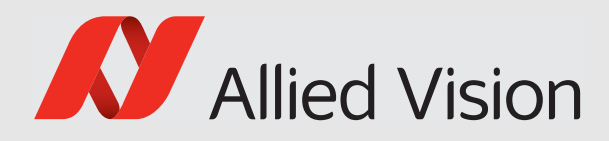

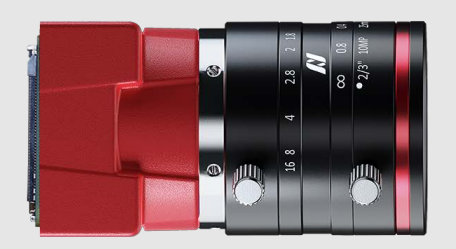

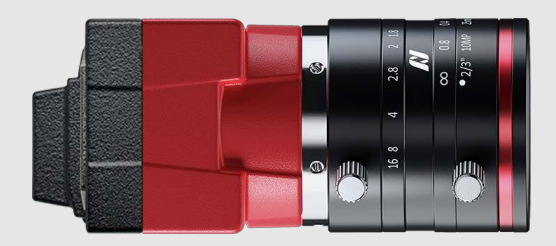

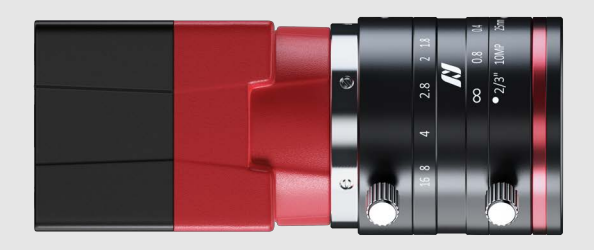

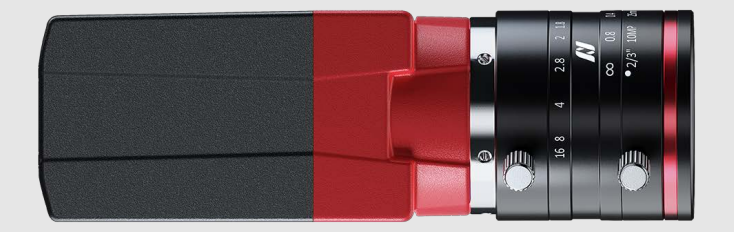

MIPI CSI-2, GIGE VISION, AND USB3 VISION CAMERAS

# Alvium Features Reference

V3.1.0 **CSI-2: FW 00.13.00.849ffda0 G1, G5, USB: FW 00.13.01.794391f9 G5X: FW 00.12.00.00611a22**

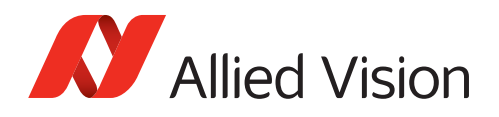

# <span id="page-1-1"></span>This document at a glance

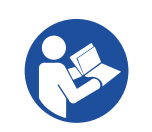

#### **Read this document carefully**

Learn to avoid damage to your camera and use it in the most safe and efficient way.

# <span id="page-1-2"></span>Features with Vimba X

Categories and features in this reference are organized as in the **Vimba X Viewer**. Order and visibility can be different on third party viewers.

Previous Vimba Viewer only displayed some transport layer features. **With Vimba X Viewer**, all transport layer features are displayed. In the viewer's feature tree, the features are categorized by the corresponding GenTL module. The node **Camera** contains all camera features, while the nodes **Transport Layer**, **Interface**, **Local Device**, and **Stream 0** contain the transport layer features.

## <span id="page-1-4"></span><span id="page-1-3"></span>Finding features

Camera firmware features can be found in the **Camera** GenTL Module of **Vimba X Viewer**. Transport layer features can be found in the other GenTL Modules. (These groups can differ when third party transport layers are used.) In this document, the included categories and features are listed in alphabetical order.

We recommend you to check **Show Descriptions in Vimba X Viewer** as shown in [Figure 1](#page-1-0). The **All** tab is selected to show the feature tree. You can search for features using the search bar in **Vimba X Viewer**. You can easily search for features in this document using the [Index on page 316.](#page-315-0)

<span id="page-1-0"></span>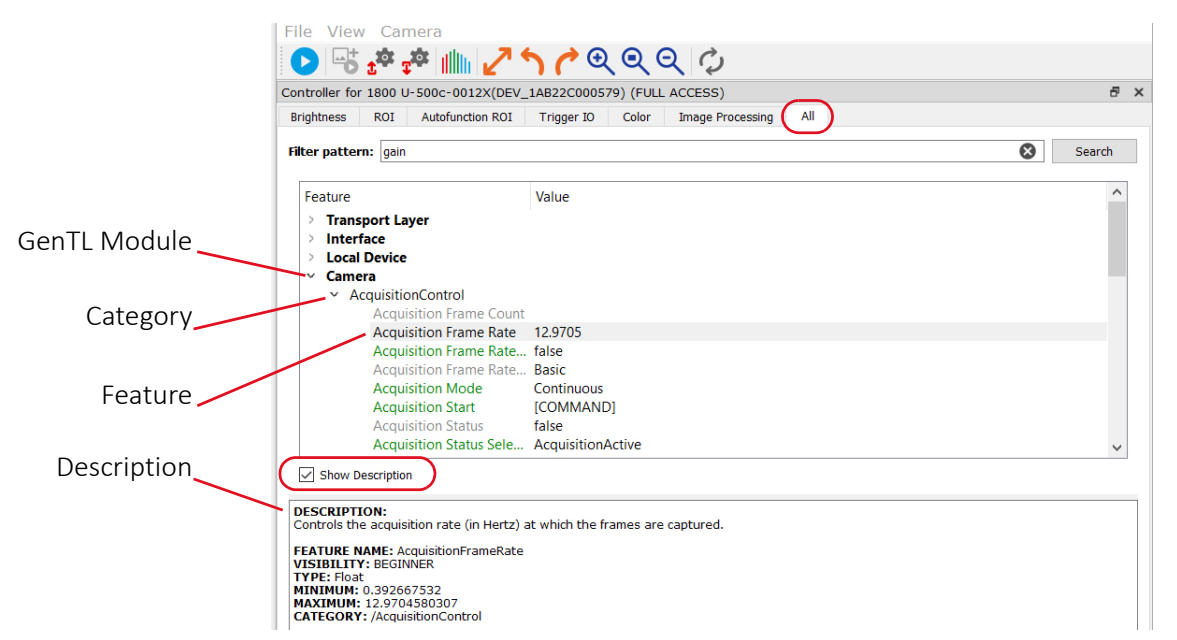

*Figure 1: Features listed in the All tab of Vimba X Viewer*

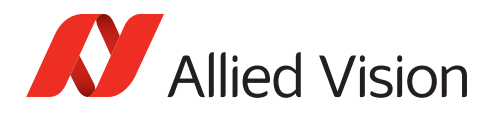

## <span id="page-2-3"></span><span id="page-2-0"></span>Differences in features and values

Features described in this document may not be supported by every Alvium model. Value ranges may differ between models as well.

**GenICam for CSI-2 Access** is supported for Alvium 1800 C models, please see the Alvium CSI-2 Cameras User Guide for details.

ActionControl features are supported only by Alvium GigE cameras.

EventControl features are supported only by Alvium GigE and USB cameras. Therefore, TestEventGenerate in the TestControl category is available only for GigE and USB.

MultipleRegionControl features are supported only by Alvium GigE and USB cameras with Sony IMX global shutter sensors.

SequencerControl features are supported only by Alvium GigE and USB cameras with Sony IMX global shutter sensors.

PtpControl features are supported only by Alvium GigE cameras.

TransferControl features for image acquisition in burst mode are supported only by Alvium GigE cameras. Support for the other Alvium series is technically impossible.

## <span id="page-2-2"></span><span id="page-2-1"></span>What else do you need?

This is a selection of helpful links:

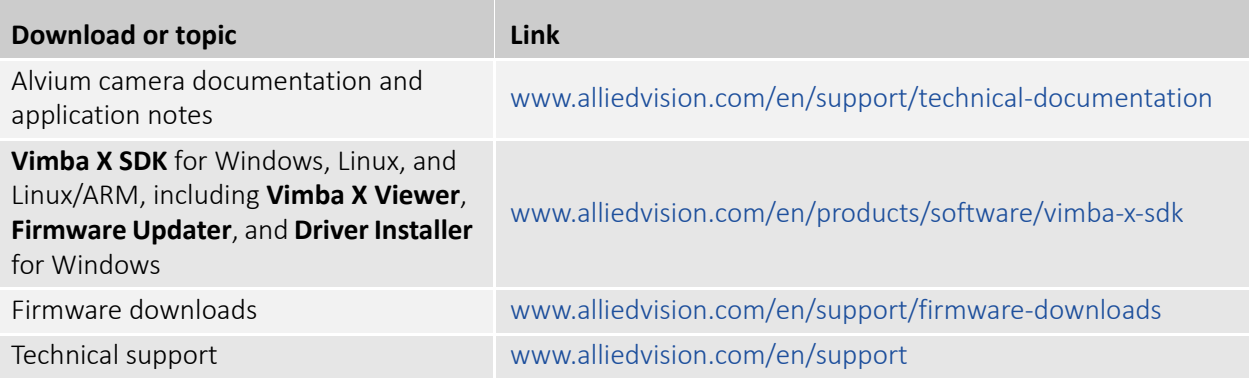

*Table 1: Helpful links*

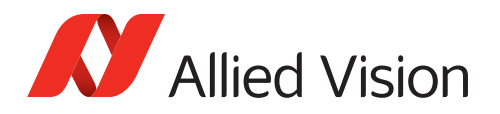

# <span id="page-3-0"></span>Contact us

### Website, email

#### **General**

[www.alliedvision.com/en/contact](https://www.alliedvision.com/en/contact) [info@alliedvision.com](mailto:info@alliedvision.com)

#### **Distribution partners**

[www.alliedvision.com/en/avt-locations/avt-distributors](https://www.alliedvision.com/en/avt-locations/avt-distributors/)

#### **Support**

[www.alliedvision.com/en/support](https://www.alliedvision.com/en/support) [www.alliedvision.com/en/about-us/contact-us/technical-support-repair-/-rma](https://www.alliedvision.com/en/about-us/contact-us/
technical-support-repair-/-rma)

### **Offices**

#### **Europe, Middle East, and Africa (Headquarters)**

Allied Vision Technologies GmbH Taschenweg 2a 07646 Stadtroda, Germany T// +49 36428 677-0 (Reception) T// +49 36428 677-230 (Sales) F// +49 36428 677-28

#### **Asia-Pacific**

#### **China**

Allied Vision Technologies (Shanghai) Co., Ltd. 2-2109 Hongwell Int. Plaza 1602# ZhongShanXi Road Shanghai 200235, China T// +86 21 64861133

#### **Singapore**

Allied Vision Technologies Asia Pte. Ltd 82 Playfair Rd, #07-01 D'Lithium Singapore 368001 T// +65 6634 9027

#### **North, Central, and South America**

#### **Canada**

Allied Vision Technologies Canada Inc. 300 – 4621 Canada Way Burnaby, BC V5G 4X8, Canada T// +1 604 875 8855

#### **USA**

Allied Vision Technologies, Inc. 102 Pickering Way- Suite 502 Exton, PA 19341, USA Toll-free// +1-877-USA-1394 T// +1 978 225 2030

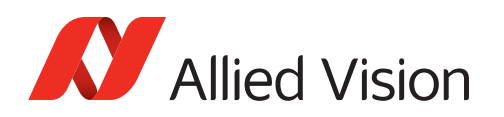

# <span id="page-4-0"></span>Contents

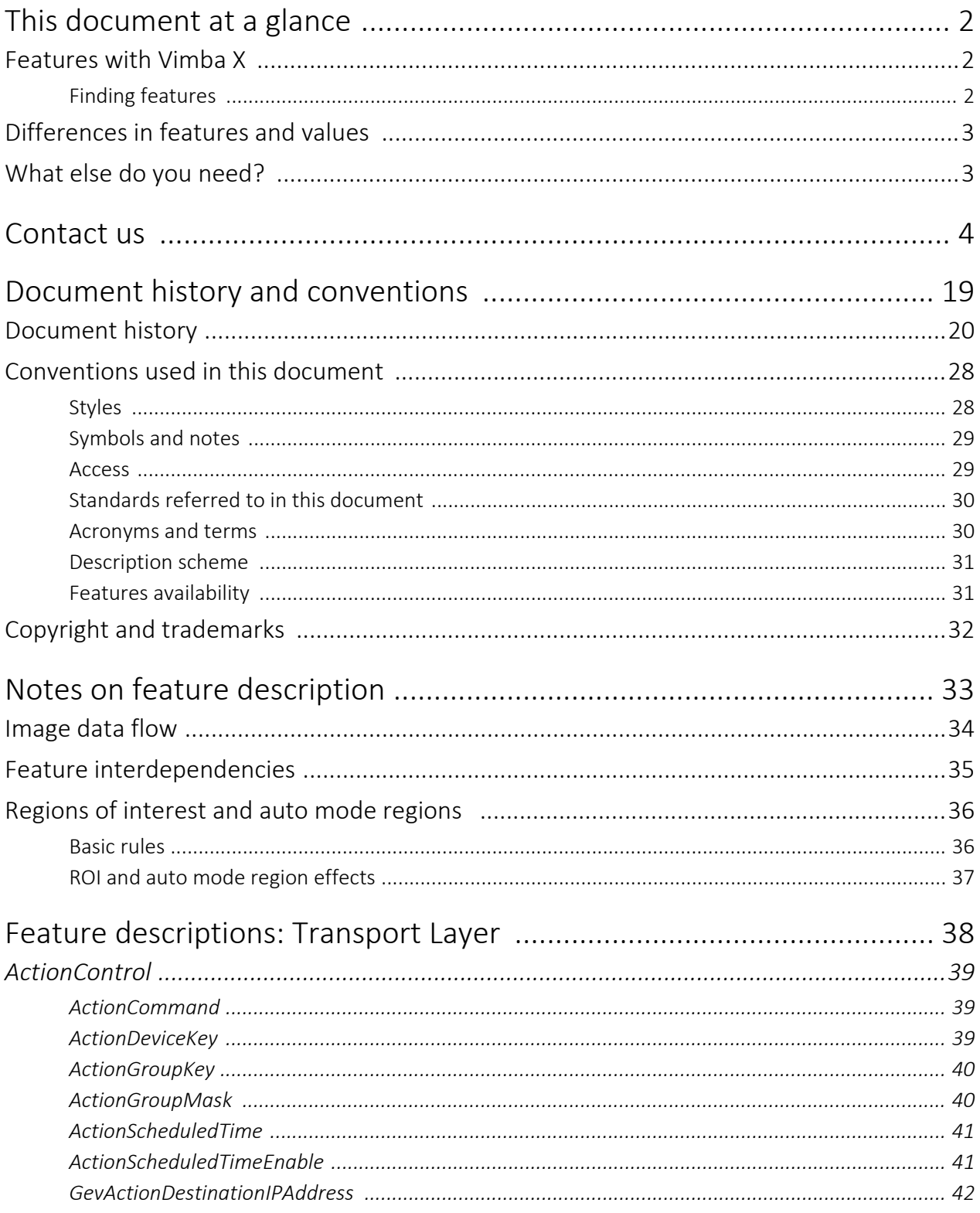

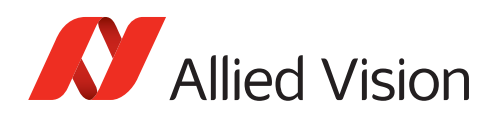

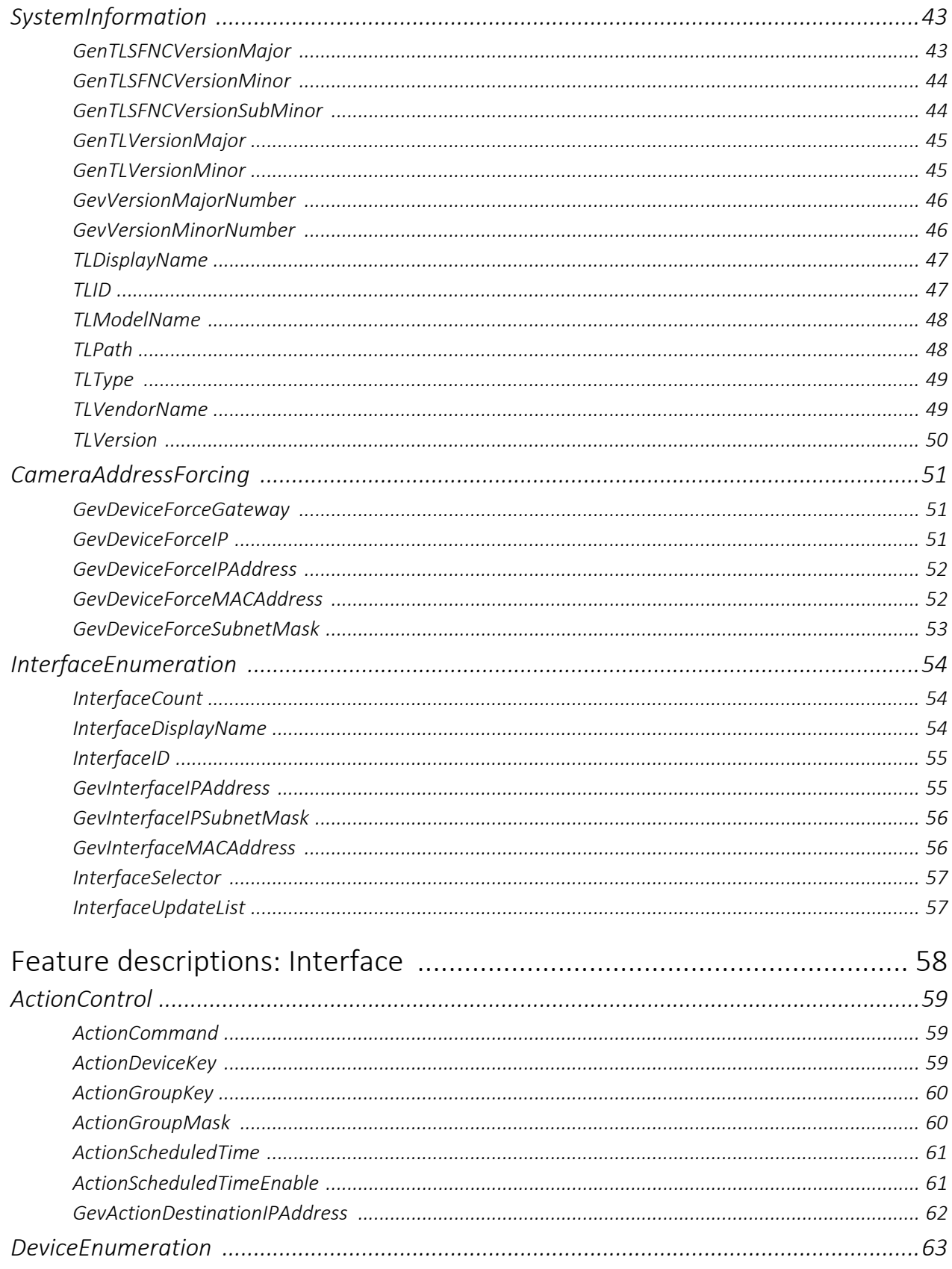

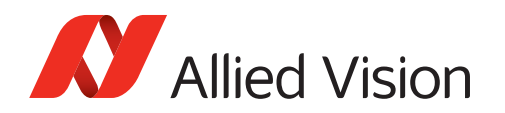

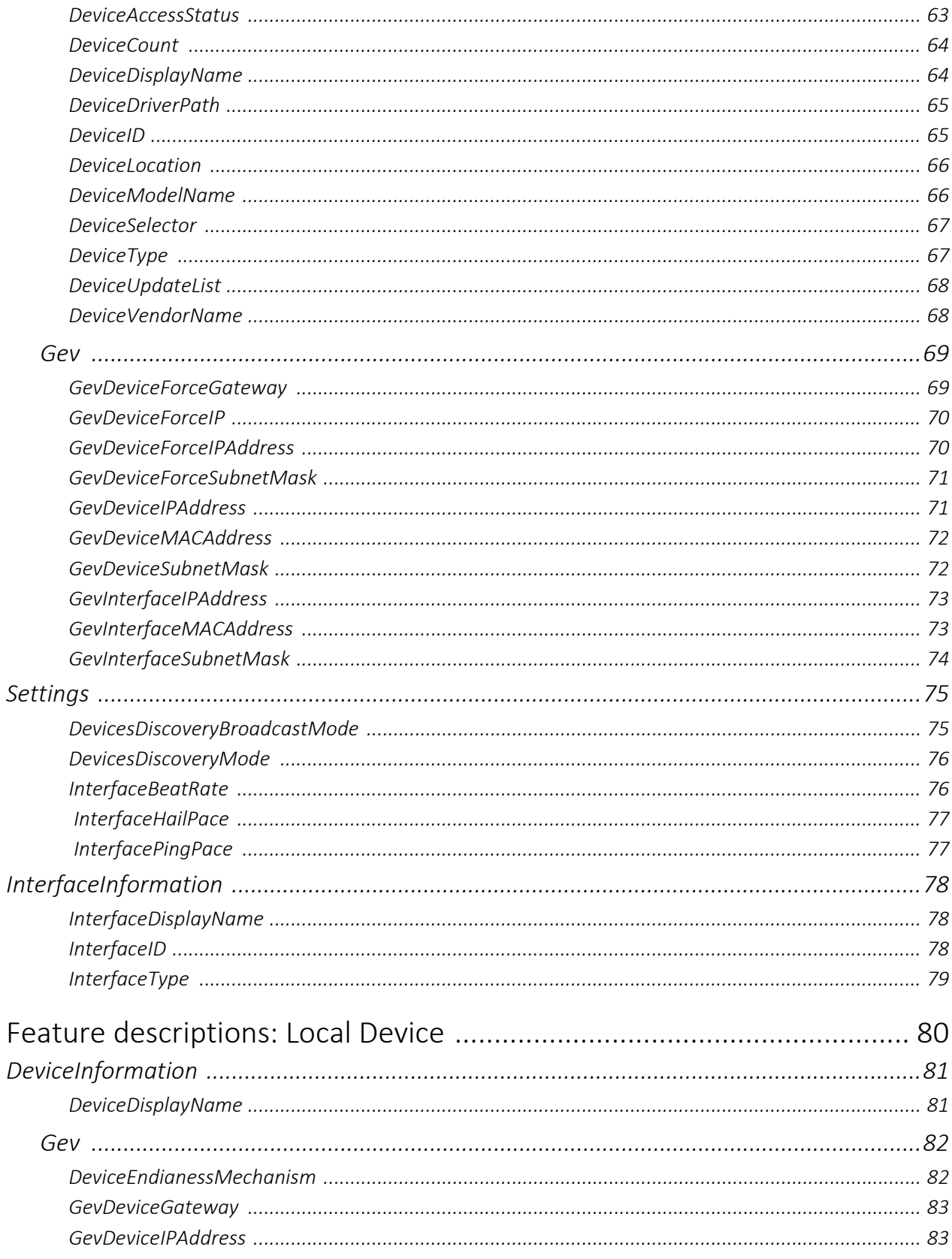

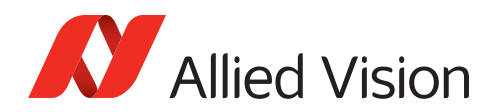

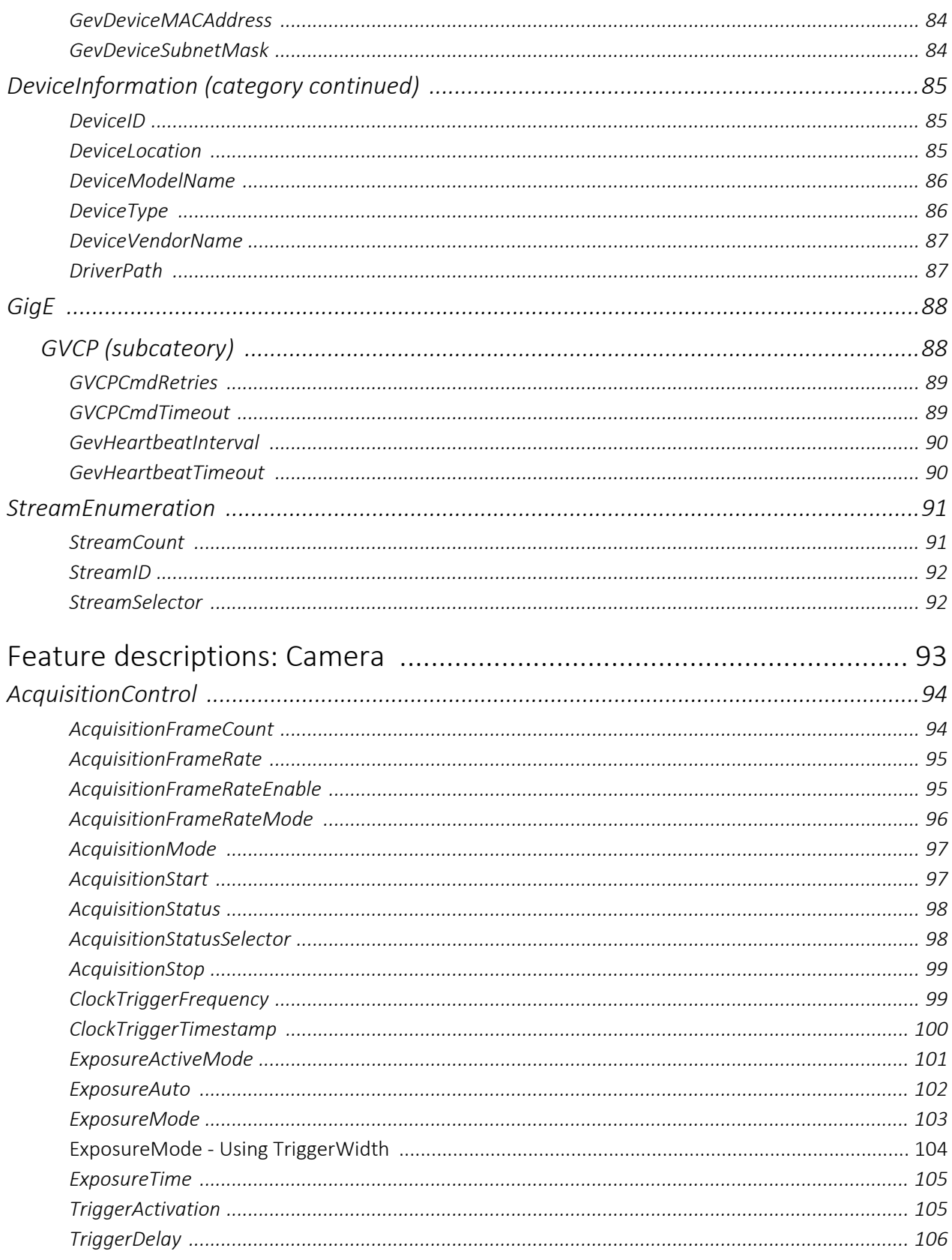

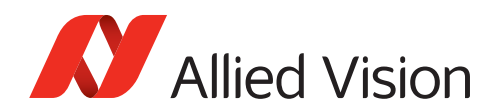

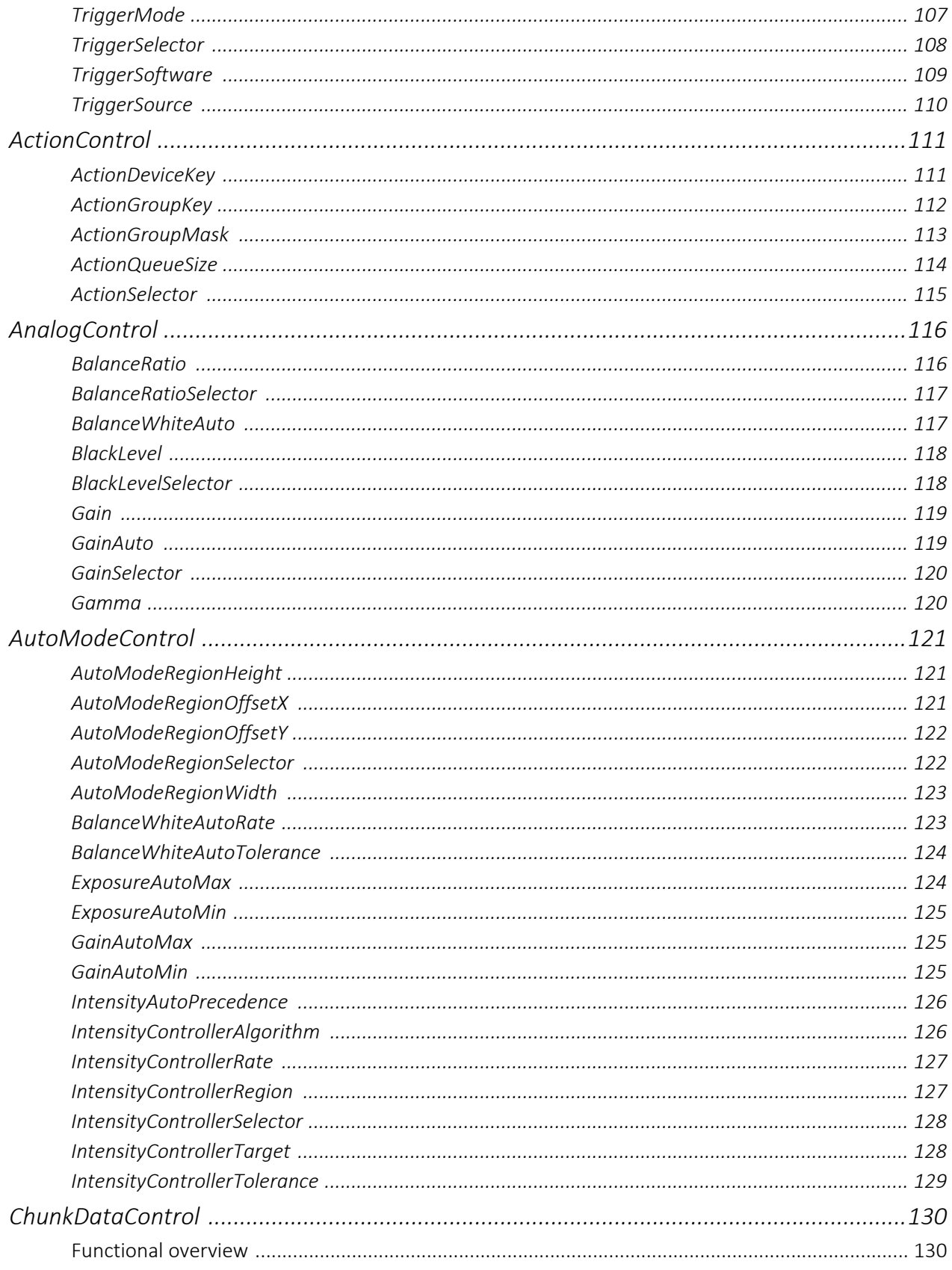

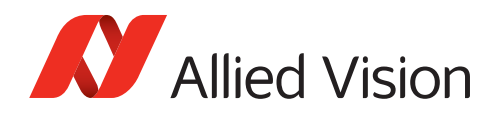

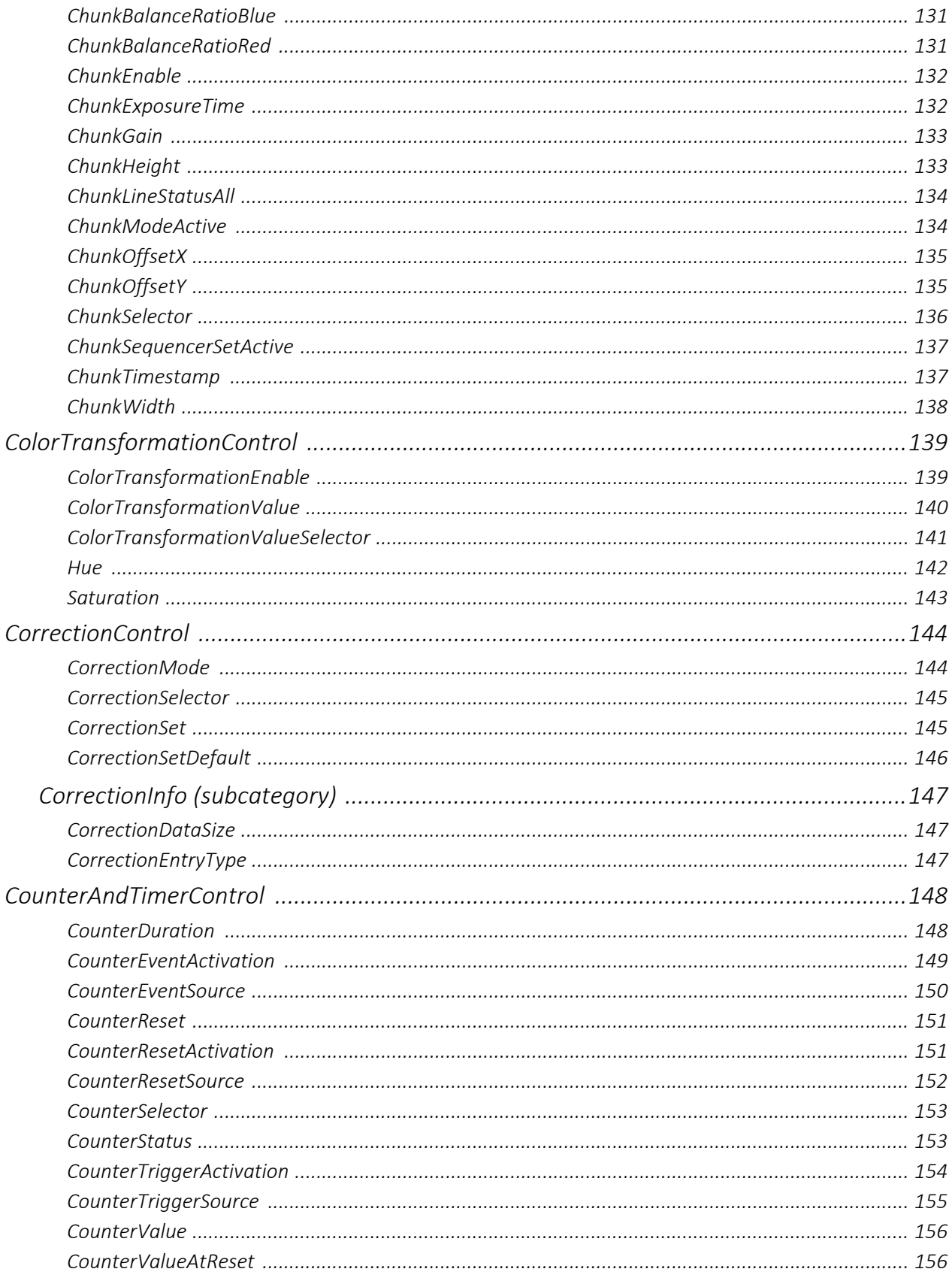

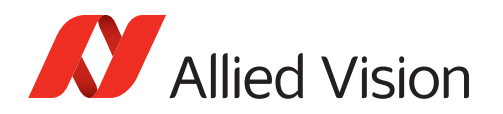

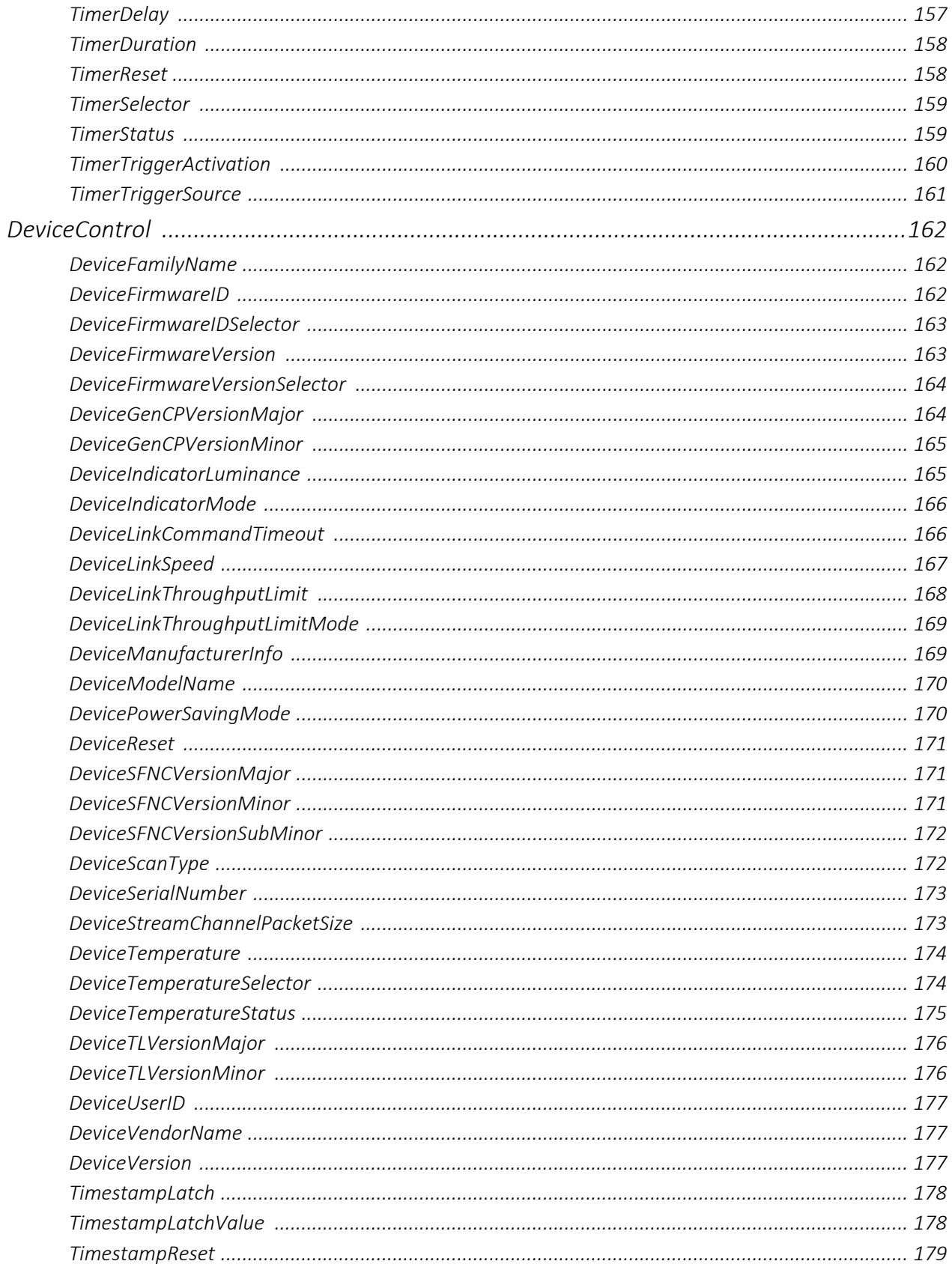

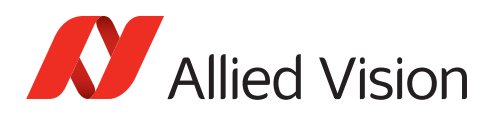

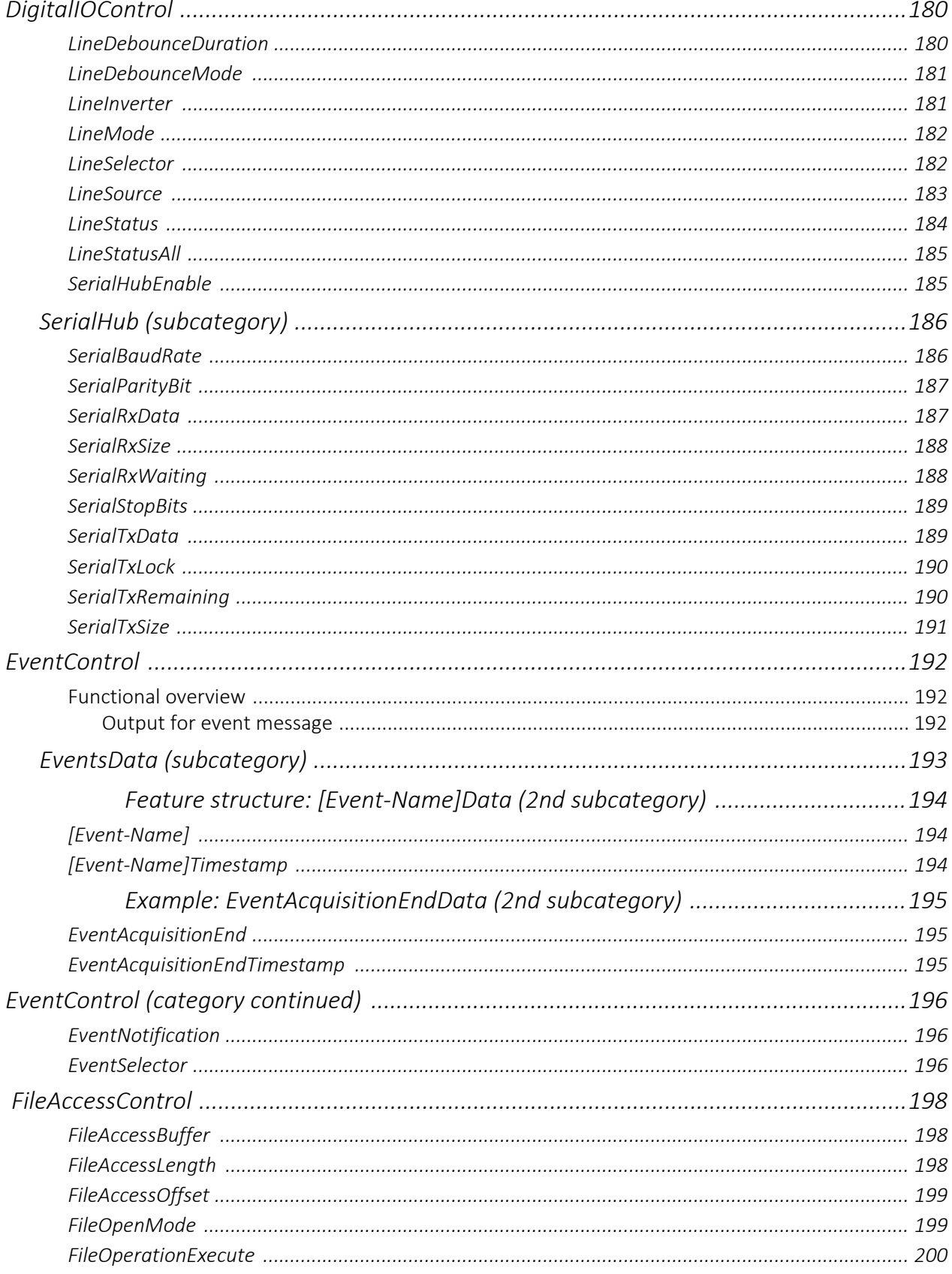

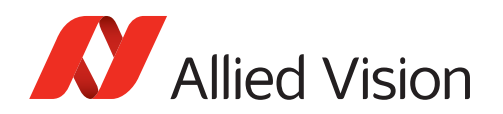

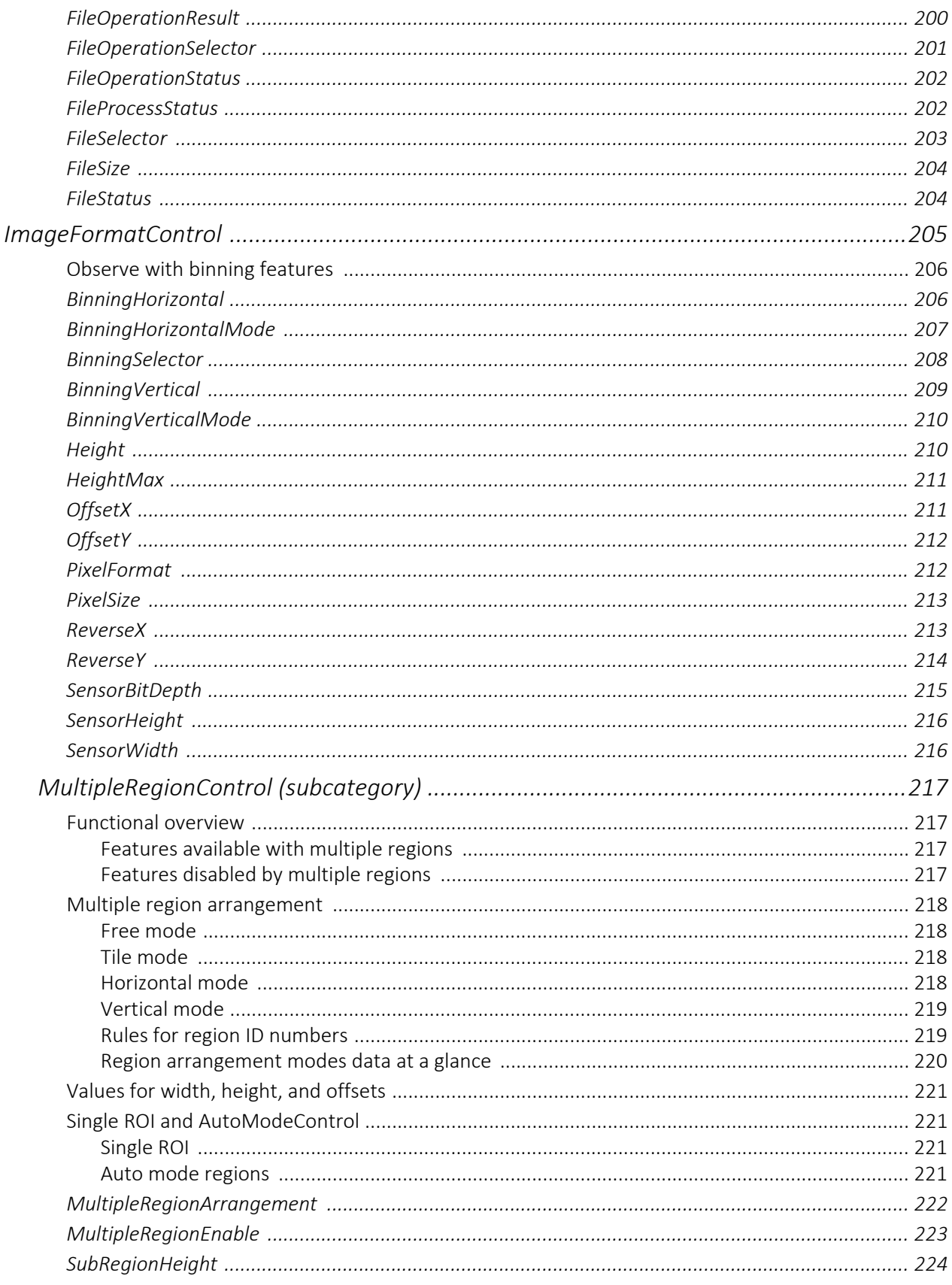

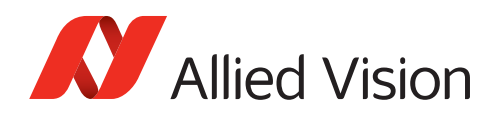

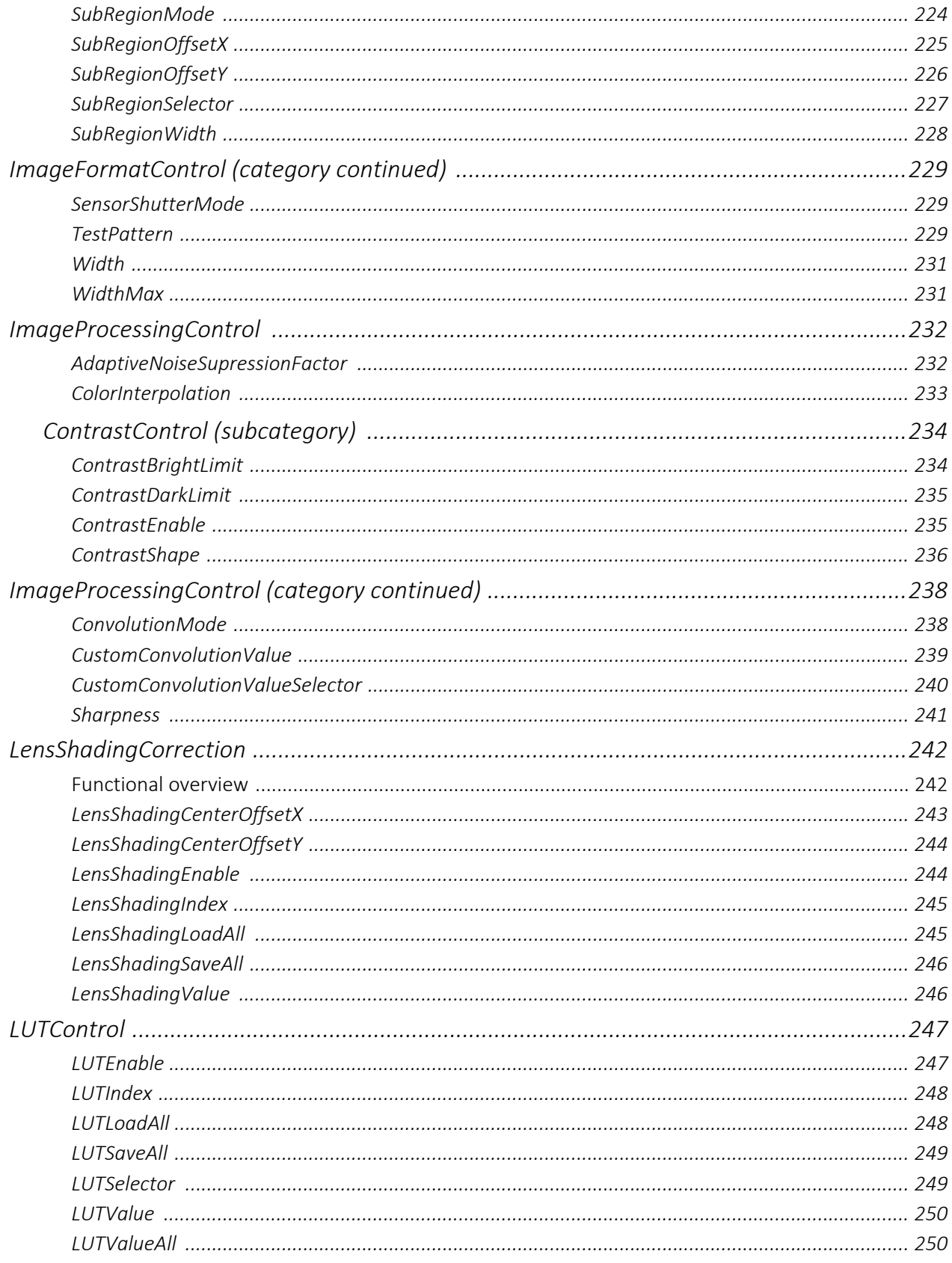

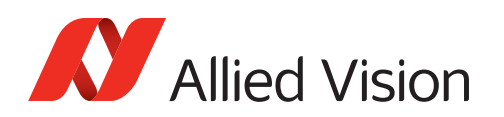

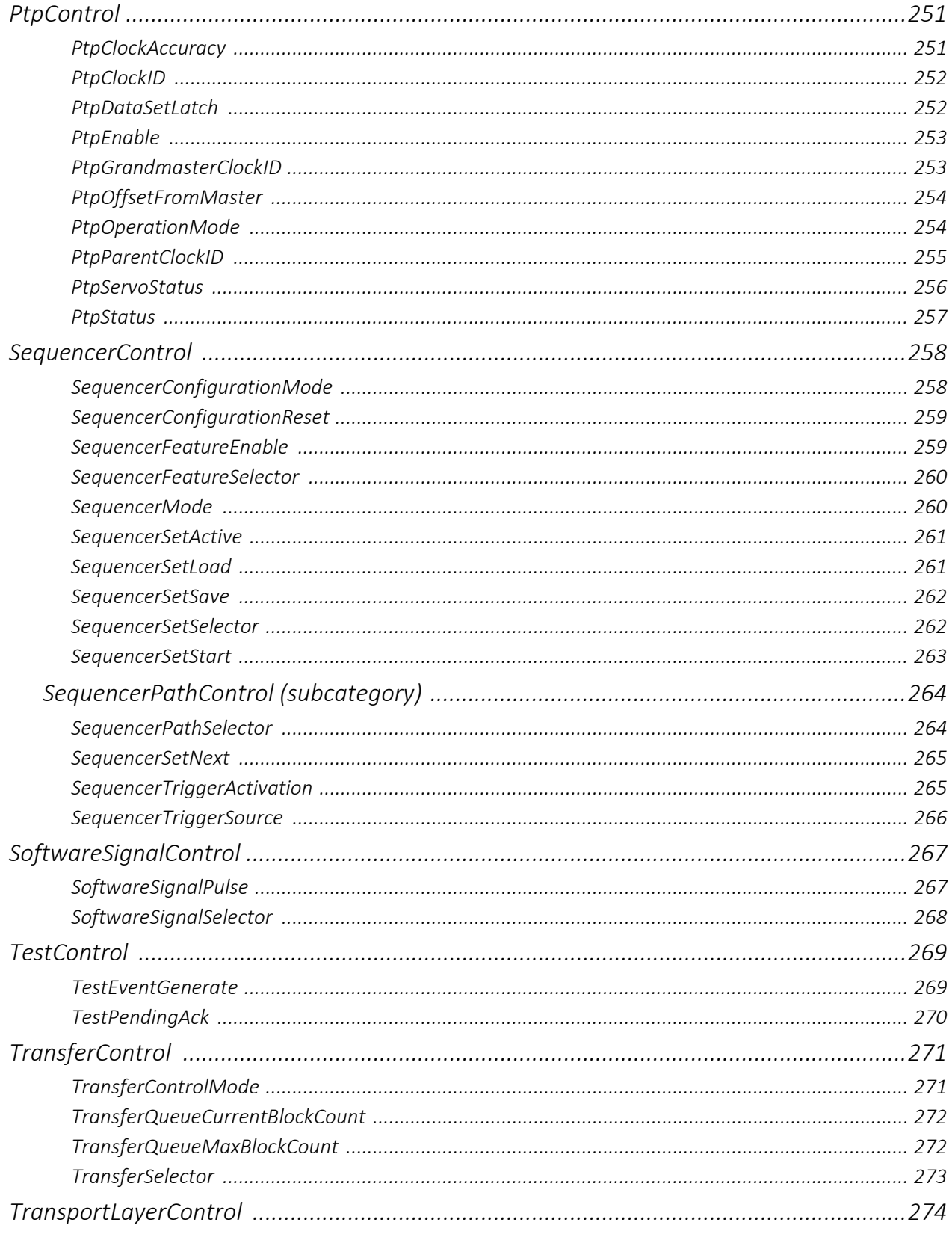

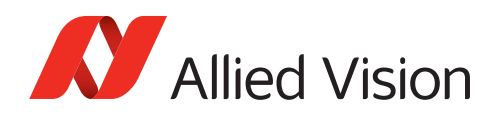

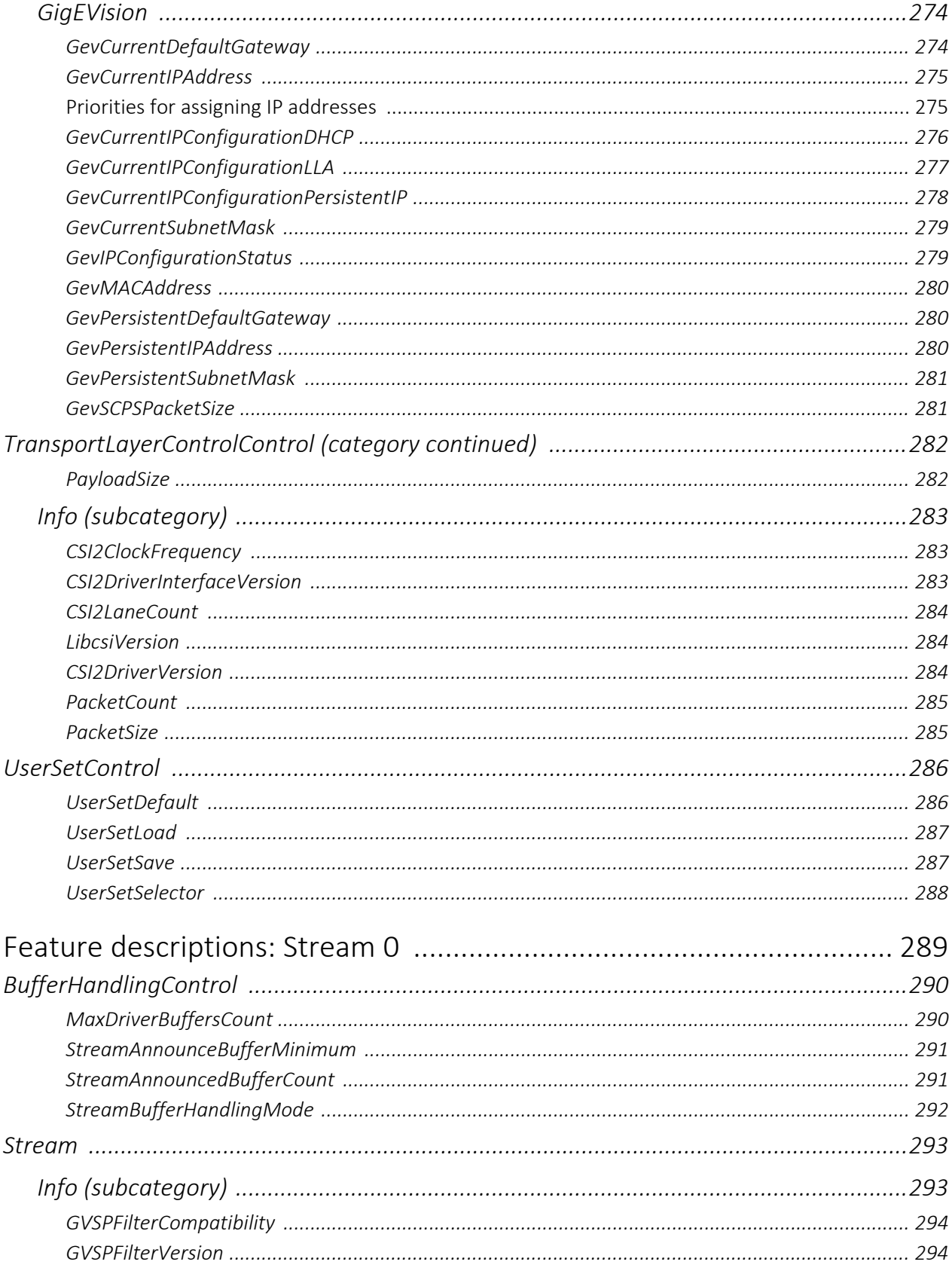

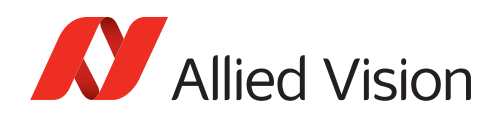

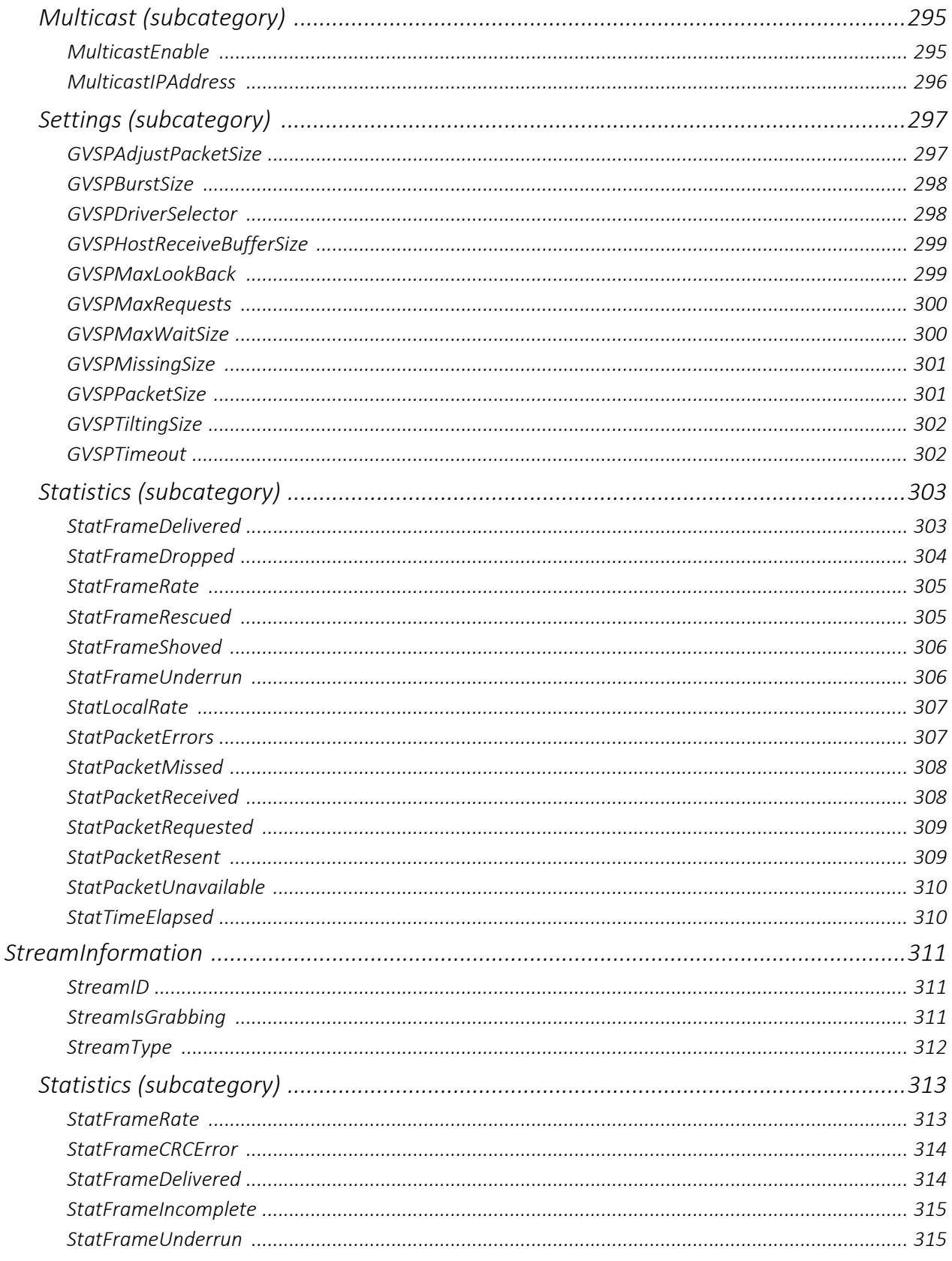

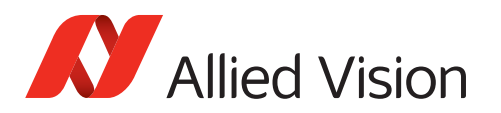

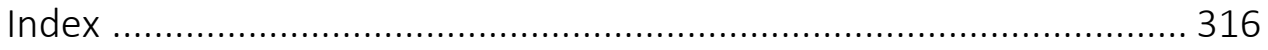

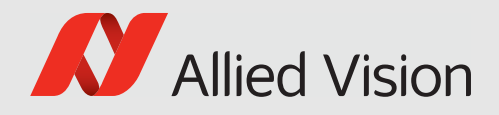

# <span id="page-18-0"></span>Document history and conventions

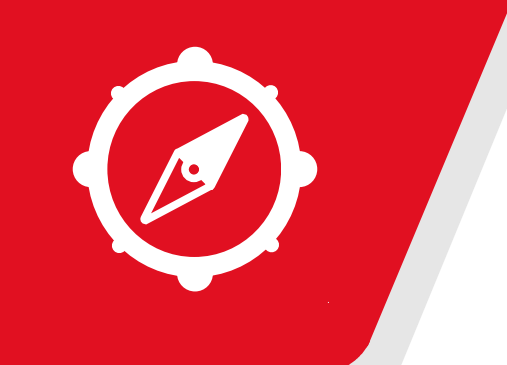

This chapter includes:

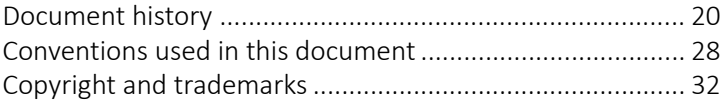

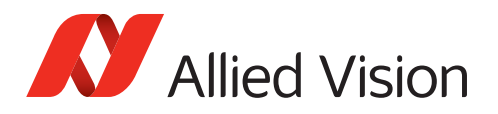

# <span id="page-19-0"></span>Document history

*Table 2: Document history (Sheet 1 of 9)*

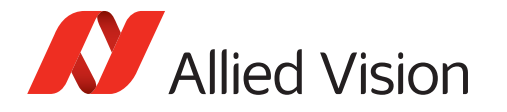

| <b>Version</b> | <b>Date</b> | <b>Document updates</b>                                                                                                    |
|----------------|-------------|----------------------------------------------------------------------------------------------------|
| V3.0.0         | 2023-Dec-05 | <b>Release: Firmware versions</b><br>Alvium CSI-2: 00.13.00.849ffda0<br>Alvium G1, G5 USB: 00.13.00.71d891fe<br><b>Applied changes, excluding G5X</b><br>Added ClockTriggerFrequency and<br>ClockTriggerTimestamp to<br>AcquisitionControl on page 94.<br>Removed<br>$\bullet$<br>IntensityControllerOutliersBright and<br>IntensityControllerOutliersDark from<br>AutoModeControl on page 121.<br>Added ChunkDataControl on page 130.<br>Added DeviceTemperatureStatus to<br>DeviceControl on page 162.<br>Added EventControl on page 192.<br>Added Observe with binning features on page 206<br>$\bullet$<br>to improve usability.<br>Added LensShadingCorrection on page 242.<br>Added LUTLoadA11 and LUTSaveA11 to<br>LUTControl on page 247.<br>Changes in SequencerControl on page 258:<br>Removed initial description and added a link<br>to an application note for using sequencer<br>features.<br>Added SequencerConfigurationReset<br>Updated values for<br>SequencerFeatureSelector,<br>SequencerSetLoad, and<br>SequencerSetSave.<br>Added TestEventGenerate to TestControl on<br>page 269. |
|                |             | Applied editorial changes.                                                                                                    |
| V2.9.2         | 2023-Jul-12 | Firmware version: 00.12.00.00611a22<br>Updated contents to include Alvium G5X cameras.                                                                                                    |
| V2.9.1         | 2023-Jun-16 | Firmware version: 00.12.00.00611a22                                                                                                    |
|                |             | Updated graphic in Image data flow on page 34.<br>Added GigE support for TestPendingAck in<br>TestControl on page 269.                                                                                                    |

*Table 2: Document history (Sheet 2 of 9)*

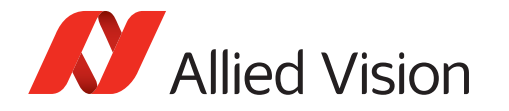

| <b>Version</b> | <b>Date</b> | <b>Document updates</b>                                                                                                    |
|----------------|-------------|----------------------------------------------------------------------------------------------------|
| V2.9.0         | 2023-Jun-07 | Release: Firmware version: 00.12.00.00611a22<br>Updated version for supported GigE Vision<br>Standard from 1.2 to 2.2.<br>Removed entry for document V2.7.1 in this list<br>$\bullet$<br>that stated the support of TestPattern. This<br>information was wrong and still is. Therefore, this<br>document never included descriptions for this<br>feature.<br>Adjusted document structure to match Vimba X<br>Viewer. This includes:<br>Added information related to What else do<br>you need? on page 3.<br>Added Feature descriptions: Transport Layer<br>on page 38.<br>Added Feature descriptions: Interface on page<br>58.<br>Added Feature descriptions: Local Device on<br>-<br>page 80.<br>Renamed previous "Feature descriptions" to<br>Feature descriptions: Camera on page 93.<br>Added Feature descriptions: Stream 0 on page<br>۰<br>289.<br>Moved categories from previous "Feature<br>descriptions" to new "Feature descriptions"<br>chapters.<br>Note: You can find categories and features in<br>Contents on page 5 and PDF bookmarks, or in<br>Index on page 316.<br>Removed contents about Config mode for IP<br>settings.<br>Updated diagrams in Notes on feature<br>description on page 33 for multiple regions.<br>Updated information in Differences in features<br>$\bullet$<br>and values on page 3.<br>Updated origin of feature for selected features in<br>Feature descriptions: Camera on page 93.<br>Removed unit from CounterDuration in<br>CounterAndTimerControl on page 148.<br>Changed interface support for<br>$\bullet$<br>LineDebounceDuration and<br>LineDebounceMode in DigitalIOControl on page<br>180. |
|                |             | Continued on next page                                                                                                    |

*Table 2: Document history (Sheet 3 of 9)*

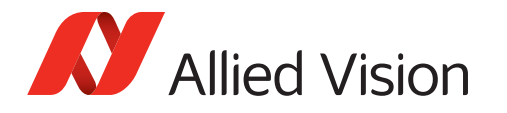

| <b>Version</b> | <b>Date</b> | <b>Document updates</b>                                                                                                    |
|----------------|-------------|----------------------------------------------------------------------------------------------------|
| V2.9.0         | 2023-May-24 | Release: Firmware version: 00.12.00.00611a22                                                                                                    |
|                |             | Continued from previous page.                                                                                                    |
|                |             | Added SerialTxLock to SerialHub<br>(subcategory) on page 186.<br>Added Sensor option to BinningSelector in<br>$\bullet$<br>ImageFormatControl on page 205.<br>Added MultipleRegionControl (subcategory) on<br>$\bullet$<br>page 217.<br>Added LUTValueAll in LUTControl on page 247.<br>Removed LUTEnable from affected features and<br>aligned the corresponding lists between<br>SequencerSelector and SequencerSetLoad<br>in SequencerControl on page 258.<br>Removed plural S for StatFrame and<br>StatPacket features in Stream on page 293<br>and StreamInformation on page 311.<br>Applied editorial changes.                                                                                                    |
| V2.8.1         | 2022-Nov-14 | Firmware version: 00.11.00.9cf0c21e<br>Updated the title image.                                                                                                    |
| V2.8.0         | 2022-Oct-27 | Release: Firmware version: 00.11.00.9cf0c21e<br>Updated standard references in Standards<br>$\bullet$<br>referred to in this document on page 30.<br>Updated Pseudo code example on page 167 for<br>$\bullet$<br>SequencerControl.<br>Updated options for TriggerSource in<br>$\bullet$<br>AcquisitionControl on page 94, for<br>TimerTriggerSource in<br>CounterAndTimerControl on page 148, for<br>LineSource in DigitalIOControl on page 180, and<br>for SequencerTriggerSource in<br>SequencerControl on page 258.<br>Added features support for ActionControl on page<br>43 by Alvium G1 cameras.<br>Added options for<br>DeviceTemperatureSelector in<br>DeviceControl on page 162.<br>Added Line Debounce features in DigitalIOControl<br>on page 180.<br>Removed ChunkDataControl category.<br>Continued on next page |

*Table 2: Document history (Sheet 4 of 9)*

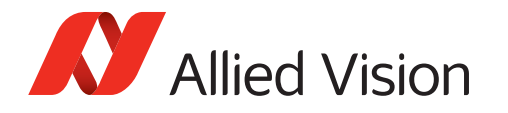

| <b>Version</b> | Date        | <b>Document updates</b>                                                                                                    |
|----------------|-------------|----------------------------------------------------------------------------------------------------|
| V2.8.0         | 2022-Oct-27 | Release: Firmware version: 00.11.00.9cf0c21e                                                                                                    |
|                |             | Continued from previous page.                                                                                                    |
|                |             | Updated standard references in Standards<br>$\bullet$<br>referred to in this document on page 30.<br>Updated Pseudo code example on page 167 for<br>$\bullet$<br>SequencerControl.<br>Updated options for TriggerSource in<br>$\bullet$<br>AcquisitionControl on page 94, for<br>TimerTriggerSource in<br>CounterAndTimerControl on page 148, for<br>LineSource in DigitalIOControl on page 180, and<br>for SequencerTriggerSource in<br>SequencerControl on page 258.<br>Added features support for ActionControl on page<br>$\bullet$<br>43 by Alvium G1 cameras.<br>Added options for<br>$\bullet$<br>DeviceTemperatureSelector in<br>DeviceControl on page 162.<br>Added Line Debounce features in DigitalIOControl<br>$\bullet$<br>on page 180.<br>Removed ChunkDataControl category.<br>$\bullet$<br>Added Counter features to<br>$\bullet$<br>CounterAndTimerControl on page 148.<br>Updated options for SoftwareSignalControl on<br>$\bullet$<br>page 267.<br>Added TransferControl on page 271 for burst<br>image aquisition.<br>Applied editorial changes.<br>$\bullet$ |
| V2.7.2         | 2022-Jul-20 | <b>Firmware versions</b><br>Alvium CSI-2, G5, USB: 00.10.6c9062b1<br>$\bullet$                                                                                                    |
|                |             | Alvium G1: 00.10.00.2cf3b22e                                                                                                    |
|                |             | <b>Applied change</b>                                                                                                    |
|                |             | Added notes that ActionControl features are not<br>working properly on Alvium G1 cameras yet.                                                                                                    |

*Table 2: Document history (Sheet 5 of 9)*

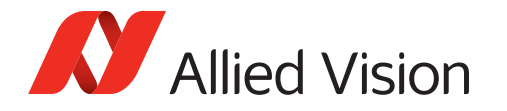

| <b>Version</b> | <b>Date</b> | <b>Document updates</b>                                                                                                    |
|----------------|-------------|----------------------------------------------------------------------------------------------------|
| V2.7.1         | 2022-Jul-15 | <b>Release: Firmware versions</b><br>Alvium CSI-2, G5, USB: 00.10.6c9062b1<br>Alvium G1: 00.10.00.2cf3b22e<br><b>Applied changes</b><br>Added options for TriggerSource in<br>AcquisitionControl on page 94.<br>Added feature support for Alvium G5 in:<br>- ActionControl on page 111<br>- GVCP (subcateory) on page 88<br>PtpControl on page 251.<br>Added feature support for Alvium USB cameras in<br>ChunkDataControl.                                                                                                    |
|                |             | Added options for TimerTriggerSource in<br>$\bullet$<br>CounterAndTimerControl on page 148.<br>Added support for all Alvium cameras and<br>reorganized features in SerialHub (subcategory) on<br>page 186.<br>Added options to FileSelector in<br>٠<br>FileAccessControl on page 198.<br>Added TestPattern in ImageFormatControl on<br>page 205.<br>Added features in SequencerControl on page 258.<br>Added features in SoftwareSignalControl on page<br>267.<br>Removed ColorTransformationSelector<br>from ColorTransformationControl on page 139.<br>Applied editorial changes. |

*Table 2: Document history (Sheet 6 of 9)*

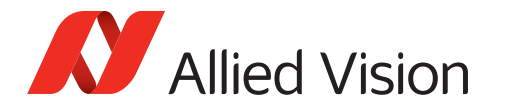

| <b>Version</b> | <b>Date</b> | <b>Document updates</b>                                                                                                    |
|----------------|-------------|----------------------------------------------------------------------------------------------------|
| V2.7.0         | 2022-Jun-09 | <b>Release: Firmware versions</b><br>Alvium CSI-2, G5, USB: 00.08.00.6727174b<br>Alvium 1500 C-050, C-120, C-210, C-500, and<br>$\bullet$<br>1800 C-500: 00.08.01.13f227a4<br>Alvium G1: 00.09.00.45ce470f<br><b>Applied changes</b><br>Added support for Alvium G1 and G5 models.<br>Added features in ActionControl on page 111.<br>(Currently available for Alvium G1 only)<br>Added features in SerialHub (subcategory) on<br>page 186. (Currently available for Alvium G1 only)<br>Added features in GVCP (subcateory) on page 88<br>on page 128. (Currently available for Alvium G1<br>only)<br>Added features in PtpControl on page 251.<br>$\bullet$<br>(Currently available for Alvium G1 only)<br>Updated diagrams in AcquisitionControl on page<br>94 for GigE cameras.<br>Applied editorial changes. |
| V2.6.1         | 2022-Mar-28 | Firmware version: 00.08.00.6727174b<br>Added TimerOActive and Timer1Active options<br>for LineSource.                                                                                                    |
| V2.6.0         | 2022-Mar-21 | Release: Firmware version: 00.08.00.6727174b<br>Added support for selected Alvium 1800 C<br>models.<br>Updated diagrams in AcquisitionControl on page<br>$\bullet$<br>94 for convolution filters.<br>Added the CounterAndTimerControl<br>$\bullet$<br>category.<br>Added AcquitisitonFrameRateMode,<br>ExposureActiveMode and SensorBitDepth.<br>Added features to control convolution filters in the<br>ImageProcessingControl category.<br>Added individual options UserSet1 to UserSet4<br>and descriptions to the UserSetControl<br>category.<br>Added features that are specific to MPI CSI-2,<br>including the subcategories<br>StreamInformation/Statistics and<br>TransportLayerControl/Info.<br>Applied editorial changes.                                                                              |

*Table 2: Document history (Sheet 7 of 9)*

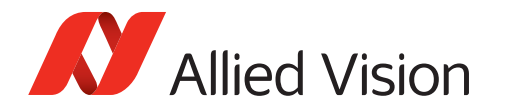

| <b>Version</b> | <b>Date</b> | <b>Document updates</b>                                                                                                    |
|----------------|-------------|----------------------------------------------------------------------------------------------------|
| V2.5.0         | 2021-Dec-07 | Release: Firmware version: 00.07.00.81db3896<br>Updated diagrams in AcquisitionControl on page<br>94 for new LUT and Sharpness features.<br>Added descriptions for Sharpness,<br>$\bullet$<br>TriggerDelay, and LUT features.<br>Removed descriptions for<br>$\bullet$<br>ContrastConfigurationMode.<br>Added information on using ExposureMode. |
| V2.4.1         | 2021-Sep-22 | <b>Firmware version: 00.06.00.35992</b><br>Removed FitRange option from<br>IntensityControllerAlgorithm.                                                                                                    |
| V2.4.0         | 2021-Aug-04 | Release: Firmware version: 00.06.00.35992<br>Updated Figure 2: Image data flow for Alvium<br>cameras on page 34.<br>Added feature descriptions for<br>$\bullet$<br>BinningHorizontal,<br>BinningHorizontalMode,<br>BinningSelector, BinningVertical,<br>BinningVerticalMode, and<br>DevicePowerSavingMode.<br>Applied editorial changes.         |
| V2.3.0.        | 2021-Apr-07 | Release: Firmware version: 00.04.00.34658<br>Added feature descriptions for<br>DeviceLinkCommandTimeout,<br>DeviceTLVersionMajor,<br>DeviceTLVersionMinor, TimestampLatch,<br>TimestampLatchValue, TimestampReset.<br>Applied editorial changes.                                                                                                 |
| V2.2.0         | 2020-Nov-13 | Release: Firmware version: 00.03.00.31919<br>Added descriptions in AcquisitionControl on page<br>94.<br>Added User option to CorrectionSet and<br>CorrectionSetDefault for defect pixel<br>correction.<br>Applied editorial changes.                                                                                                    |
| V2.1.2         | 2020-Jun-05 | <b>Firmware version: 00.01.02.28100</b><br>Corrected naming for the<br>IntensityAutoPrecedence feature.                                                                                                    |
| V2.1.1         | 2020-Mar-12 | <b>Firmware version: 00.01.02.28100</b><br>Removed notes for features previously enabled.                                                                                                    |

*Table 2: Document history (Sheet 8 of 9)*

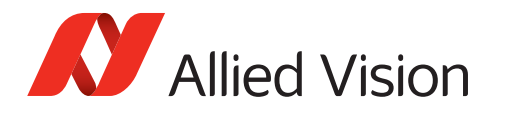

| <b>Version</b> | Date               | <b>Document updates</b>                                                    |
|----------------|--------------------|----------------------------------------------------------------------------|
| V2.1.0         | 2020-Feb-13        | <b>Firmware version: 00.01.02.28100</b>                                    |
|                |                    | Added contents for maximum values for contrast                             |
|                |                    | features.                                                                  |
|                |                    | Added ShutterMode to the feature descriptions.                             |
| V200           | $2020 - \tan - 07$ | Release: Firmware version: 00.01.02.28100                                  |
|                |                    | Added descriptions for Contrast, Gamma, Hue,                               |
|                |                    | Saturation features, and ExposureActive                                    |
|                |                    | option for TriggerSelector.                                                |
|                |                    | Reorganized feature categories.<br>Added information on related selectors. |
|                |                    | Reorganized introduction chapters.                                         |
|                |                    | Corrected typographical errors.<br>$\bullet$                               |
| V1.0.3         | 2019-Sep-05        | <b>irmware version</b> : 00.01.00.26405                                    |
|                |                    | Applied editorial changes.                                                 |
| V1.0.2         | 2019-Jul-08        | <b>Firmware version: 00.01.00.26405</b>                                    |
|                |                    | Applied editorial changes.                                                 |
| V1.0.1         | 2019-Jul-05        | <b>Firmware version: 00.01.00.26405</b>                                    |
|                |                    | Applied editorial changes.                                                 |
| V1.0.0         | 2019-Jul-01        | Release: Firmware version: 00.01.00.26405                                  |
|                |                    | Associated firmware version: 00.01.00.26405                                |
|                |                    | Release version                                                            |

*Table 2: Document history (Sheet 9 of 9)*

## <span id="page-27-0"></span>Conventions used in this document

To give this document an easily understandable layout and to emphasize important information, the following typographical styles and symbols are used:

### Styles

<span id="page-27-1"></span>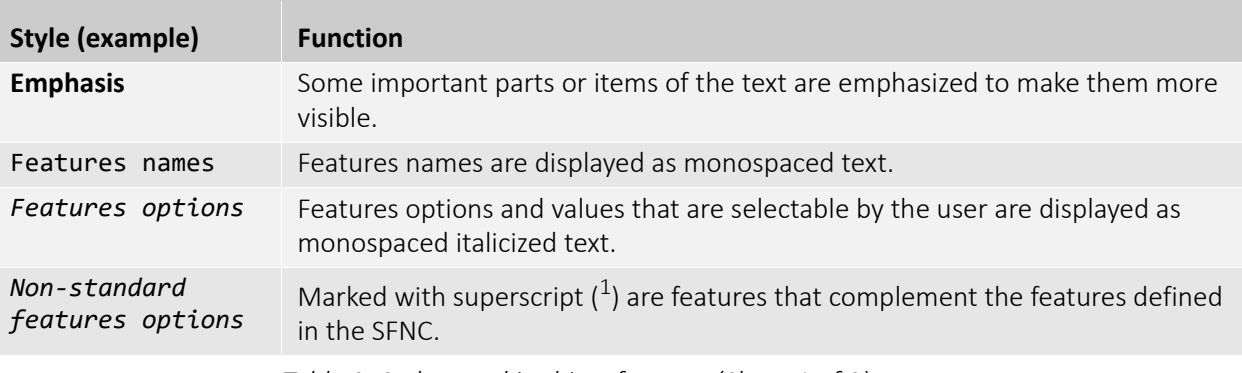

*Table 3: Styles used in this reference (Sheet 1 of 2)*

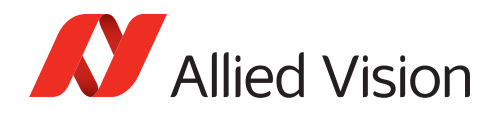

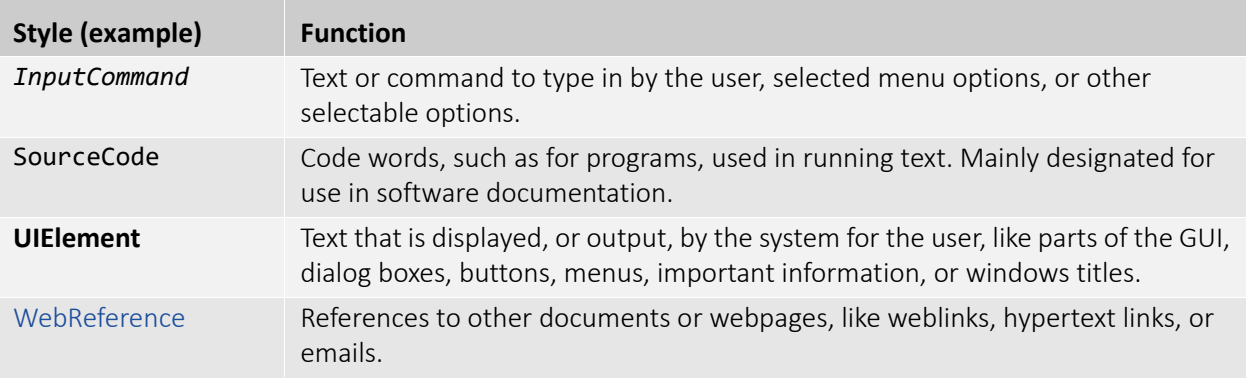

*Table 3: Styles used in this reference (Sheet 2 of 2)*

## Symbols and notes

<span id="page-28-0"></span>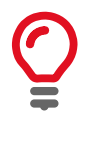

#### **Practical tip**

Additional information helps to understand or ease handling the camera.

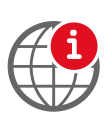

#### **Additional information**

Web address or reference to an external source with more information is shown.

<span id="page-28-1"></span>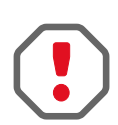

#### **Avoiding malfunctions**

Precautions are described.

### Access

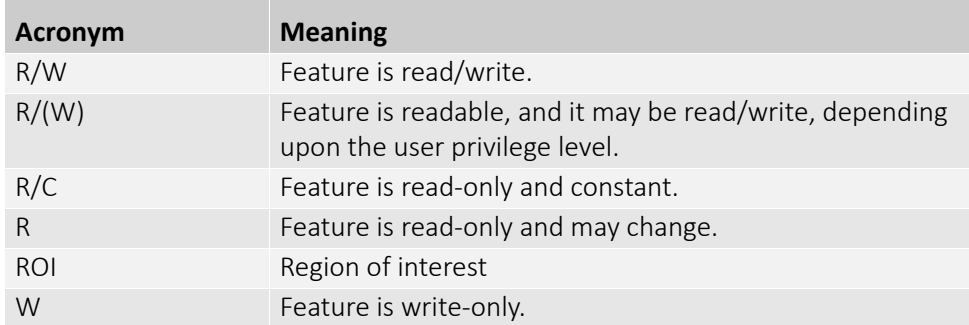

*Table 4: Abbreviations used in this reference*

<span id="page-29-0"></span>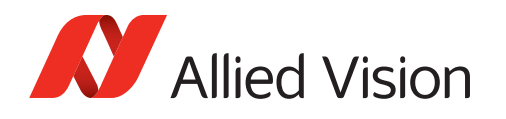

### Standards referred to in this document

The document describes in alphabetical order the basic and advanced camera controls for Allied Vision Alvium cameras as seen from Vimba Viewer. These features comply with the following standards:

- GigE Vision Standard Version 2.2
- USB3 Vision Standard Version 1.1
- GenICam Standard Document Version 2.1.1
- GenICam Standard Features Naming Convention (SFNC) Version 2.7
- GenICam Pixel Format Naming Convention (PFNC) Version 2.2
- GenICam Transport Layer Standard Features Naming Convention (GenTL SFNC)
	- **-** CSI-2: Version 1.2.0
	- **-** GigE: Version 1.1.1
	- **-** USB: Version 1.0.0
- GenICam Generic Control Protocol (GenCP) Version 1.3

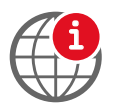

#### **Downloads of applied common standards**

For SFNC, GenTL SFNC, and GenCP, see [www.genicam.org](http://genicam.org) For USB3 Vision and PFNC, see [www.visiononline.org](https://www.visiononline.org)

<span id="page-29-1"></span>

#### **Allied Vision custom features**

Some features in this document are adapted SFNC features. Some features are custom features adding new functions to the features range defined by the SFNC. See [Acronyms and terms on page 30](#page-29-1).

### Acronyms and terms

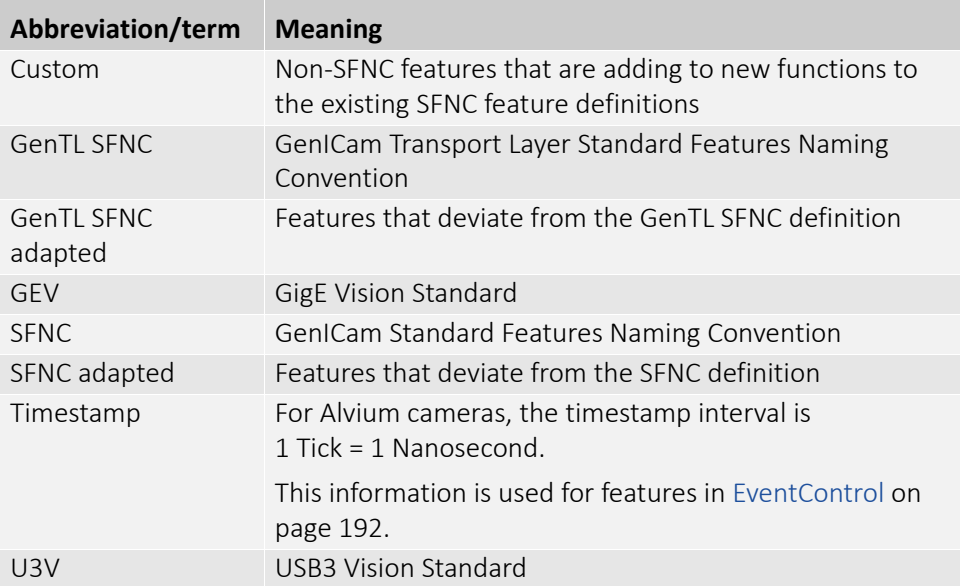

*Table 5: Standards used in this reference* 

<span id="page-30-0"></span>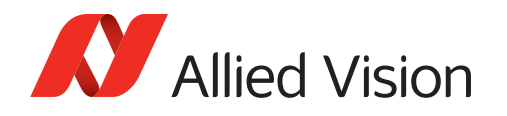

### Description scheme

This document is organized from GenTL Modules down to categories and features, in alphabetical order. For the structure in **Vimba X Viewer**, see [Finding features on](#page-1-4)  [page 2](#page-1-4).

The features in this reference are described according to the following formatting scheme.

#### Category name

First-level item, always starting a new page. Short description of category, including individual characteristics, and showing the Feature type as *(Category)*.

### Subcategory

Second-level item. Short description of subcategory, including individual characteristics, and showing the Feature type as *(Category)*.

#### Feature

[Selector]

Second-level or third-level item. Short description of feature, including individual characteristics and possible values, and showing the full Category path.

### <span id="page-30-1"></span>Features availability

Some features are available for one camera interface only. Other features differ between camera interfaces. AcquisitionFrameCount is supported for all interfaces. If a feature is supported for some interfaces only, the Interface support is stated.

#### AcquisitionFrameCount

Controls the number of frames to acquire in *MultiFrame* acquisition mode.

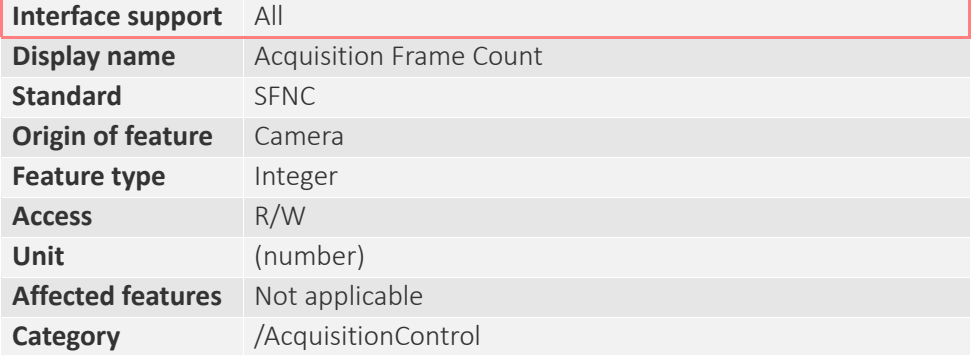

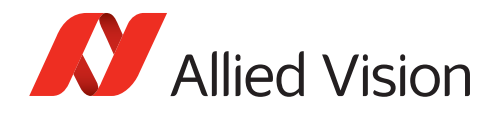

#### **Selectors**

Some features have multiple instances. For these features, Selector features define which instance of the feature is accessed.

Example: the LineInverter feature, used to invert internal signal polarity, can be applied to all input and output lines of the camera. The line is selected by the LineSelector feature.

The headline for the feature description is LineInverter[LineSelector], according to the C programming language convention for arrays: a pair of brackets follows the feature name, like in SelectedFeature[Selector].

#### Invalidators

Some features have opposing functions. For example, Sharpness enhances edge contrast while Blur reduces edge contrast. Therefore, when Sharpness is enabled, Blur is automatically disabled. Feature descriptions provide an additional row for opposing features, called **Affected features**.

## <span id="page-31-0"></span>Copyright and trademarks

All text, pictures, and graphics are protected by copyright and other laws protecting intellectual property. All content is subject to change without notice. All trademarks, logos, and brands cited in this document are property and/or copyright material of their respective owners. Use of these trademarks, logos, and brands does not imply endorsement.

Copyright © 2024 Allied Vision Technologies GmbH. All rights reserved.

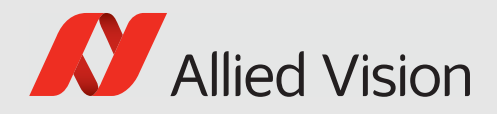

# <span id="page-32-1"></span><span id="page-32-0"></span>Notes on feature description

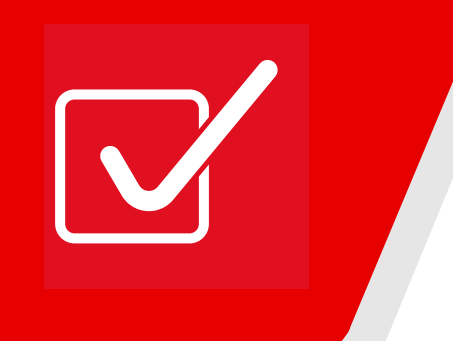

This chapter includes:

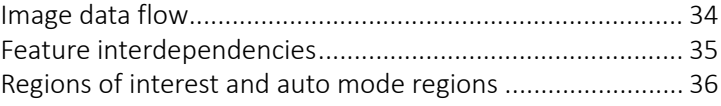

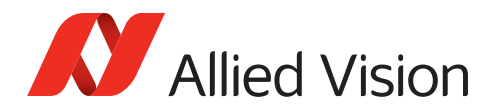

## <span id="page-33-1"></span><span id="page-33-0"></span>Image data flow

To develop your application effectively, note the order in which the features are processed in Alvium cameras.

In the Alvium user guides, the image data flow describes the sequence of image processing steps inside the camera. The shown functionalities represent features or feature groups.

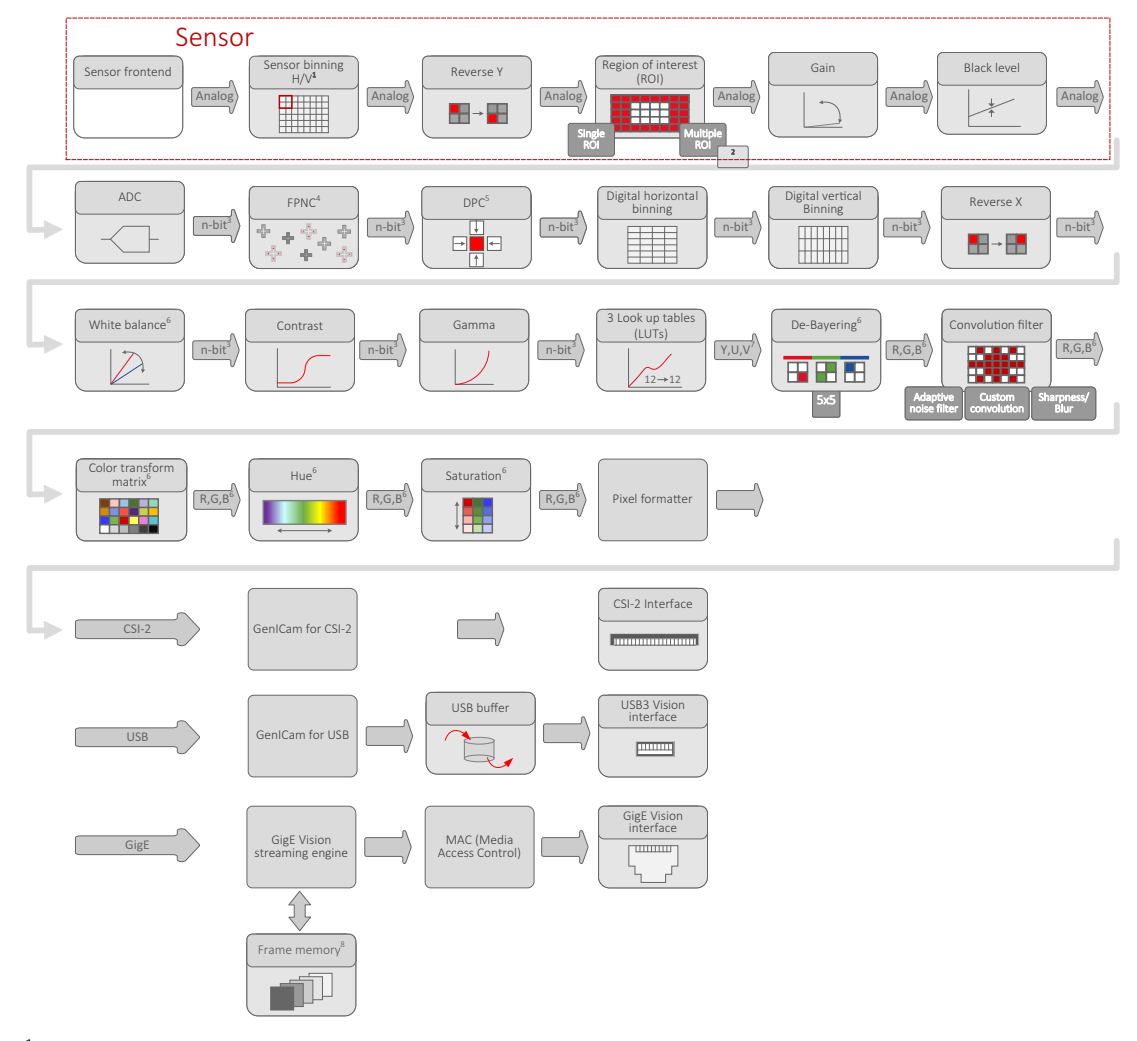

- <sup>1</sup> Selected monochrome models only: See your Alvium camera's user guide.
- <sup>2</sup> Selected models only: See your Alvium camera's user guide.
- <sup>3</sup> Model dependent: See ADC bit depths stated in your Alvium camera's user guide.
- 4 Factory preset for FPNC = Fixed Pattern Noise Correction. For model availability, see your Alvium camera's user guide.
- $5$  Factory preset for DPC = Defect pixel correction
- 6 Color models only
- 7 For monochrome models: Y only
- 8 Referred to as **Image buffer** in the feature descriptions.

<span id="page-33-2"></span>*Figure 2: Image data flow for Alvium cameras*

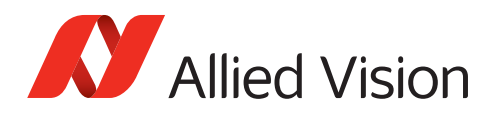

# <span id="page-34-0"></span>Feature interdependencies

The conversion between time and clock cycles affects control values. Features for pixel format, bandwidth, ROI, exposure time, and triggering are related to each other. Changing values for one feature can change values for another feature. For example, frame rates can be reduced when PixelFormat is changed subsequently. Figure 3 shows the interdependencies.

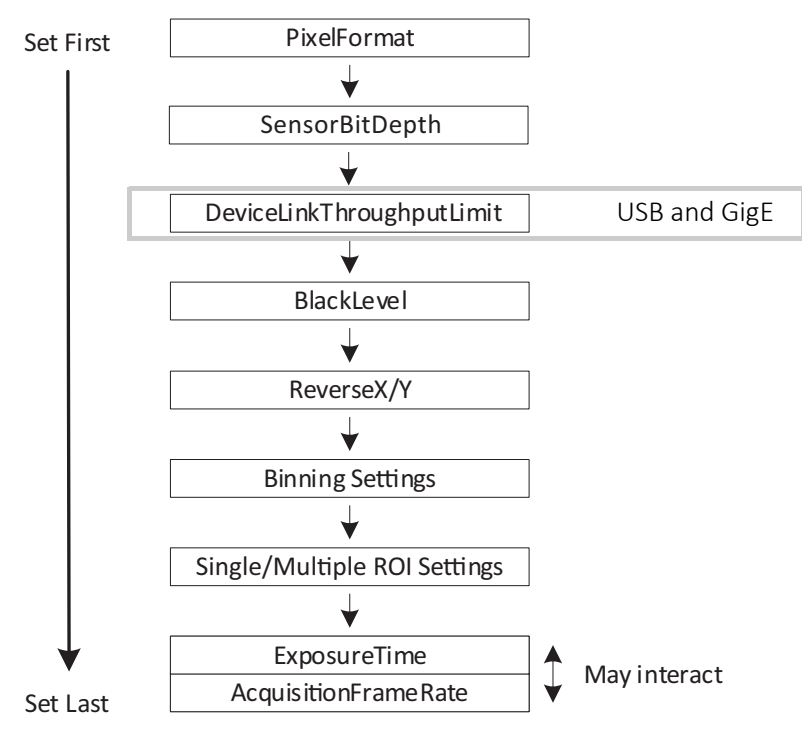

*Figure 3: Interdependencies between features*

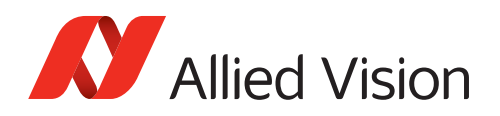

# <span id="page-35-0"></span>Regions of interest and auto mode regions

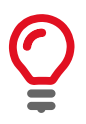

#### **Multiple regions**

See descriptions in [MultipleRegionControl \(subcategory\) on page 217.](#page-216-4)

Generally, auto mode regions are areas or regions on the image, where measurements are done to be used by various auto-features, for example measurement of the intensity for auto-exposure control.

The features used to define area of regions of interest (ROIs) and auto mode regions are displayed in [Figure](#page-35-2) 4.

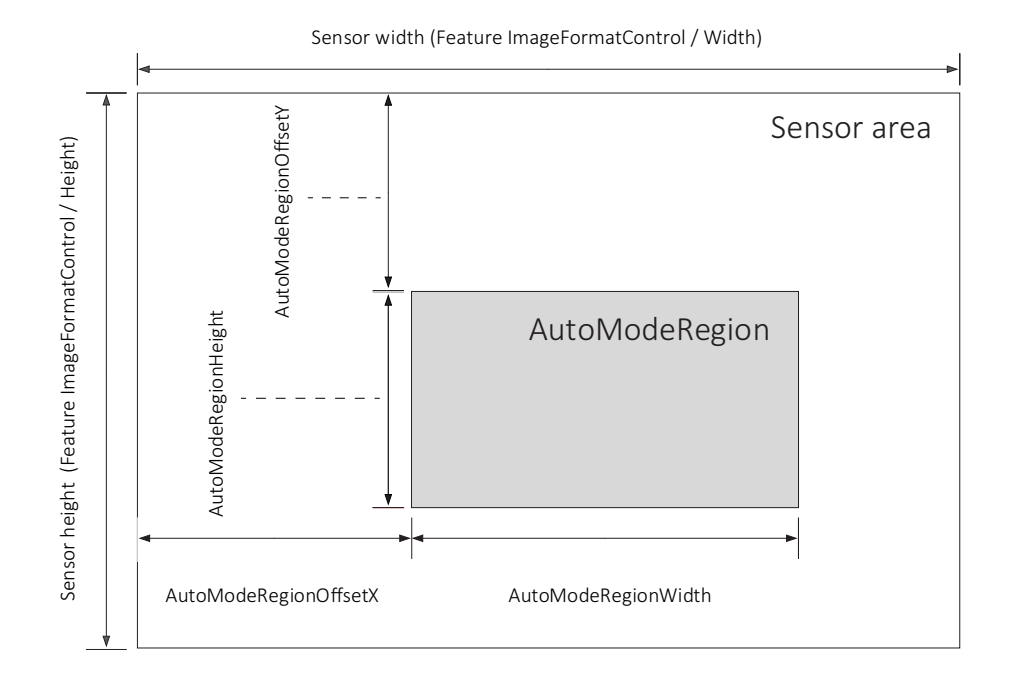

<span id="page-35-2"></span>*Figure 4: auto mode region and ROI measurement features*

It is possible to have multiple auto mode regions. Also, multiple sensor-ROIs are supported that are called DisplayROI in this document. A DisplayROI covers the area that is being transmitted by the camera subsystem.

The interaction of auto mode regions and ROIs would allow for a huge variety of possibilities. However, the actual interaction is limited to a few useful possibilities that practically make sense.

### <span id="page-35-1"></span>Basic rules

- Auto mode regions must be explicitly enabled by a feature.
- One auto mode region inside a ROI is permitted. This provides a fixed correlation between ROI and auto mode region.
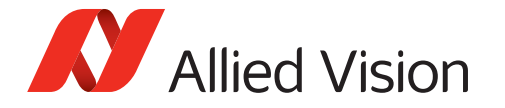

- Auto mode region and ROI coordinates are absolute to the sensor area. If the ROI position is changed, the position of the auto mode region is maintained. The auto mode region represents the content changed by shifting the ROI.
- The auto mode region must be inside the respective ROI.
- If auto mode regions are enabled, the position and size are set to the same position and size of the respective ROI. This means that disabling and reenabling the auto mode regions resets their positions and sizes.
- If ROI is changed, auto mode region may need to be adjusted. To do so, **set the position before you set the size**.

 Therefore, as long as the origin of the auto mode region remains inside the ROI, the position and size of the auto mode region can be maintained. To ensure no part of the auto mode region is outside the ROI, the size of the auto mode region is adjusted until the minimum allowed size is reached. Only then the position may be altered.

# ROI and auto mode region effects

Auto mode region is always treated as a subset of ROI. The following scenarios show the interaction between ROI and auto mode region and gives recommendations where auto mode region settings can be improved. Vice versa, you can adjust settings for ROI to match an existing auto mode region.

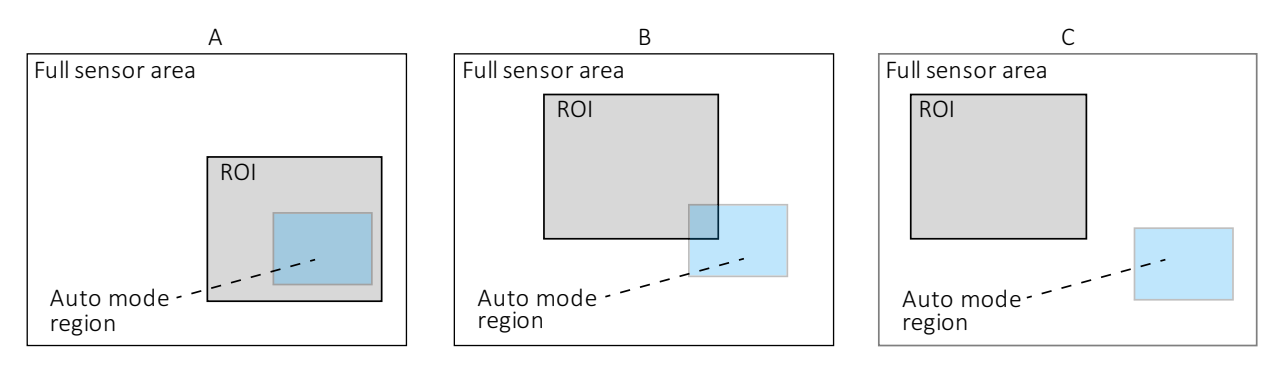

*Figure 5: ROI and auto mode region effects*

- A. **Scenario**: User input creates an auto mode region included by a larger ROI. **Result**: Camera logic applies no changes to the selected auto mode region. The complete auto mode region is effective.
- B. **Scenario**: User input creates a common area between ROI and auto mode region is only small.

**Result**: Camera logic reduces the effective auto mode region to the common area between auto mode region and ROI.

**Recommendation**: Relocate and resize auto mode region to become a subset of or to match ROI.

C. **Scenario**: User input creates ROI and auto mode region that have no common area.

**Result**: Camera logic reduces the effective auto mode region to *0*.

**Recommendation**: Relocate and resize auto mode region to become a subset or to match ROI.

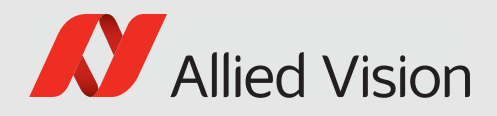

# Feature descriptions: Transport Layer

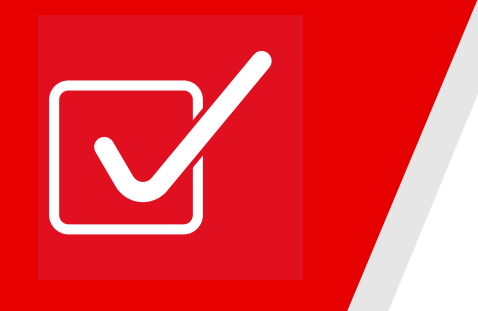

This chapter includes:

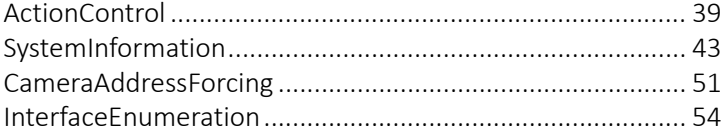

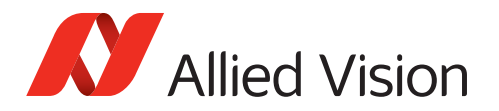

# <span id="page-38-0"></span>ActionControl

The features in this category can be used to send (scheduled) action commands to GigE cameras.

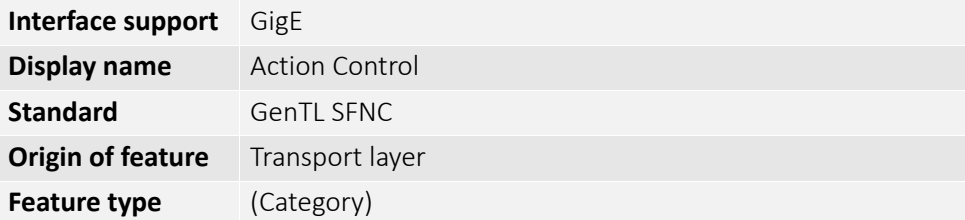

#### ActionCommand

Sends an action command.

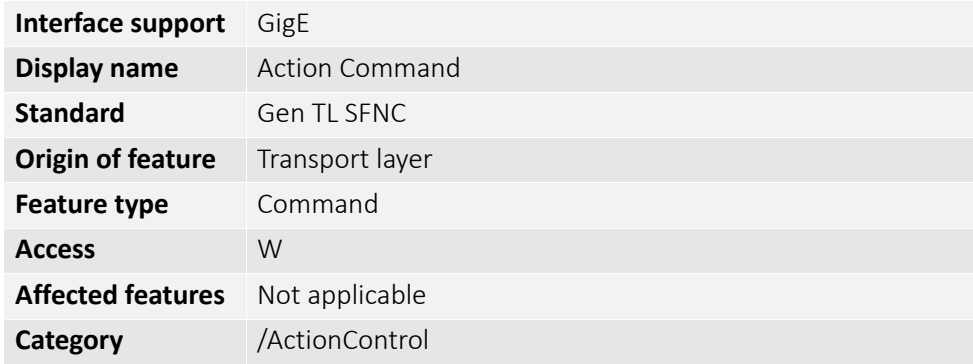

#### ActionDeviceKey

Controlss the device key for an action command to be sent. **Note**: This parameter must have the same value for all devices in a group.

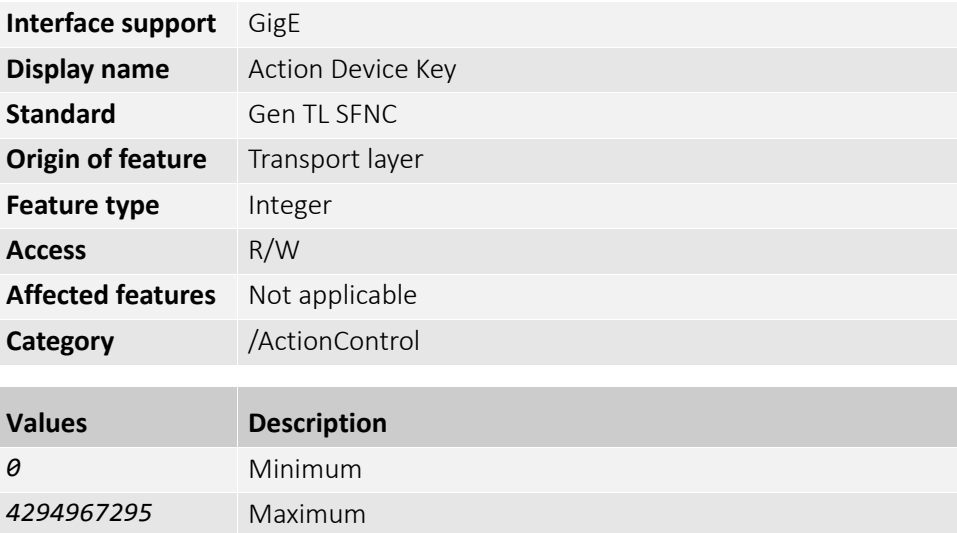

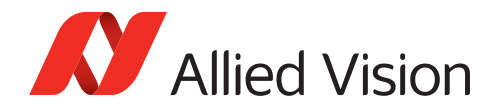

#### ActionGroupKey

Controls the group key for an action command to be sent.

**Note**: This parameter must have the same value for all devices in a group.

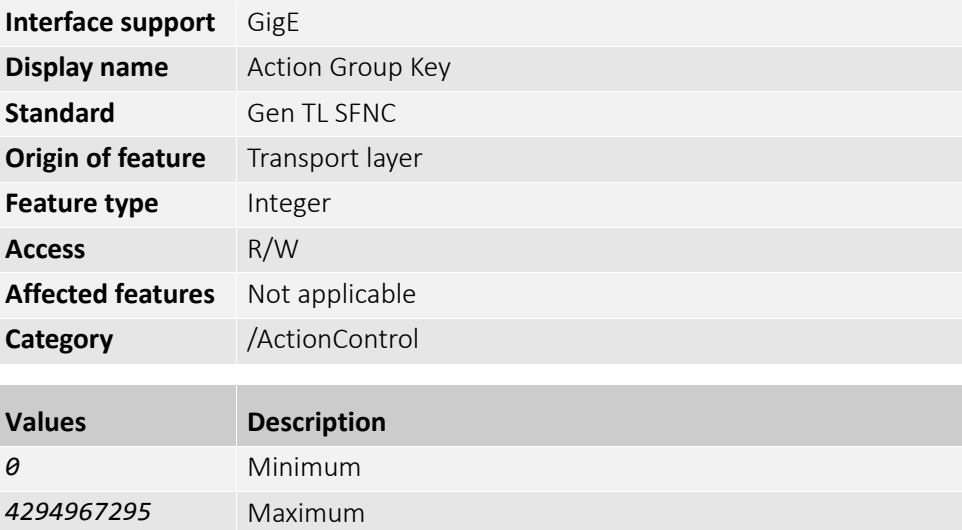

#### ActionGroupMask

Controls the group mask for an action command to be sent.

**Note**: This parameter must have the same value for all devices in a group.

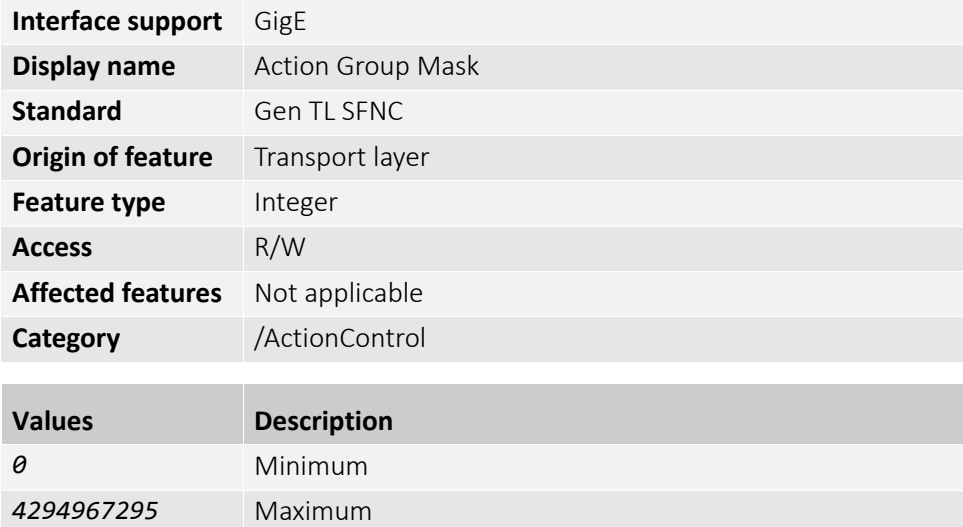

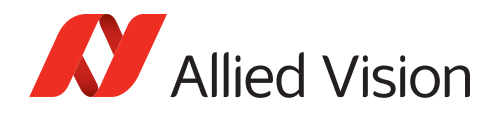

# ActionScheduledTime

Controls the time in a time-enabled action command.

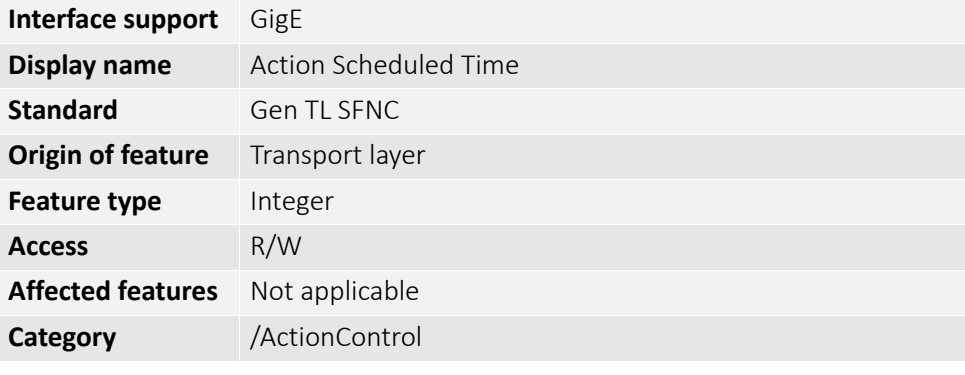

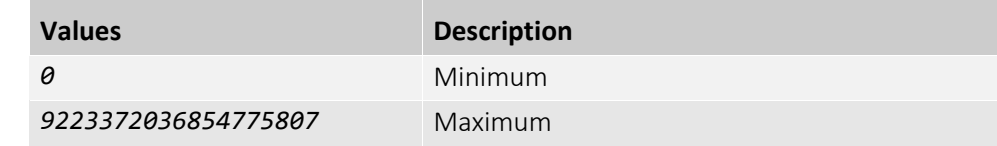

## ActionScheduledTimeEnable

Enables or disables time-enabled action commands.

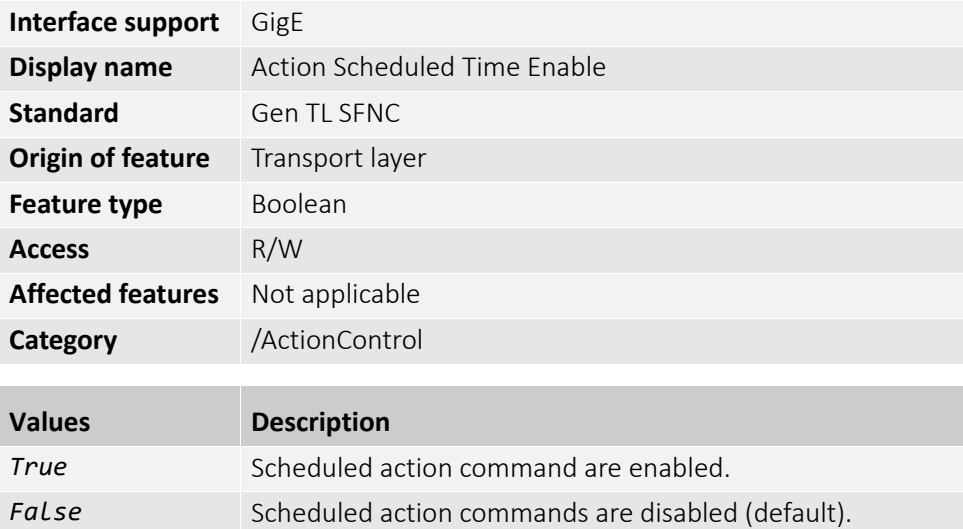

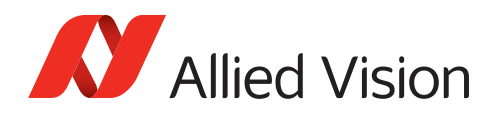

## GevActionDestinationIPAddress

Controls the IP address for an action command to be sent.

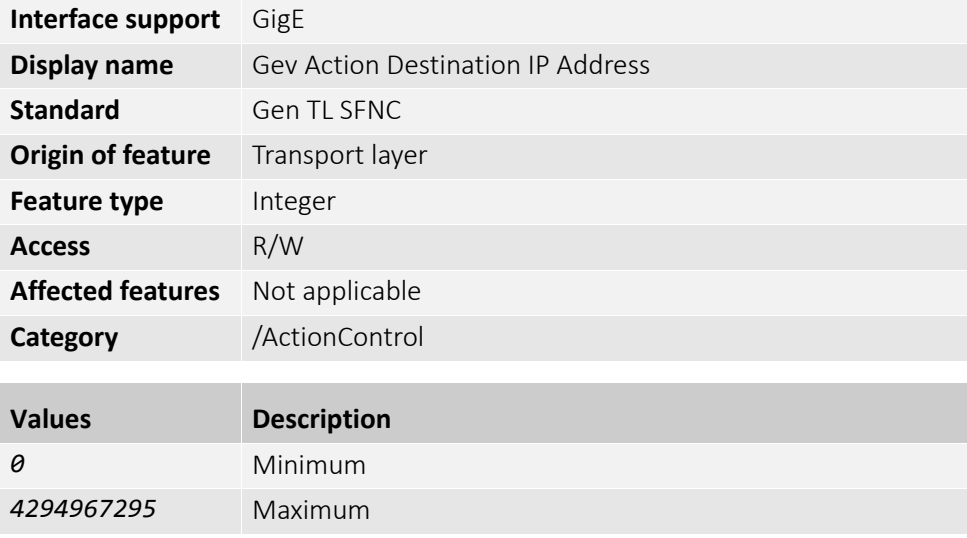

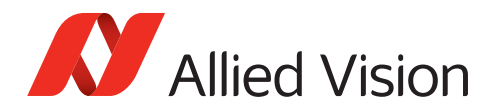

# <span id="page-42-0"></span>SystemInformation

The features in this category can be used to display versions of the used GenTL and GenTL SFNC, and to identify the GenTL Producer.

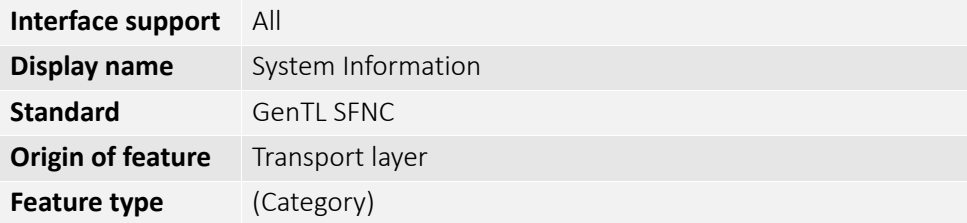

#### GenTLSFNCVersionMajor

Displays the major version number of the GenTL Standard Features Naming Convention that was used to create the GenTL Producer's XML.

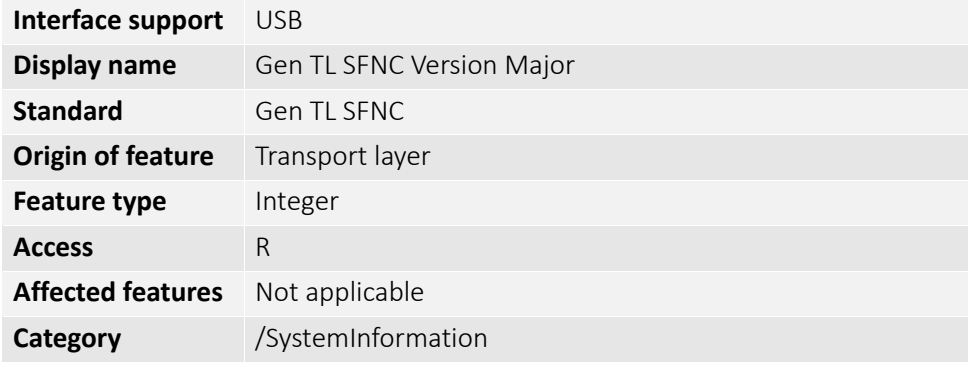

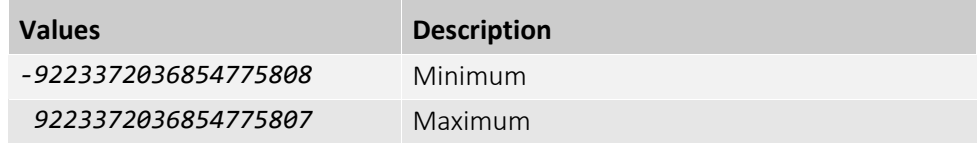

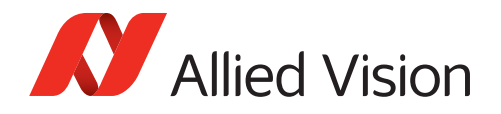

#### GenTLSFNCVersionMinor

Displays the minor version number of the GenTL Standard Features Naming Convention that was used to create the GenTL Producer's XML.

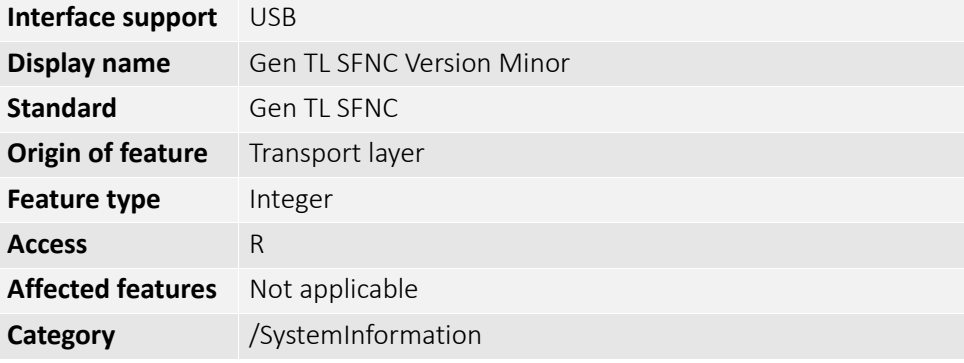

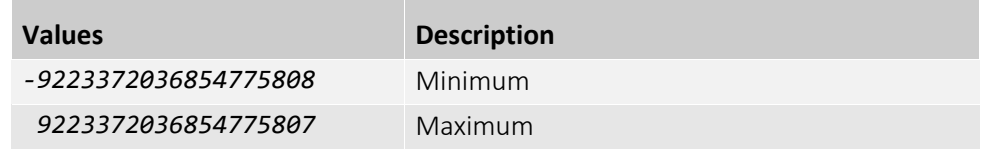

## GenTLSFNCVersionSubMinor

Displays the sub minor version number of the GenTL Standard Features Naming Convention that was used to create the GenTL Producer's XML.

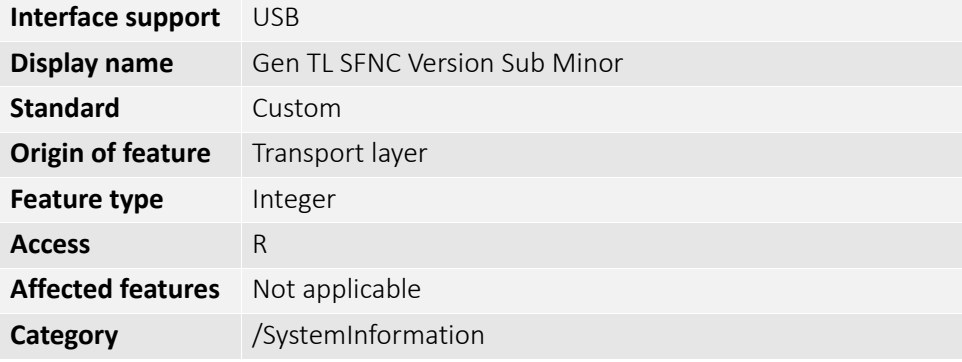

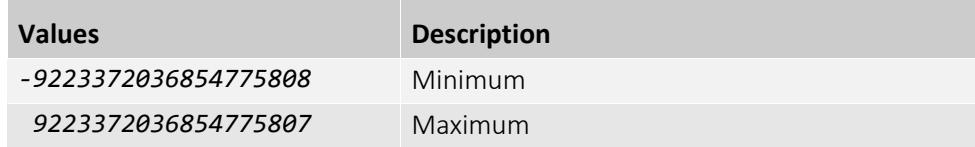

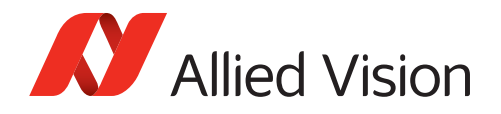

## GenTLVersionMajor

Displays the major version number of the GenTL specification the GenTL Producer implementation complies with.

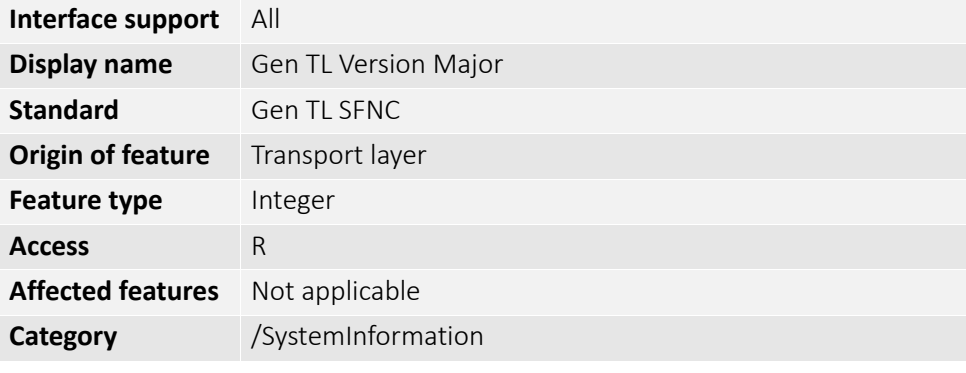

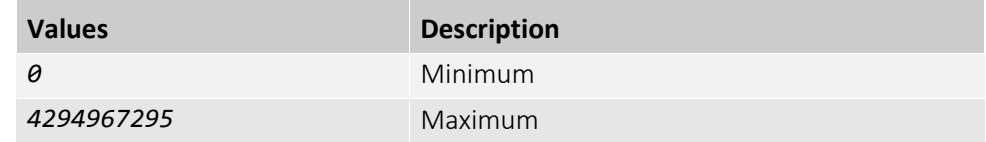

#### GenTLVersionMinor

Displays the minor version number of the GenTL specification the GenTL Producer implementation complies with.

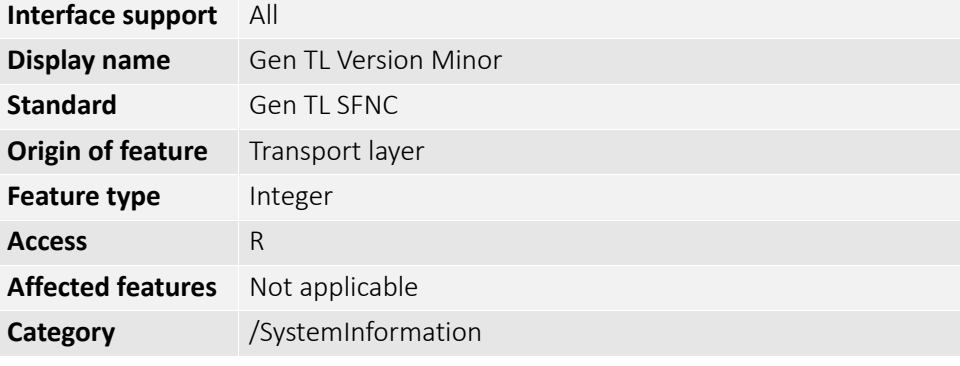

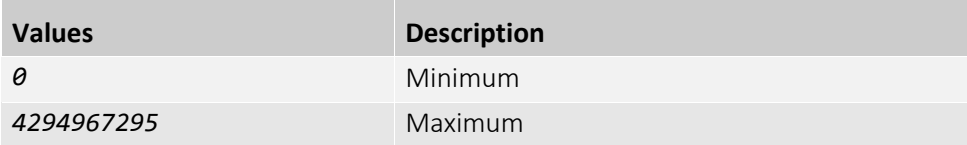

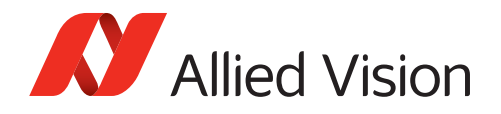

#### GevVersionMajorNumber

Displays the major version number of the GigE Vision specification the GenTL Producer implementation complies to.

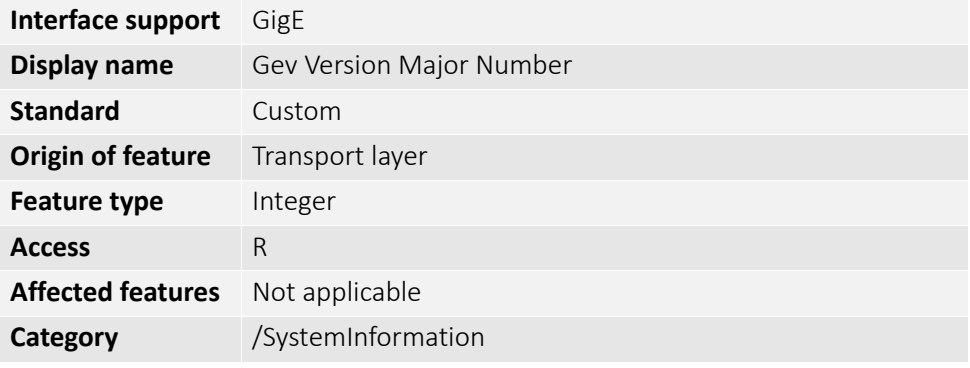

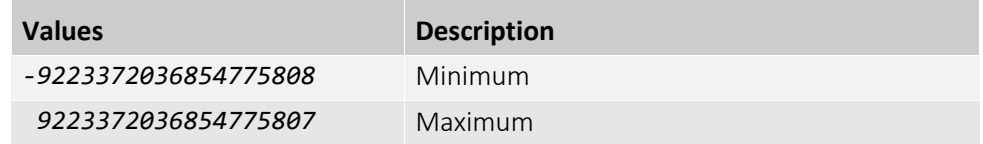

#### GevVersionMinorNumber

Displays the minor version number of the GigE Vision specification the GenTL Producer implementation complies to.

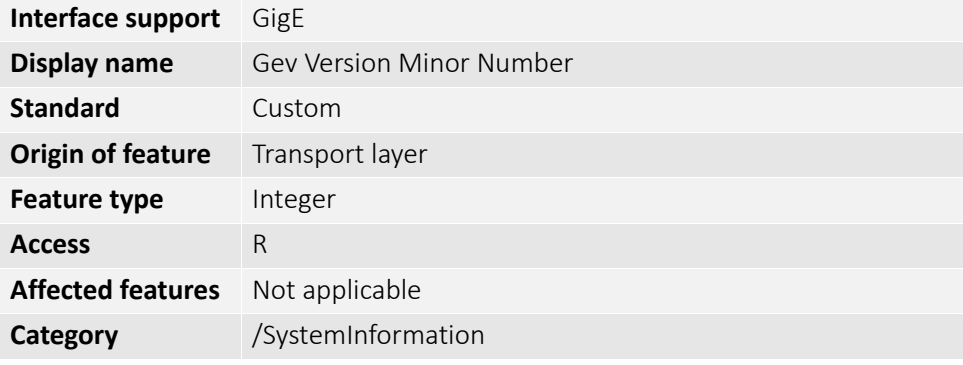

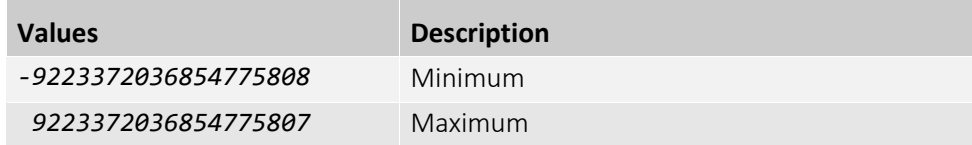

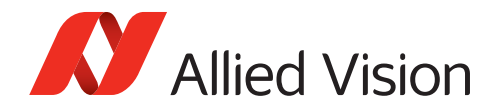

## TLDisplayName

Displays the user readable name of the GenTL Producer.

This features corresponds to the TL\_INFO\_DISPLAYNAME command of TLGetInfo function.

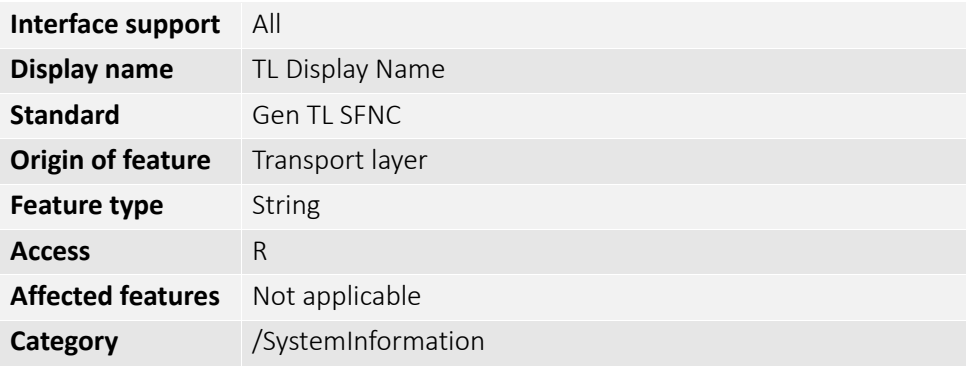

#### TLID

Displays the Unique identifier of the GenTL Producer like a GUID.

This feature corresponds to the TL\_INFO\_ID command of TLGetInfo function.

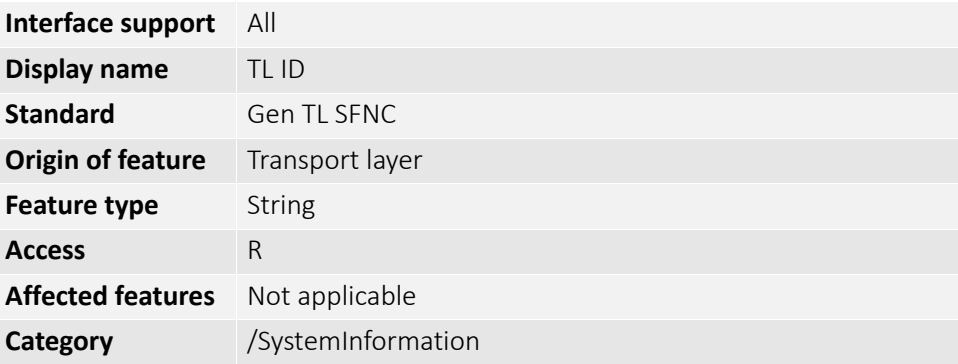

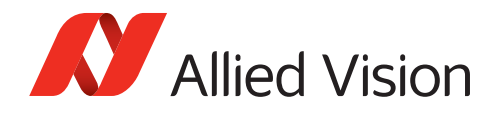

#### TLModelName

Displays the name of the GenTL Producer to distinguish different kinds of GenTL Producer implementations from one vendor.

This feature corresponds to the TL\_INFO\_MODEL command of TLGetInfo function.

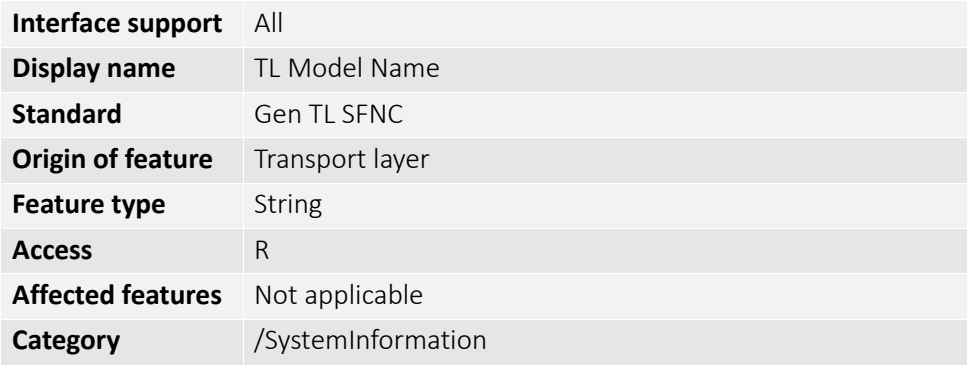

#### TLPath

Displays the full path to the GenTL Producer driver including name and extension.

This feature corresponds to the TL\_INFO\_PATHNAME command of TLGetInfo function.

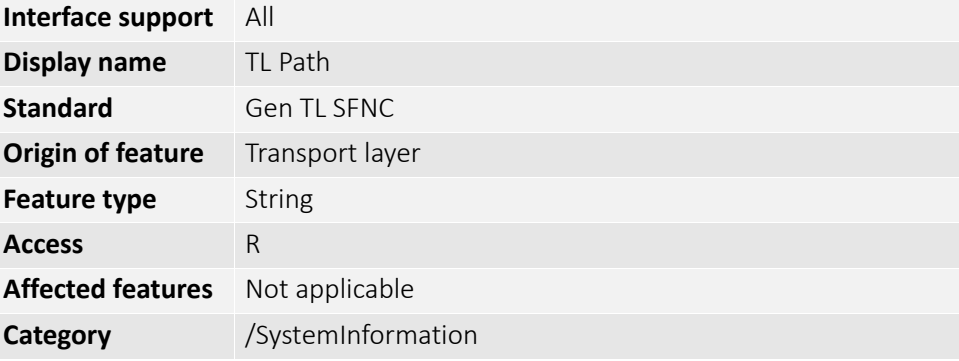

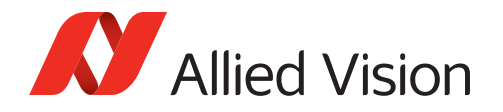

#### TLType

Displays the transport layer type of the GenTL Producer implementation. Corresponds to the TL\_INFO\_TLTYPE command of TLGetInfo function.

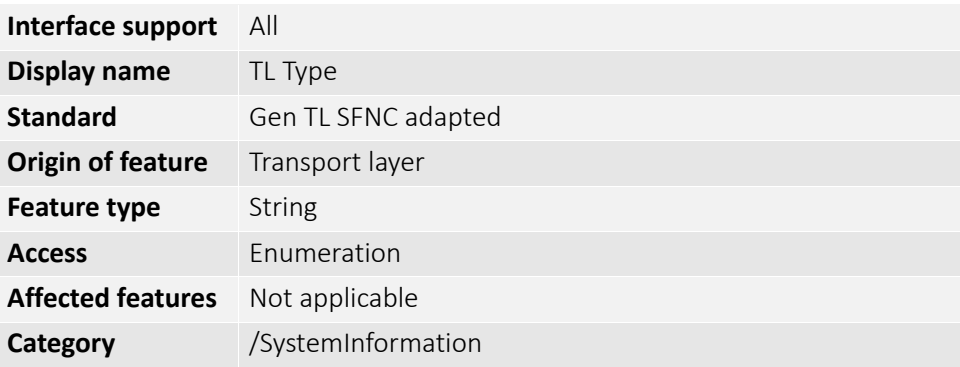

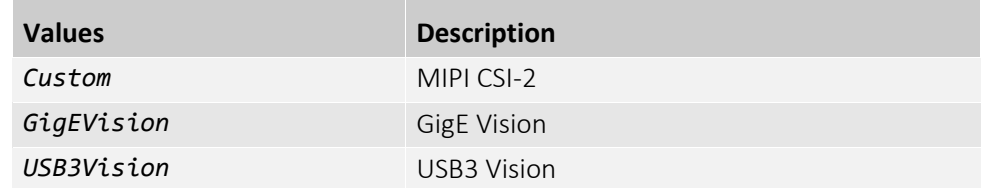

#### TLVendorName

Displays the name of the GenTL Producer vendor.

This feature corresponds to the TL\_INFO\_VENDOR command of TLGetInfo function.

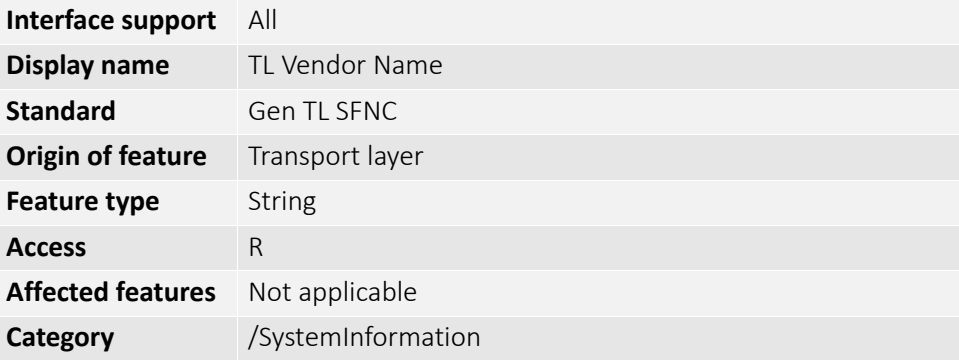

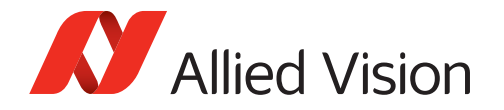

#### TLVersion

Displays the vendor specific version string.

This feature corresponds to the TL\_INFO\_VERSION command of TLGetInfo function.

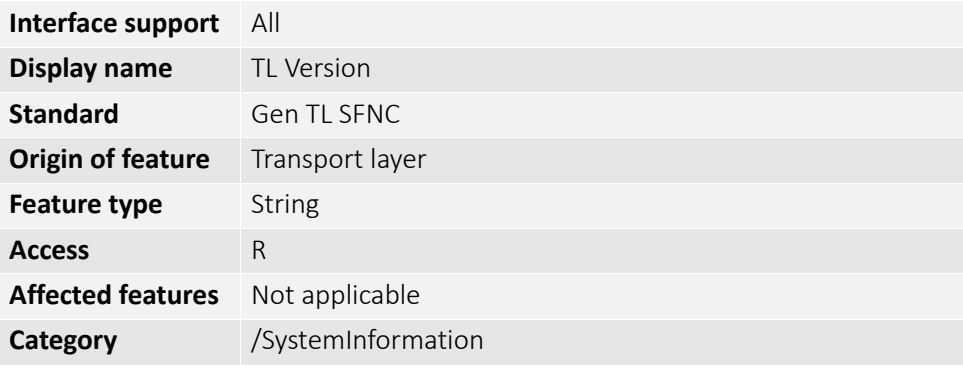

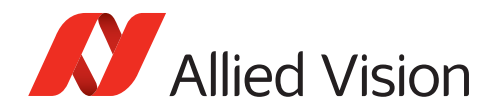

# <span id="page-50-0"></span>CameraAddressForcing

This category contains system features to force access for cameras that are otherwise not detected.

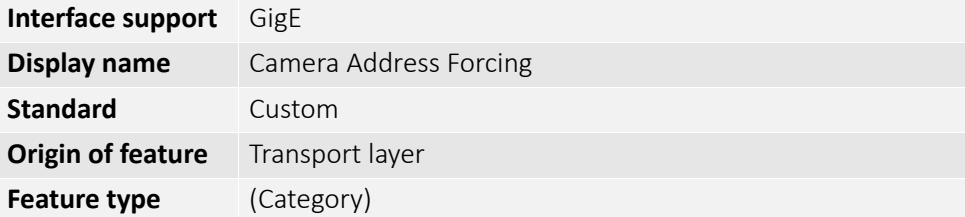

## GevDeviceForceGateway

Controls the gateway of the GEV camera to be forced.

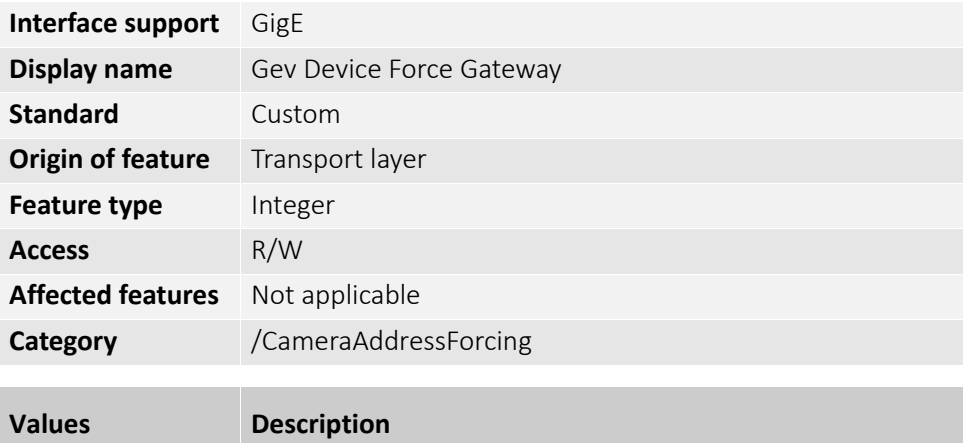

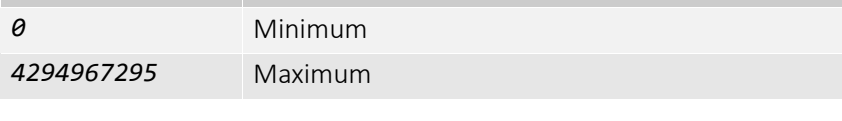

## GevDeviceForceIP

Sends the force address command on all interfaces.

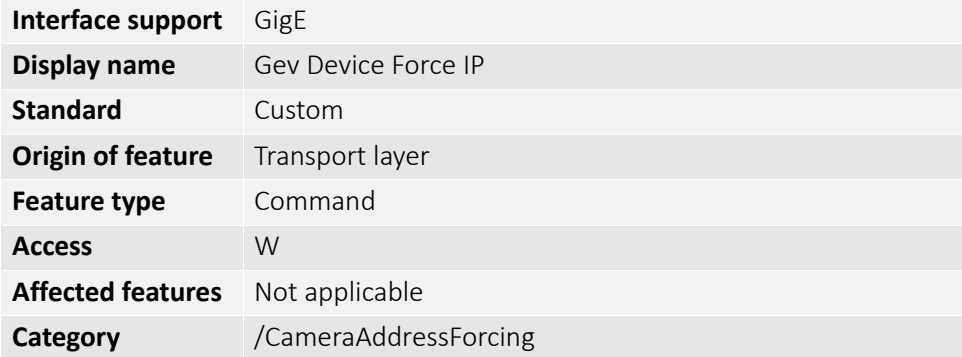

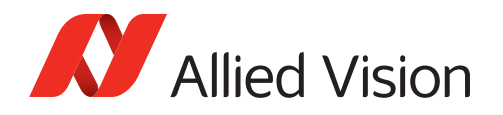

## GevDeviceForceIPAddress

Controls the IP address of the GEV camera to be forced.

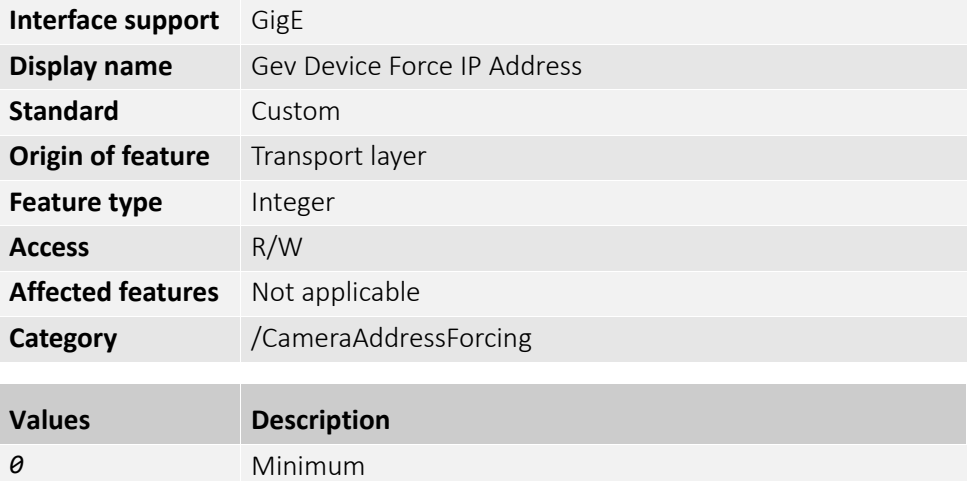

#### GevDeviceForceMACAddress

*4294967295* Maximum

Controls the 48-Bit MAC address of the GEV camera to force the IP setup.

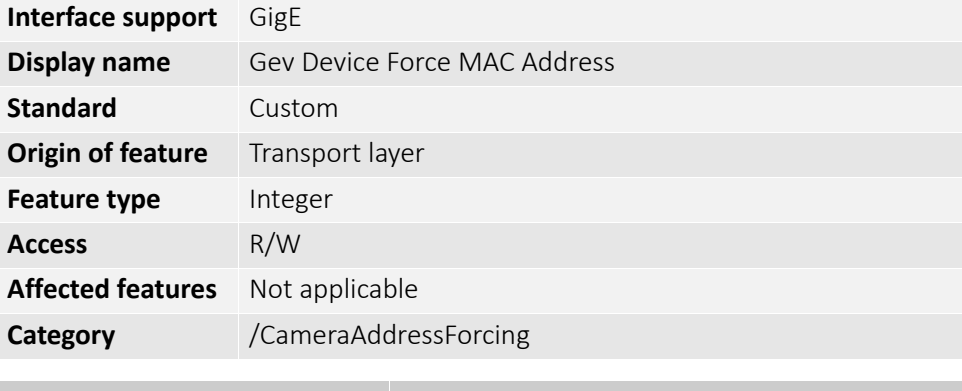

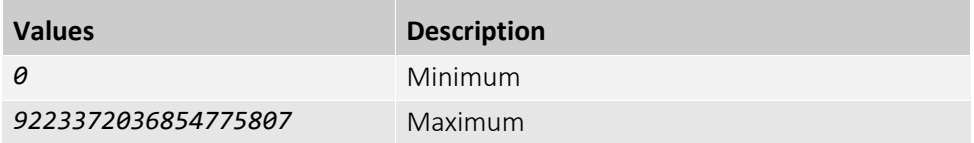

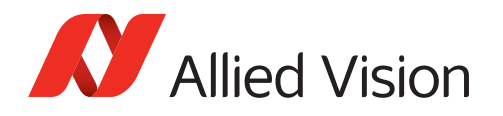

## GevDeviceForceSubnetMask

Controls the subnet mask of the GEV camera to be forced.

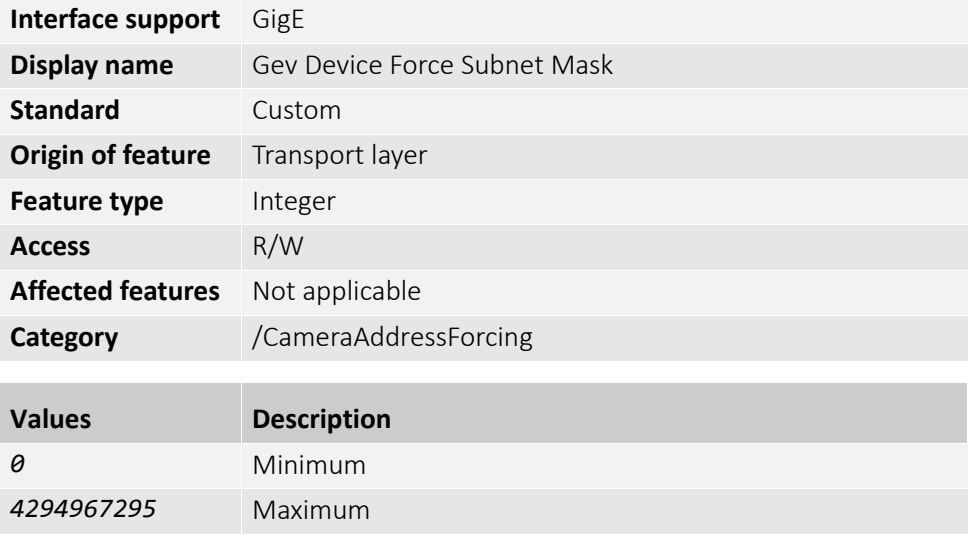

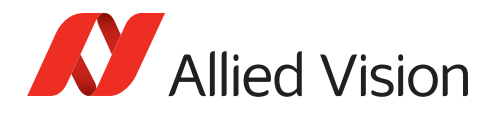

# <span id="page-53-0"></span>InterfaceEnumeration

The features in this category can be used for interface enumeration of the system module.

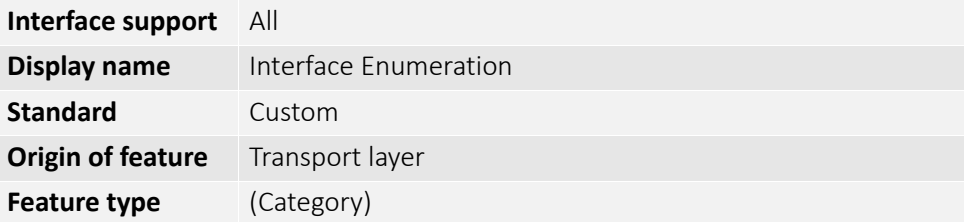

### InterfaceCount

Displays the number of interfaces on the corresponding GenTL Producer.

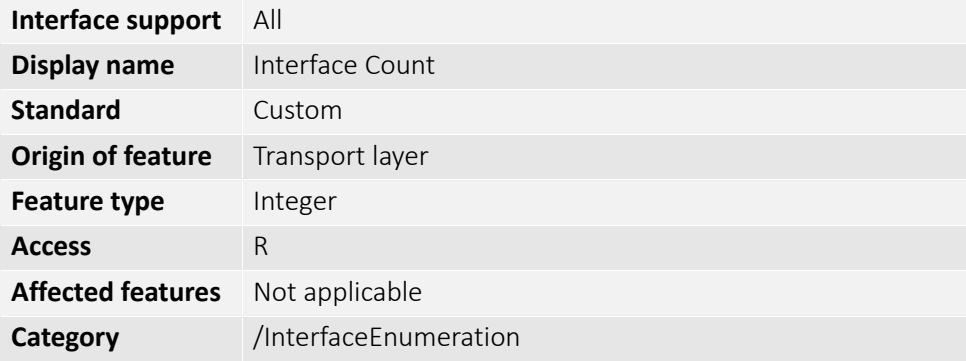

#### InterfaceDisplayName

#### [InterfaceSelector]

Displays the user readable name of the selected interface.

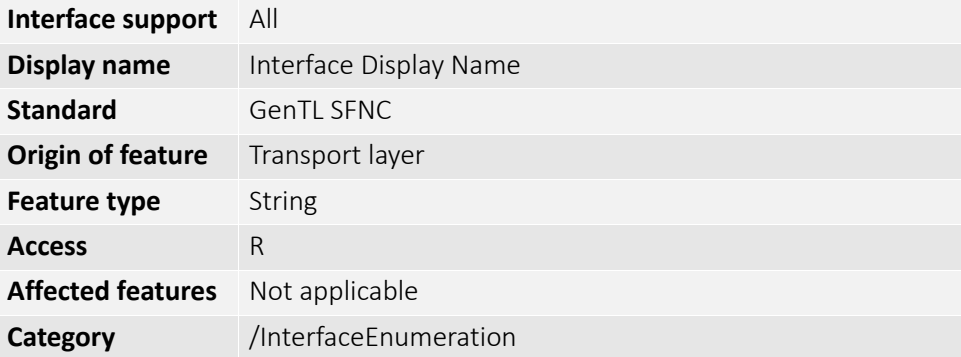

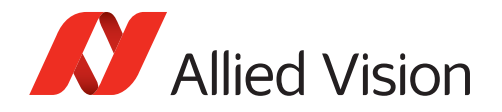

## InterfaceID

[InterfaceSelector]

Displays the GenTL Producer wide unique identifier of the selected interface.

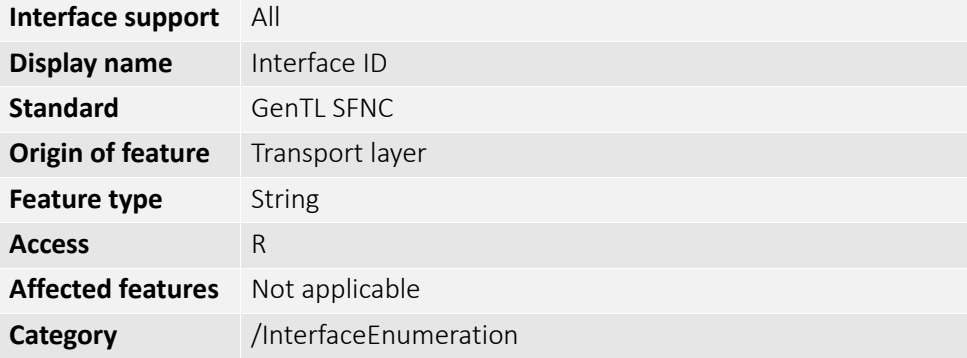

## GevInterfaceIPAddress

[InterfaceSelector]

Displays the IP address of the interface.

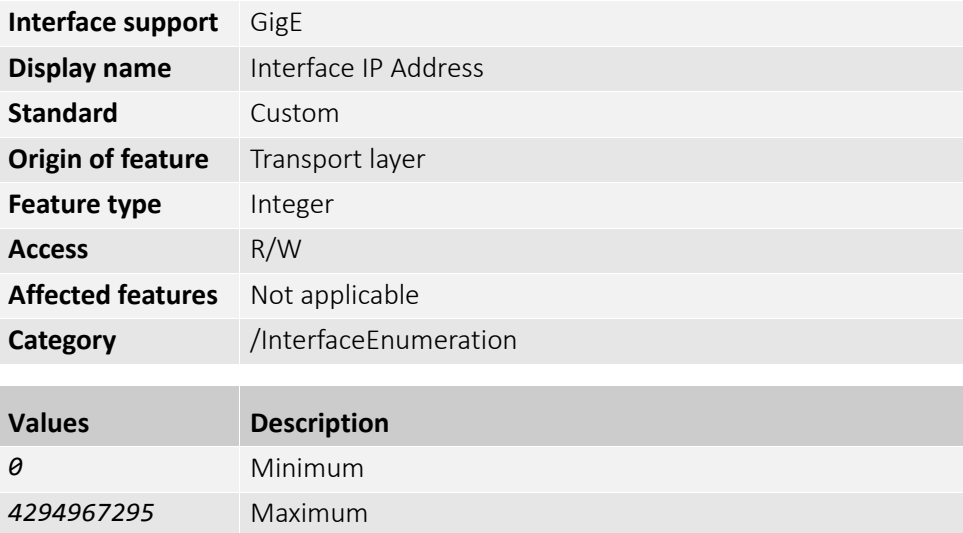

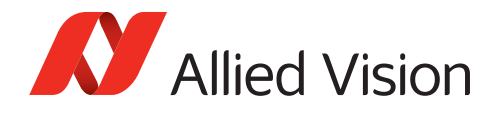

# GevInterfaceIPSubnetMask

[InterfaceSelector]

Displays the subnet mask of the interface.

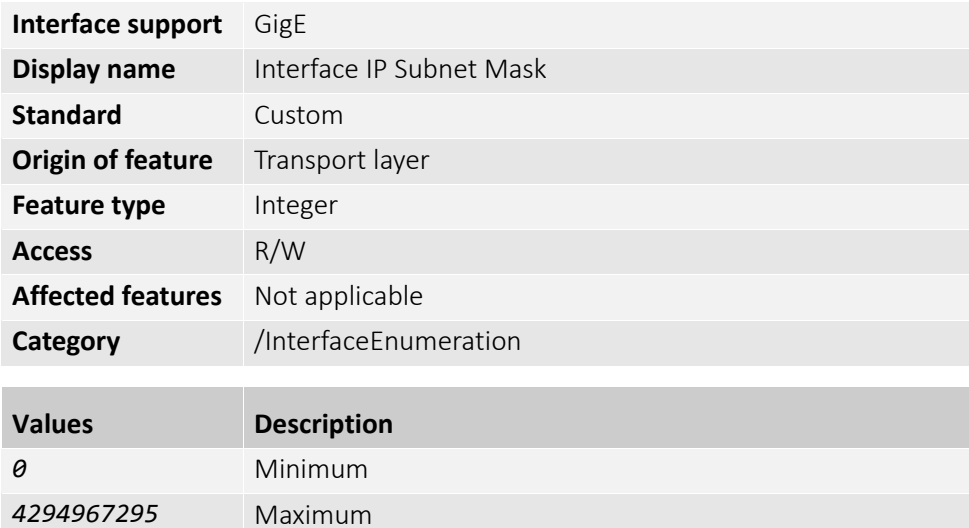

## GevInterfaceMACAddress

[InterfaceSelector]

Displays the 48-Bit MAC of the interface.

*0* Minimum *9223372036854775807* Maximum

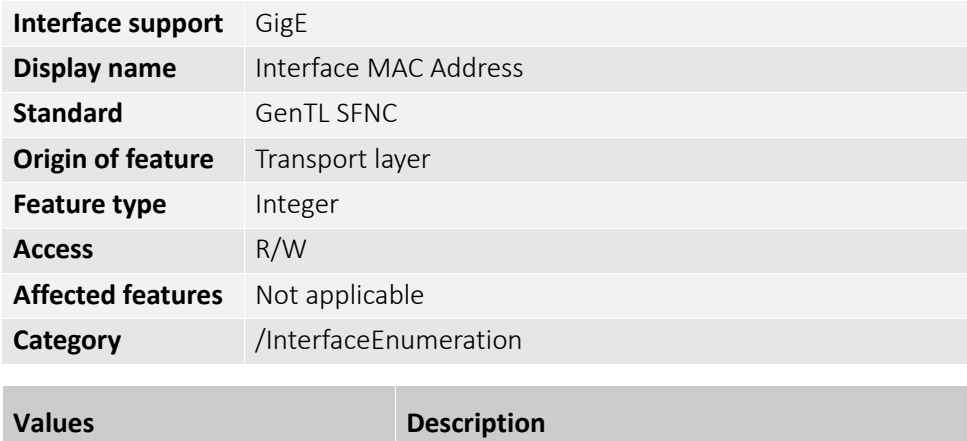

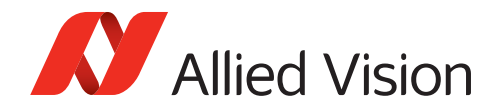

## InterfaceSelector

Selects the GenTL Producer interface.

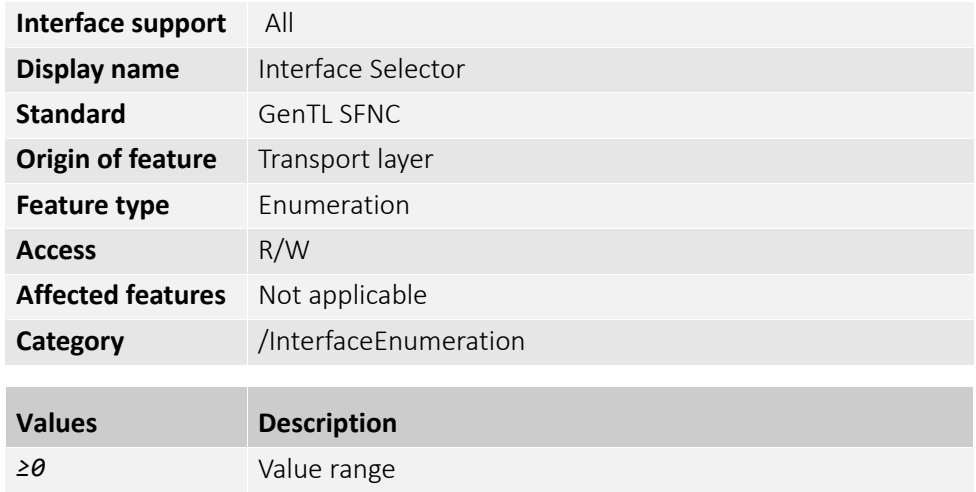

## InterfaceUpdateList

Updates the interface list on this GenTL Producer.

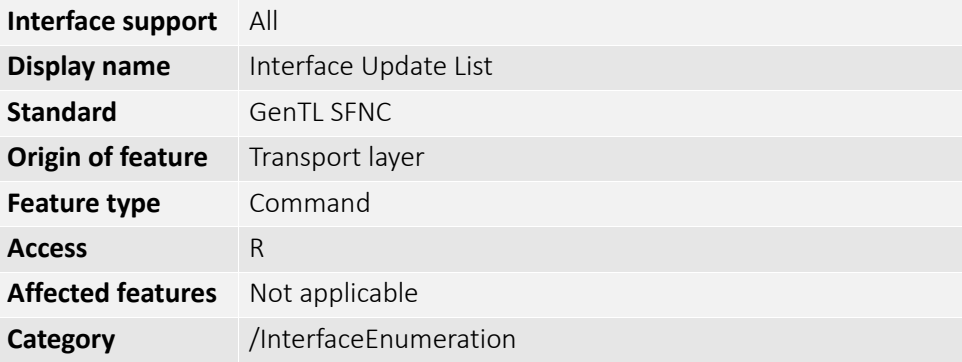

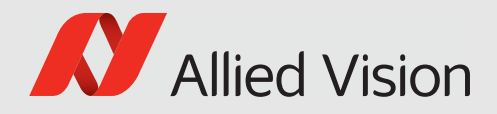

# Feature descriptions: Interface

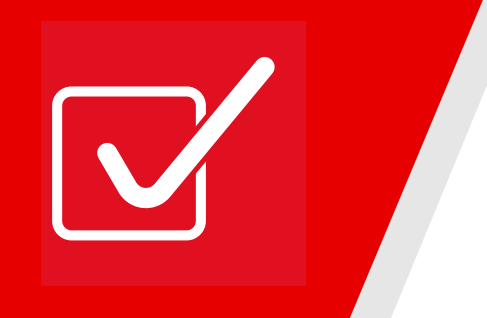

This chapter includes:

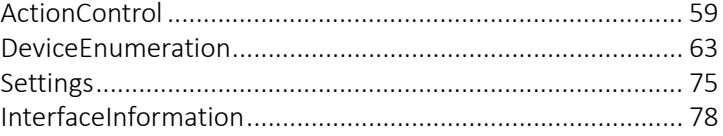

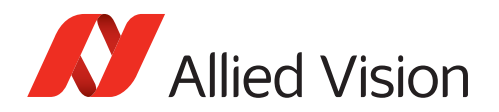

# <span id="page-58-0"></span>ActionControl

This category contains all Action Control features of the **Interface module**.

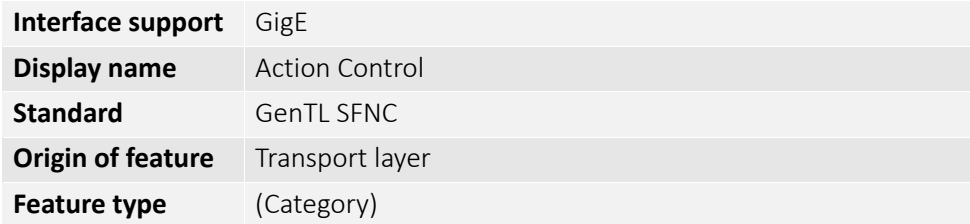

#### ActionCommand

Creates an action command.

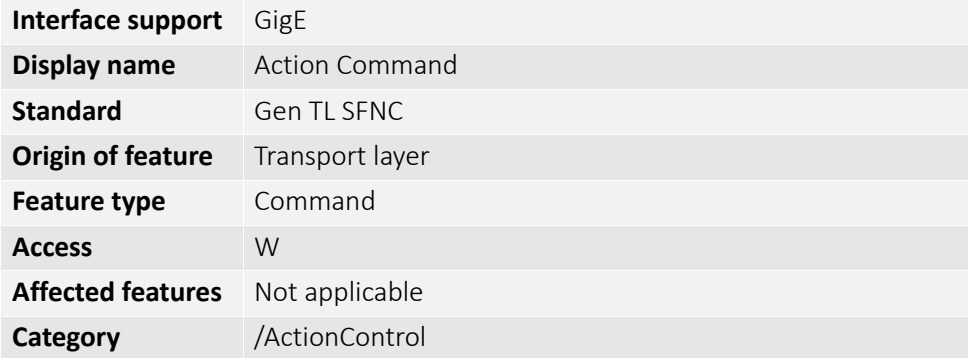

#### ActionDeviceKey

Creates the Action Command Device Key to use in the action command. **Note**: This parameter must have the same value for all devices in a group.

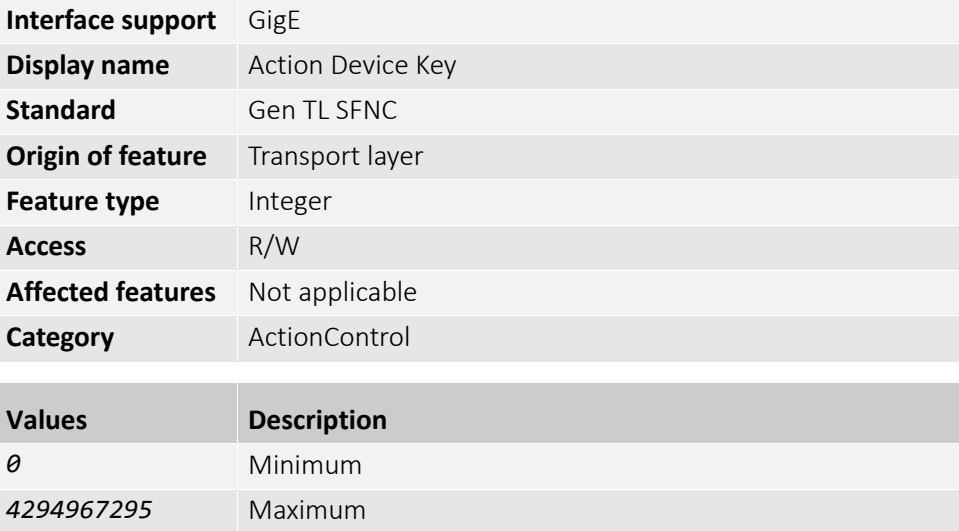

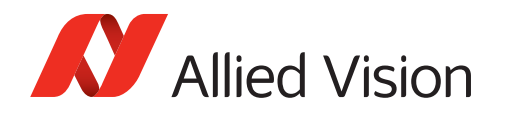

#### ActionGroupKey

Creates the Action Command Group Key to use in the action command.

**Note**: This parameter must have the same value for all devices in a group.

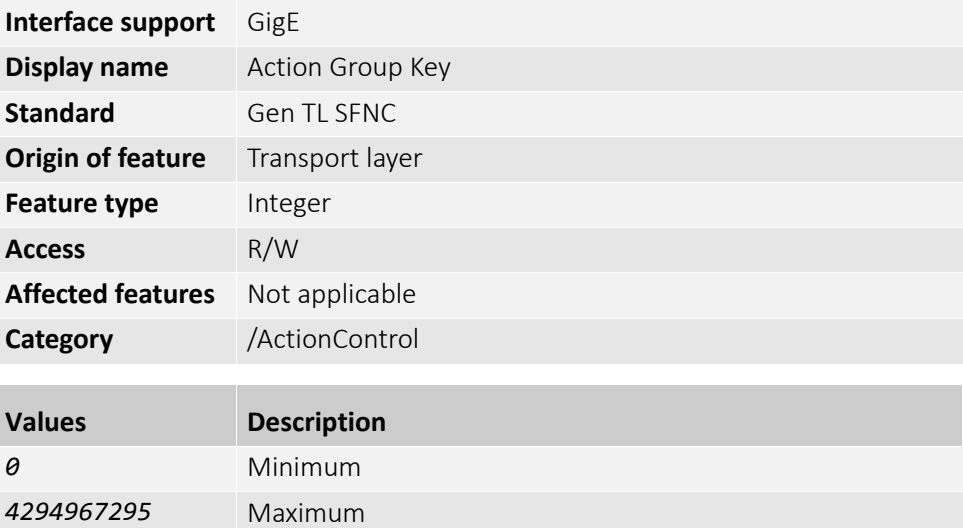

#### ActionGroupMask

Creates the Action Command Group Mask to use in the action command.

**Note**: This parameter must have the same value for all devices in a group.

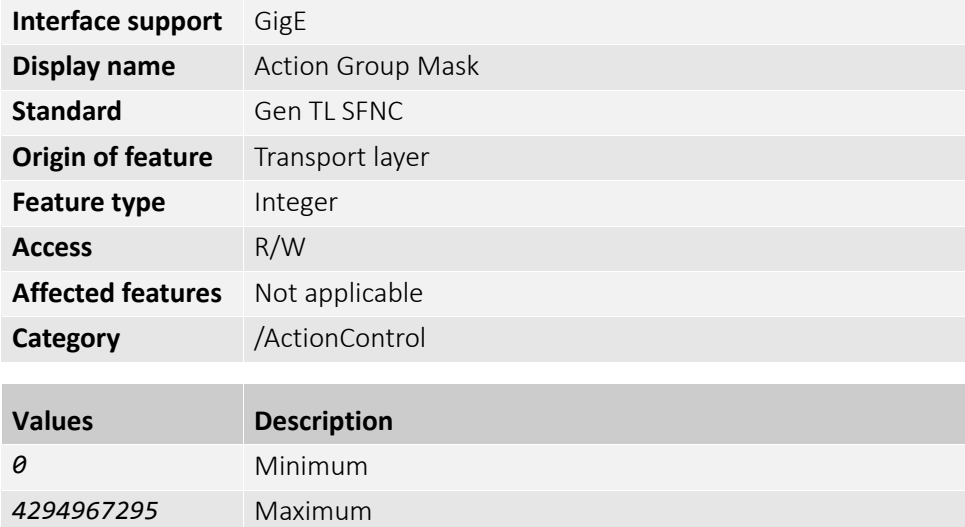

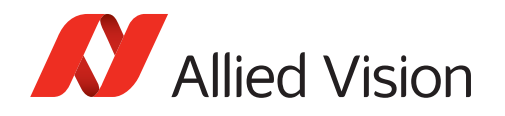

# ActionScheduledTime

Controls the time for a time-enabled action command.

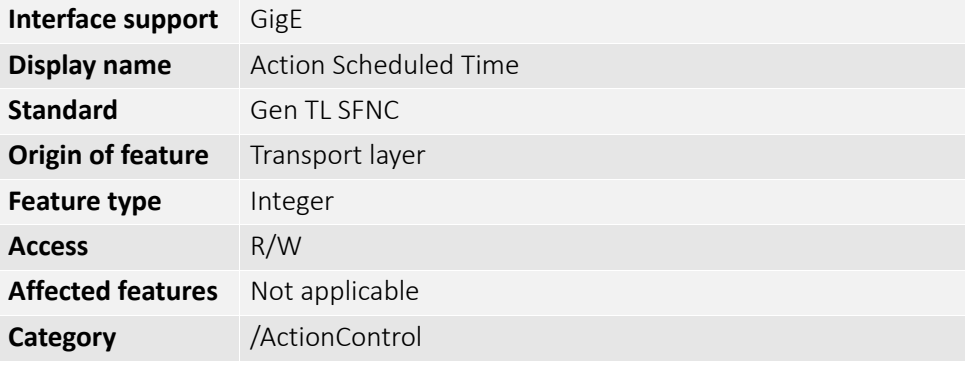

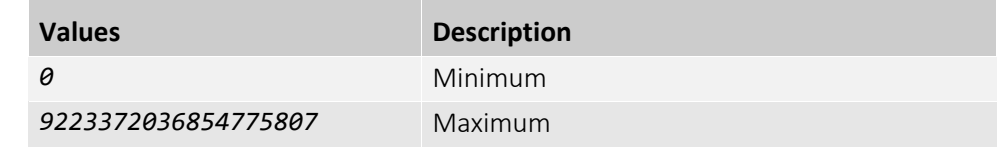

## ActionScheduledTimeEnable

Enables or disables time-enabled action commands.

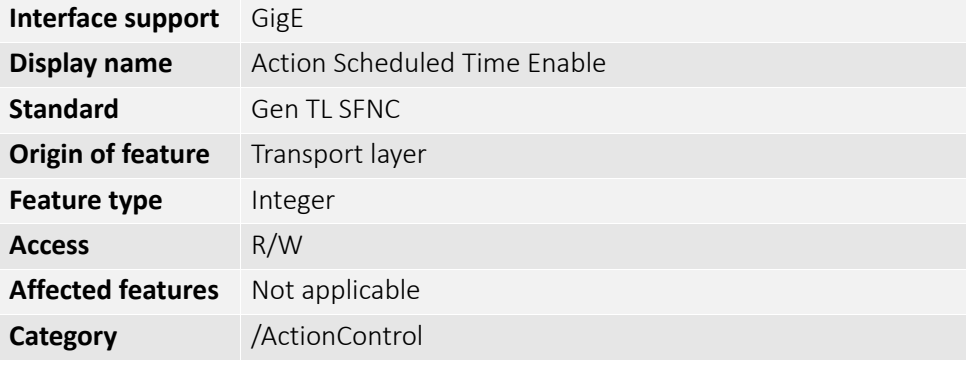

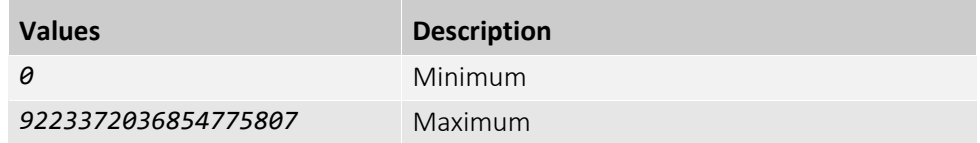

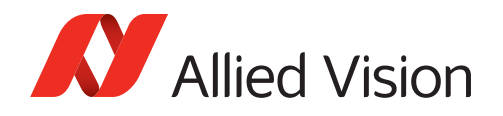

## GevActionDestinationIPAddress

Controls the destination IP address for the action command.

**Note**: This can be any valid destination address (including broadcast addresses for this interface).

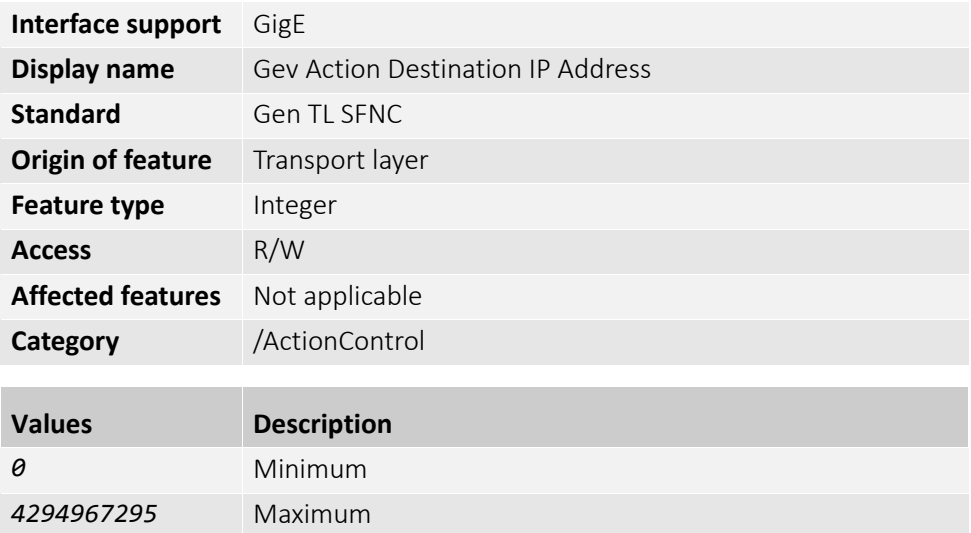

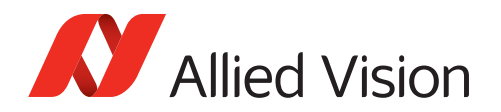

# <span id="page-62-0"></span>DeviceEnumeration

This category contains all Device Enumeration features of the **Interface module**.

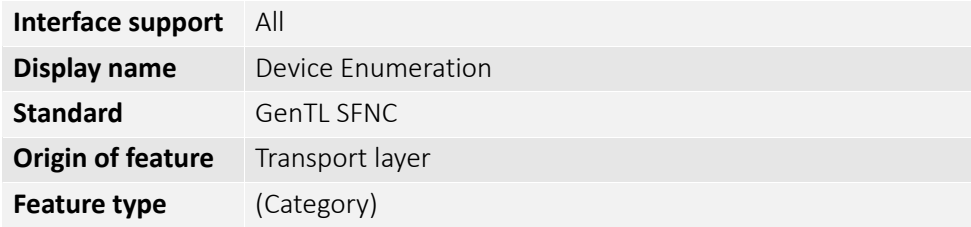

#### DeviceAccessStatus

Displays the device's access status at the moment of the last execution of DeviceUpdateList.

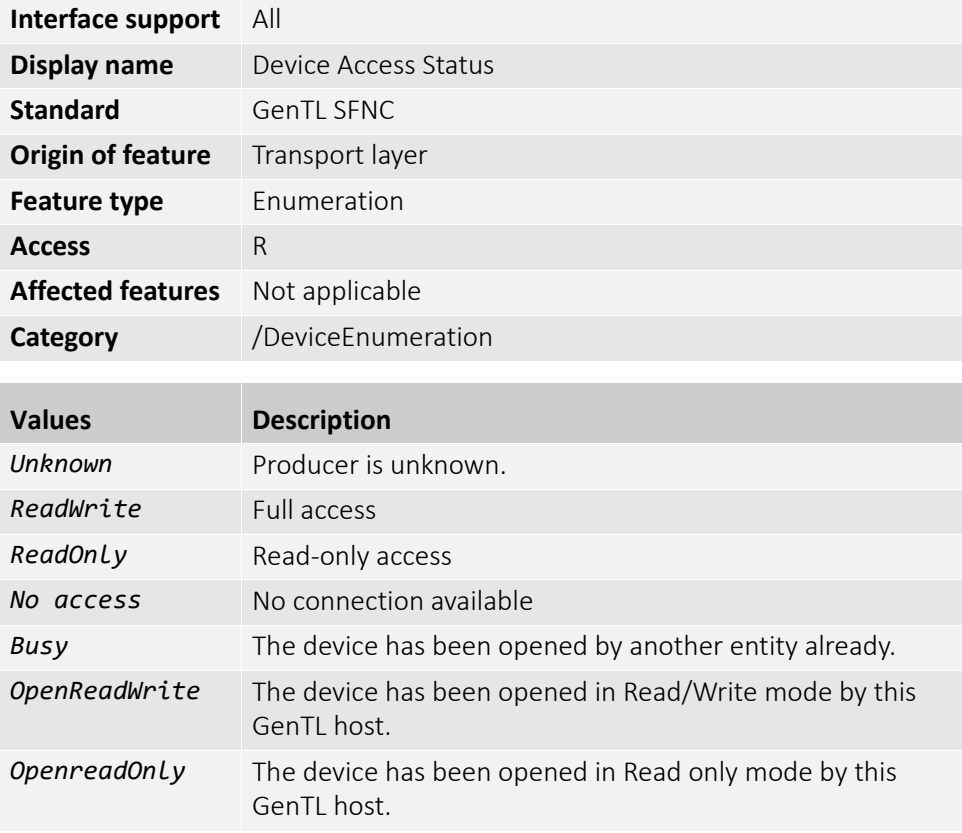

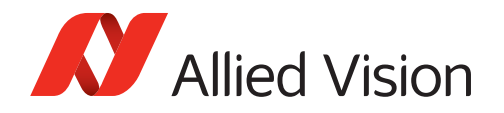

#### DeviceCount

Displays the number of found devices

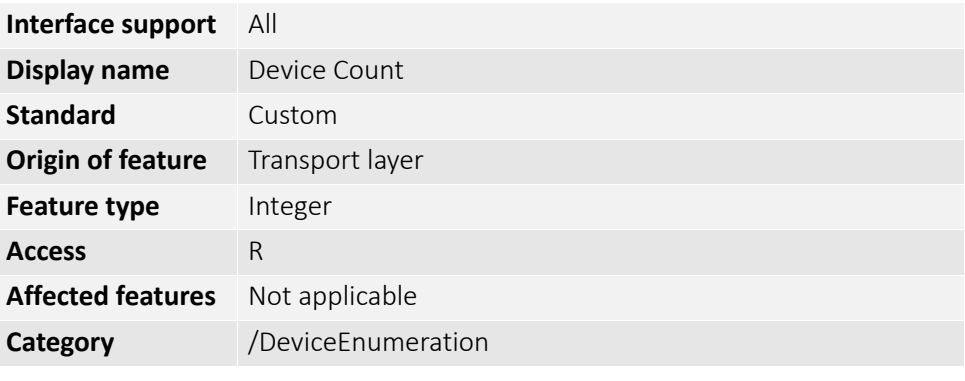

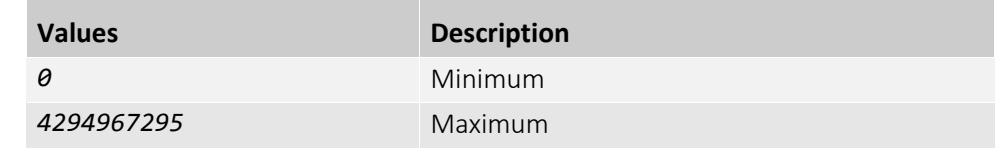

## DeviceDisplayName

[DeviceSelector]

Displays the user readable name of the selected device.

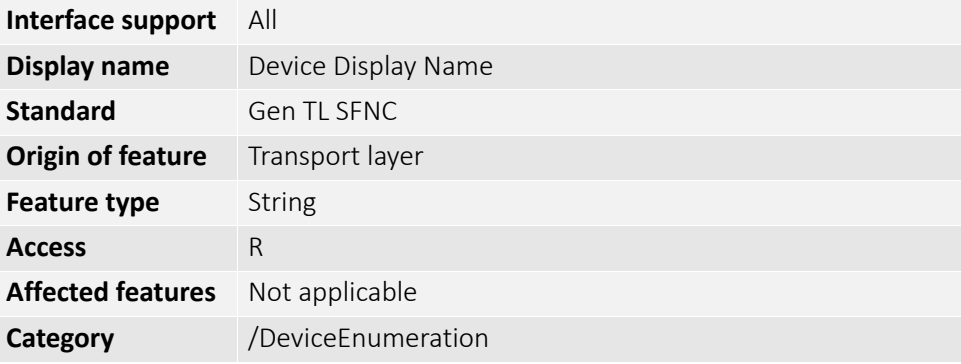

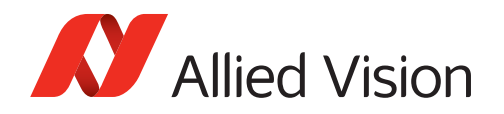

#### DeviceDriverPath

[DeviceSelector]

Displays the system driver path that can be used for opening the selected device.

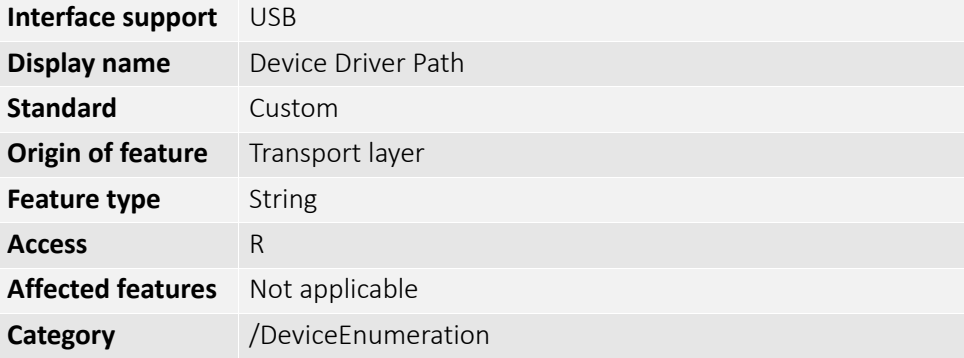

#### DeviceID

[DeviceSelector]

Displays the interface wide unique identifier of the selected device.

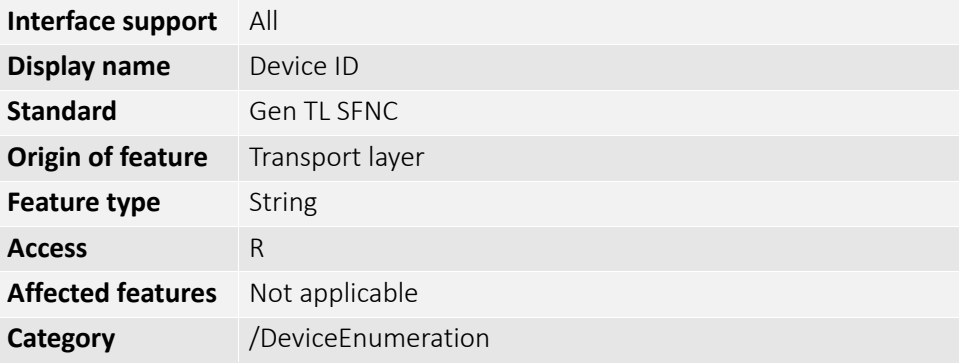

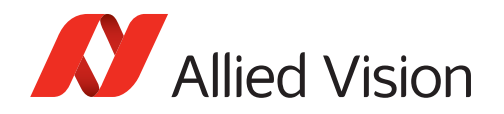

## DeviceLocation

[DeviceSelector]

Displays the location path of the device in the tree of the corresponding interface that can be used for opening the selected device.

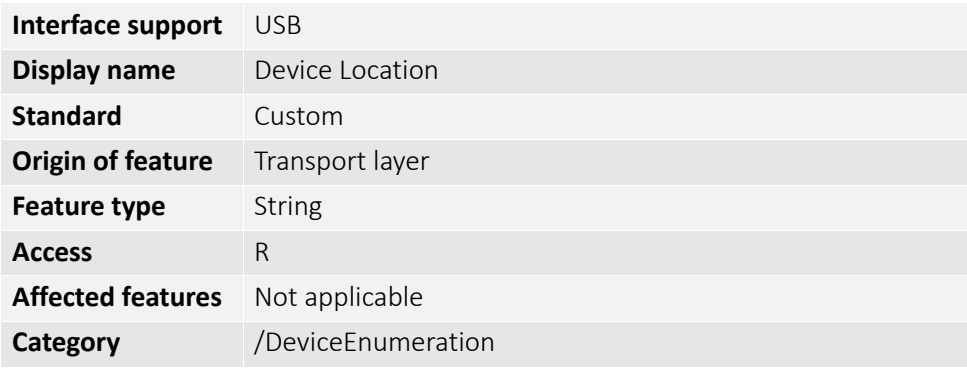

#### DeviceModelName

[DeviceSelector]

Displays the name of the selected device model.

This feature corresponds to DeviceModelName of the remote device.

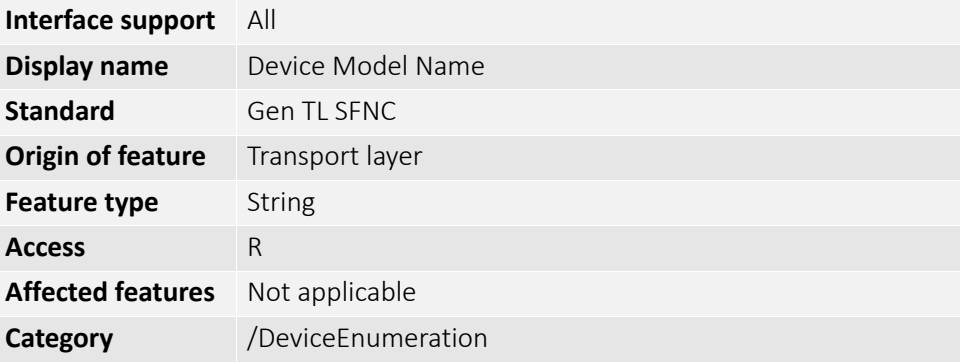

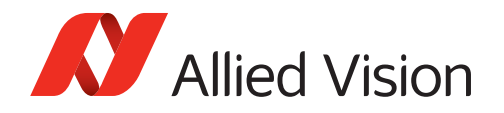

## DeviceSelector

Selects the device to be displayed.

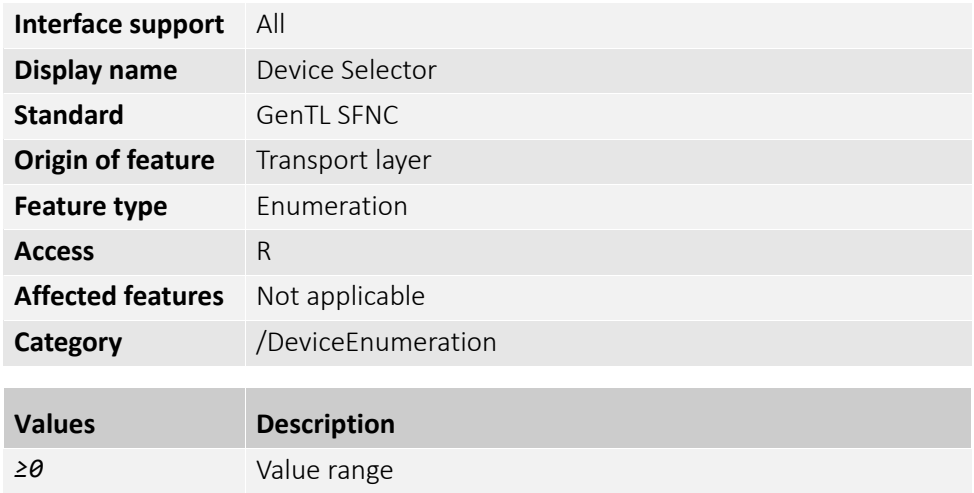

# DeviceType

[DeviceSelector]

Displays the transport layer technology of the selected device.

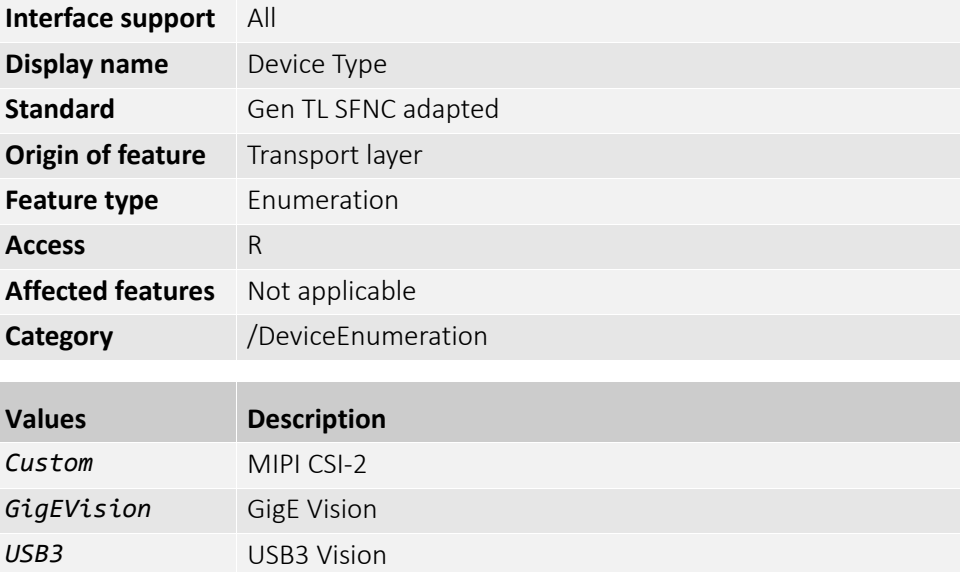

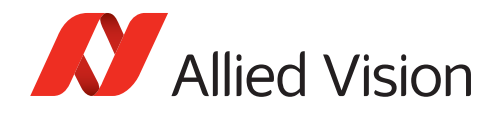

## DeviceUpdateList

Updates the transport layer's device list.

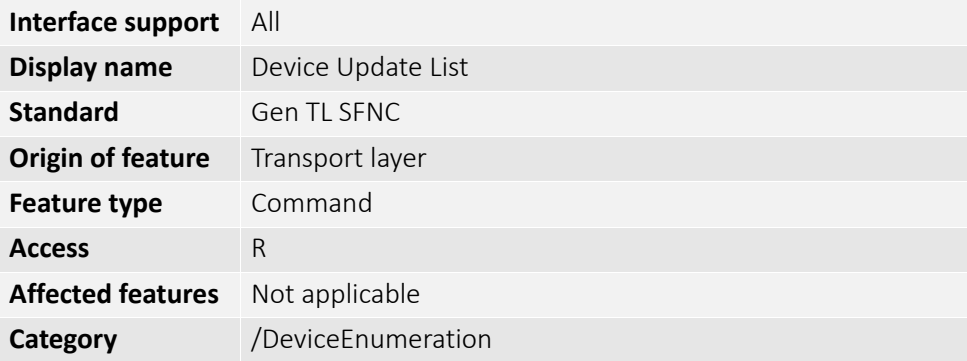

#### DeviceVendorName

[DeviceSelector]

Displays the vendor's name for the selected device.

This feature corresponds to the DeviceVendorName of the remote device.

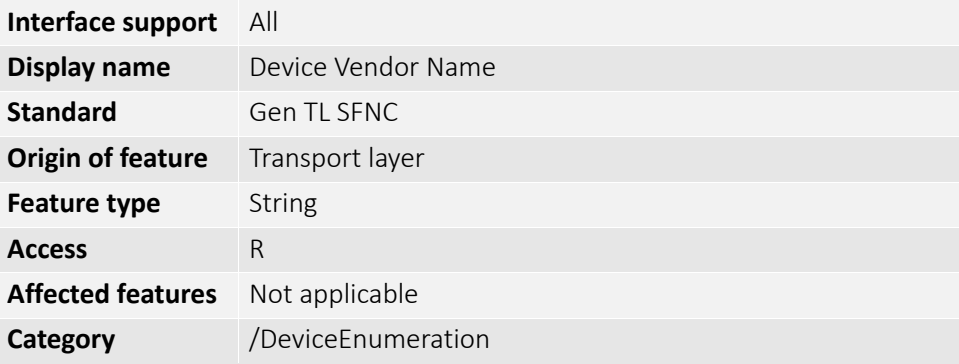

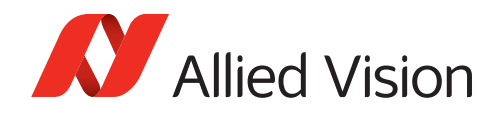

#### Gev

**Note**: Features in this subcategory are available for Alvium GigE cameras only.

This category contains GigE related features for Device Enumeration.

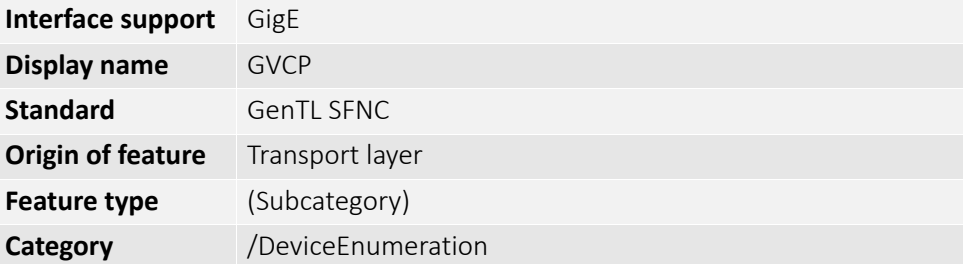

#### GevDeviceForceGateway

*0* Minimum *4294967295* Maximum

Controls the gateway of the GEV camera to be forced.

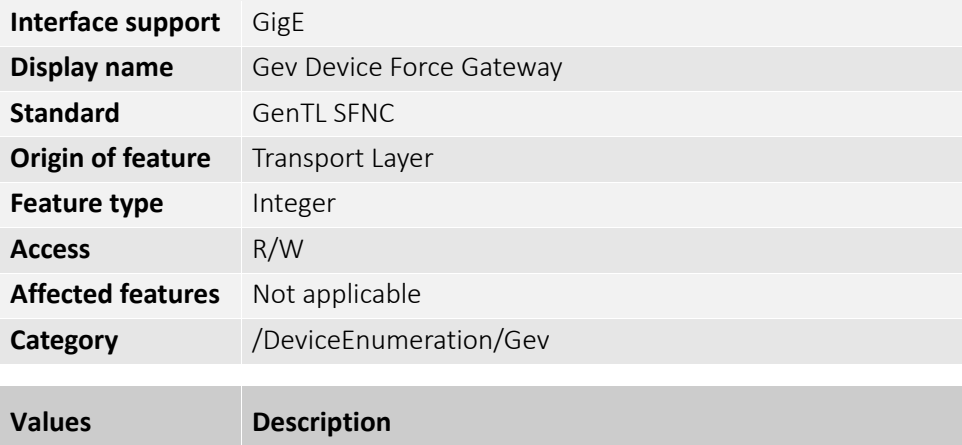

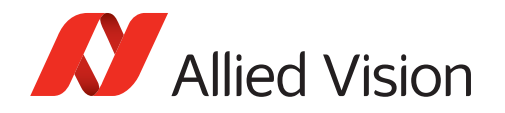

## GevDeviceForceIP

Sends the force address command on all interfaces.

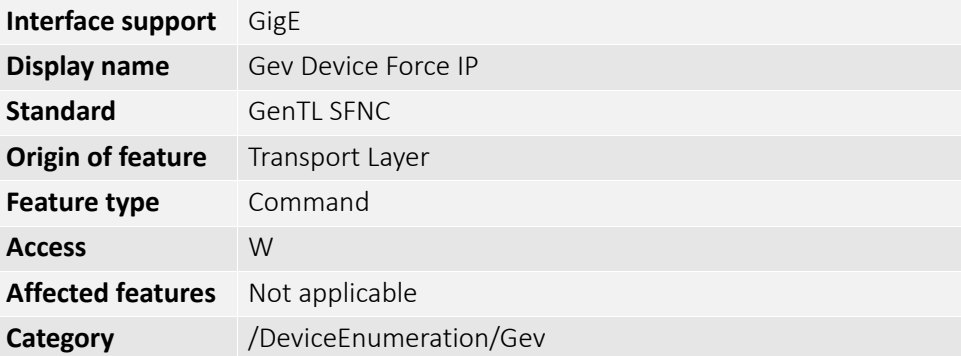

## GevDeviceForceIPAddress

Controls the IP address of the GEV camera to be forced.

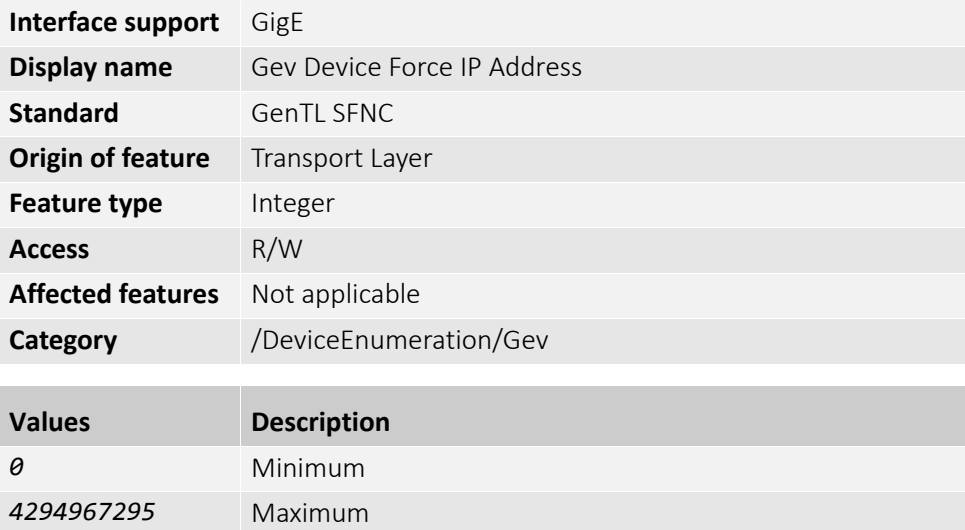

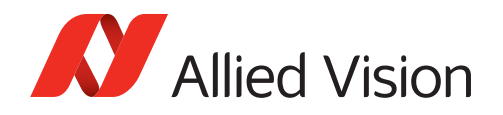

## GevDeviceForceSubnetMask

Controls the subnet mask of the GEV camera to be forced.

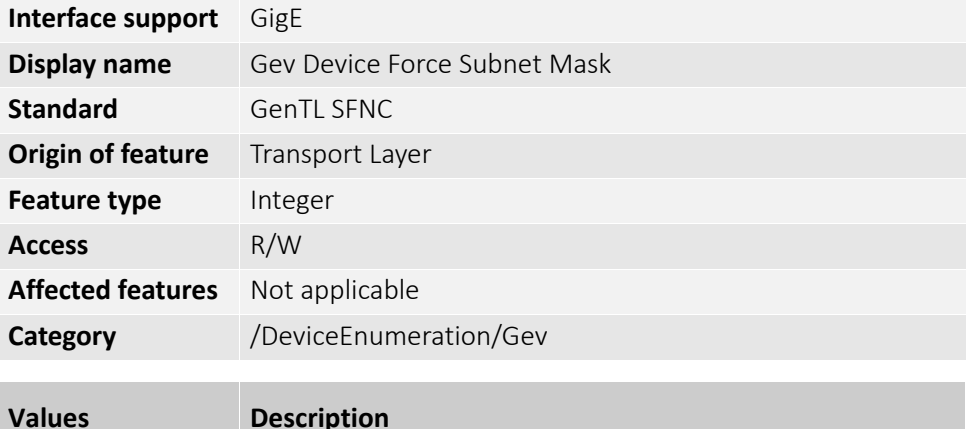

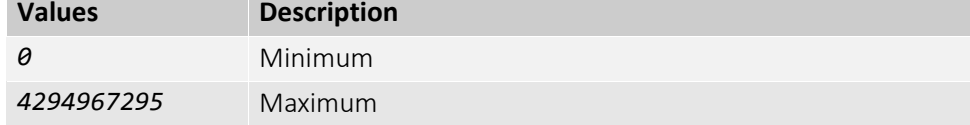

#### GevDeviceIPAddress

[DeviceSelector] Displays the current IP address of the selected remote device.

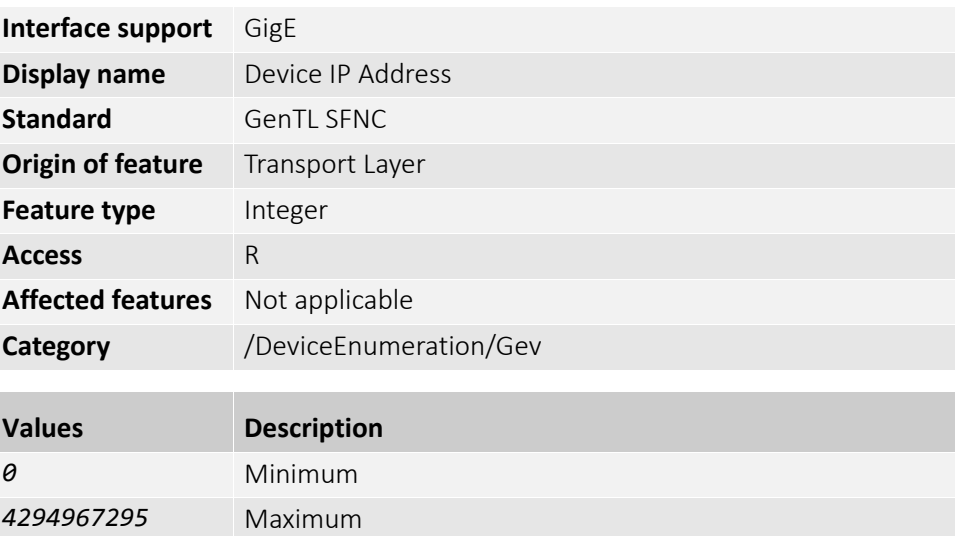

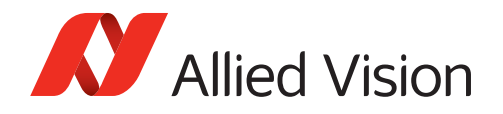

## GevDeviceMACAddress

[DeviceSelector] Displays the current 48-Bit MAC address of the selected remote device.

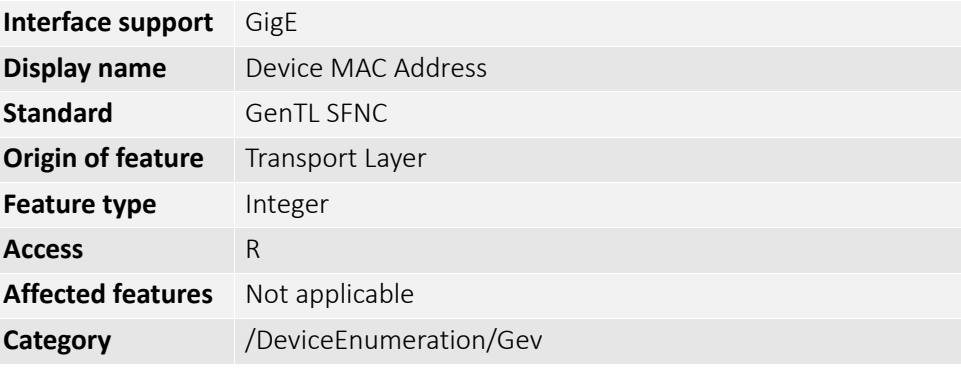

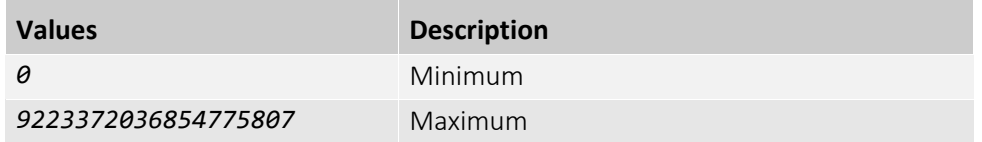

#### GevDeviceSubnetMask

[DeviceSelector]

Displays the current IP address of the selected remote device.

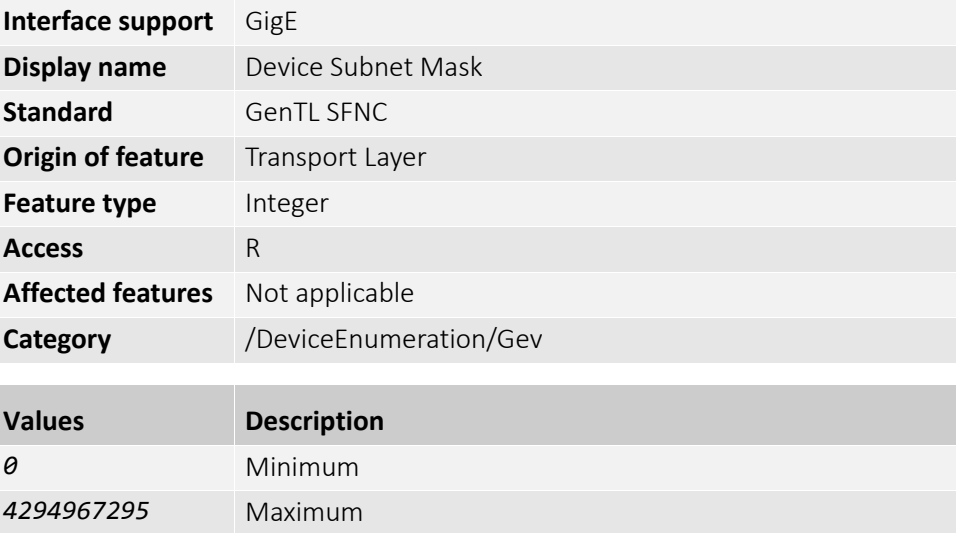
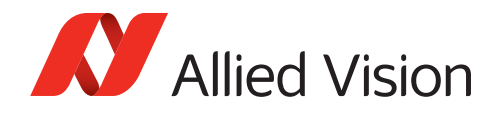

## GevInterfaceIPAddress

[DeviceSelector] Displays the IP address of the selected subnet of the interface.

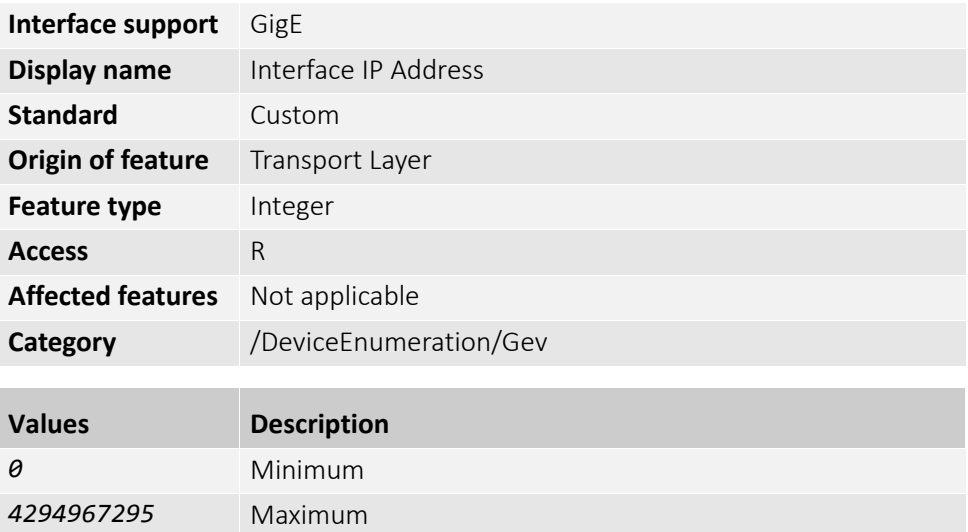

#### GevInterfaceMACAddress

Displays the current 48-Bit MAC address of the interface.

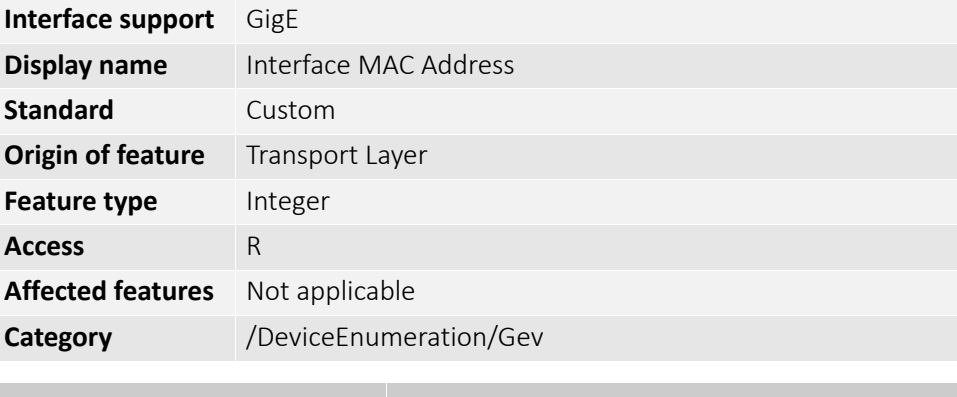

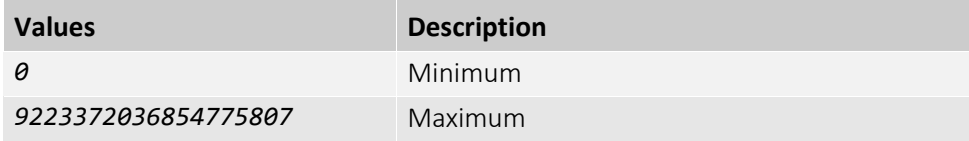

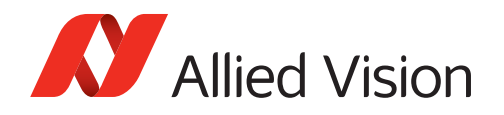

## GevInterfaceSubnetMask

[DeviceSelector] Displays the current IP address of the selected subnet of the interface.

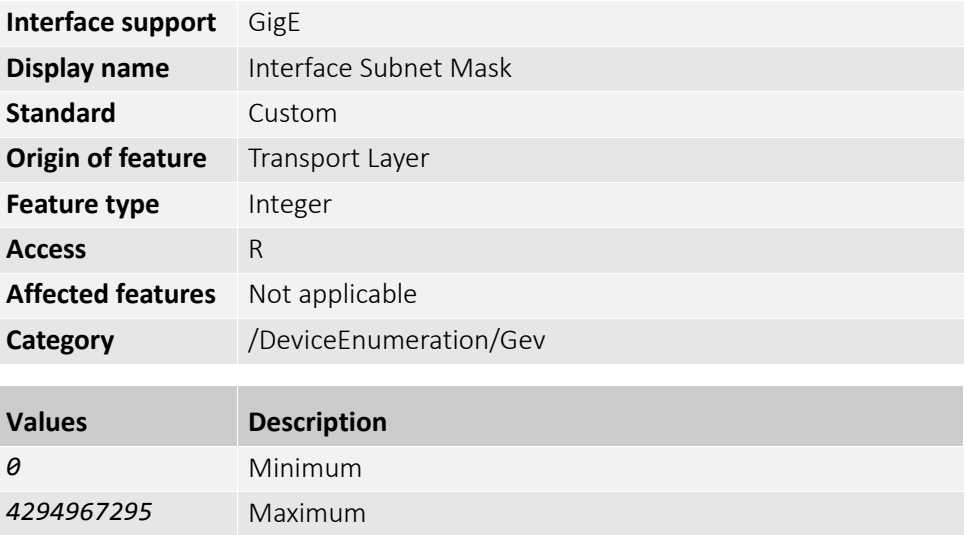

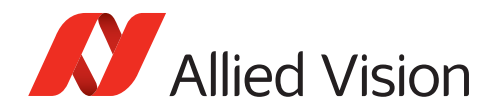

# Settings

The features in this category can be used to specify settings for GigE Device Discovery.

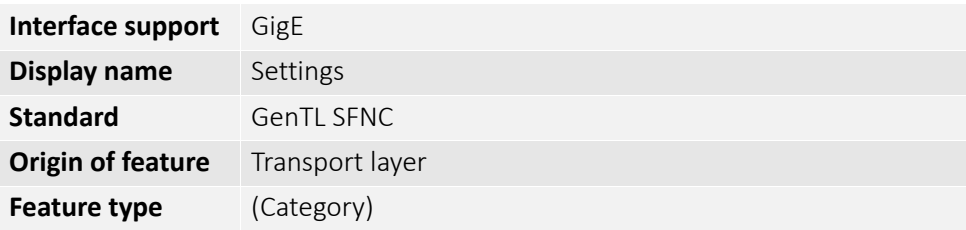

#### DevicesDiscoveryBroadcastMode

Selects the area where the interface (= the host) sends DHCP discover messages.

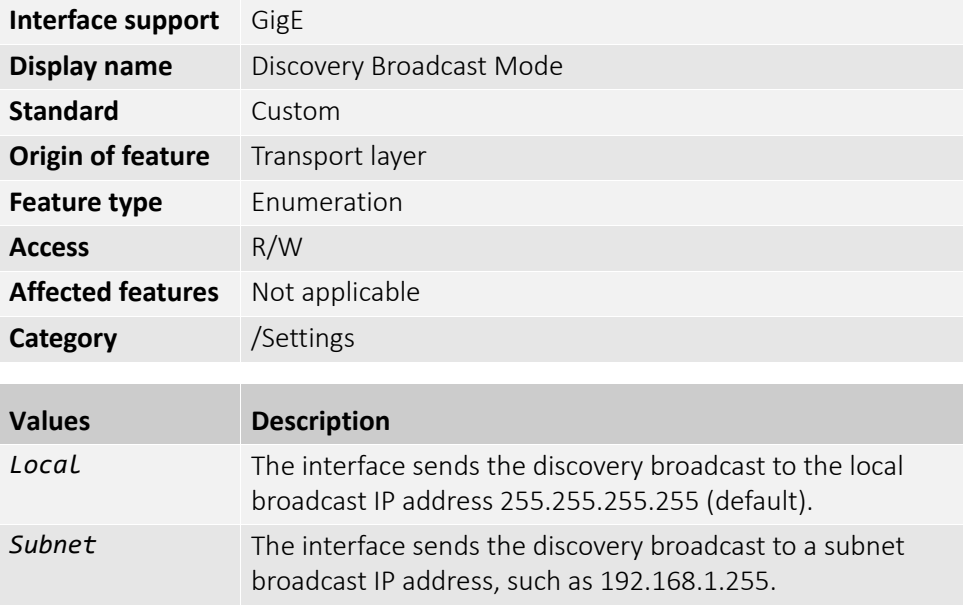

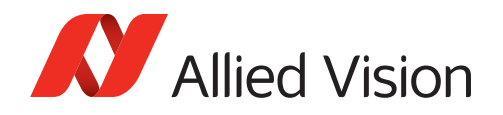

#### DevicesDiscoveryMode

Controls how the interface discovers connected devices, using GigE Vision discover messages.

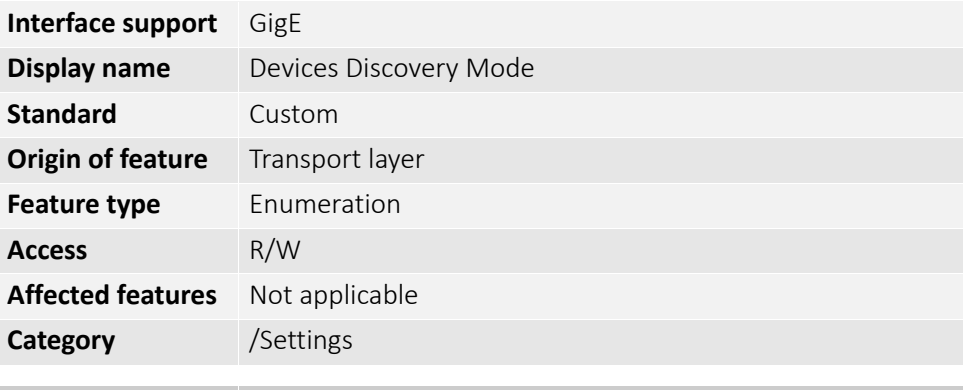

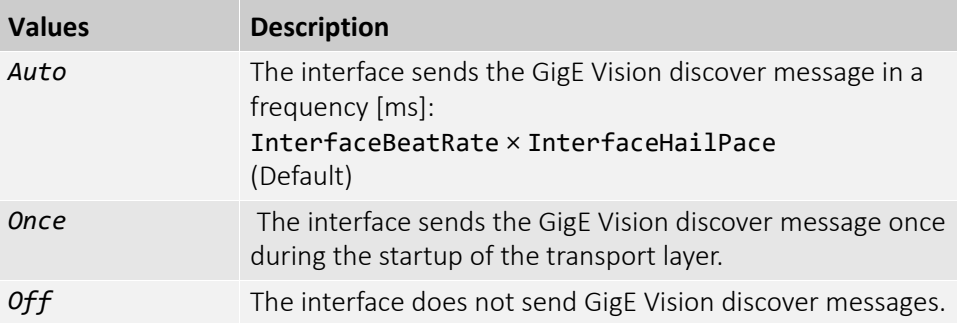

## InterfaceBeatRate

Controls the frequency for the interface to send DHCP discover messages.

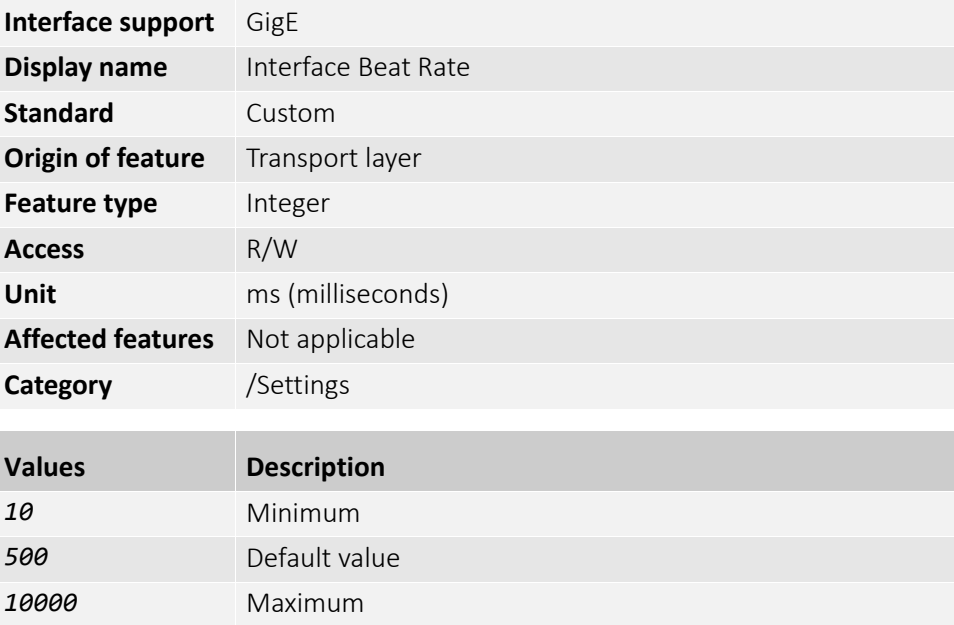

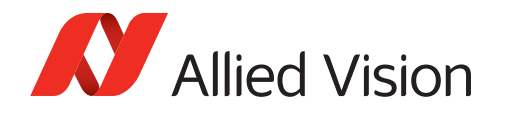

## InterfaceHailPace

Controls the frequency for the interface to "hail" (page) devices.

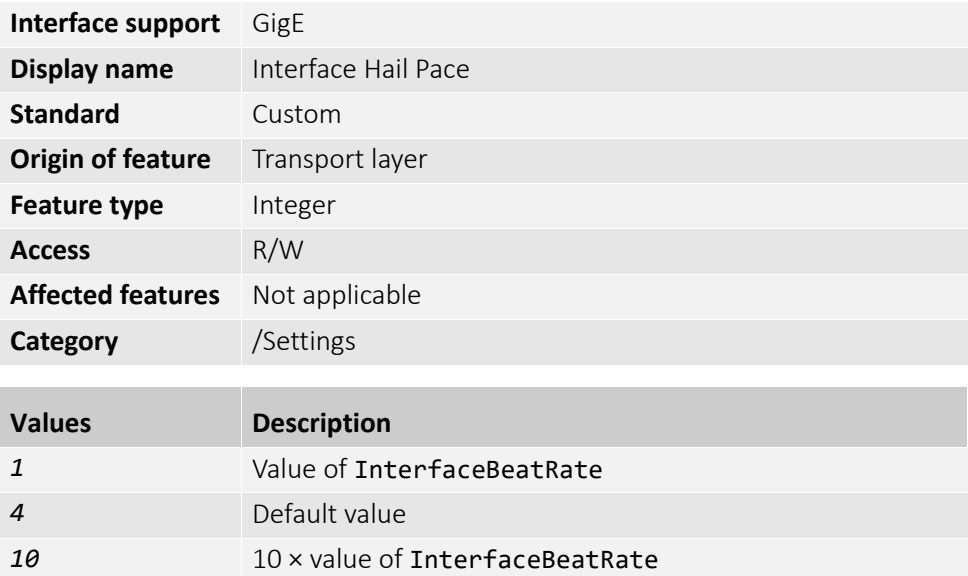

## InterfacePingPace

Controls the frequency for the interface to ping devices.

10 10 x value of InterfaceBeatRate

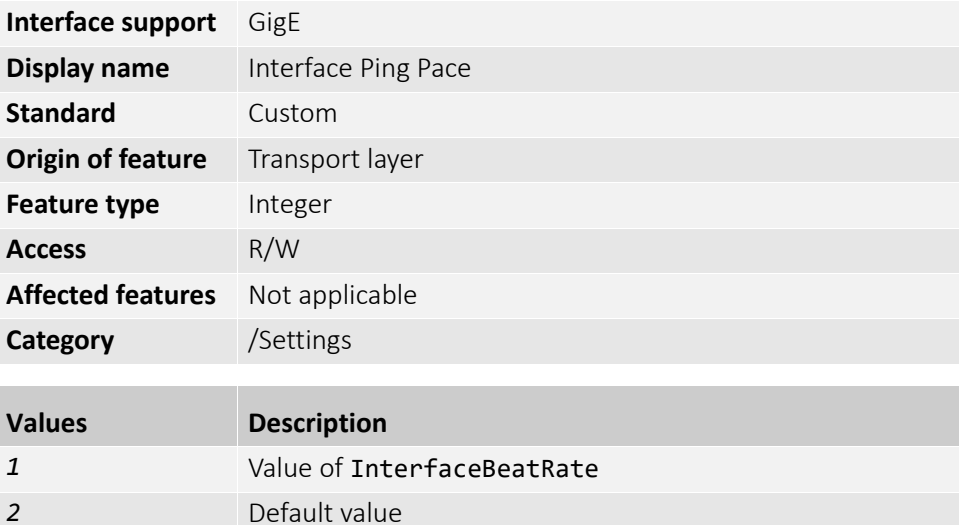

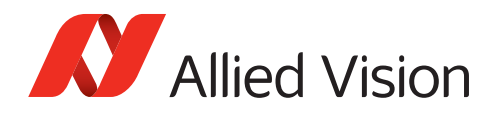

# InterfaceInformation

This category contains all Interface Information features of the **Interface module**.

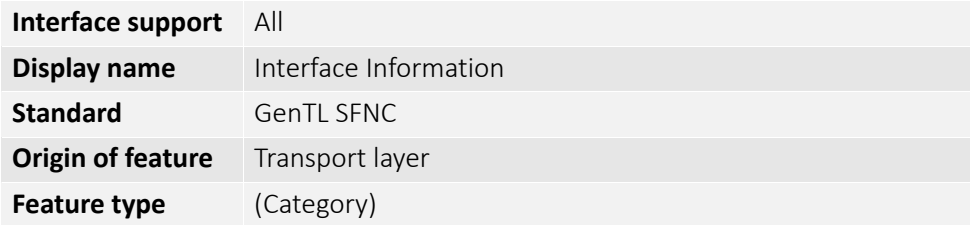

#### InterfaceDisplayName

[InterfaceSelector]

Displays the user readable name of the selected interface.

This feature corresponds to the INTERFACE\_INFO\_DISPLAYNAME command of IFGetInfo function.

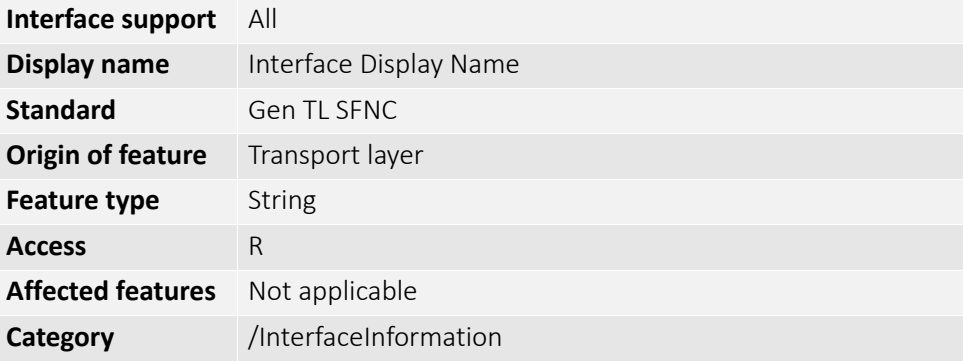

#### InterfaceID

[InterfaceSelector]

Displays the GenTL Producer wide unique identifier of the selected interface.

This feature corresponds to the INTERFACE\_INFO\_ID command of IFGetInfo function.

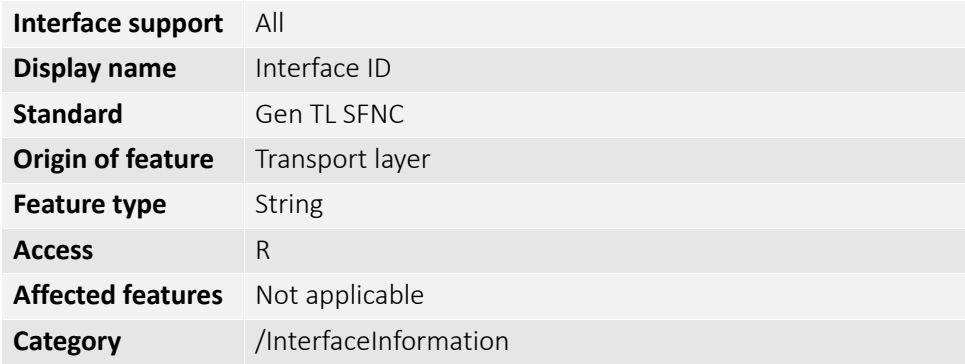

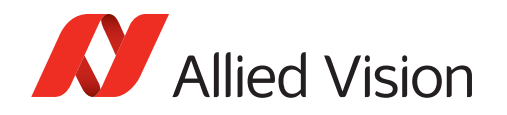

## InterfaceType

Displays the transport layer type of the interface.

This feature corresponds to the INTERFACE\_INFO\_TLTYPE command of IFGetInfo function.

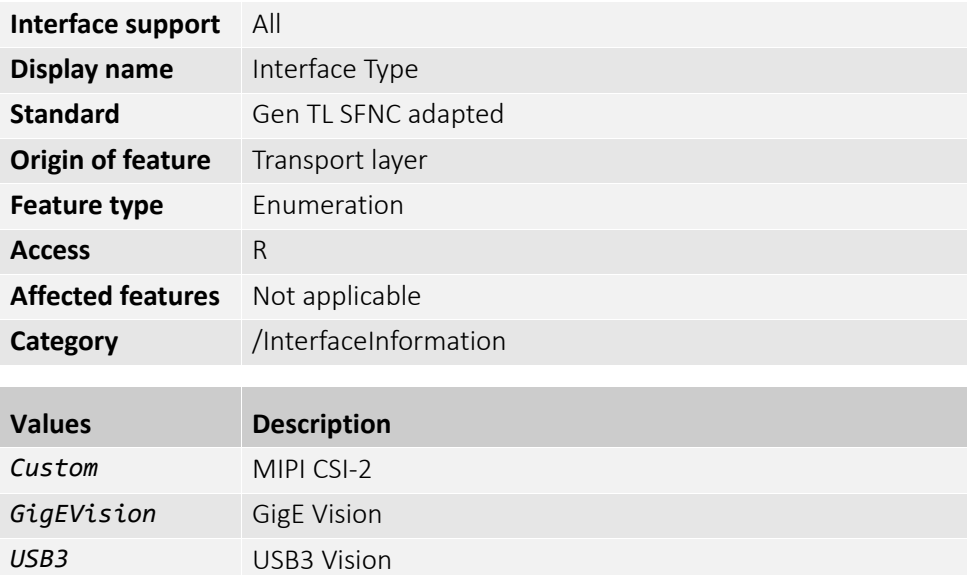

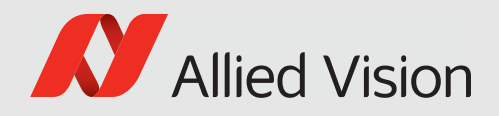

# Feature descriptions: Local Device

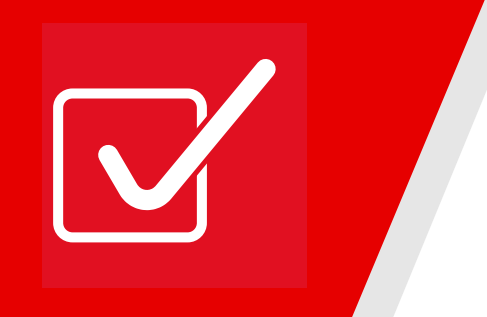

This chapter includes:

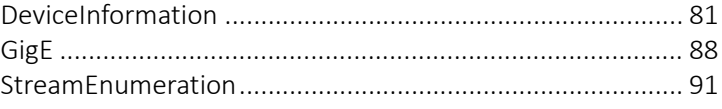

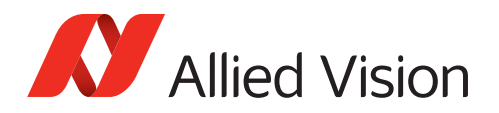

# <span id="page-80-0"></span>DeviceInformation

Features in this category provide basic information about the **Device module** and its identity.

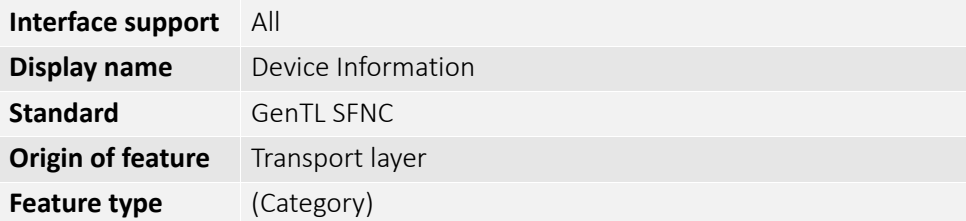

#### DeviceDisplayName

Displays the user readable name of the camera.

This feature corresponds to the DEVICE\_INFO\_DISPLAYNAME command of DevGetInfo function.

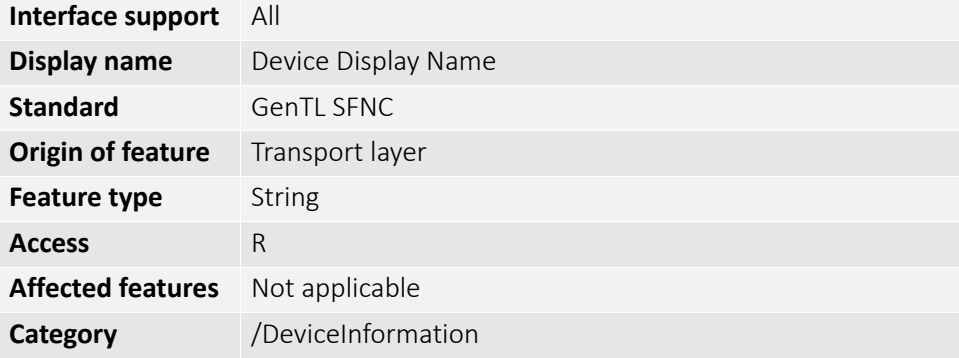

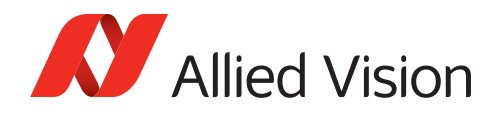

#### Gev

**Note**: Features in this subcategory are available for Alvium GigE cameras only.

The features in this subcategory can be used to control IP settings, the communication between the host and the camera, and the transfer of data packets.

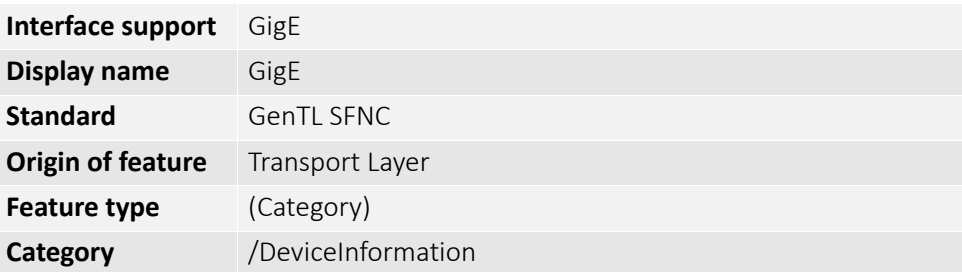

#### DeviceEndianessMechanism

Displays the Endianess mode.

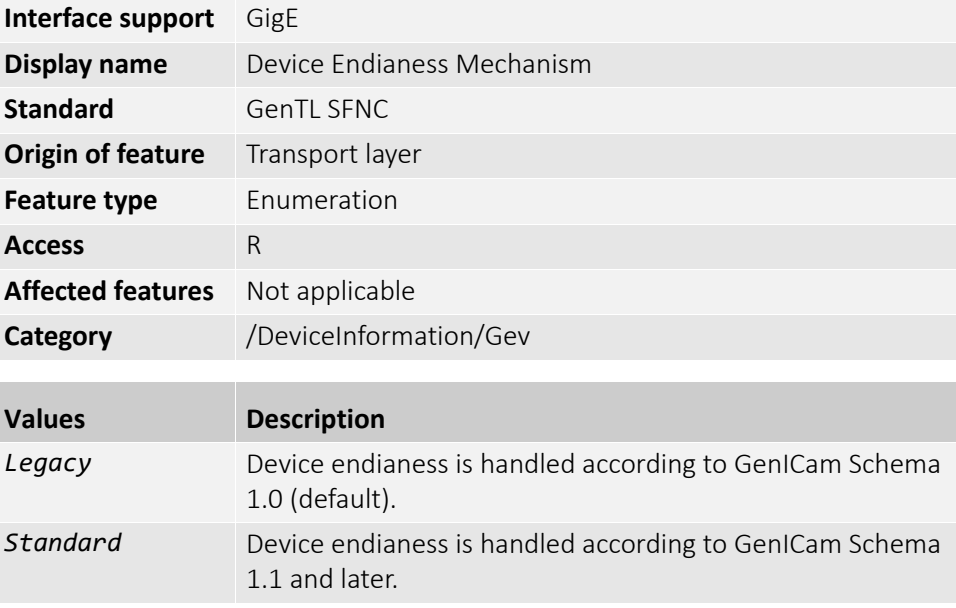

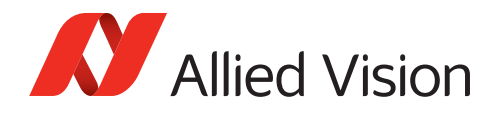

#### GevDeviceGateway

Displays the current gateway of the GVCP interface of the selected remote device (camera).

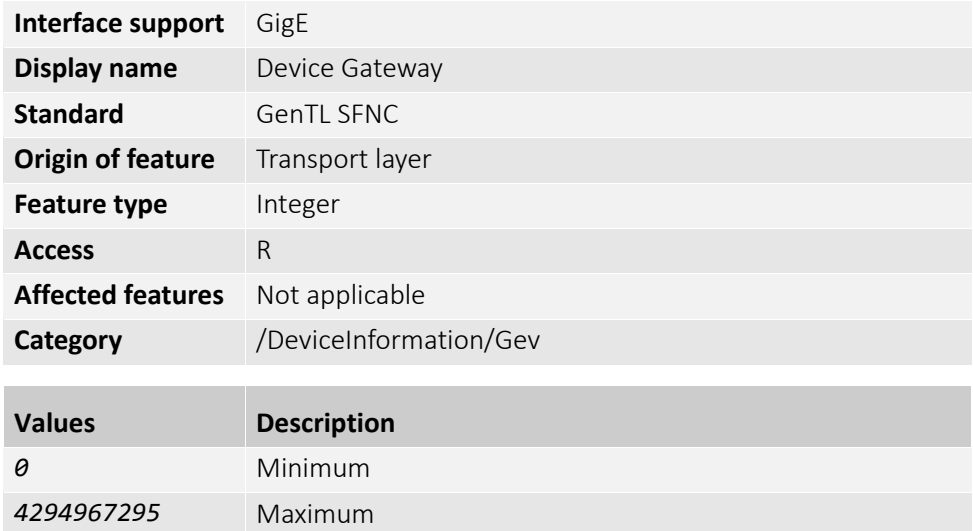

## GevDeviceIPAddress

Displays the current IP address of the GVCP interface of the remote device (camera).

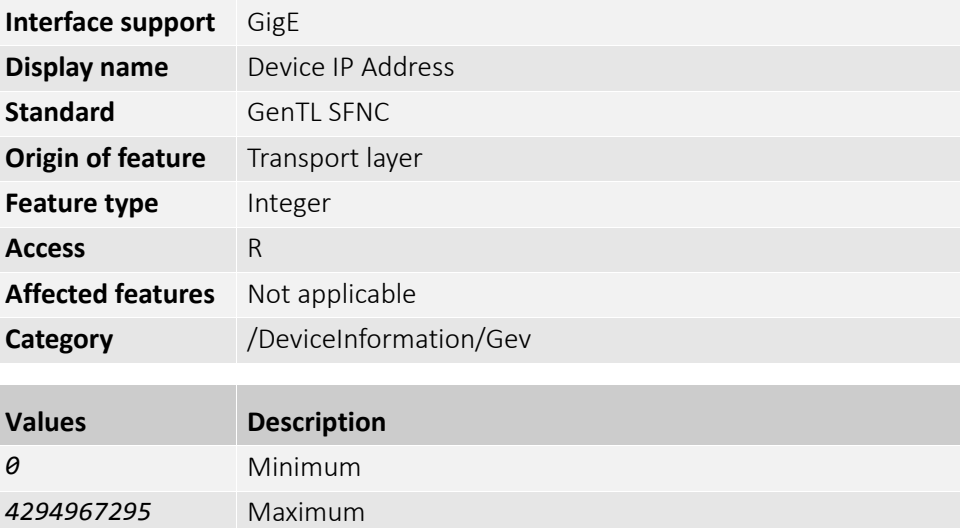

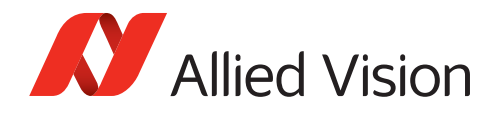

## GevDeviceMACAddress

Displays the current 48-Bit MAC address of the GVCP interface of the remote device (camera).

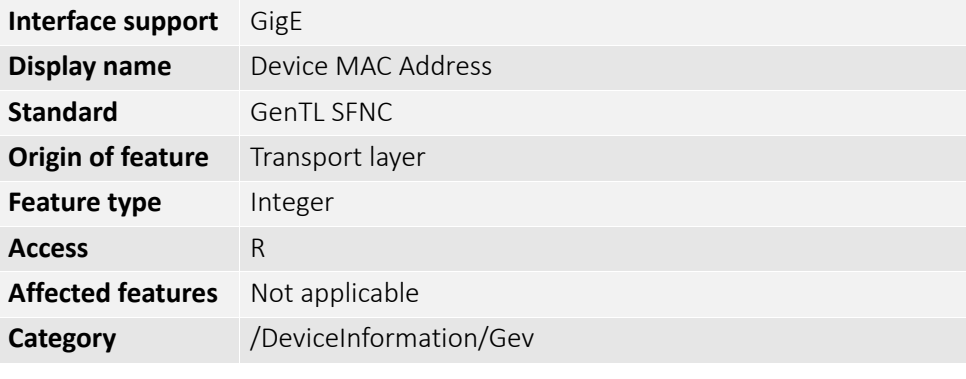

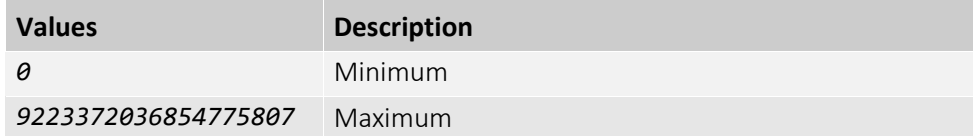

#### GevDeviceSubnetMask

Displays the current subnet of the GVCP interface of the remote device (camera).

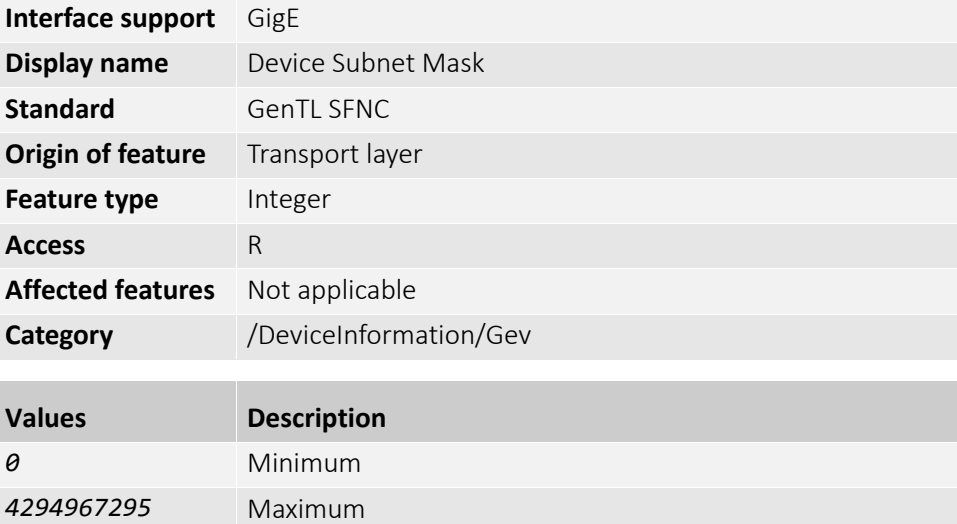

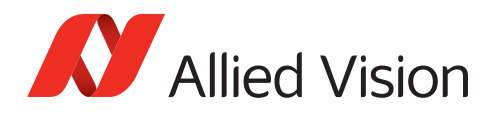

# DeviceInformation (category continued)

The feature descriptions for the /DeviceInformation/Gev category have ended on the previous page. The following features continue the /DeviceInformation category, without a subcategory.

#### DeviceID

Displays the interface-wide unique identifier of this device.

This feature corresponds to the DEVICE\_INFO\_ID command of DevGetInfo function.

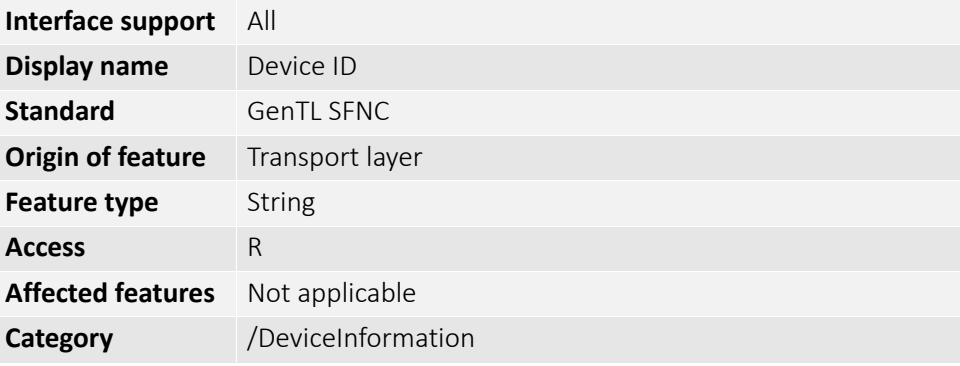

#### DeviceLocation

Displays the location path of the device in the tree of the corresponding interface that can also be used for opening the device (camera).

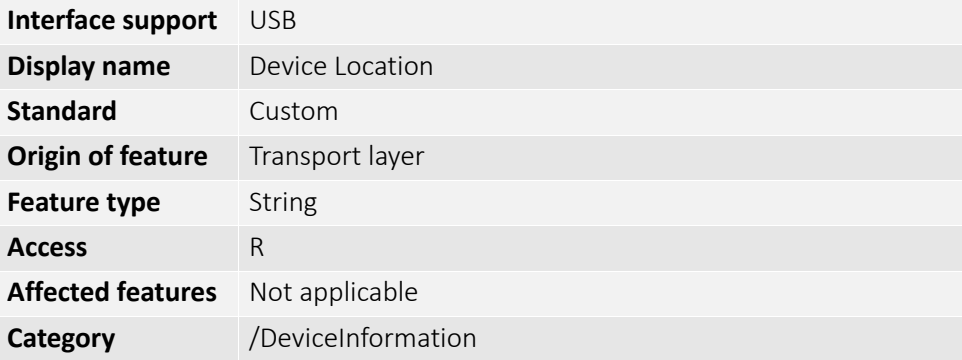

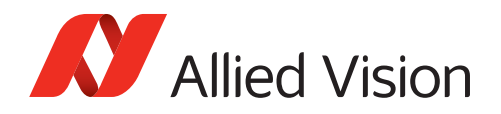

## DeviceModelName

Displays the name of the camera model. Corresponds to the DEVICE\_INFO\_MODEL command of DevGetInfo function.

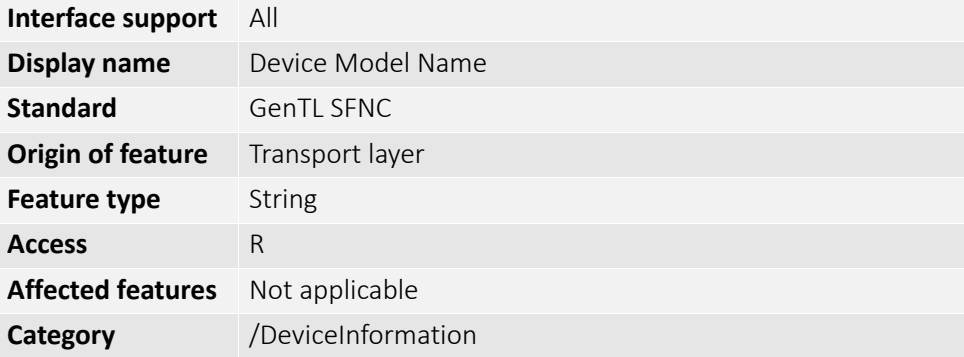

#### DeviceType

Displays the transport layer type of the camera.

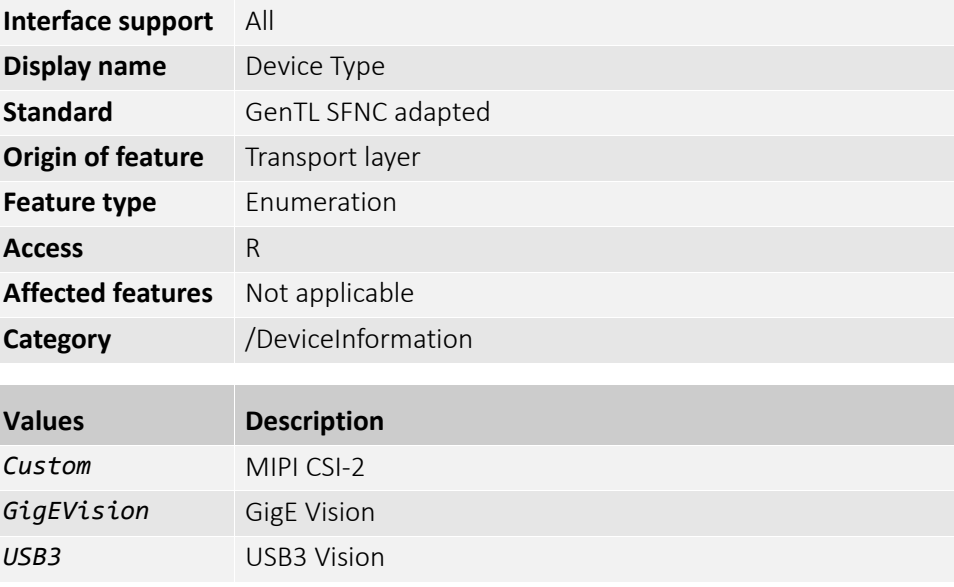

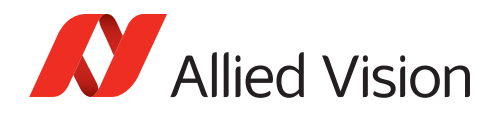

## DeviceVendorName

Displays the name of the camera vendor.

This feature corresponds to the DEVICE\_INFO\_VENDOR command of DevGetInfo function.

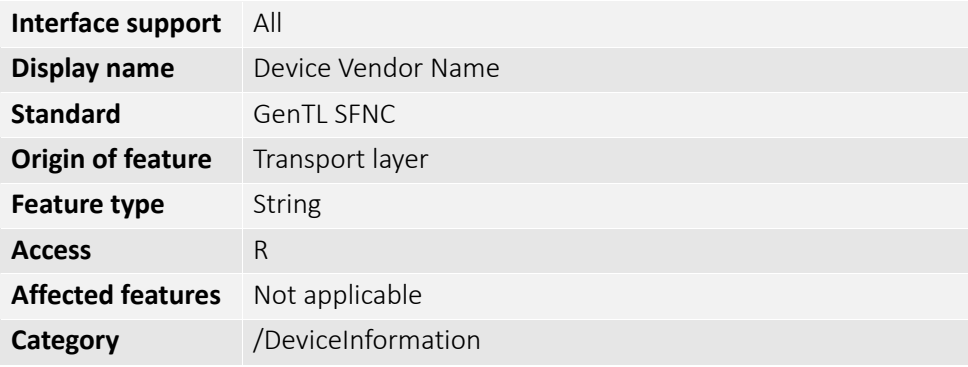

#### DriverPath

Displays the system driver path that can also be used for opening the camera.

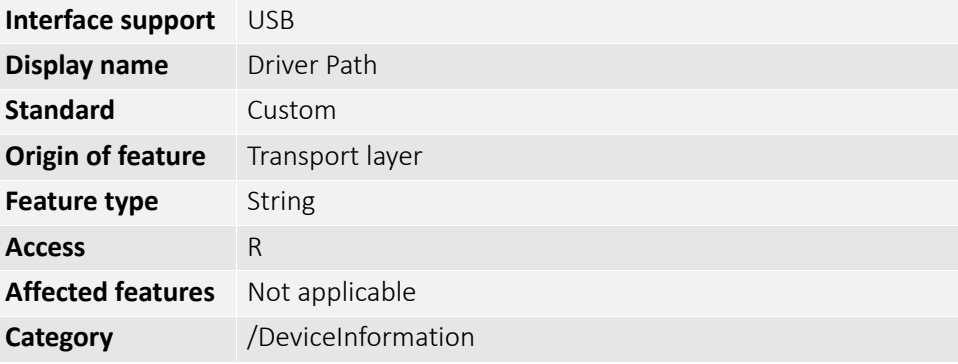

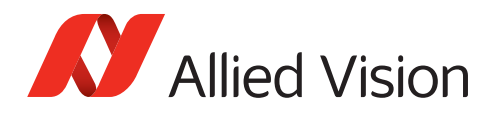

# <span id="page-87-0"></span>GigE

#### **Note**: Features in this category are available for Alvium GigE cameras only.

The features in this category can be used to control IP settings, the communication between the host and the camera, and the transfer of data packets.

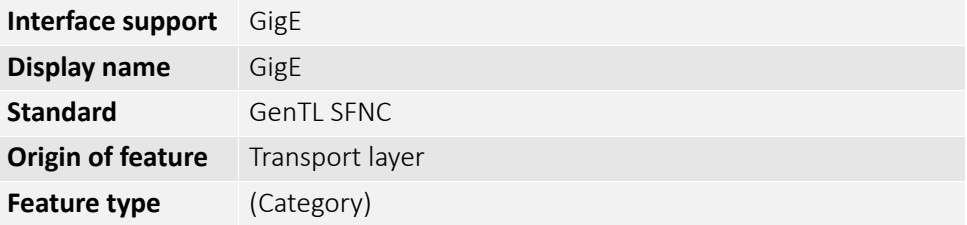

#### GVCP (subcateory)

**Note**: Features in this subcategory are available for Alvium GigE cameras only.

The features in this subcategory can be used to control command traffic and timings between the host and the camera.

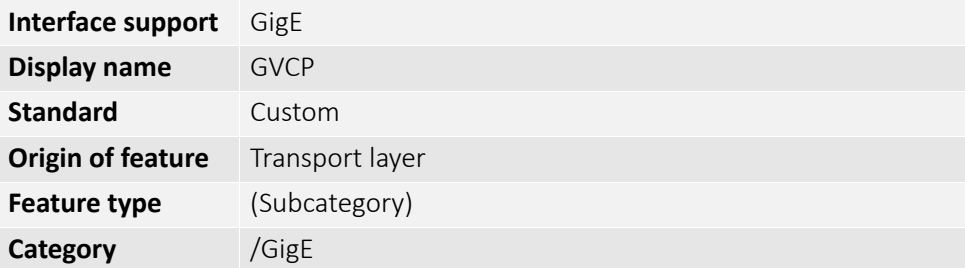

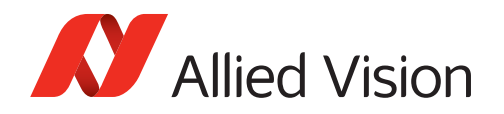

#### GVCPCmdRetries

Controls the number of times a particular command to the camera is resent when no answer is being received.

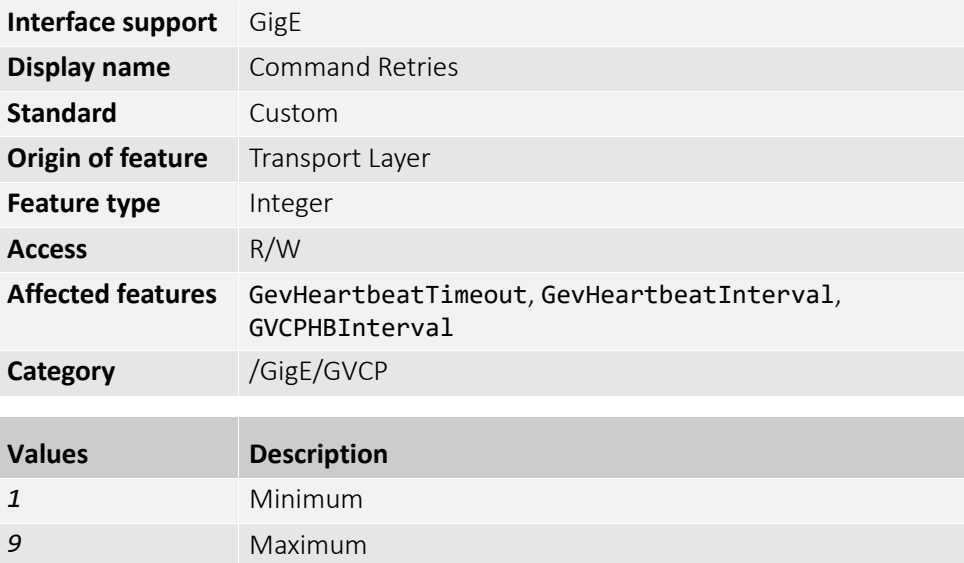

#### GVCPCmdTimeout

Controls the period of time for the host to wait for an answer from the camera.

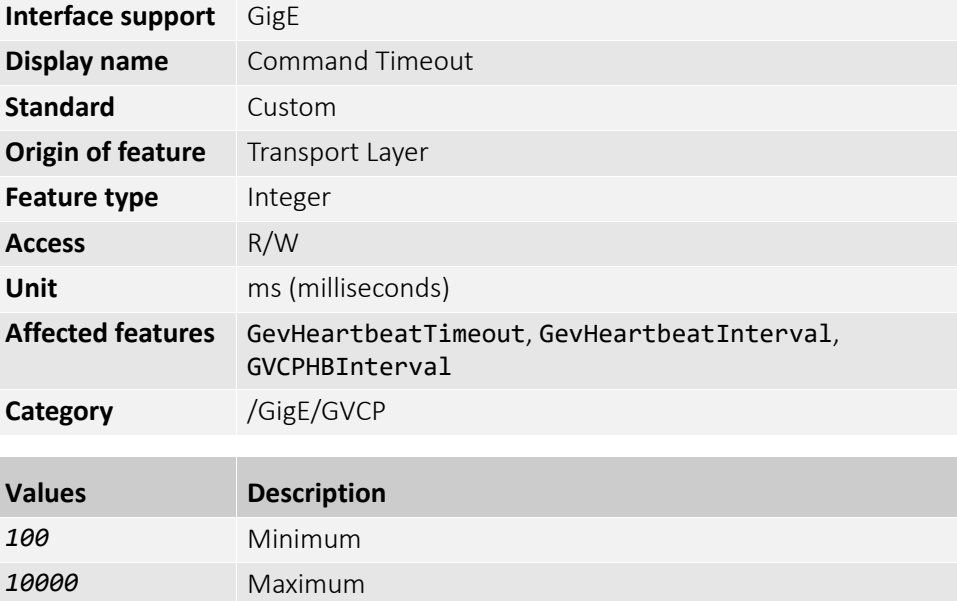

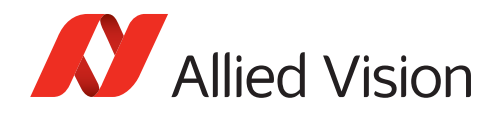

## GevHeartbeatInterval

Controls the period of time after which a heartbeat is sent by the host.

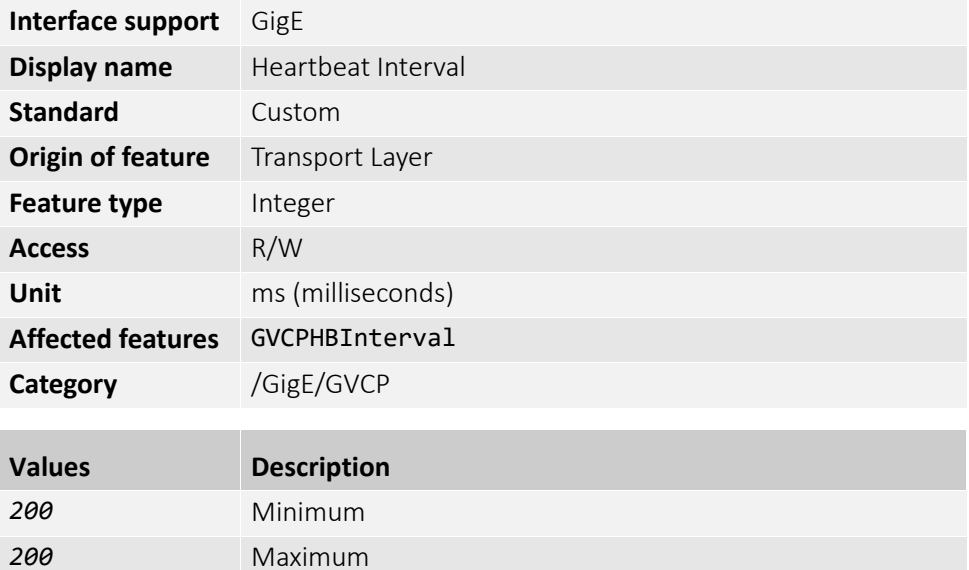

#### GevHeartbeatTimeout

Controls the period of time after which the camera rejects control by the host if no heartbeat activity is registered.

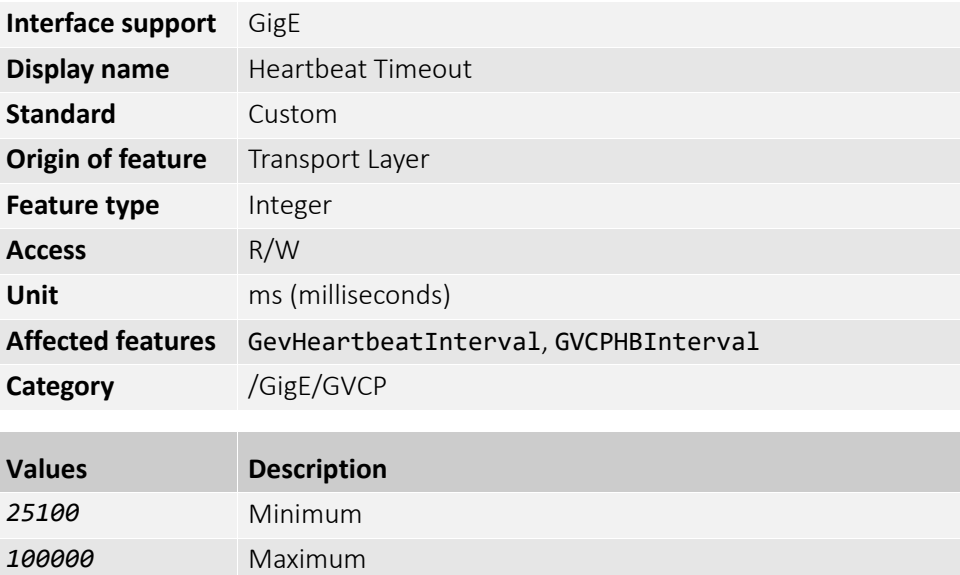

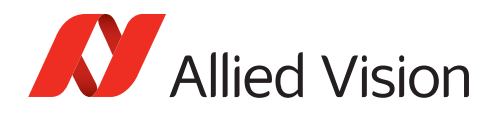

# <span id="page-90-0"></span>StreamEnumeration

This category contains all Stream Enumeration features of the **Device module**.

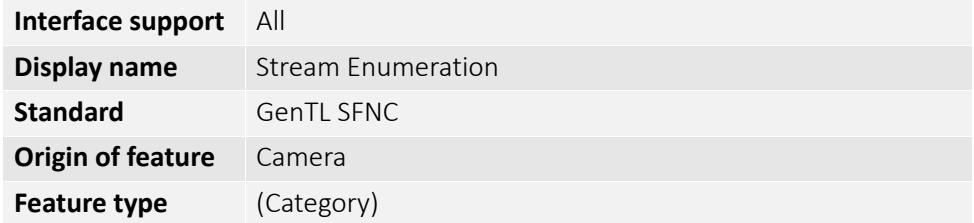

#### **StreamCount**

Displays the number of available streams.

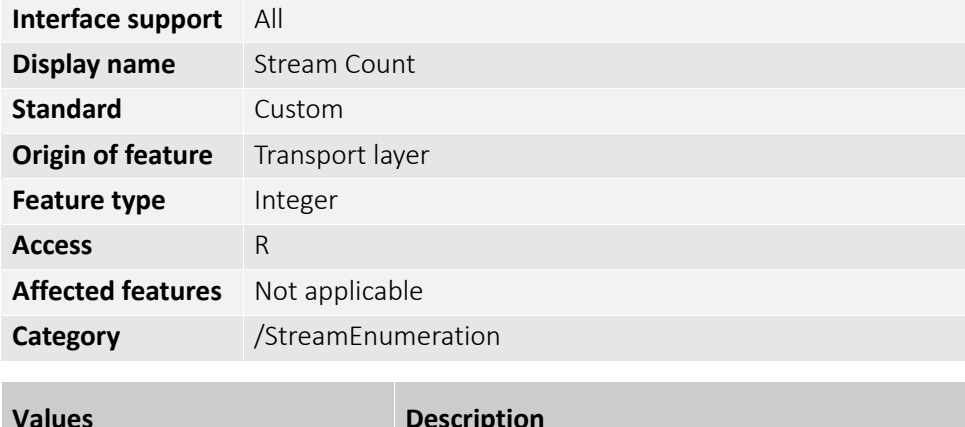

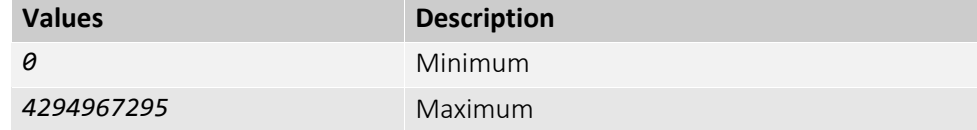

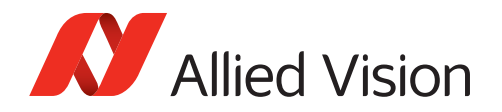

## StreamID

[StreamSelector]

Displays the unique identifier for the stream of the selected device (camera), for instance a GUID.

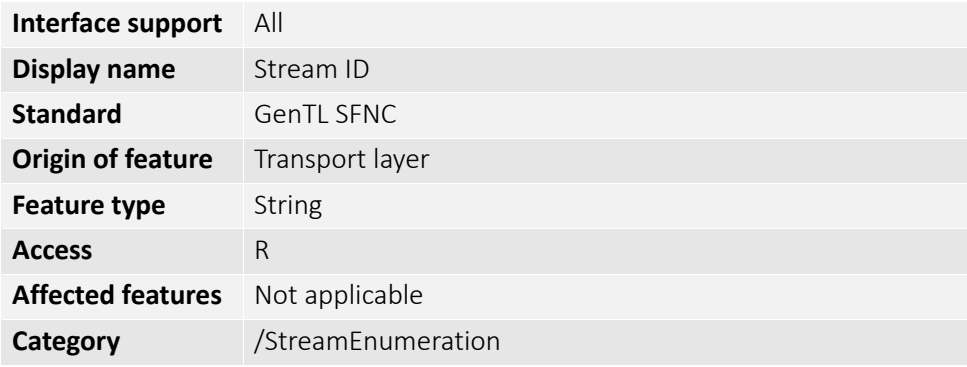

#### StreamSelector

Selects the stream channel.

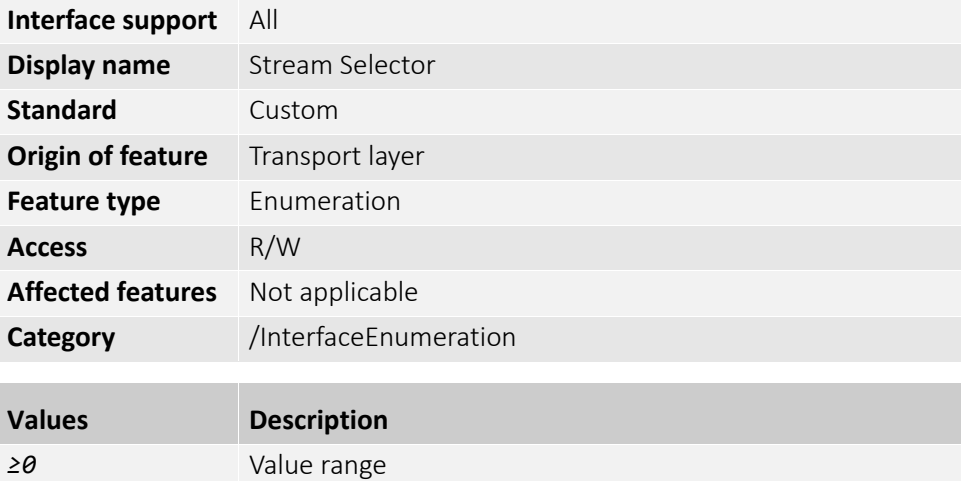

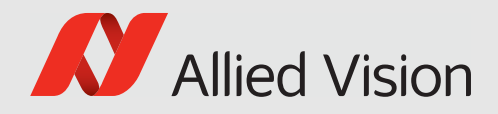

# Feature descriptions: Camera

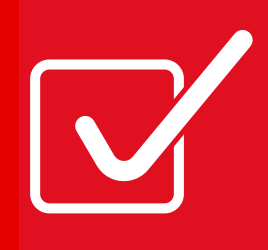

This chapter includes:

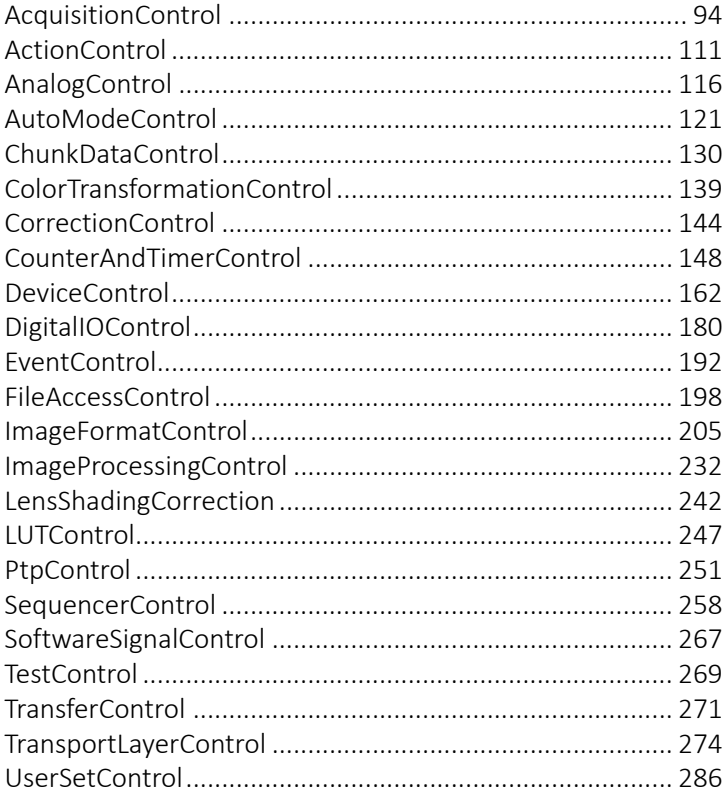

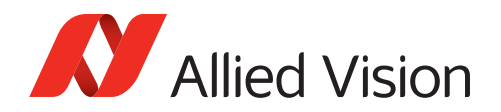

# <span id="page-93-0"></span>AcquisitionControl

The features in this category can be used to control acquisition, frame rate, and exposure time, and to enable triggering the camera and connected devices, such as strobe lights.

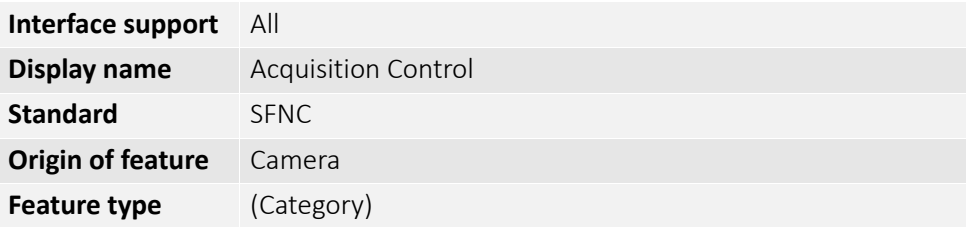

#### AcquisitionFrameCount

Controls the number of frames to acquire in *MultiFrame* acquisition mode.

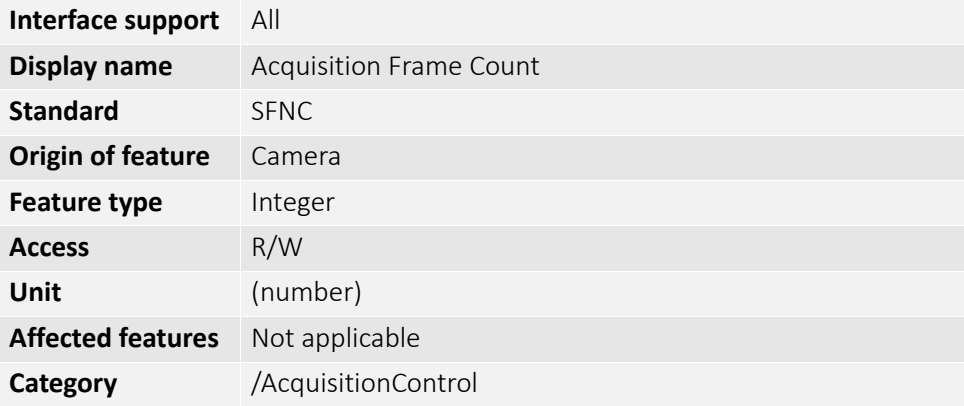

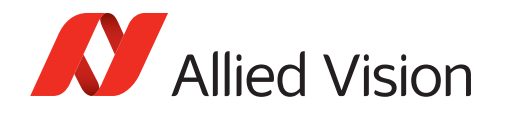

#### AcquisitionFrameRate

Controls the acquisition rate at which the frames are captured.

#### **Notes**

- If AcquisitionFrameRateEnable is false, AcquisitionFrameRate is readonly.
- If values for exposure time or ROI are changed **after** AcquisitionFrameRate has been set, the value may be adjusted. See [Feature interdependencies on](#page-34-0)  [page 35](#page-34-0). In this case the value for AcquisitionFrameRate must be readjusted by the user.

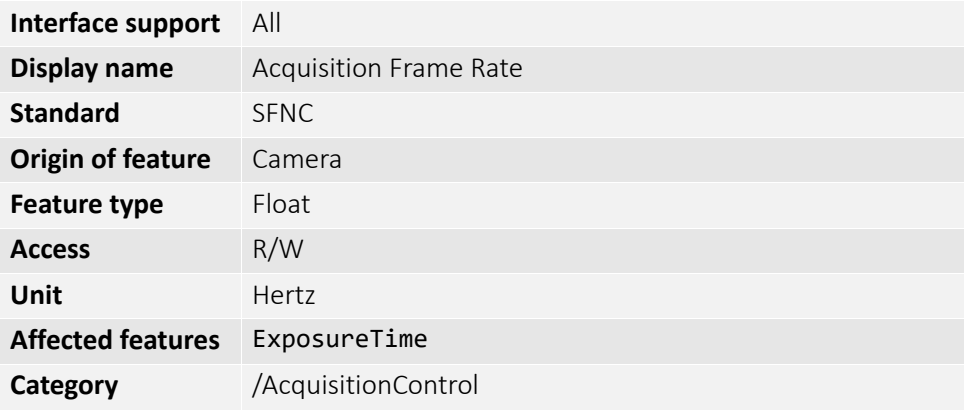

#### AcquisitionFrameRateEnable

Enables or disables AcquisitionFrameRate.

**Note**: Otherwise, the frame rate is implicitly controlled by the combination of other features like ExposureTime.

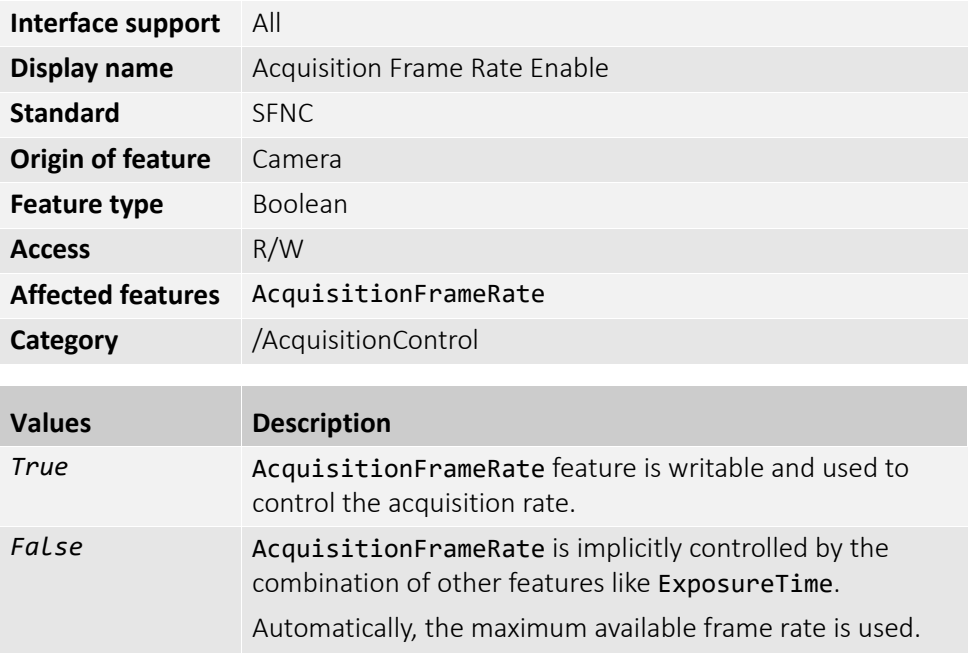

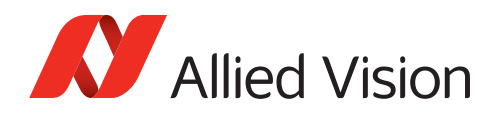

## AcquisitionFrameRateMode

Selects the priority between AcquisitionFrameRate and ExposureTime.

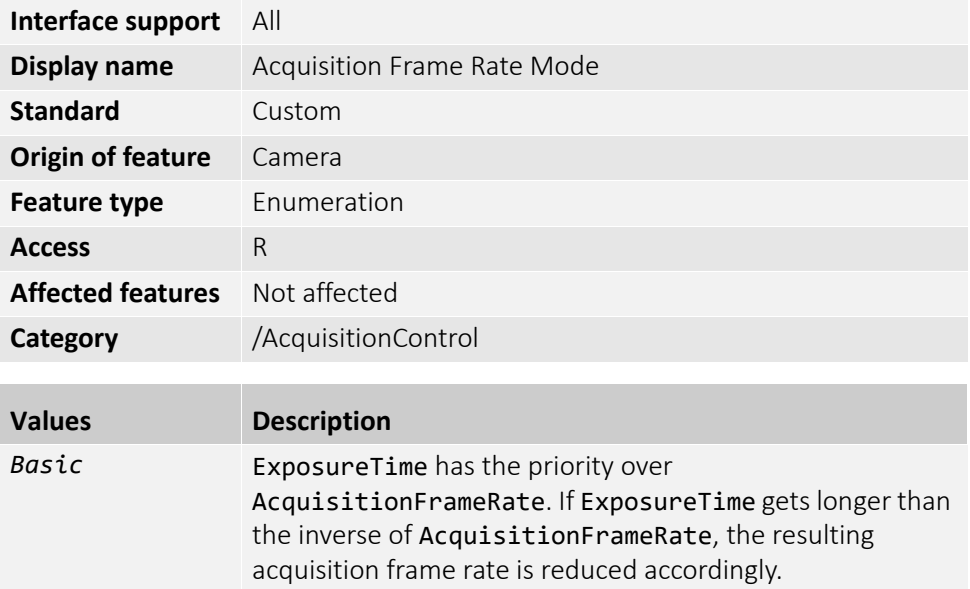

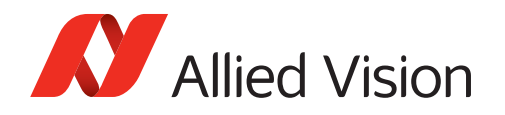

## AcquisitionMode

Selects the acquisition mode of the camera. The feature defines mainly the number of frames to capture during an acquisition and the way the acquisition stops.

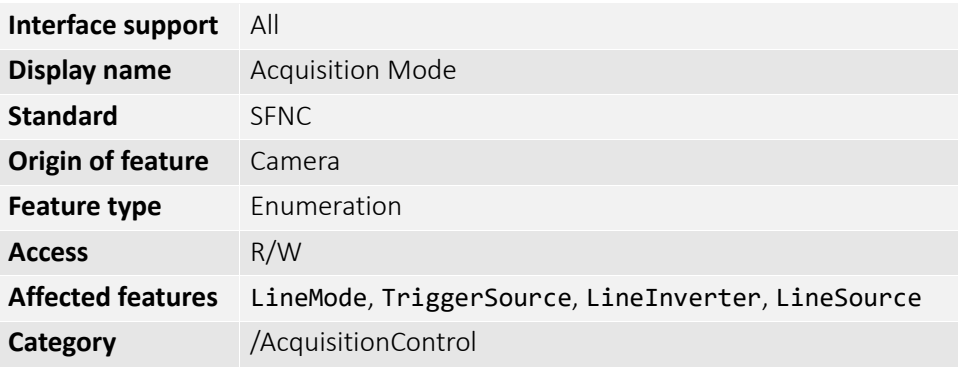

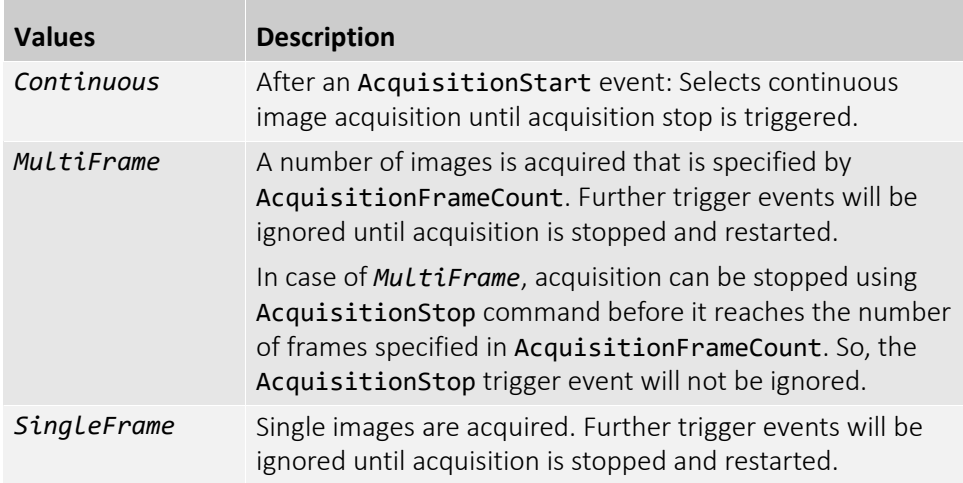

#### AcquisitionStart

Starts the acquisition of the camera.

**Note**: The number of frames captured is specified by AcquisitionMode.

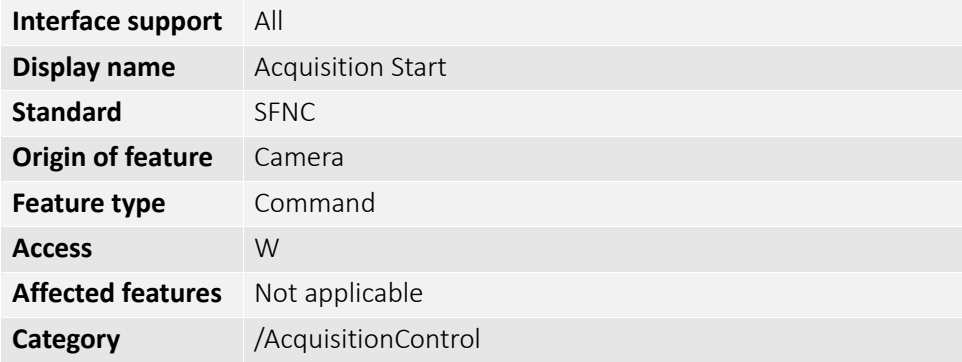

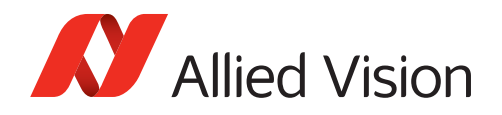

## AcquisitionStatus

[AcquisitionStatusSelector]

Displays the state of the internal acquisition signal selected using AcquisitionStatusSelector.

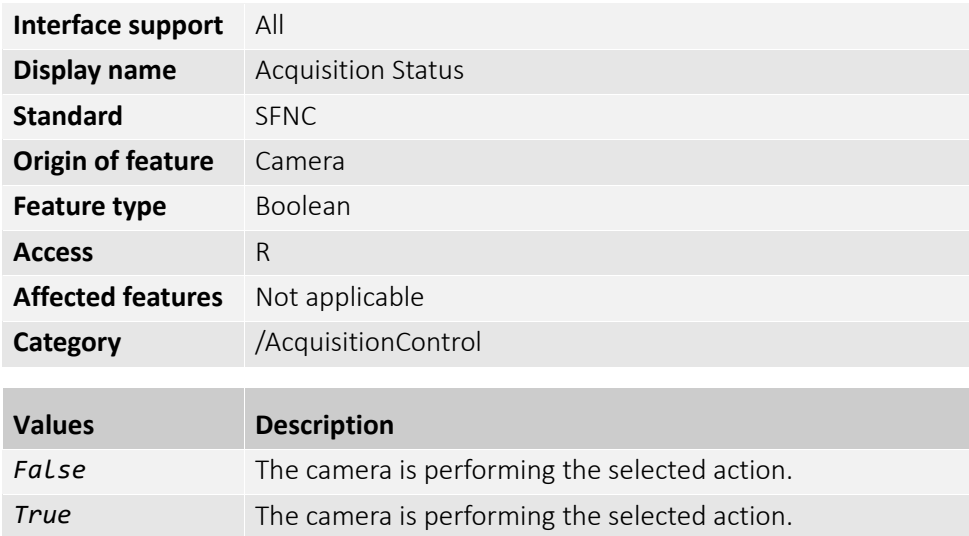

#### AcquisitionStatusSelector

Selects the internal acquisition signal to read using *AcquisitionStatus*.

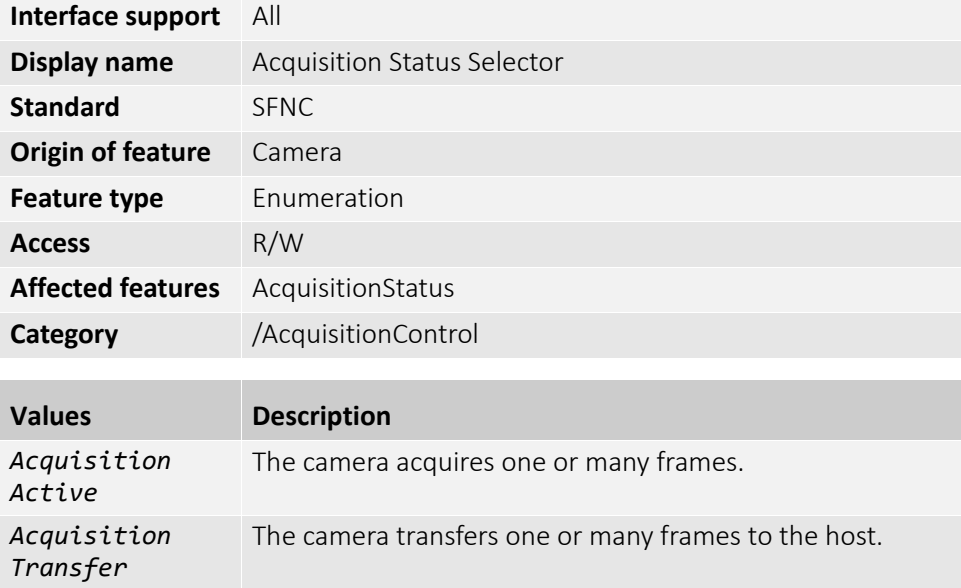

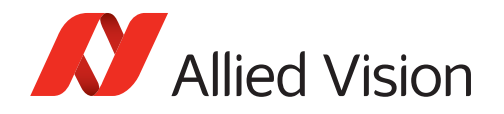

#### AcquisitionStop

Stops the acquisition of the camera at the end of the current frame.

**Note**: This feature is mainly used when AcquisitionMode is *Continuous*, but it can be used in any acquisition mode.

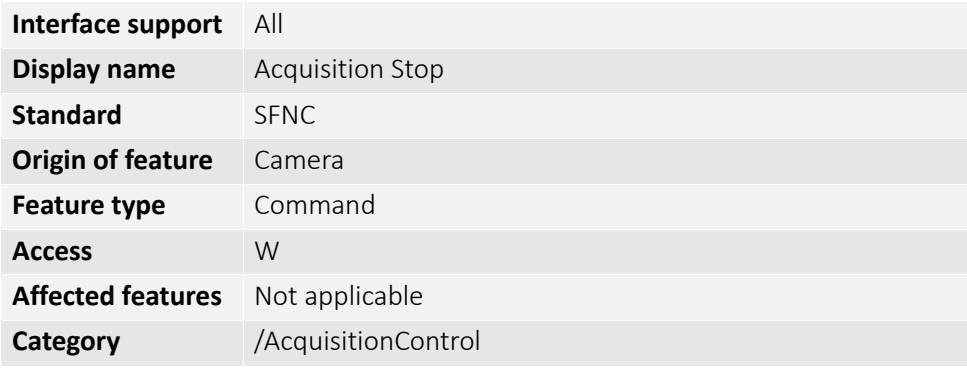

#### ClockTriggerFrequency

Controls the frequency for synchronous image acquisition when using PTP (IEEE 1588 Precision Time Protocol).

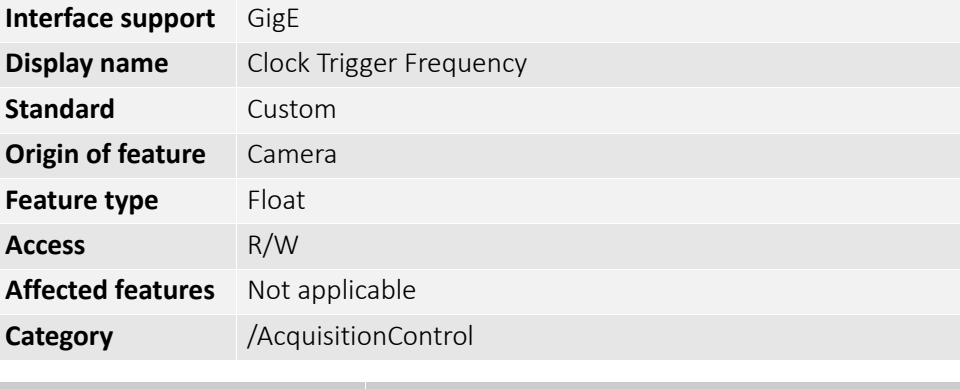

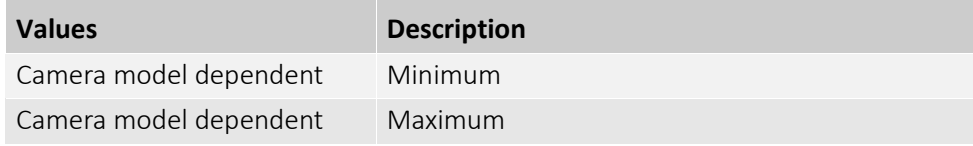

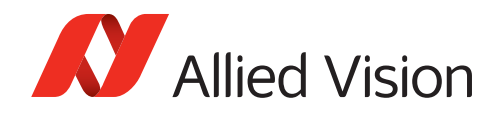

#### ClockTriggerTimestamp

Controls the timestamp for the first trigger in synchronous image acquisition using PTP.

**Note**: For Mako and Manta cameras, AquisitionTimeGate is the equivalent feature.

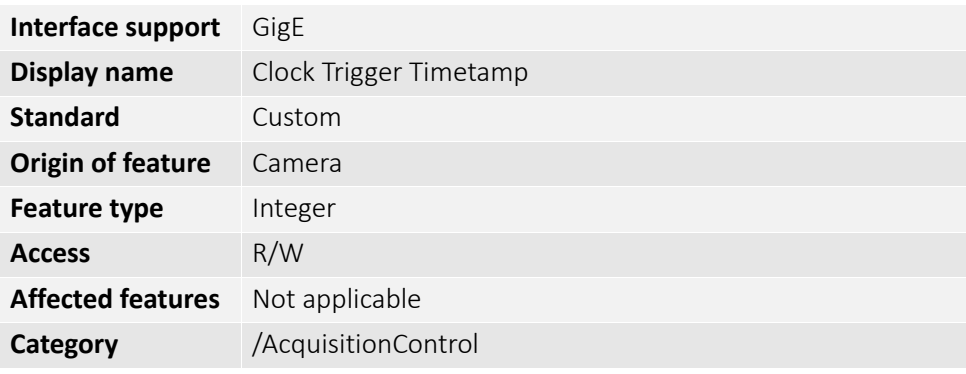

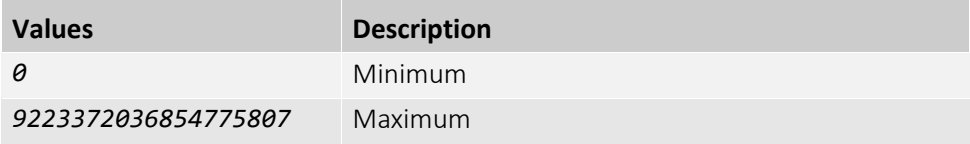

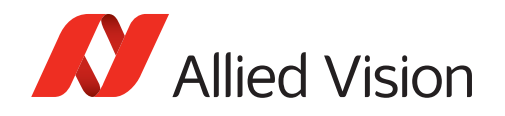

#### ExposureActiveMode

Selects the mode for the ExposureActive signal. You can use this feature for synchronizing strobe lights to compensate for the rolling shutter effect.

**Note**: Global shutter cameras support only *FlashWindow*, other cameras support *FirstLine* and *FlashWindow*.

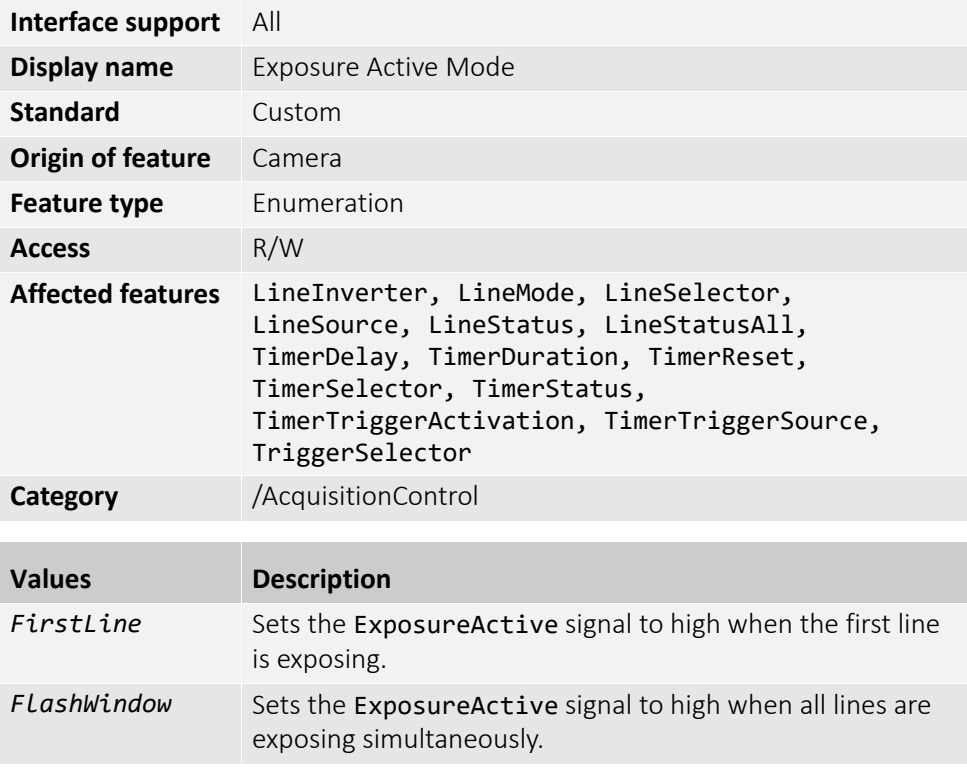

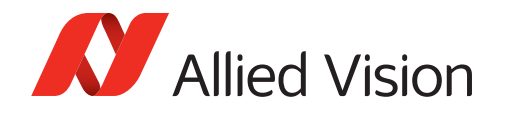

#### ExposureAuto

Selects the auto exposure mode. **Note**: The output of the auto exposure function affects the whole image.

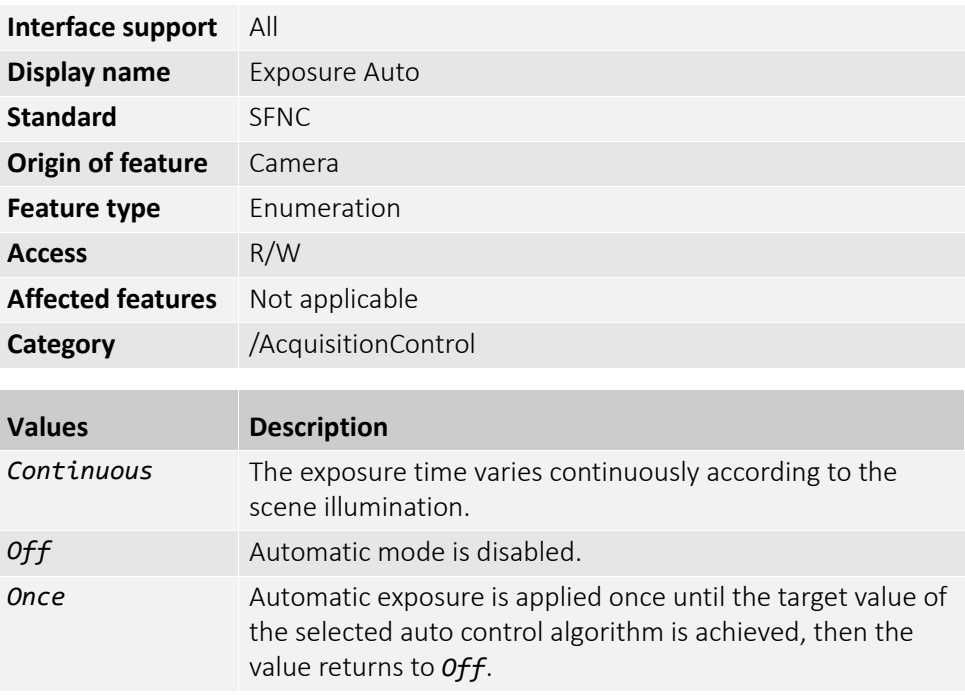

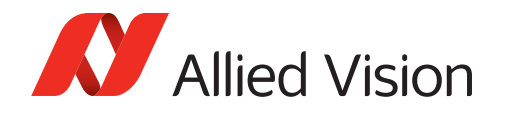

#### ExposureMode

Selects the operation mode of the exposure (or shutter).

#### **Notes**:

- A delay may occur between the trigger signal and the start of the exposure. For the delay with rolling shutter sensor cameras, see your Alvium camera's user guide.
- For *TriggerWidth* and *TriggerControlled*, the resulting exposure time is extended, because of an exposure offset after the trigger pulse.

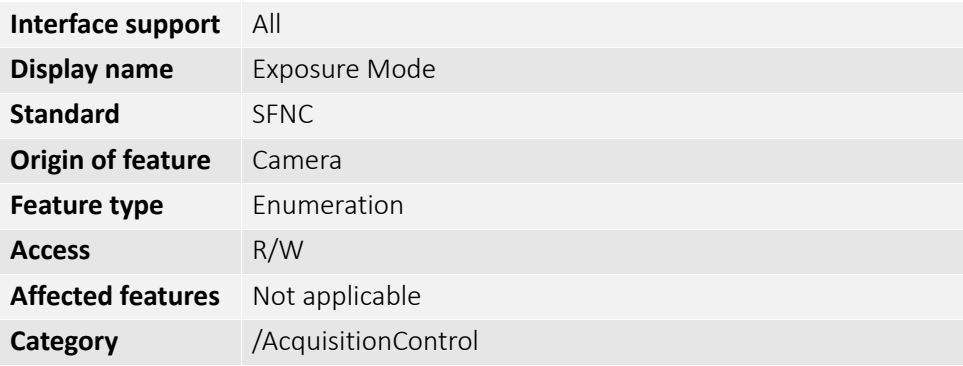

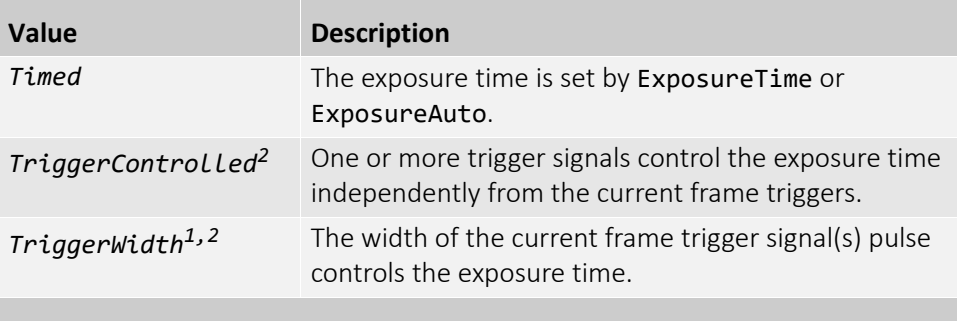

1 Controlling the exposure time using *TriggerWidth*: We recommend you to follow the workflow shown in ExposureMode-Using TriggerWidth on page 104.

<sup>2</sup> Global shutter sensor cameras only.

<span id="page-103-0"></span>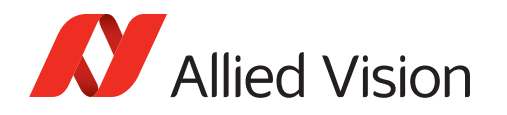

# ExposureMode - Using TriggerWidth

Follow the workflow shown in [Figure 6](#page-103-1) to use *TriggerWidth*.

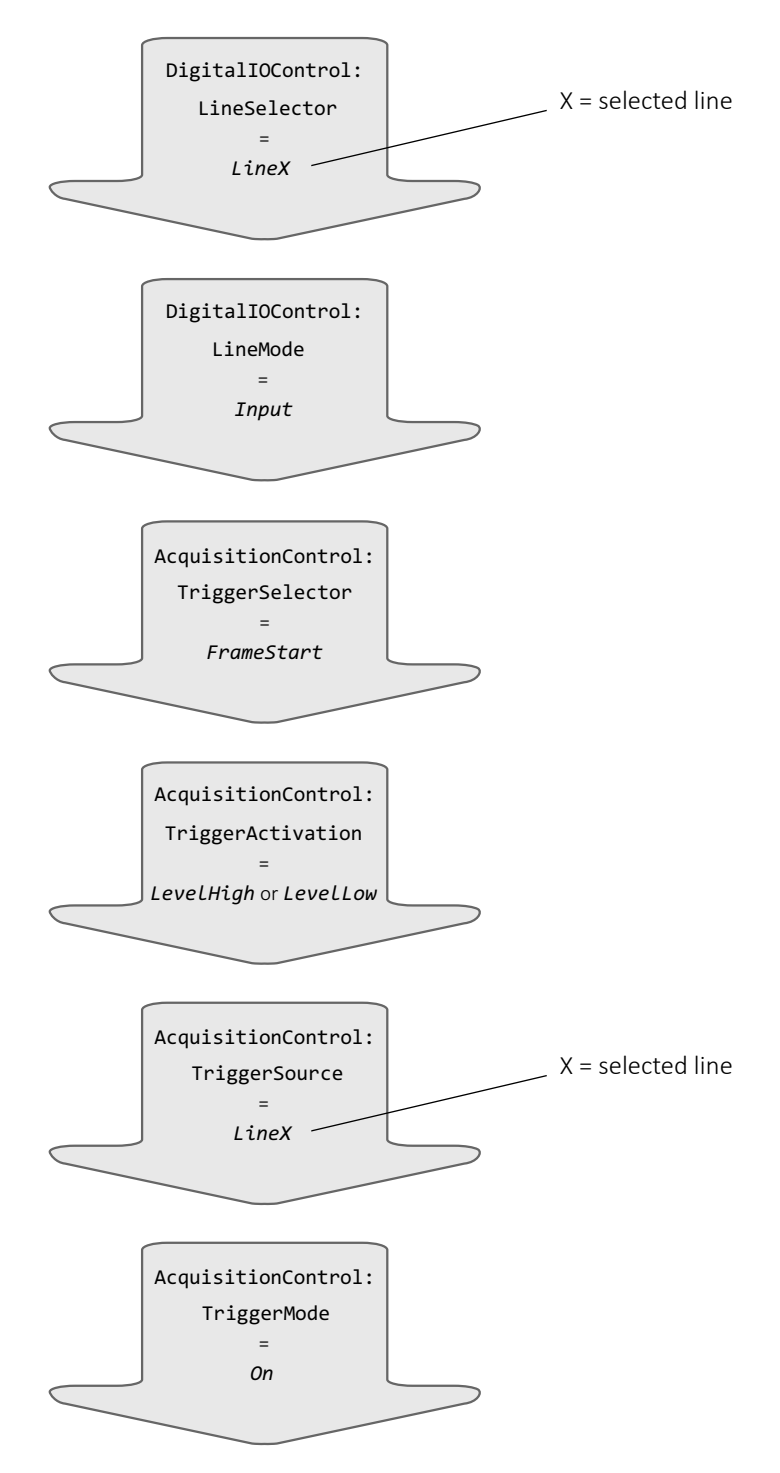

<span id="page-103-1"></span>*Figure 6: Workflow for using TriggerWidth*

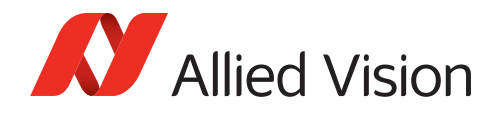

#### ExposureTime

Selects the exposure time when ExposureMode is *Timed* and ExposureAuto is *Off*. This controls the duration where the photosensitive cells are exposed to light.

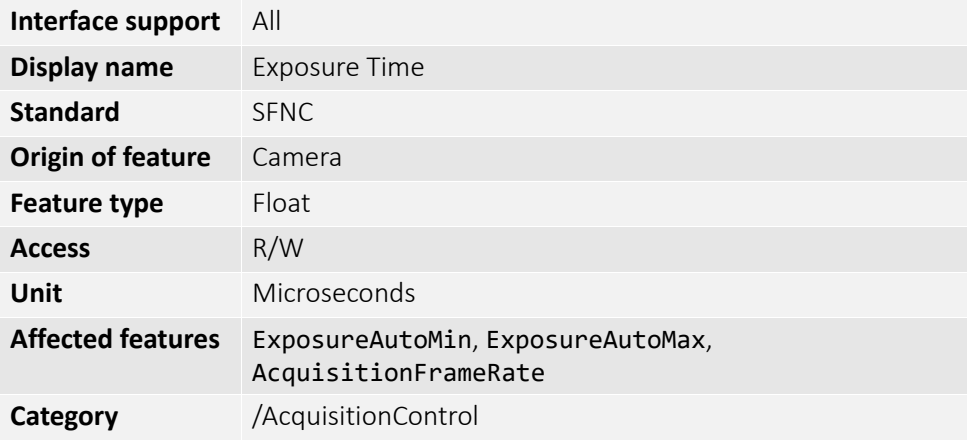

#### TriggerActivation

[TriggerSelector]

Selects the electrical signal level of the trigger.

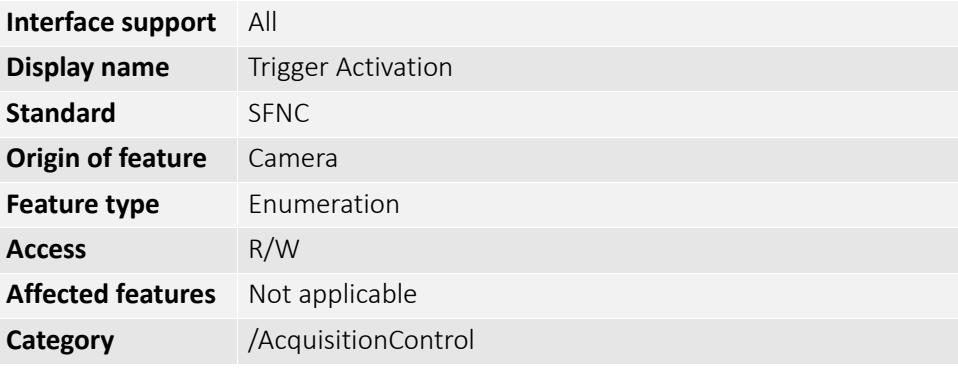

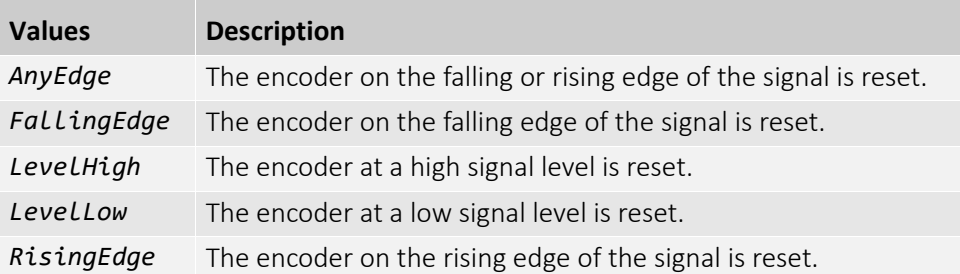

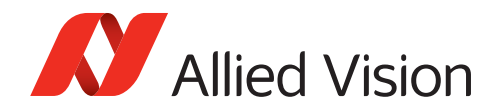

#### **TriggerDelay**

[TriggerSelector]

*0* Minimum *20748634.2705* Maximum

Controls the period of time before the camera corresponds after receiving a trigger signal.

#### **Notes**:

- Available only when TriggeSelector is set to *FrameStart* or *AcquisitionStart*.
- The value for TriggerDelay adds to the sensor related delay between trigger and exposure start. The sensor related delay depends on such as data rate and sensor characteristics.

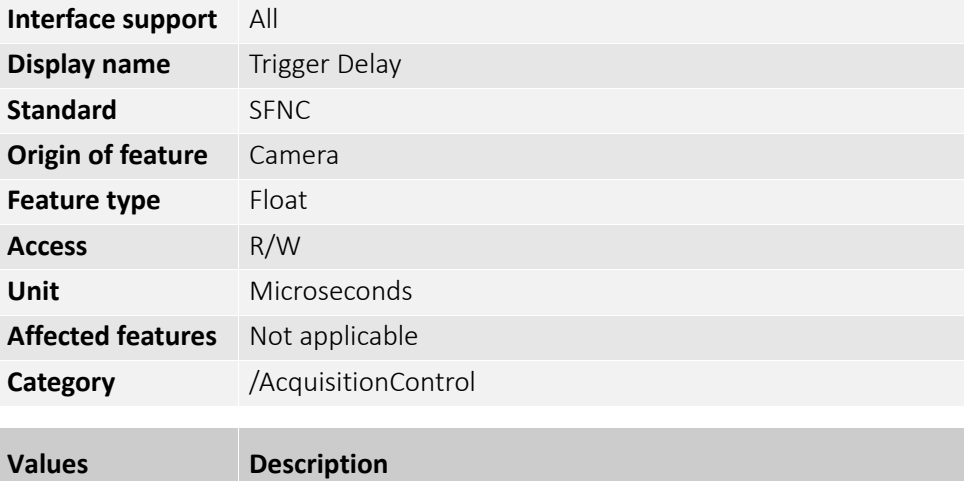

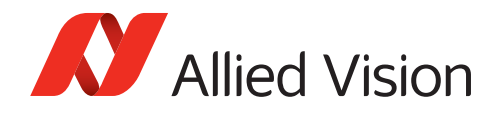

#### TriggerMode

[TriggerSelector]

Enables or disables the selected trigger.

**On** Triggering is enabled

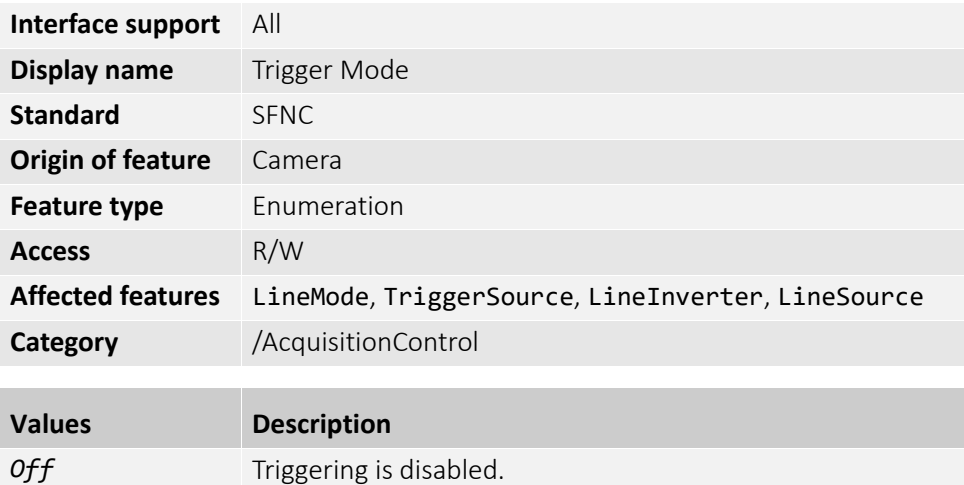

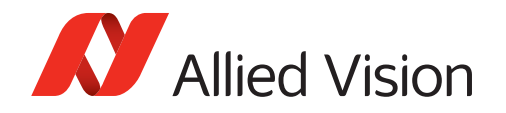

## TriggerSelector

Selects the type of trigger to configure.

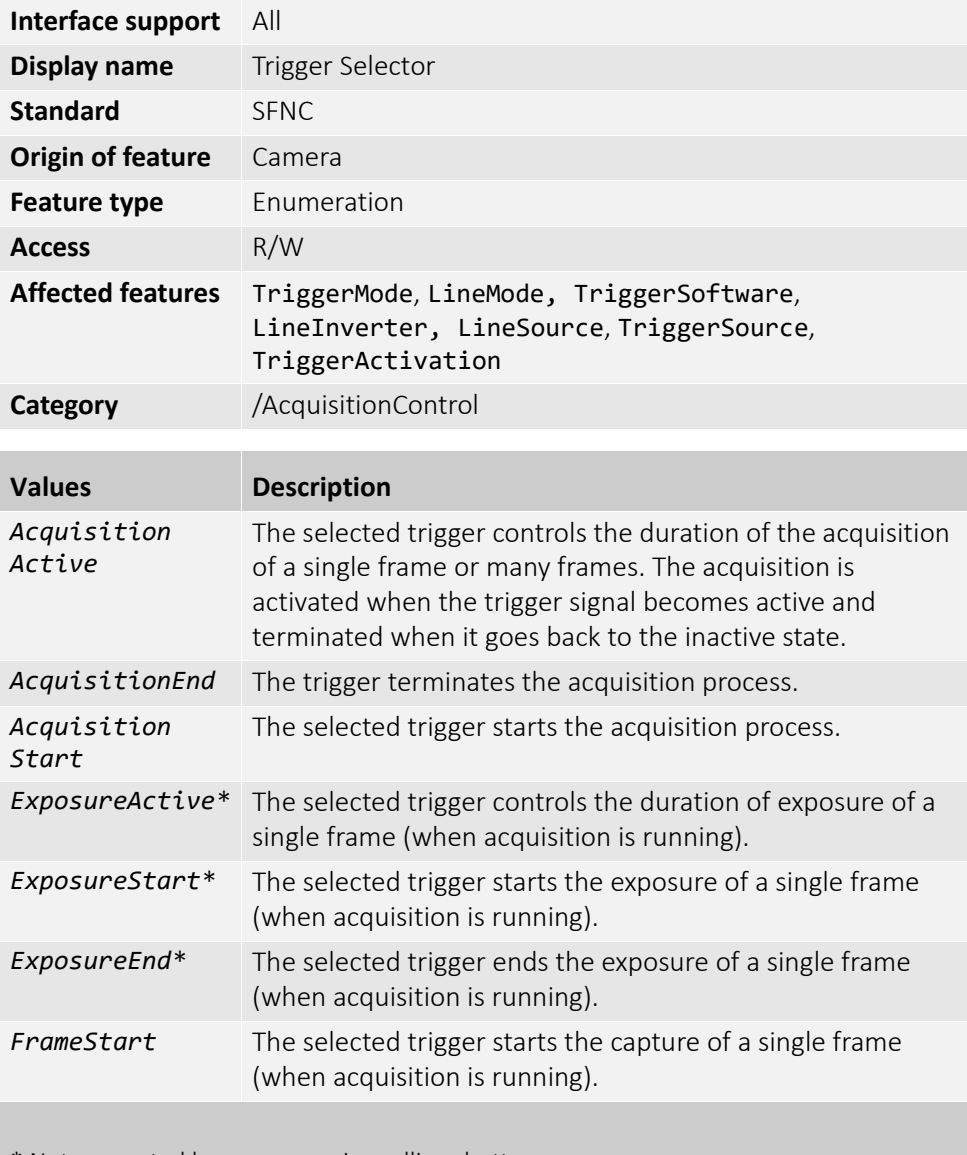

\* Not supported by cameras using rolling shutter sensors.
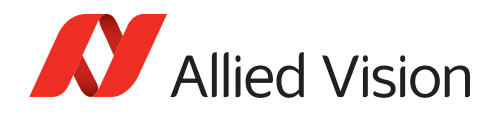

# **TriggerSoftware**

[TriggerSelector]

Generates an internal trigger. TriggerSource must be set to *Software*.

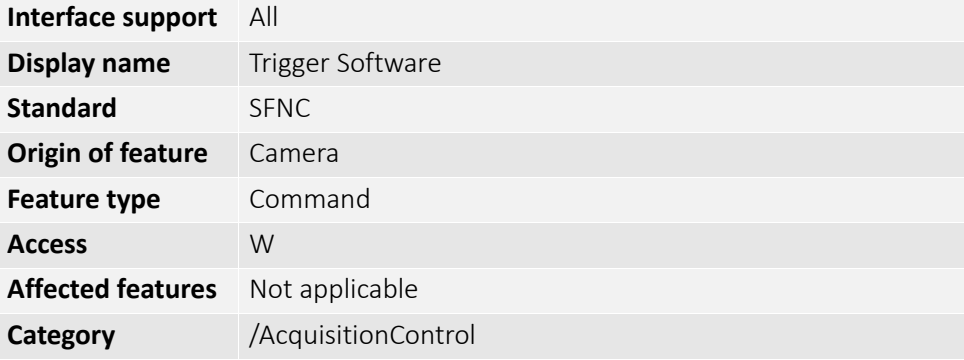

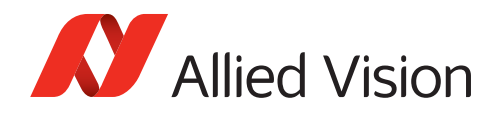

## **TriggerSource**

[TriggerSelector]

Selects the internal signal or physical input line to use as the trigger source. **Note:** The selected trigger must have its TriggerMode set to *On***.**

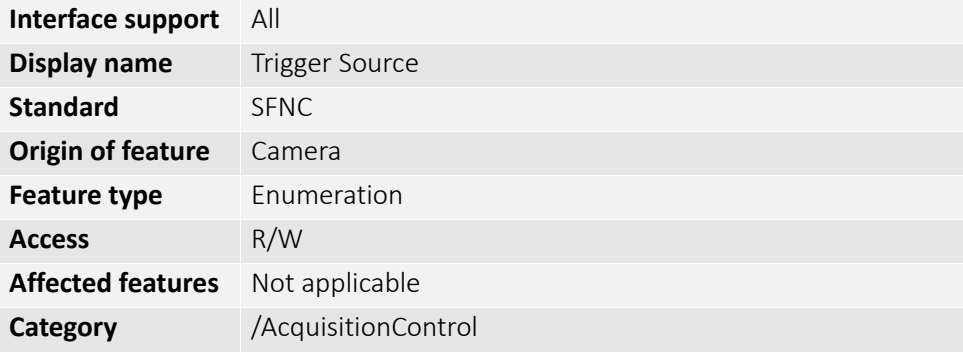

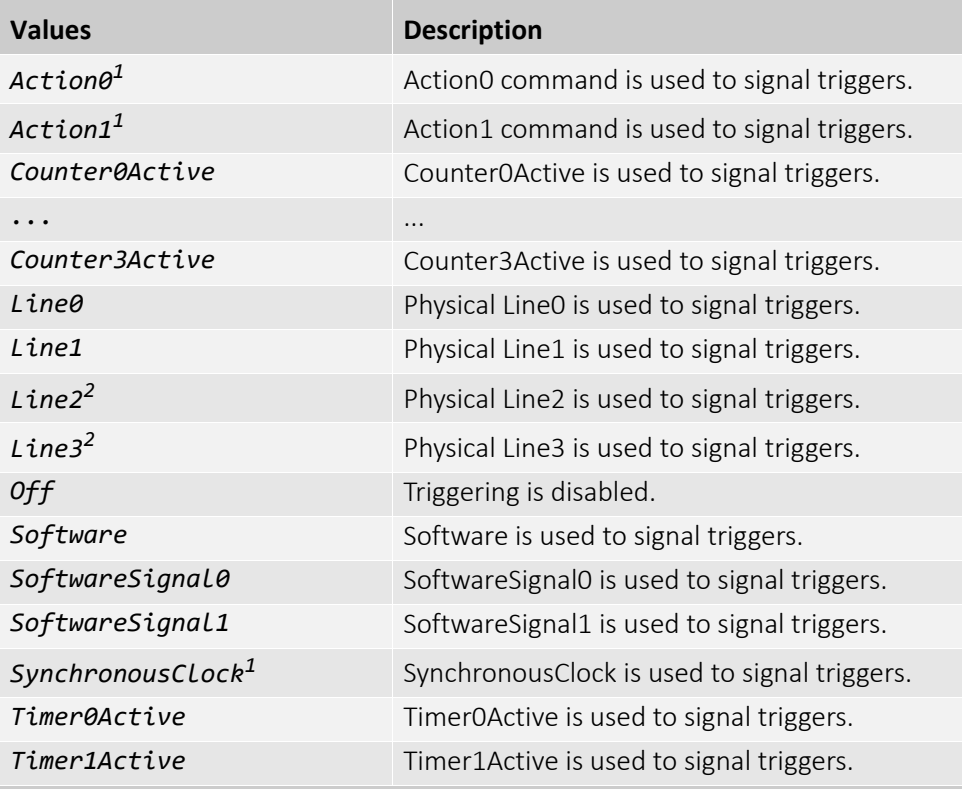

1 Currently, available with Alvium GigE cameras only.

2 Available with Alvium GigE and Alvium USB cameras. Alvium CSI-2 cameras support Line0 and Line1 only.

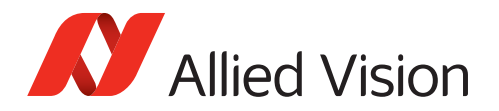

## ActionControl

**Note**: Features in this category are available for Alvium GigE cameras only. Support for the other Alvium series is intended for a future firmware release.

The features in this category can be used by external devices to trigger actions within the camera by software commands. This includes ToE (Trigger over Ethernet) where the GigE interface is used for triggering instead of the I/Os.

See [SoftwareSignalControl on page 267](#page-266-0) for the interaction with features in this category.

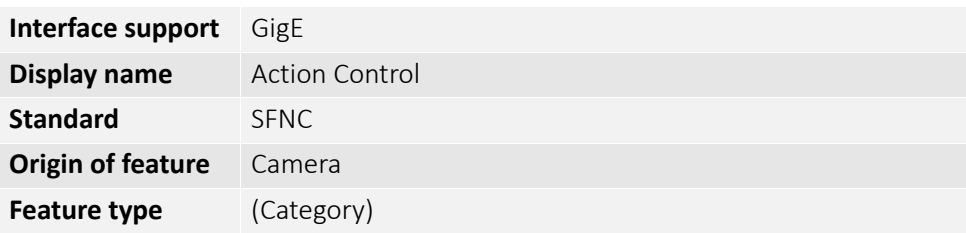

### ActionDeviceKey

Controls the device key that allows the device to check the validity of action commands.

#### **Notes**:

- ActionDeviceKey has the unconventional access mode "write only" to make sure that the primary application alone has control over it.
- The device internal assertion of an action signal is only authorized if the ActionDeviceKey and the action device key value in the protocol message are equal.

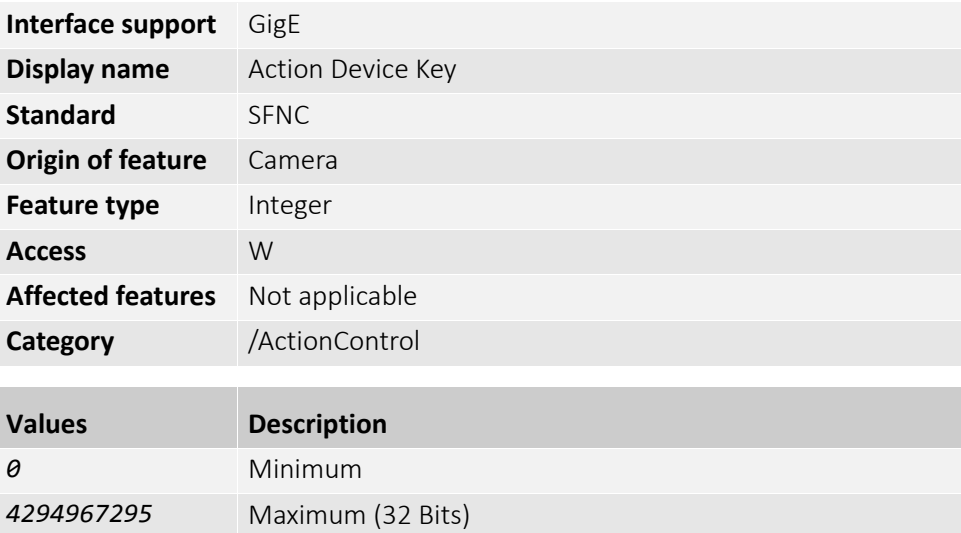

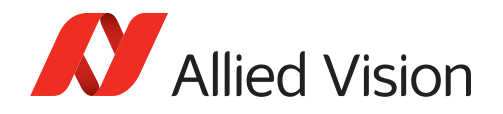

### ActionGroupKey

[ActionSelector]

Controls the key that the device will use to validate the action on reception of the action protocol message.

The device asserts the selected Action signal only if:

- The camera's ActionDeviceKey is equal to the action device key in the action protocol message.
- The bitwise AND operation of the action group mask in the action protocol message against the selected ActionGroupMask is non-zero.
- The camera's ActionGroupKey is equal to the action group key in the action protocol message.

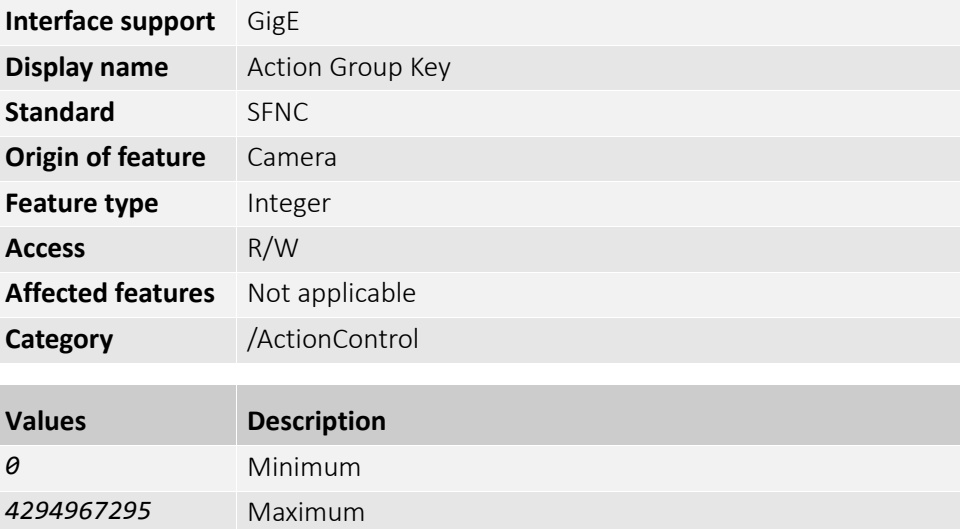

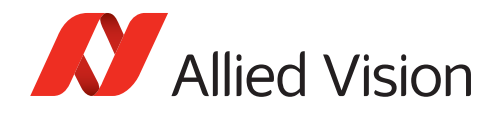

### ActionGroupMask

[ActionSelector]

Controls the mask that the device will use to validate the action on reception of the action protocol message.

The device asserts the selected Action signal only if:

- The camera's ActionDeviceKey is equal to the action device key in the action protocol message.
- The bitwise AND operation of the action group mask in the action protocol message against the selected ActionGroupMask is non-zero.
- The camera's ActionGroupKey is equal to the action group key in the action protocol message.

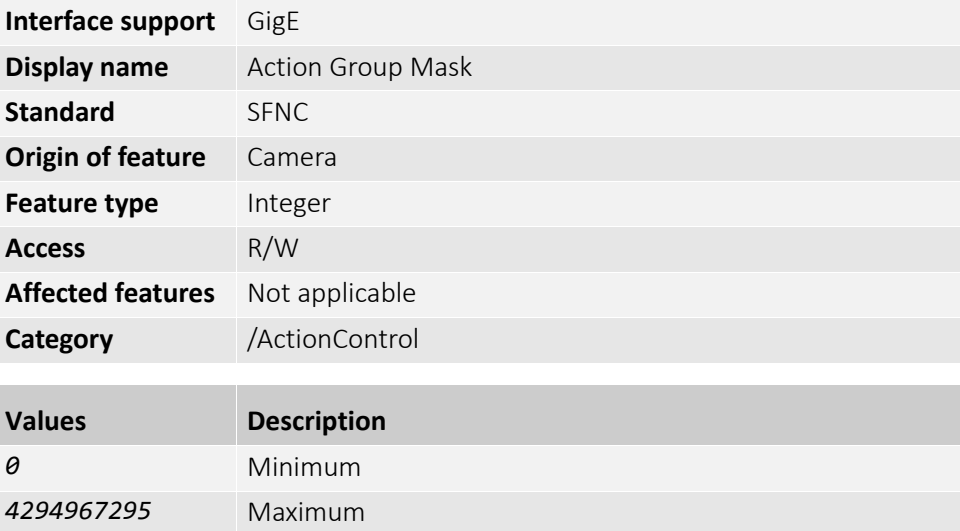

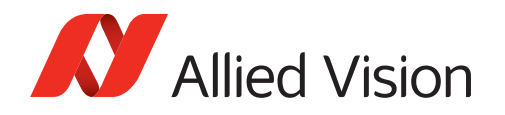

## ActionQueueSize

[ActionSelector]

Displays the size of the scheduled action commands queue. This number represents the maximum number of scheduled action commands that can be pending at a given point in time.

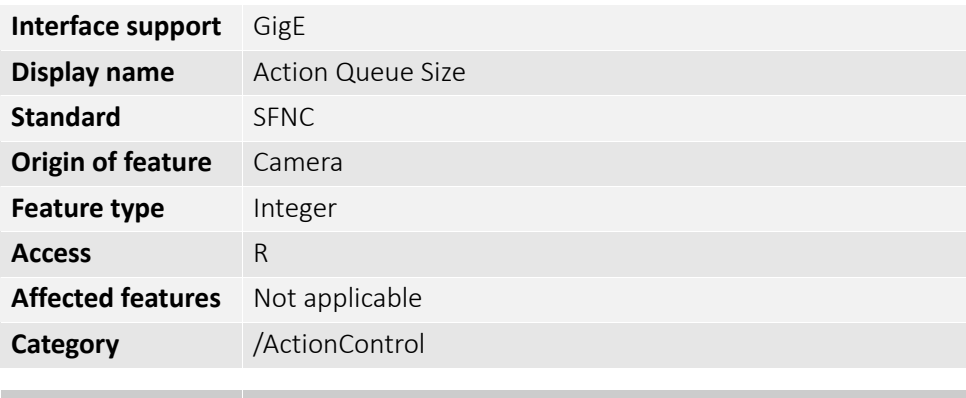

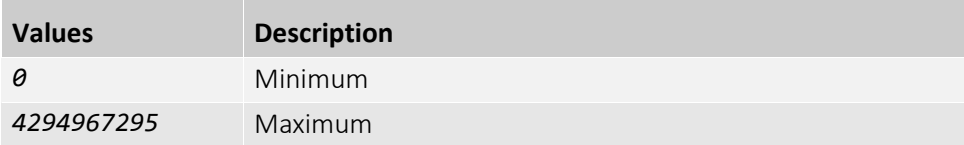

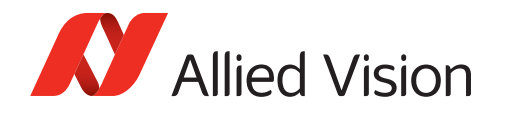

## ActionSelector

Selects to which Action Signal further Action settings apply.

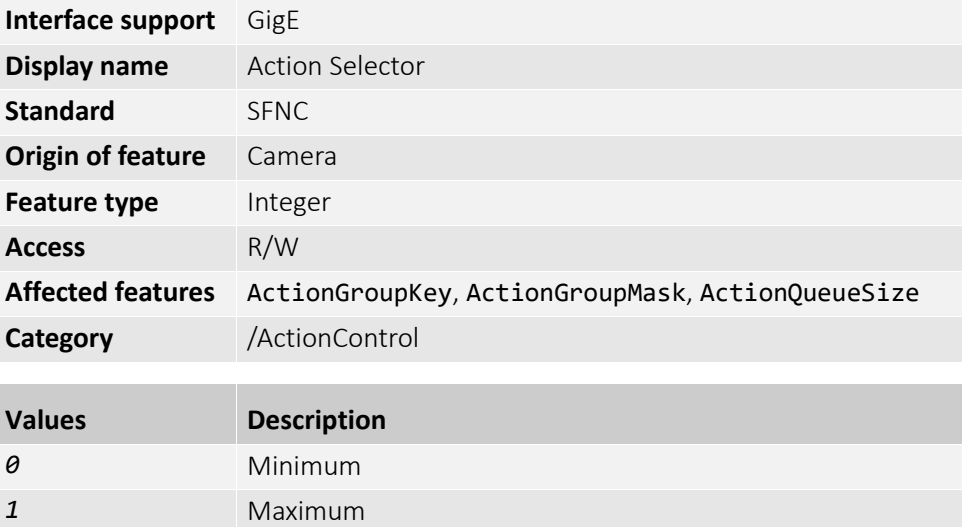

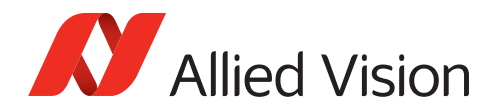

# AnalogControl

The features in this category can be used to control the intensity levels for Date of document release and color imaging.

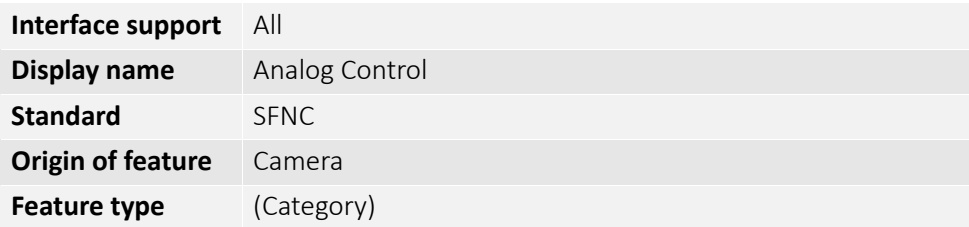

#### BalanceRatio

[BalanceRatioSelector]

Controls the ratio of the selected color component to the green color component. This feature is used for white balance.

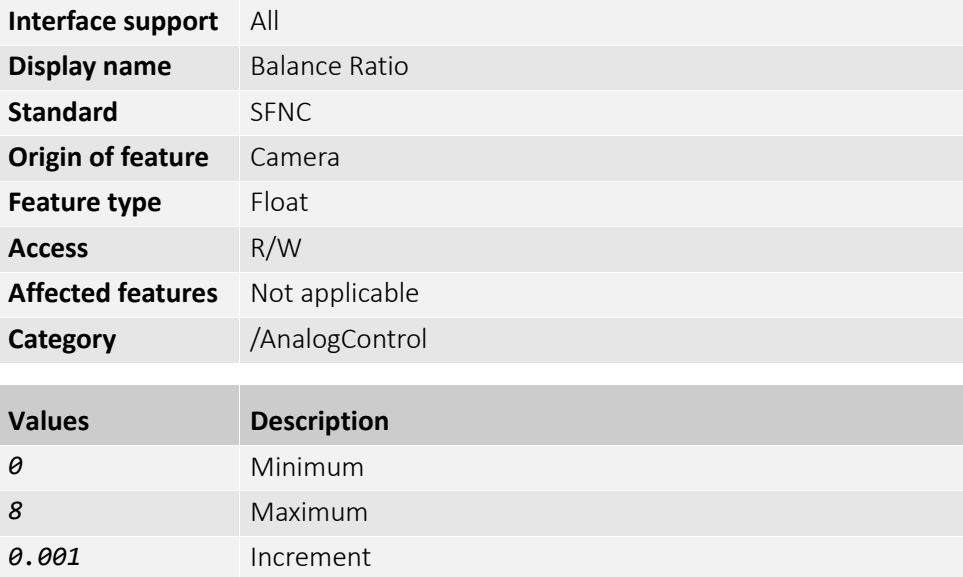

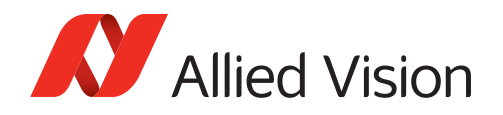

# BalanceRatioSelector

Selects the balance ratio to control.

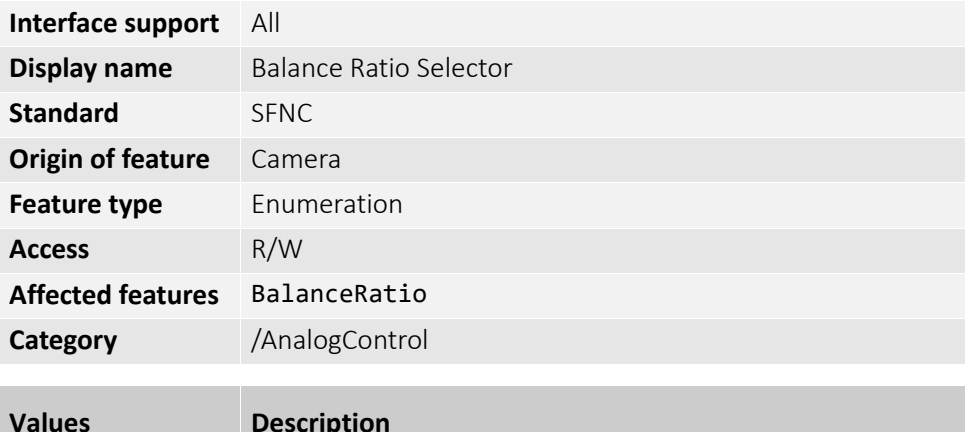

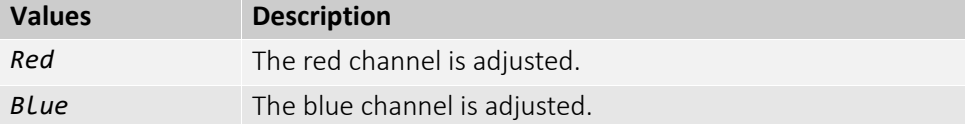

## BalanceWhiteAuto

Selects the auto white balance mode.

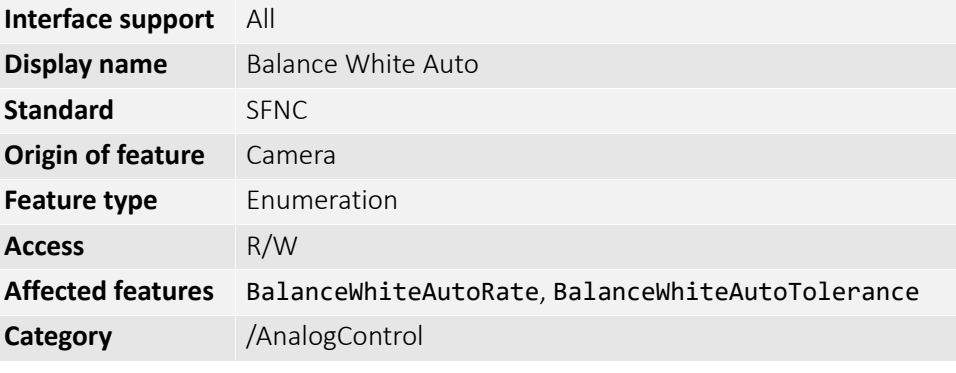

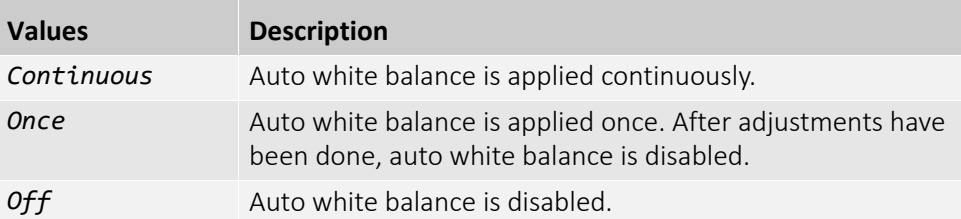

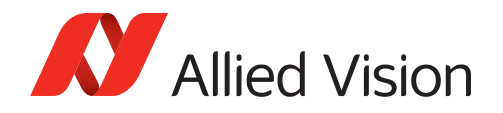

## BlackLevel

[BlackLevelSelector]

Controls the analog black level as an absolute physical value. The feature represents a DC offset applied to the video signal.

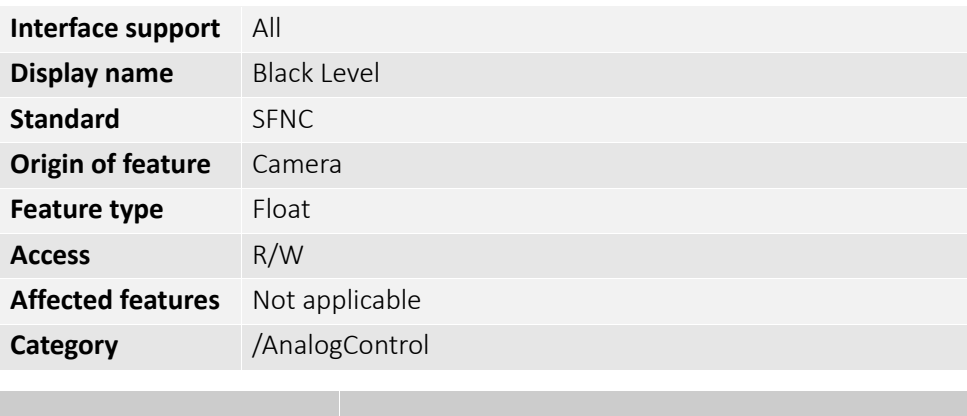

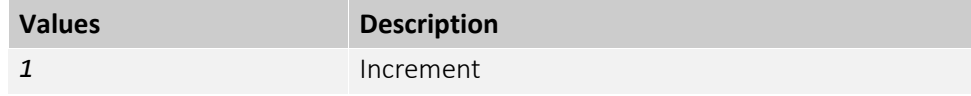

### BlackLevelSelector

Selects the black level to be controlled by the various black level features.

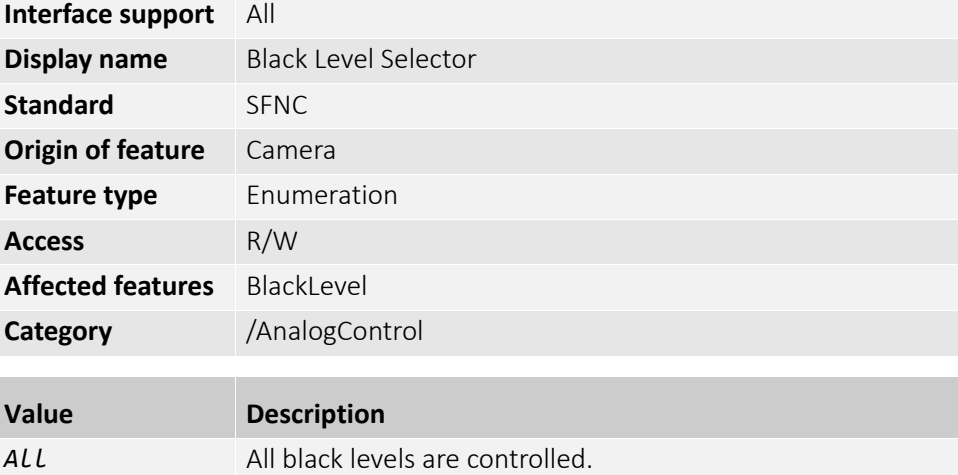

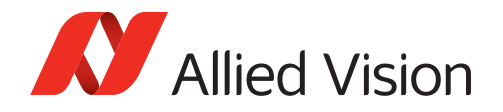

### Gain

[GainSelector]

Controls the selected gain as an absolute physical value. This is an amplification factor applied to the video signal.

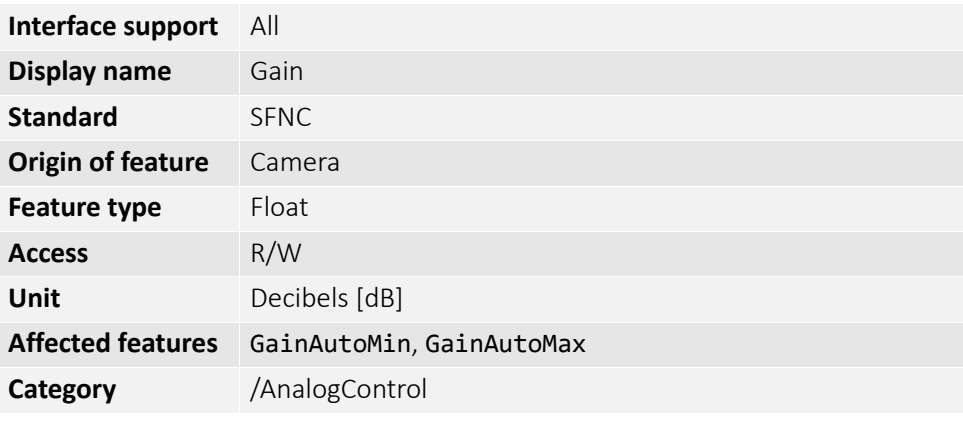

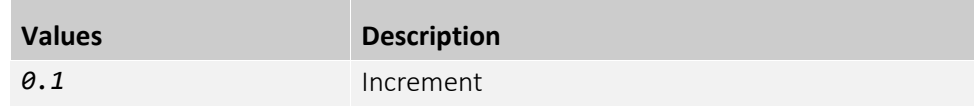

### GainAuto

[GainSelector]

Selects the auto gain mode.

**Note**: The output of the auto gain function affects the whole image.

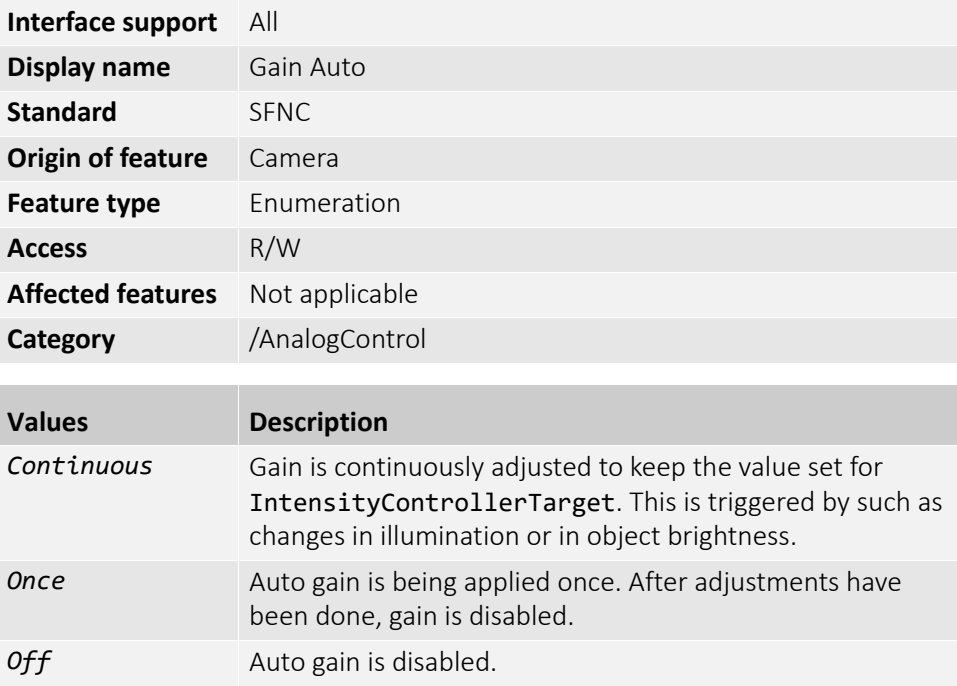

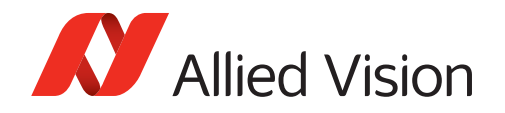

## GainSelector

Selects the gain to be controlled by the various gain features.

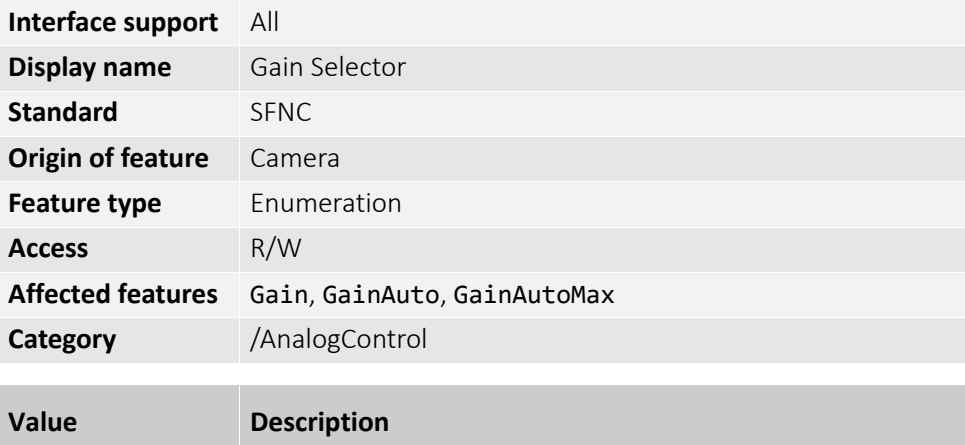

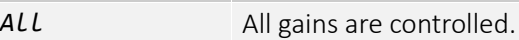

#### Gamma

Controls the gamma correction of pixel intensity.

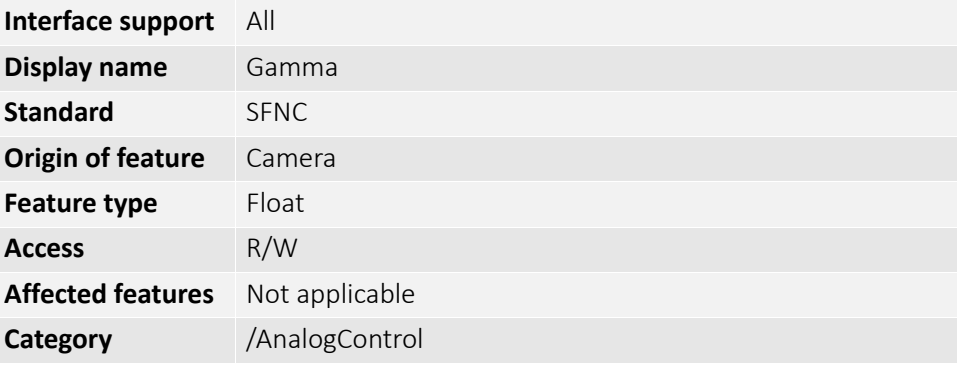

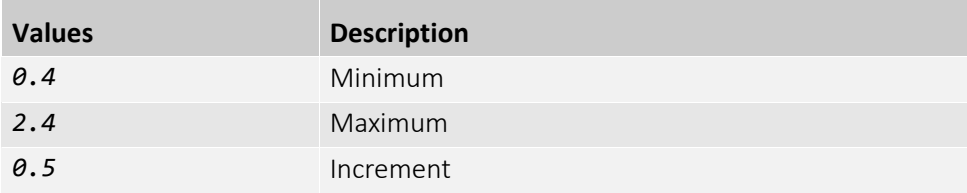

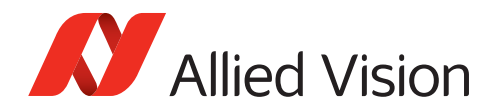

# AutoModeControl

The features in this category enable auto functions for white balance, gain, and exposure time.

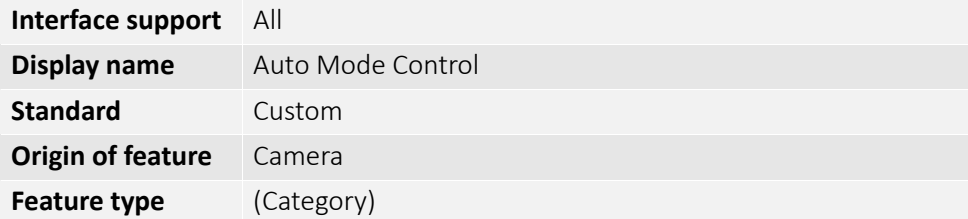

### AutoModeRegionHeight

[AutoModeRegionSelector]

Controls the height of the region used to measure values for all auto functions.

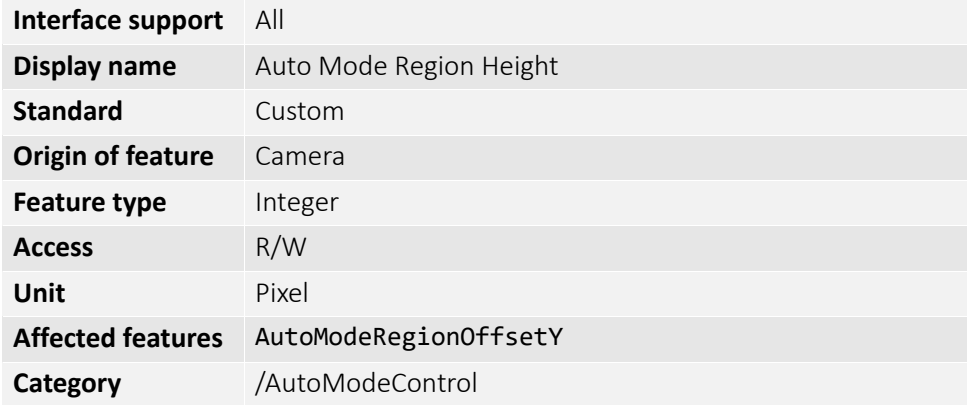

### AutoModeRegionOffsetX

[AutoModeRegionSelector]

Controls the horizontal position of the window used to measure the actual value for the auto function.

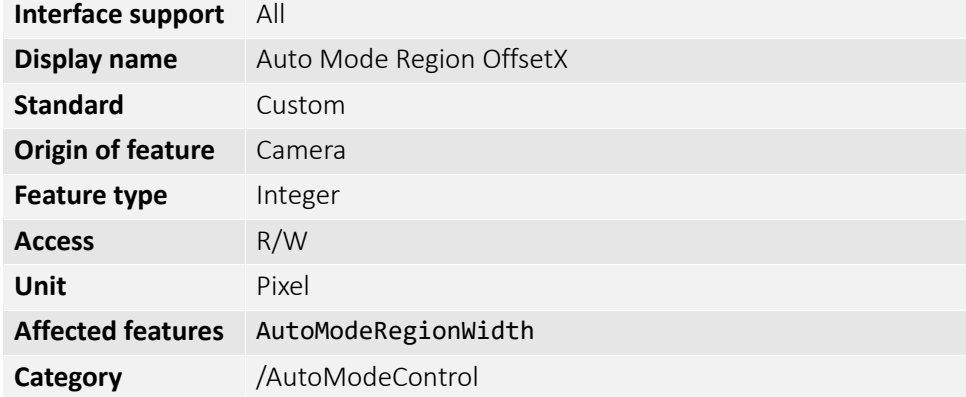

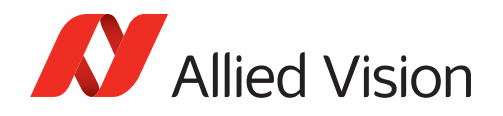

## AutoModeRegionOffsetY

[AutoModeRegionSelector]

Controls the vertical position of the window used to measure the actual value for the auto function.

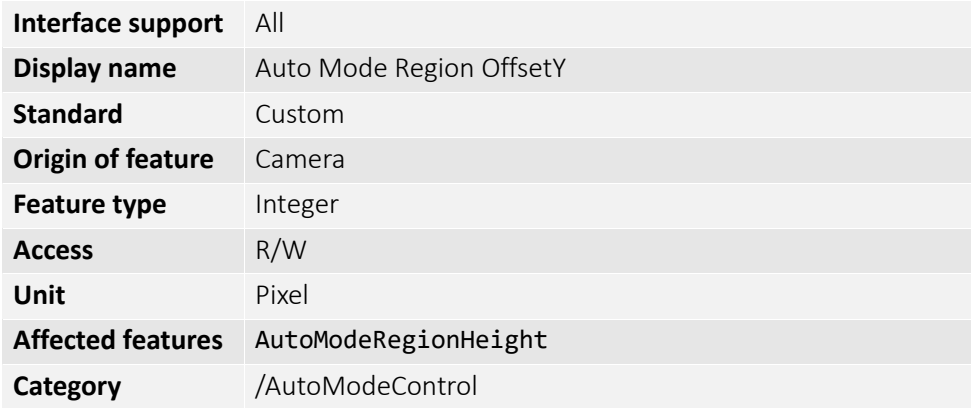

### AutoModeRegionSelector

Selects the auto mode region to configure.

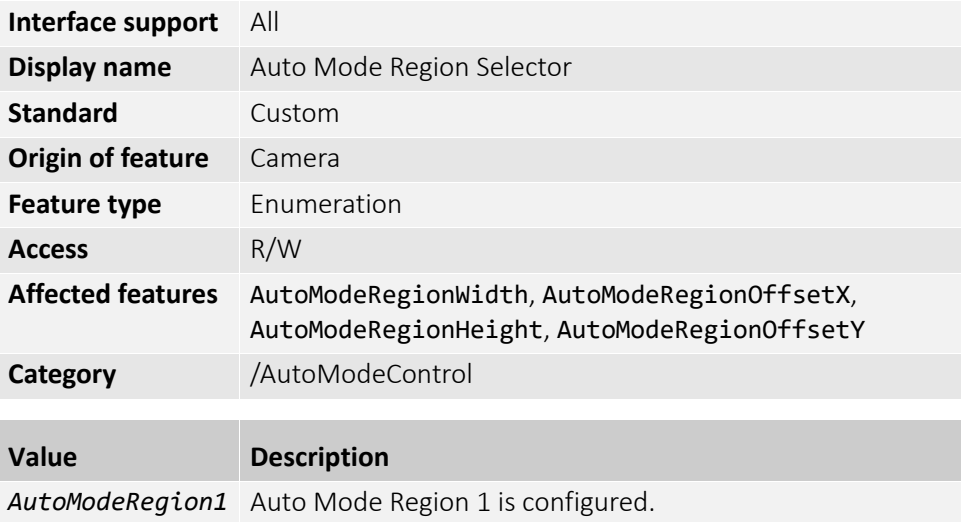

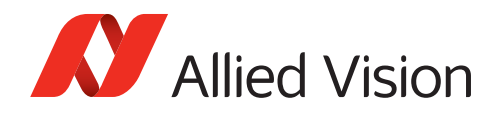

## AutoModeRegionWidth

[AutoModeRegionSelector]

Controls the width of the window used to measure the actual value for the auto function.

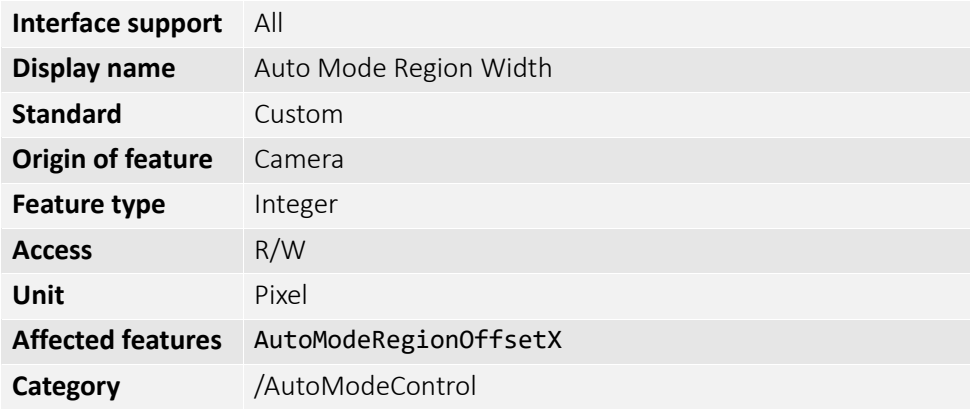

### BalanceWhiteAutoRate

*1* Increment

Controls the frequency of white balance adjustments.

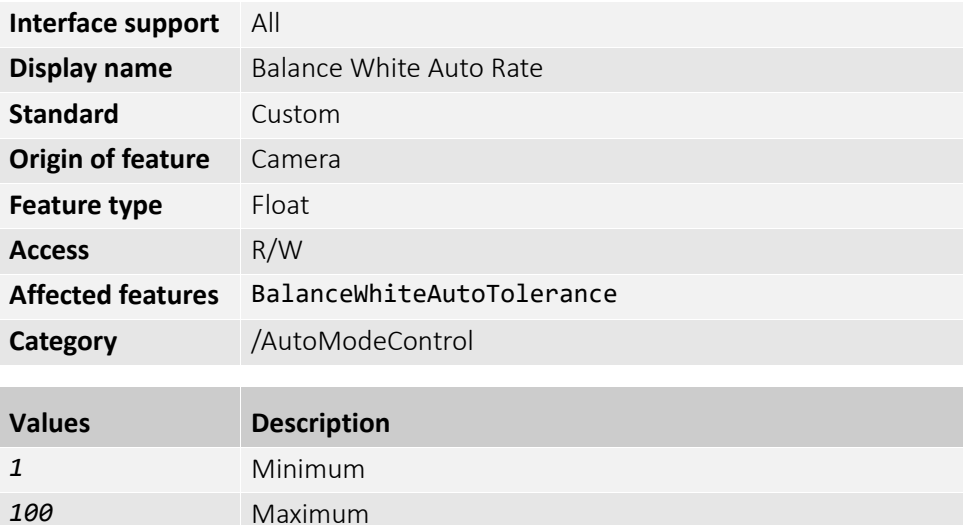

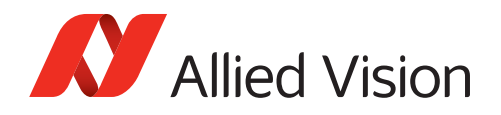

## BalanceWhiteAutoTolerance

Controls the deviation of the current white balance value from the ideal value at which the white balance is adjusted.

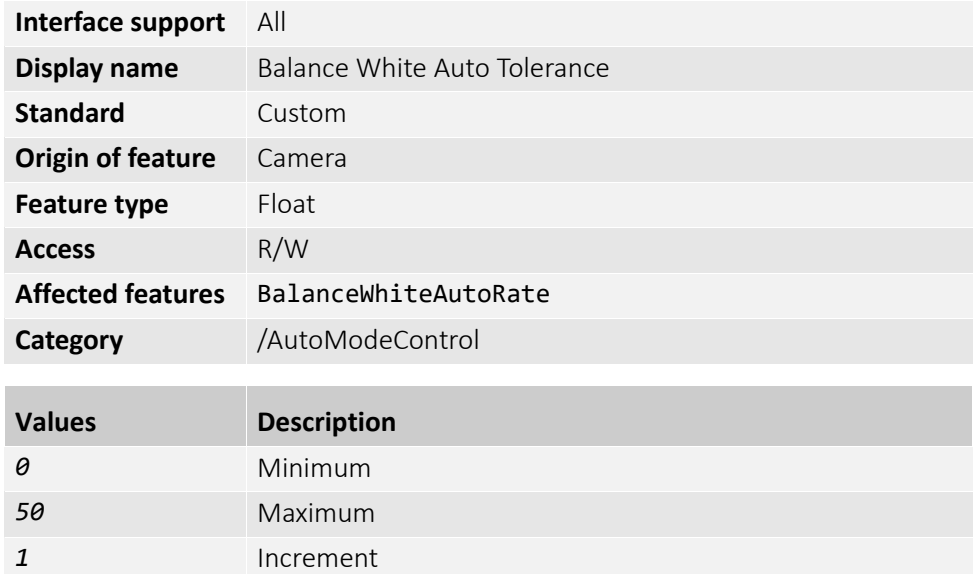

### ExposureAutoMax

Controls the maximum value for auto exposure. **Note**: The output of the auto exposure function affects the whole image.

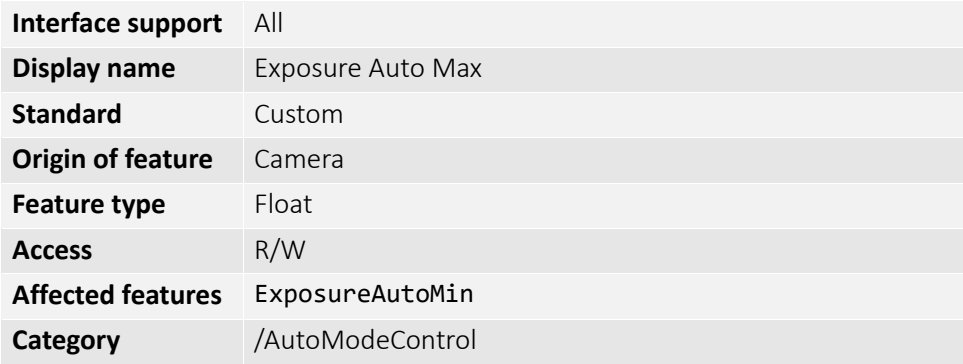

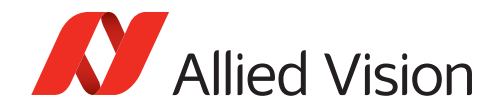

### ExposureAutoMin

Controls the minimum value for auto exposure. **Note**: The output of the auto exposure function affects the whole image.

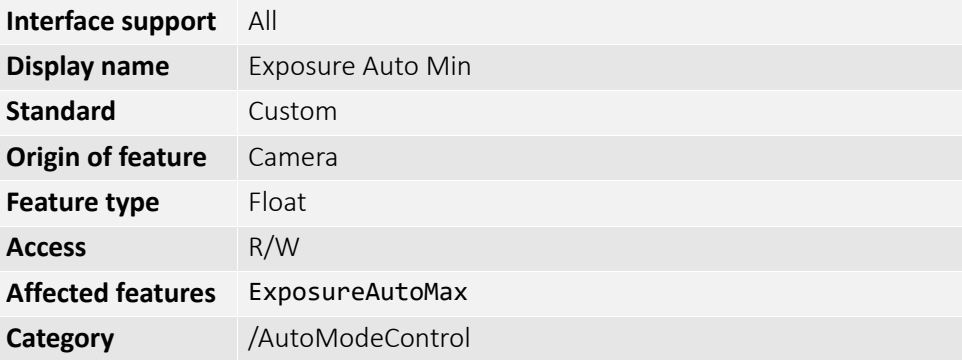

#### GainAutoMax

Controls the maximum value for auto gain.

**Note**: The output of the auto gain function affects the whole image.

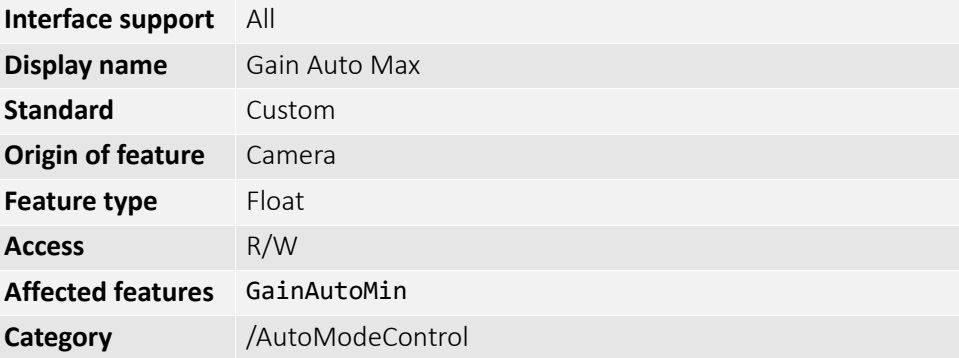

#### GainAutoMin

Controls the minimum value for auto gain.

**Note**: The output of the auto gain function affects the whole image.

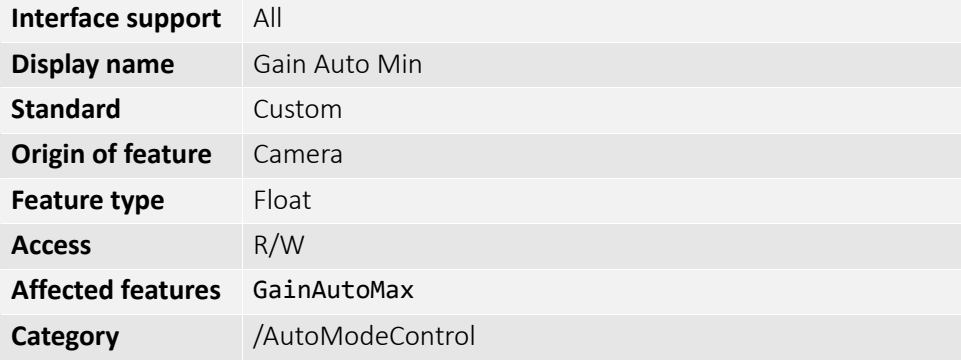

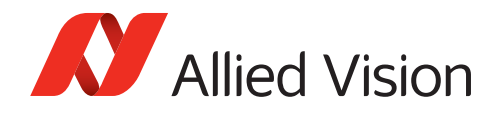

### IntensityAutoPrecedence

Selects the precedence of intensity controller.

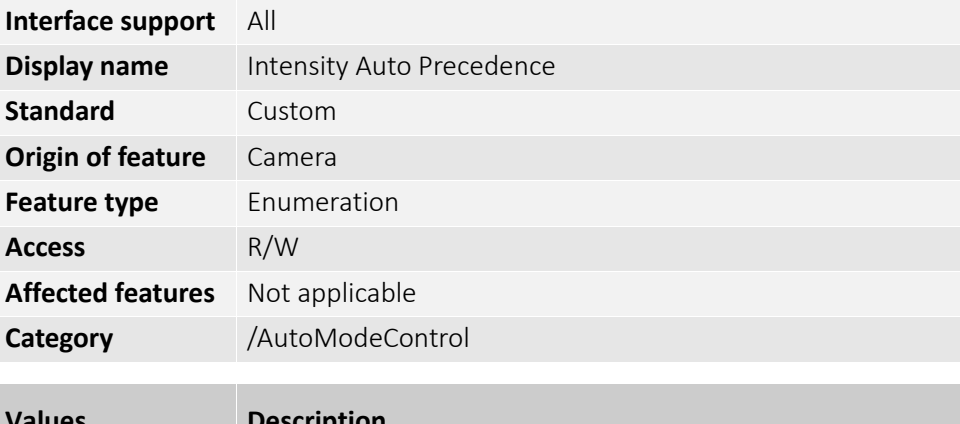

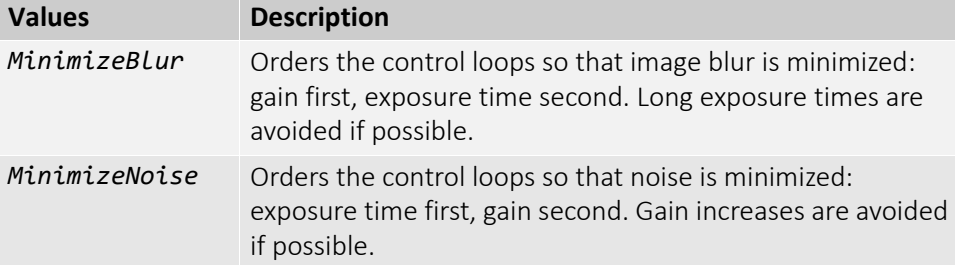

## IntensityControllerAlgorithm

[IntensityControllerSelector]

Selects the algorithm determining how the histogram is used to determine the current intensity value.

**Note**: The outliers are disregarded.

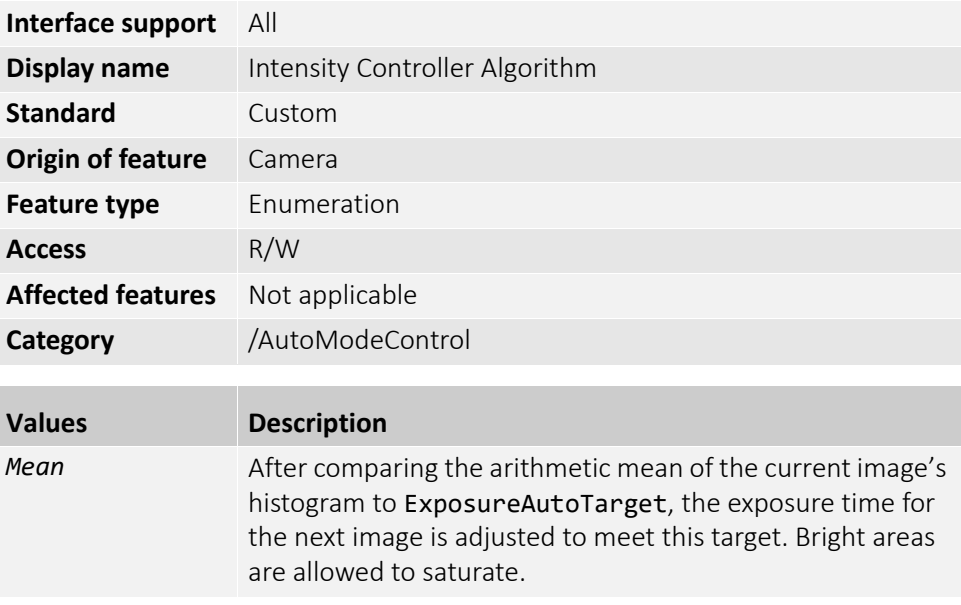

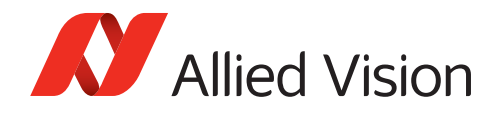

## IntensityControllerRate

Controls the rate at which the controller should compute an intensity value. **Note**: This value also defines the period at which the associated auto functions change their control value.

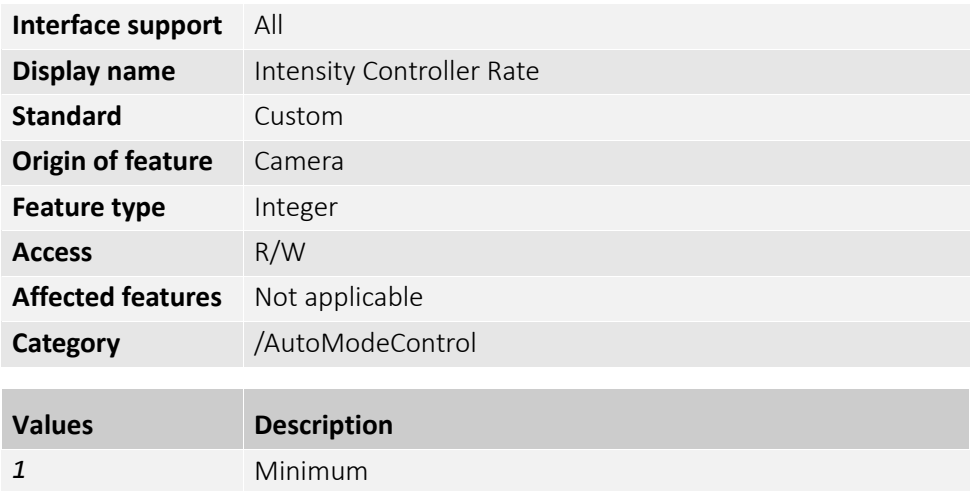

#### IntensityControllerRegion

*100* Maximum

Selects the subregion of the image that the intensity controller operates on.

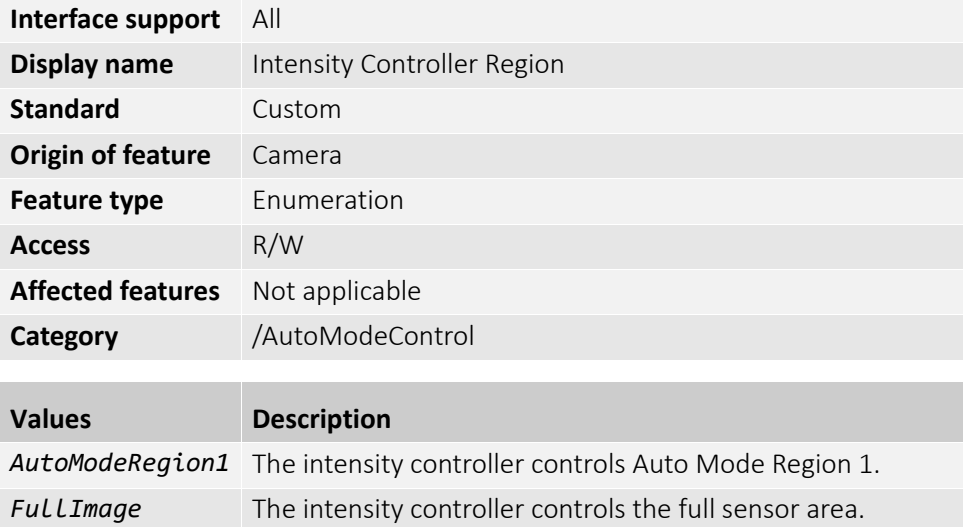

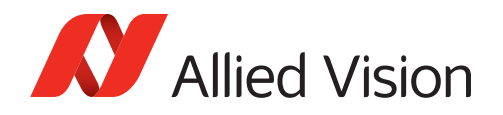

## IntensityControllerSelector

Selects the intensity controller to configure.

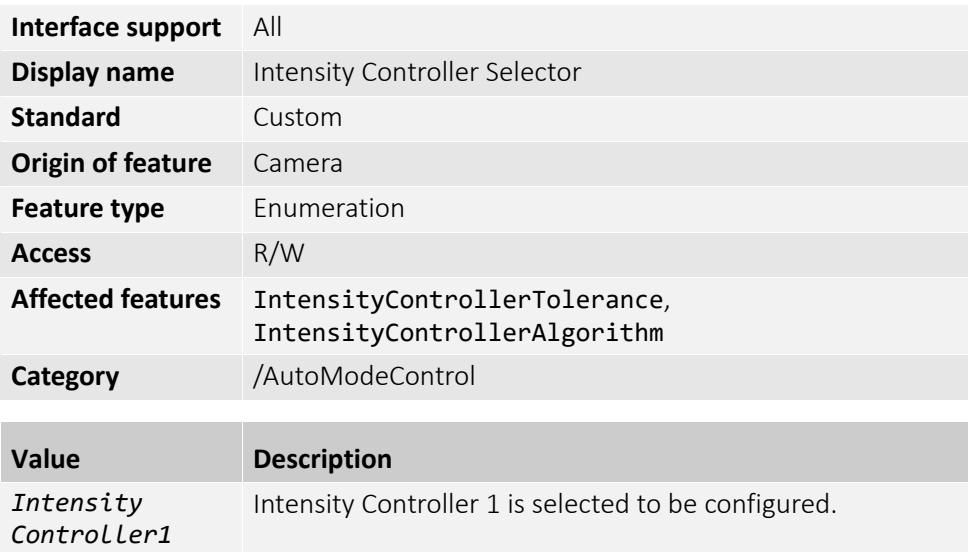

### IntensityControllerTarget

Controls the target intensity value for auto intensity control as deviation from the mean value in [percent]. The default value for all auto features is 50.

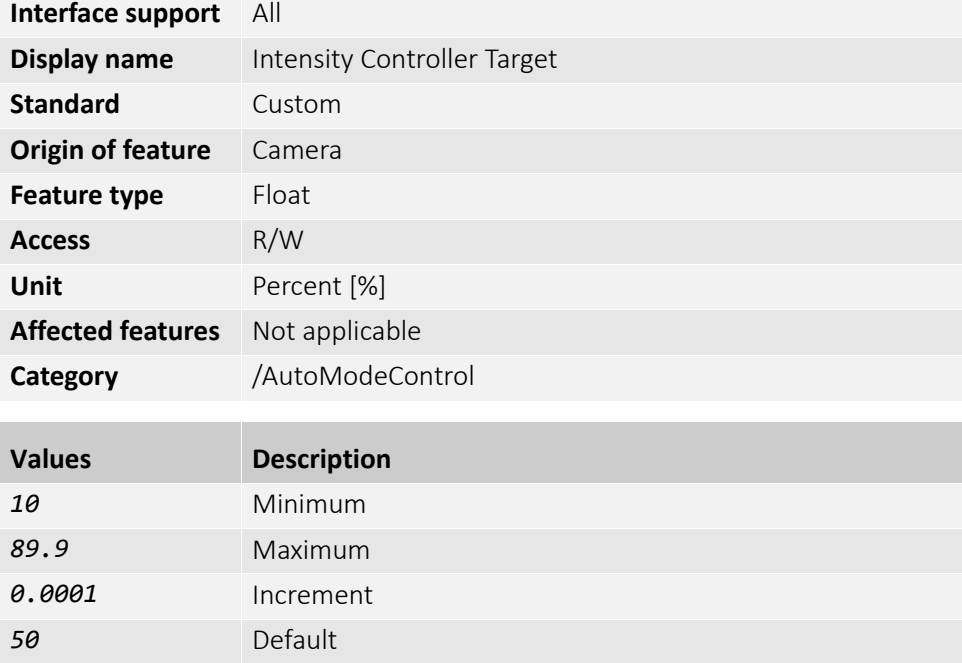

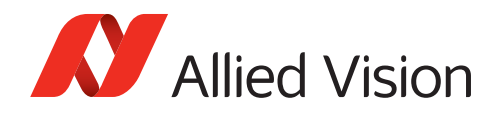

# IntensityControllerTolerance

Controls the deviation of the current value from the target value at which the feature is inactive.

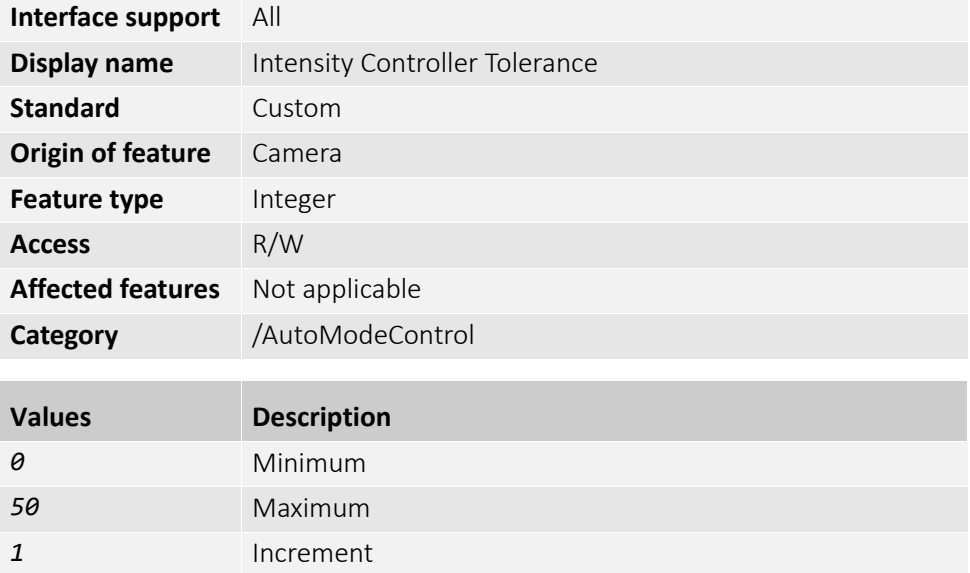

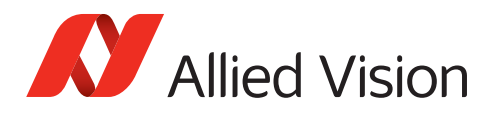

# ChunkDataControl

The features in this category enable including image parameters at the end of the image payload.

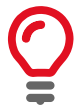

#### **Payload size is affected**

Observe that chunk data increases the total payload size of an image.

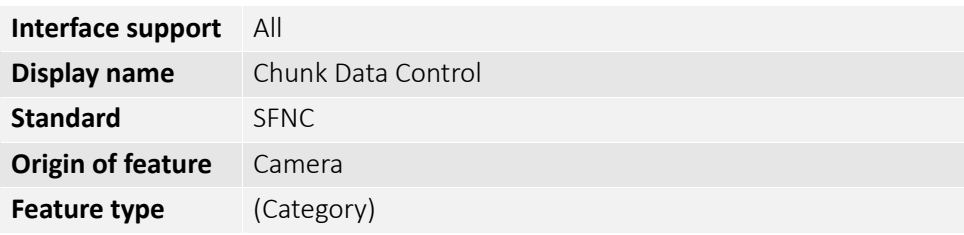

# Functional overview

Select image parameter to be included in chunk data separately:

- 1. Set ChunkSelector to the image parameter you want to include at the end of the image payload.
- 2. Set ChunkEnable = *True* to confirm this selection.

Activate including image parameters at the end of the image payload:

3. Set ChunkModeActive = *True* to include the selected image parameters at the end of the image payload.

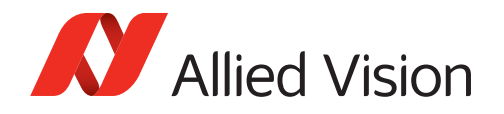

# ChunkBalanceRatioBlue

[ChunkSelector]

Returns the blue color gain of the image.

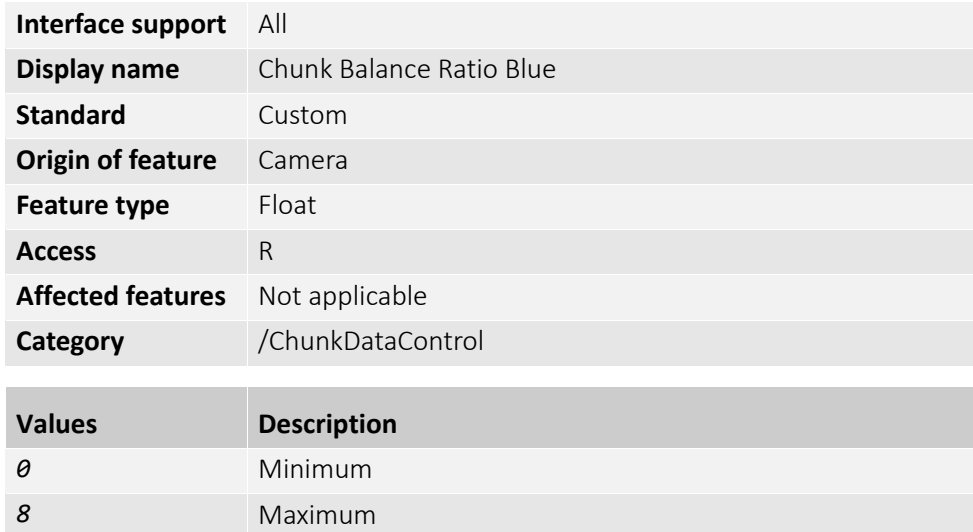

## ChunkBalanceRatioRed

[ChunkSelector]

Returns the red color gain of the image.

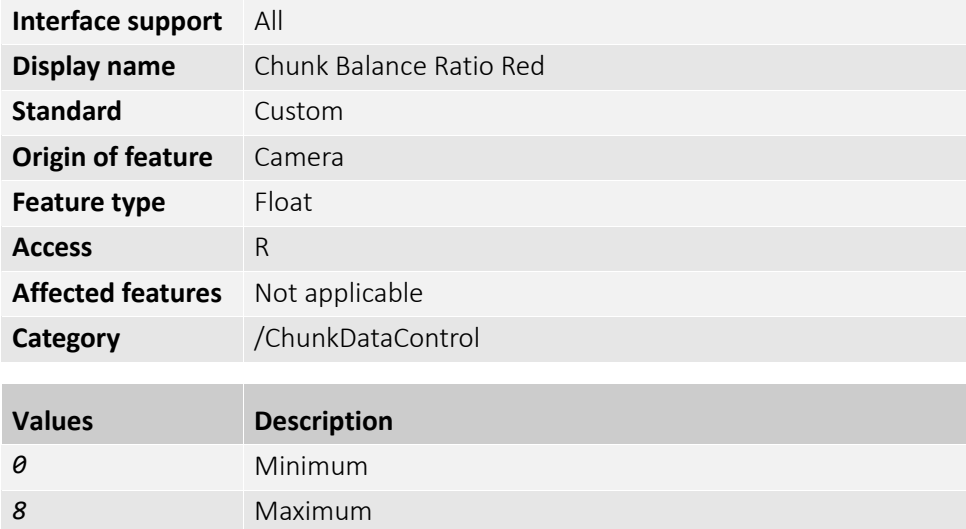

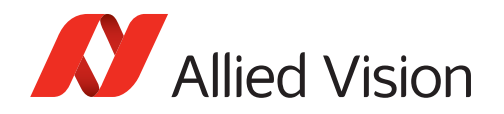

# ChunkEnable

[ChunkSelector]

Confirms to include the selected image parameters at the end of the image payload.

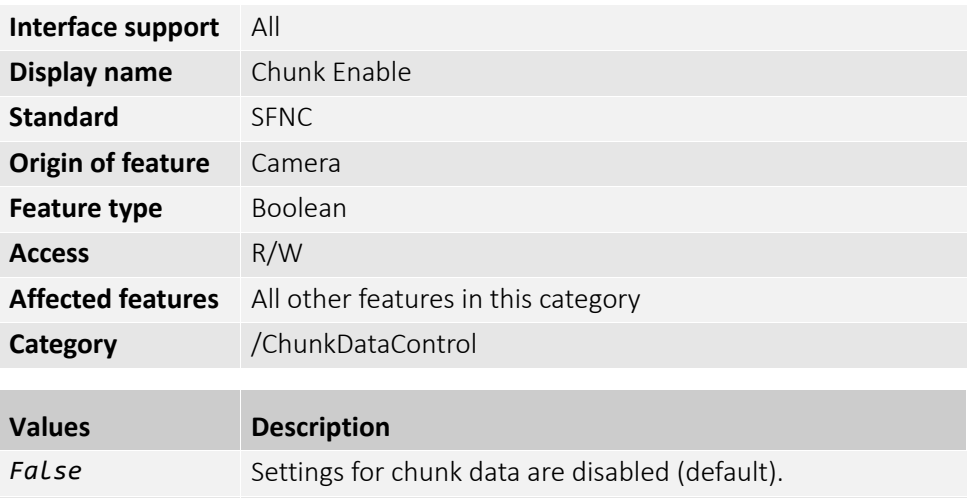

## ChunkExposureTime

[ChunkSelector]

Returns the exposure time used to capture the image.

**True** Settings for chunk data is enabled.

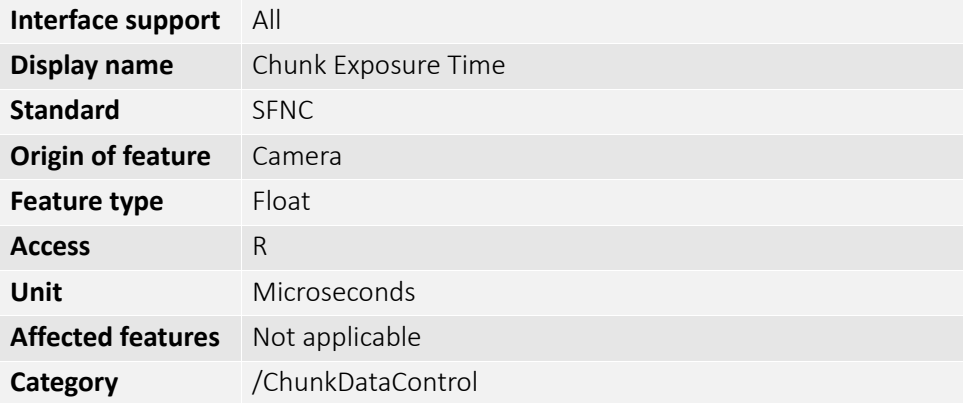

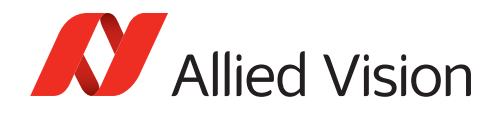

# ChunkGain

[ChunkSelector]

Returns the gain used to capture the image.

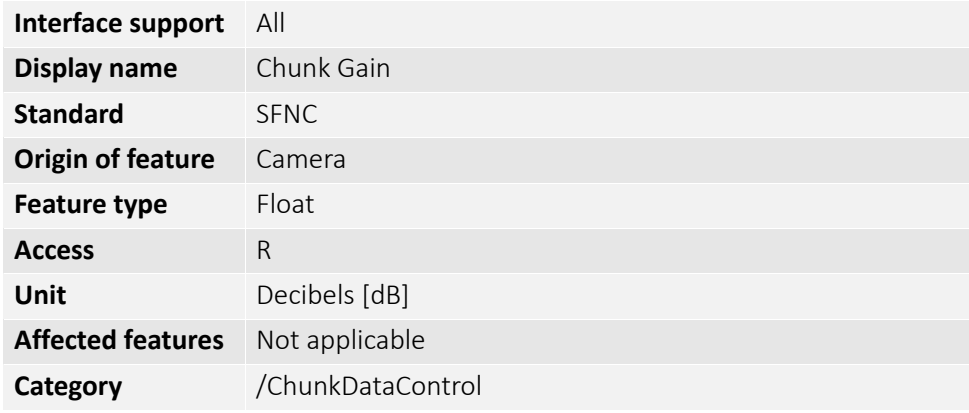

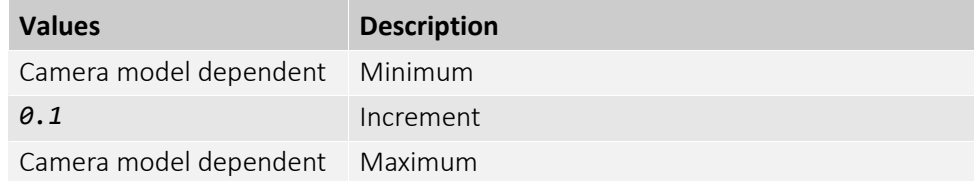

# ChunkHeight

[ChunkSelector]

Returns the height used to capture the image.

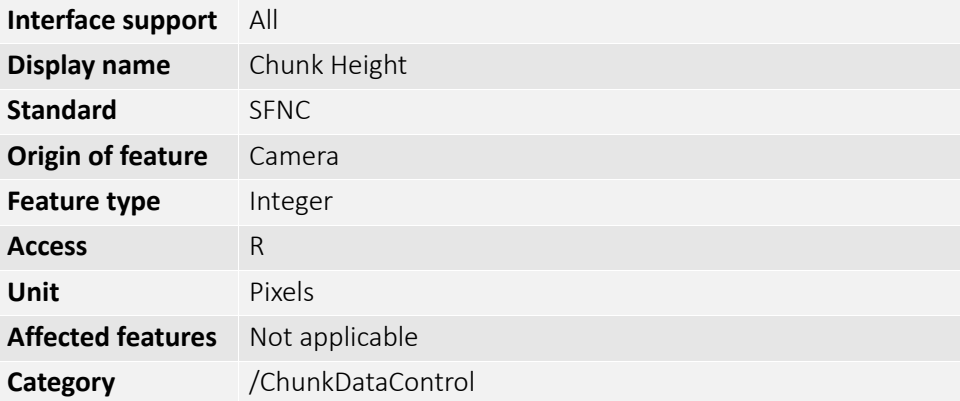

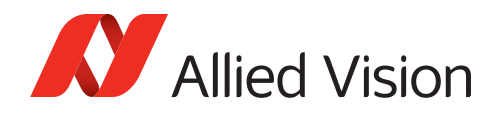

# ChunkLineStatusAll

[ChunkSelector]

Returns the current status of every input or output line in a sequence from Line0 to LineN in a single bitfield.

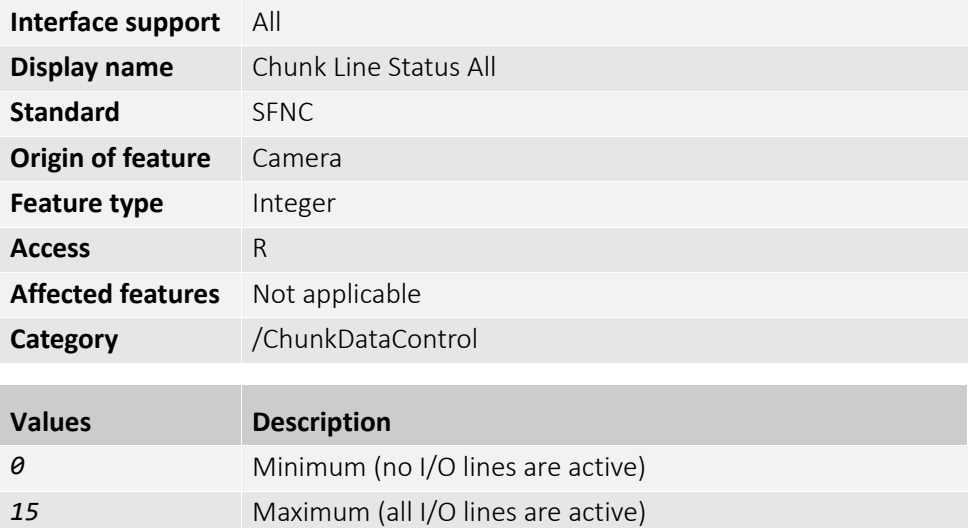

## ChunkModeActive

Enables or disables image parameters to be included at the end of the image payload.

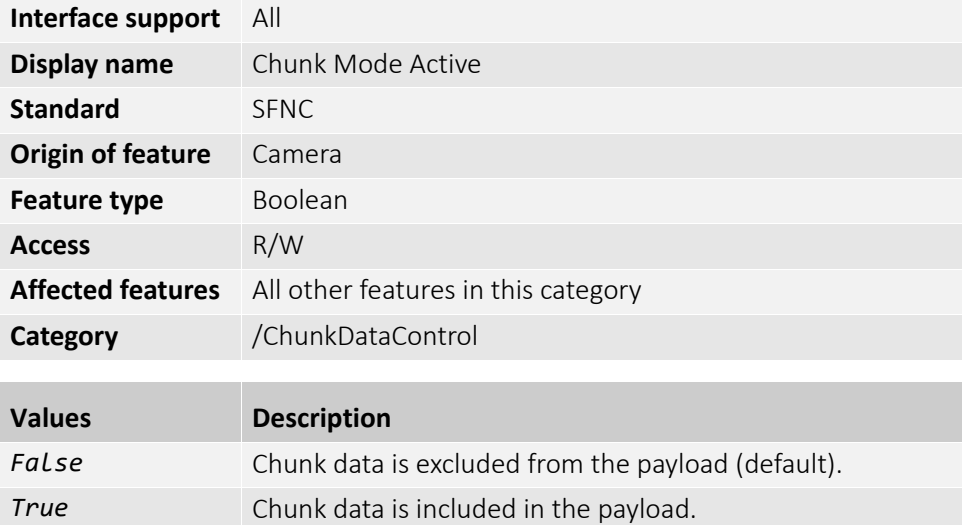

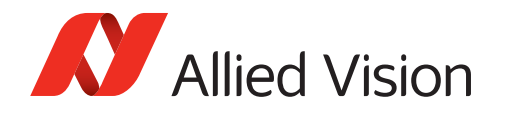

# ChunkOffsetX

[ChunkSelector]

Returns the OffsetX value used to capture the image.

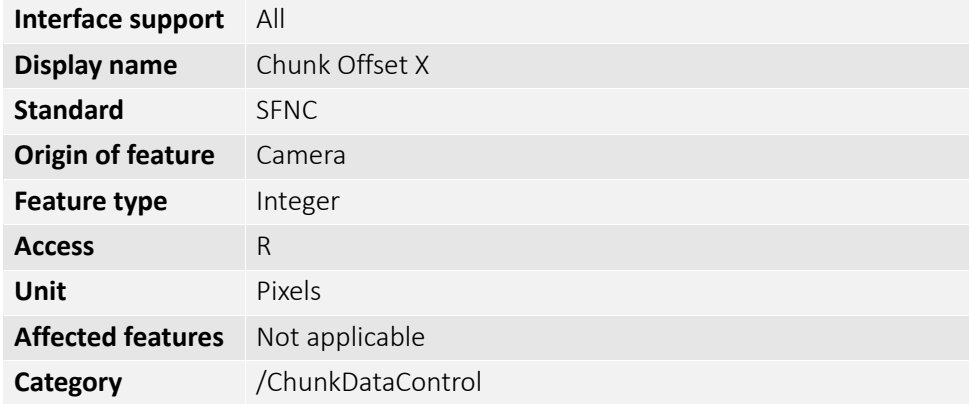

## ChunkOffsetY

[ChunkSelector]

Returns the OffsetY value used to capture the image.

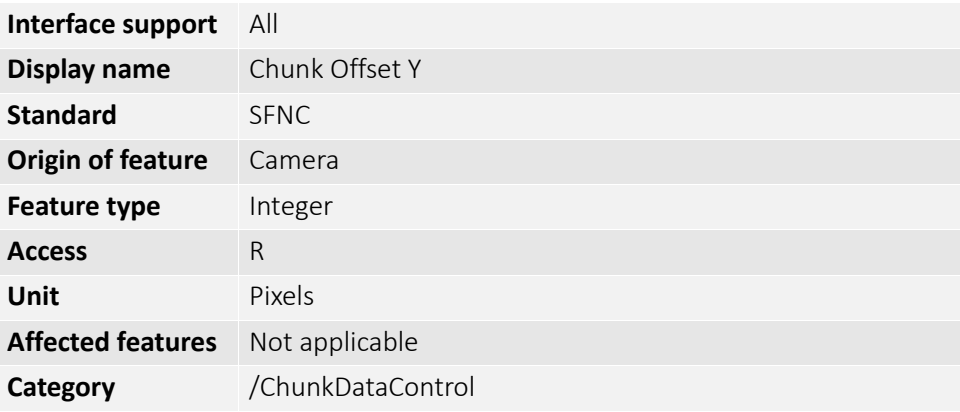

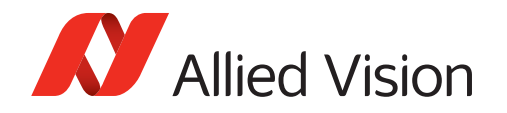

## ChunkSelector

Selects which chunk to enable or disable.

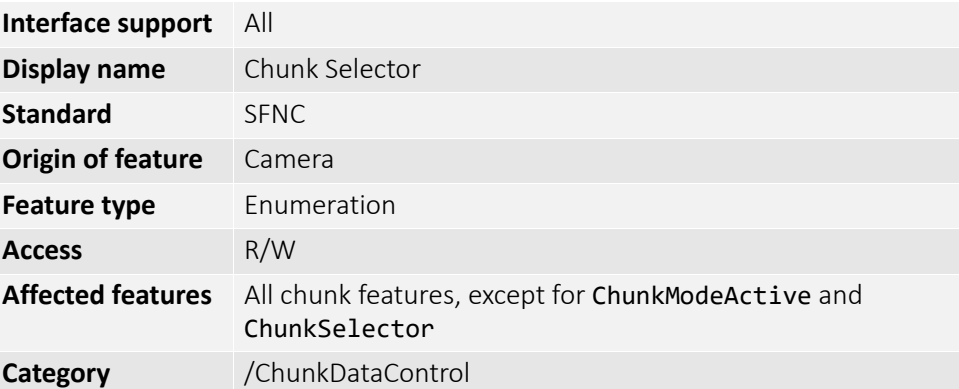

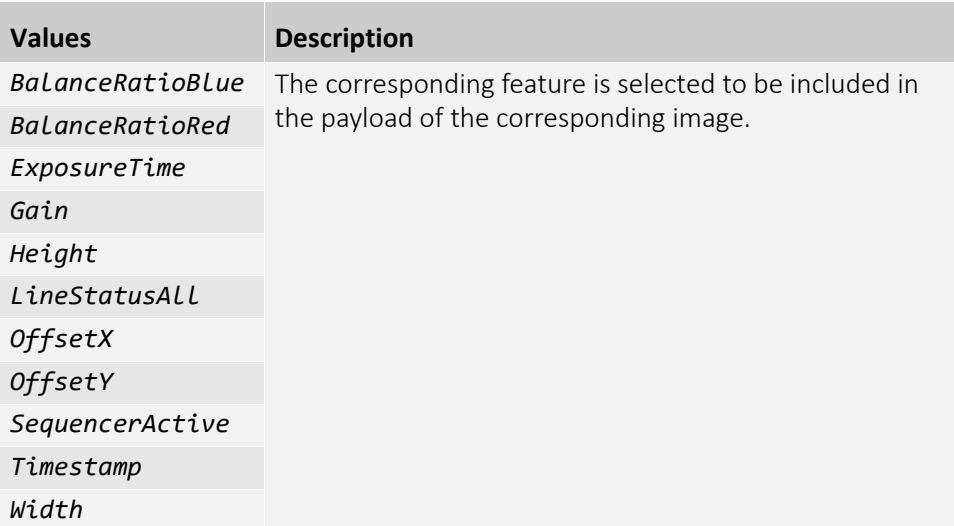

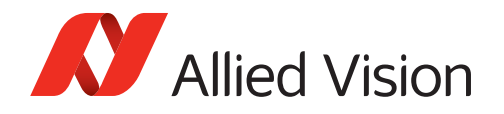

# ChunkSequencerSetActive

[ChunkSelector]

Returns the value for the active sequencer set used to capture the image.

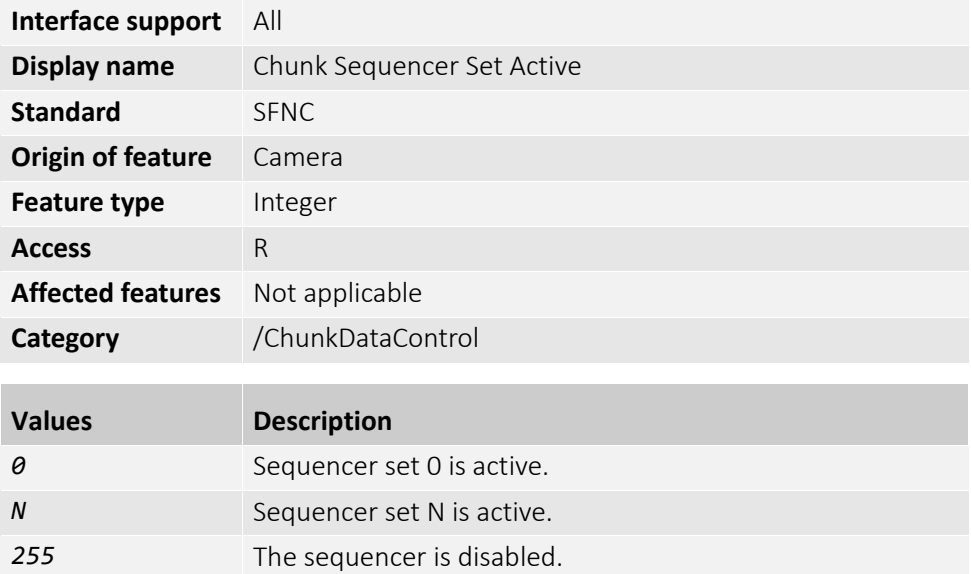

### ChunkTimestamp

[ChunkSelector]

Returns the timestamp of the image at the time of the *FrameStart* internal event.

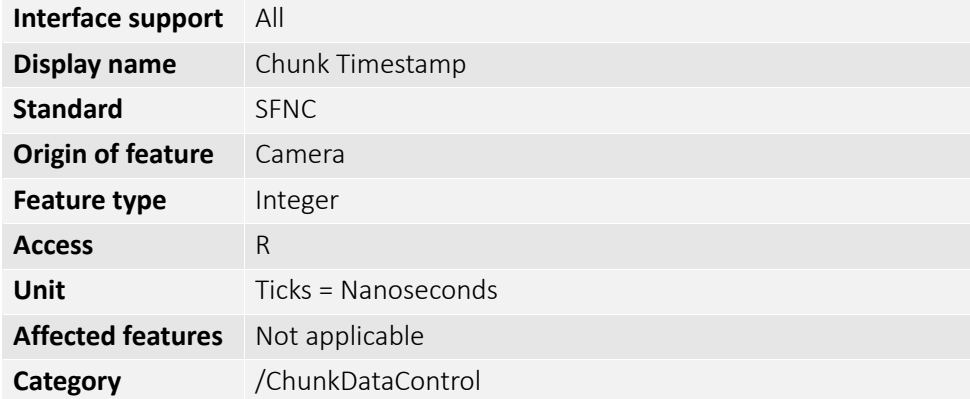

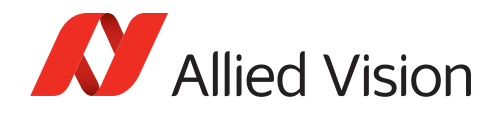

# ChunkWidth

[ChunkSelector]

Returns the width used to capture the image.

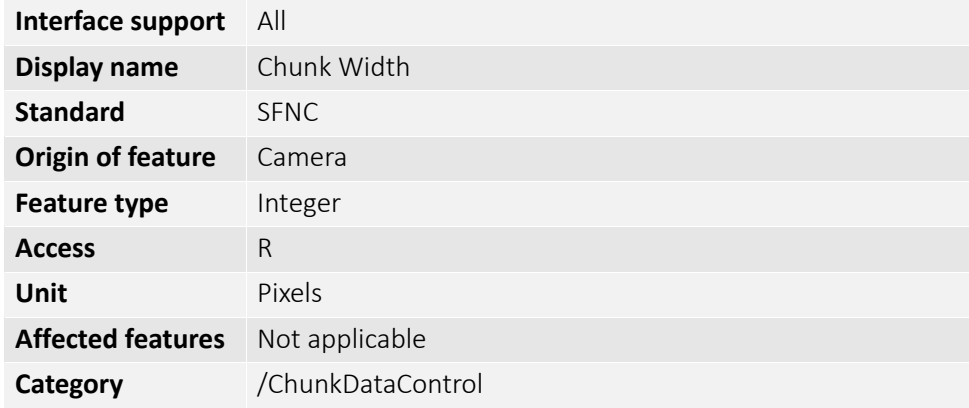

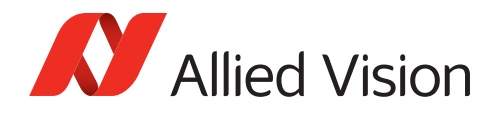

# <span id="page-138-0"></span>ColorTransformationControl

The features in this category can be used to control the interpolation of the RGB channels for the color image output, and simple access to hue and saturation.

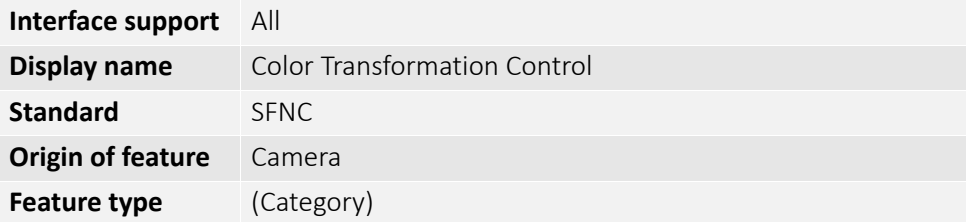

This section describes features related to color transformations in color cameras. The following features are only valid if using on-camera interpolated pixel formats.

The color transformation is a linear operation taking as input the triplet  $R_{in}$ ,  $G_{in}$ ,  $B_{in}$ for an RGB color pixel. This triplet is multiplied by a 3×3 matrix. This color transformation allows to change the coefficients of the 3×3 matrix.

$$
\begin{bmatrix} R_{out} \\ G_{out} \\ B_{out} \end{bmatrix} = \begin{bmatrix} Gain00 & Gain01 & Gain02 \\ Gain10 & Gain11 & Gain12 \\ Gain20 & Gain21 & Gain22 \end{bmatrix} \times \begin{bmatrix} R_{in} \\ G_{in} \\ B_{in} \end{bmatrix}
$$

### ColorTransformationEnable

[ColorTransformationSelector]

Enables or disables the selected color transformation module.

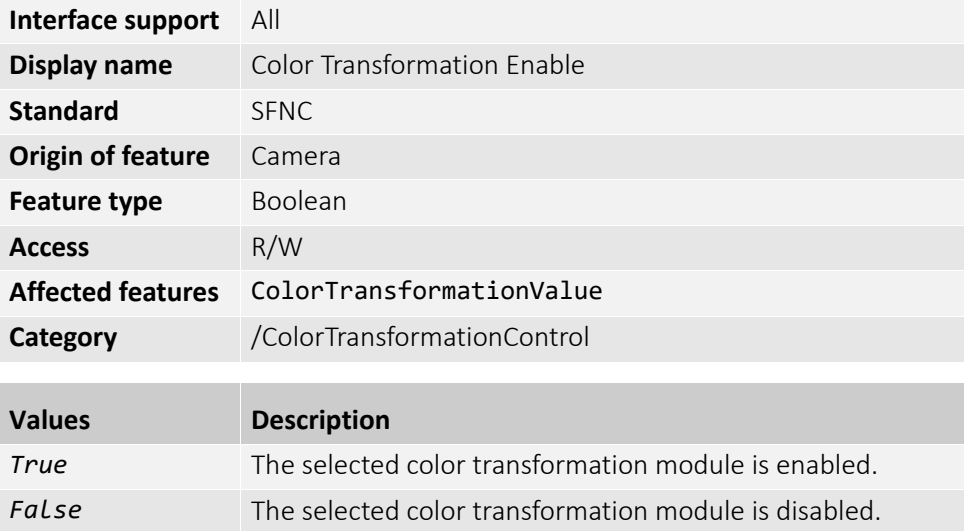

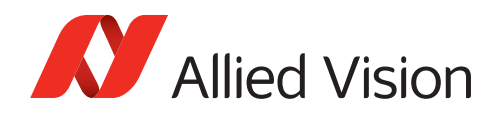

## ColorTransformationValue

[ColorTransformationSelector][ColorTransformationValue-Selector]

Selects the gain factor or offset for the selected color transformation.

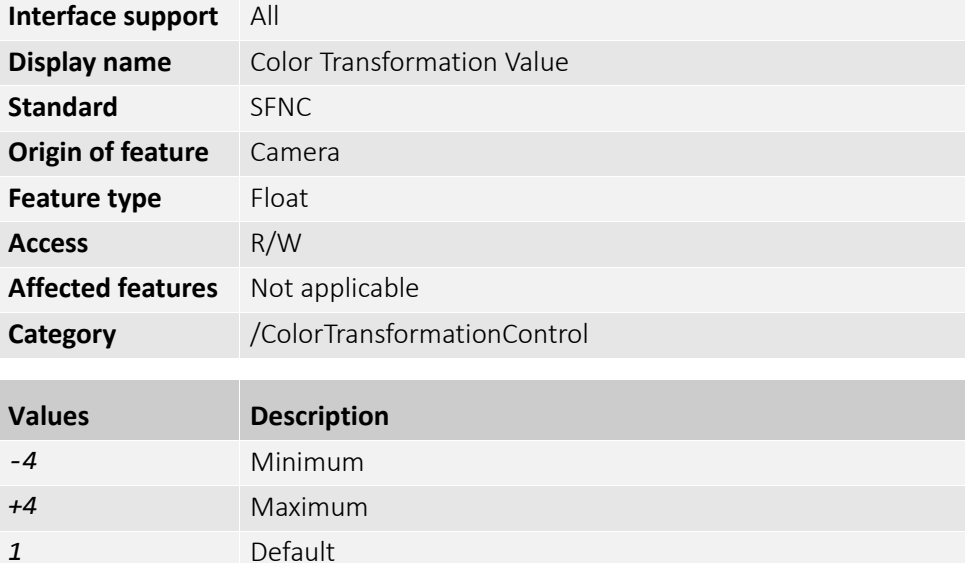

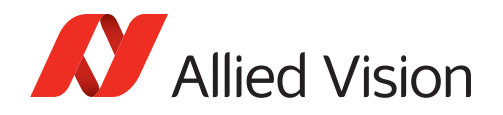

# ColorTransformationValueSelector

[ColorTransformationSelector]

Selects the gain factor or offset of the Transformation matrix for the selected Color Transformation module.

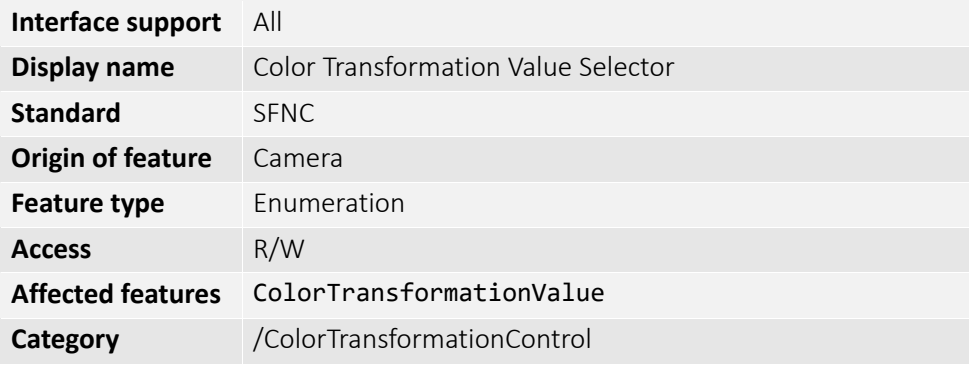

For values described in the following table, see [ColorTransformationControl on](#page-138-0)  [page 139](#page-138-0) for the color transformation matrix.

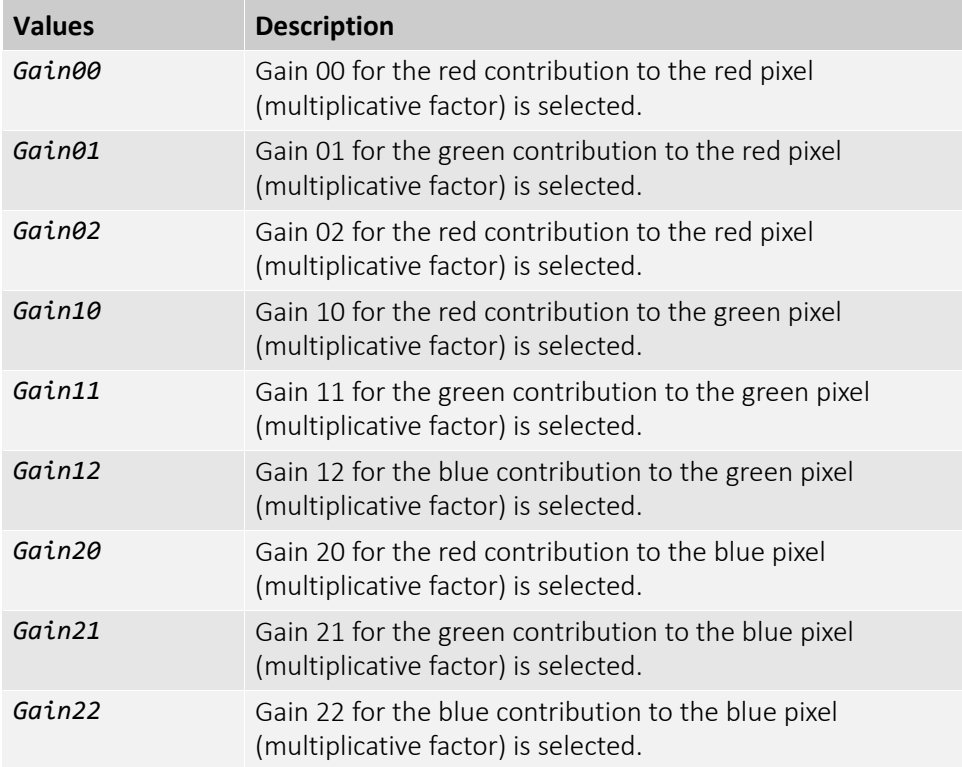

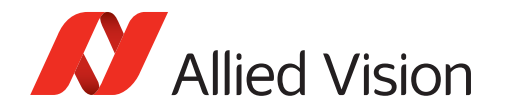

#### Hue

Controls the color tone correction by rotating the chrominance field clockwise with values > 0 and counter clockwise with values < 0 in degrees [°].

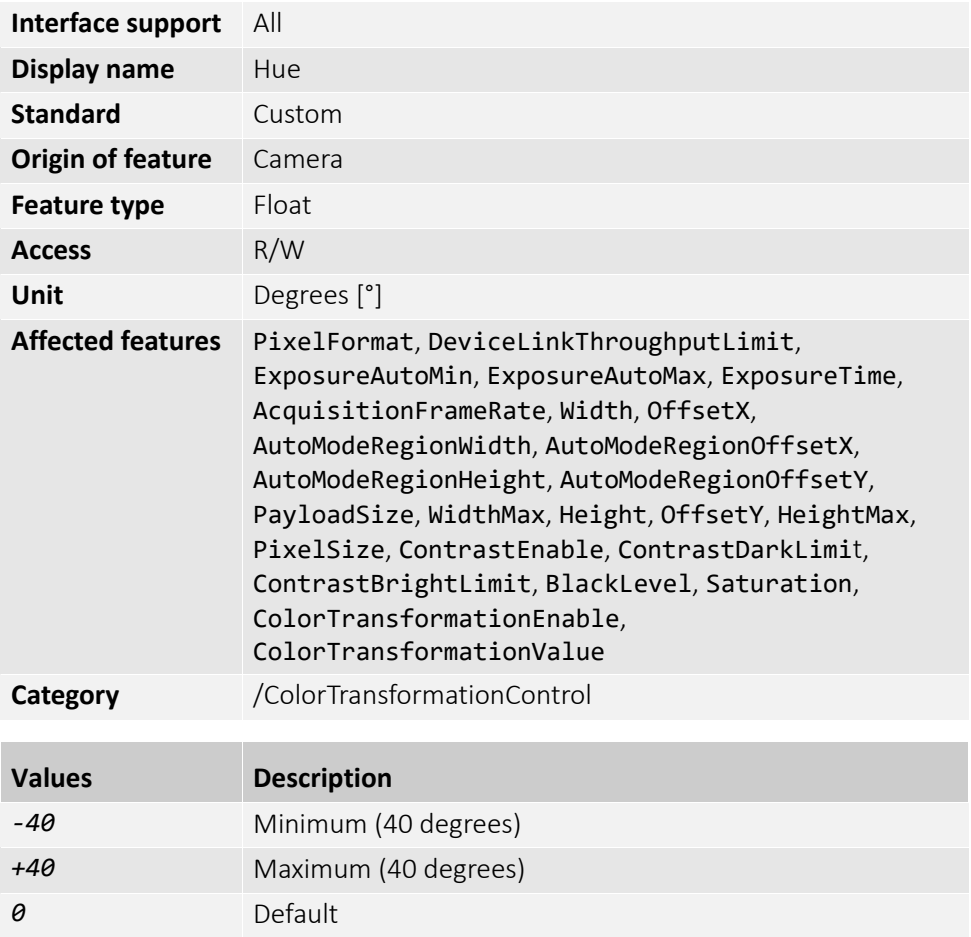

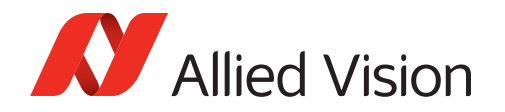

## Saturation

Controls the amplification of the chrominance signal in the color space.

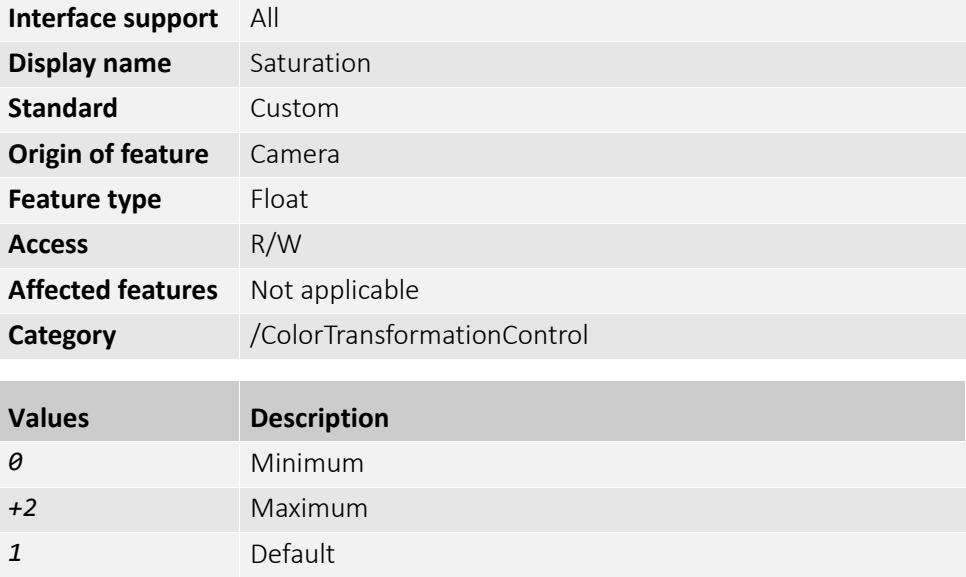

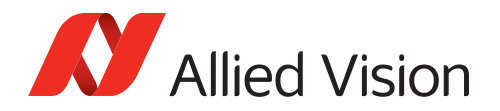

# CorrectionControl

The features in this category can be used to control DPC (Defect pixel correction) and FPNC (Fixed pattern noise correction) for image correction.

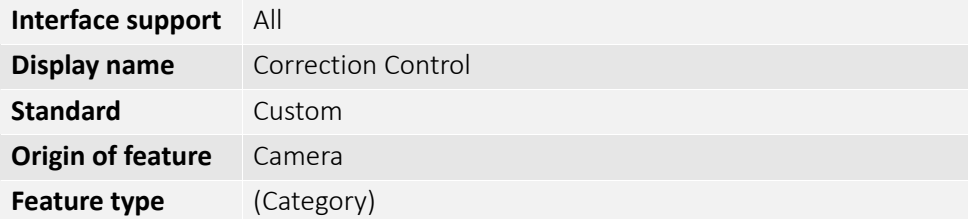

### CorrectionMode

Enables or disables correction features.

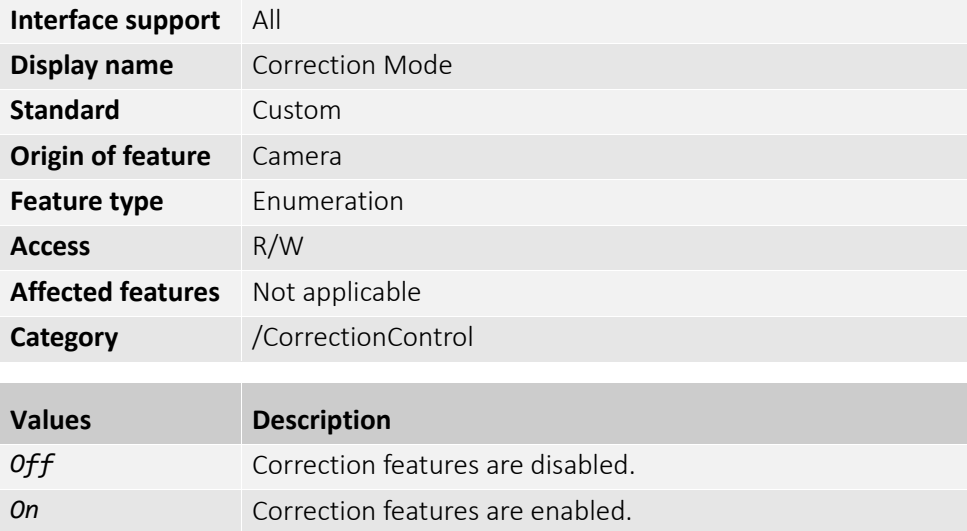
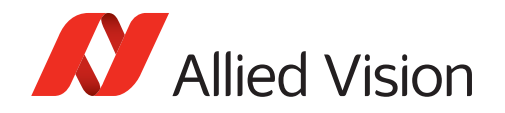

# CorrectionSelector

Selects the type of correction to configure.

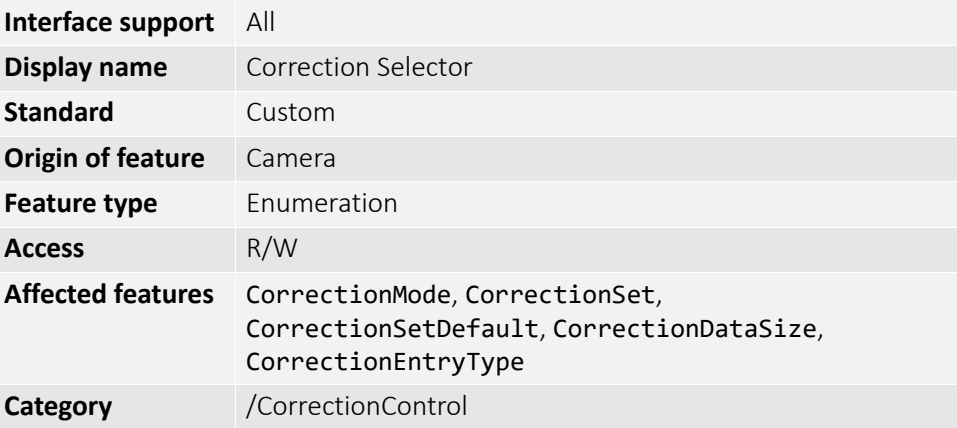

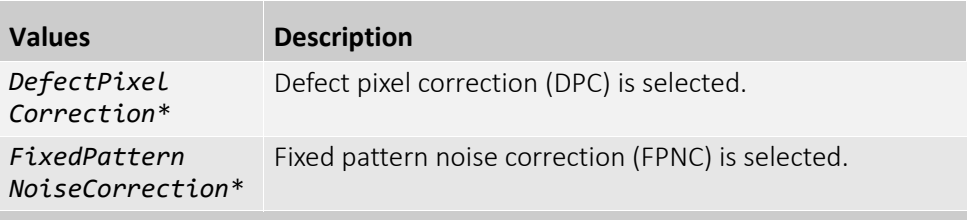

\* Availability is camera model dependent.

#### CorrectionSet

[CorrectionSelector]

Selects the currently enabled correction settings.

*User\** User settings are enabled.

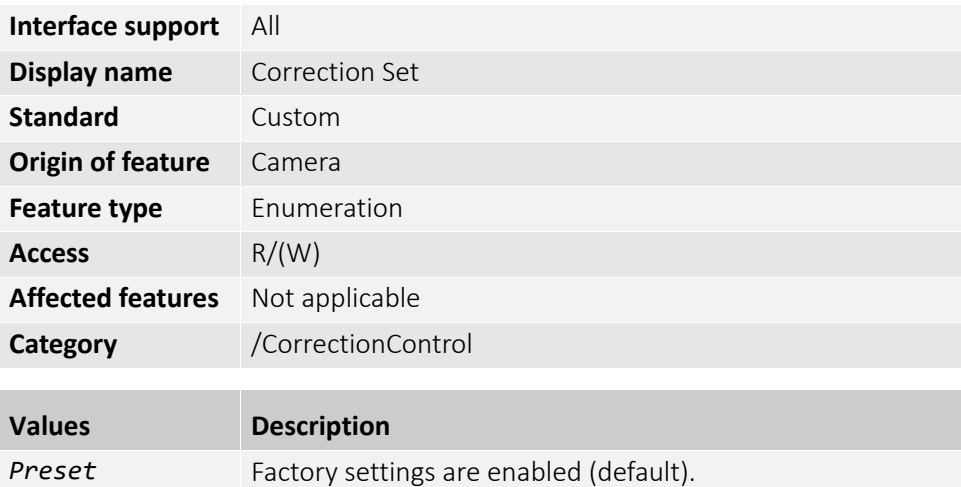

\* Available only if a user correction set has been written to the camera memory.

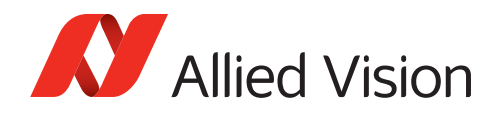

# CorrectionSetDefault

[CorrectionSelector]

Selects the correction set used when the camera is reset.

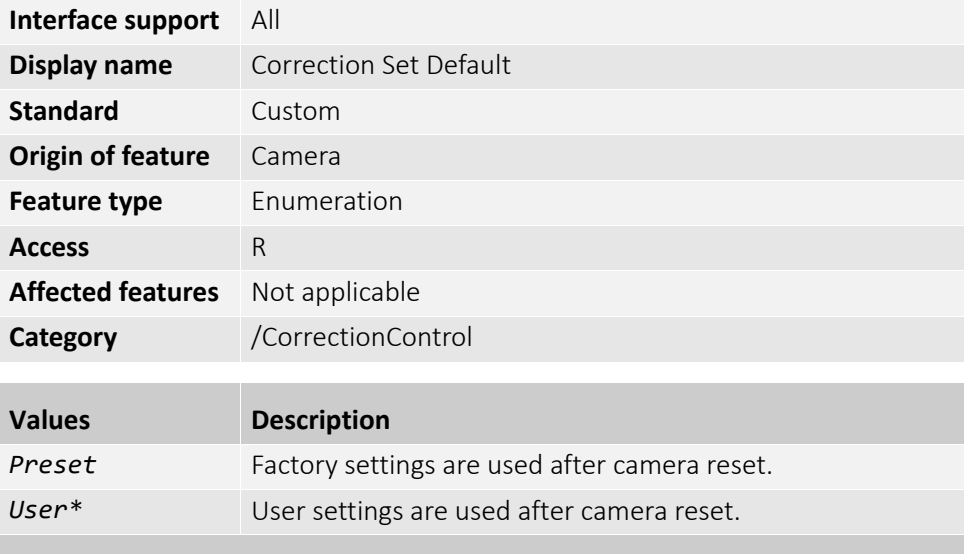

\* Available only if a user correction set has been written to the camera memory.

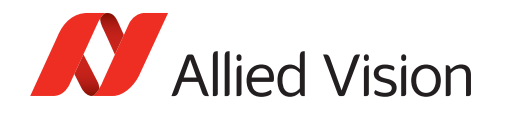

# CorrectionInfo (subcategory)

The features in this subcategory can be used to display the correction type currently used.

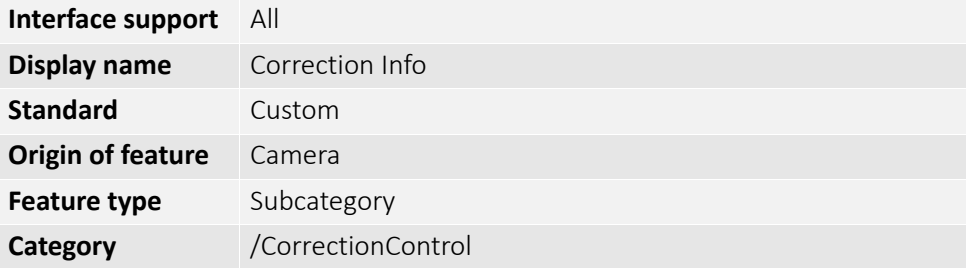

### CorrectionDataSize

[CorrectionSelector]

Displays the current size of the correction data that is stored inside the camera.

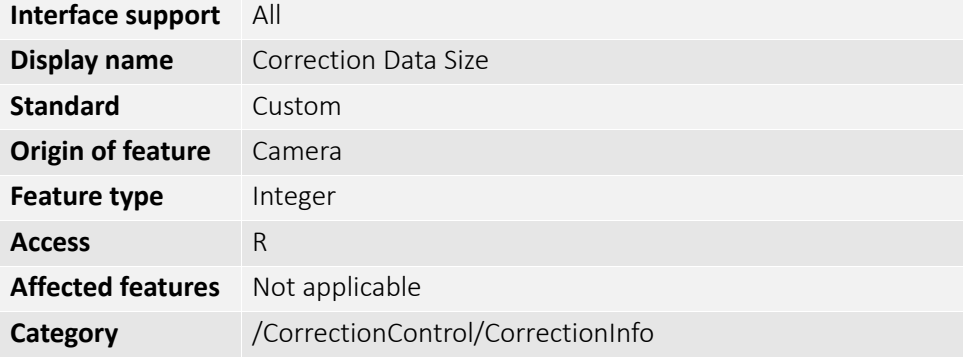

## CorrectionEntryType

Displays the entry type (correction type specific variant).

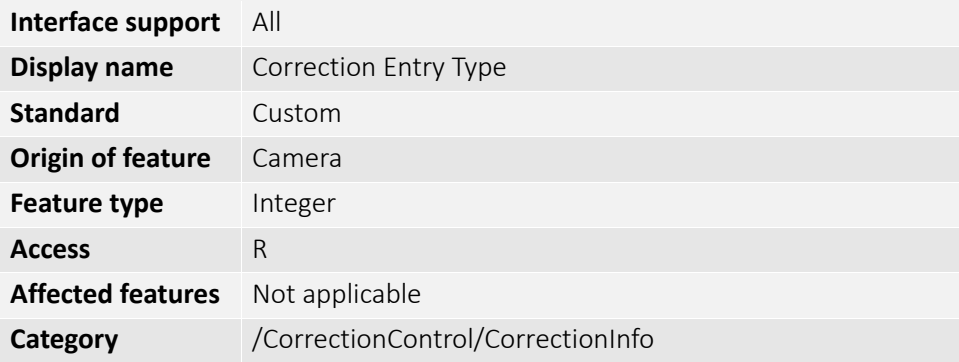

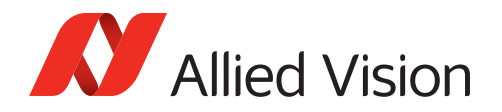

# CounterAndTimerControl

The features in this category can be used to control counters and timers to enable advanced triggering. For example, you can synchronize the timing for image acquisition with strobe lights, using these features.

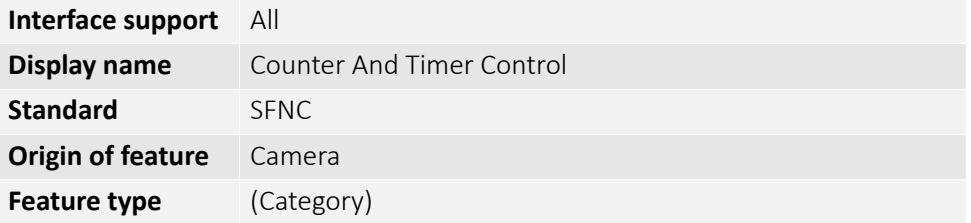

### CounterDuration

[CounterSelector]

Controls the period of time until a *CounterEnd* event is generated, the *CounterActive* signal becomes inactive, and the counter is stopped.

#### **Notes**:

- The counter is stopped until a new trigger occurs.
- The counter can be reset by CounterReset.

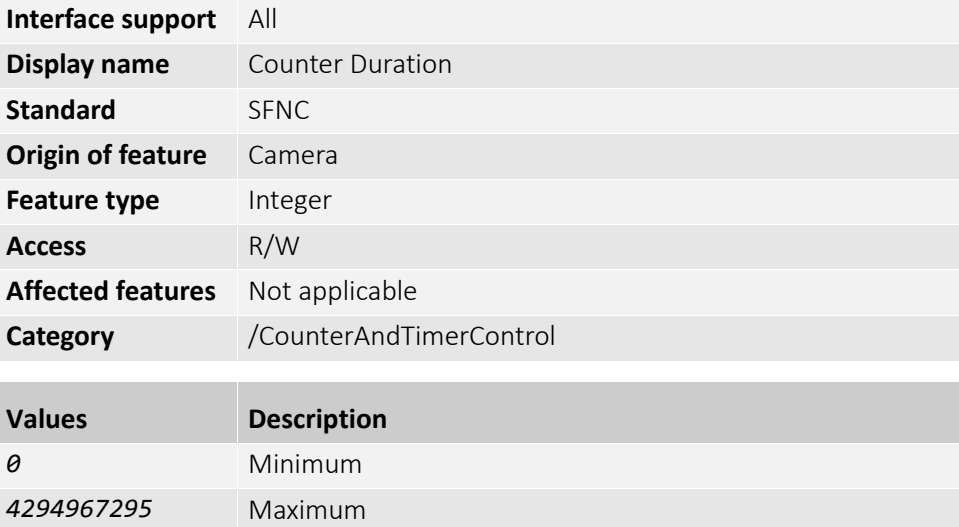

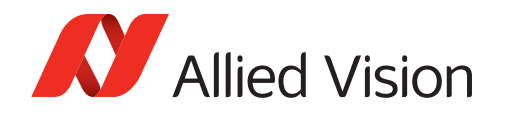

## CounterEventActivation

[CounterSelector]

Selects the edge type of the electrical signal related to the event defined by CounterEventSource to increment the counter.

**Note**: The electrical signal level of the trigger to activate the counter is selected by CounterTriggerActivation.

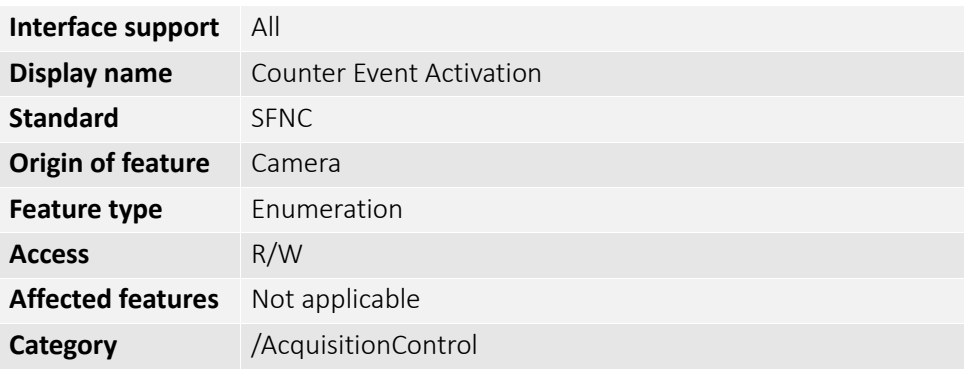

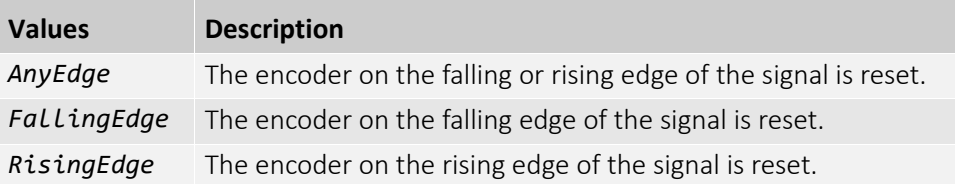

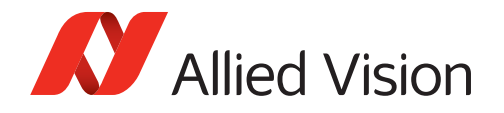

### CounterEventSource

[CounterSelector]

Selects the event to increment the counter.

**Note**: Use CounterEventActivation to define which electrical state of the signal you want to be used.

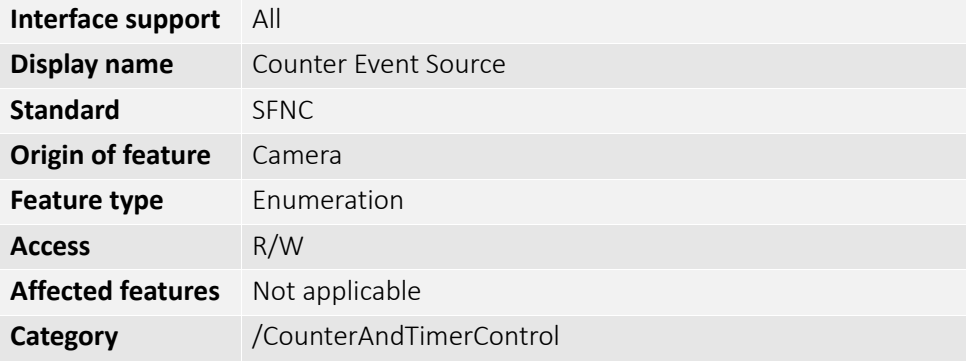

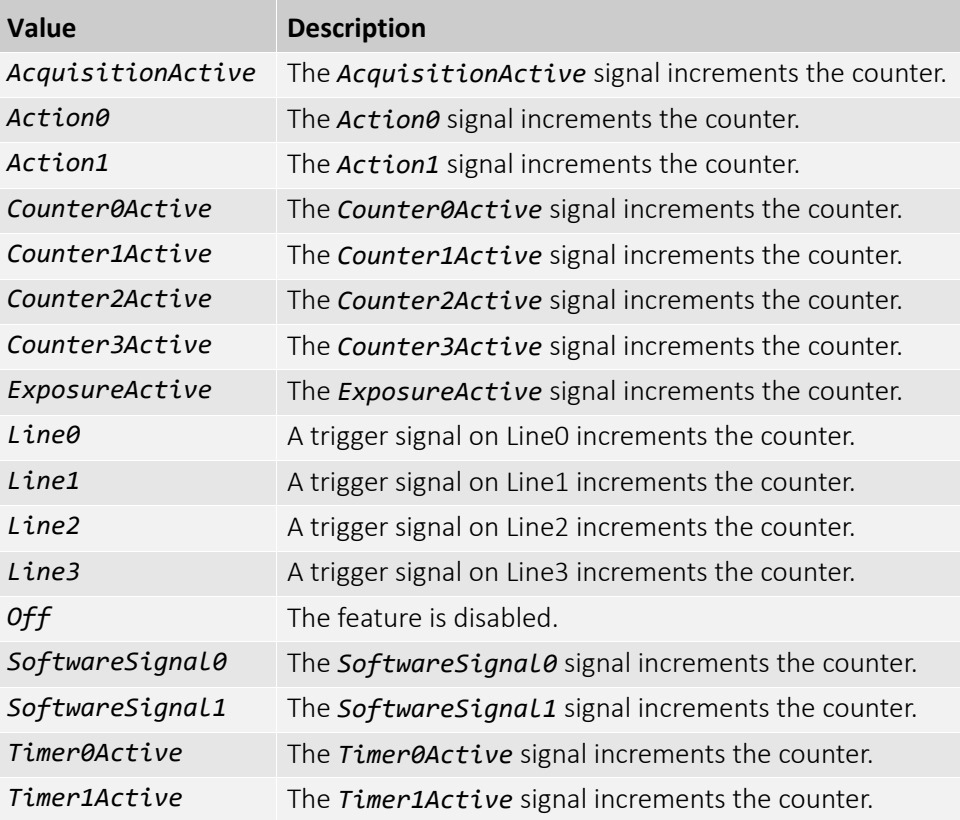

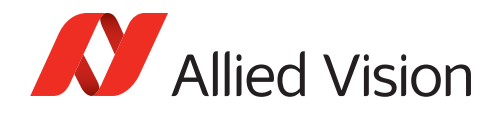

### CounterReset

[CounterSelector]

Resets and restarts the selected counter.

**Note**: The counter is incremented immediately after the reset unless a counter trigger is active.

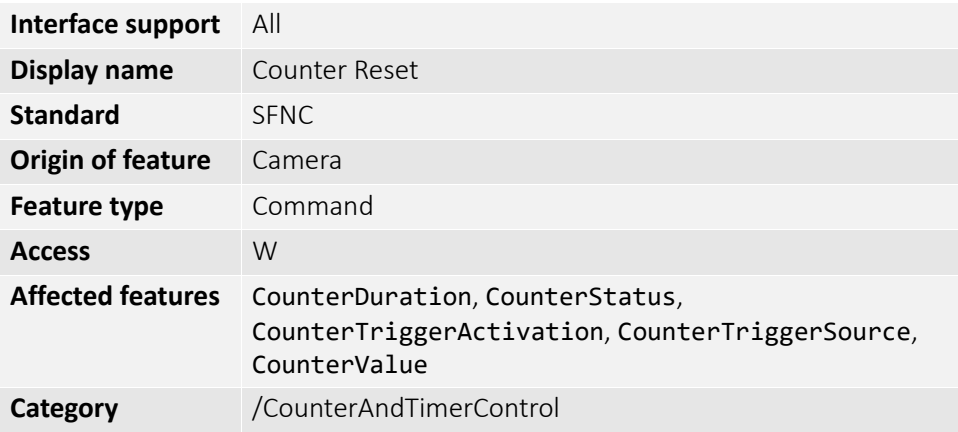

### CounterResetActivation

[CounterSelector]

Selects the electrical signal level of the trigger to reset the counter.

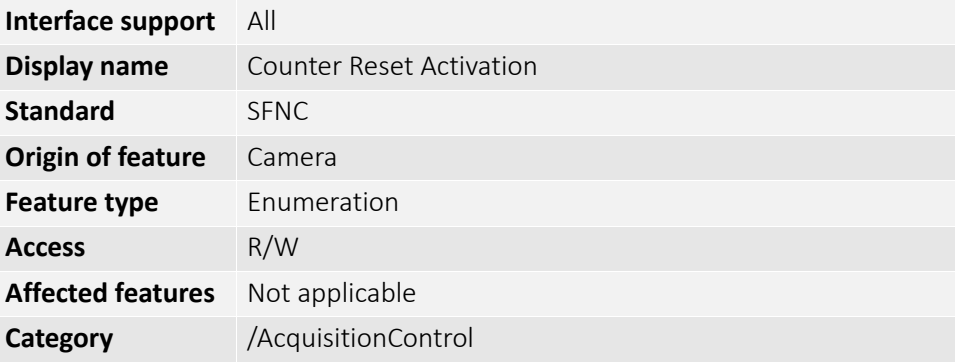

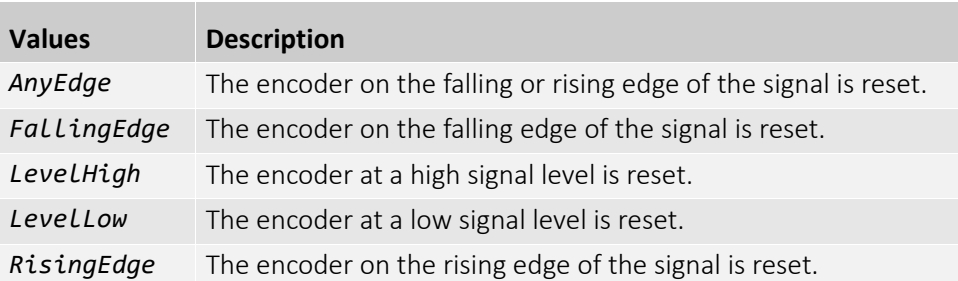

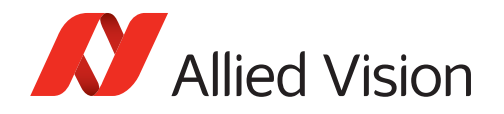

# CounterResetSource

[CounterSelector] Selects the event to reset the counter.

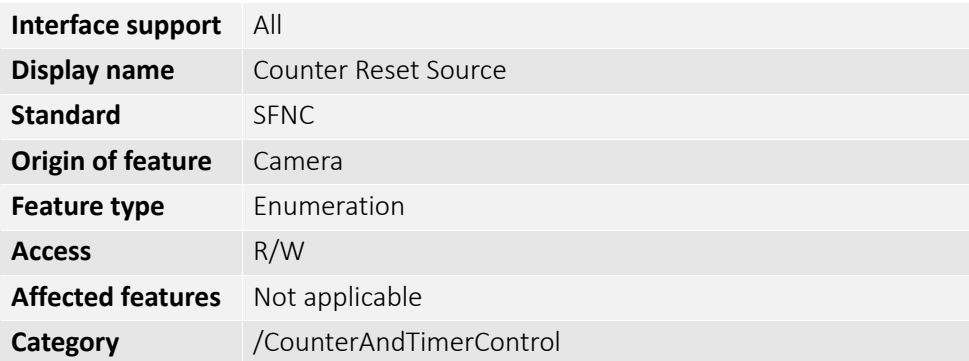

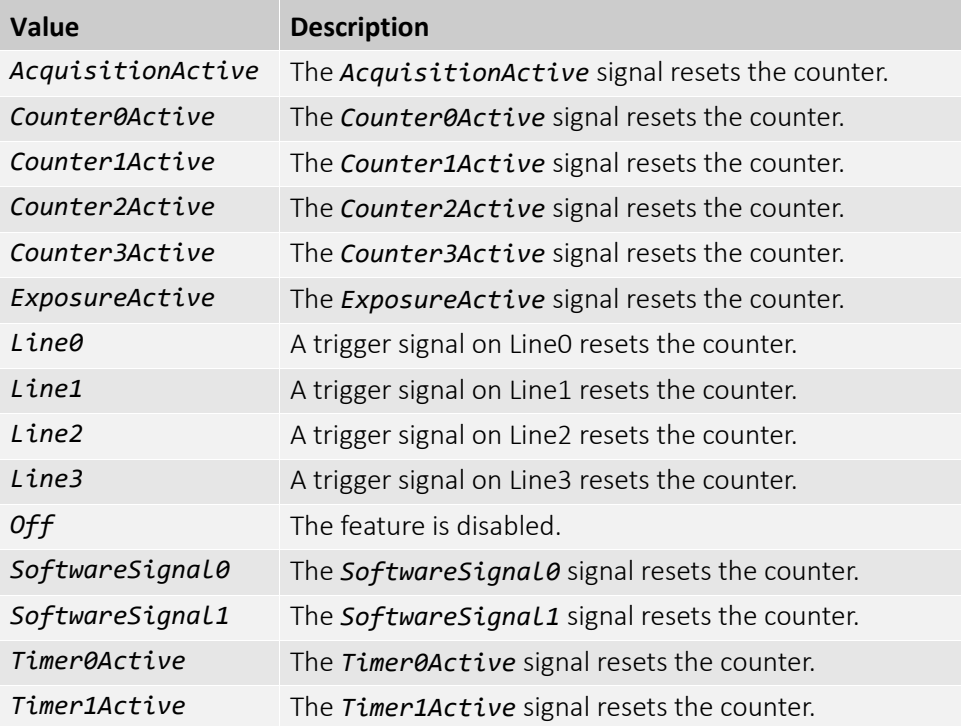

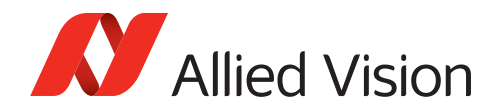

# CounterSelector

Selects the counter to configure.

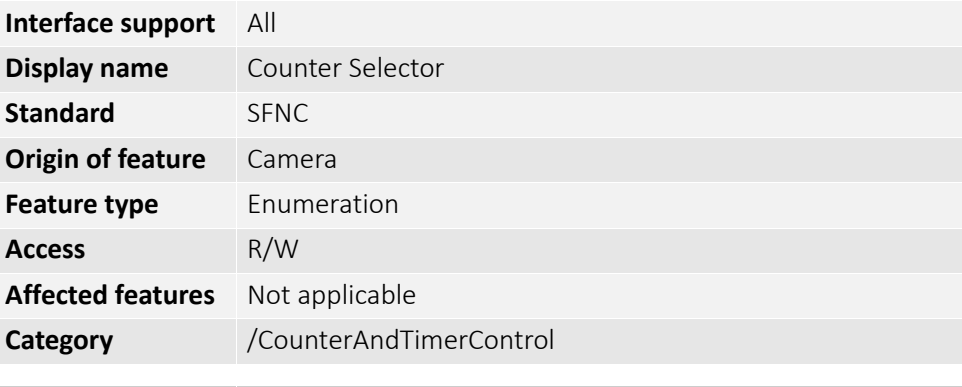

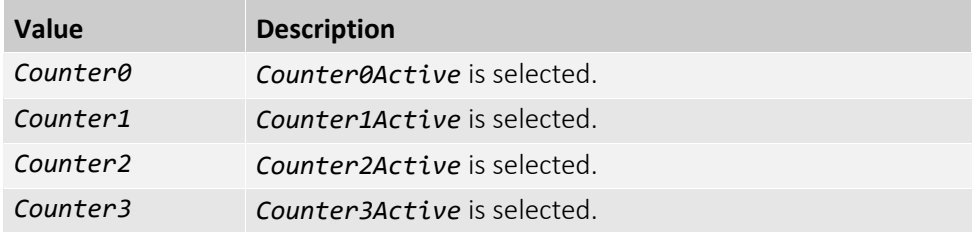

### CounterStatus

[CounterSelector] Displays the current status of the counter.

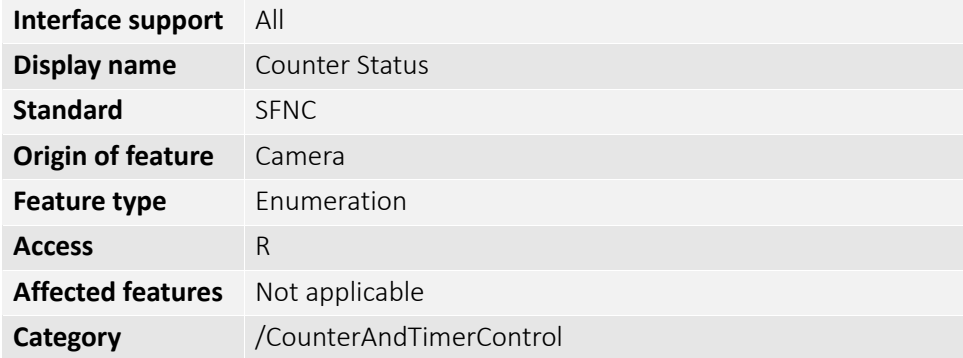

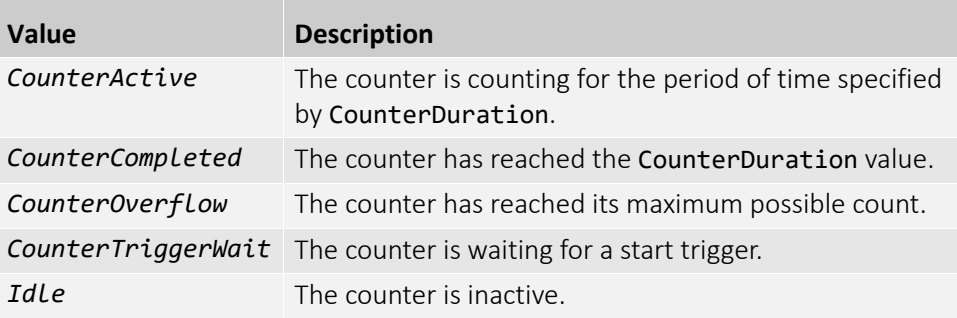

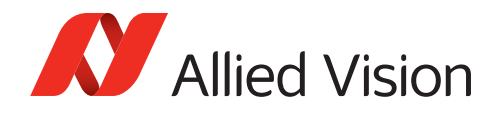

# CounterTriggerActivation

[CounterSelector] Selects the electrical signal level of the trigger to activate the counter.

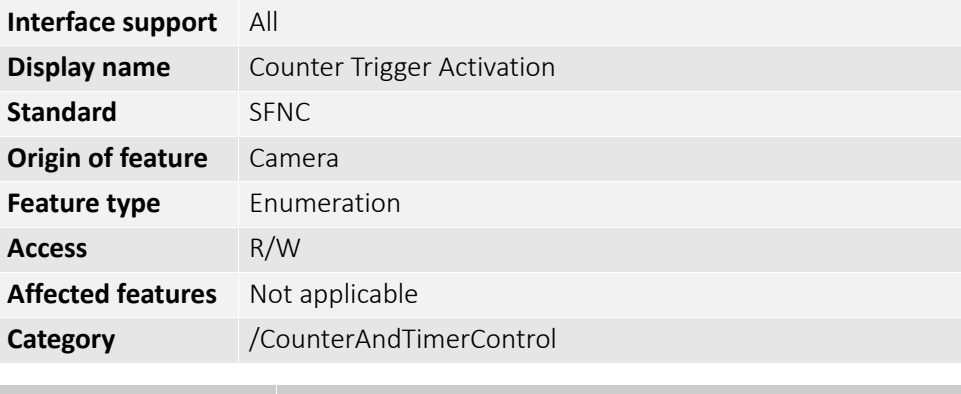

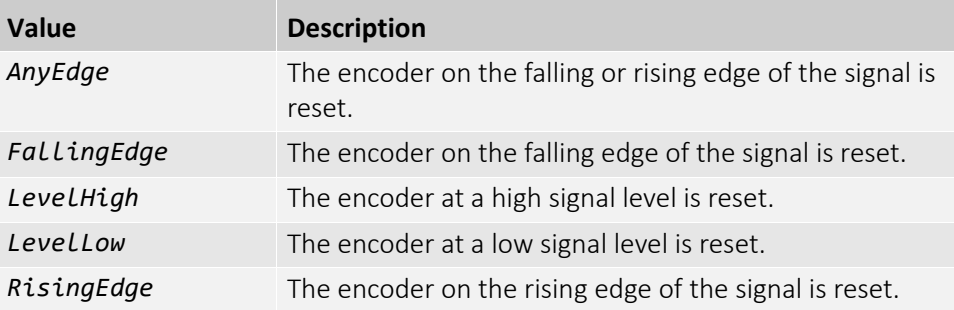

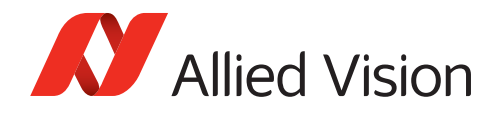

# CounterTriggerSource

[CounterSelector] Selects the event to trigger the counter.

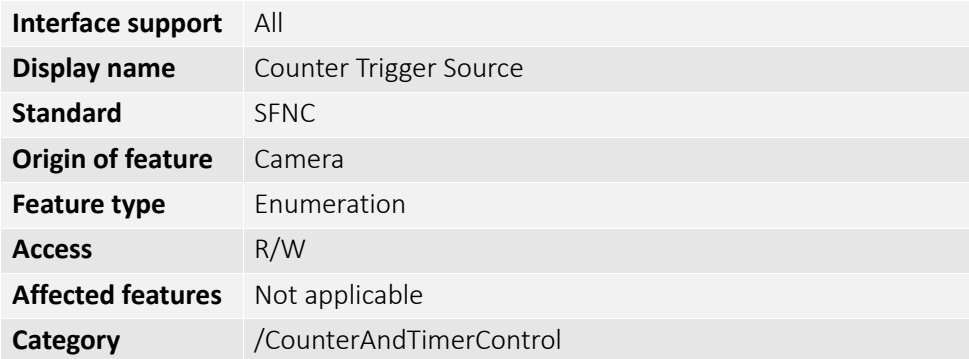

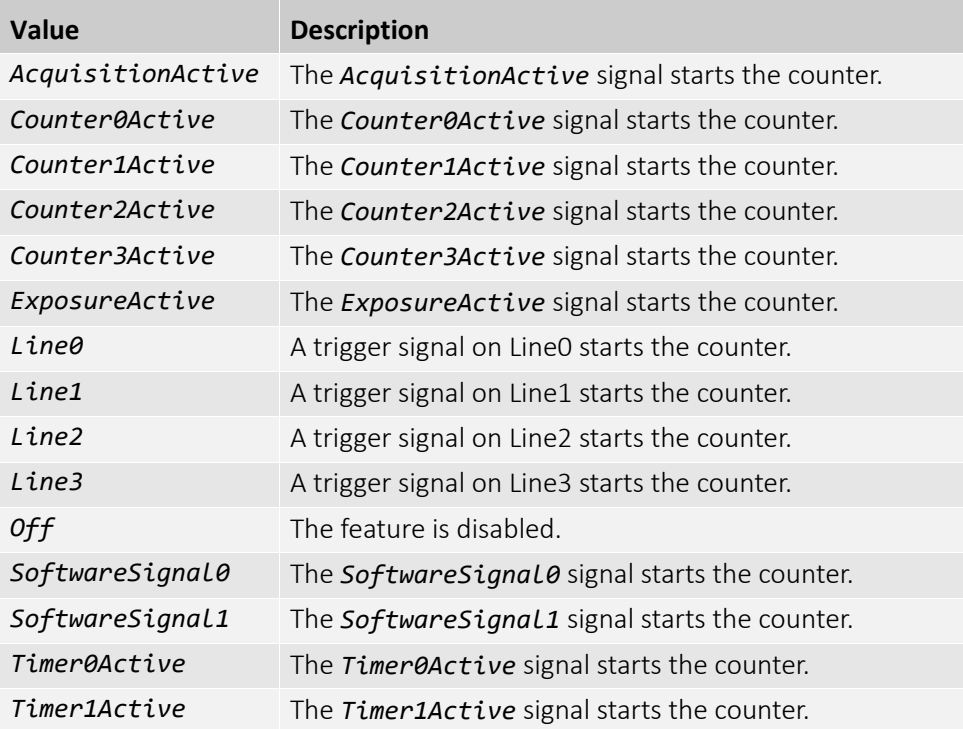

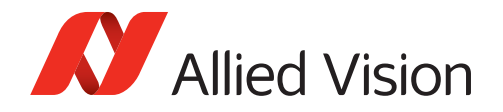

### CounterValue

[CounterSelector]

Controls the current value of the selected counter.

**Note**: Writing to CounterValue is typically used to set the start value.

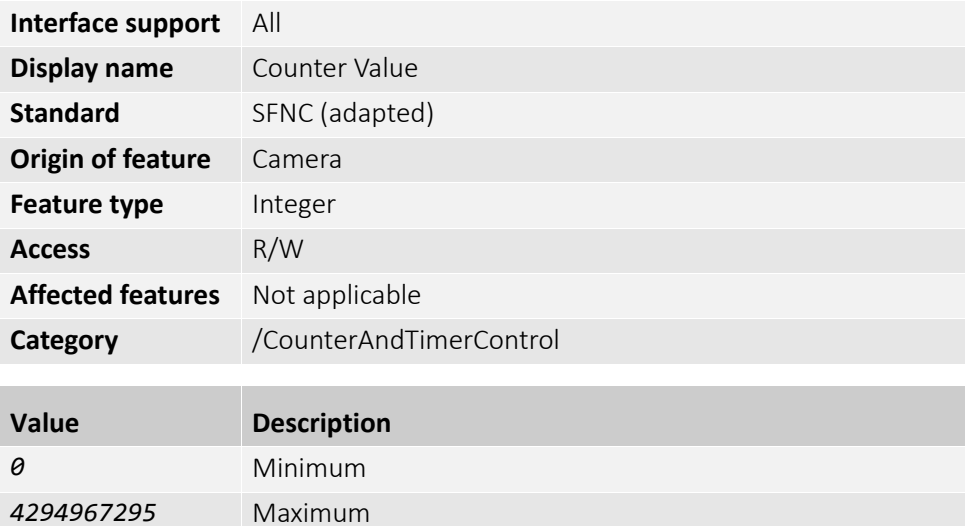

#### CounterValueAtReset

[CounterSelector]

Displays the latest value of the selected counter before it was reset by a trigger or by an explicit CounterReset command.

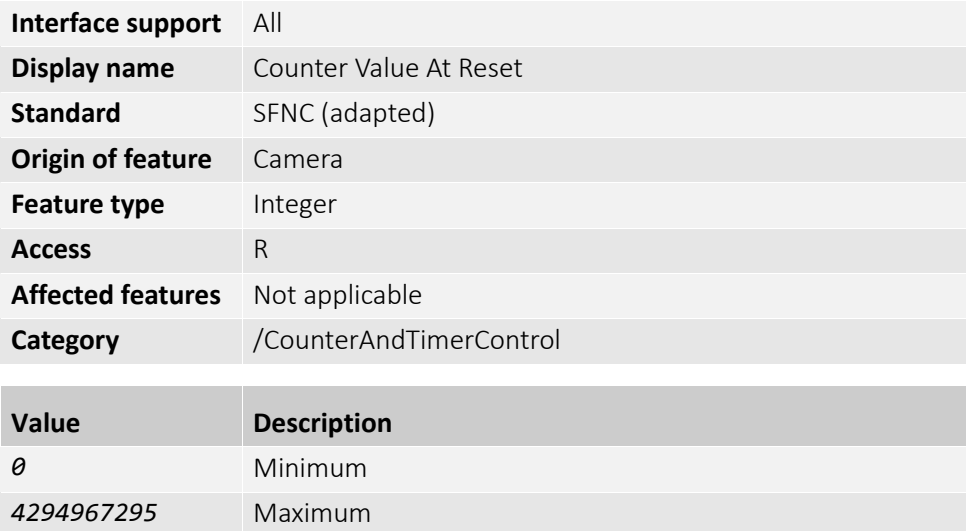

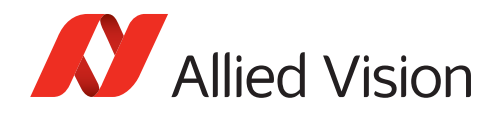

# **TimerDelay**

[TimerSelector]

Controls the duration of the delay at the reception of a trigger before starting the timer.

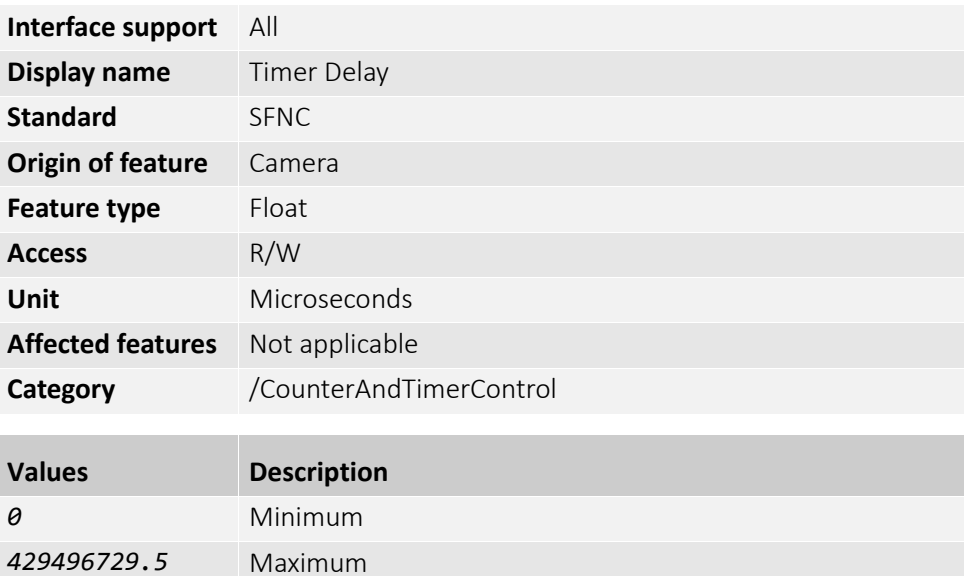

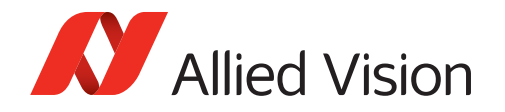

### **TimerDuration**

[TimerSelector]

Controls the duration of the timer pulse. When the timer reaches the TimerDuration value:

- For TimerStatus, the value is changed from *TimerActive* to *TimerCompleted*.
- The timer stops counting until the camera receives a new trigger, or until the timer is explicitly reset with TimerReset.

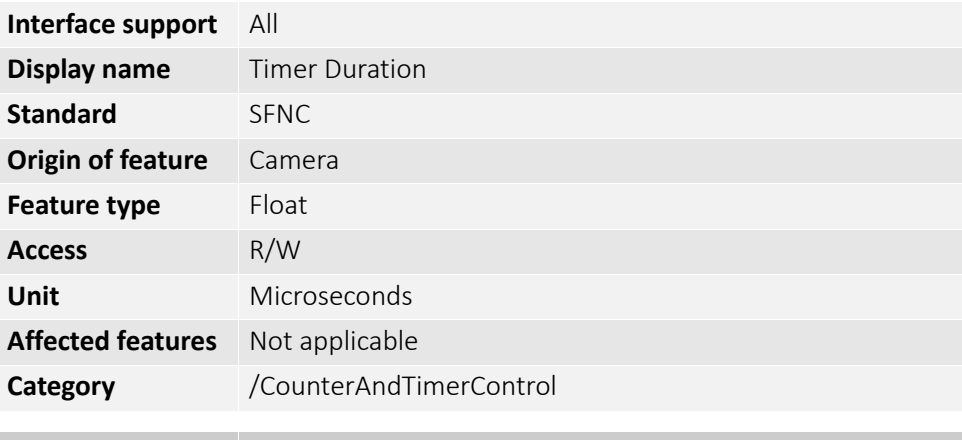

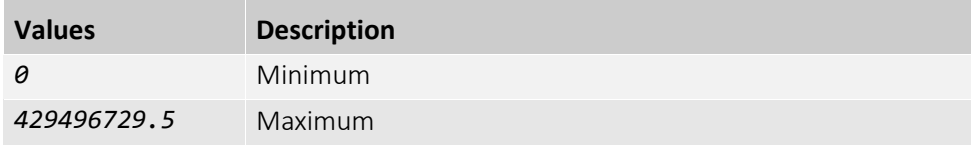

## TimerReset

[TimerSelector]

The selected timer is reset by software and restarted.

**Note**: The timer starts immediately after the reset unless a timer trigger is active.

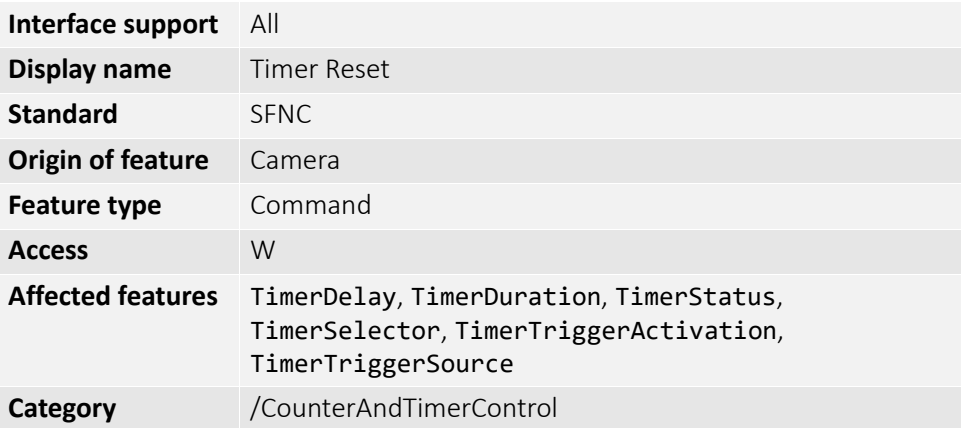

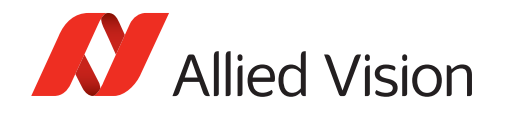

# TimerSelector

Selects the timer to be configured.

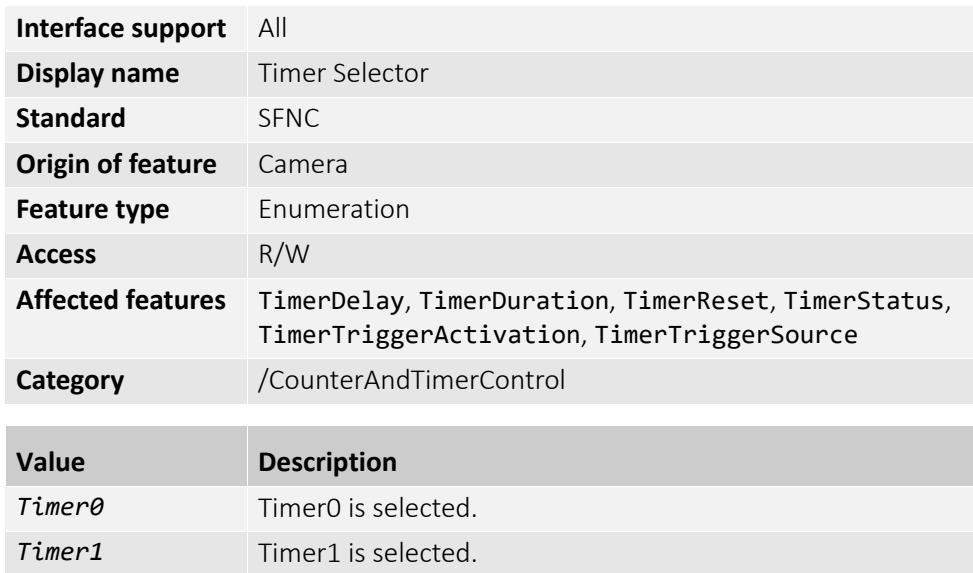

# TimerStatus

[TimerSelector] Displays the current status of the selected timer.

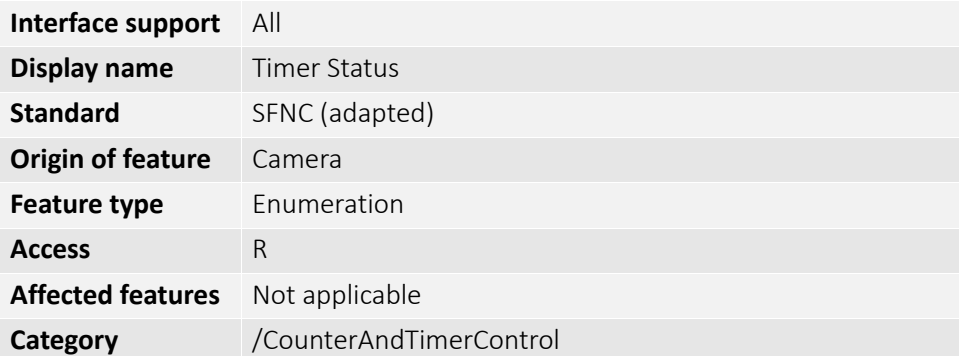

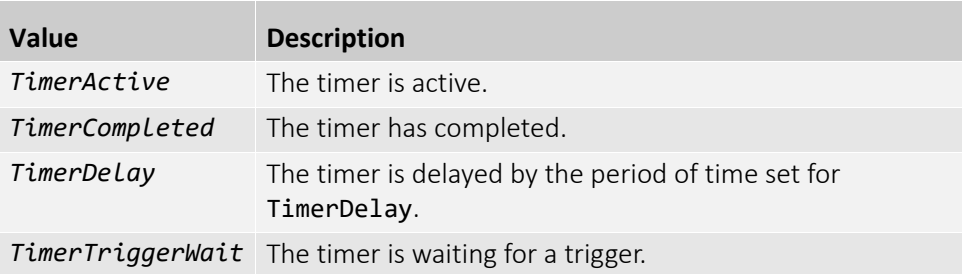

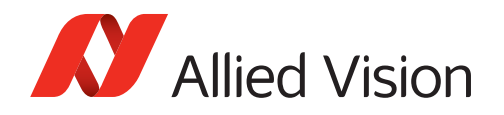

# TimerTriggerActivation

[TimerSelector] Selects the electrical signal level of the trigger to activate the timer.

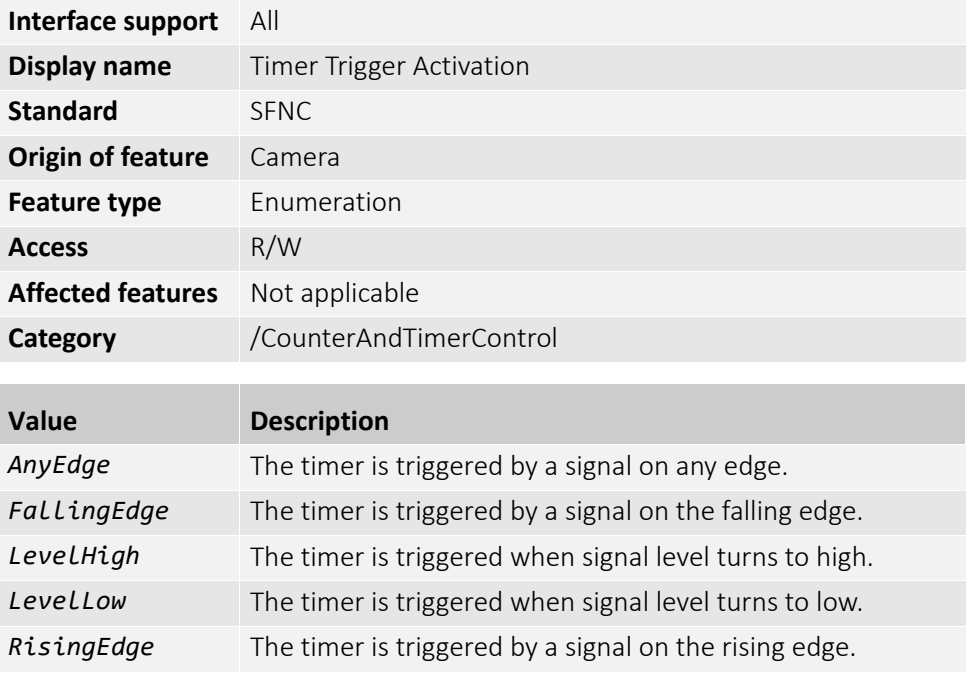

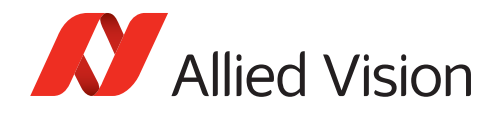

#### **TimerTriggerSource**

[TimerSelector] Selects the electrical signal level of the trigger to start the selected timer.

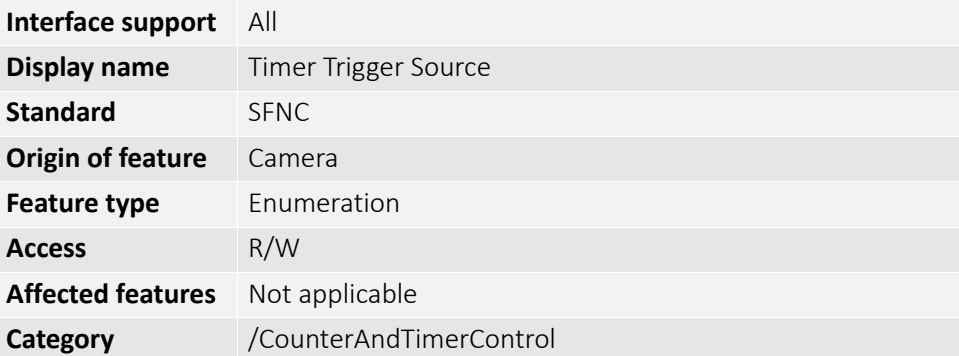

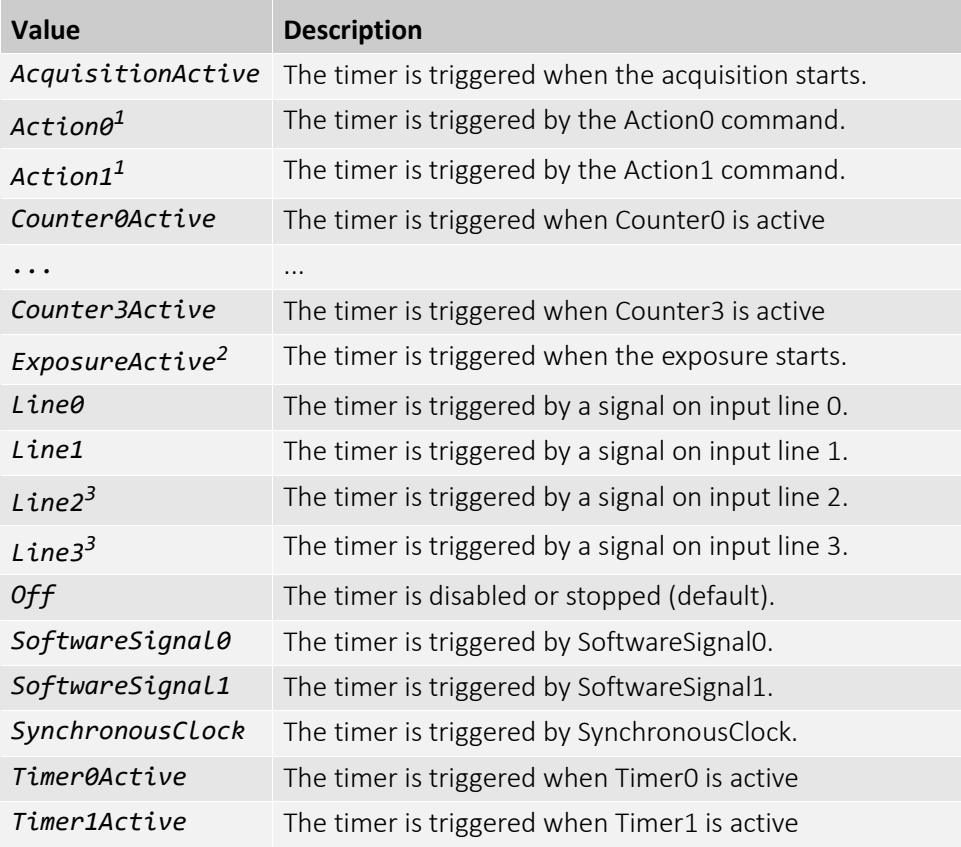

 $1$  Currently, available with Alvium GigE cameras only.

<sup>2</sup> Available for cameras with global shutter sensors and with rolling shutter senors if TriggerMode is enabled or if AcquisitionMode is set to *Continuous*.

 $3$  Available with Alvium GigE and Alvium USB cameras. Alvium CSI-2 cameras support Line0 and Line1 only.

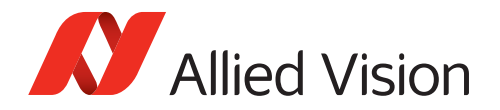

# DeviceControl

The features in this category can be used to display, such as the camera temperature and name, firmware version, transport layer, or applied standard versions for GenCP and SFNC.

Other features enable monitoring the link speed, controlling the bandwidth, and resetting the camera. Timestamp features are essential for counters and timers.

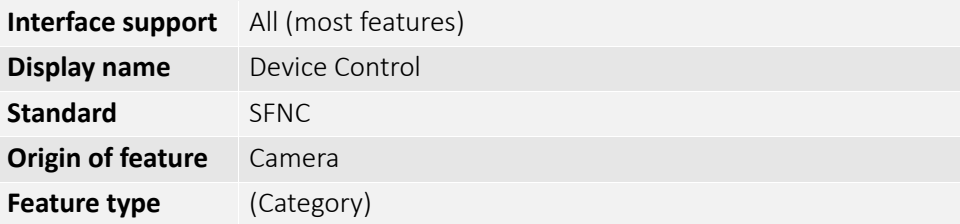

#### DeviceFamilyName

Displays the identifier of the product family of the camera.

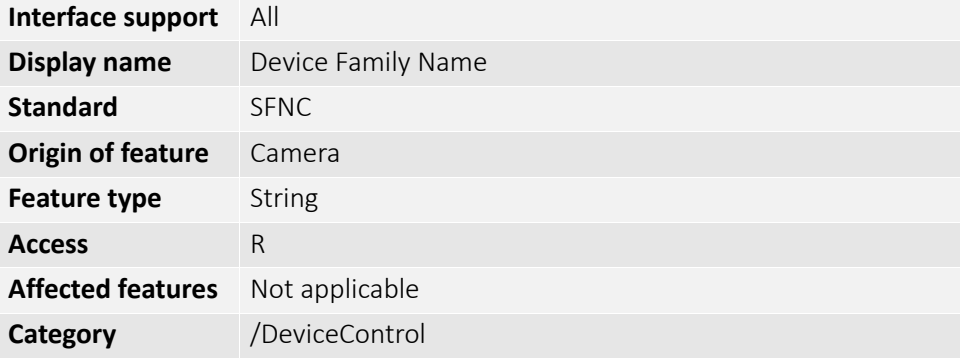

#### DeviceFirmwareID

[DeviceFirmwareIDSelector]

Displays one or a list of firmware IDs of the camera.

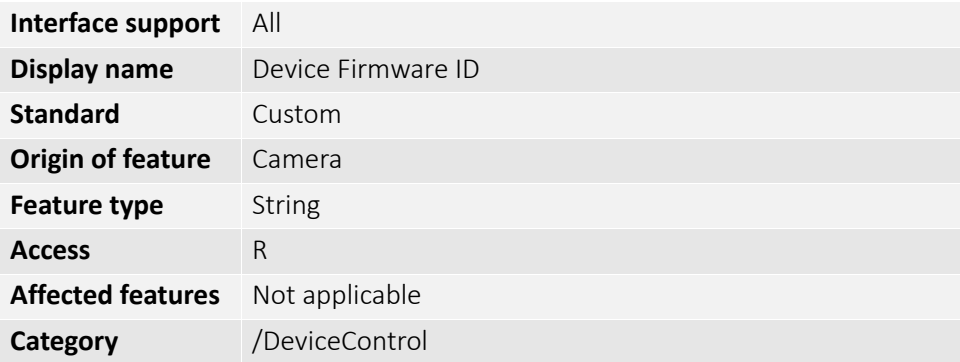

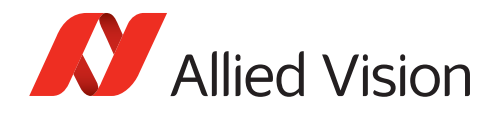

# DeviceFirmwareIDSelector

Selects the DeviceFirmwareID to be read after restarting the camera.

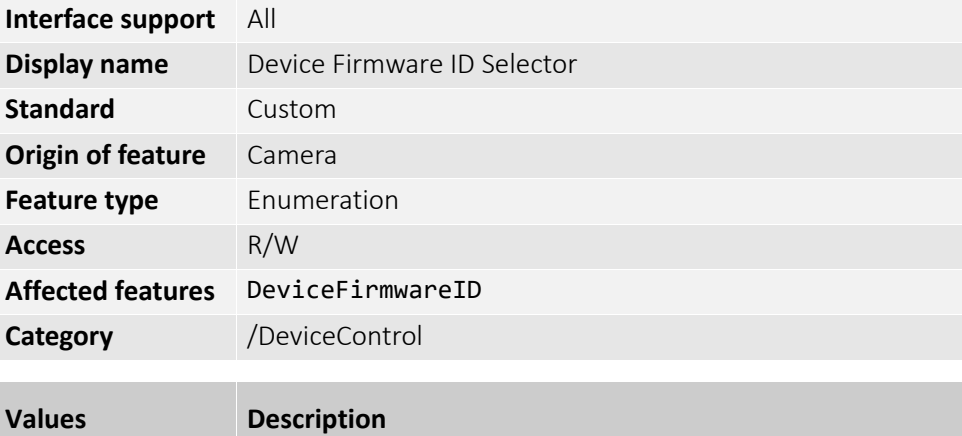

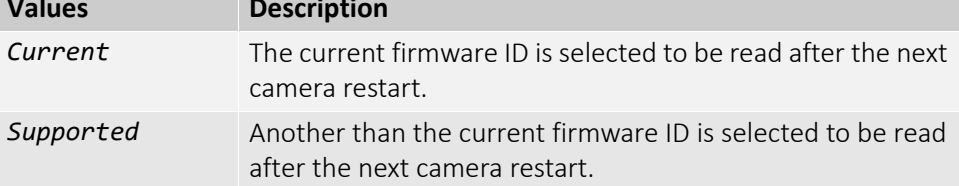

#### DeviceFirmwareVersion

[DeviceFirmwareVersionSelector]

Displays the version of the firmware in the camera.

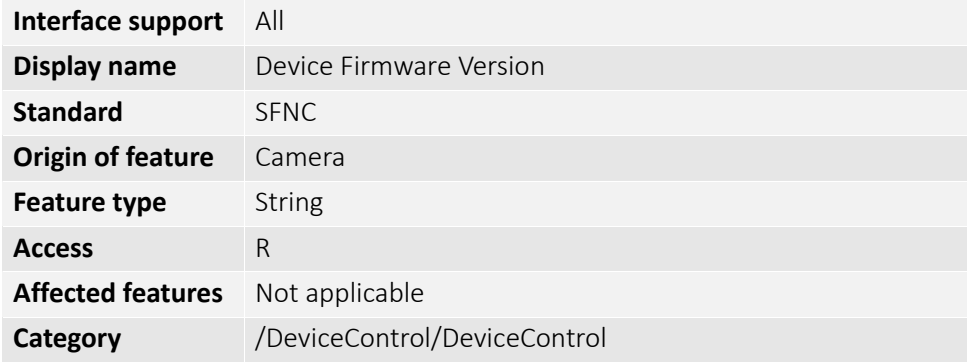

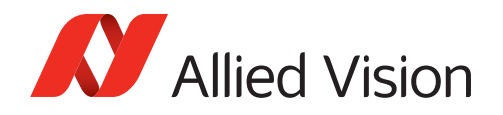

# DeviceFirmwareVersionSelector

Selects the DeviceFirmwareVersion to be read after restarting the camera.

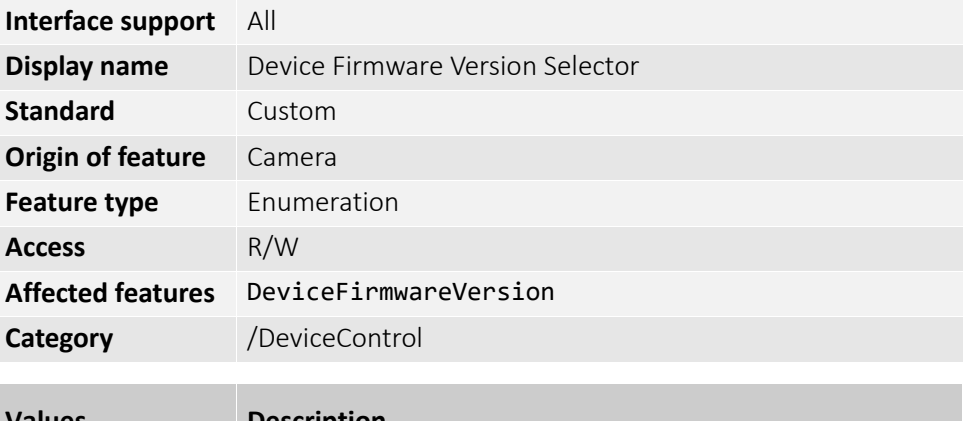

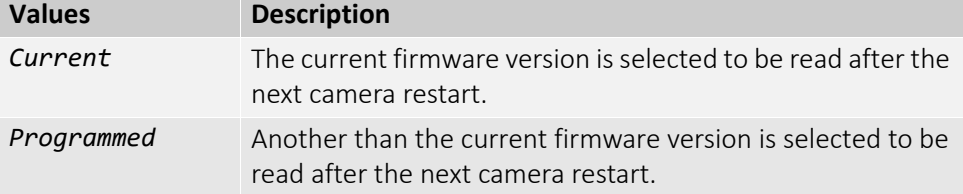

## DeviceGenCPVersionMajor

Displays the major version of the GenCP supported by the camera.

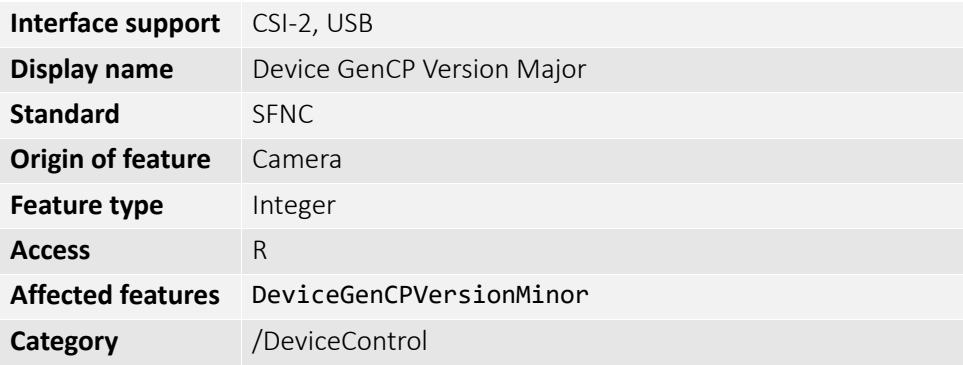

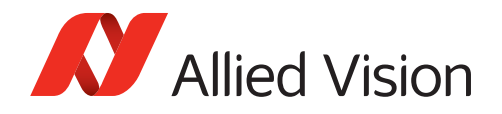

# DeviceGenCPVersionMinor

Displays the minor version of the GenCP supported by the camera.

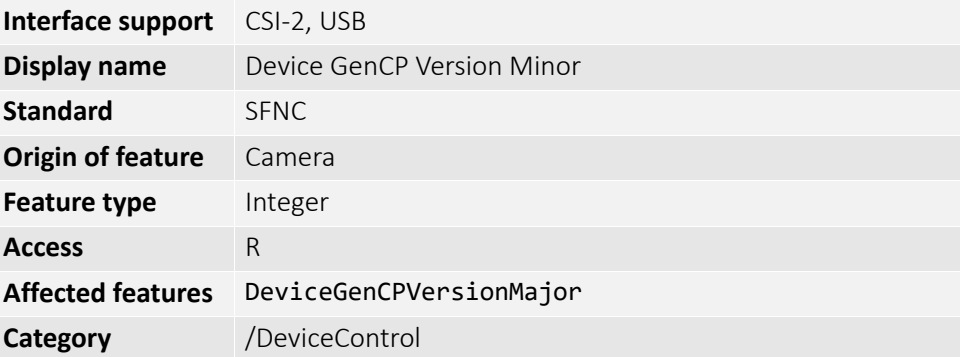

# DeviceIndicatorLuminance

Controls the luminance of the indicators (such as LEDs) showing the status of the camera.

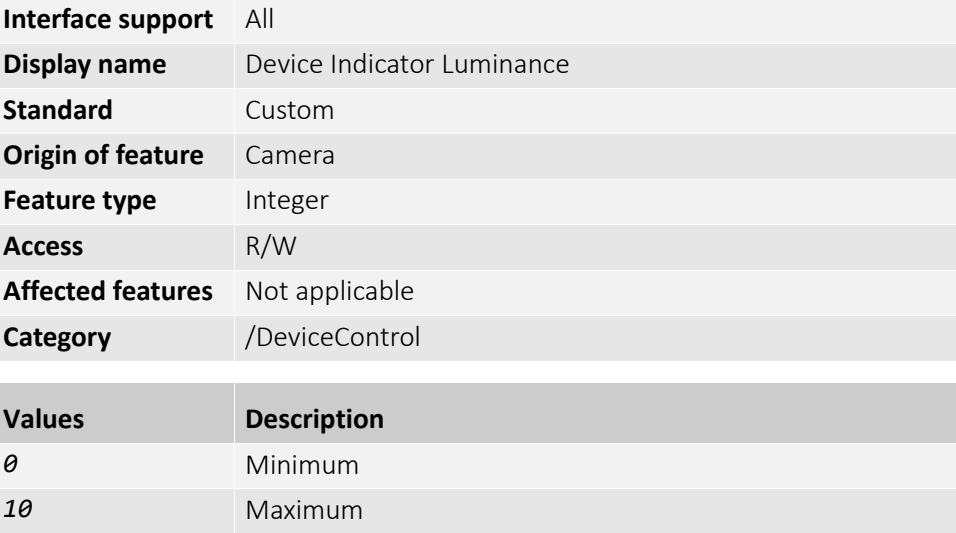

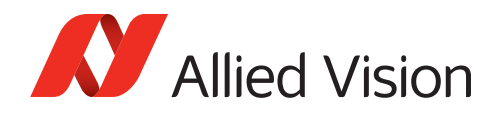

# DeviceIndicatorMode

Selects the behavior of the indicators (such as LEDs) showing the status of the camera.

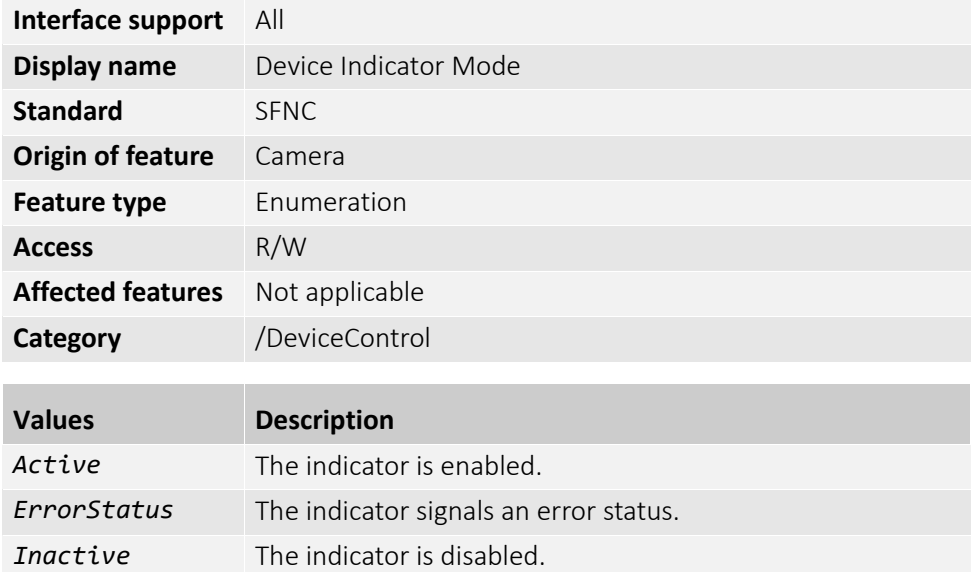

## DeviceLinkCommandTimeout

Displays the command timeout of the specified link.

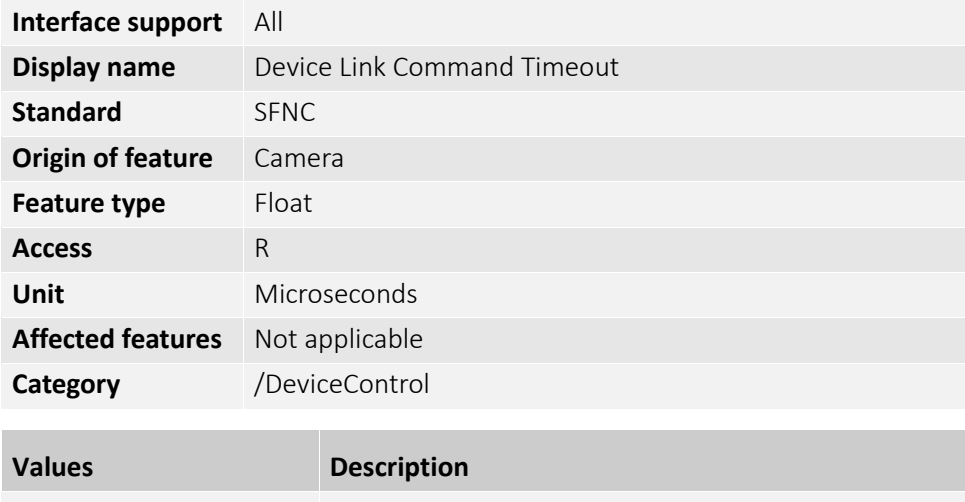

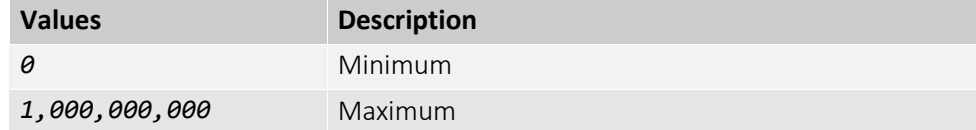

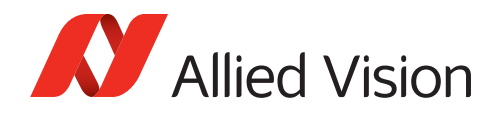

# DeviceLinkSpeed

Displays the speed of transmission negotiated and represents the total speed of all the connections of the specified link.

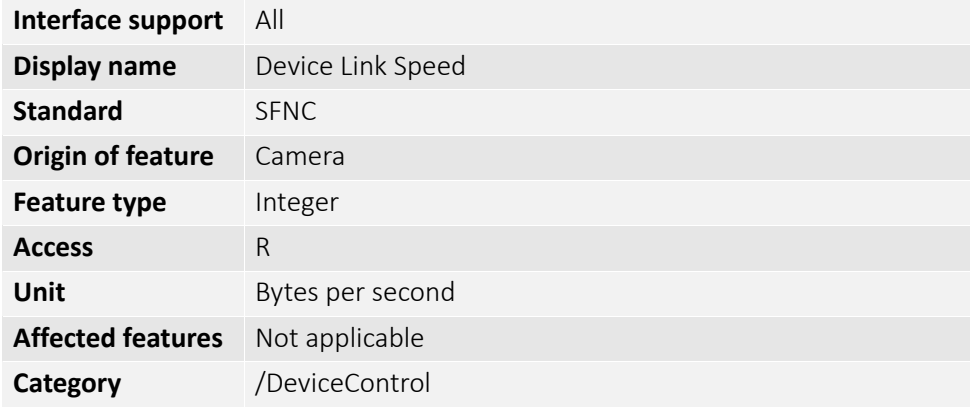

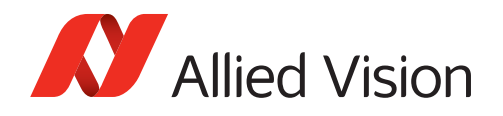

# DeviceLinkThroughputLimit

Controls the maximum bandwidth of the data streamed out by the camera on the selected link. Delays are uniformly inserted between transport layer packets reducing the peak bandwidth.

#### **Notes**:

- Use this feature to adjust camera data output to the performance of your host system to avoid lost frames. Additionally, you may reduce the frame rate to reduce bandwidth.
- Maximum values can be reduced by the bandwidth of the host system.

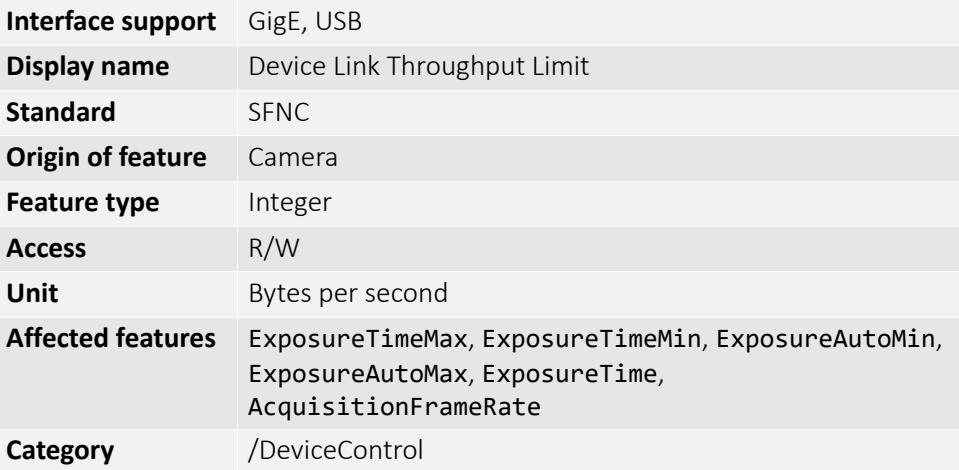

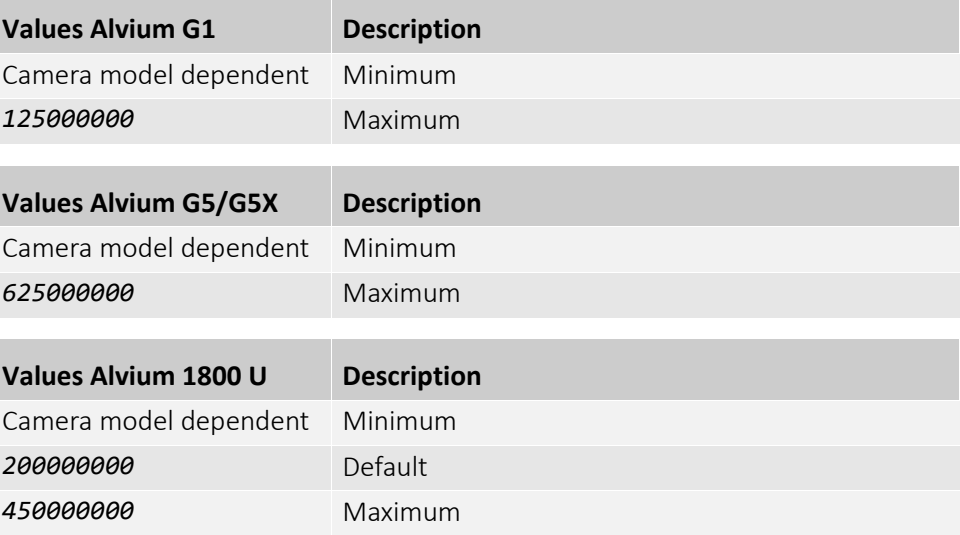

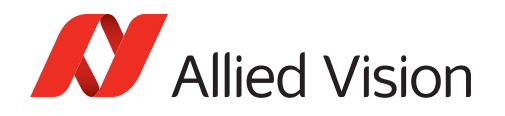

# DeviceLinkThroughputLimitMode

Enable or disables DeviceLinkThroughputLimit.

When this feature is disabled, low-level transport layer (TL) specific features are expected to control the throughput.

When this feature is enabled, DeviceLinkThroughputLimit controls the overall throughput.

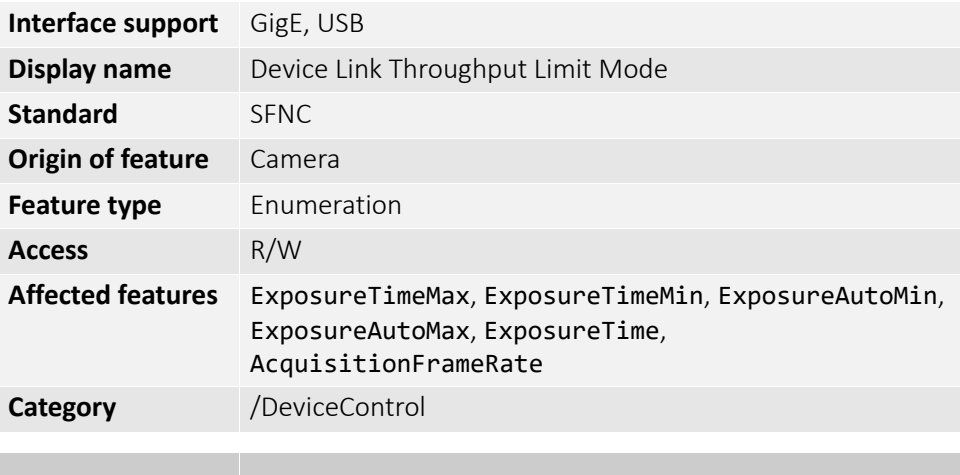

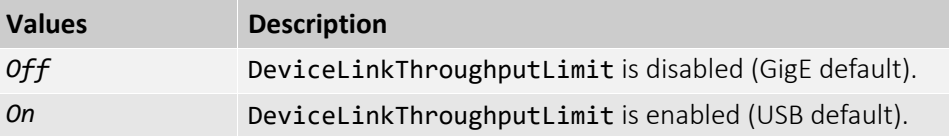

## DeviceManufacturerInfo

Displays the manufacturer information about the camera.

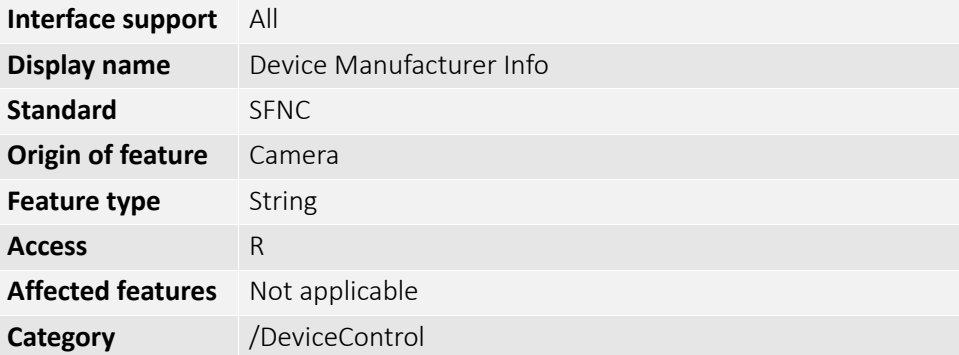

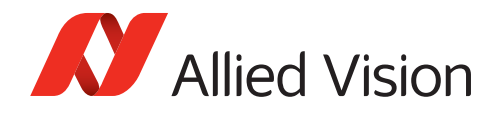

### DeviceModelName

Displays the model name of the camera.

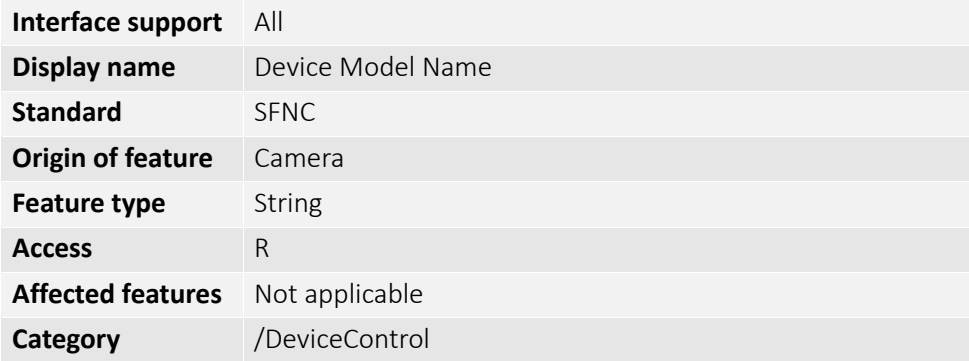

# DevicePowerSavingMode

Selects between standard power use and various power saving modes.

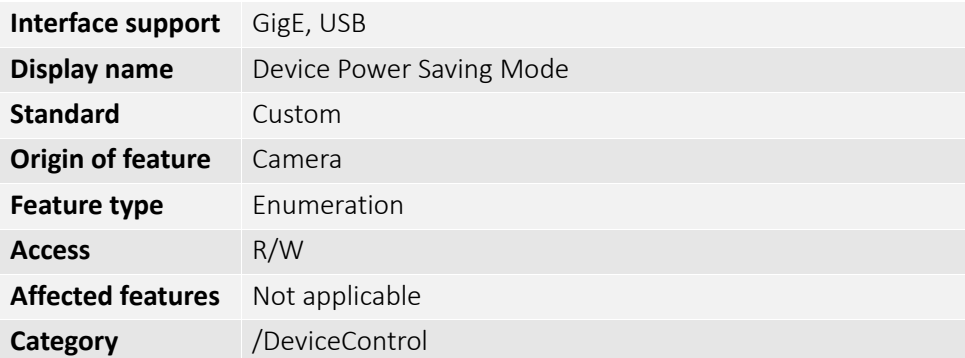

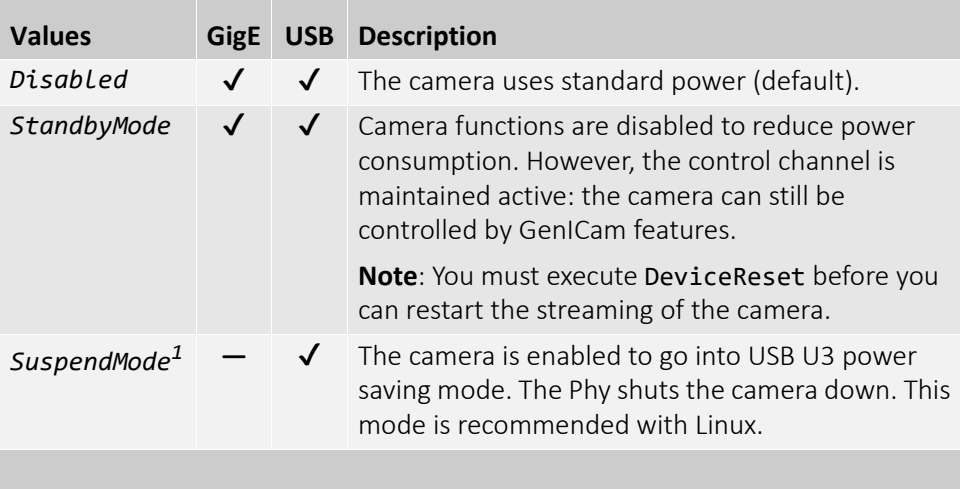

1 To apply *SuspendMode*, the host must send a DevicePowerSave command or a respective backend command to the camera.

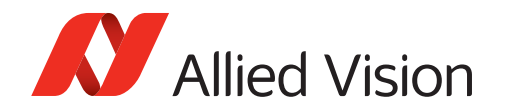

#### DeviceReset

Resets the camera to its power up state. **Note**: After reset, the camera must be rediscovered.

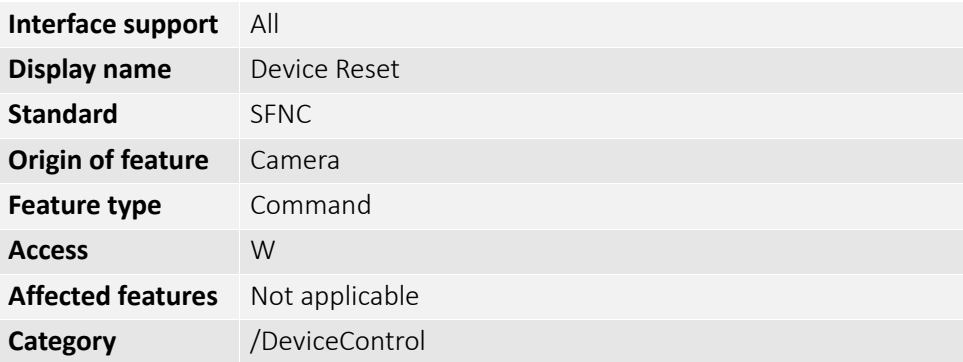

#### DeviceSFNCVersionMajor

Displays the major version of the SFNC that was used to create the camera`s GenICam XML.

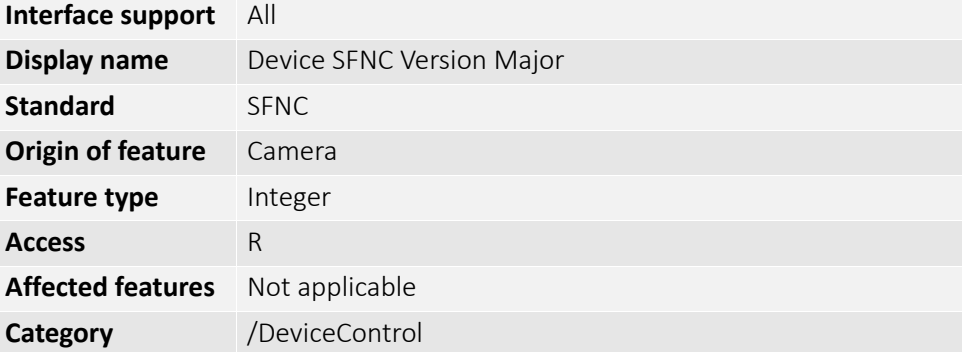

### DeviceSFNCVersionMinor

Displays the minor version of the SFNC that was used to create the camera's GenICam XML.

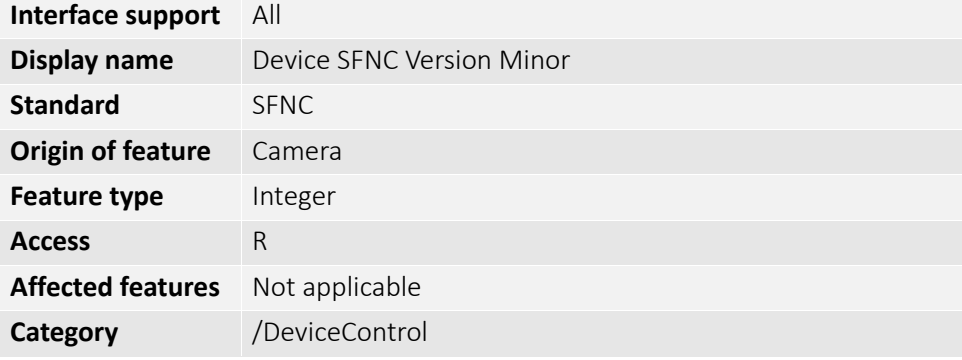

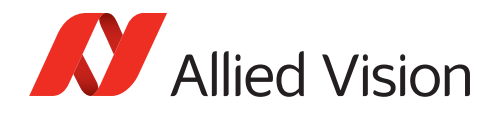

# DeviceSFNCVersionSubMinor

Displays the sub minor version of the SFNC that was used to create the camera's GenICam XML.

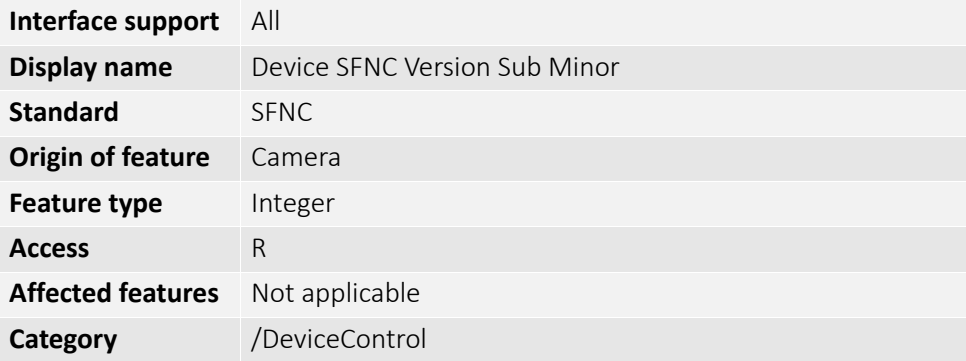

# DeviceScanType

Displays the scan type of the image sensor.

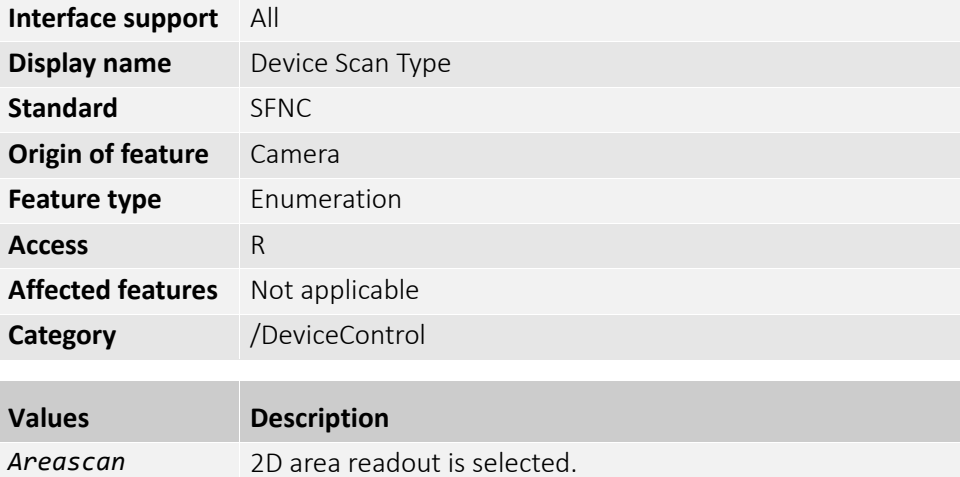

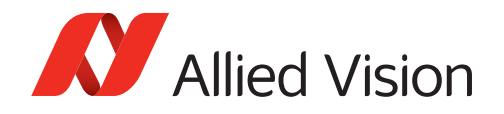

## DeviceSerialNumber

Displays the camera's serial number. Displays the unique identifier of the camera.

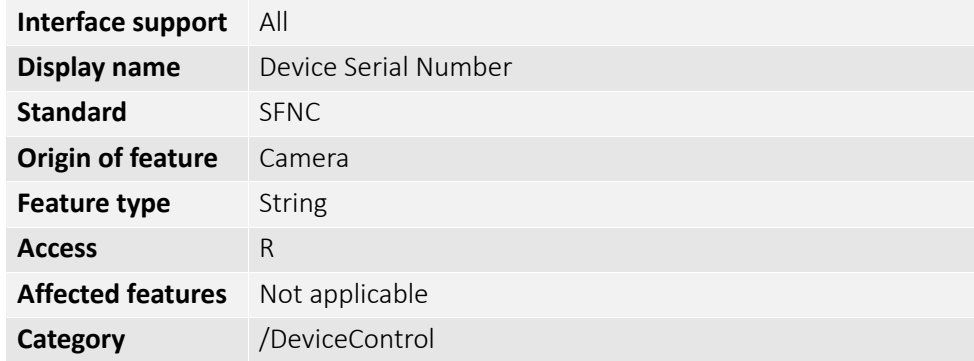

#### DeviceStreamChannelPacketSize

Displays the stream packet size achieved on the selected channel for the transmitter or the maximum packet size supported by the receiver.

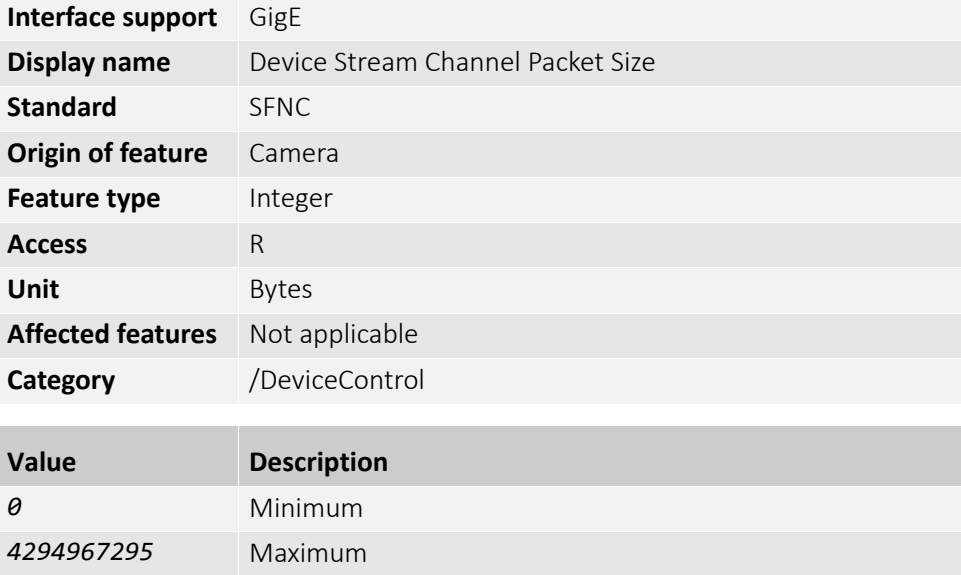

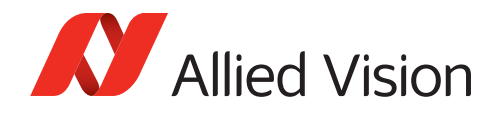

## DeviceTemperature

[DeviceTemperatureSelector]

Displays the camera temperature in degrees Celsius [°C], measured at the location selected by DeviceTemperatureSelector.

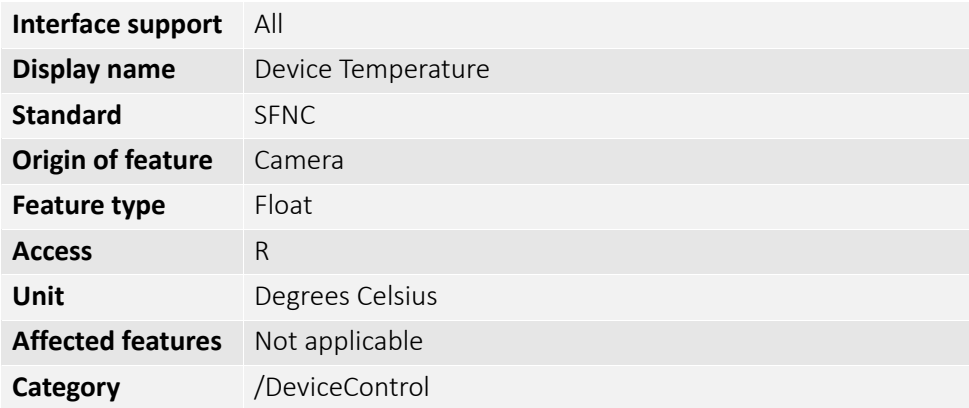

### DeviceTemperatureSelector

Selects the location in the camera, where the temperature is to be measured.

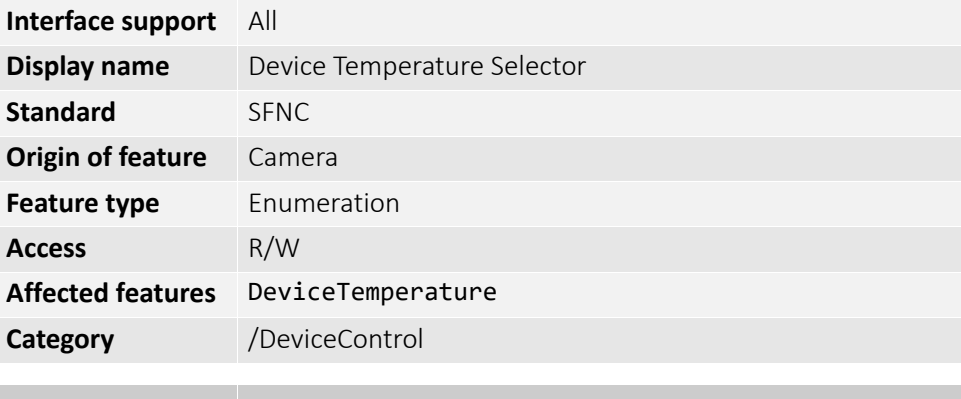

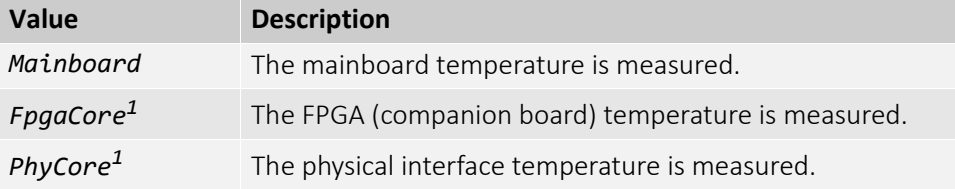

*<sup>1</sup>* Alvium G5/G5X only.

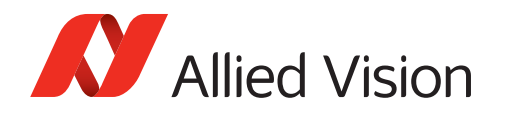

## DeviceTemperatureStatus

Displays if the camera is operated at a safe temperature.

For Alvium G1 and G5, this is output as event messages as well.

**Notes**: If the camera is often overheated, the accuracy of the sensor readout can be compromised on the long run. You can use this feature to enable a long life for your camera.

If the mainboard temperature reaches 90 °C:

- 1. With Alvium G1 and G5, the camera outputs the event message EventTemperatureShutoff.
- 2. The camera is shut off.

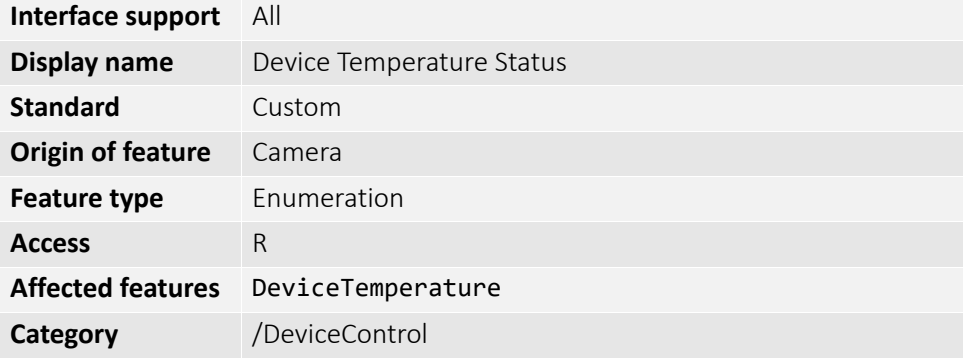

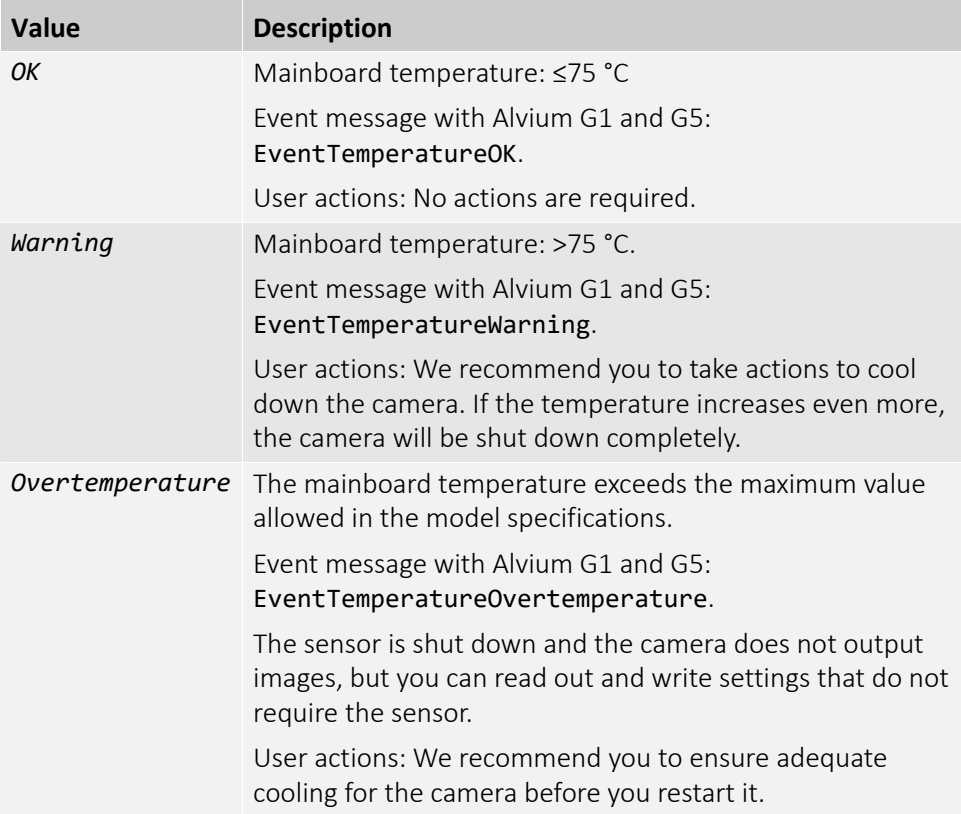

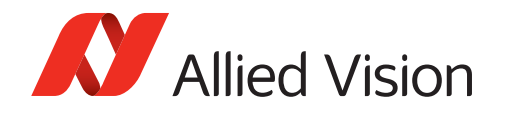

# DeviceTLVersionMajor

Displays the major version of the camera's transport layer.

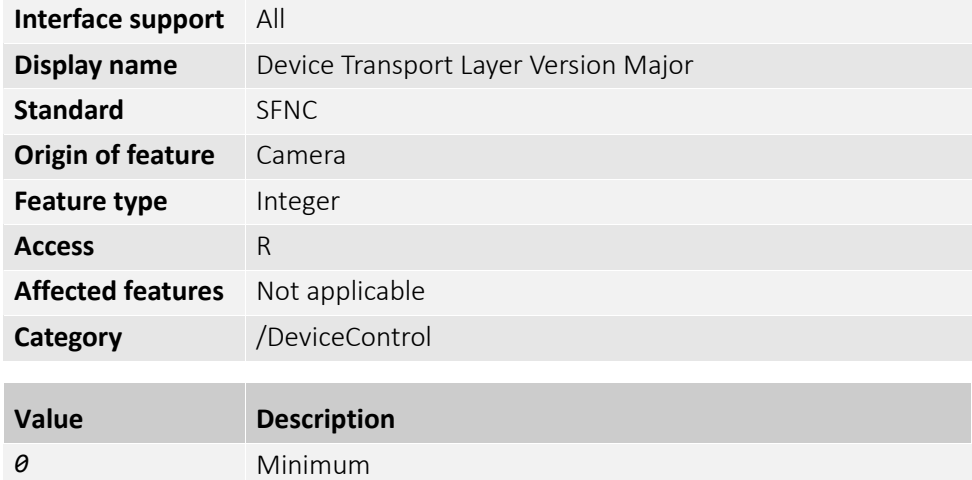

#### DeviceTLVersionMinor

*4294967295* Maximum

Displays the minor version of the camera transport layer.

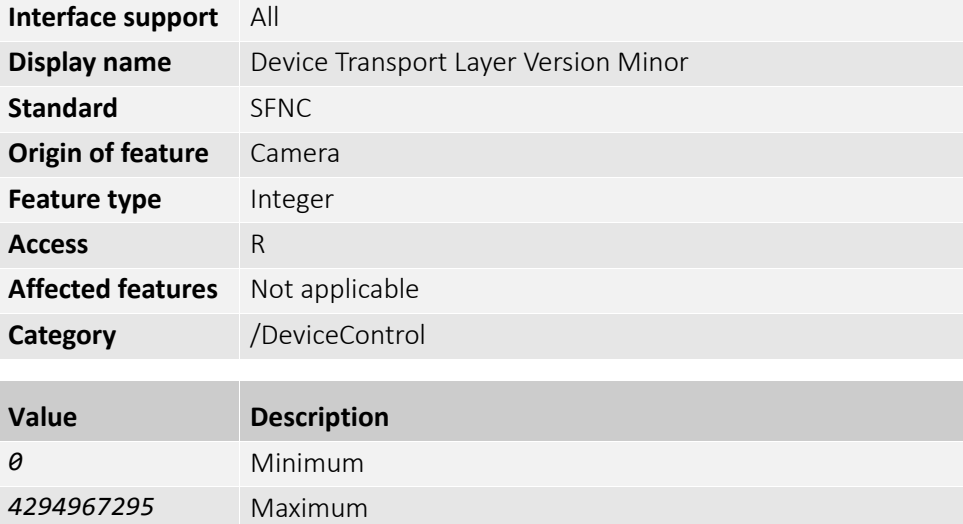

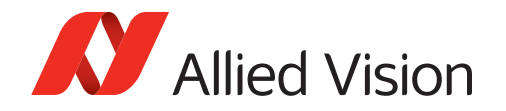

#### DeviceUserID

Controls the user-programmable camera identifier.

**Note**: Maximum 63 characters are allowed.

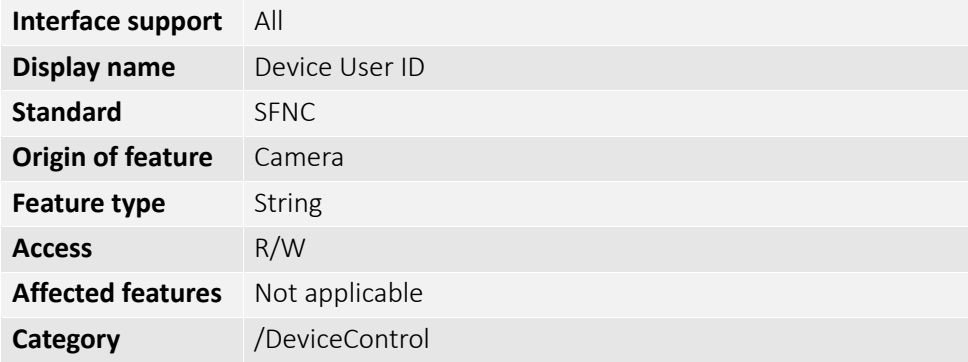

## DeviceVendorName

Displays the name of the camera manufacturer.

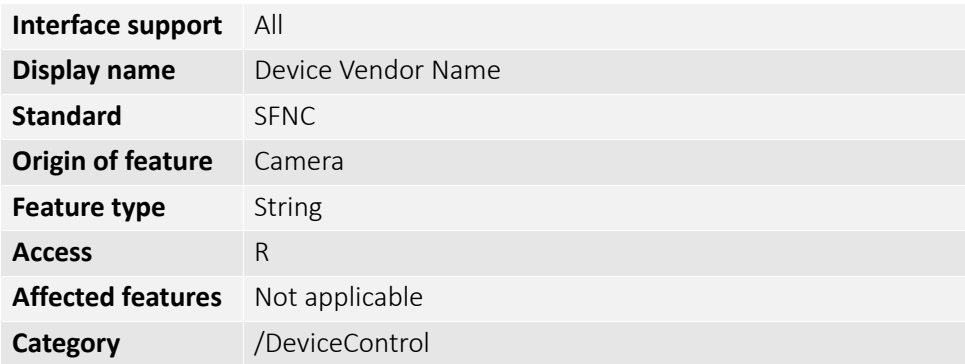

#### DeviceVersion

Displays the camera's product code.

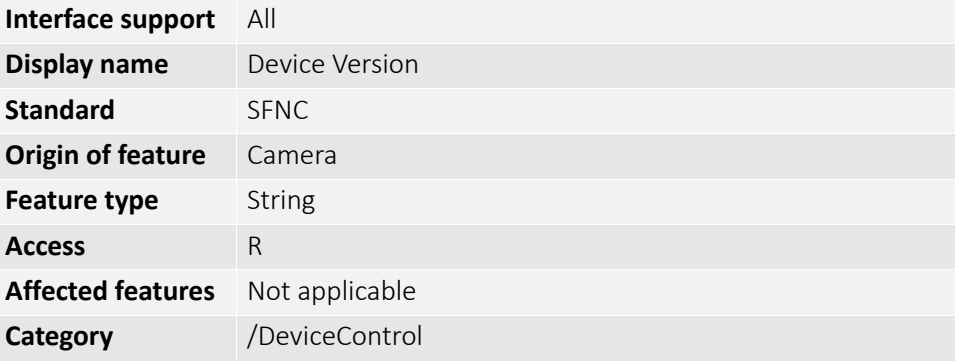

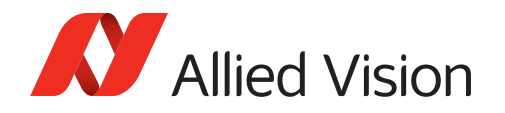

# TimestampLatch

Latches the current timestamp counter into TimestampLatchValue.

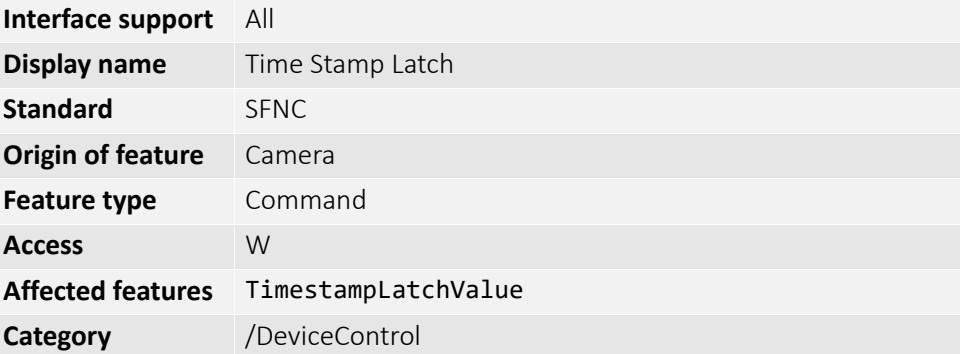

# TimestampLatchValue

Displays the latched value of the timestamp counter.

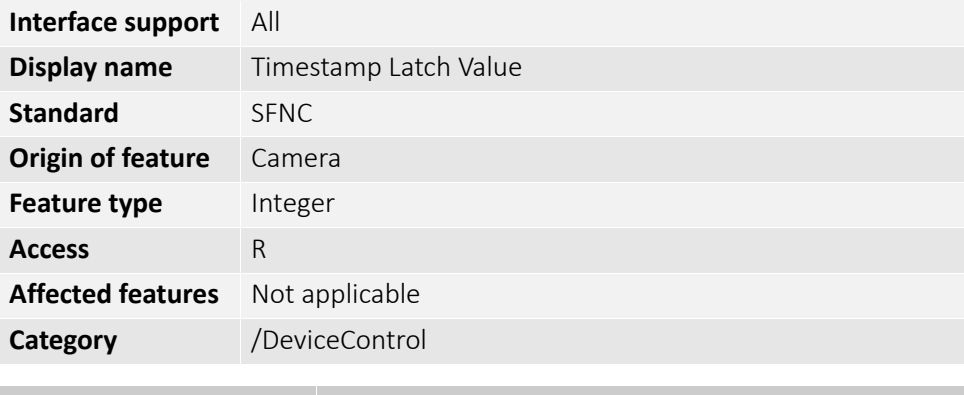

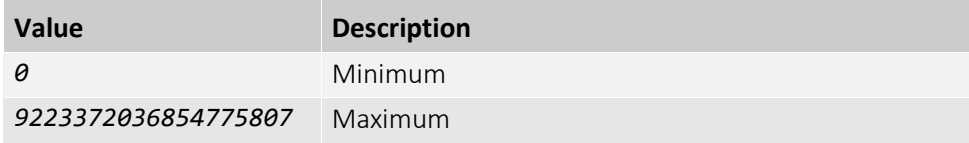

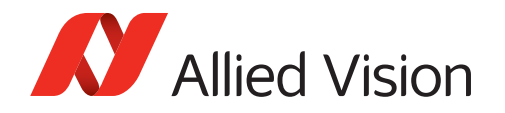

# TimestampReset

Resets the current value of the timestamp counter.

**Note**: After executing this command, the timestamp counter restarts automatically.

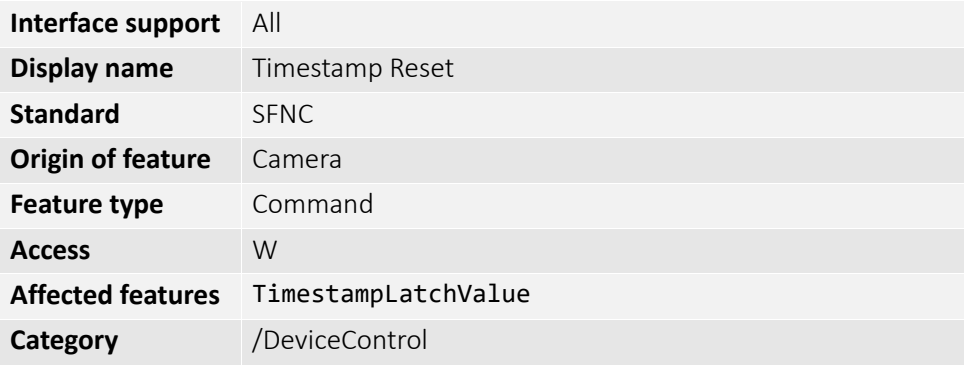

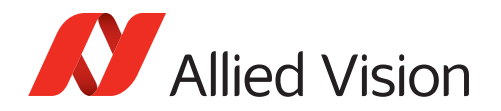

# DigitalIOControl

The features in this category can be used to control the physical input and output lines of the camera.

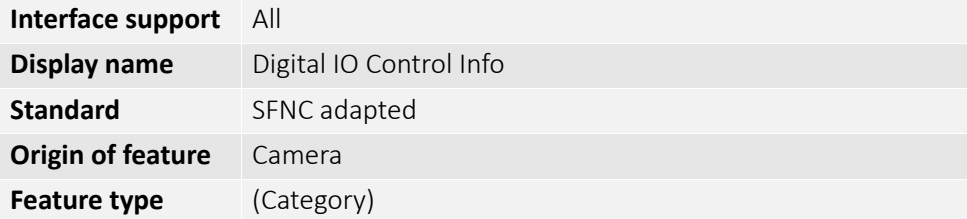

# LineDebounceDuration

Controls the time constant for LineDebounceMode.

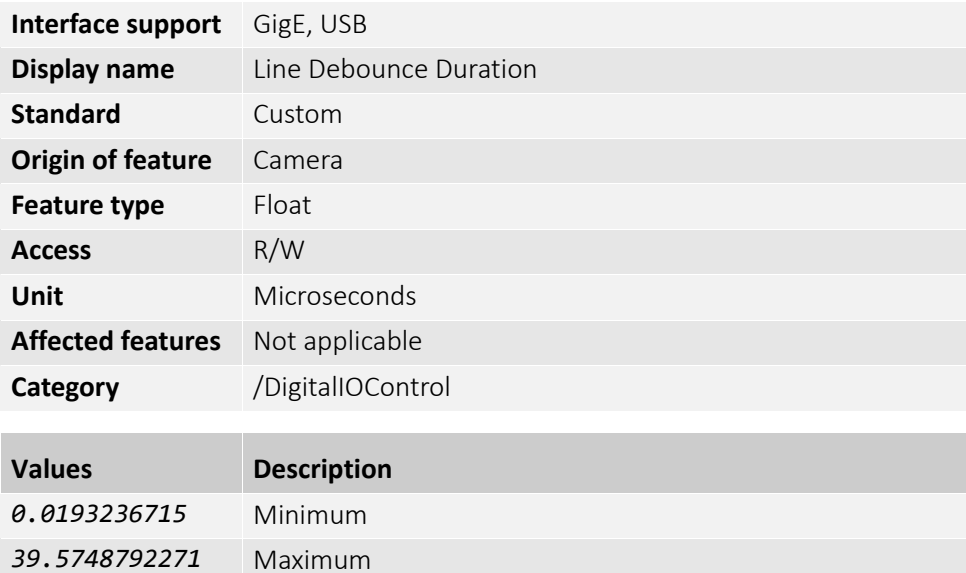
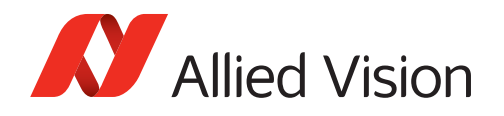

## LineDebounceMode

Controls the Line Debouncing feature for a particular input line.

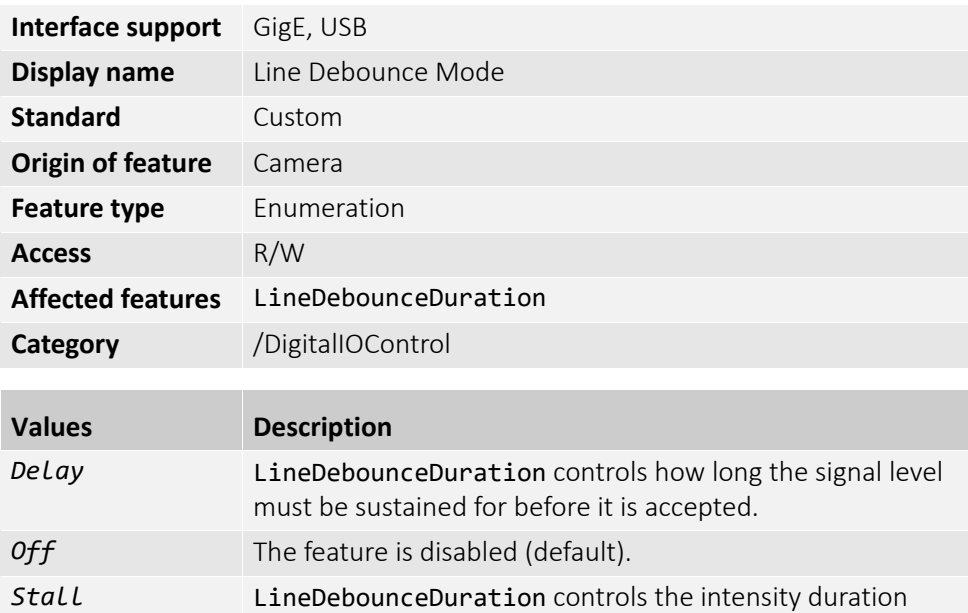

#### LineInverter

[LineSelector]

Enables or disables the inversion of the signal of the selected input or output line.

after the falling edge of the signal.

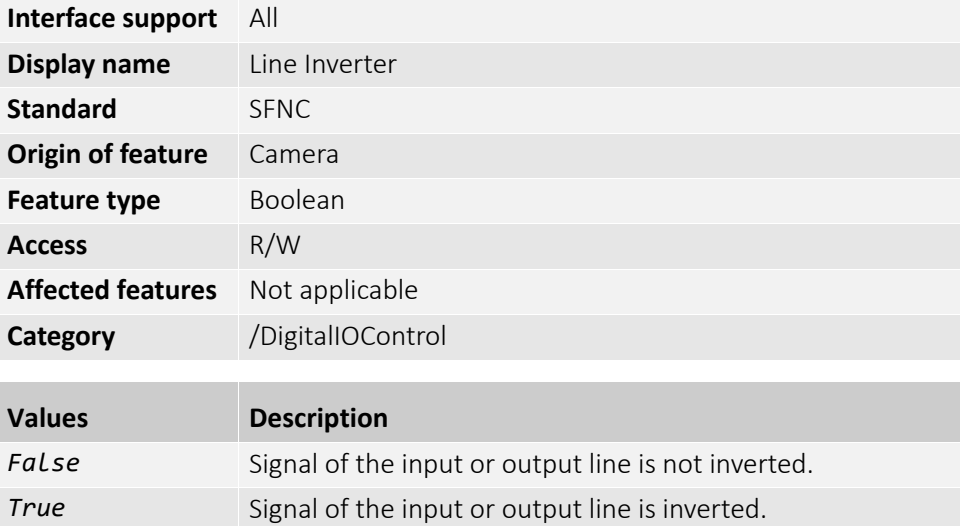

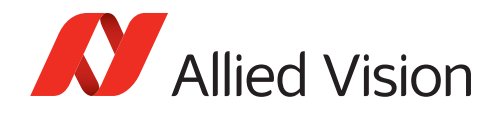

# LineMode

[LineSelector]

Selects the physical line to be used to input or output a signal.

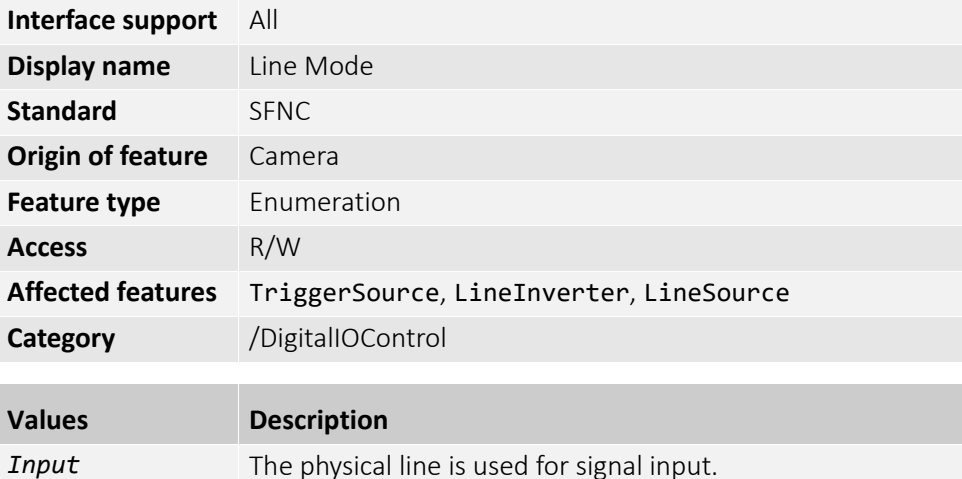

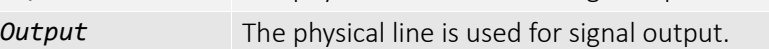

# LineSelector

Selects the physical line (or pin) of the external camera connector or the virtual line of the transport layer to configure.

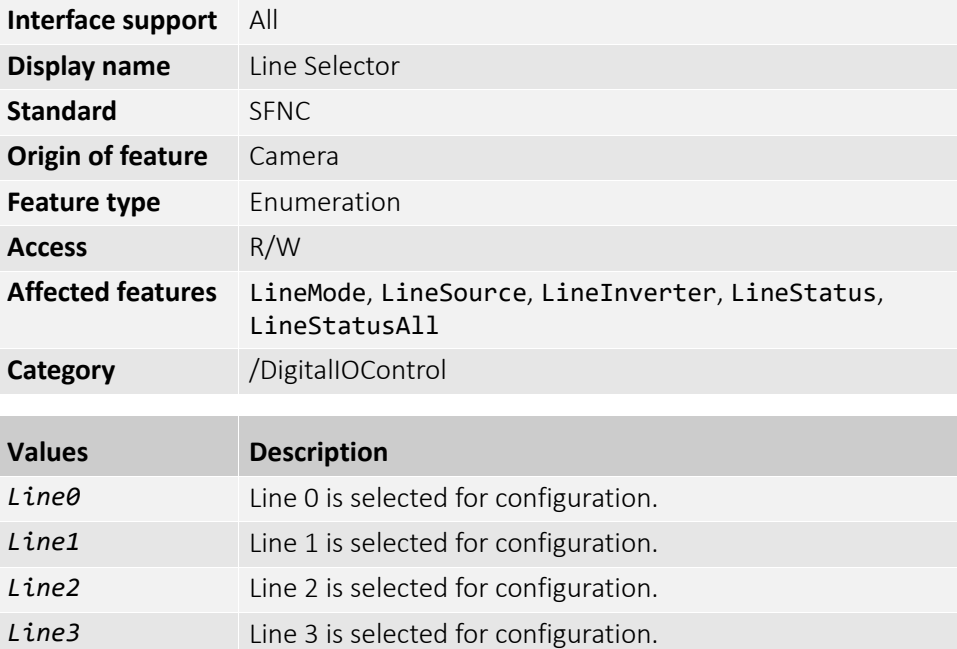

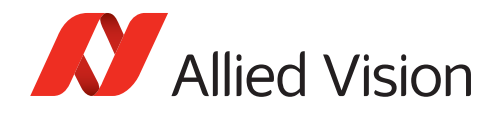

#### LineSource

[LineSelector]

Sets the output signal for the selected line.

**Note**: LineMode must be set to *Output*.

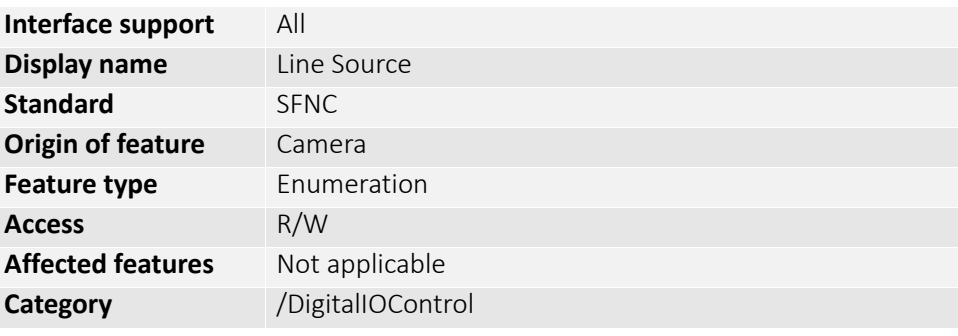

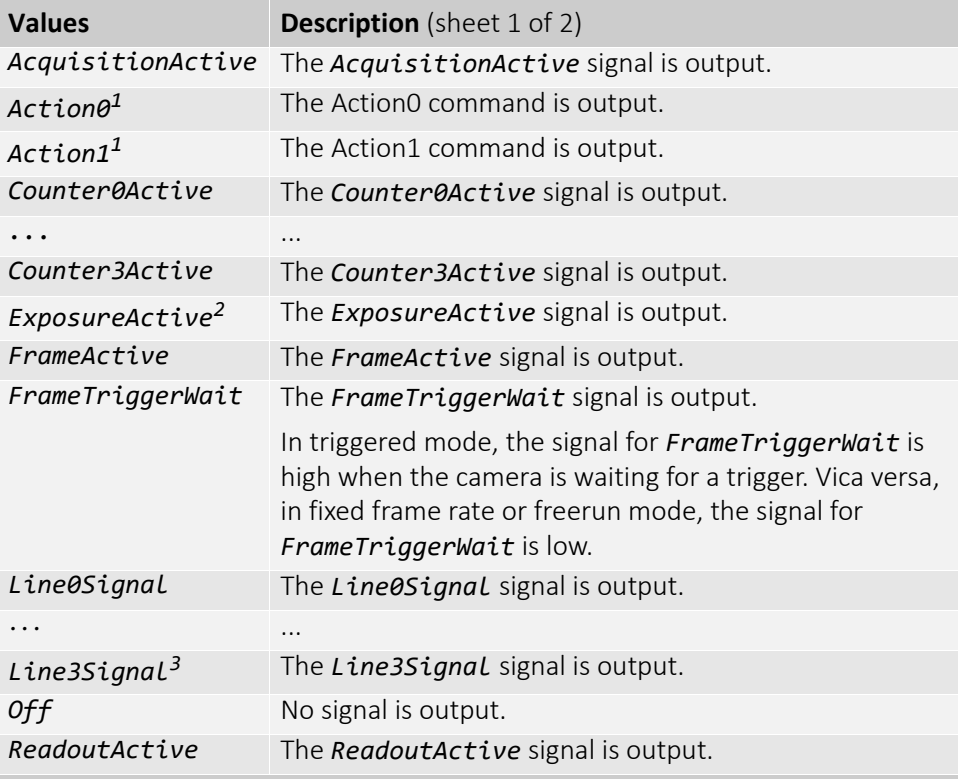

<sup>1</sup> Currently, available with Alvium GigE cameras only.  $\vert$  <sup>2</sup> Available for cameras with global shutter sensors and with rolling shutter senors if TriggerMode is enabled or if

AcquisitionMode is set to *Continuous*. | 3 Available with Alvium GigE and Alvium USB cameras. Alvium CSI-2 cameras support Line0 and Line1 only.

*Table 6: LineSource > Possible values*

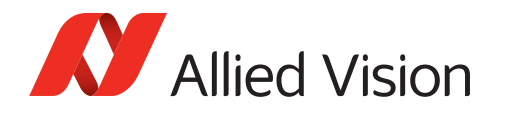

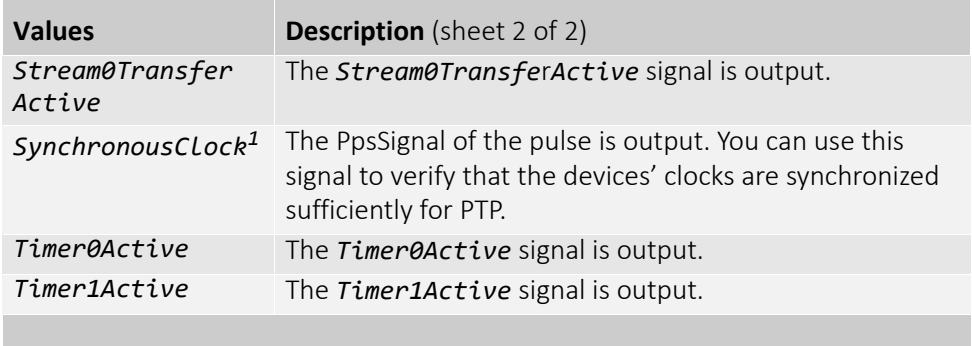

 $1$  Currently, available with Alvium GigE cameras only.

*Table 6: LineSource > Possible values*

#### LineStatus

[LineSelector]

Displays the current status of the selected input or output line.

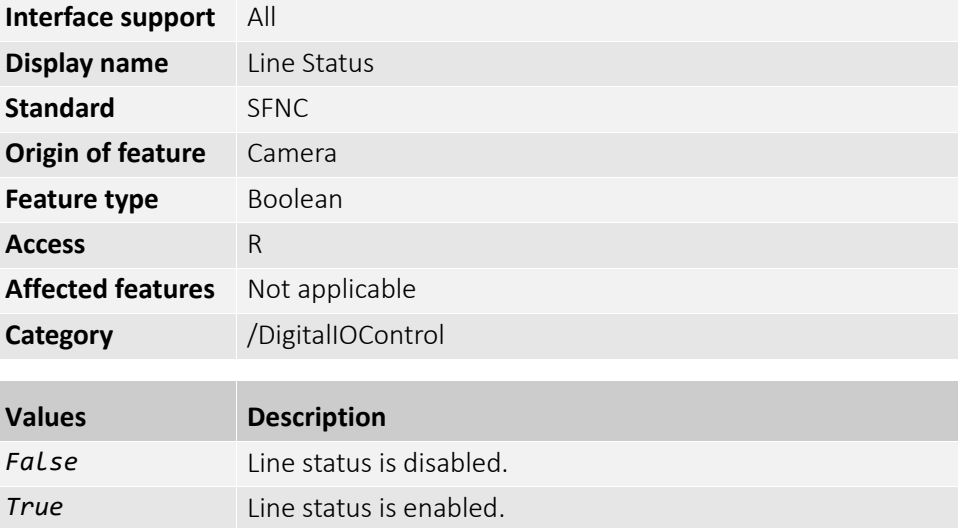

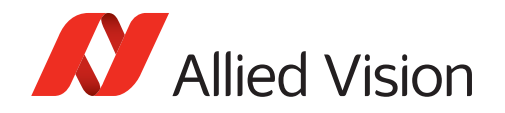

#### LineStatusAll

Displays the current status of every input or output line in a sequence from Line0 to LineN in a single bitfield.

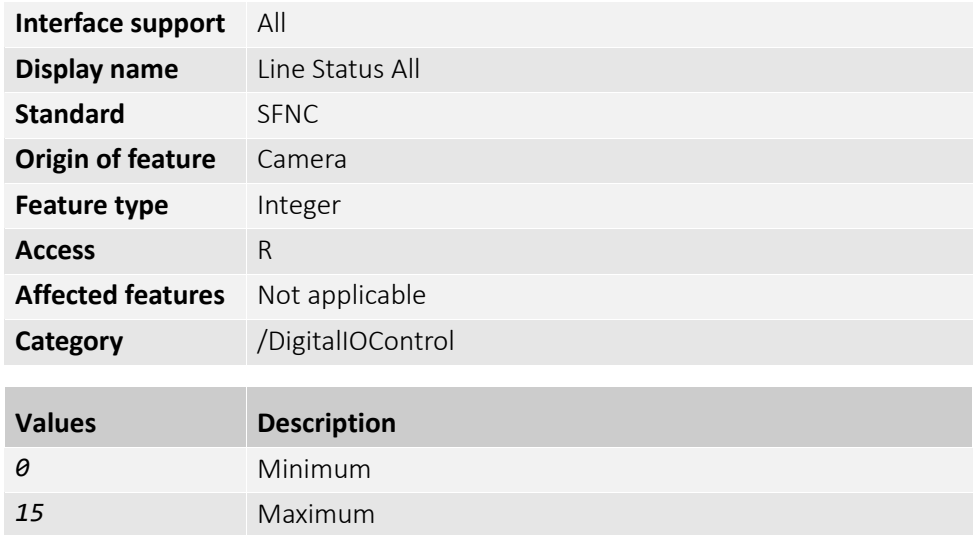

#### SerialHubEnable

Enables or disables the serial port (UART).

**Note**: When this features is enabled, the corresponding lines become Rx and Tx. Therefore, the user application can't control these lines then.

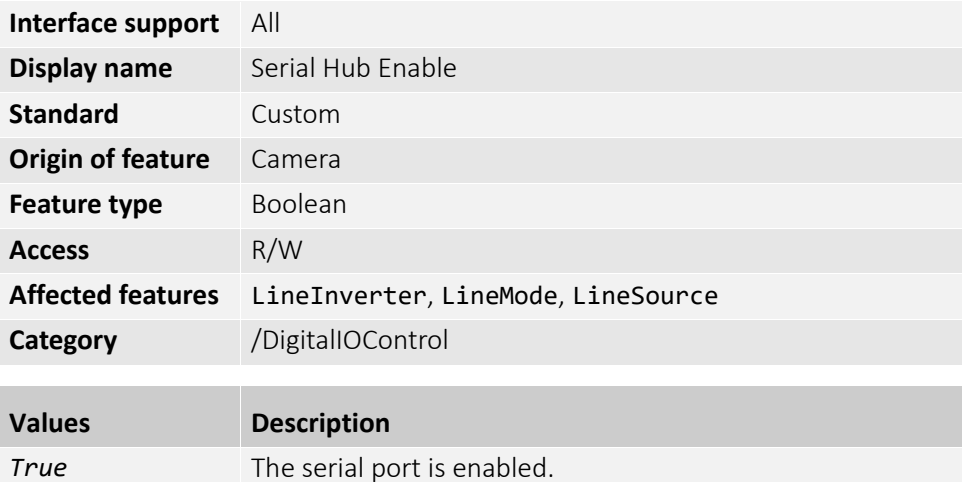

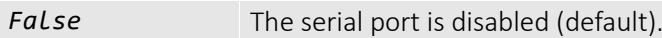

#### **Available lines**

For Alvium GigE cameras and for Alvium USB cameras, 2 lines can be used as serial ports while 2 lines can be accessed by the user application at the same time.

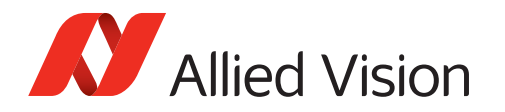

For Alvium CSI-2 camera, 2 lines can be used as serial ports while the remaining 2 lines are reserved for I2C traffic.:

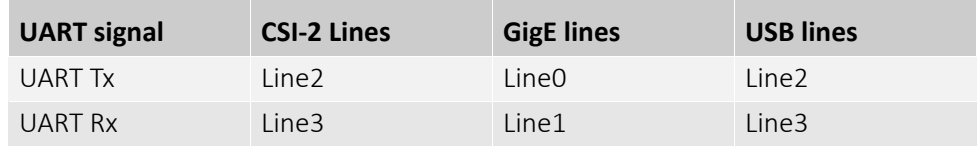

*Table 7: I/O lines available for serial ports by Alvium series*

#### **Changing between enabled and disabled serial ports**

Previous line settings are not stored. You must reconfigure the corresponding lines if you want to change between use as serial ports and access by the user application.

# SerialHub (subcategory)

The features in this subcategory enable using the I/Os by UART for serial port.

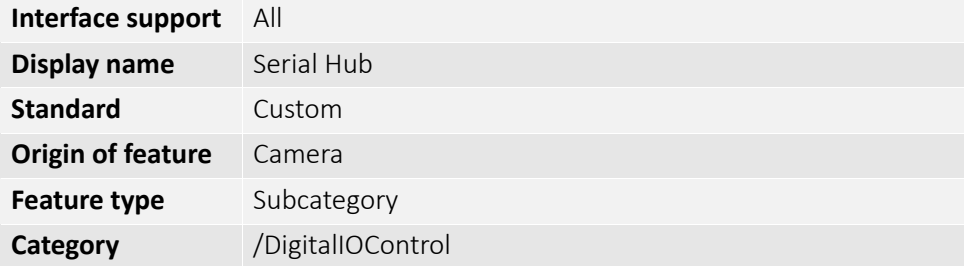

### SerialBaudRate

Selects the baud rate of the UART port.

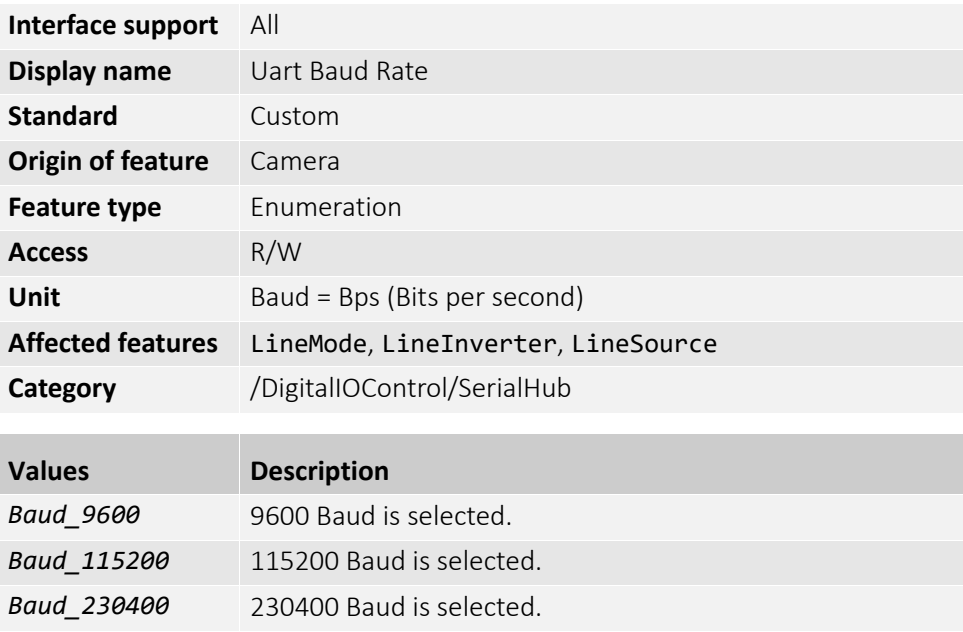

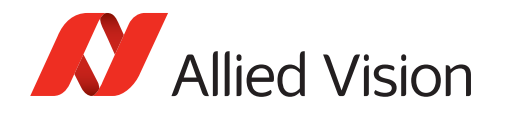

# SerialParityBit

Selects the Parity Bit at the end of UART frames.

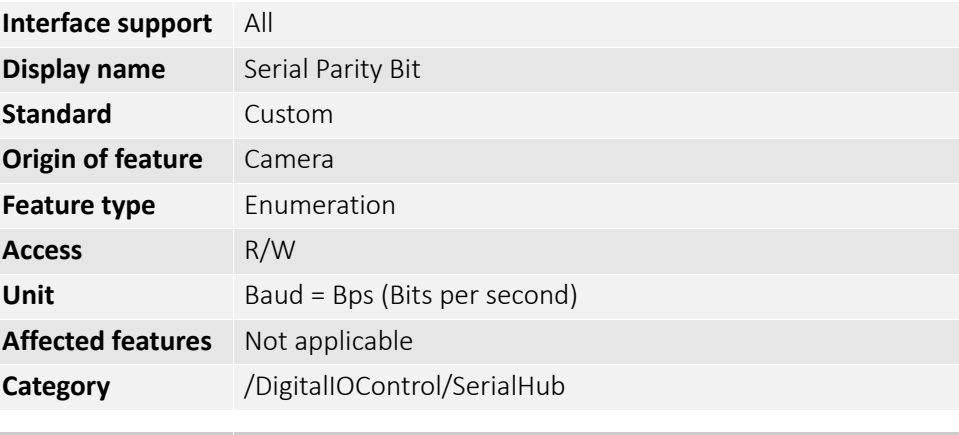

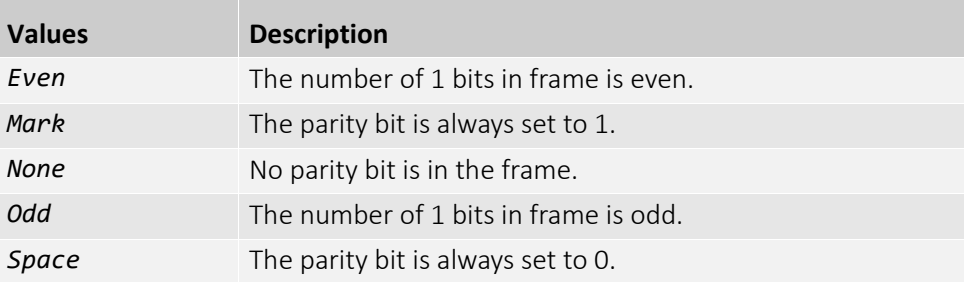

# SerialRxData

Displays the data to be fetched from the Rx queue.

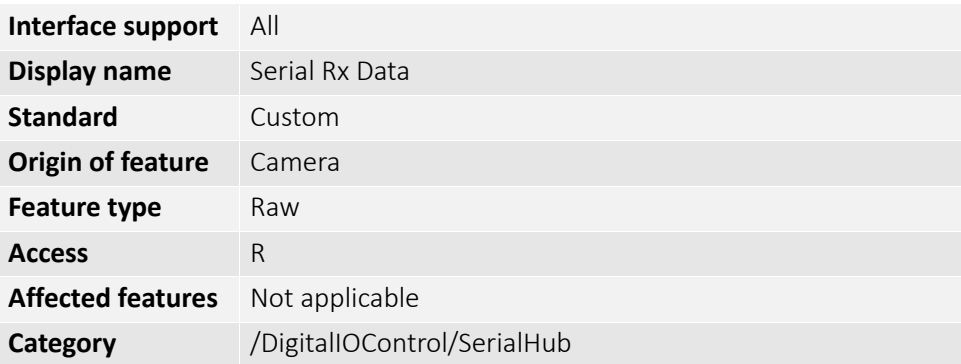

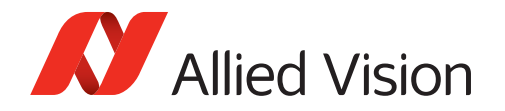

# SerialRxSize

Controls the number of bytes inserted from the Rx queue.

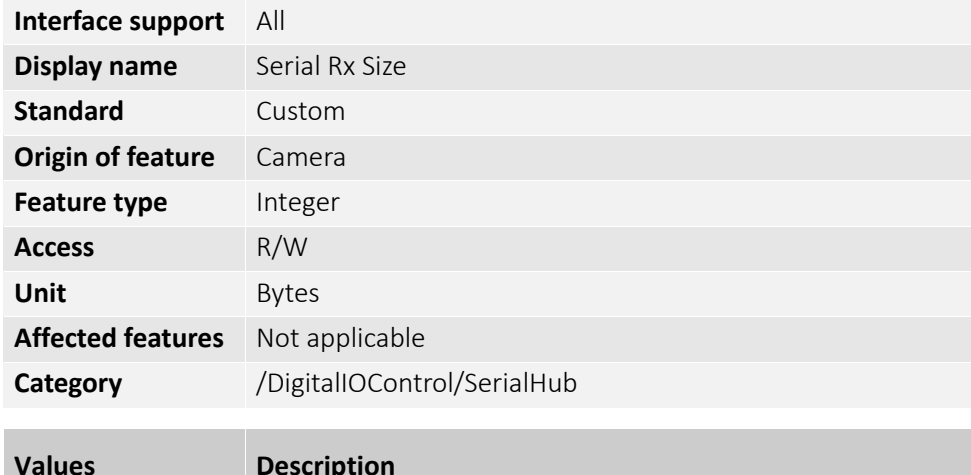

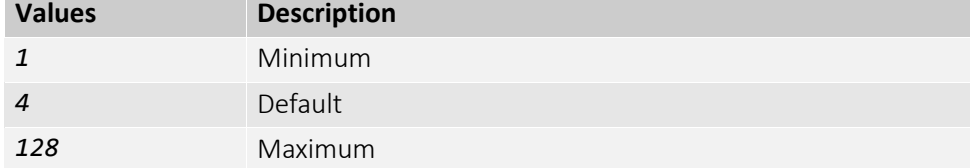

# SerialRxWaiting

Displays the number of bytes from the Rx queue waiting to be received.

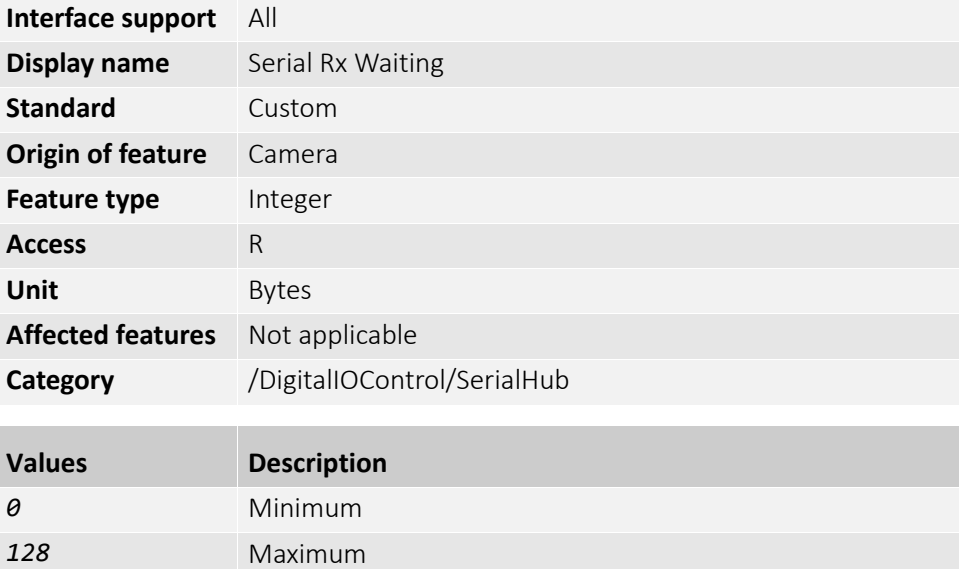

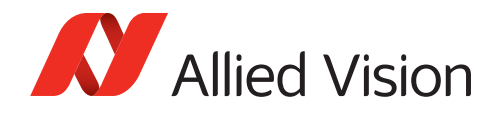

# SerialStopBits

Controls the number of stop bits at the end of UART frames.

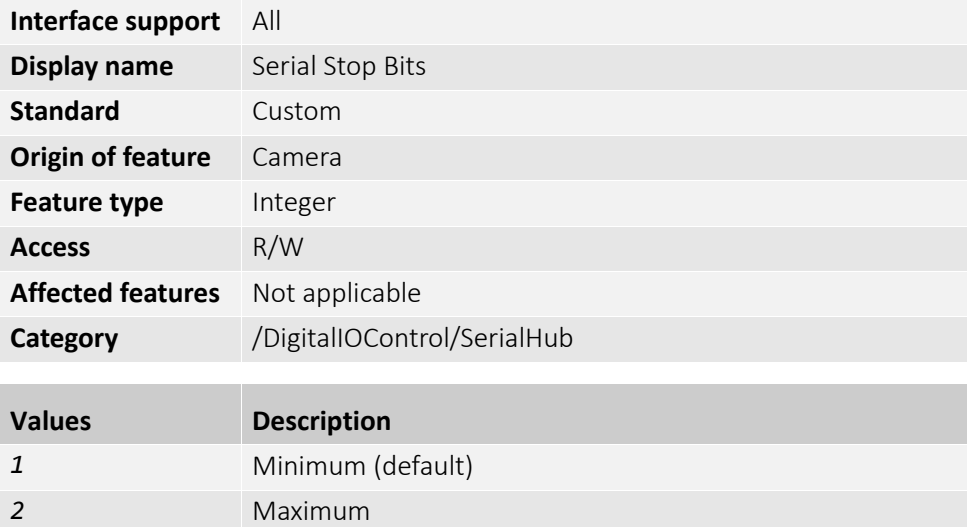

#### SerialTxData

Controls the data that will be transmitted to the TX queue of the serial interface.

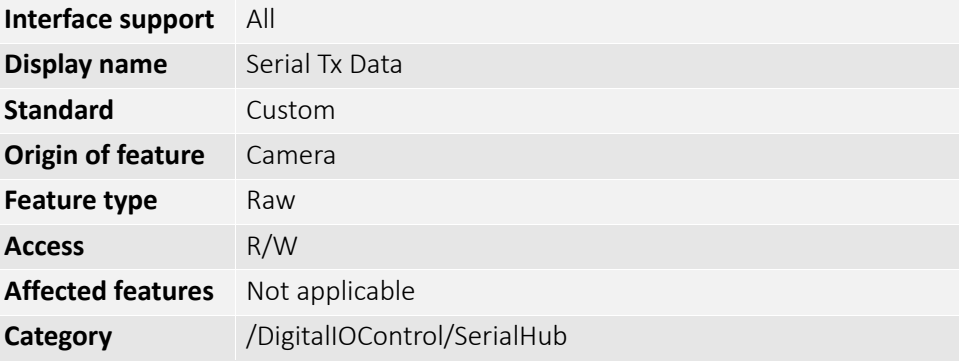

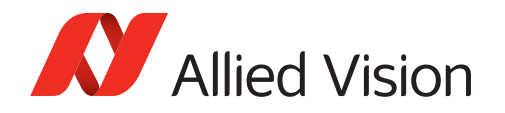

# SerialTxLock

Locks or unlocks the transmission from the Tx queue. When unlocked, the Tx queue is immediately sent over the serial port.

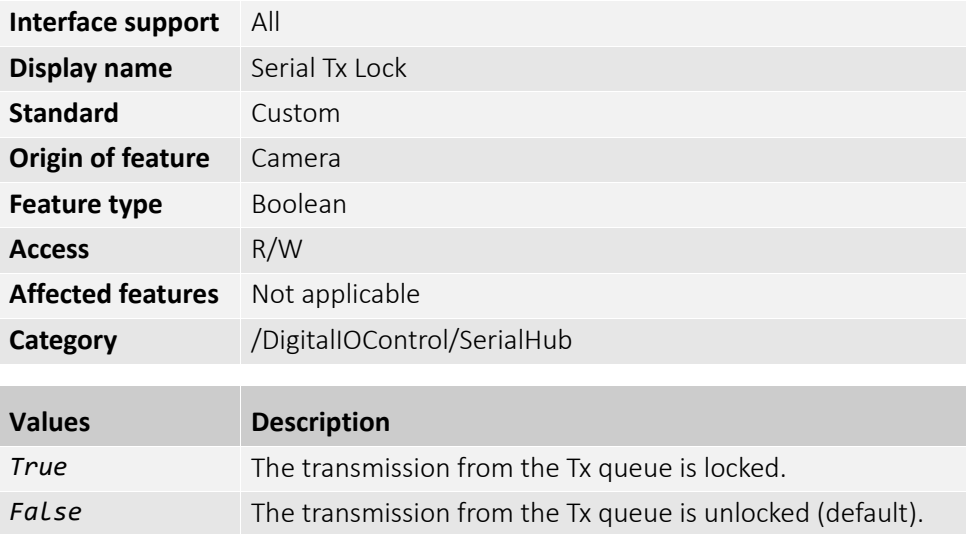

#### SerialTxRemaining

Displays the number bytes from the Tx queue that remain free.

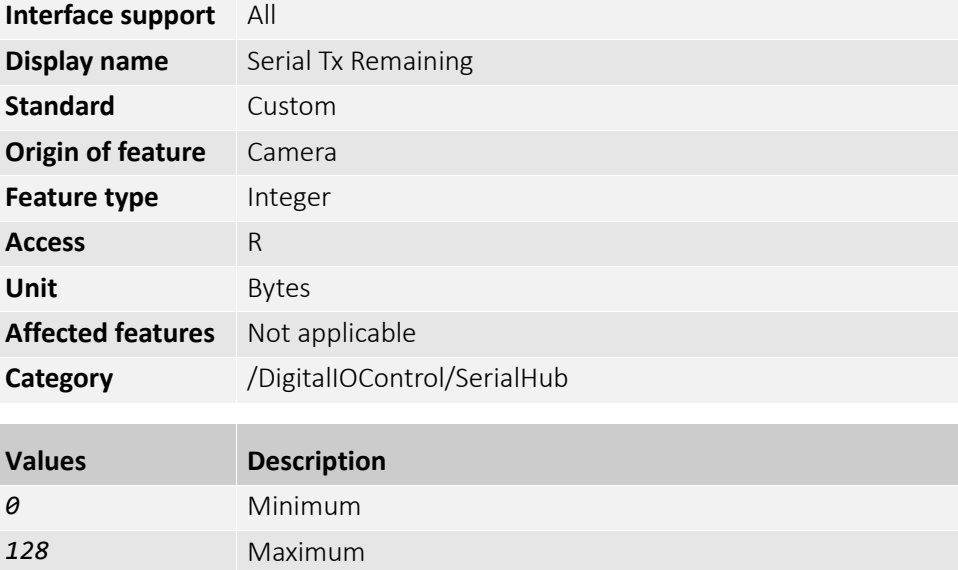

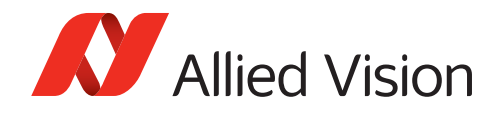

# SerialTxSize

Controls the number of bytes from the Tx data to be inserted into the Tx queue.

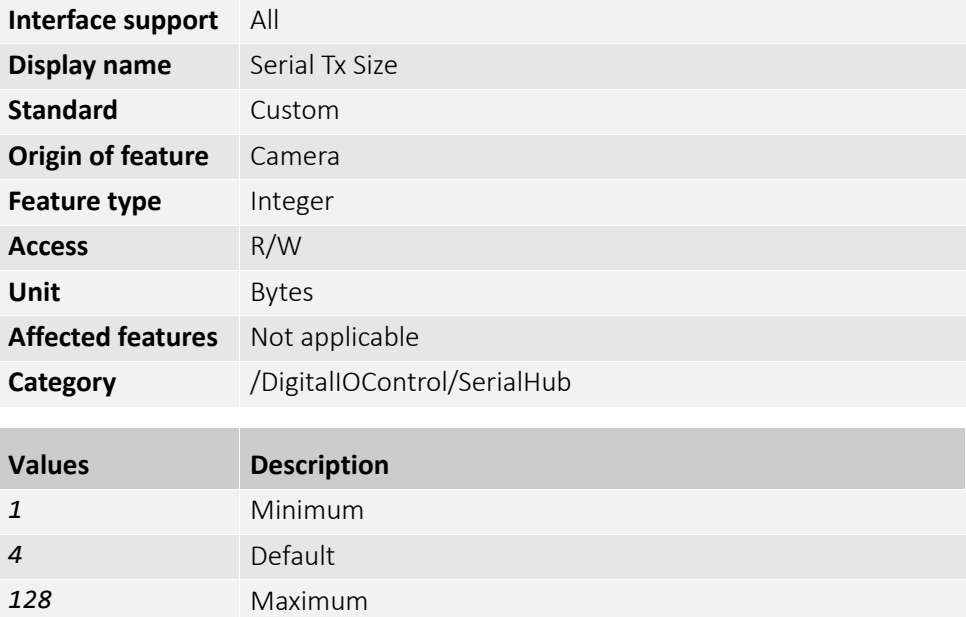

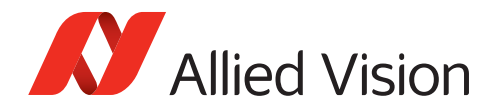

# EventControl

The features in this category can be used to generate messages that are sent to the host application for notifying internal camera events.

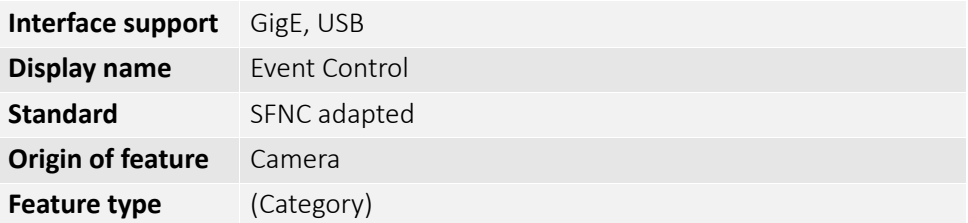

# Functional overview

- 1. *EventSelector* selects the event message to be configured by *EventNotification*. See [EventSelector on page 196.](#page-195-1)
- 2. *EventNotification* enables the event message to be sent to the host. See [EventNotification on page 196](#page-195-0).

### Output for event message

- As **data packets** sent from the camera to the host.
- Vimba Viewer's **Event Viewer** continually displays all current events and related timestamps.
- Features in *EventsData* display the event identifier of the related feature and the start timestamp in Vimba Viewer's **Controller Window**:

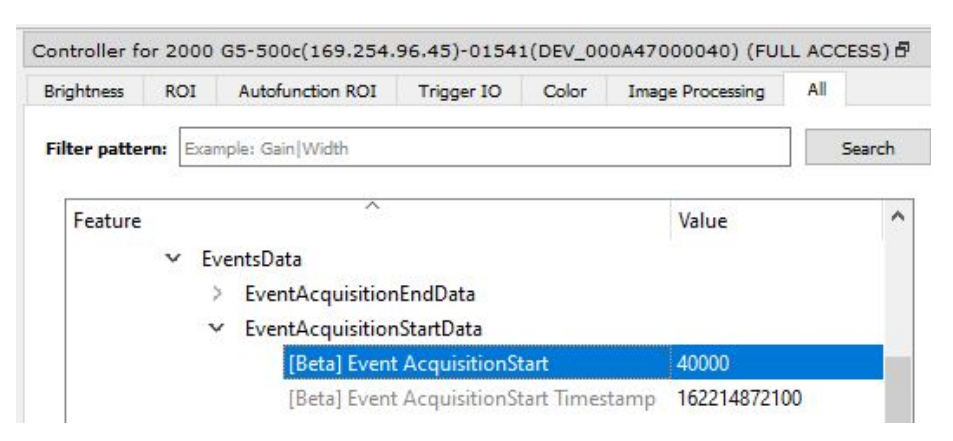

*Figure 7: Value display for EventsData features in the Controller Window*

See [EventsData \(subcategory\) on page 193](#page-192-0).

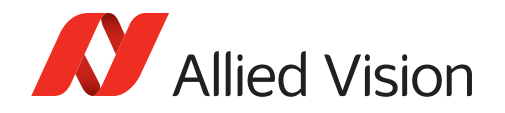

### <span id="page-192-0"></span>EventsData (subcategory)

The features in this subcategory can be used to display event messages.

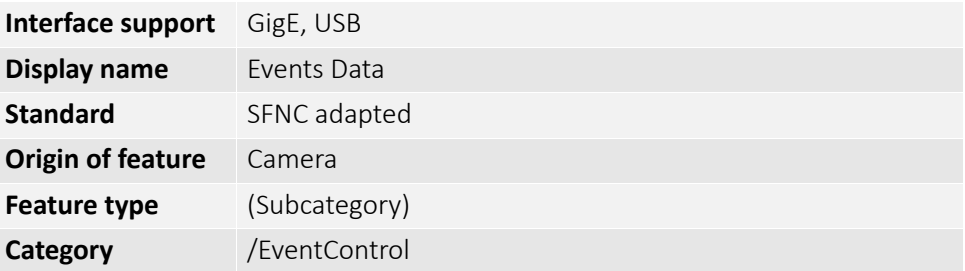

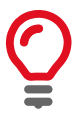

#### **EventsData feature descriptions**

EventsData features are structured like this: Each subcategory contains a feature for the event itself and another feature for the event's timestamp, for example, EventExposureStart and EventExposureStartTimestamp. To ease reading, only the features for the event itself are listed in [Table 8](#page-192-1) below.

Events are described in the value table for [EventSelector on page 196](#page-195-1).

[Feature structure: \[Event-Name\]Data \(2nd subcategory\) on page 194](#page-193-0) describes the feature structure.

[Example: EventAcquisitionEndData \(2nd subcategory\) on page 195](#page-194-0) is an example.

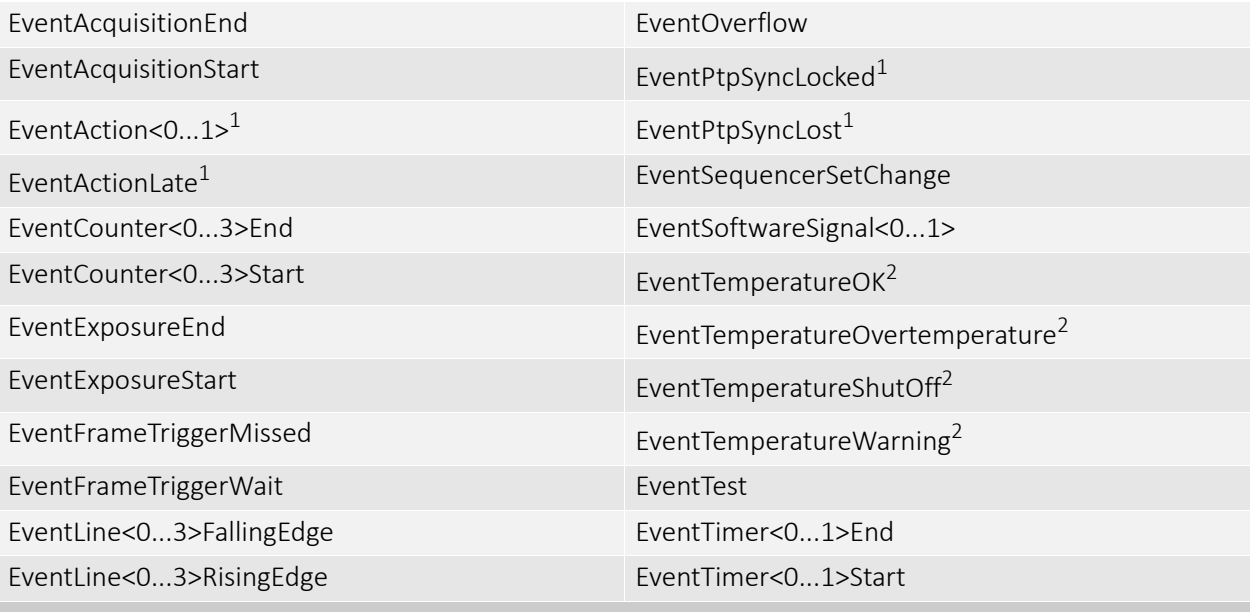

<span id="page-192-1"></span><sup>1</sup> GigE cameras only  $\vert$  <sup>2</sup> See [DeviceTemperatureStatus on page 175.](#page-174-0)

*Table 8: Available events by Event-Name*

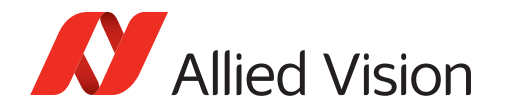

### <span id="page-193-0"></span>Feature structure: [Event-Name]Data (2nd subcategory)

The features in this subcategory can be used to display event messages for [Event-Name].

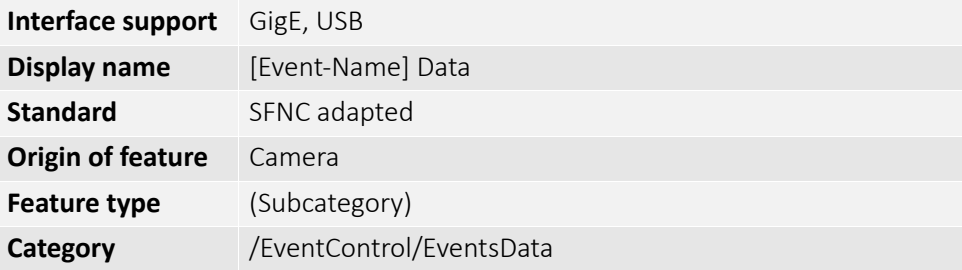

# [Event-Name]

Displays the unique Identifier of the [Event-Name] event.

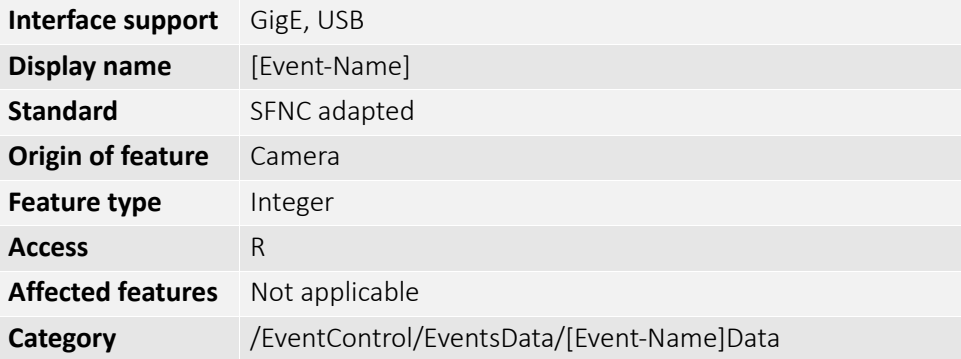

#### [Event-Name]Timestamp

Displays the timestamp of the latest [Event-Name] event.

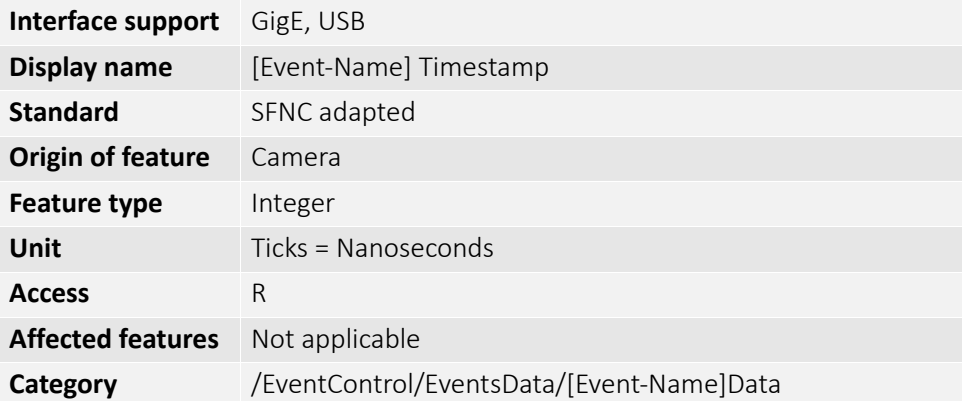

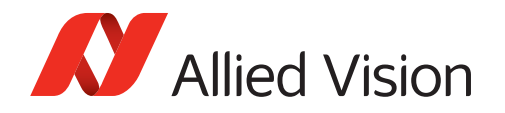

## <span id="page-194-0"></span>Example: EventAcquisitionEndData (2nd subcategory)

The features in this subcategory can be used to display event messages for *AcquitionEnd*.

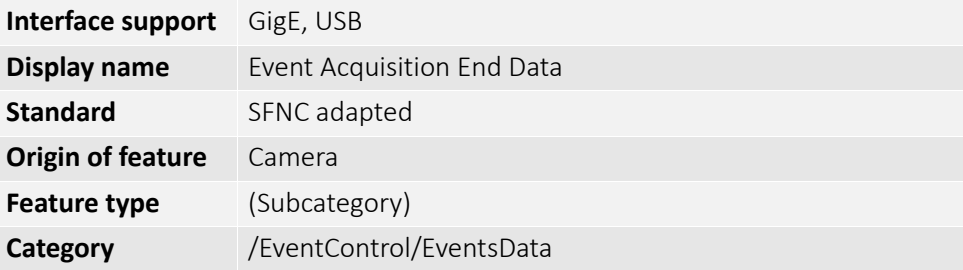

#### EventAcquisitionEnd

Displays the unique Identifier of the *AcquisitionEnd* event.

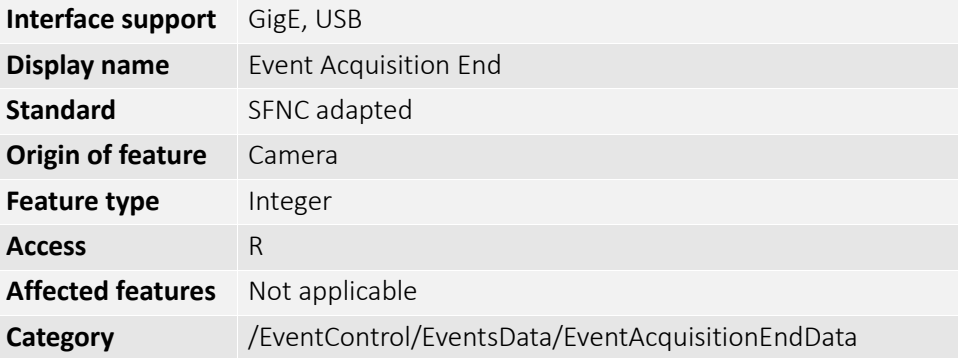

#### EventAcquisitionEndTimestamp

Displays the timestamp of the latest *AcquisitionEnd* event.

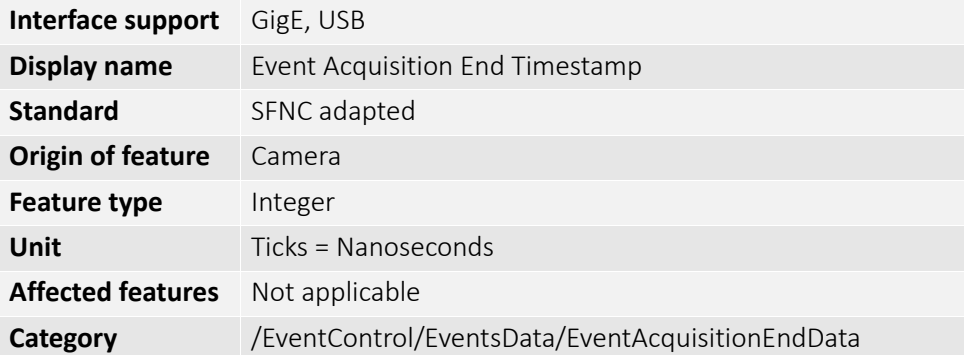

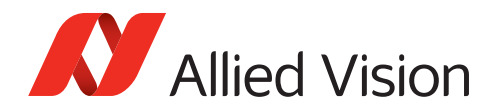

# <span id="page-195-0"></span>EventControl (category continued)

The feature descriptions for the /EventControl/EventsData subcategory have ended on the previous page. The following features continue the /EventControl category, without a subcategory.

#### EventNotification

[EventSelector]

Enables or disables the selected event message to be sent to the host.

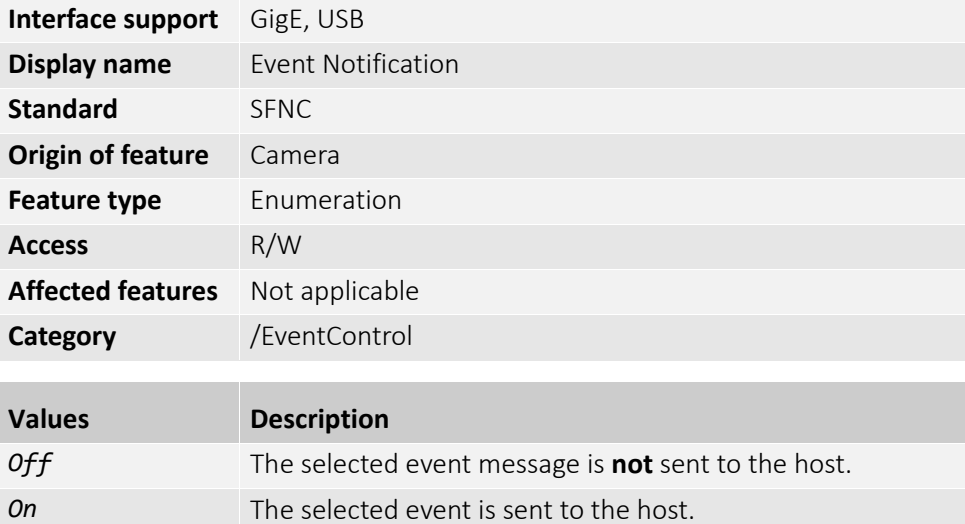

#### <span id="page-195-1"></span>EventSelector

Selects which event message to configure with EventNotification.

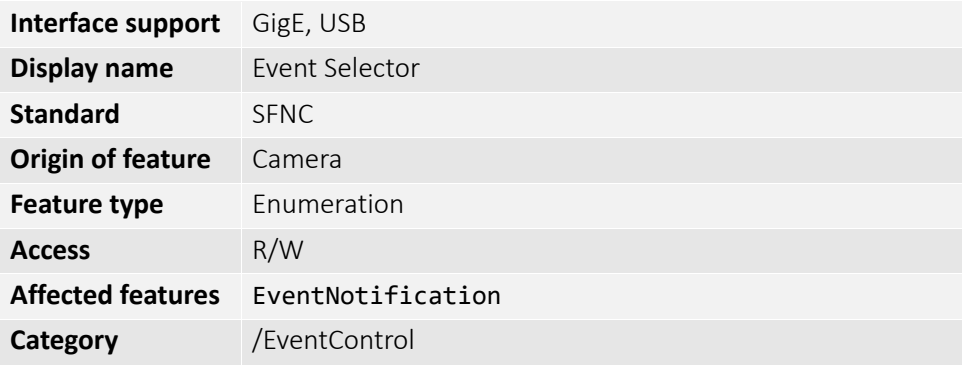

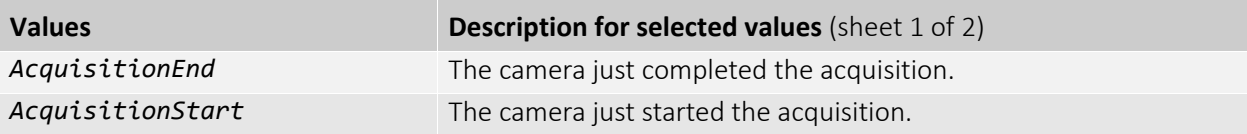

*Table 9: EventSelector value descrptions* 

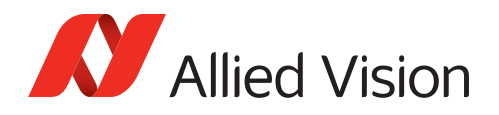

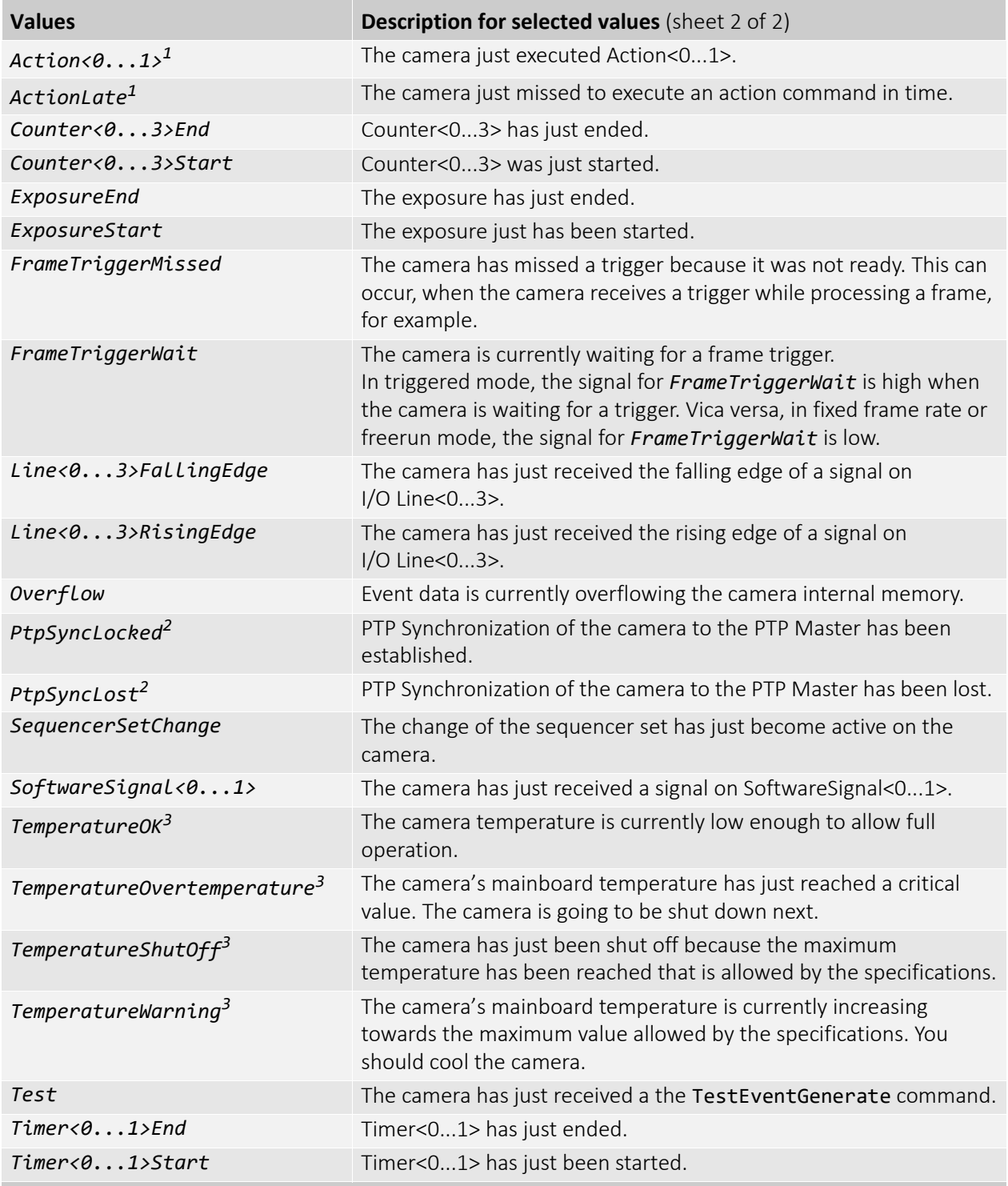

<sup>1</sup> GigE models only  $|$  <sup>2</sup> See [PtpControl on page 251](#page-250-0), including PtpServoStatus.

3 See [DeviceTemperatureStatus on page 175](#page-174-0).

*Table 9: EventSelector value descrptions* 

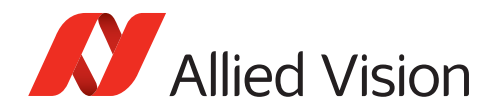

# FileAccessControl

The features in this category enable to read from and write files to the camera, including such as firmware, user data, or datasets for DPC (Defect pixel correction) and FPNC (Fixed pattern noise correction).

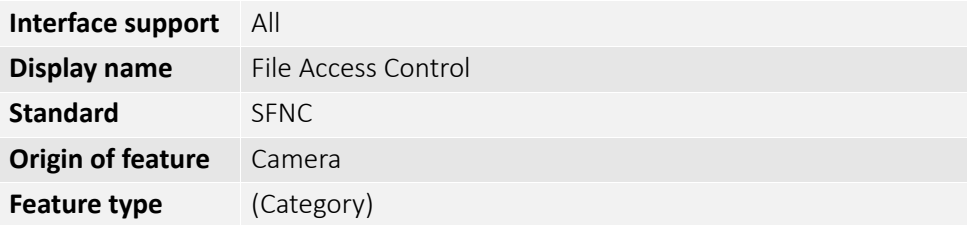

#### FileAccessBuffer

Displays the intermediate access buffer that allows the exchange of data between the camera file storage and the application.

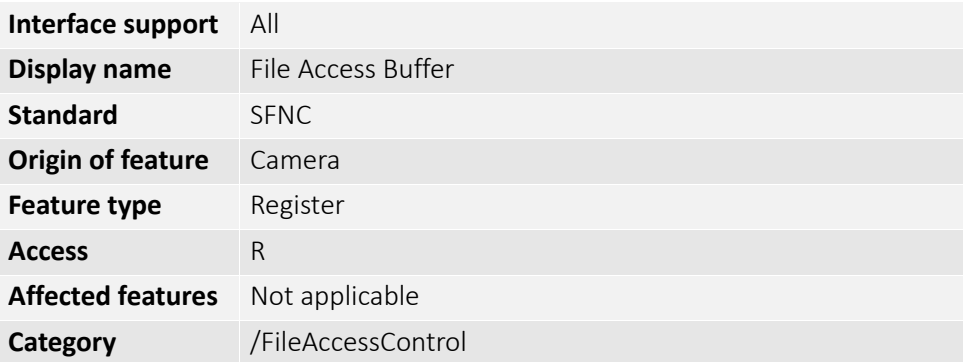

#### FileAccessLength

Displays the length of the mapping between the camera file storage and FileAccessBuffer.

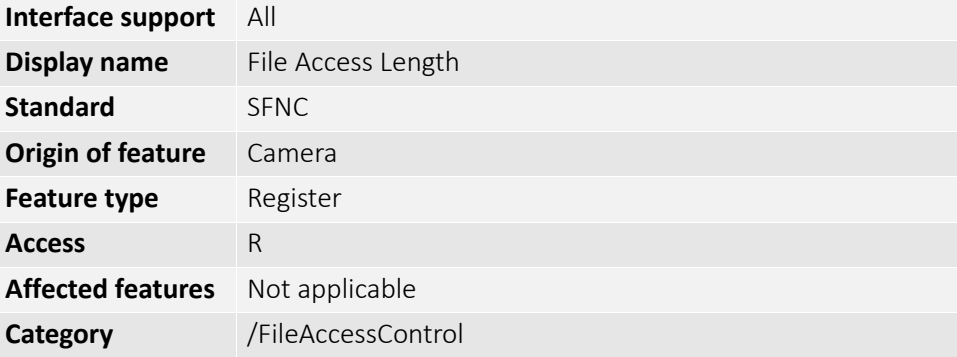

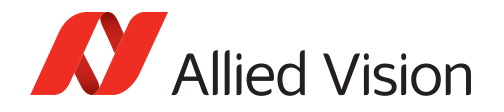

# FileAccessOffset

Displays the offset of the mapping between the camera file storage and the FileAccessBuffer.

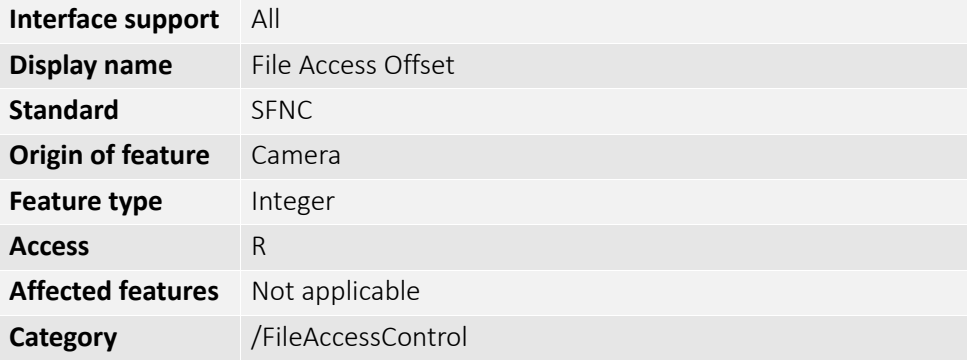

# FileOpenMode

Selects the access mode in which a file is opened in the camera.

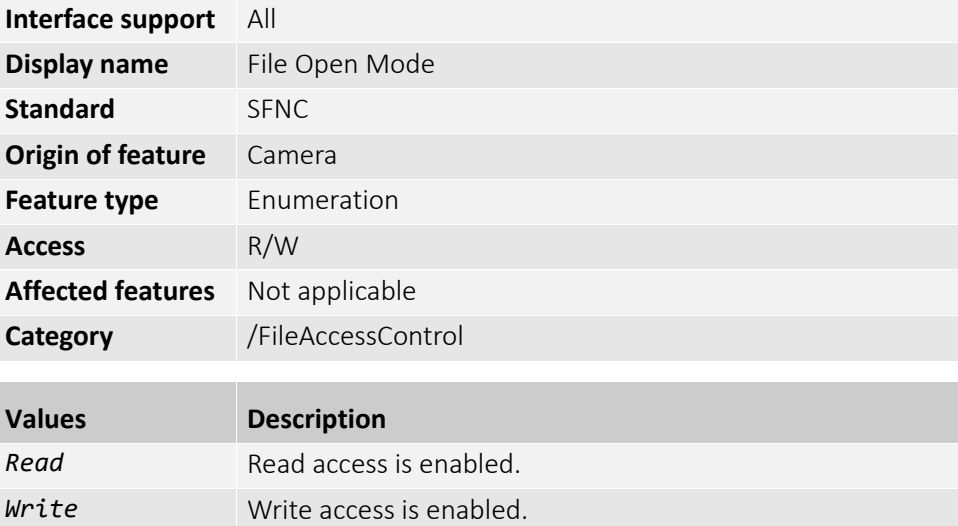

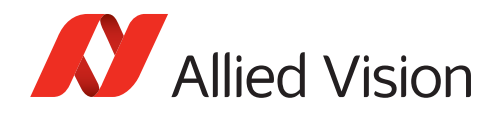

## FileOperationExecute

Executes the operation selected by FileOperationSelector on the selected file.

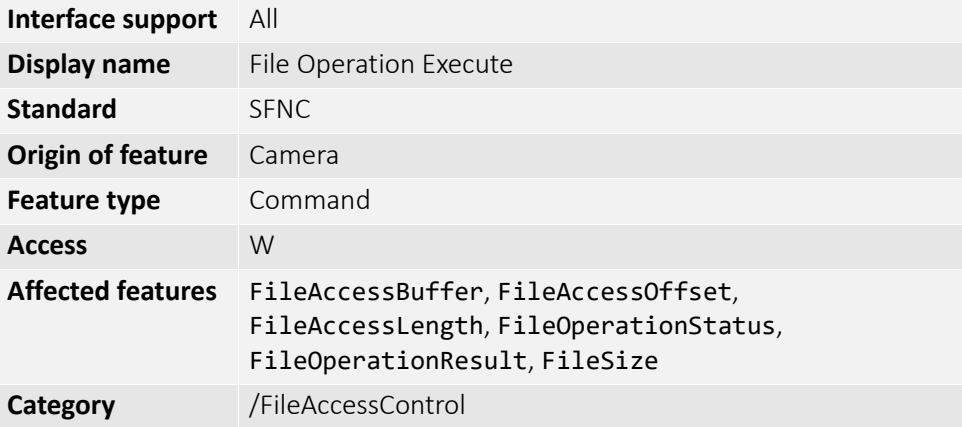

#### FileOperationResult

[FileSelector][FileOperationSelector]

Displays the file operation result. For read or write operations, the number of successfully read or written bytes is returned.

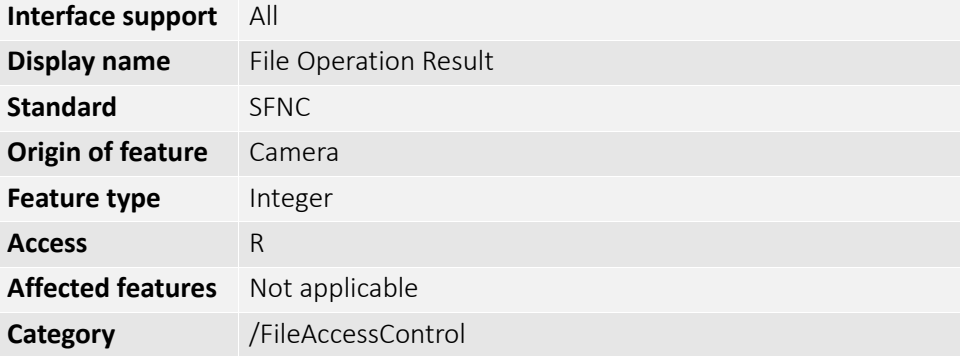

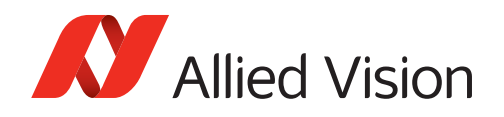

# FileOperationSelector

[FileSelector]

Selects the target operation for the selected file in the camera. This operation is executed when the FileOperationExecute feature is called.

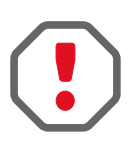

#### **Damage to the defect pixel correction data set**

If you select *DefectPixelCorrectionPreset* for FileSelector, you also have write access. This way, the DPC correction data from manufacturing can be overwritten.

Before you write to this data set, read and save the data to an external source for recovery!

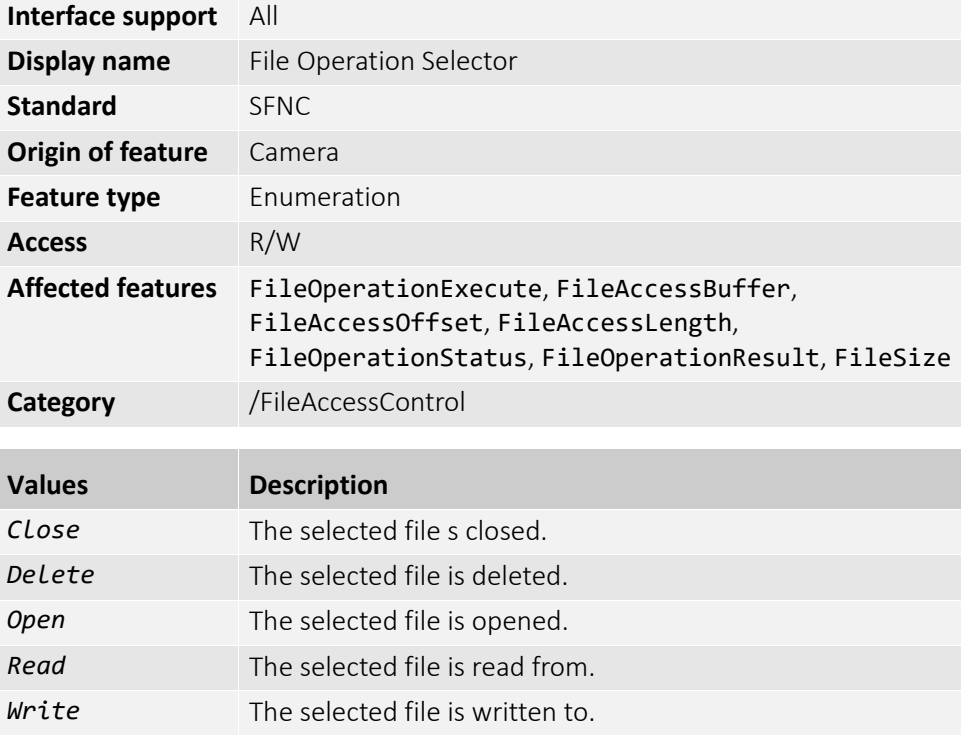

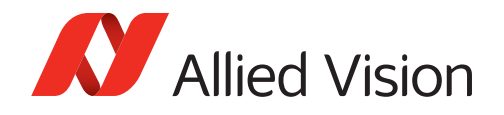

# FileOperationStatus

[FileSelector][FileOperationSelector]

Displays the file operation execution status.

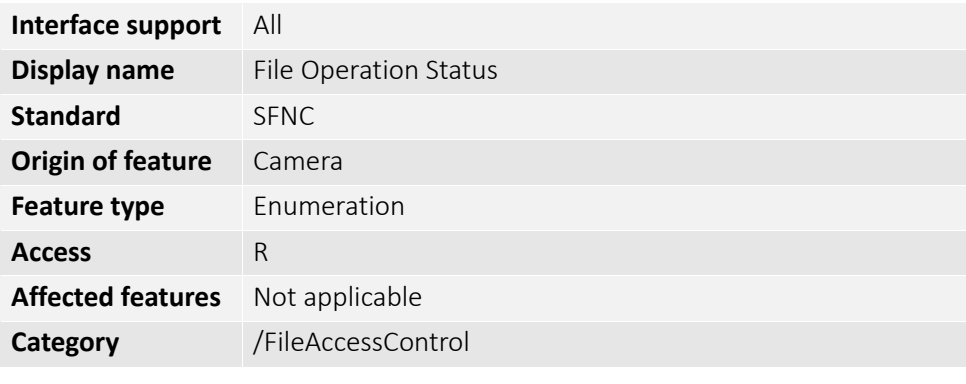

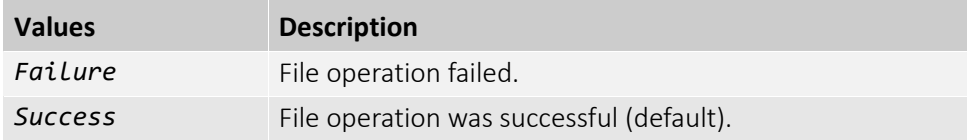

#### FileProcessStatus

[FileSelector]

Displays an additional process status.

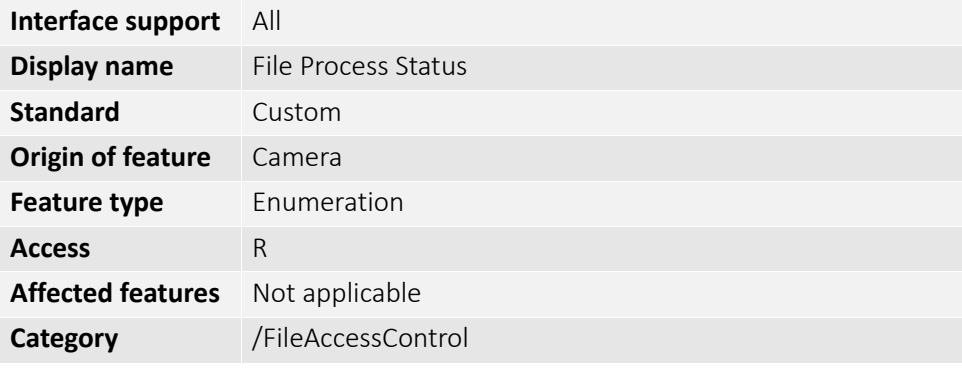

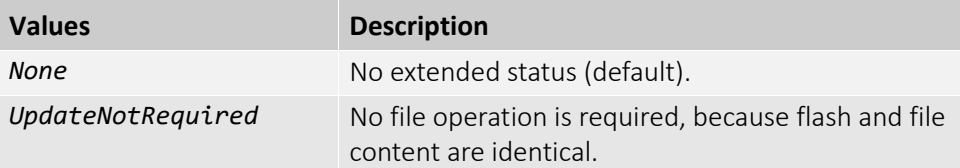

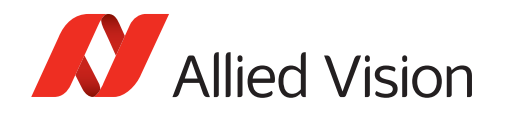

#### FileSelector

Selects the target file in the camera.

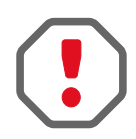

#### **Damage to the defect pixel correction data set**

If you select *DefectPixelCorrectionPreset* for FileSelector, you also have write access. This way, the DPC correction data from manufacturing can be overwritten.

Before you write to this data set, read and save the data to an external source for recovery!

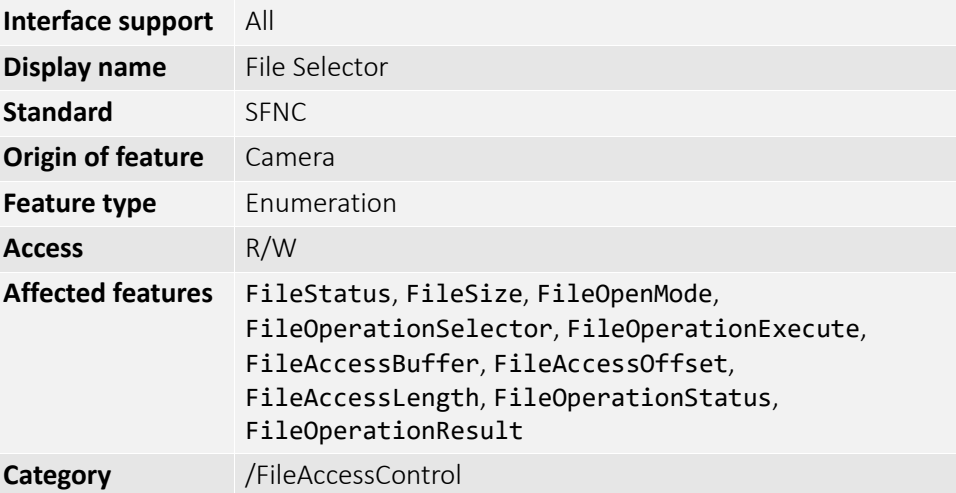

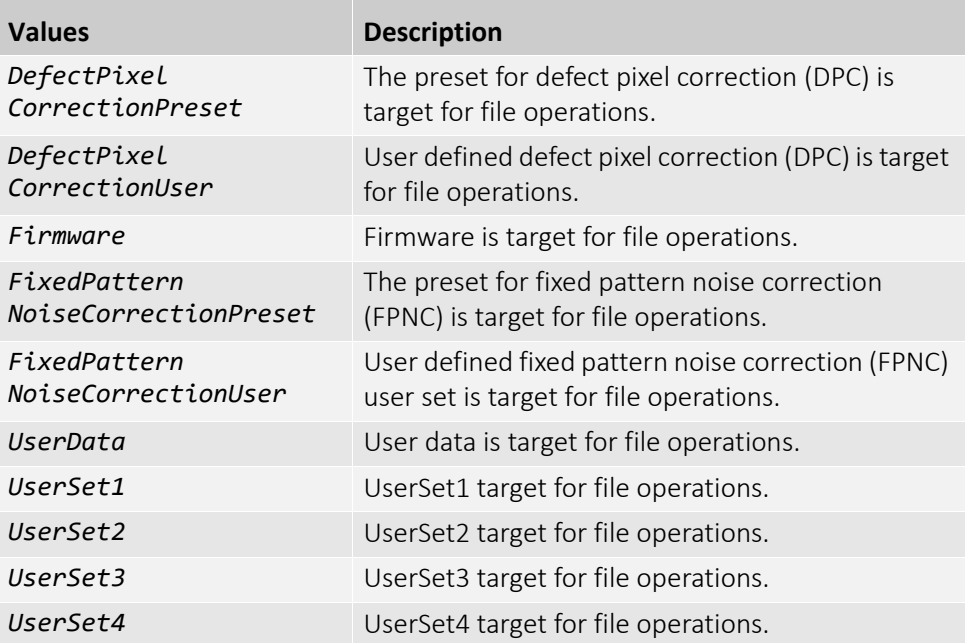

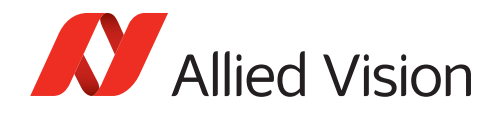

# FileSize

[FileSelector]

Displays the size of the selected file in bytes.

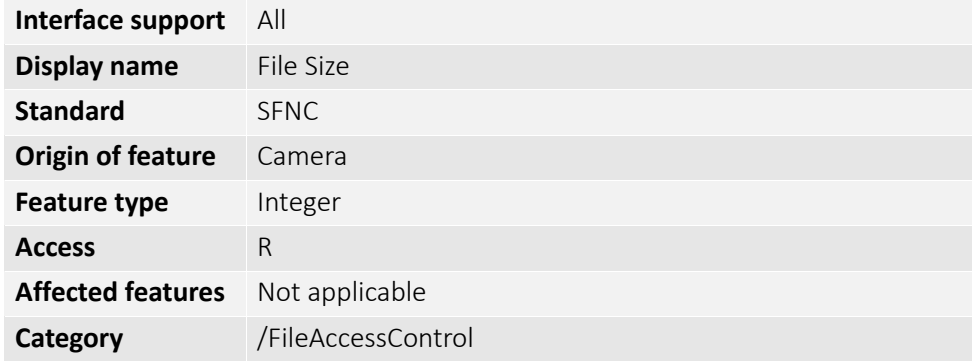

### FileStatus

[FileSelector]

Displays the status of the selected file.

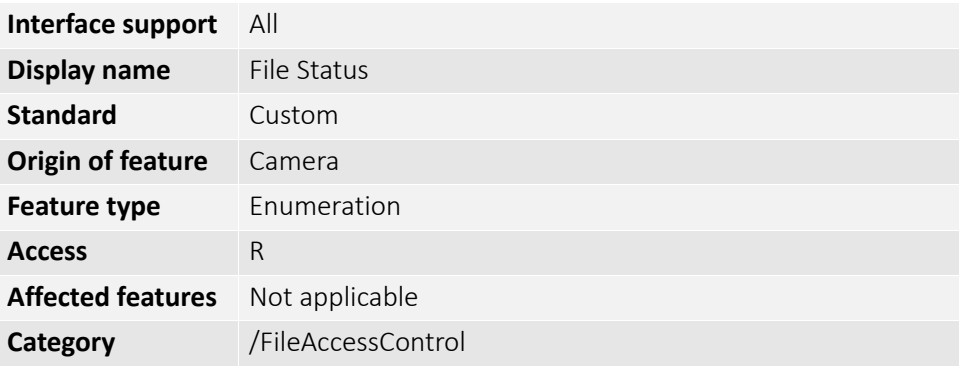

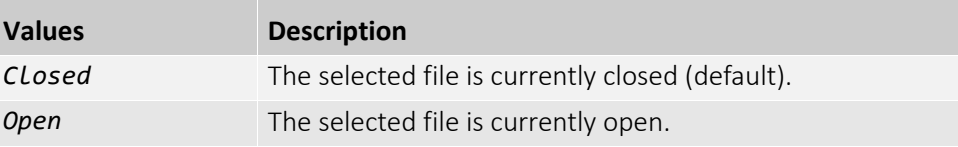

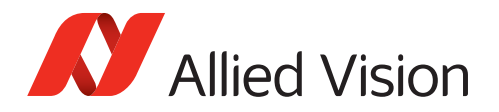

# ImageFormatControl

The features in this category can be used to control pixel related data, including binning and ROI (region of interest), and reverse image. PixelFormat and PixelSize enable selecting between different modes for Date of document release and color pixel readout.

SensorBitDepth can be used to control the bandwidth by different sensor readout modes (ADC).

When set to *GlobalResetReleaseShutter*, sensor lines are integrated simultaneously for selected rolling shutter sensors with ShutterMode.

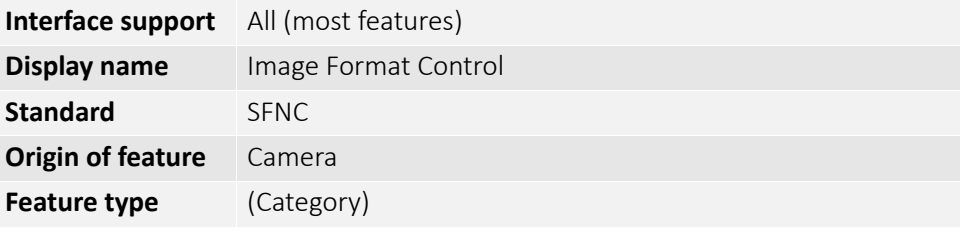

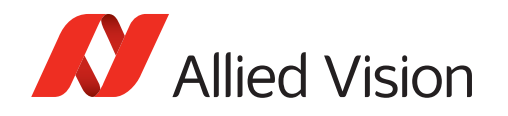

# Observe with binning features

Only digital binning or sensor binning can be used at a a time.

You must revert binning values to 1 before you can switch between these binning modes.

#### BinningHorizontal

Controls the number of horizontal pixels combined into one. This reduces the horizontal resolution (width) of the image.

#### **Notes**:

- For Alvium models ≥12 MP resolution, if BinningVertical is used, BinningHorizontal is set to 2.
- With sensor binning, maximum values depend on the camera model.

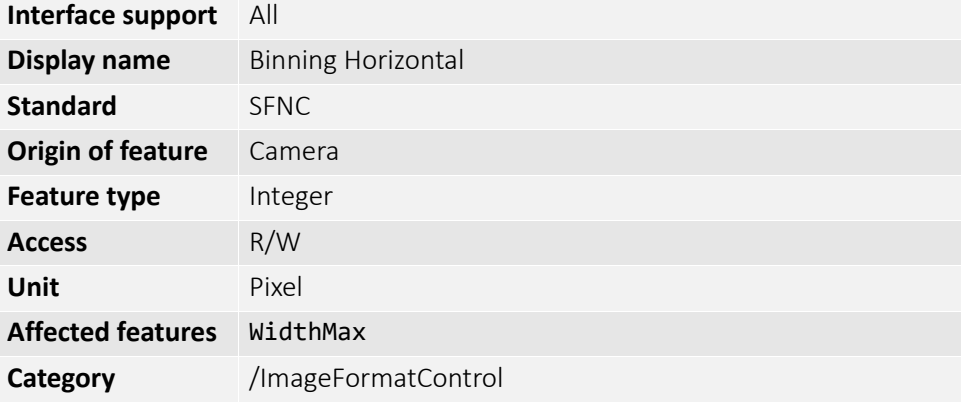

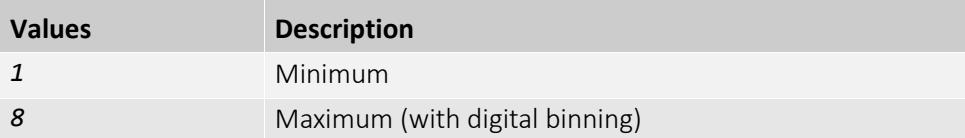

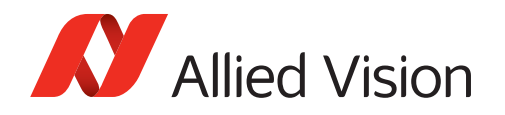

#### BinningHorizontalMode

Determines whether the result of binned pixels is averaged or summed up.

#### **Notes**:

- Changing BinningHorizontalMode sets BinningVerticalMode to the same value.
- **Digital binning**: All Alvium models support *Sum*, and *Average*.
- **Sensor binning**: All Alvium models with sensor binning support *Sum*, some models support *Average* in addition.

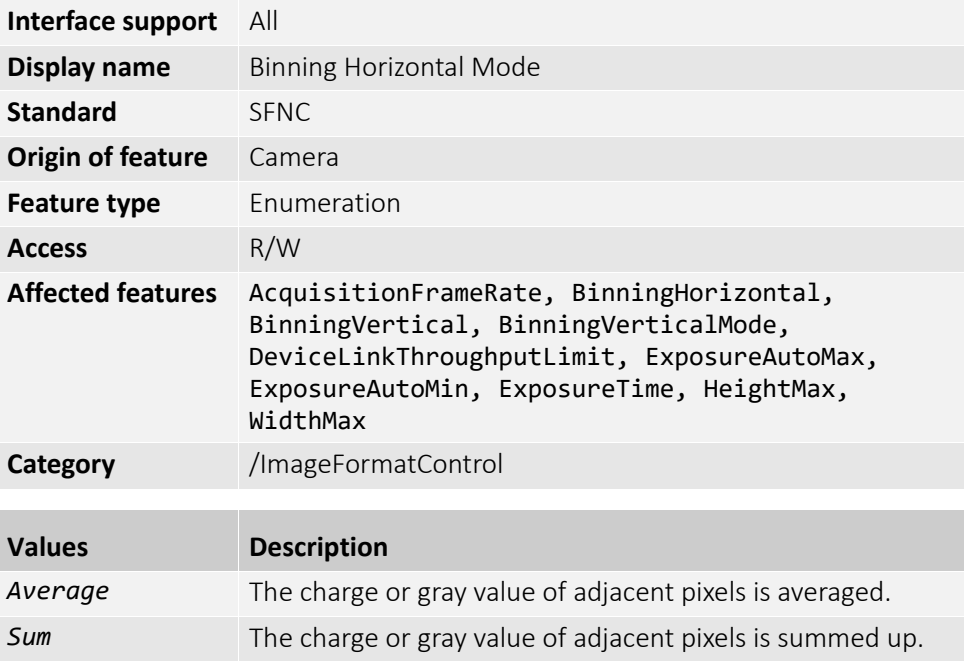

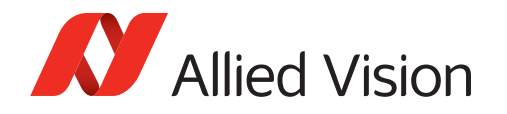

# BinningSelector

Selects which binning engine is controlled by BinningHorizontal and BinningVertical.

**Note**: Only digital binning or sensor binning can be used at a a time.

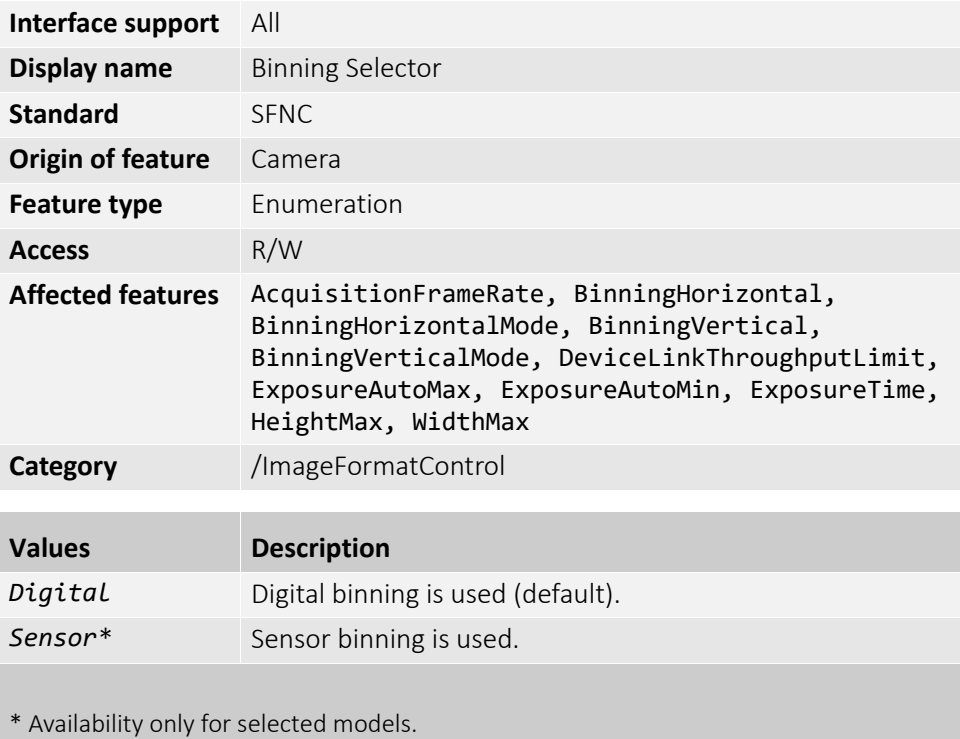

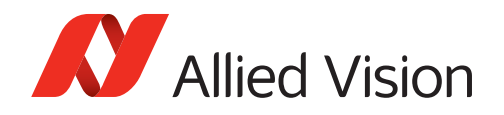

# BinningVertical

Controls the number of vertical pixels combined into one. This reduces the vertical resolution (height) of the image.

**Note**: With sensor binning, maximum values depend on the camera model.

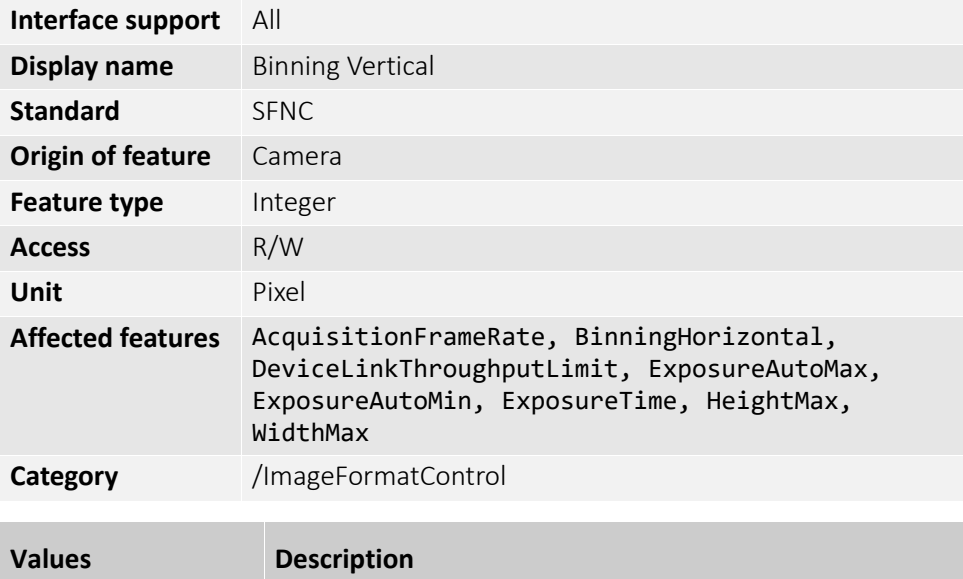

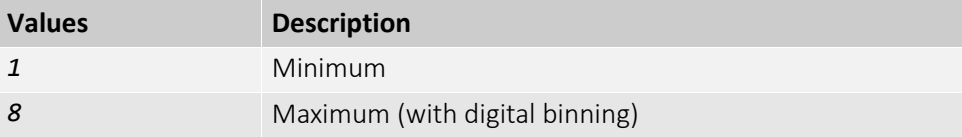

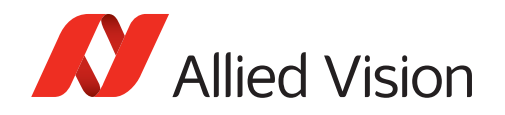

#### BinningVerticalMode

Determines whether the result of binned pixels is averaged or summed up.

#### **Note**:

- Changing BinningVerticalMode sets BinningHorizontalMode to the same value.
- **Digital binning**: All Alvium models support *Sum*, and *Average*.
- **Sensor binning**: All Alvium models with sensor binning support *Sum*, some models support *Average* in addition.

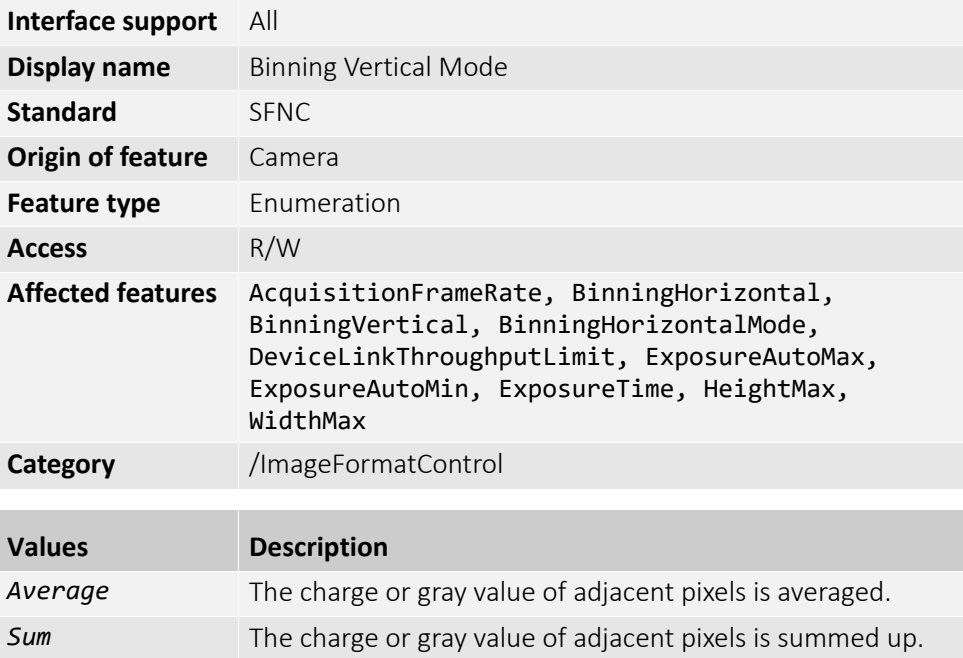

#### Height

Controls the image height output by the camera.

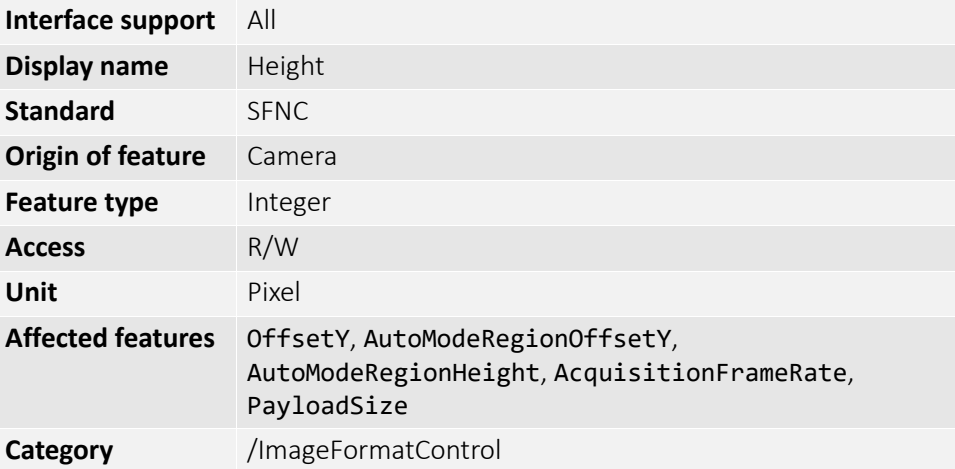

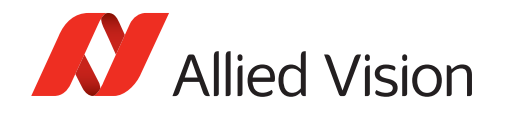

# HeightMax

Displays the available maximum image height.

**Note**: This dimension is calculated after vertical binning or any other function changing the vertical dimension of the image.

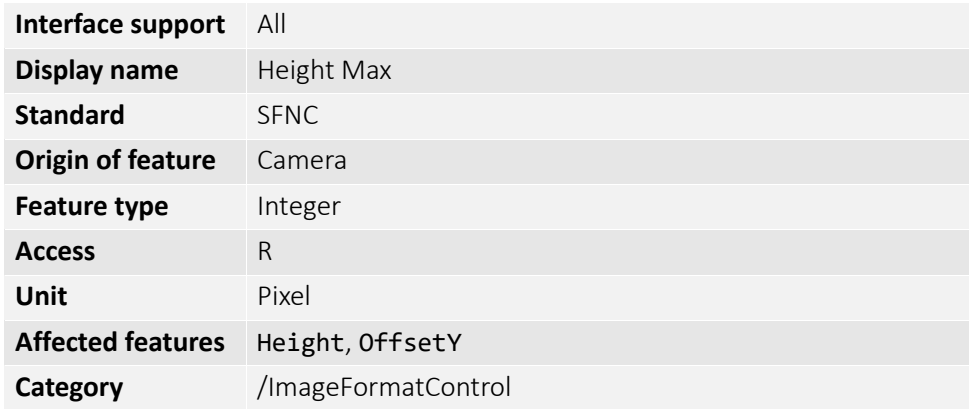

# **OffsetX**

Controls the horizontal offset from the origin to the ROI.

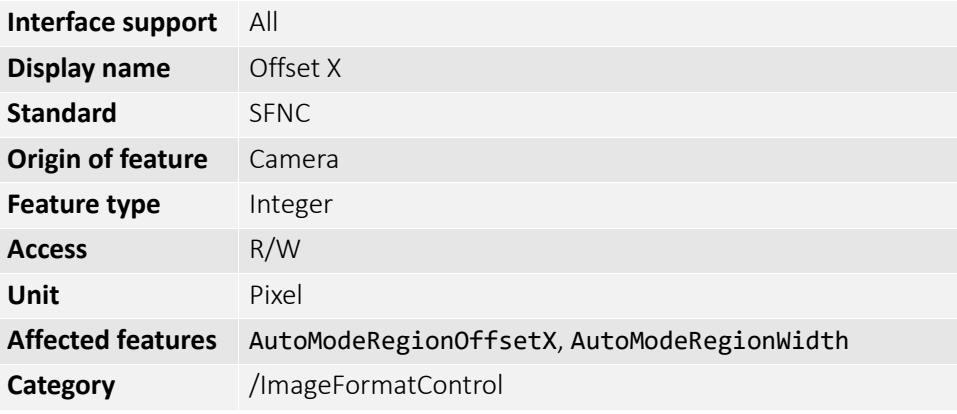

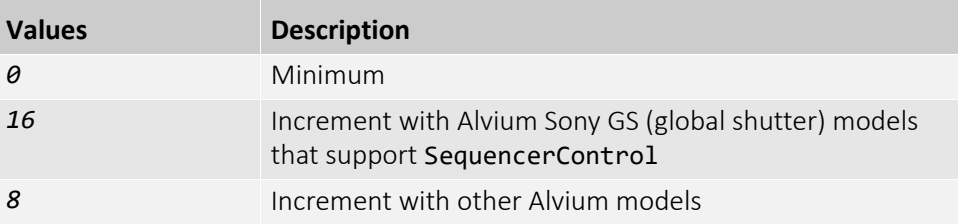

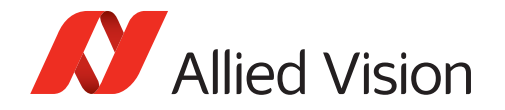

#### **OffsetY**

Controls the vertical offset from the origin to the ROI.

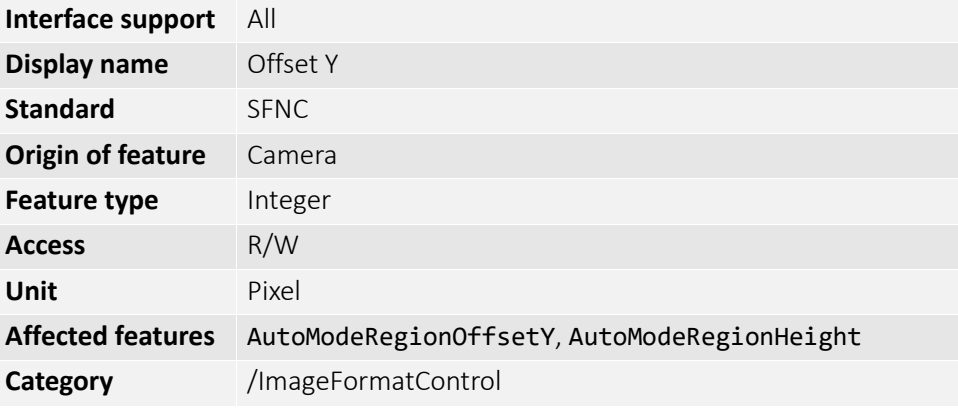

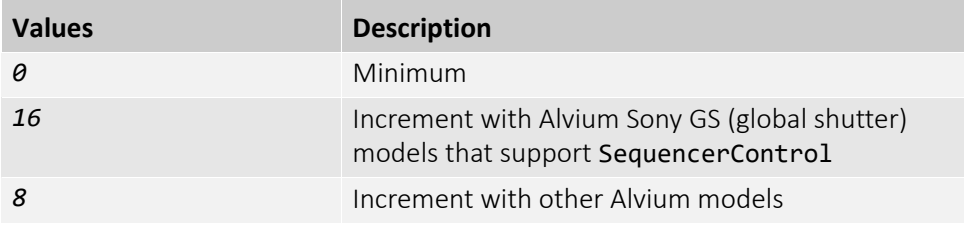

#### PixelFormat

Selects the pixel format output by the camera.

**Note**: The feature represents all the information provided by PixelCoding, PixelSize, and PixelColorFilter combined in a single feature.

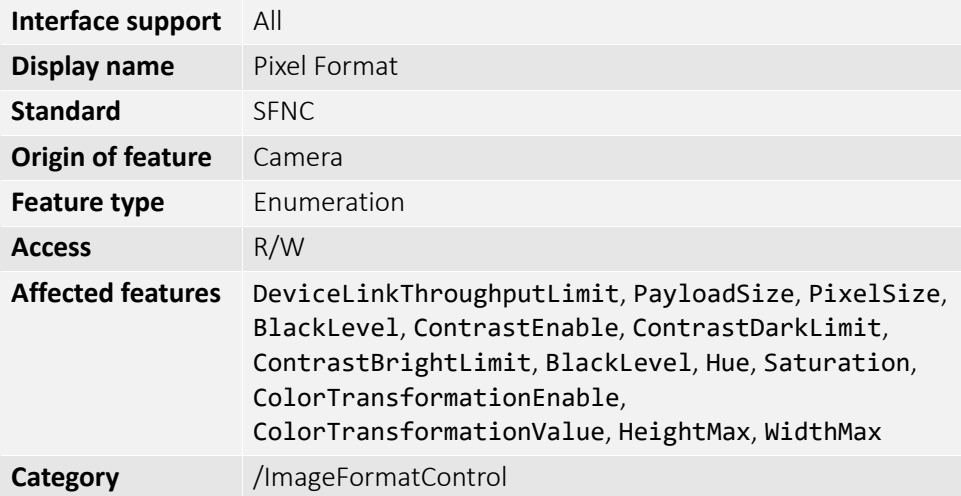

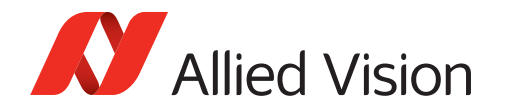

### PixelSize

Displays the total size of a pixel of the image as Bits per pixel (Bpp).

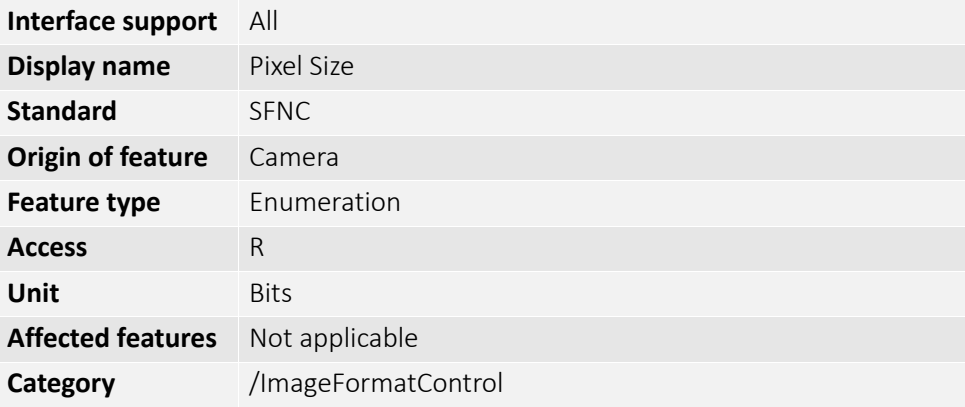

#### ReverseX

Enables or disables to flip the image horizontally. **Note**: The ROI is applied after the flipping.

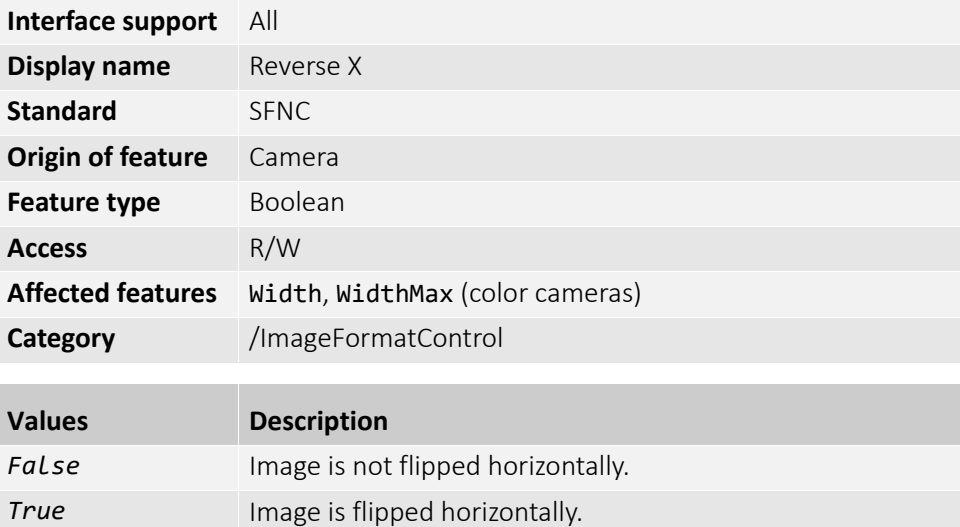

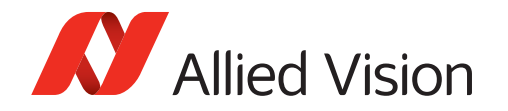

# ReverseY

Enables or disables to flip the image vertically. **Note**: The ROI is applied after the flipping.

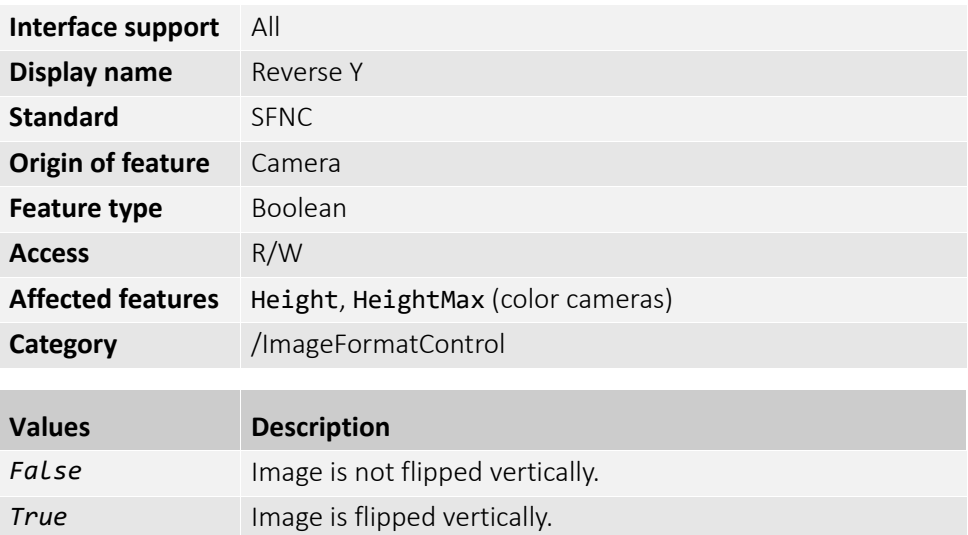

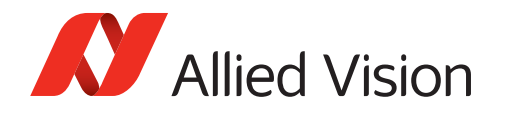

## SensorBitDepth

Selects the readout mode of the camera sensor.

If you are using pixel formats that do not require 12-bit readout and you want to achieve higher frame rates, you can select between readout modes for 12-bit, 10-bit, and 8-bit.

#### **Notes**

- The sensor ADC bit depth is the default value.
- In the *Adaptive* mode, the bit depth is switched between 10-bit and 12-bit automatically, depending on the selected pixel format and limitations of sensor and camera.

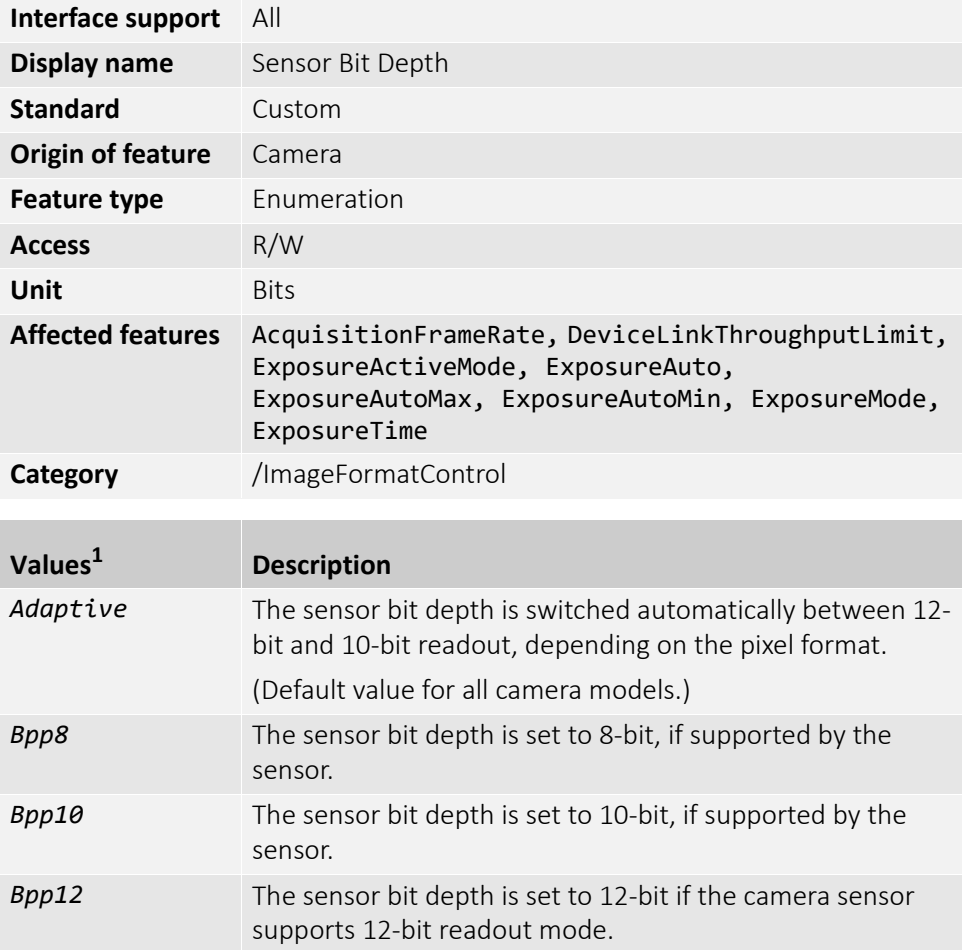

1Camera model dependent

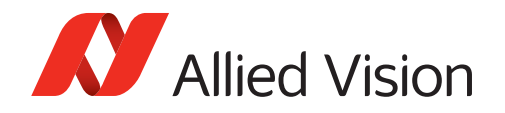

# SensorHeight

Displays the effective sensor height.

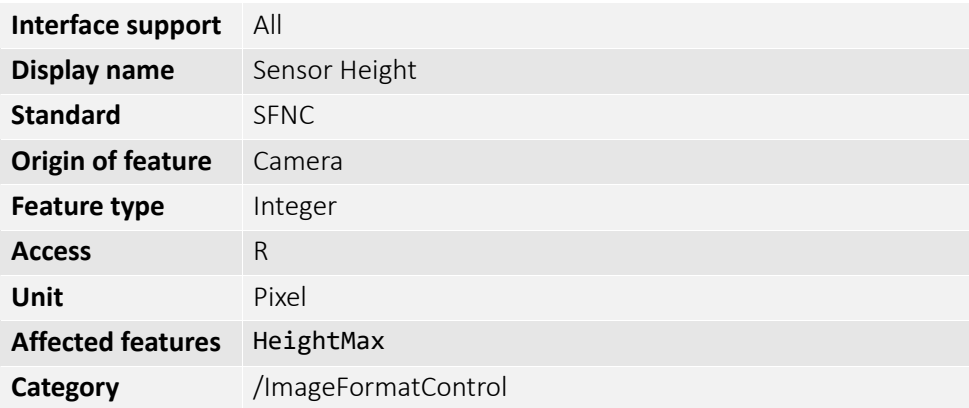

#### SensorWidth

Displays the effective sensor width.

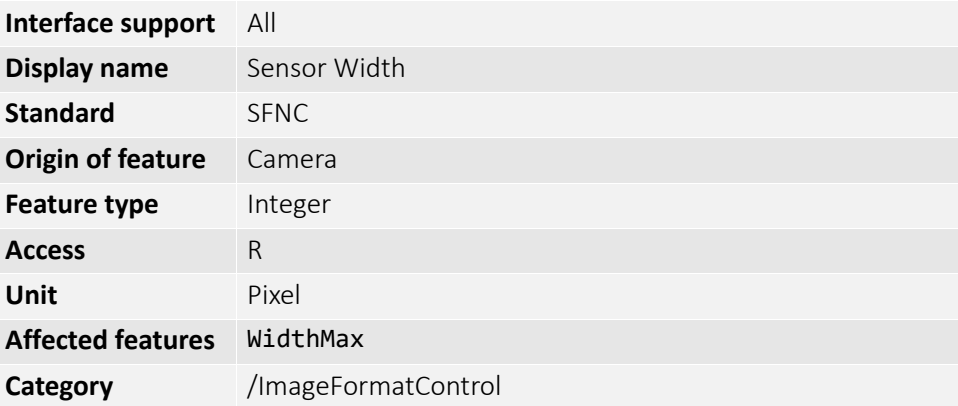
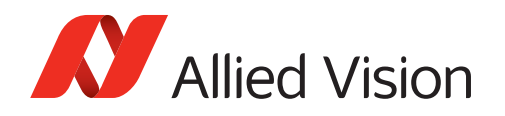

# MultipleRegionControl (subcategory)

This subcategory holds the features to configure and control the multiple regions of the camera.

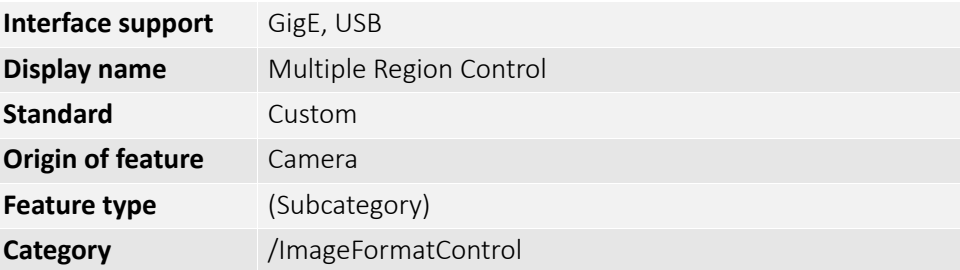

# Functional overview

Multiple region features can be used to assign different image settings to sections of an image, or to exclude irrelevant contents from the image output. In some cases, frame rates can be increased as well.

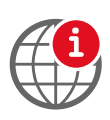

#### **Availability by model**

You can find the feature availability for your Alvium model in the feature specifications of your camera's user guide at [www.alliedvision.com/en/support/](https://www.alliedvision.com/en/support/technical-documentation) [technical-documentation.](https://www.alliedvision.com/en/support/technical-documentation)

#### Features available with multiple regions

The following features for image control can be adjusted separately:

- Hue
- BalanceRatioBlue
- BalanceRatioRed
- ColorTransformationEnable
- ColorTransformationValue
- ContrastBrightLimit
- ContrastDarkLimit
- ContrastEnable
- ContrastShape
- Gamma
- Hue
- **Saturation**

#### Features disabled by multiple regions

The following features are disabled when multiple regions are used:

- ReverseX
- **ReverseY**
- Binning features

Multiple regions cannot be configured when these features are enabled.

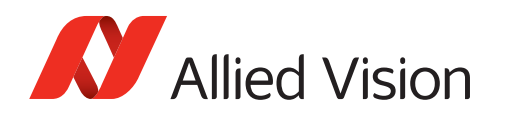

# Multiple region arrangement

SubRegionSelector is set to *Region0* by default for all camera models. For cameras that support only single ROI, no other regions or multiple region features are available. Selected Alvium models support 4 regions.

### Free mode

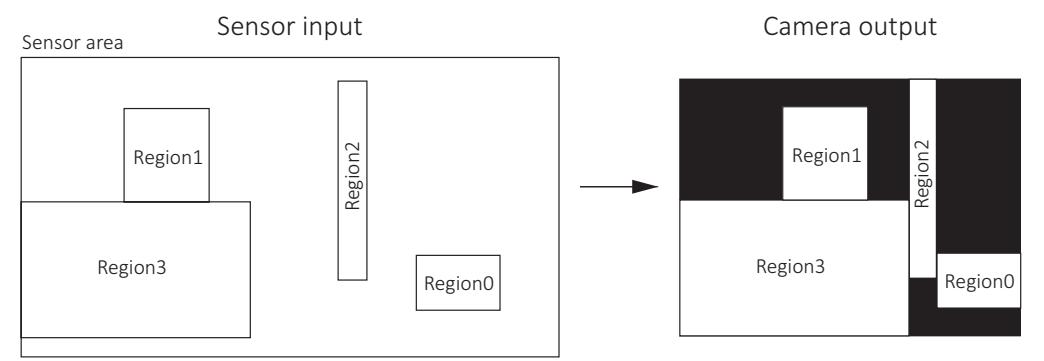

*Figure 8: Free mode - sensor input vs. camera output*

## Tile mode

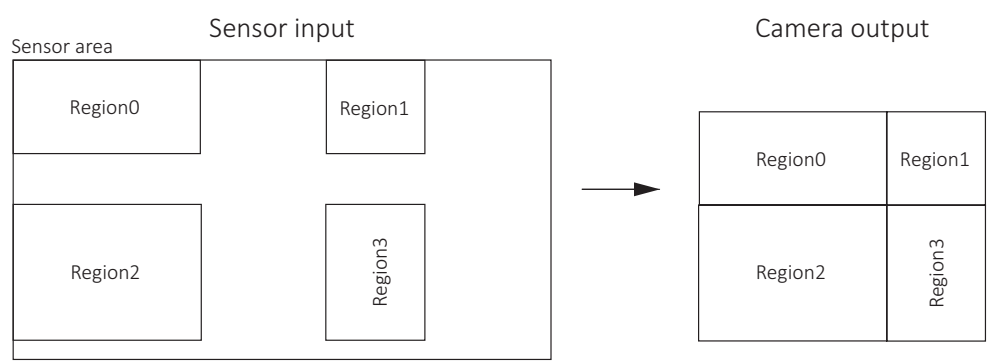

*Figure 9: Tile mode - sensor input vs. camera output*

## Horizontal mode

<span id="page-217-0"></span>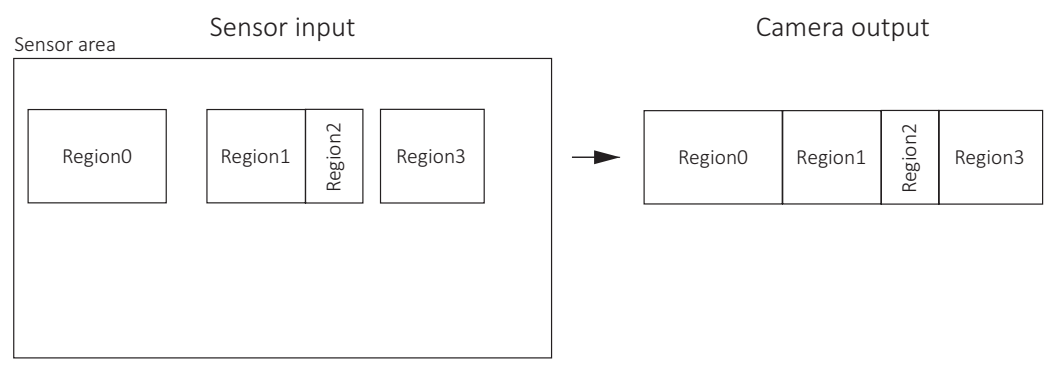

*Figure 10: Horizontal mode - sensor input vs. camera output*

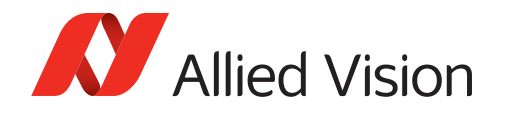

Vertical mode

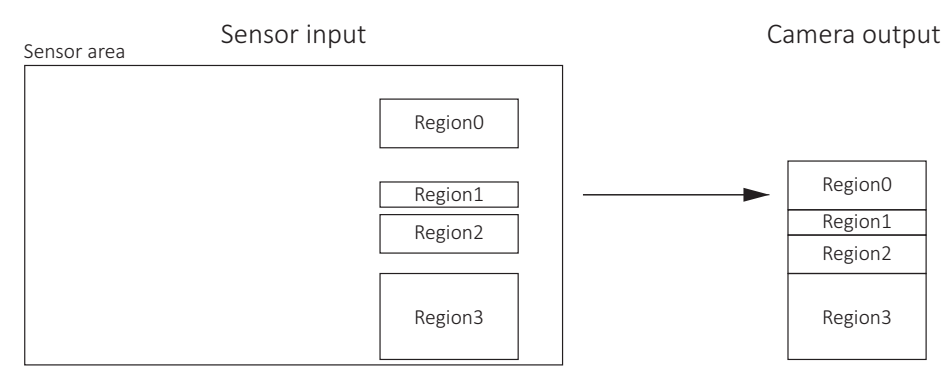

*Figure 11: Vertical mode - sensor input vs. camera output*

### Rules for region ID numbers

Generally, the IDs for SubRegionSelector must be assigned continuously, ascending from *Region0*, to output the selected regions completely.

In *Tile* mode, if an ID is missing in a line or column space, the following regions are omitted, as shown in the top example of [Figure 12](#page-218-0) where *Region1* and *Region2* have been disabled.

In the example below, *Region0* and *Region2*. do not have continuous IDs, but they share a common line space. Therefore, the selected regions are output completely.

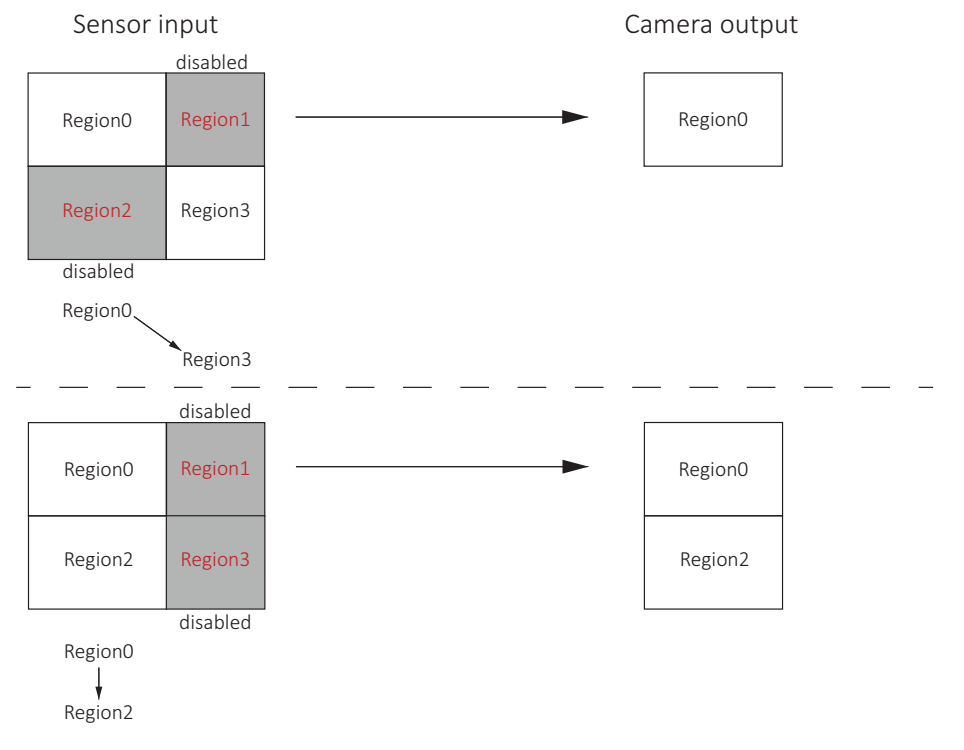

<span id="page-218-0"></span>*Figure 12: Tile mode - missing Region1*

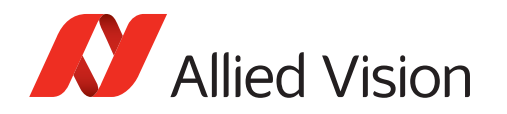

In *Horizontal* and *Vertical* mode, the values for SubRegionSelector must be assigned continuously. If an ID is missing, the following regions are omitted, as shown in the top example of [Figure 13](#page-219-1) where *Region1* has been disabled. In the example below, the regions have been reassigned for *Region1* and *Region2*. The selected regions are output completely.

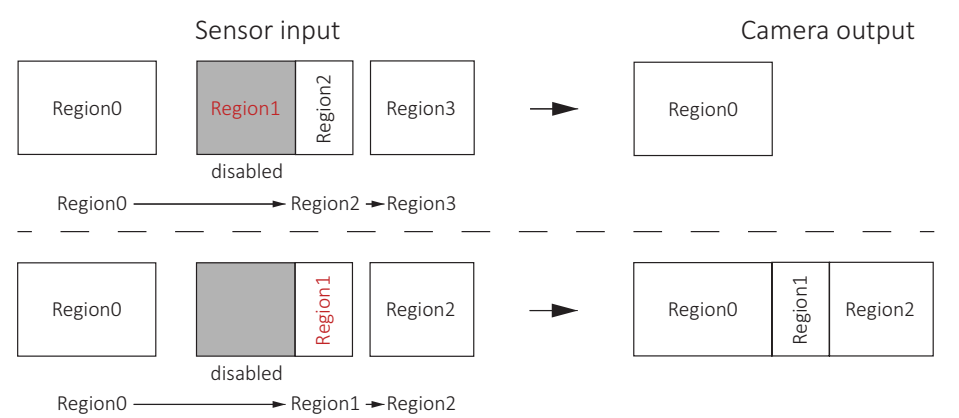

*Figure 13: Horizontal mode - missing Region1*

### Region arrangement modes data at a glance

[Table 10](#page-219-0) shows ranges for MultipleRegionArrangement modes.

<span id="page-219-1"></span>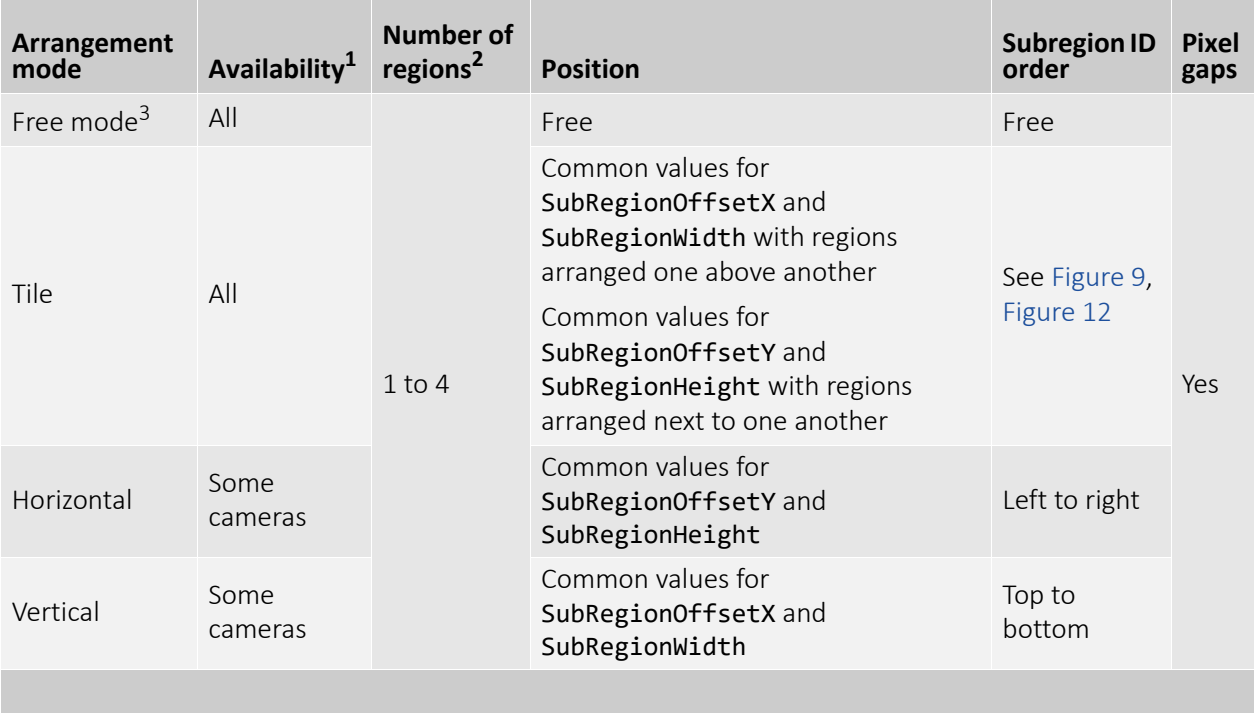

<span id="page-219-0"></span><sup>1</sup> For cameras that support multiple regions  $\int^2$  Regions must not overlap  $\int^3$  Default

*Table 10: Ranges for MultipleRegionArrangement modes*

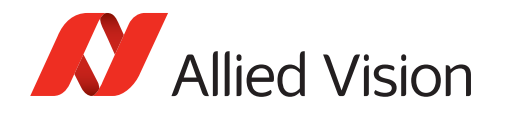

# Values for width, height, and offsets

When multiple regions are enabled, feature values are:

- Width = Number of horizontal pixels of the **output image**
- Height = Number of vertical pixels of the **output image**
- OffsetX = Horizontal offset from the top left corner of the **sensor image**
- OffsetY = Vertical offset from the top left corner of the **sensor image**

# Single ROI and AutoModeControl

Multiple regions are part of the functional family for regions cropped out of the full sensor image. The following section describes the relation between these functions.

### Single ROI

Multiple regions can be set while the camera is operated in single ROI mode. Changes become effective when MultipleRegionEnable is set to *True*.

When *Region0* is activated in multiple regions for the first time, the feature values for the active single ROI (or the full sensor image) are taken over. When features for *Region0* have been adjusted separately and multiple regions are disabled, the last values for *Region0* are applied for the single ROI (or the full sensor image).

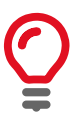

#### **Switching between ROI modes**

We recommend you not to switch between single ROI and multiple ROI.

#### Auto mode regions

Auto mode regions equal single ROI (or the full sensor image) by default. Size and position of auto mode regions can be adjusted to subsets. See [Regions of interest](#page-35-0)  [and auto mode regions on page 36.](#page-35-0)

When multiple regions are enabled, auto mode regions are automatically adjusted to match *Region0*. Therefore, when *Region0* is adjusted, an active auto mode region is adjusted simultaneously. Afterwards, auto mode regions can be adjusted, but only as a subset of *Region0*.

When multiple regions are disabled, size and position for **Region0** is applied for the auto mode regions.

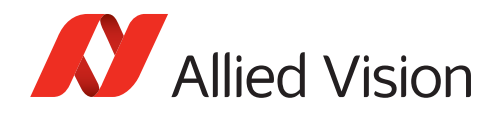

#### MultipleRegionArrangement

Selects the position of the separate ROIs in the merged image.

**Note**: ROIs cannot overlap.

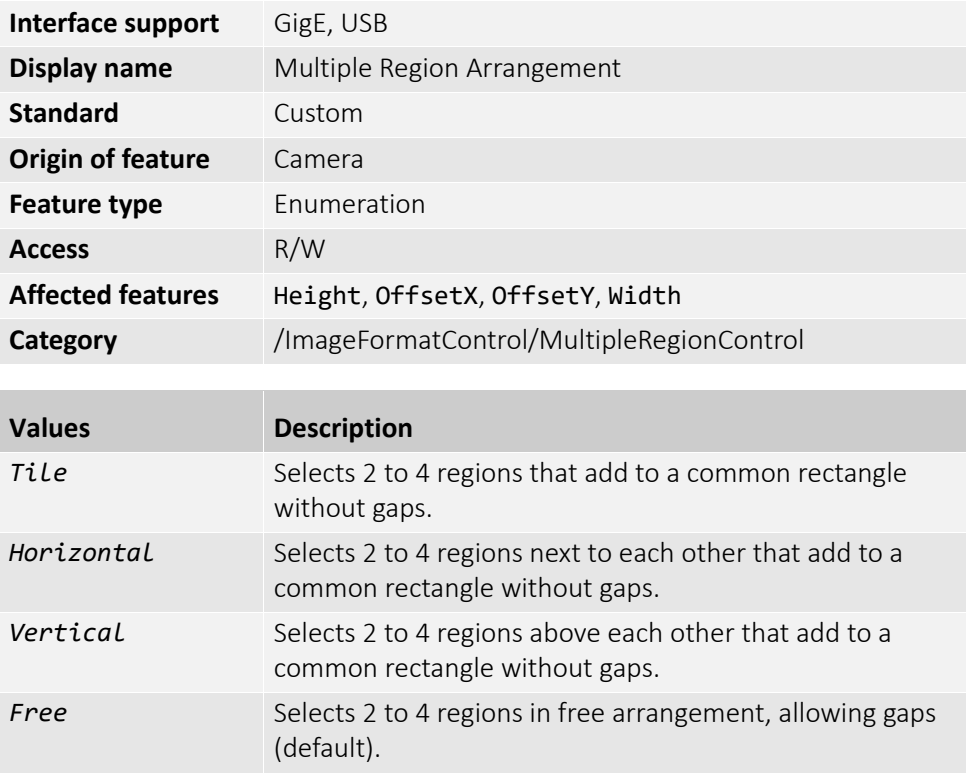

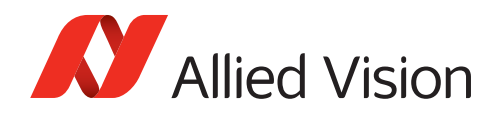

### MultipleRegionEnable

Selects between single region and multiple regions mode. The number of subregions to be configured depends on the camera model.

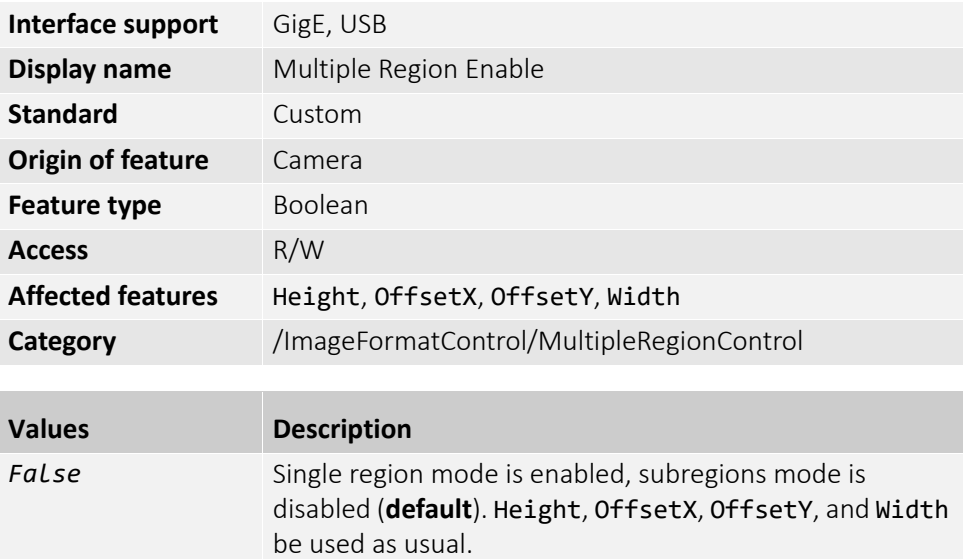

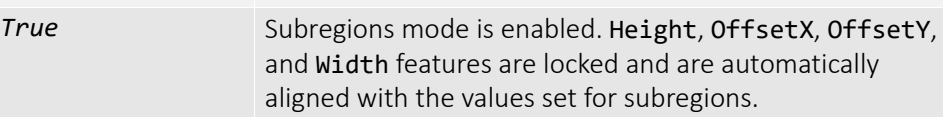

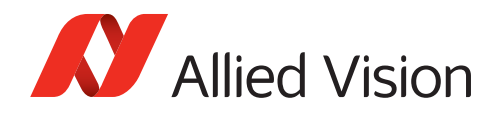

### SubRegionHeight

[SubRegionSelector] Height of the selected subregion.

**Note**: If values are entered that are not dividable by 8, SubRegionHeight is increased automatically to the next higher available value. For example, if *9* is entered, the value is increased to *16*.

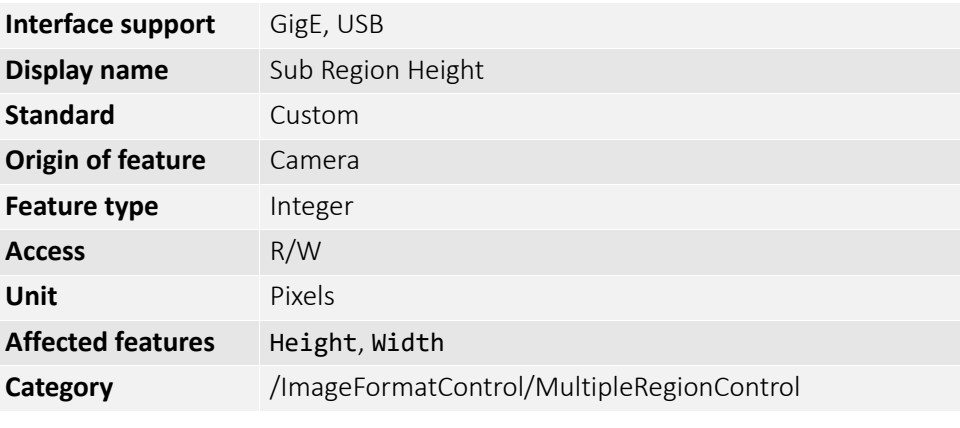

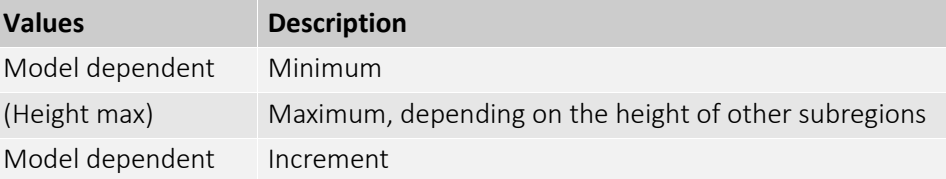

#### SubRegionMode

[SubRegionSelector]

Enables or disables the selected subregion.

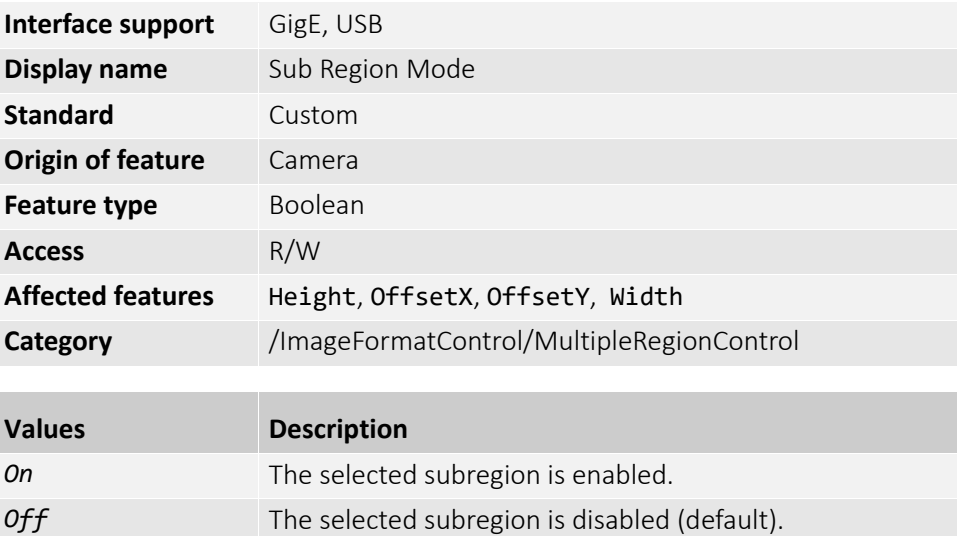

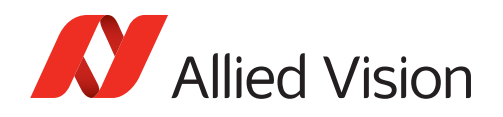

### SubRegionOffsetX

[SubRegionSelector] X-offset of the selected subregion.

Model dependent Increment

**Note**: If values are entered that are not dividable by 8, SubRegionOffsetX is increased automatically to the next higher available value. For example, if *18* is entered, the value is increased to *32*.

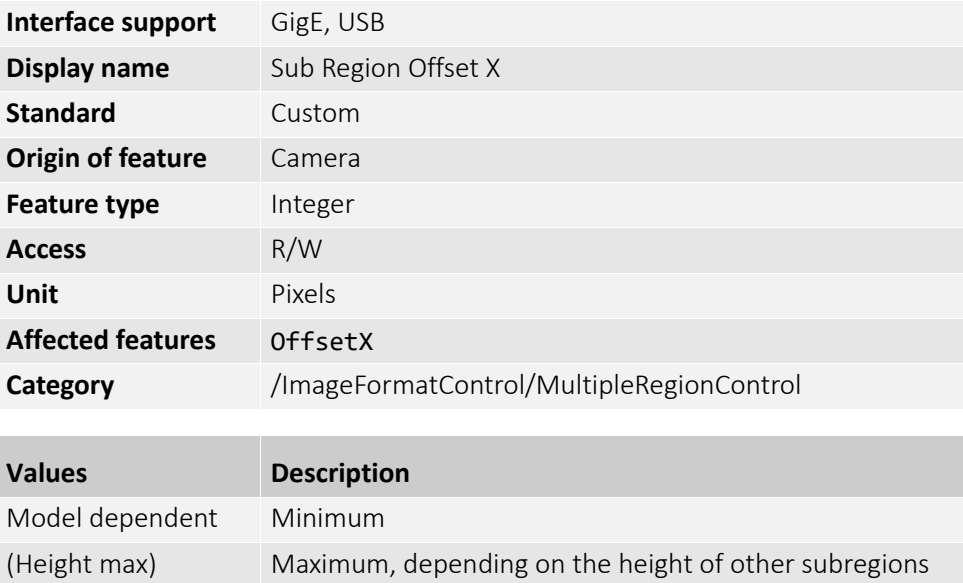

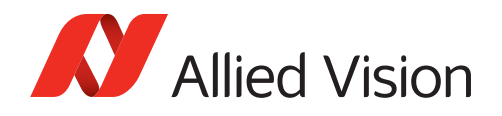

### SubRegionOffsetY

[SubRegionSelector] Y-offset of the selected subregion.

Model dependent Increment

**Note**: If values are entered that are not dividable by 8, SubRegionOffsetY is increased automatically to the next higher available value. For example, if *9* is entered, the value is increased to *16*.

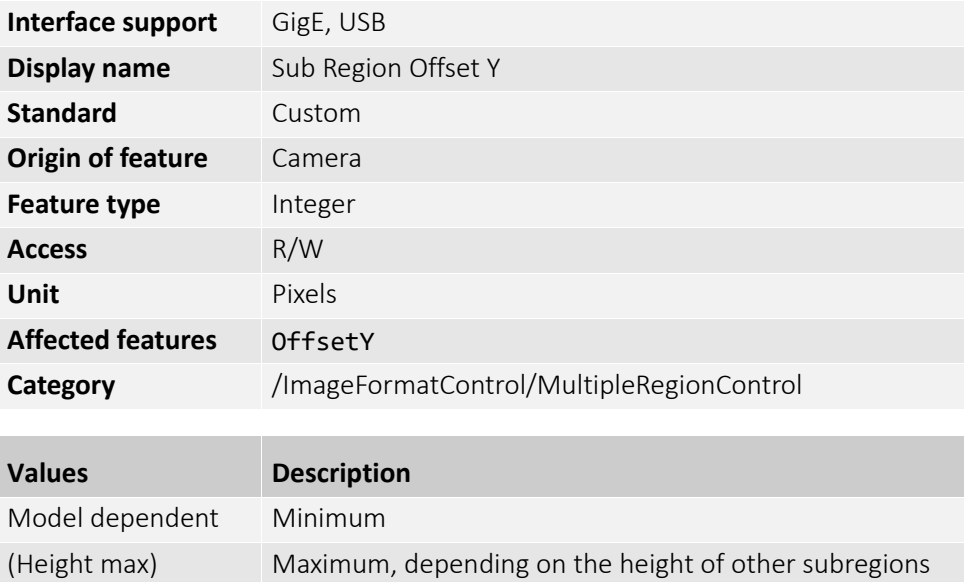

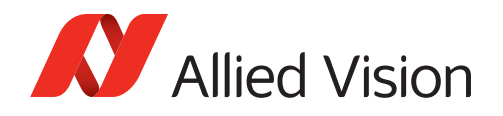

### SubRegionSelector

Selects the subregion in a range from *0* to *n*, where *0* is the index of the first subregion and *n* is the index of the last one.

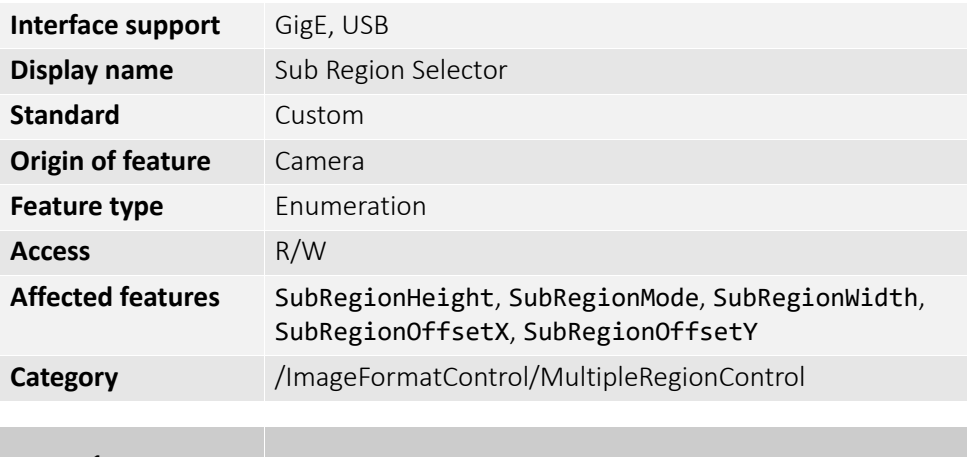

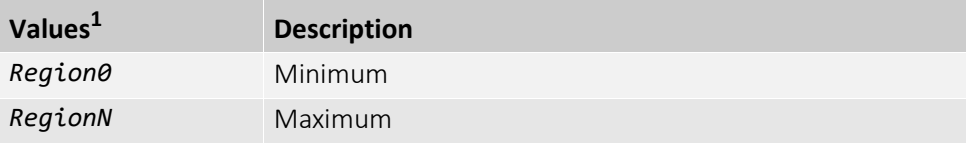

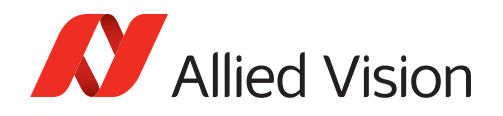

#### SubRegionWidth

[SubRegionSelector] Width of the selected subregion.

Model dependent Increment

**Note**: If values are entered that are not dividable by 8, SubRegionWidth is increased automatically to the next higher available value. For example, if *626* is entered, the value is increased to *640*.

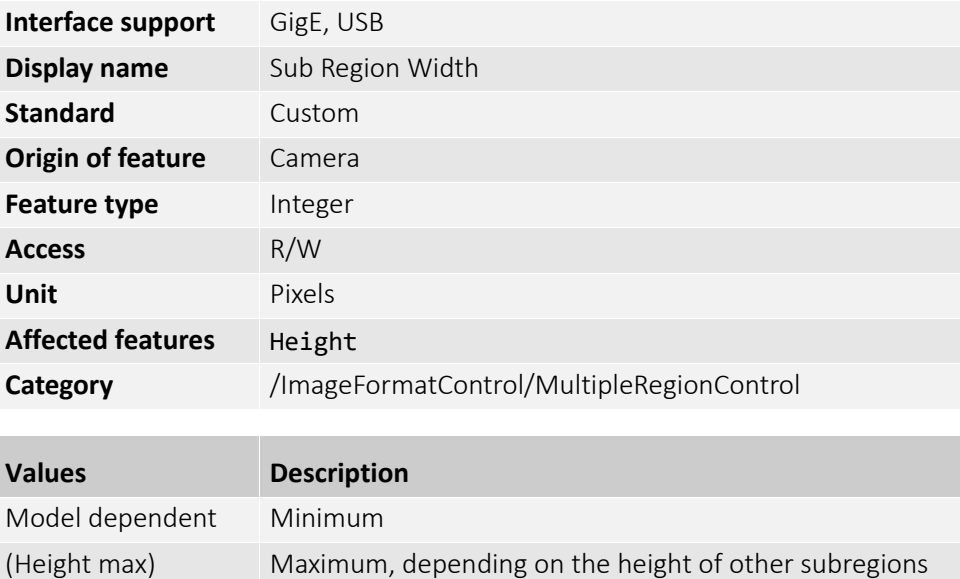

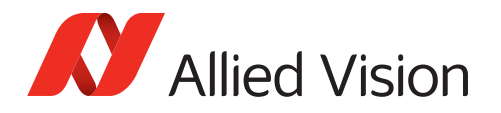

## ImageFormatControl (category continued)

The feature descriptions for the /ImageFormatControl/MultipleRegion Control subcategory have ended on the previous page. The following features continue the /ImageFormatControl category, without a subcategory.

#### SensorShutterMode

Selects the shutter type for cameras where the sensor can be operated in different shutter modes.

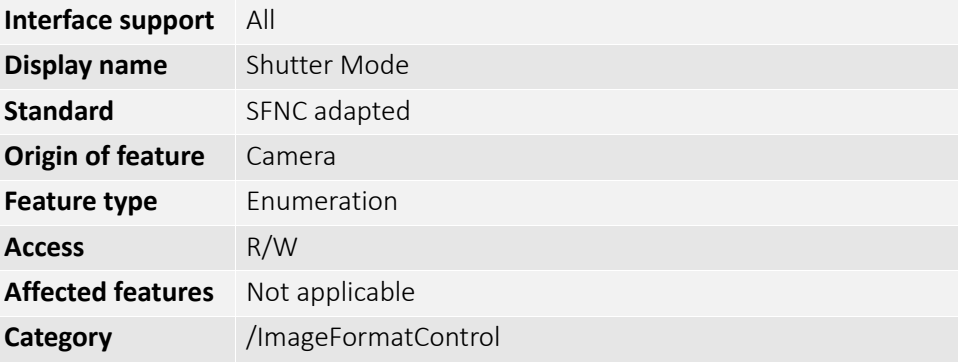

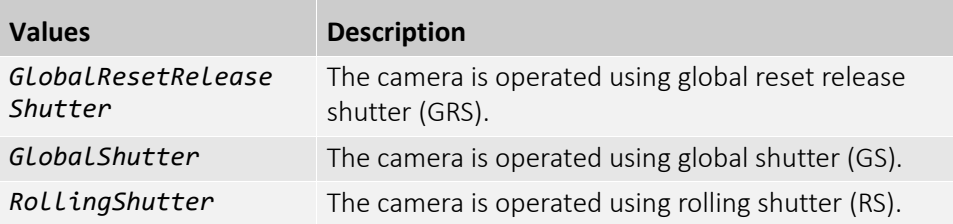

#### **TestPattern**

Selects the test pattern to be output by the camera.

#### **Notes**:

- Available test patterns vary between sensor models.
- BalanceWhiteAuto must be disabled and values for BalanceRatio set to 1 for neutral gray.

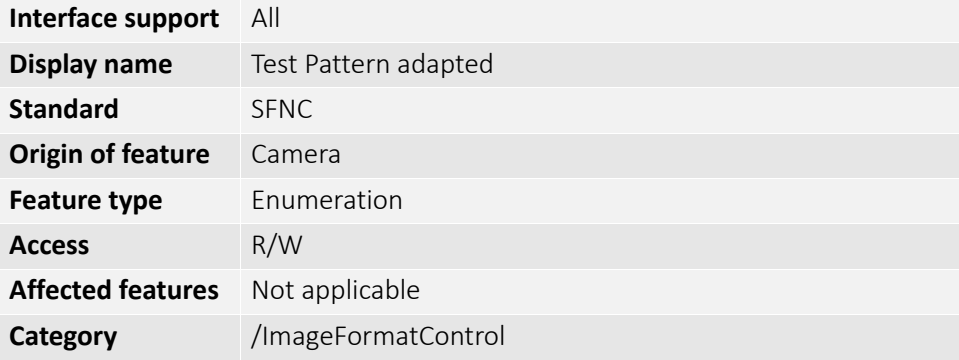

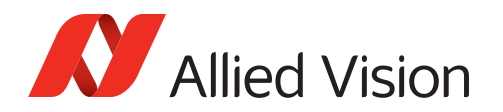

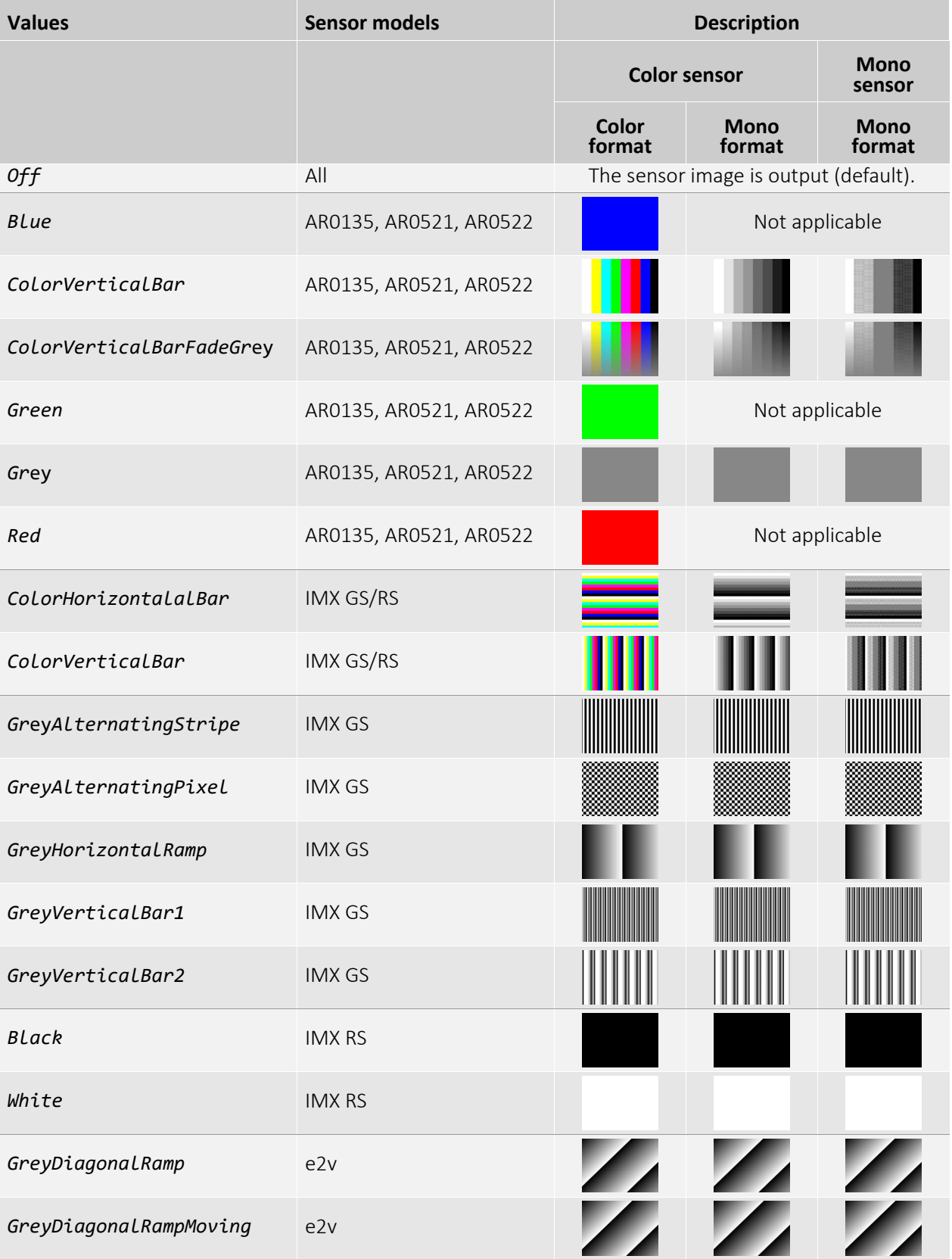

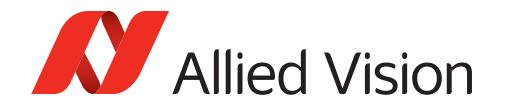

#### Width

Controls the image width of the image output by the camera.

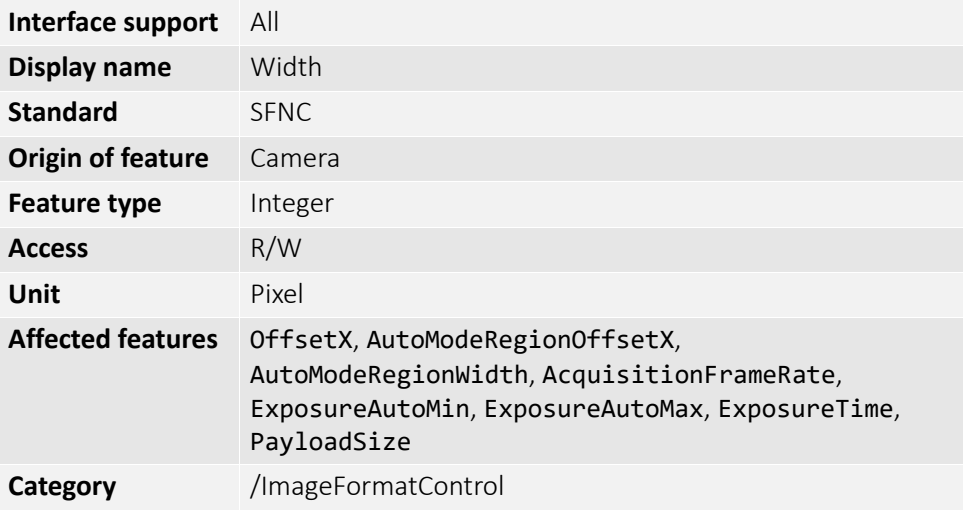

#### WidthMax

Displays the available maximum image width.

**Note**: The dimension is calculated after horizontal binning or any other function changing the horizontal dimension of the image.

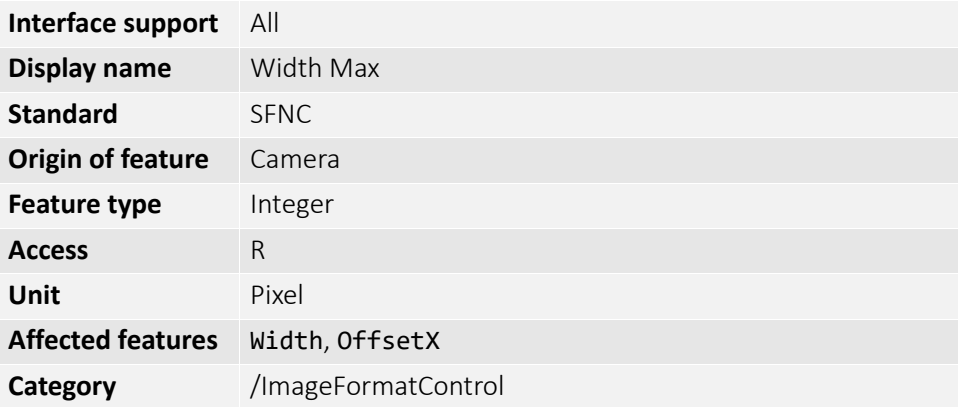

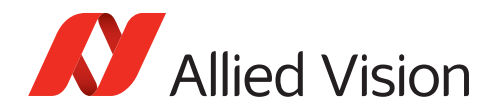

## ImageProcessingControl

The features in this category enable on-board image processing for contrast, noise suppression and convolution filters, sharpness and blur. You can use ColorInterpolation to select the number of merged pixels used for debayering.

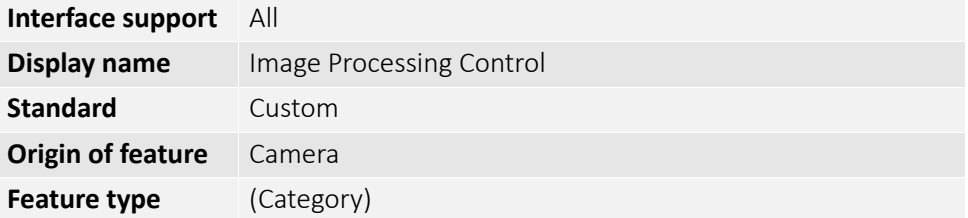

#### AdaptiveNoiseSupressionFactor

Controls the amount of the noise suppression.

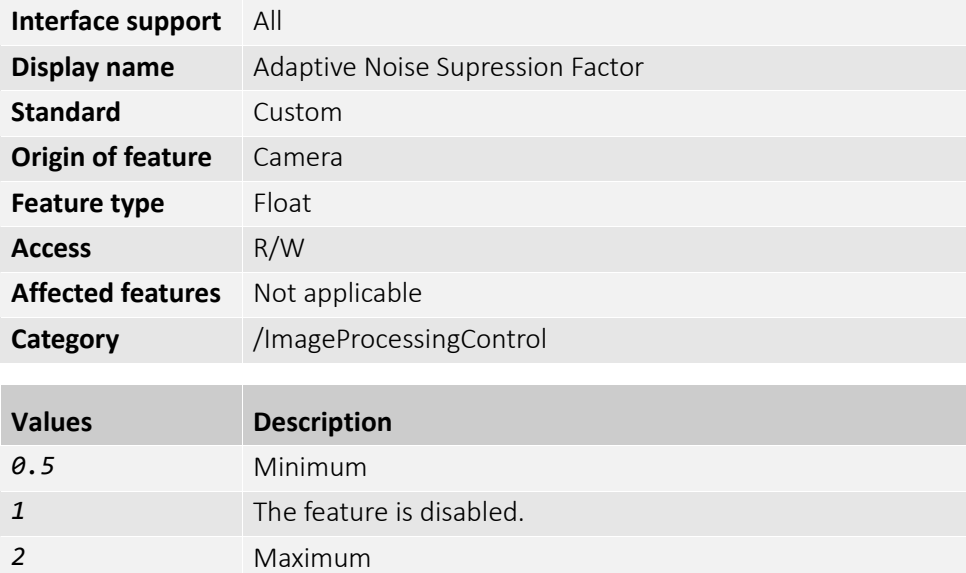

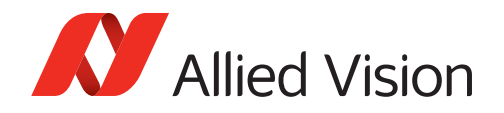

#### ColorInterpolation

Selects the ColorInterpolation filter.

**Note**: This feature is available only with color models.

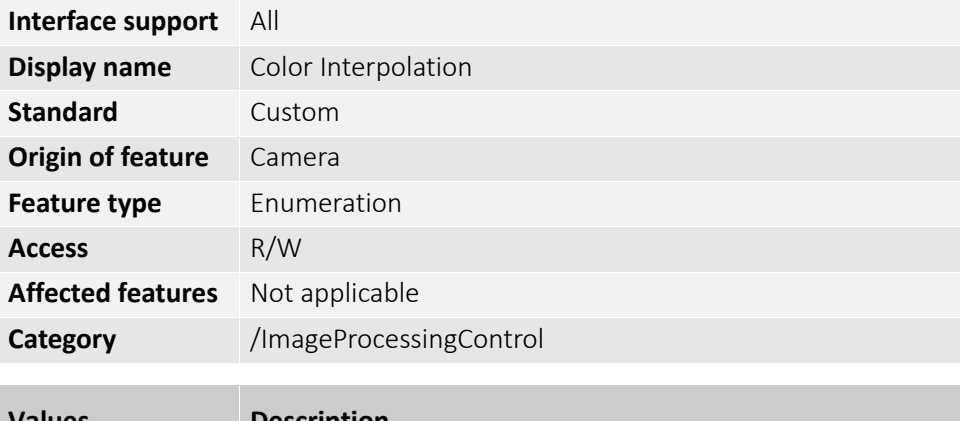

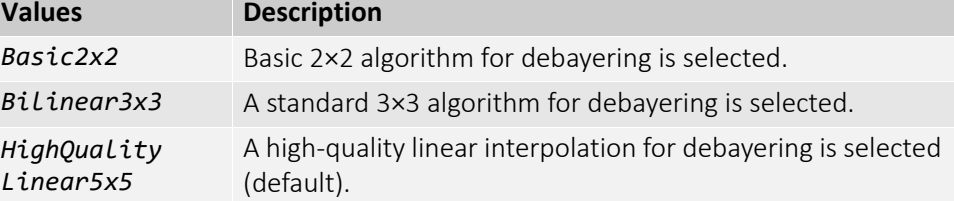

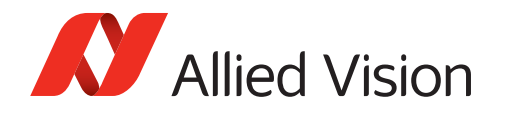

### ContrastControl (subcategory)

The features in this subcategory enable on-board image processing for contrast.

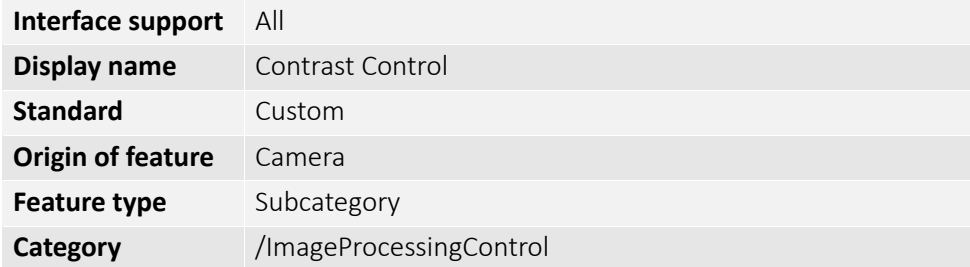

#### <span id="page-233-0"></span>ContrastBrightLimit

Selects the maximum gray value for the image.

**Note**: The current **value ranges displayed for 8-bit and 10-bit pixel formats are higher than the calculated values**.

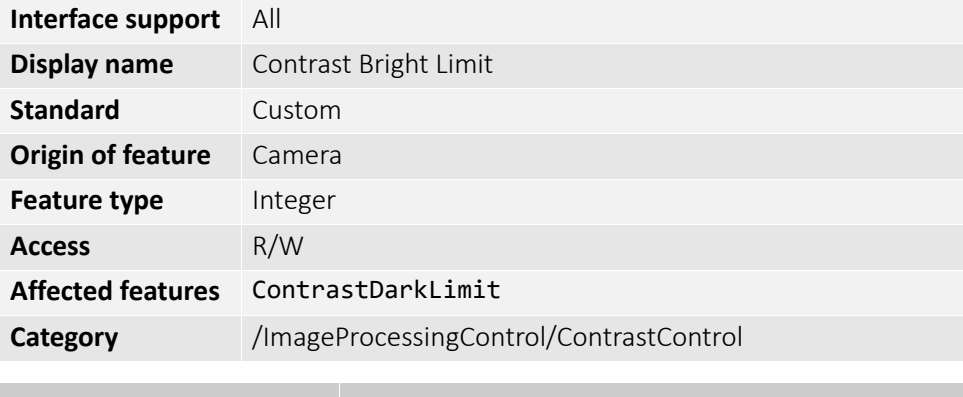

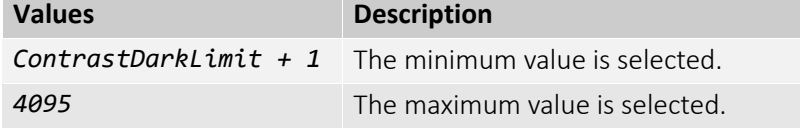

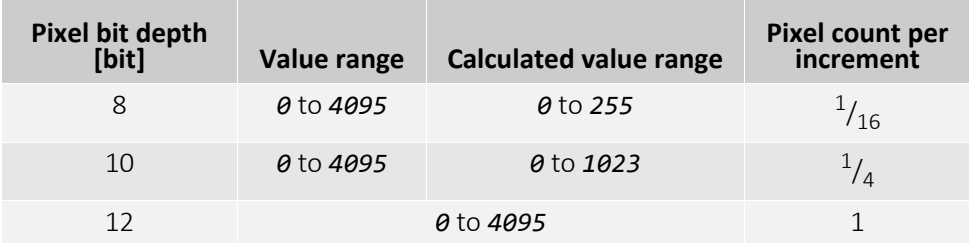

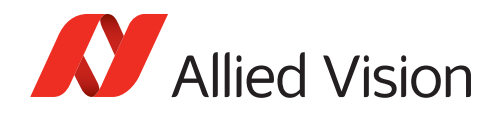

#### ContrastDarkLimit

Selects the minimum gray value for the image.

**Note**: The current **value ranges displayed for 8-bit and 10-bit pixel formats are higher than the calculated values**. See [ContrastBrightLimit on page 234.](#page-233-0)

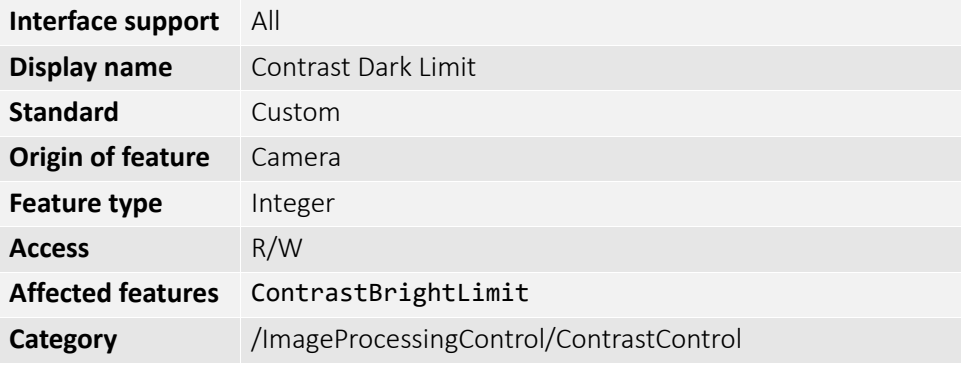

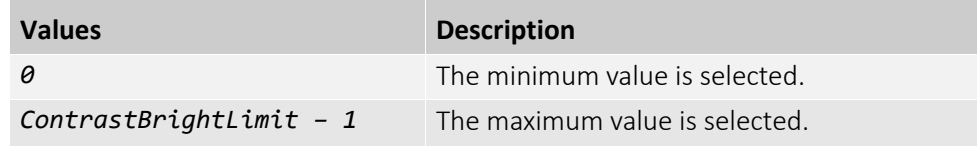

#### ContrastEnable

Enables or disables the contrast enhancement features.

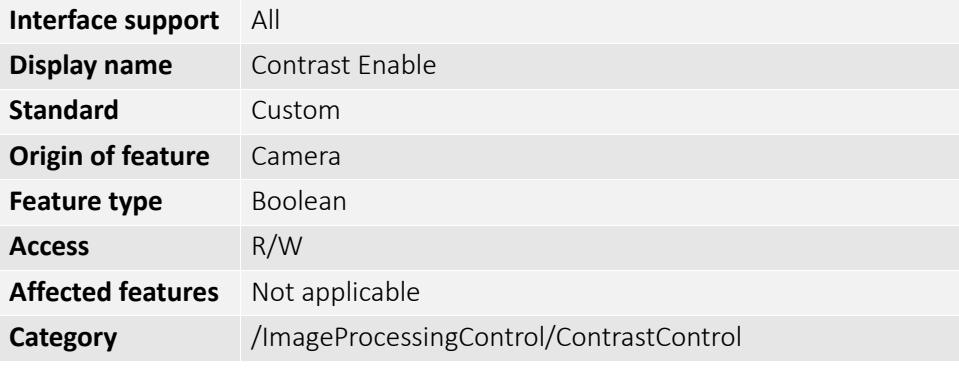

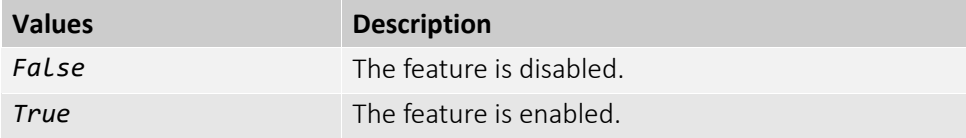

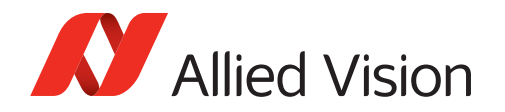

#### ContrastShape

Controls the sigmoid shape of the transfer curve.

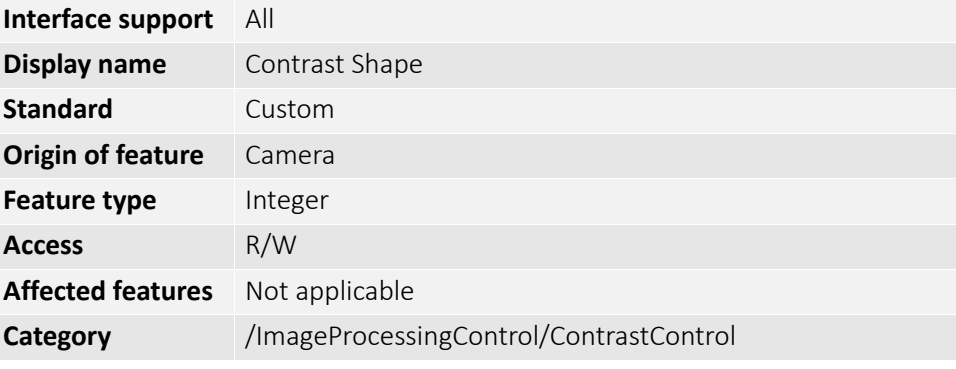

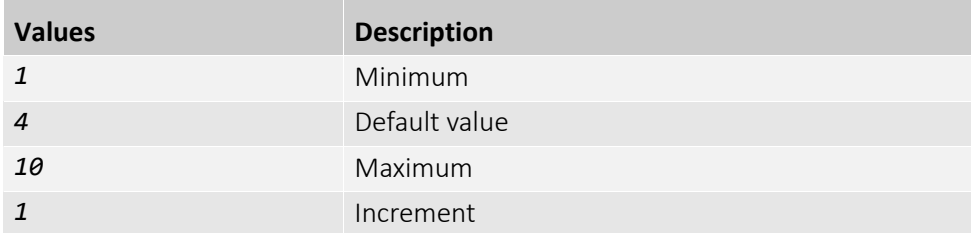

[Figure 14](#page-235-0) and [Figure 15 on page 237](#page-236-0) show the transfer curves for different values.

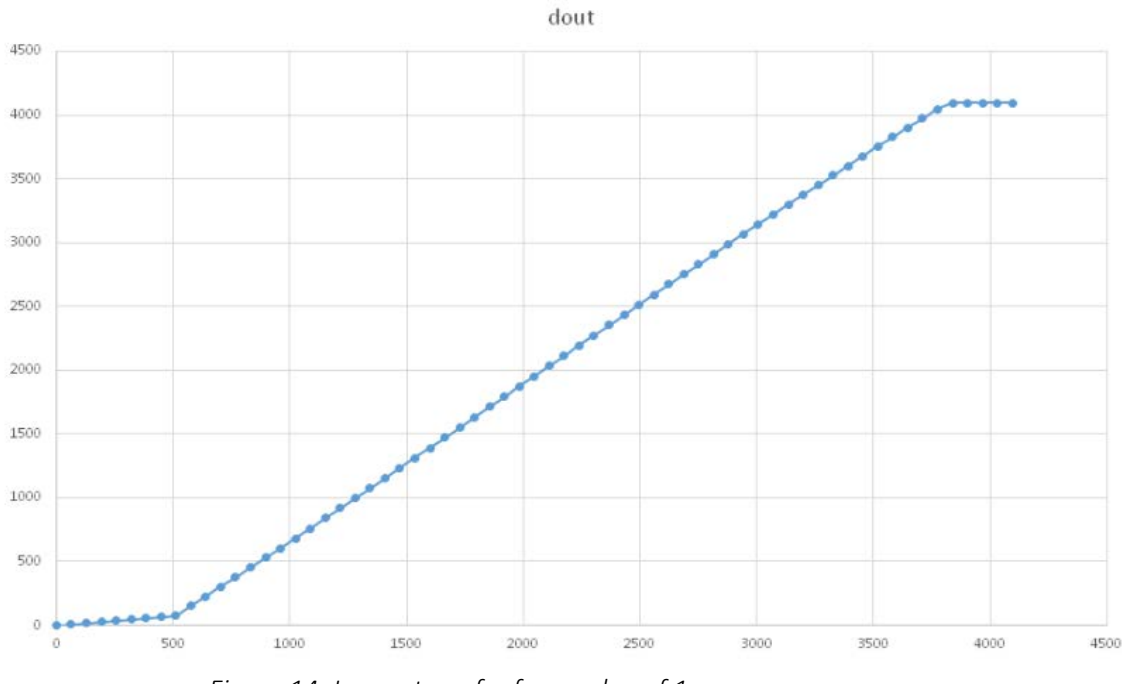

<span id="page-235-0"></span>*Figure 14: Image transfer for a value of 1.*

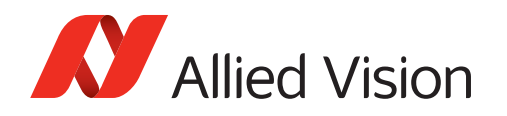

<span id="page-236-0"></span>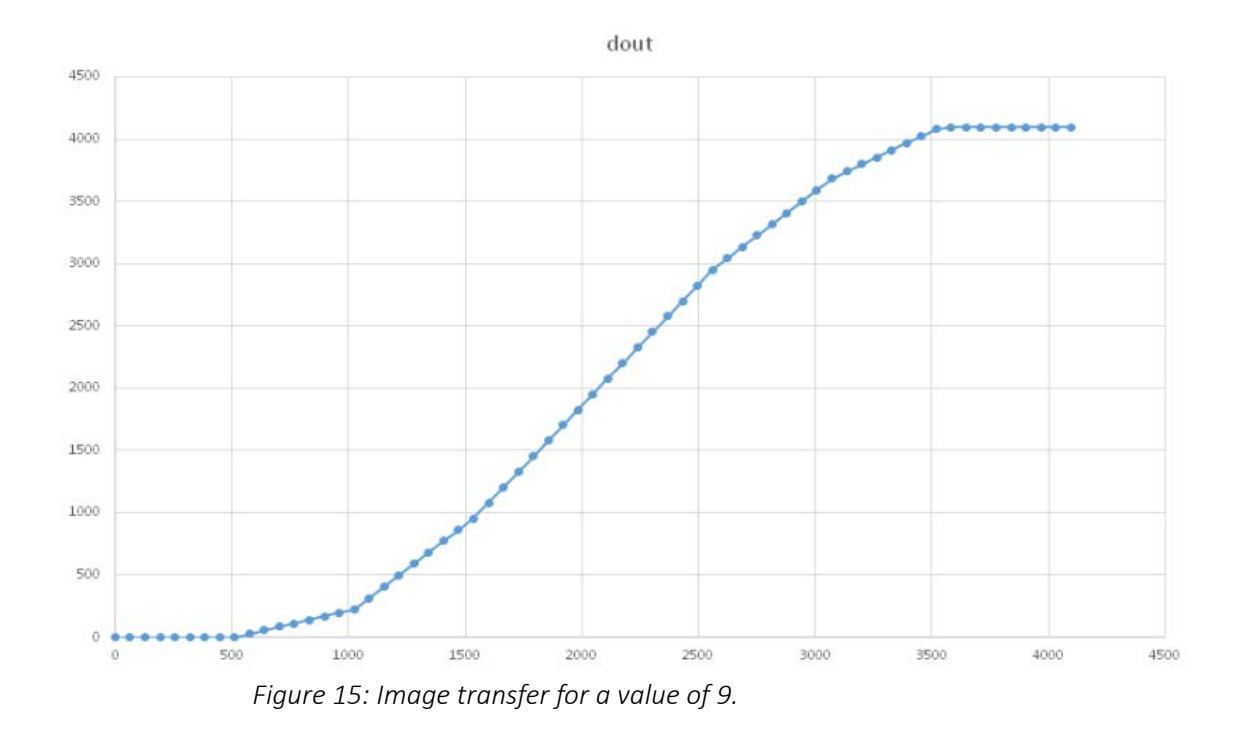

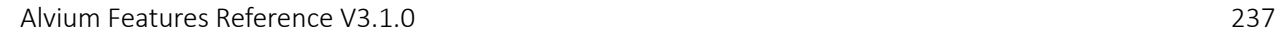

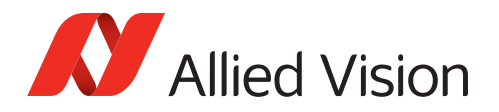

## ImageProcessingControl (category continued)

The feature descriptions for the /ImageProcessingControl/ContrastControl subcategory have ended on the previous page. The following features continue the /ImageProcessingControl category, without a subcategory.

#### ConvolutionMode

Selects the convolution filter to process the image.

Various filters enable to reduce image noise, emphasize the edges of an image, or to perform individual image processing.

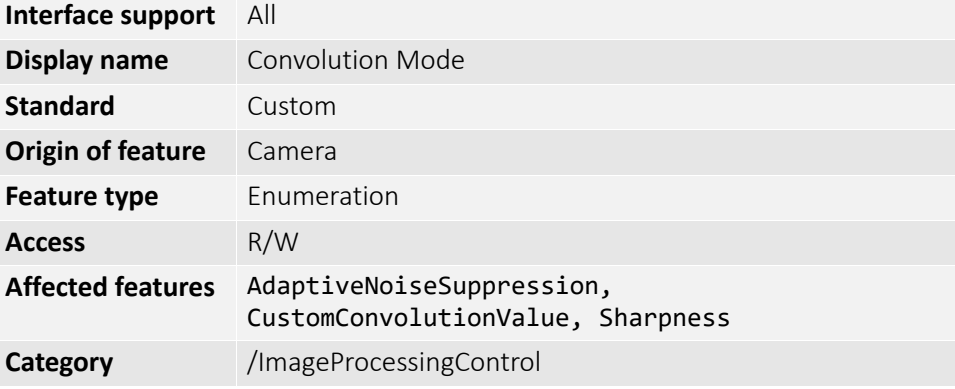

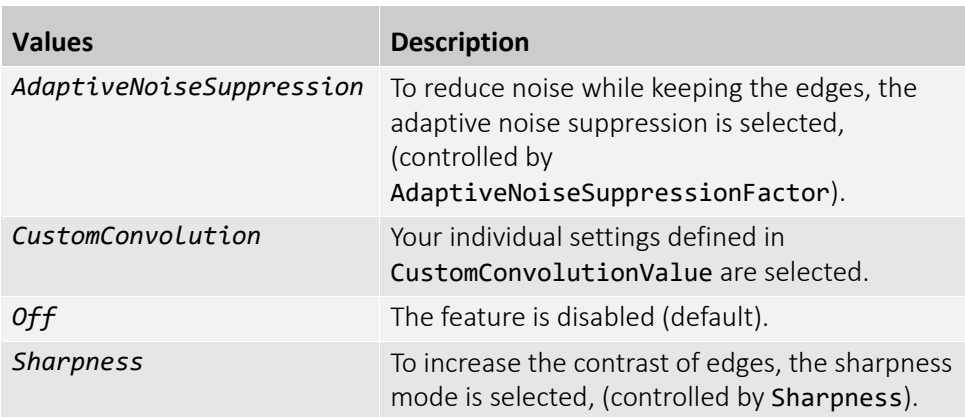

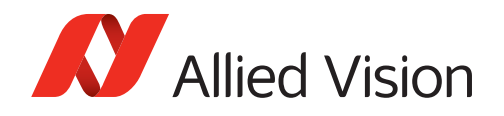

### CustomConvolutionValue

[CustomConvolutionValueSelector]

Sets the value for the convolution filter selected by CustomConvolutionValueSelector.

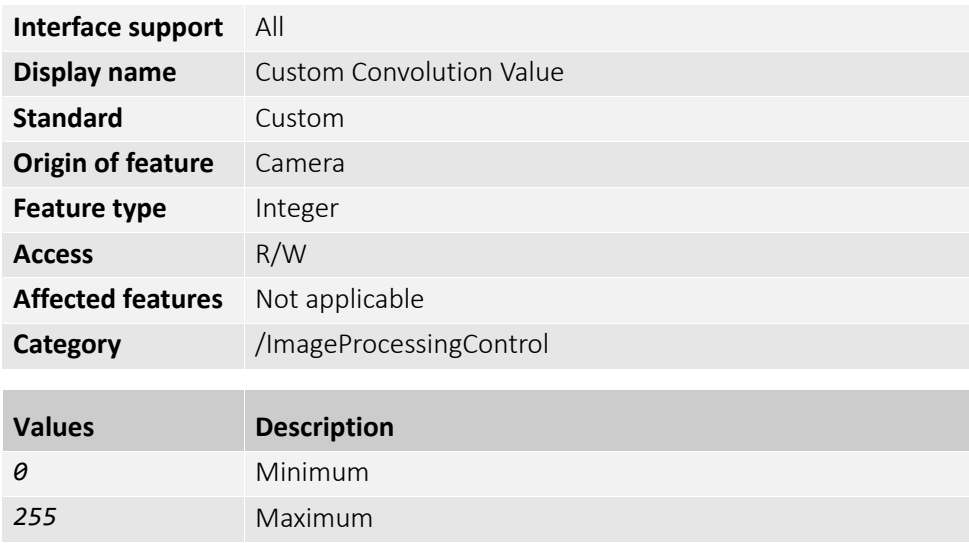

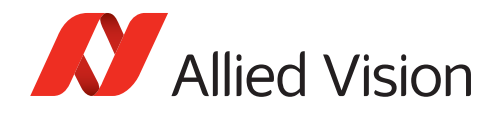

### CustomConvolutionValueSelector

Defines the position to read from or write to the selceted *CustomConvolution* filter, using CustomConvolutionValue.

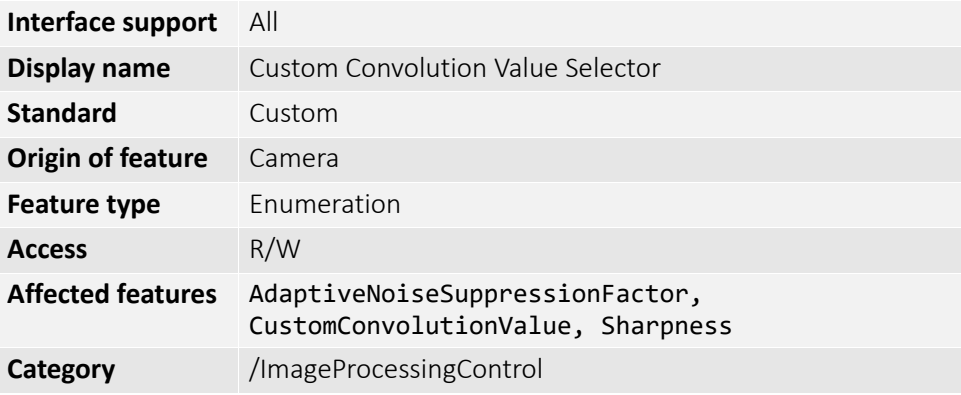

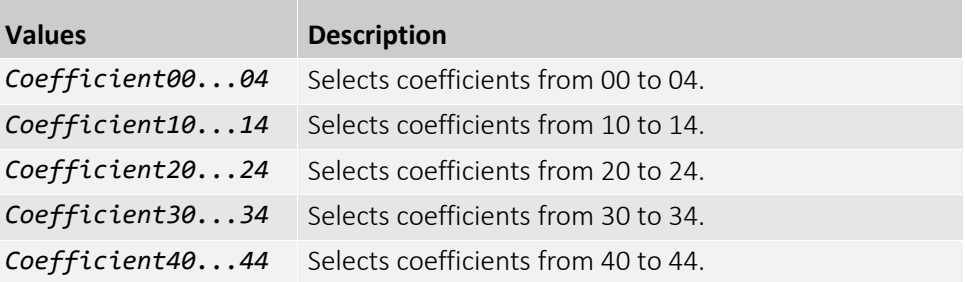

|                | 0  | 1  | 2  | 3  | 4  |
|----------------|----|----|----|----|----|
| $\mathbf 0$    | 00 | 01 | 02 | 03 | 04 |
| $\mathbf 1$    | 10 | 11 | 12 | 13 | 14 |
| $\overline{2}$ | 20 | 21 | 22 | 23 | 24 |
| 3              | 30 | 31 | 32 | 33 | 34 |
| $\overline{4}$ | 40 | 41 | 42 | 43 | 44 |

*Figure 16: Matrix for coefficient values*

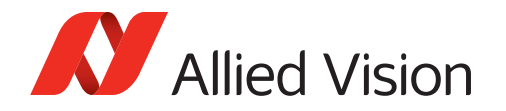

#### Sharpness

Selects the degree of sharpness or blurring of the image.

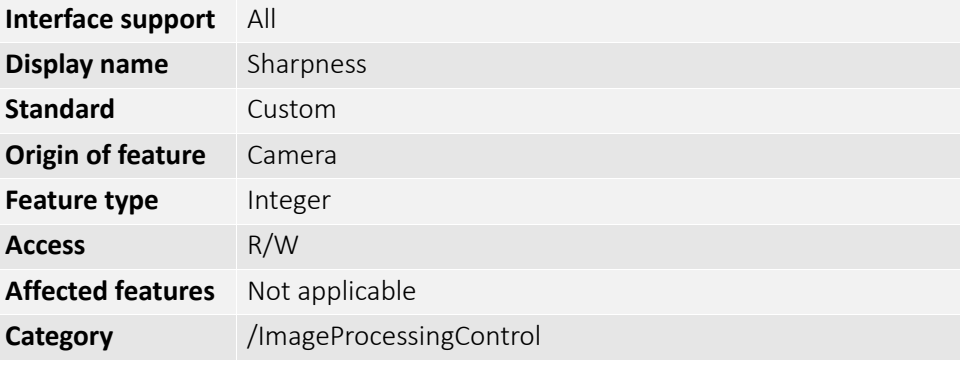

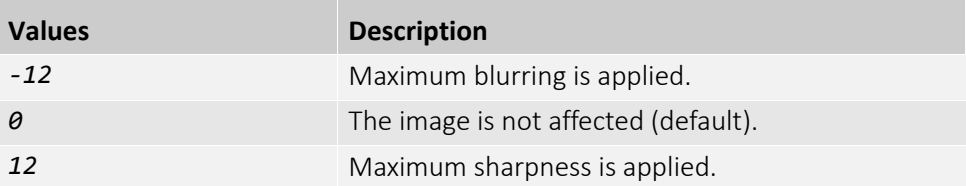

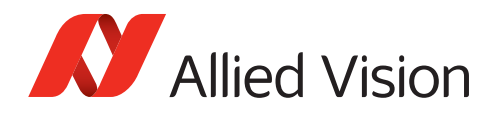

## LensShadingCorrection

Some lenses do not illuminate the image uniformly across the image plane. Brightness decreases towards the corners in circles. This effect is called lens shading. The features in this category can be used to compensate for this effect.

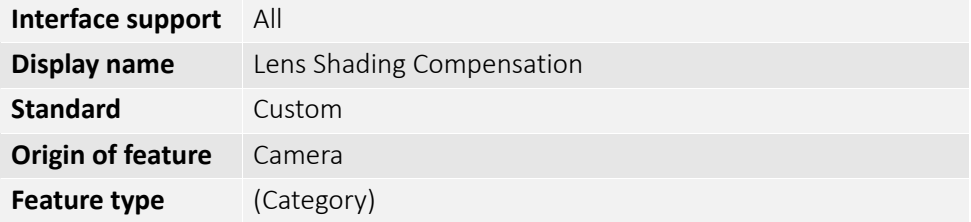

## Functional overview

[Figure 17](#page-241-0) shows schematically how the lens shading correction works.

LensShadingCenterOffsetX and LensShadingCenterOffsetY define the center position of the lens shading effect.

LensShadingValue defines the factor to brighten up the image. This is done in concentric circles counted from the origin C<sub>Lens Shading</sub>.

LensShadingIndex counts the circle where you want to apply the next step to brighten up the image, counted as offset from the origin  $C_{\text{Lens Shading}}$  in pixels.

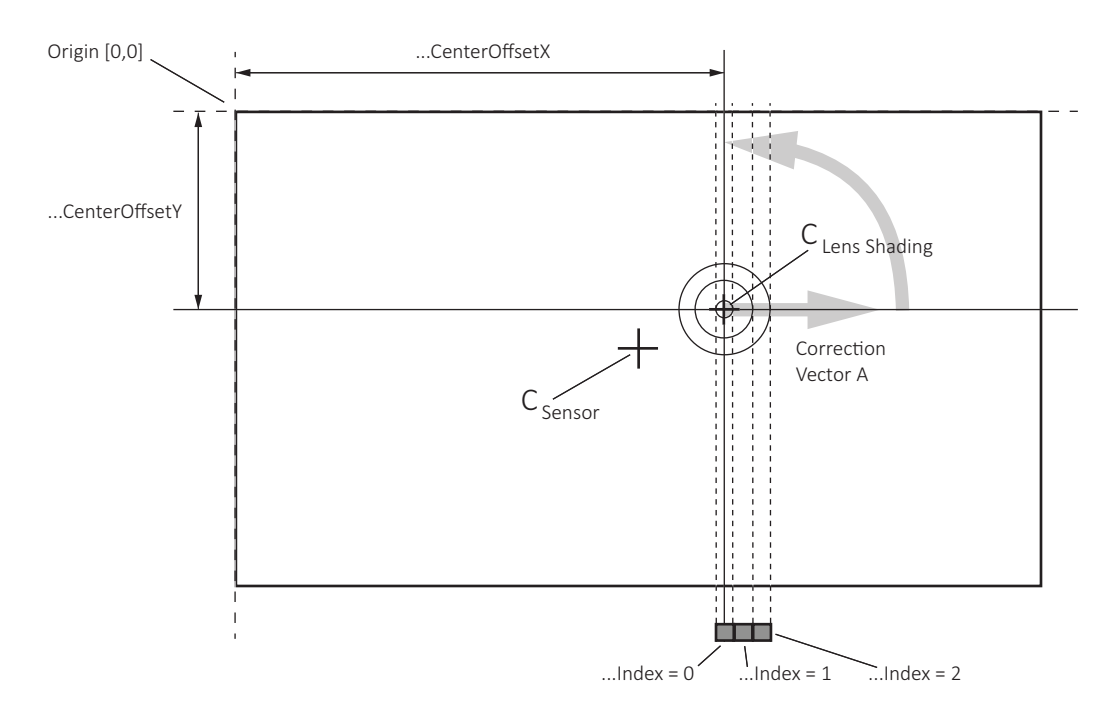

<span id="page-241-0"></span>*Figure 17: Lens shading correction overview*

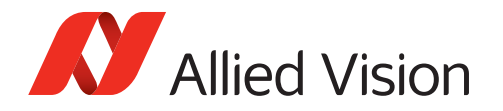

Lens shading features affect the brightness values for each pixel as shown in this equation:

out (x,y) = in (x,y) \* A 
$$
(\left[ \sqrt{(o_x - x)^2 + (o_y - y)^2} \right])
$$

*Equation 1: Calculating input and output values for image brightness by pixel*

With the following variables:

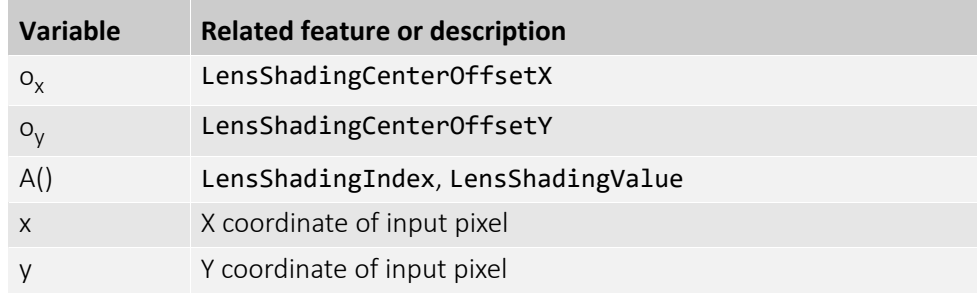

*Table 11: Variable in the equation above*

#### LensShadingCenterOffsetX

Controls the horizontal distance of C<sub>Lens Shading</sub> to the origin. See Figure 17 on [page 242.](#page-241-0)

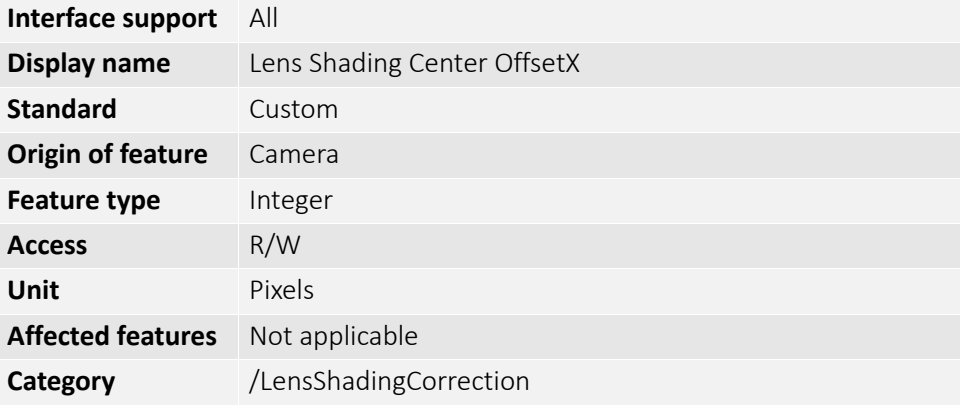

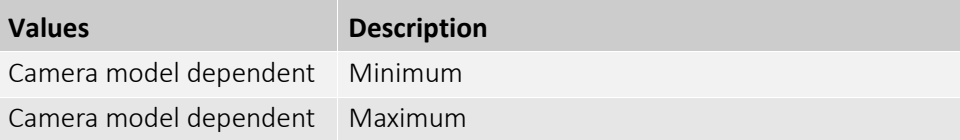

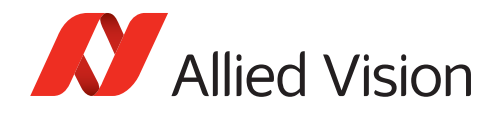

## LensShadingCenterOffsetY

Controls the vertical distance of  $C_{\text{Lens Shading}}$  to the origin. See Figure 17 on [page 242.](#page-241-0)

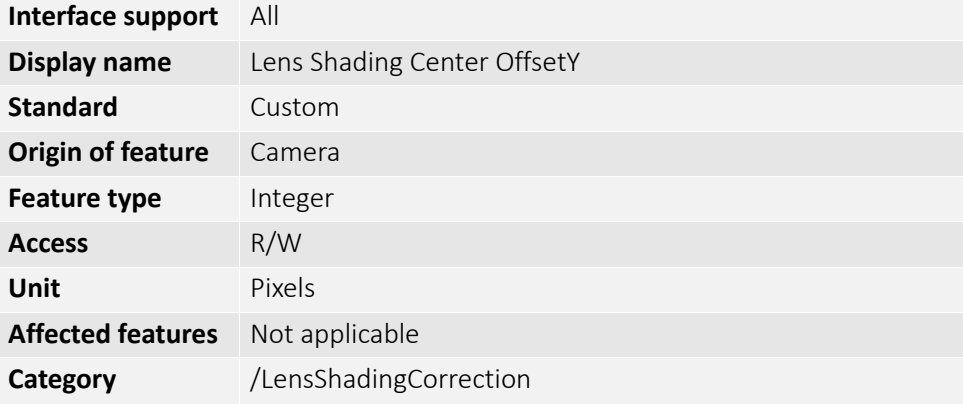

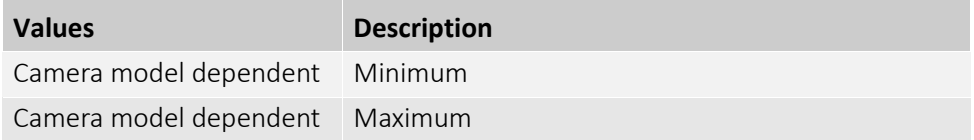

### LensShadingEnable

Enables or disables the lens shading correction.

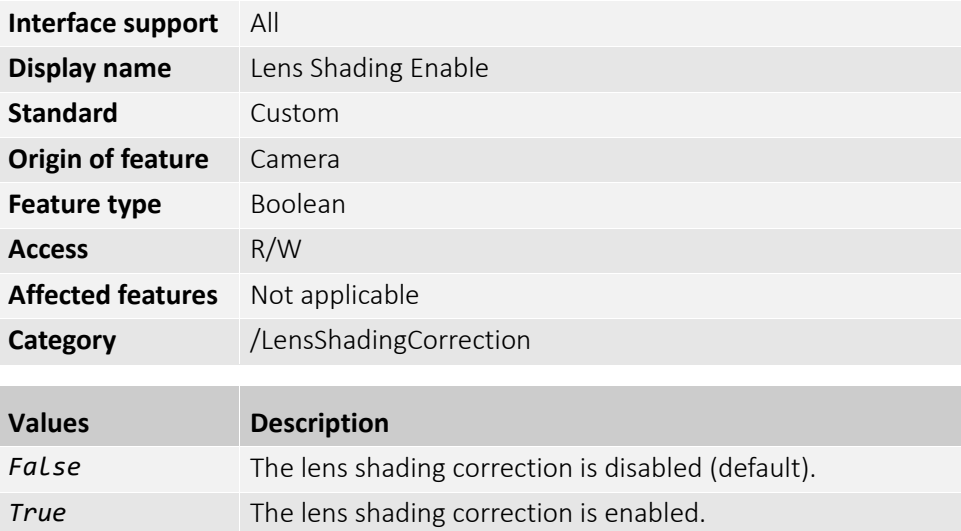

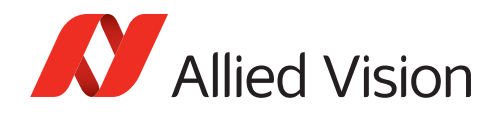

#### LensShadingIndex

Selects the circle where the lens shading correction multiplies brightness values by LenShadingValue, This value is maintained until the next circle defined by LensShadingIndex.

**Note**: This features counts from the origin C<sub>Lens Shading</sub> in pixels as shown in [Figure 17 on page 242](#page-241-0).

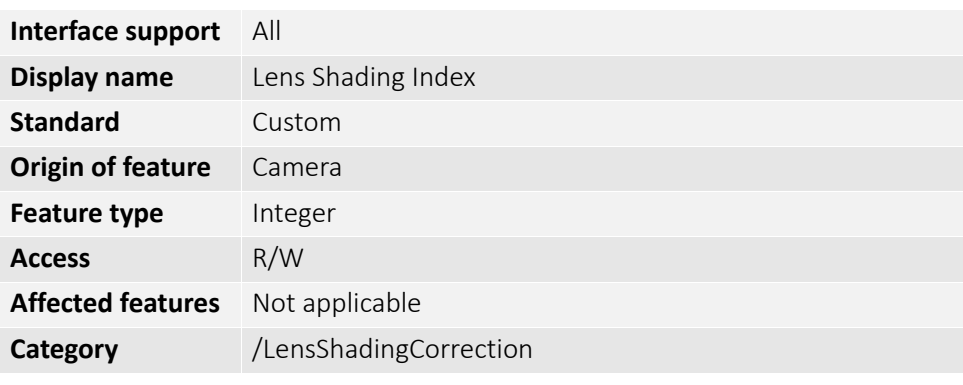

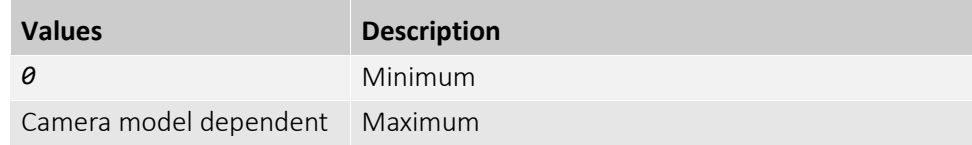

#### LensShadingLoadAll

Loads configuration datasets for the lens shading correction from the non-volatile memory of the camera.

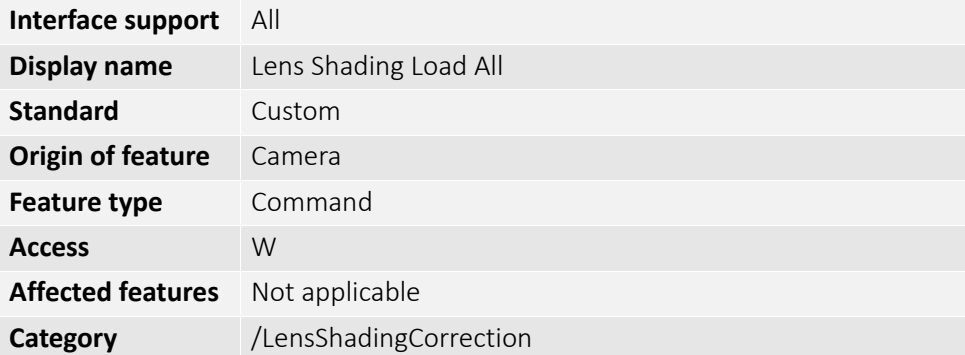

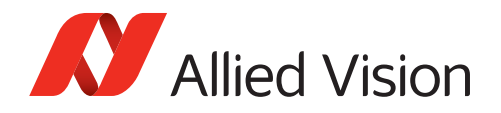

#### LensShadingSaveAll

Saves configuration datasets for the lens shading correction to the non-volatile memory of the camera.

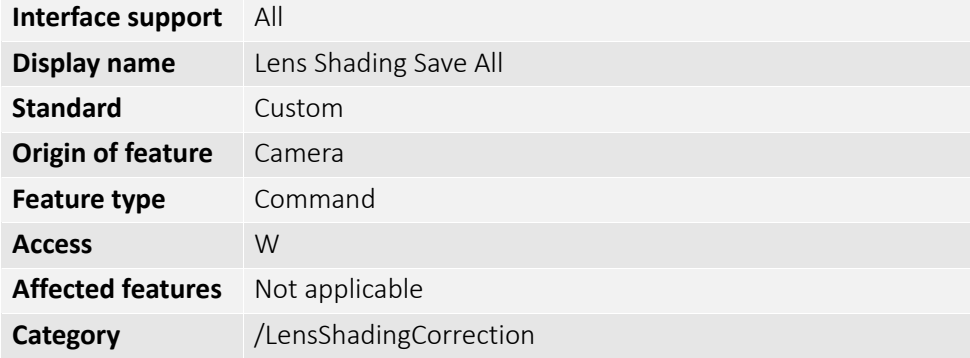

#### LensShadingValue

Controls the factor to multiply the image brightness starting from the selected circle defined by LensShadingIndex. See [Figure 17 on page 242](#page-241-0).

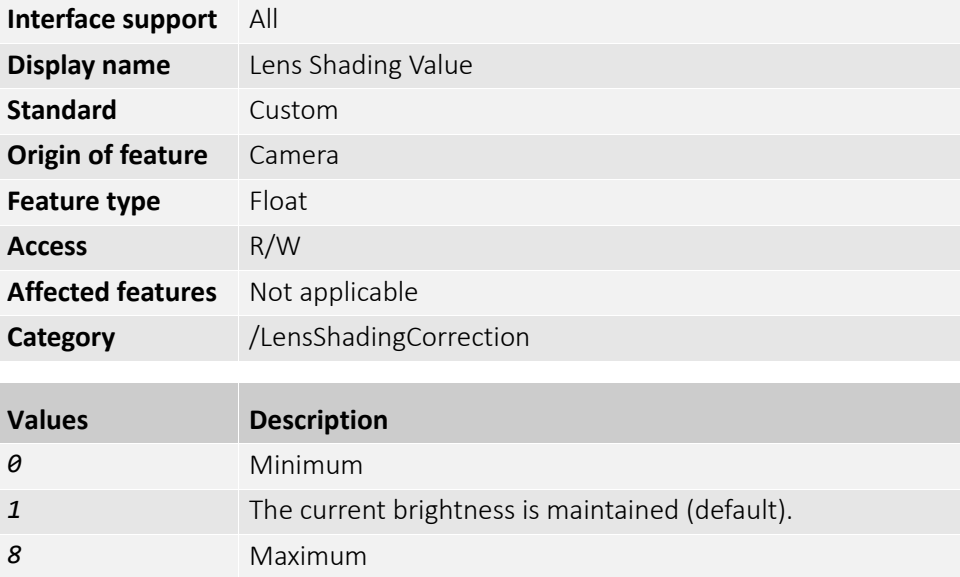

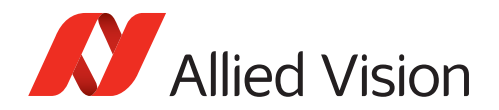

### LUTControl

The features in this category can be used to change intensity values, adjusted by luminance and RGB color channels.

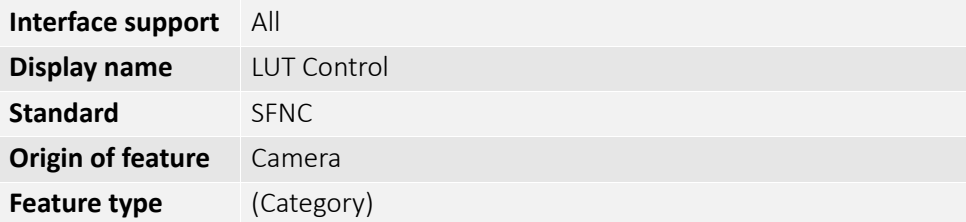

#### LUTEnable

[LUTSelector]

Enables or disables the selected LUT.

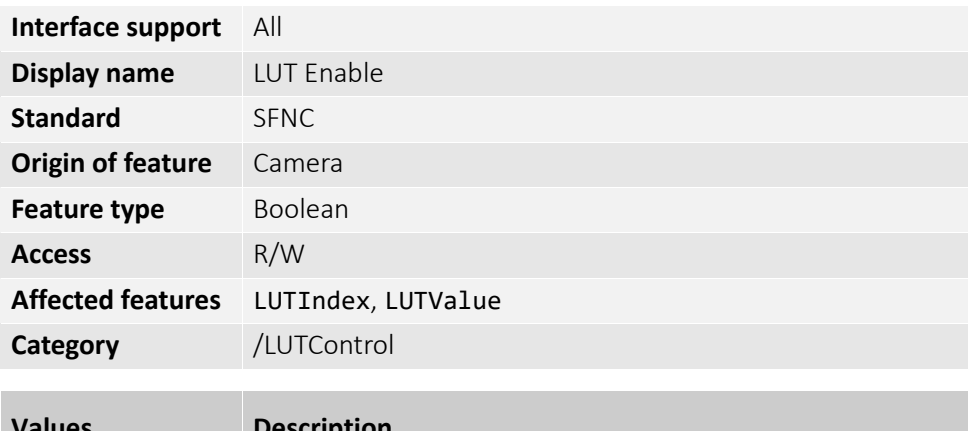

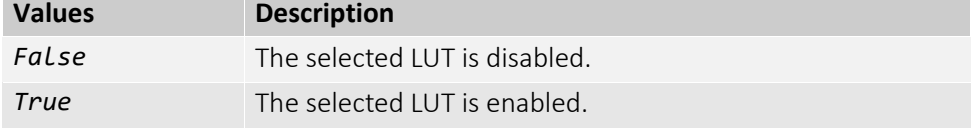

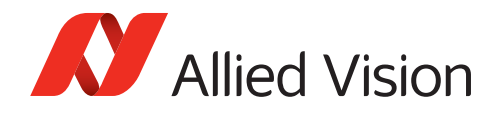

### LUTIndex

[LUTSelector]

Controls the index (offset) of the coefficient to access in the selected LUT.

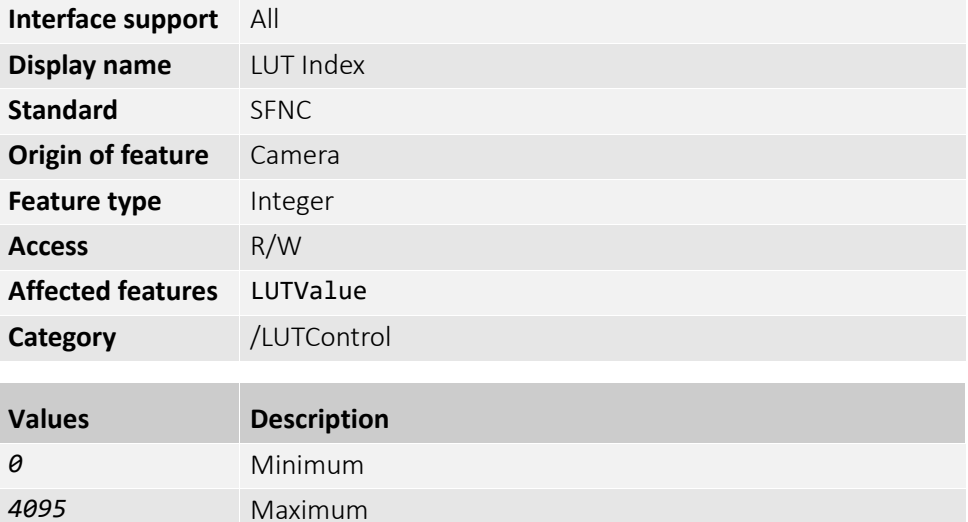

#### LUTLoadAll

Loads the LUT configuration from the non-volatile memory of the camera to replace the current LUT configuration.

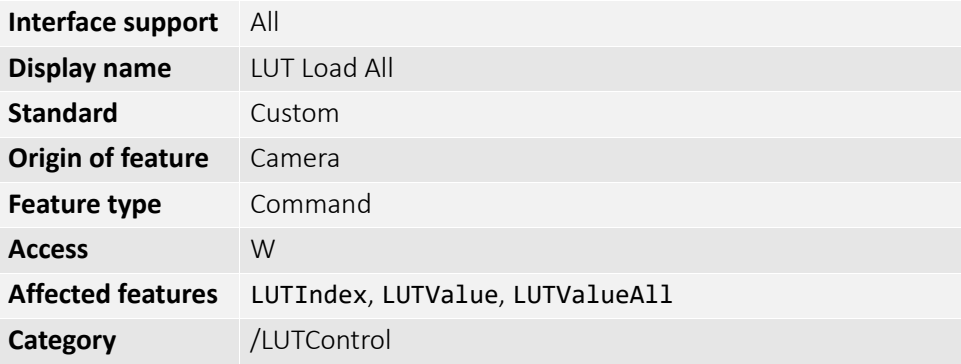

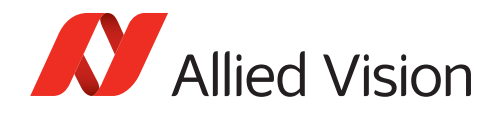

### LUTSaveAll

Saves the current LUT configuration to the non-volatile memory of the camera.

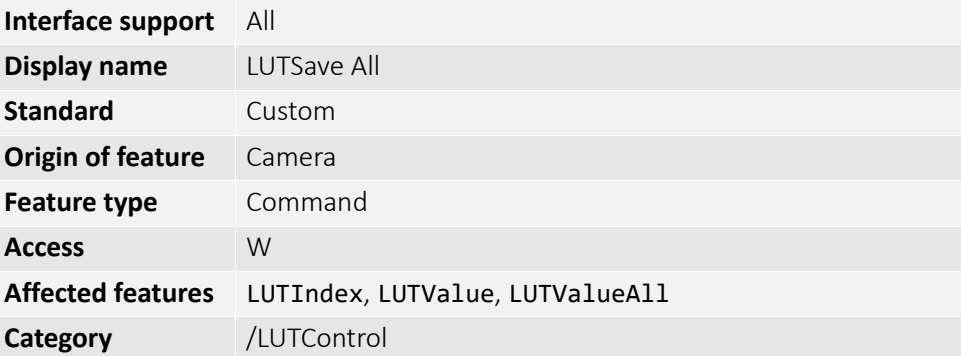

### LUTSelector

Selects the LUT to be controlled.

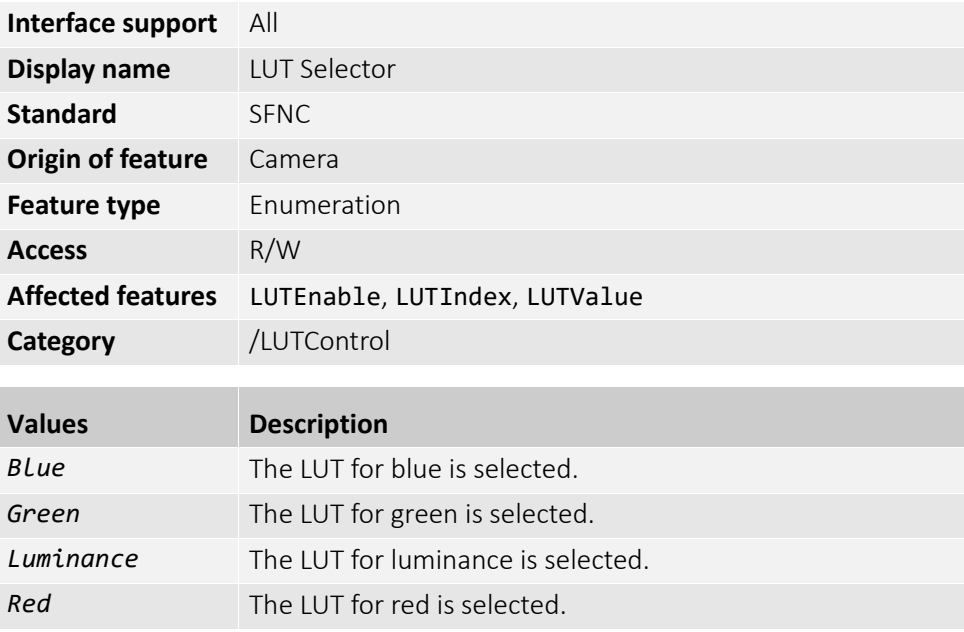

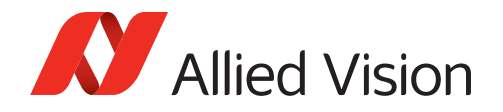

#### LUTValue

[LUTSelector][LUTIndex]

Controls the value for the selected LUT.

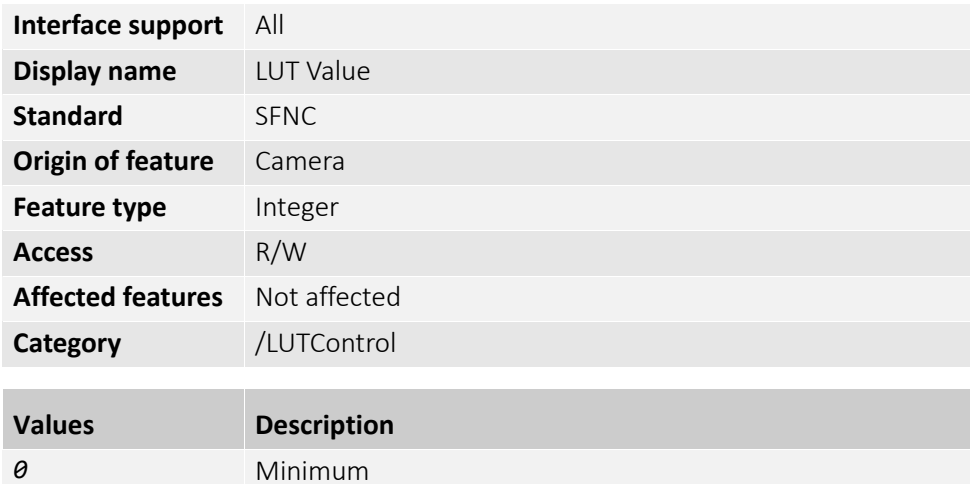

#### LUTValueAll

*4095* Maximum

[LUTSelector]

Controls all the LUT coefficients in a single access without using individual LUTIndex. This can be used to write values for red, green, or blue at once.

#### **Notes**

- Monochrome cameras support only *Luminance*, not RGB.
- One LUT entry is 12 bit, so 1 value occupies 2 Bytes (8192 elements) in the Raw data array.
- Values can be read and written at the same time.

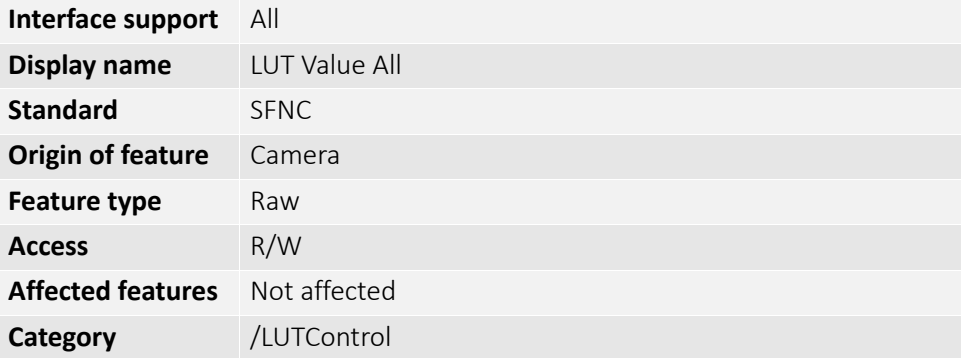

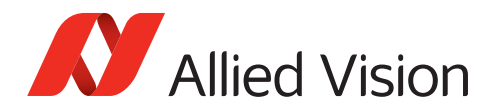

## PtpControl

**Note**: Features in this category are available for Alvium GigE cameras only.

The features in this category can be used to synchronize your camera, for example, with other cameras.

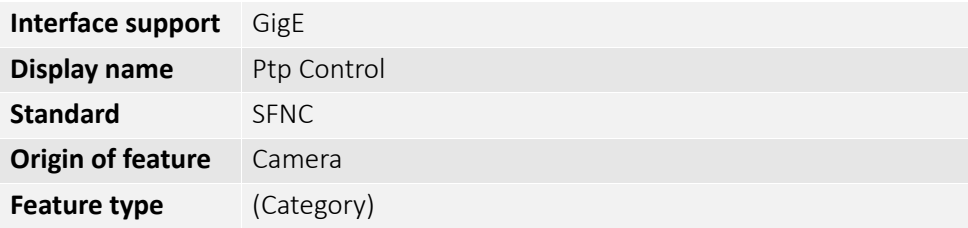

#### PtpClockAccuracy

Displays the expected accuracy of the camera's PTP clock when it is the grandmaster, or in the event it becomes the grandmaster.

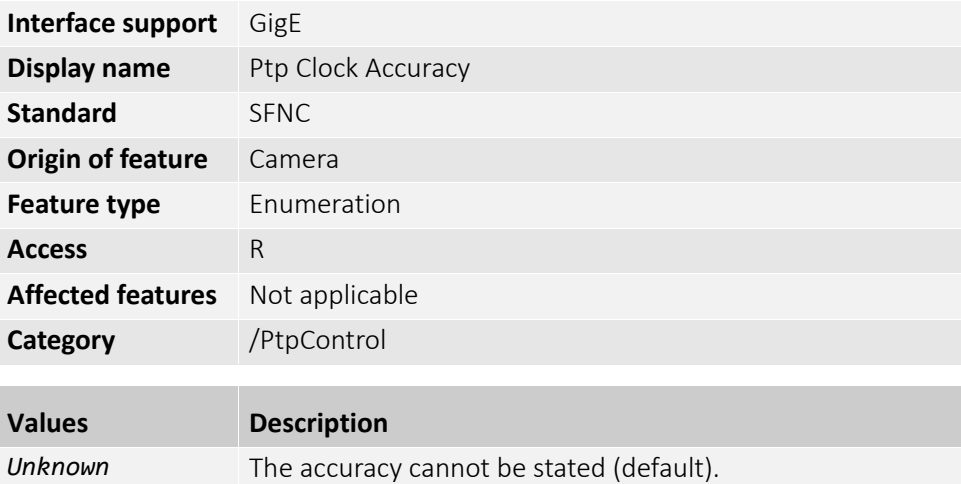

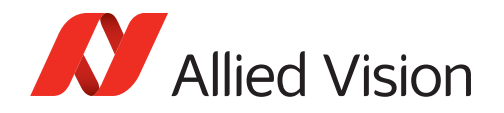

### PtpClockID

Displays the latched **parent** clock ID of the PTP device (=camera).

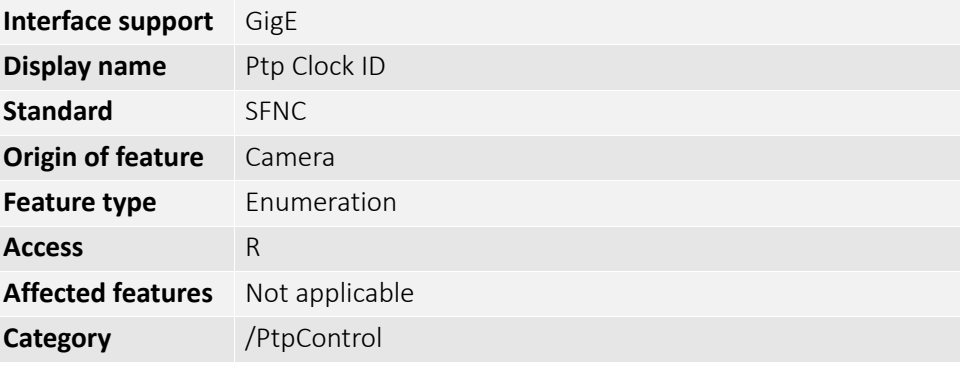

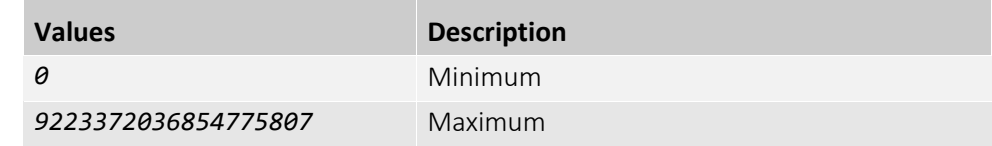

#### PtpDataSetLatch

Latches the current values from the camera's PTP clock data set.

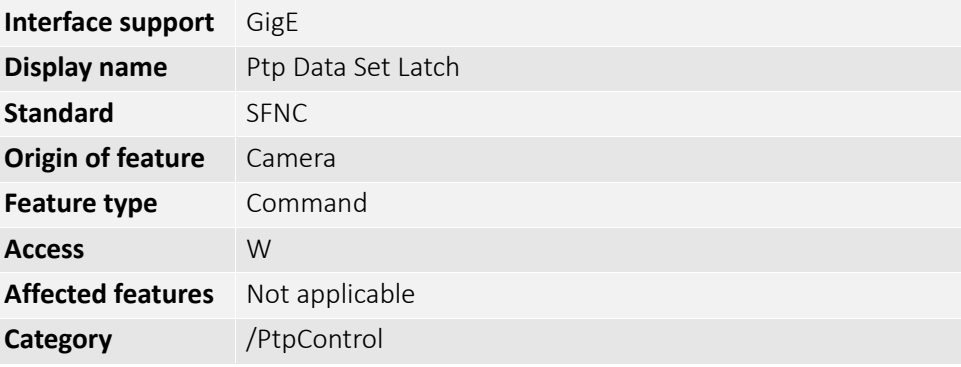
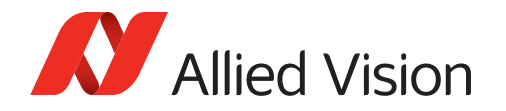

## PtpEnable

Enable or disables using the Precision Time Protocol (PTP).

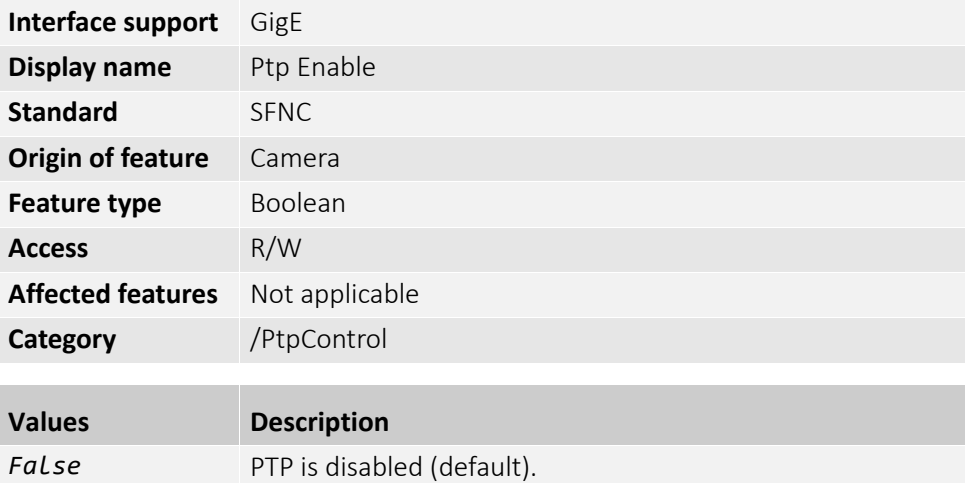

# PtpGrandmasterClockID

**True** PTP is enabled.

Displays the latched **grandmaster** clock ID of the PTP device (=camera).

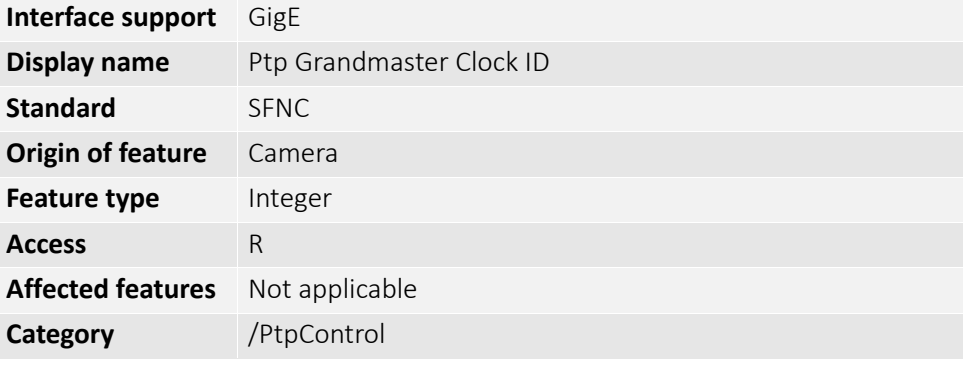

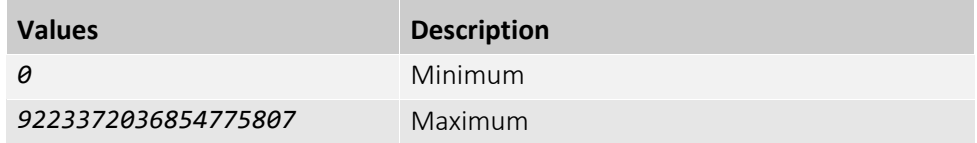

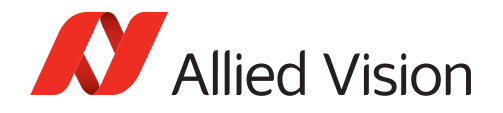

# PtpOffsetFromMaster

Displays the latched offset from the PTP master clock.

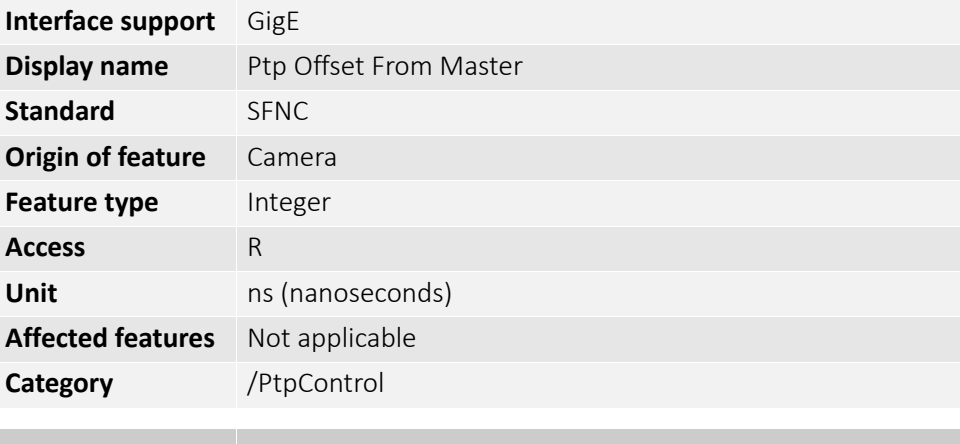

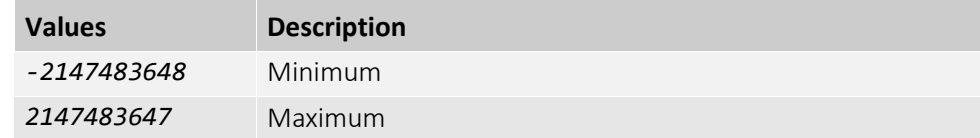

## PtpOperationMode

Controls the IEEE 1588 operation mode.

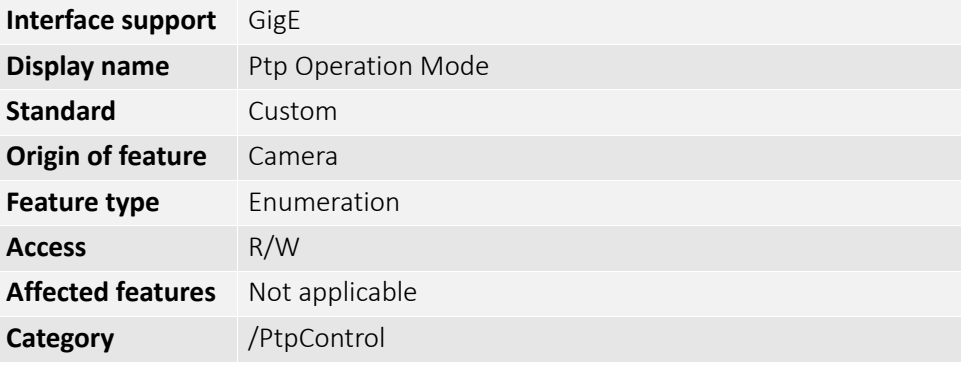

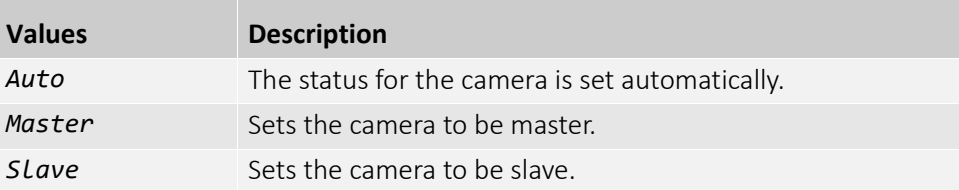

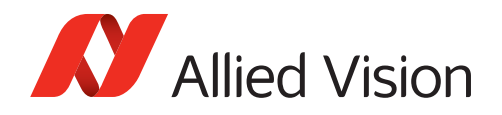

# PtpParentClockID

Displays the latched **parent** (=current master) clock ID of the PTP device (=camera).

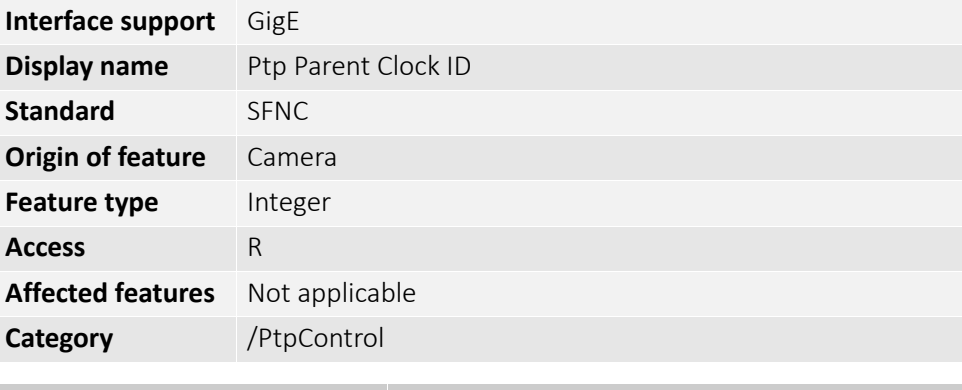

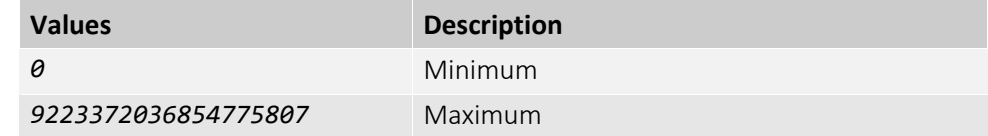

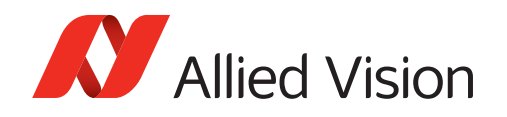

## PtpServoStatus

Displays the latched state of the PTP Servo Clock.

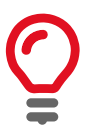

#### **PTP accuracy**

The average accuracy for PTP is 12 µs.

- **Typical PTP lock type** with Alvium cameras: Floating lock state in cycles: *Idle* > *Locked* > *Stepchange* Average offset from Master: < 12 µs
- **Other PTP lock type** with Alvium cameras (temporary, cannot be forced): Strong lock state: *Locked*. Average offset from Master: < 1 µs

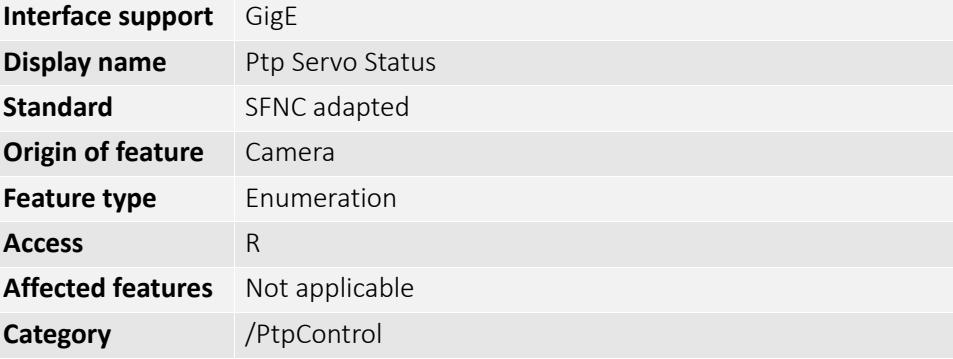

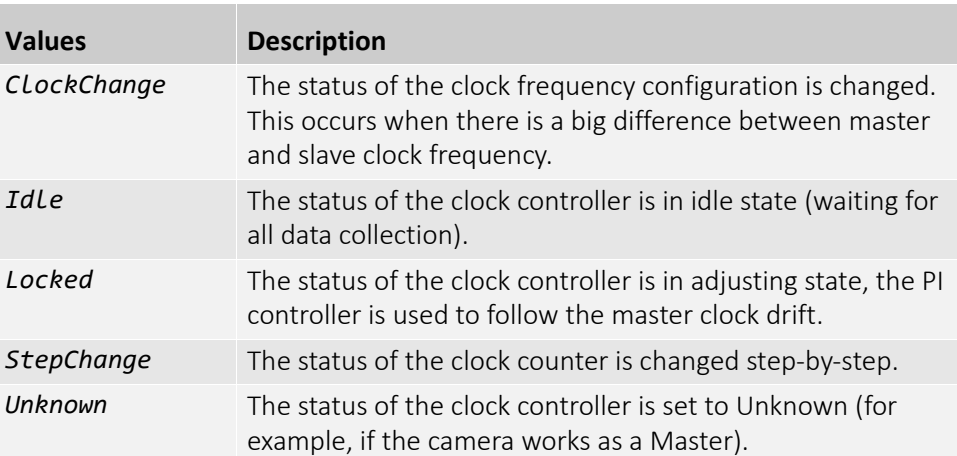

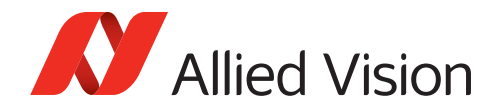

# PtpStatus

Displays the PTP status.

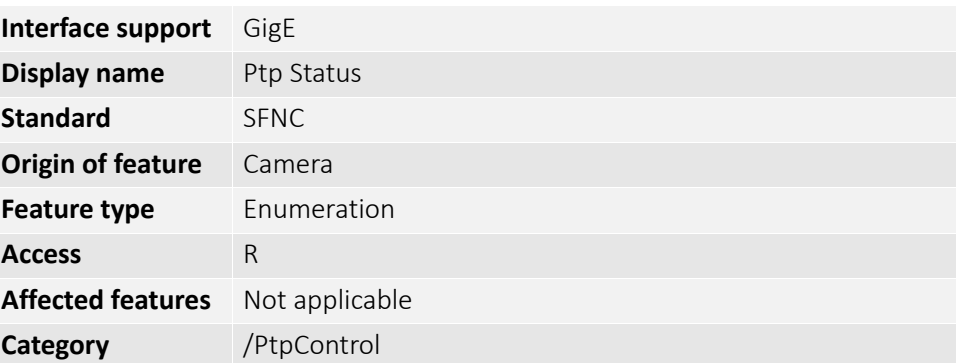

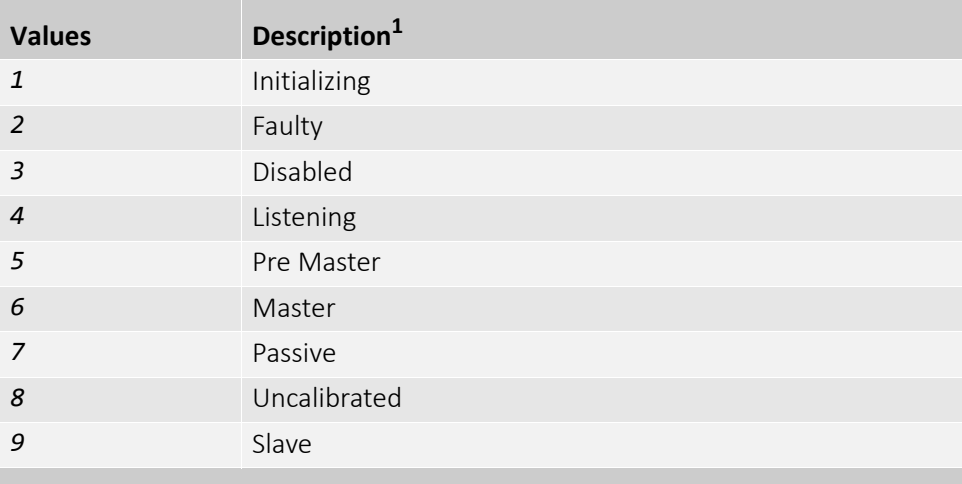

 $1$  Refer to the IEEE 1588-2008 specification for additional information on PTP states.

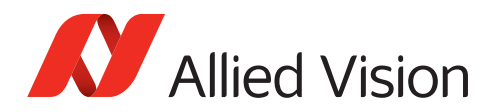

# SequencerControl

**Note**: Features in this category are available for Alvium 1800 U and GigE cameras with Sony IMX global shutter sensors only. The support for Alvium CSI-2 is intended for a future firmware release. The features in this category can be used to trigger camera feature settings in sequencer sets (**"set" on this page**) during acquisition in a predefined order.

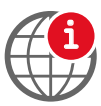

#### **Using Alvium Sequencer features**

The Alvium Sequencer is very powerful. We recommend you to read the Getting Started with the Alvium Sequencer application note at [www.alliedvision.com/](https://cdn.alliedvision.com/fileadmin/content/documents/products/cameras/Alvium_common/appnote/Getting-Started_Alvium_Sequencer.pdf) [fileadmin/content/documents/products/cameras/Alvium\\_common/appnote/](https://cdn.alliedvision.com/fileadmin/content/documents/products/cameras/Alvium_common/appnote/Getting-Started_Alvium_Sequencer.pdf) [Getting-Started\\_Alvium\\_Sequencer.pdf](https://cdn.alliedvision.com/fileadmin/content/documents/products/cameras/Alvium_common/appnote/Getting-Started_Alvium_Sequencer.pdf) to ease setting up your application.

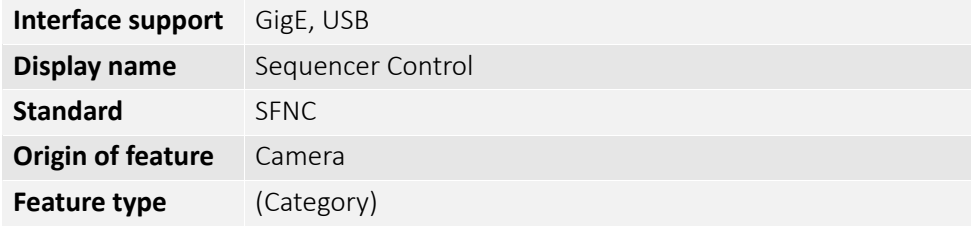

#### SequencerConfigurationMode

Enables or disables configuration of the sequencer.

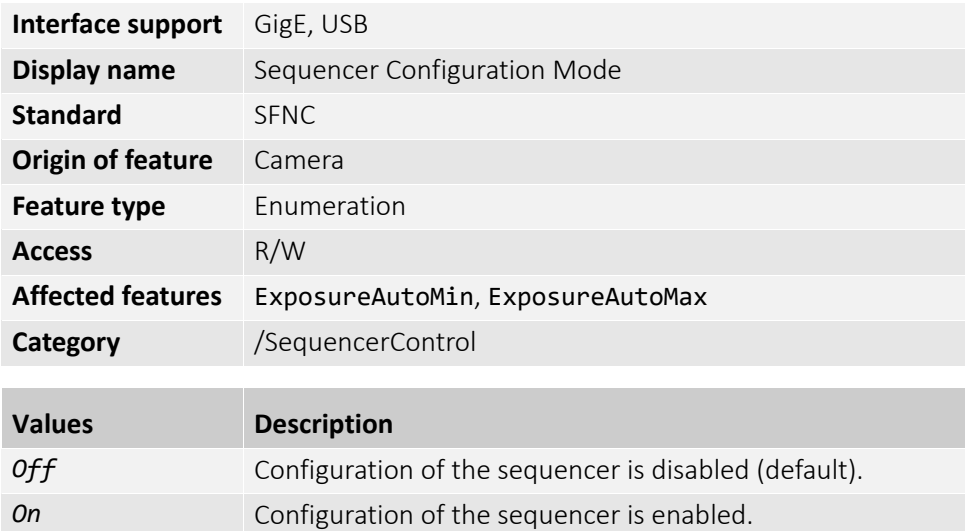

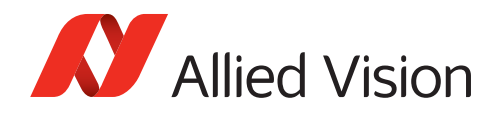

# SequencerConfigurationReset

Deletes all sequencer sets from the non-volatile memory of the camera.

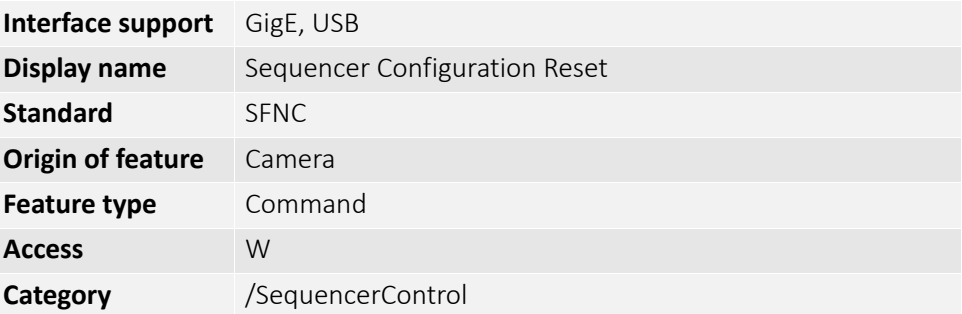

#### SequencerFeatureEnable

[SequencerFeatureSelector]

Displays which feature can be used in sequencer sets.

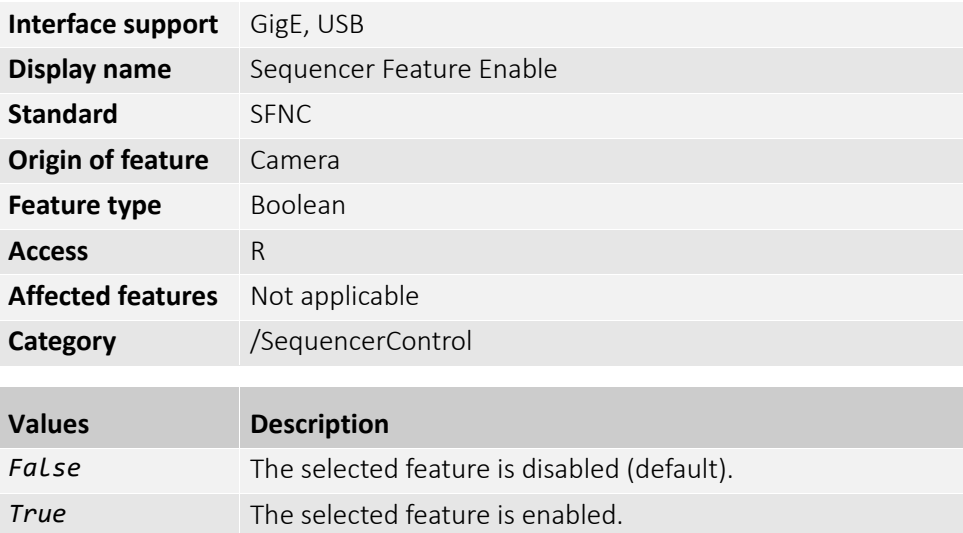

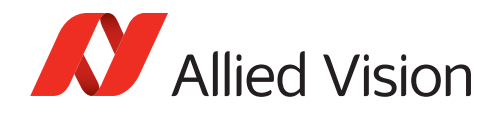

#### SequencerFeatureSelector

Selects the features to be inquired by SequencerFeatureEnable.

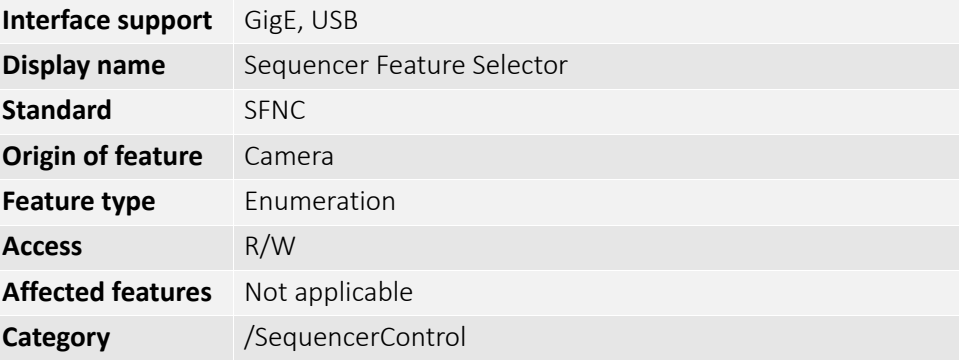

#### **Values**

AcquisitionFrameRate, AcquisitionFrameRateEnable, BalanceRatioBlue, BalanceRatioRed, ColorTransformationEnable, ColorTransformationValue, ExposureTime, Gain, Gamma, Hue, OffsetX, OffsetY, Saturation

#### SequencerMode

Enables or disables the sequencer.

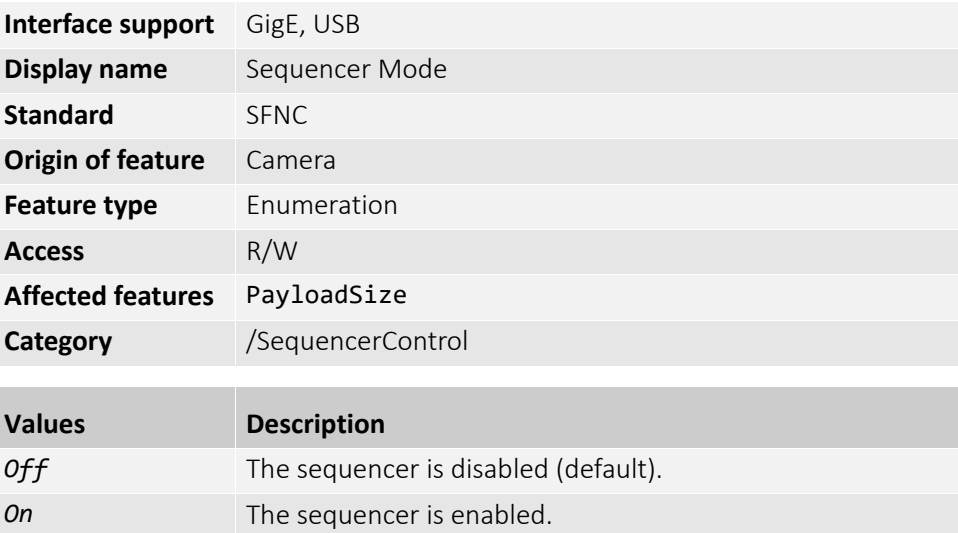

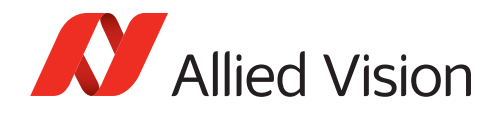

#### SequencerSetActive

Displays the index of the currently active sequencer set.

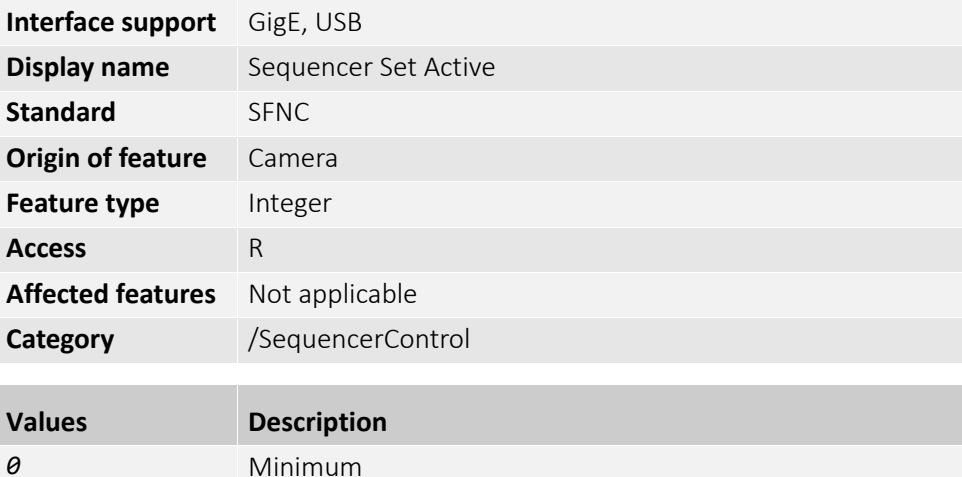

# SequencerSetLoad

*4294967295* Maximum

[SequencerSetSelector]

Loads and activates the sequencer set selected by SequencerSetSelector from the non-volatile memory of the camera.

**Note**: Even if SequencerMode is *Off*, the configuration of the selected sequencer is activated on the camera.

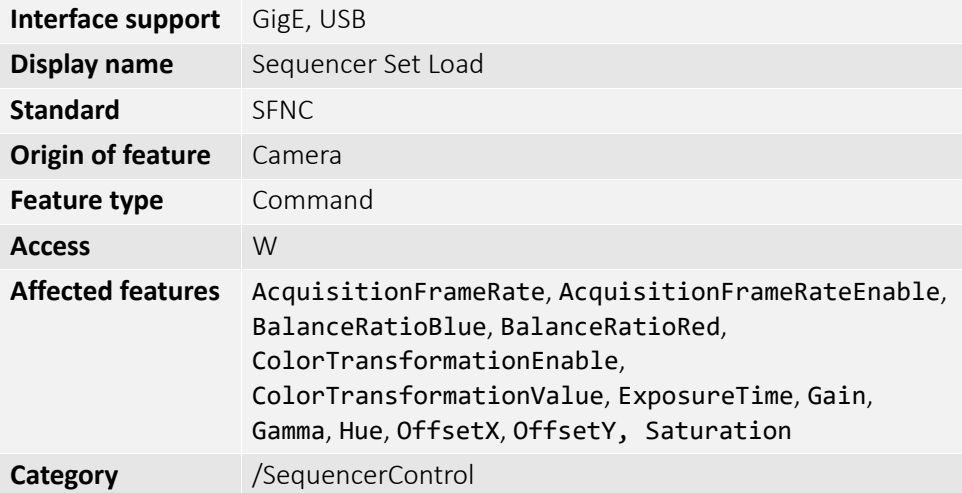

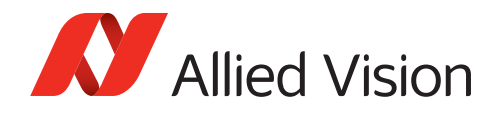

#### SequencerSetSave

[SequencerSetSelector]

Saves the sequencer set selected by SequencerSetSelector to the non-volatile memory of the camera.

**Note**: Even if SequencerMode is *Off*, the selected set is saved.

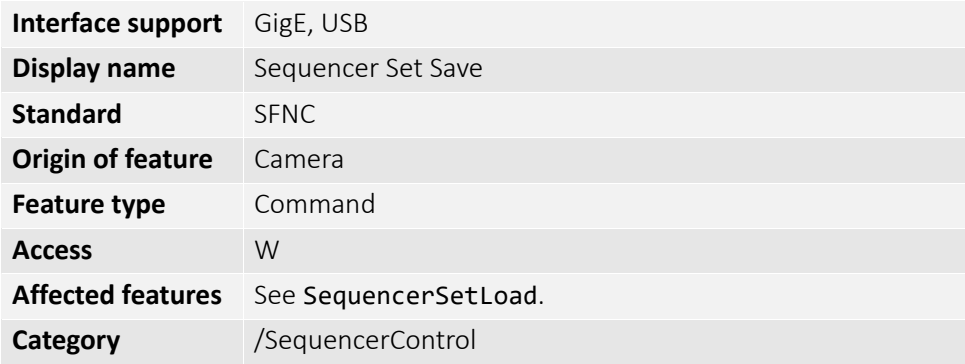

# SequencerSetSelector

Selects the sequencer set to be configured or used.

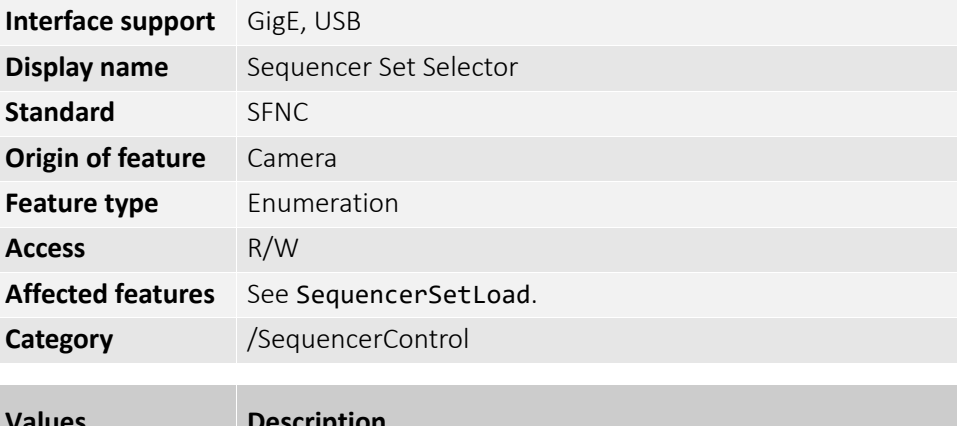

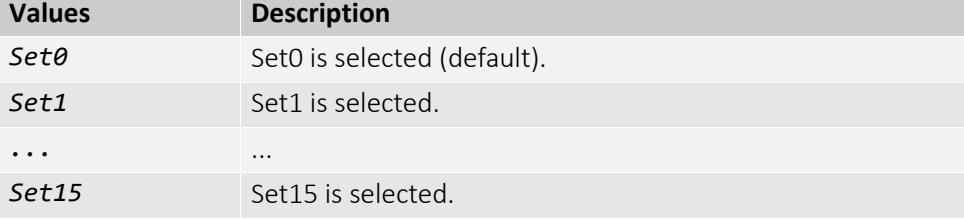

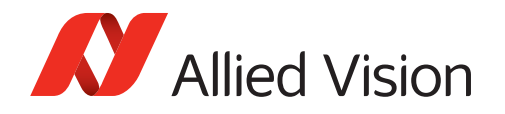

## SequencerSetStart

Selects the sequencer set to start with.

**Note**: The sequencer set selected by SequencerSetStartequencer is the initial sequencer set, including sets grouped in paths. See [SequencerPathControl](#page-263-0)  [\(subcategory\) on page 264](#page-263-0).

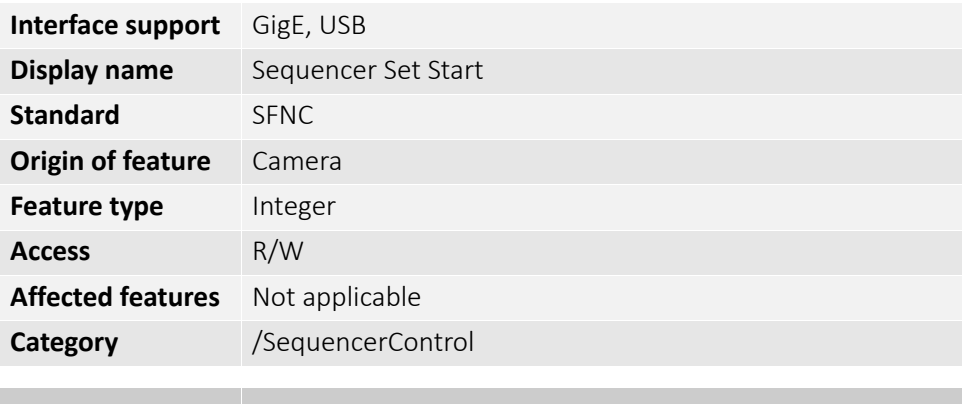

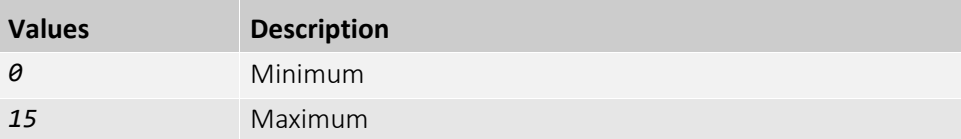

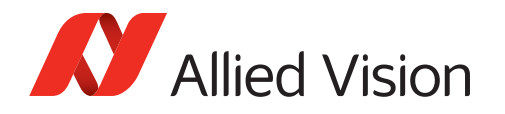

## <span id="page-263-0"></span>SequencerPathControl (subcategory)

**Note**: Features in this subcategory are available for the following Alvium cameras with Sony IMX global shutter sensors only:

- Alvium 1800 U
- Alvium GigE cameras

The support for Alvium CSI-2 is intended for a future firmware release.

The features in this subcategory can be used to configure the Sequencer Paths of sequencer sets to be triggered.

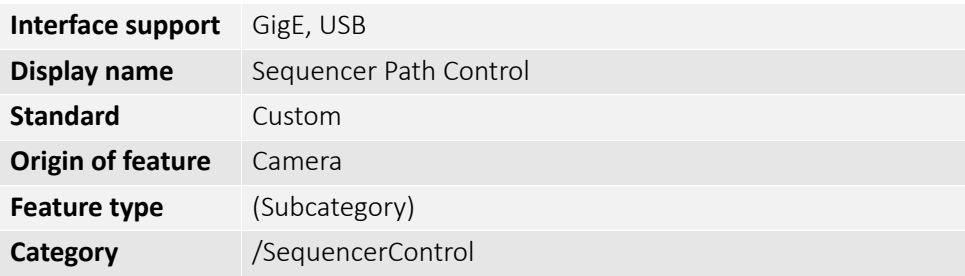

#### SequencerPathSelector

[SequencerSetSelector]

Selects the SequencerPath including the sequencer sets to be configured or used.

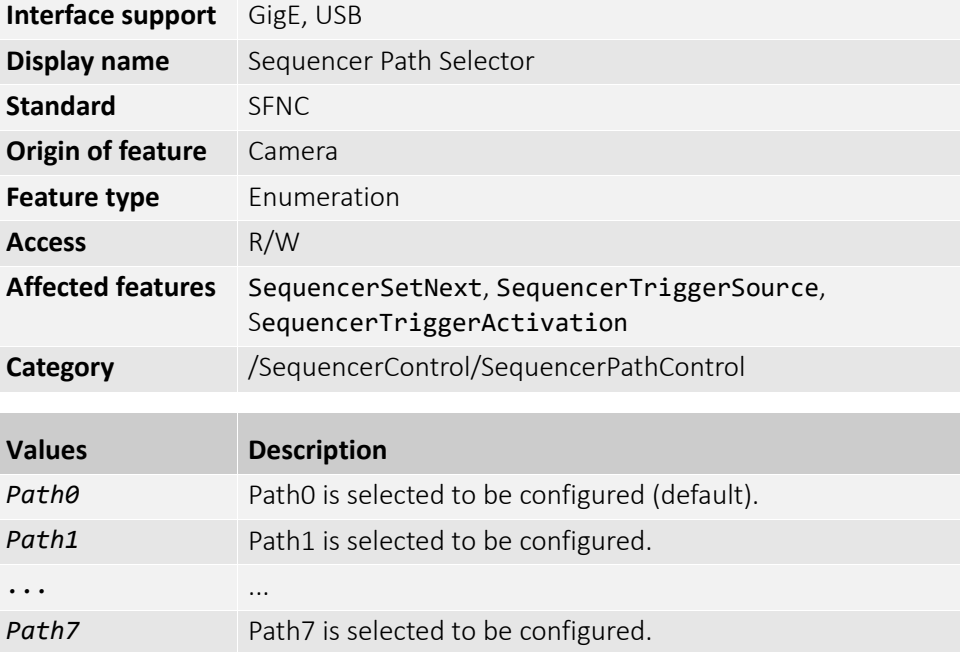

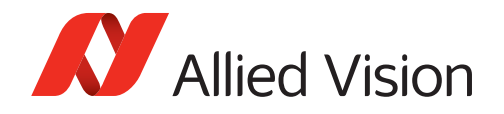

#### SequencerSetNext

[SequencerSetSelector][SequencerPathSelector]

Selects the next sequencer set to be configured or used.

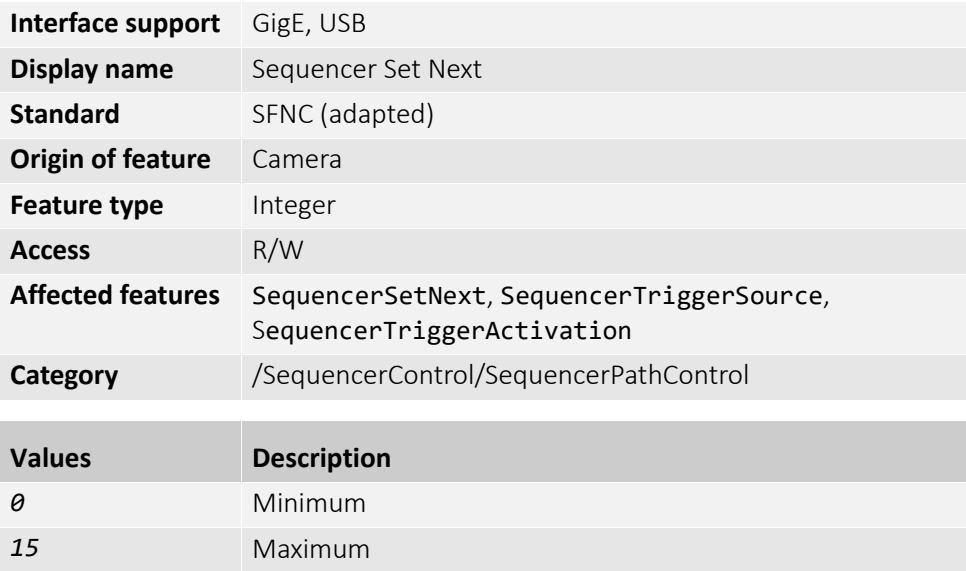

#### SequencerTriggerActivation

[SequencerSetSelector][SequencerPathSelector]

Selects the electrical signal level to trigger the corresponding sequencer set.

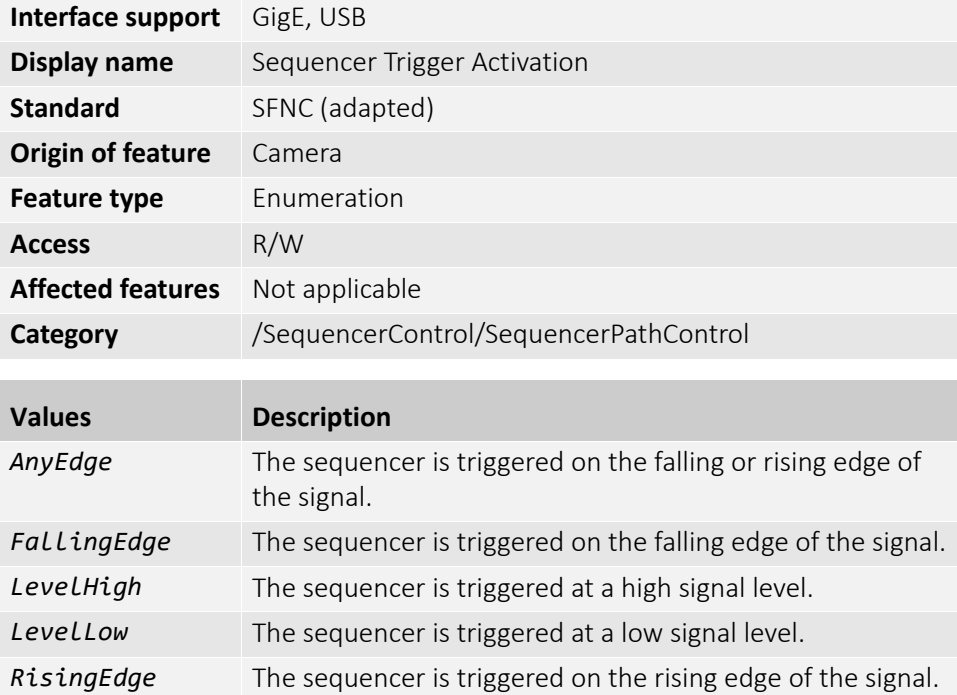

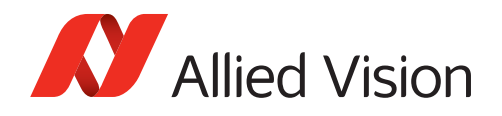

## SequencerTriggerSource

[SequencerSetSelector][SequencerPathSelector]

Selects the internal signal or physical input line to use as source for triggering the sequencer.

**Note:** The selected trigger must have its TriggerMode set to *On***.**

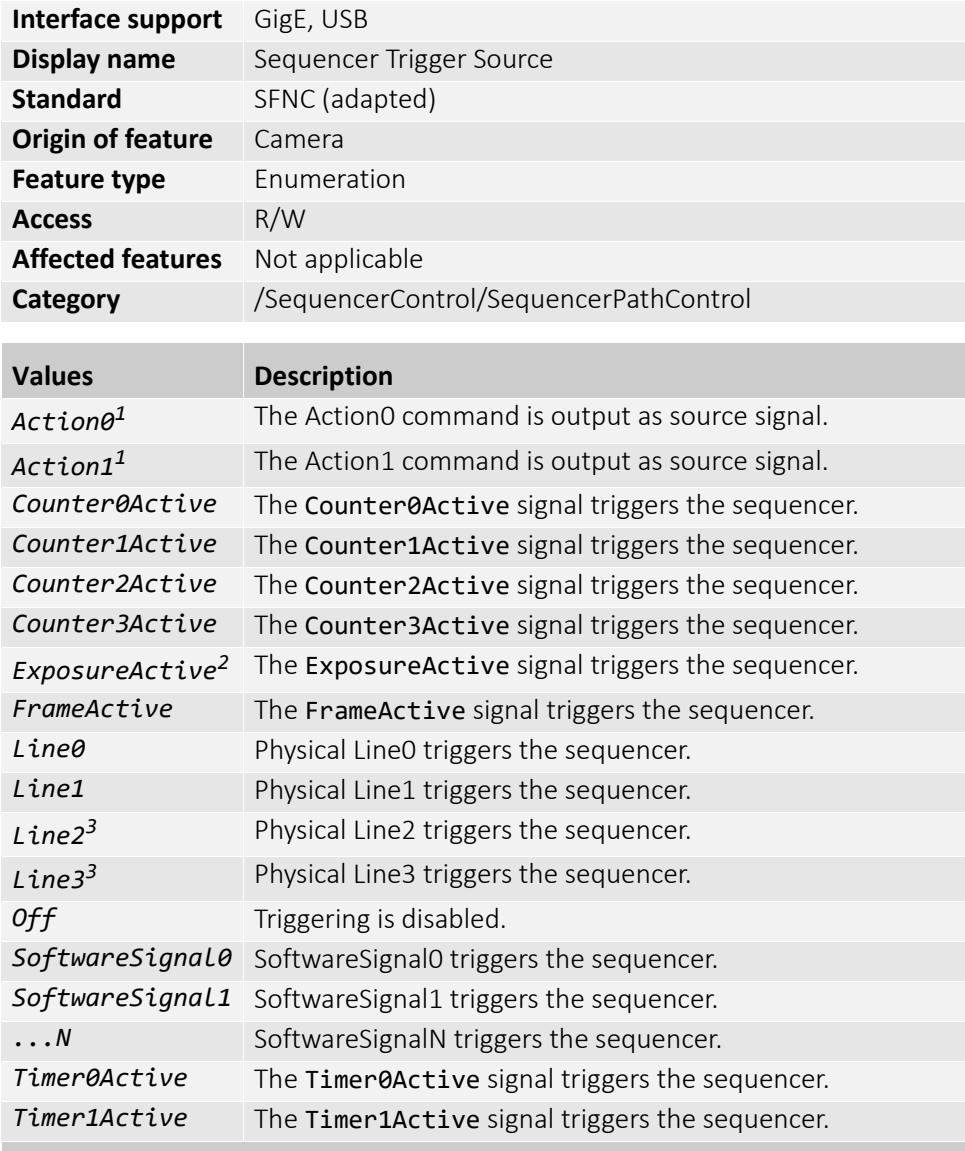

 $1$  Currently, available with Alvium GigE cameras only.

<sup>2</sup> Available for cameras with global shutter sensors and with rolling shutter senors if TriggerMode is enabled or if AcquisitionMode is set to Continuous.

<sup>3</sup> Available with Alvium GigE and Alvium USB cameras. Alvium CSI-2 cameras support Line0 and Line1 only.

*Table 12: SequencerTriggerSource values* 

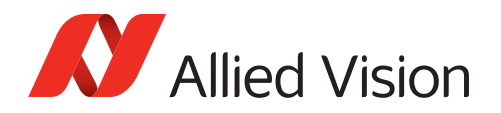

# SoftwareSignalControl

The features in this category can be used by external devices to trigger actions within the camera by software commands.

See [ActionControl on page 111](#page-110-0) for the interaction with features in this category.

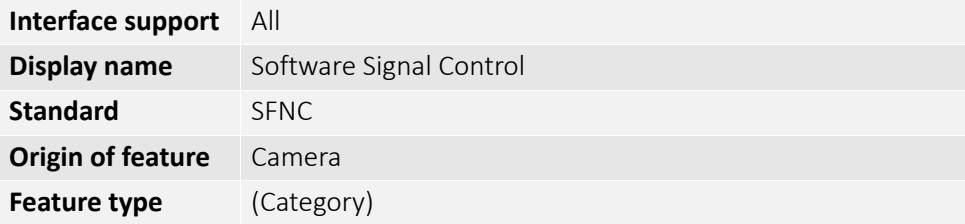

#### SoftwareSignalPulse

[SoftwareSignalSelector]

Generates a pulse signal used by external devices to trigger actions within the camera by software commands.

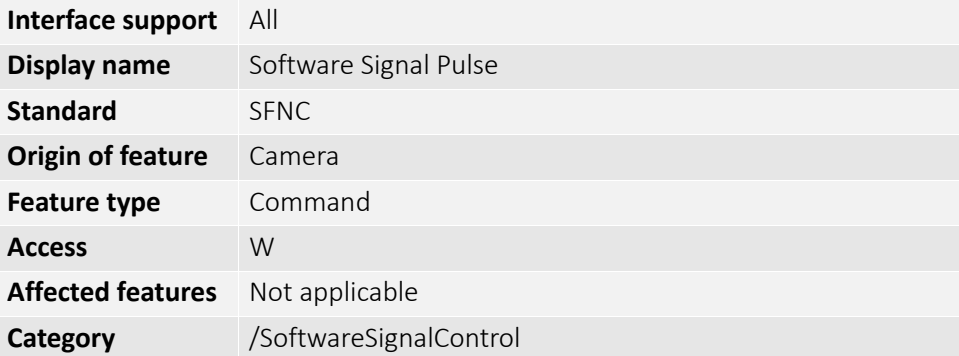

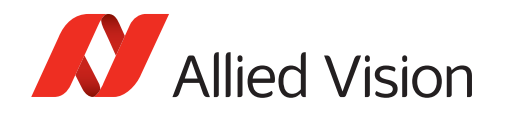

# SoftwareSignalSelector

Selects which Software Signal features to control.

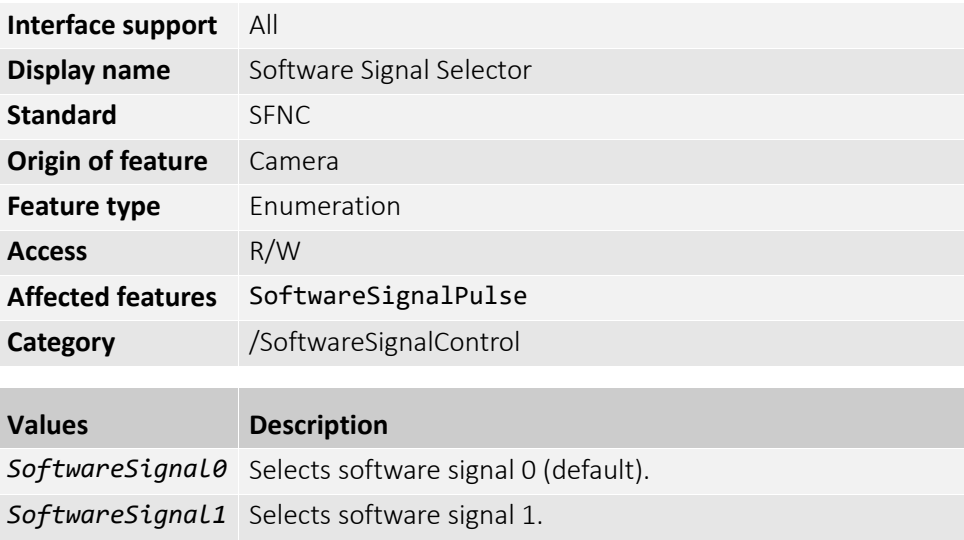

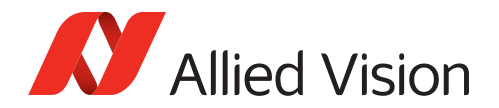

## **TestControl**

The feature in this category can be used to test if packets are transmitted successfully between the host and the camera.

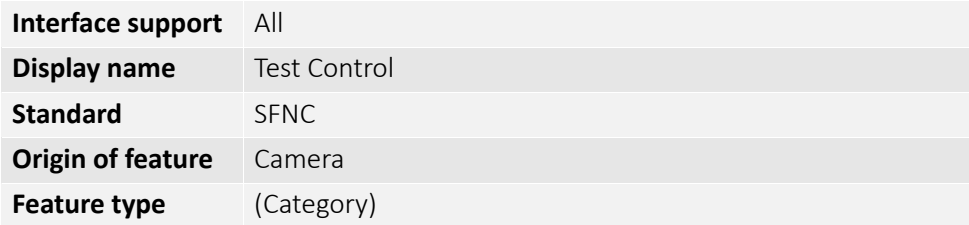

#### **TestEventGenerate**

Generates events for EventTest and EventTestTimestamp. See [EventControl on](#page-191-0)  [page 192.](#page-191-0)

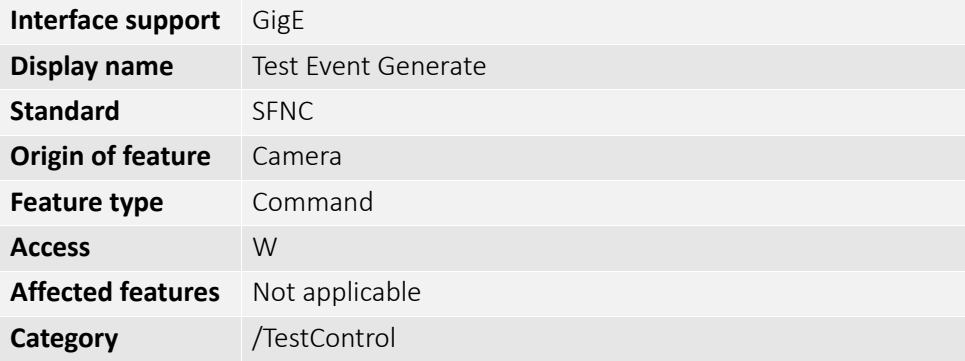

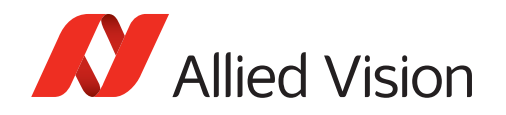

## TestPendingAck

Tests the camera's pending acknowledge feature. When this feature is written, the camera waits a time period corresponding to the value of TestPendingAck before acknowledging the write.

**Note**: If you select a high value, the camera does not respond for a long time.

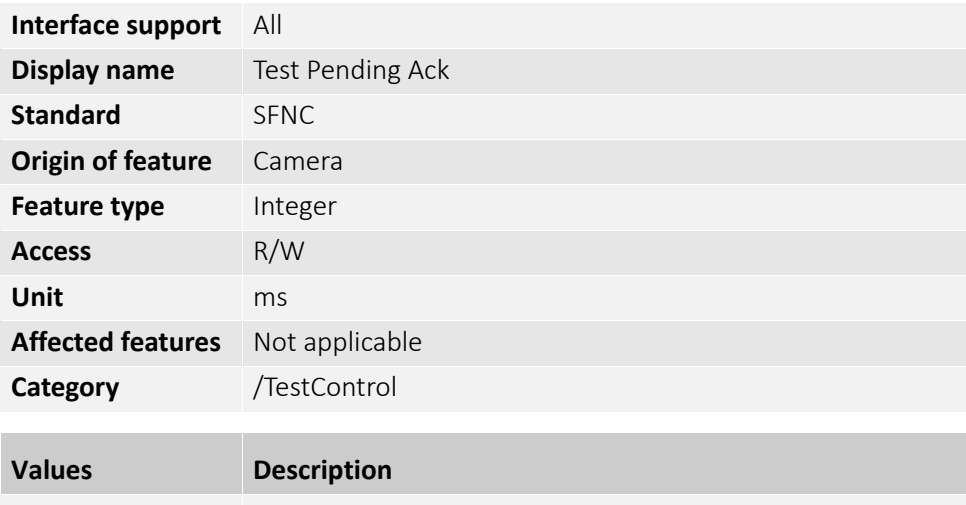

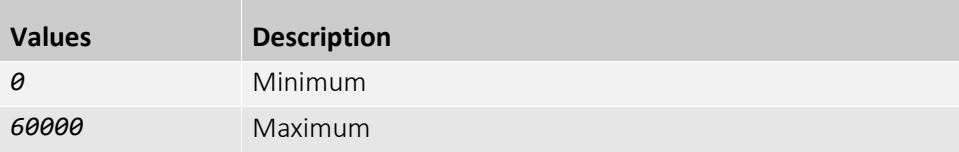

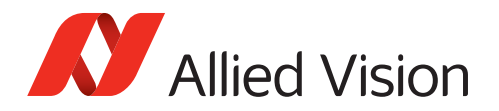

# TransferControl

**Note**: Features in this category are available for Alvium GigE cameras only. Support for the other Alvium series is intended for a future firmware release.

The features in this category can be used to acquire a sequence of images as a burst.

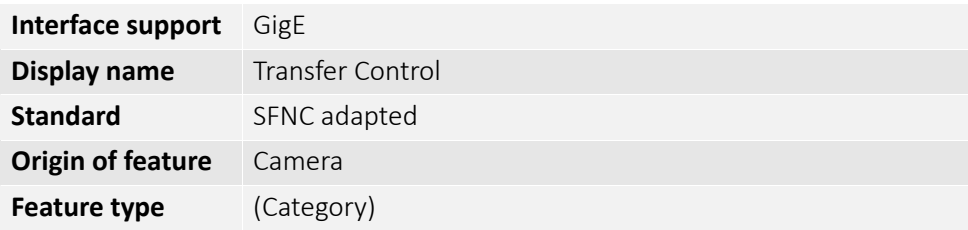

#### TransferControlMode

[TransferSelector]

Enables or disables image acquisition as burst.

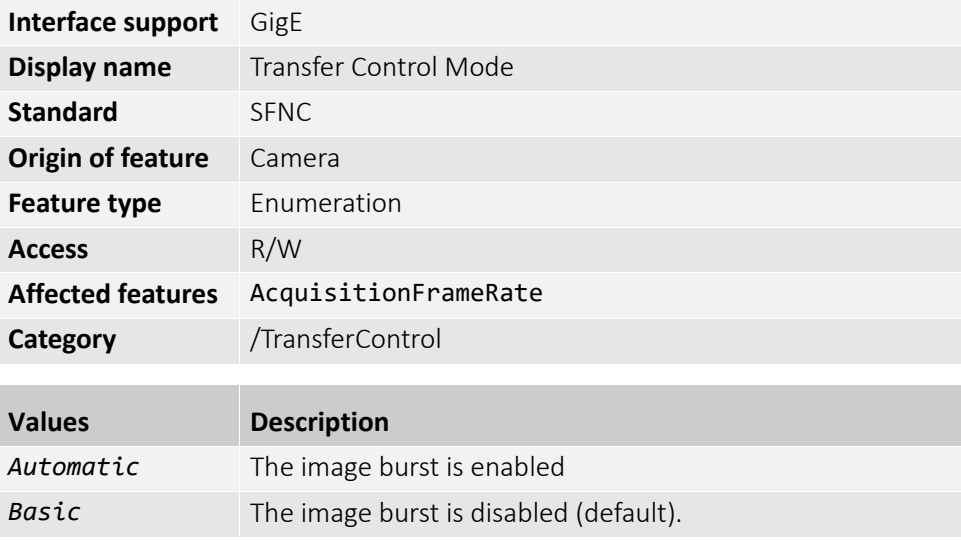

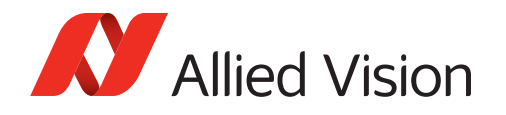

## TransferQueueCurrentBlockCount

[TransferSelector]

Displays the current number of images in the frame buffer.

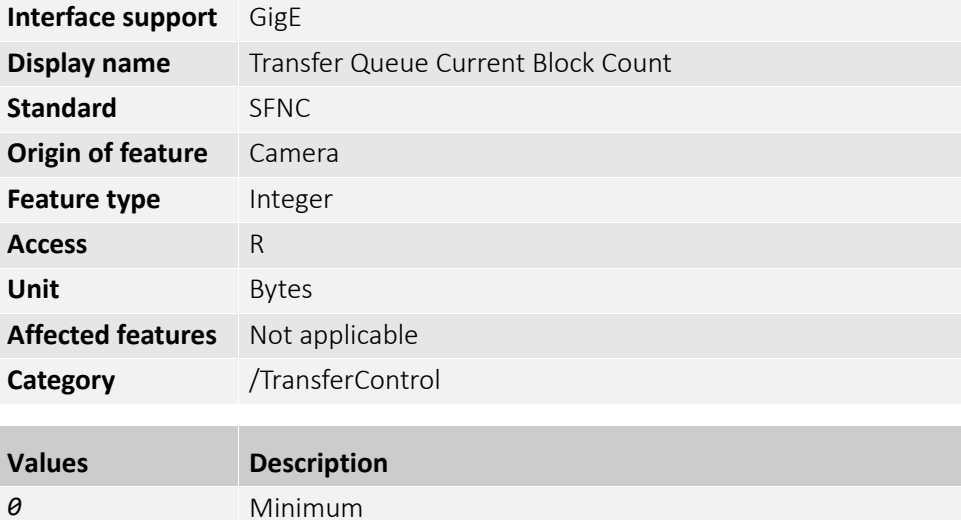

# TransferQueueMaxBlockCount

*4294967295* Maximum

[TransferSelector]

Controls the maximum number of images that can be stored in the frame buffer.

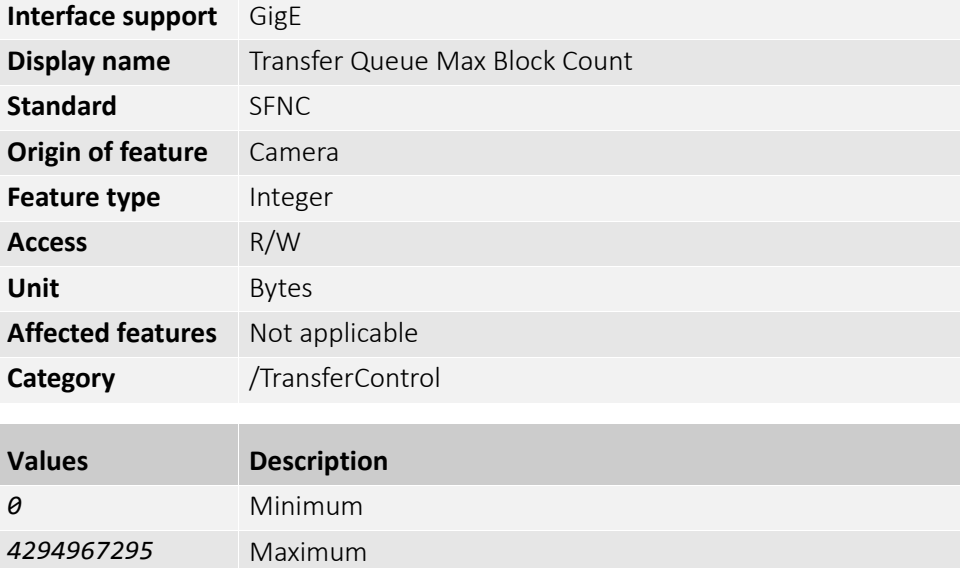

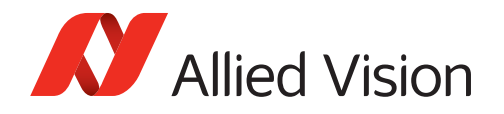

# **TransferSelector**

Selects the stream to be configured by Transfer Control features. Use as a reference for your host software.

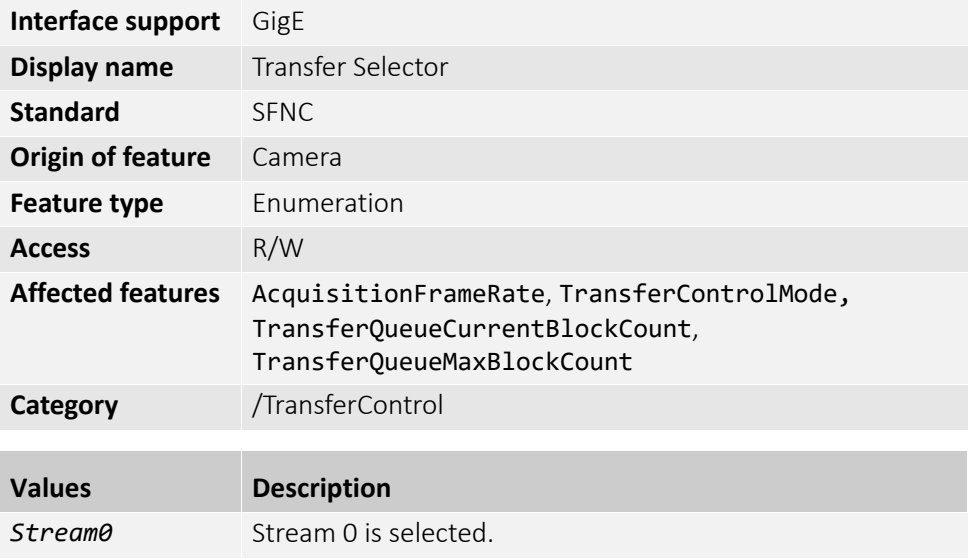

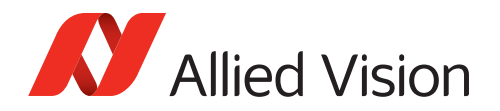

# TransportLayerControl

The features in this category can be used to display the current bandwidth use and the transfer status of packets between the host and the camera on the transport layer level.

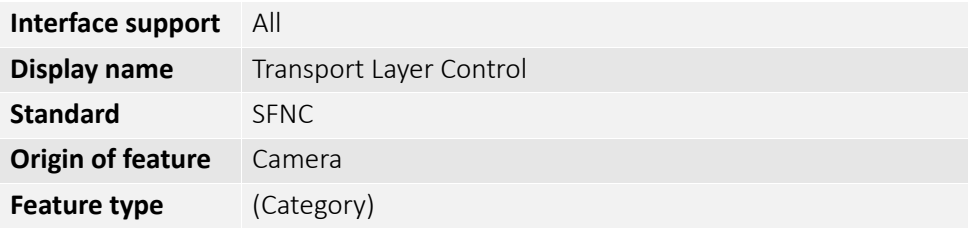

#### GigEVision

**Note**: Features in this subcategory are available for Alvium GigE cameras only.

The features in this subcategory can be used to control IP settings, the communication between the host and the camera, and the transfer of data packets.

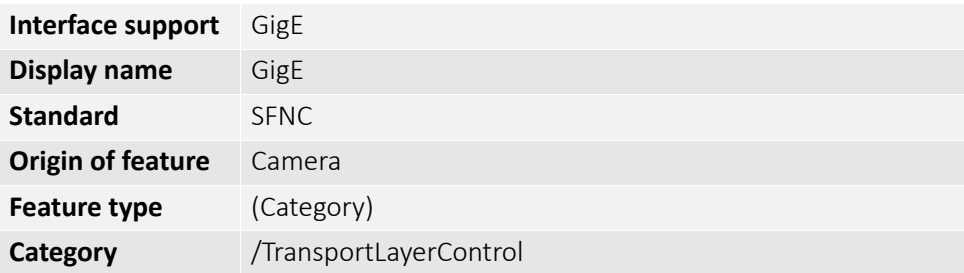

#### GevCurrentDefaultGateway

Displays the current default gateway address.

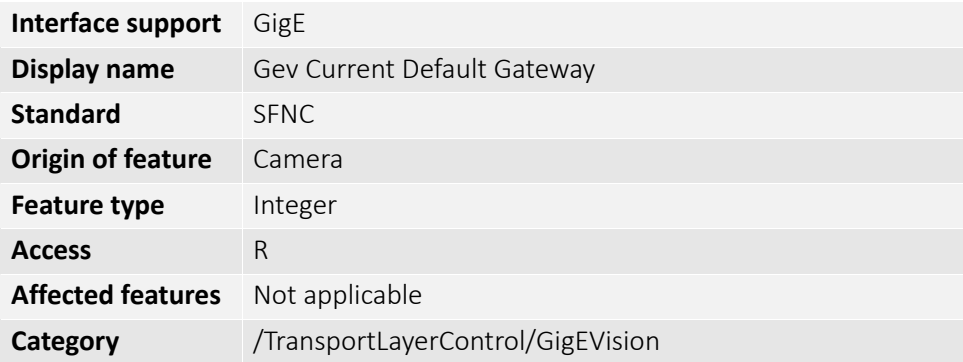

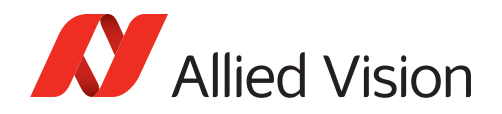

#### GevCurrentIPAddress

Displays the current IP address.

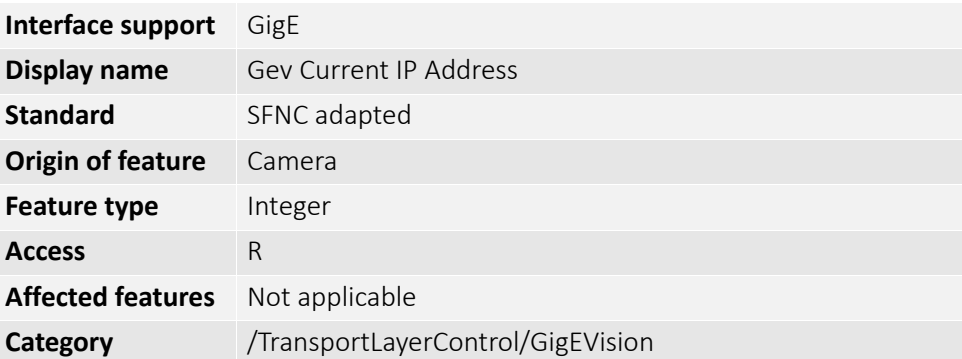

# Priorities for assigning IP addresses

[Figure 18](#page-274-0) shows the workflow to assign IP addresses to cameras according to the GigE Vision standard:

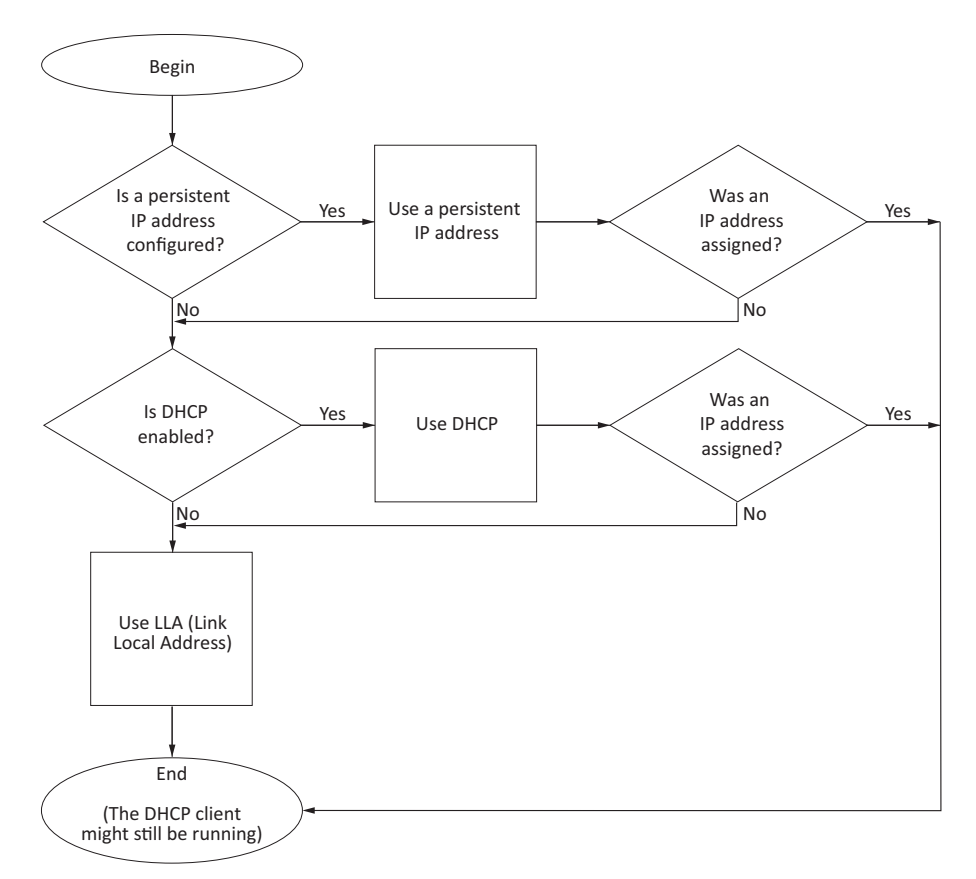

<span id="page-274-0"></span>*Figure 18: Priorities for assigning IP addresses*

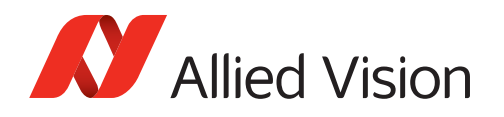

# GevCurrentIPConfigurationDHCP

Enables or disables IP settings being configured by DHCP.

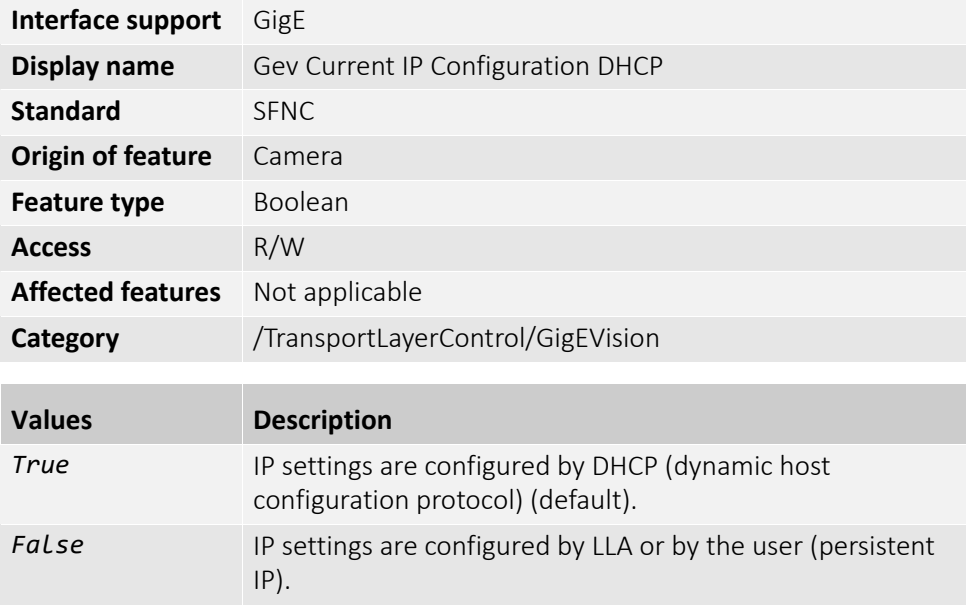

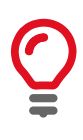

#### **Priorities for assigning IP addresses**

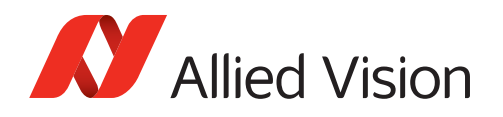

# GevCurrentIPConfigurationLLA

Enables or disables IP settings being configured by LLA.

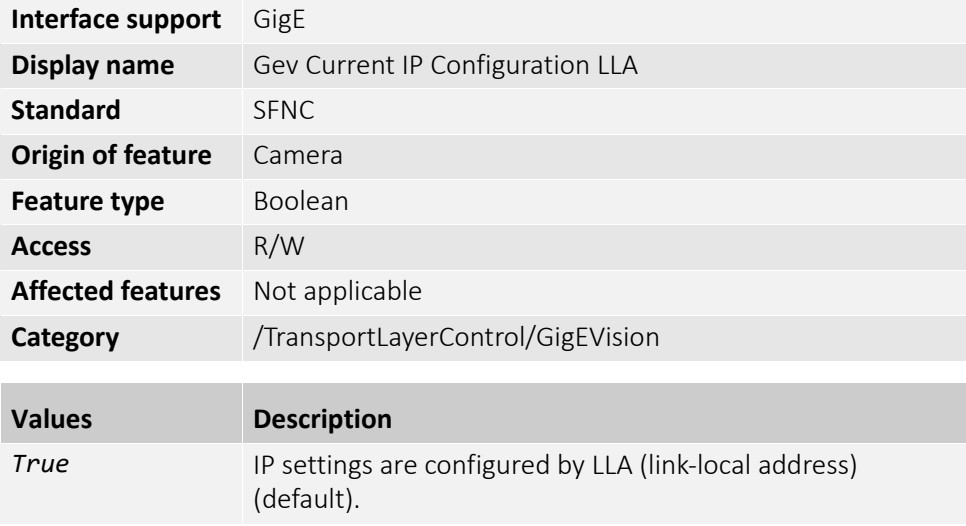

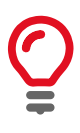

#### **Priorities for assigning IP addresses**

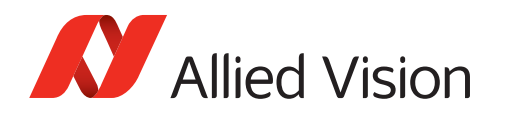

## GevCurrentIPConfigurationPersistentIP

Enables or disables IP settings being configured by manually by the user.

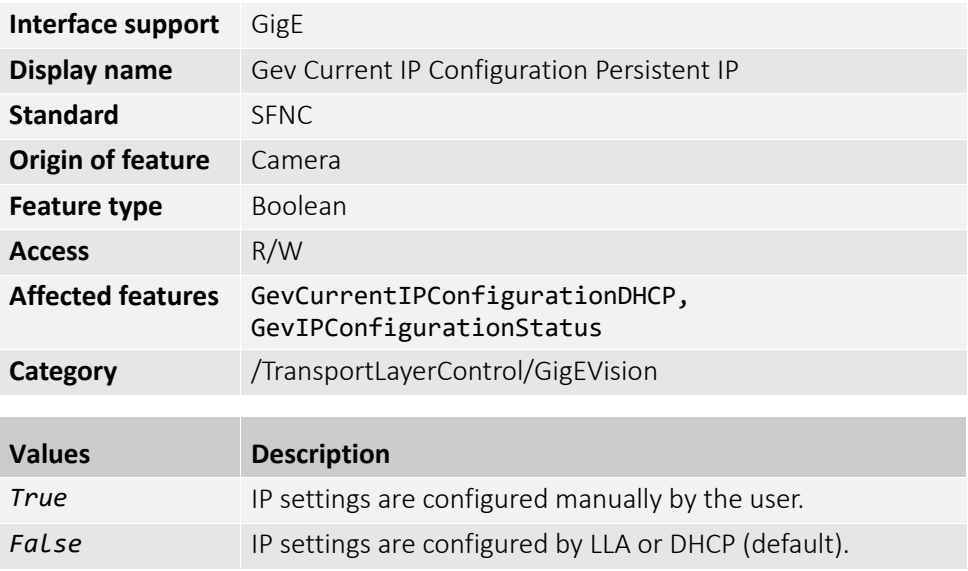

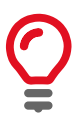

#### **Priorities for assigning IP addresses**

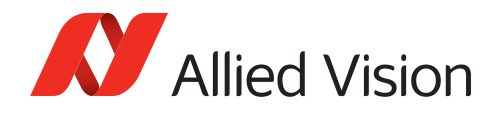

#### GevCurrentSubnetMask

Displays the current subnet mask address.

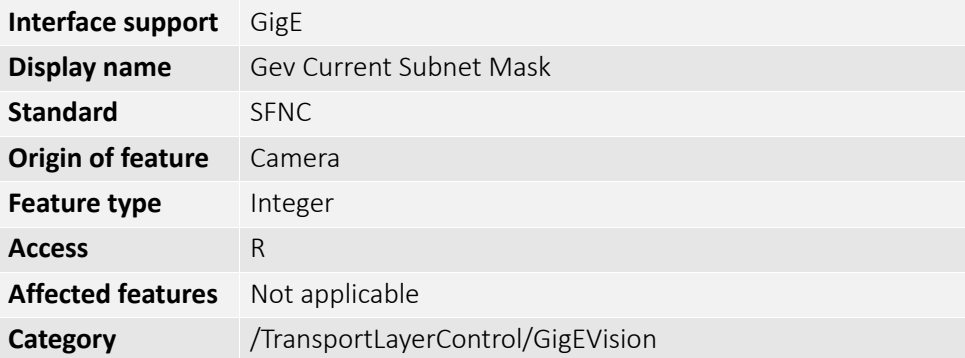

#### GevIPConfigurationStatus

Displays if IP settings are configured by DHCP, LLA, or manually by the user.

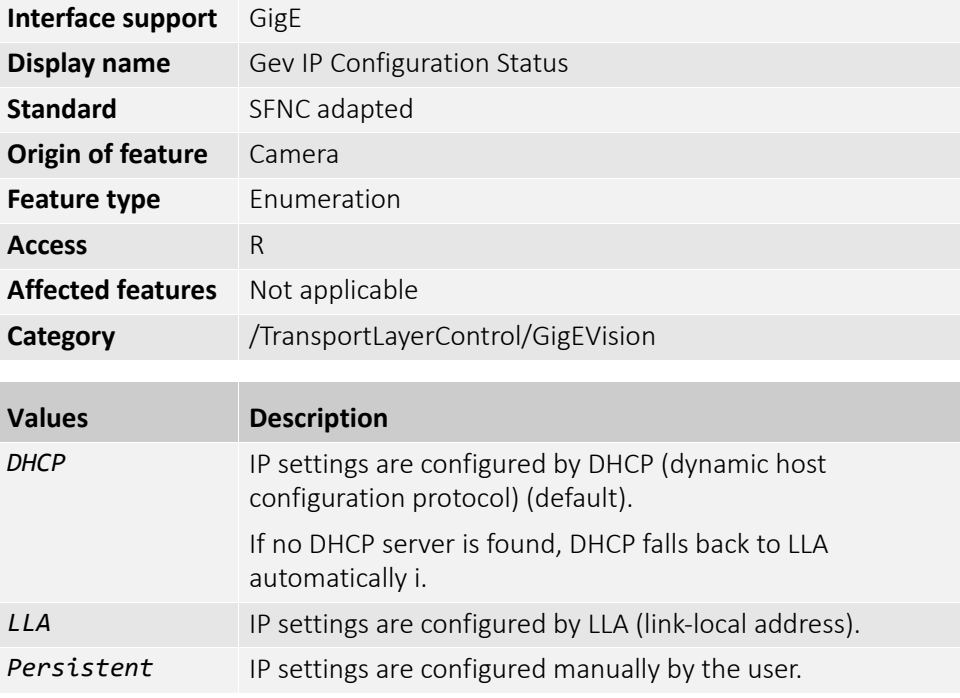

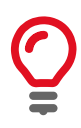

#### **Priorities for assigning IP addresses**

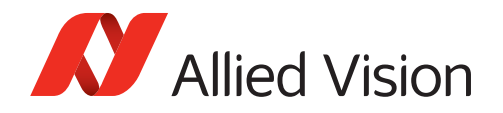

## GevMACAddress

Displays the current MAC address.

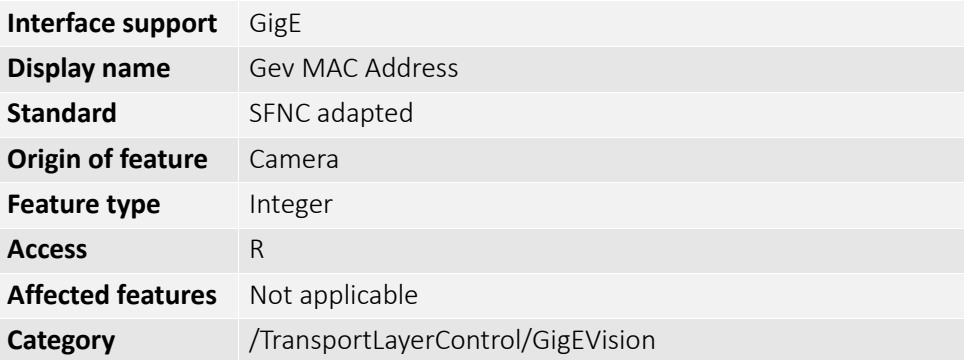

# GevPersistentDefaultGateway

Selects the default gateway address.

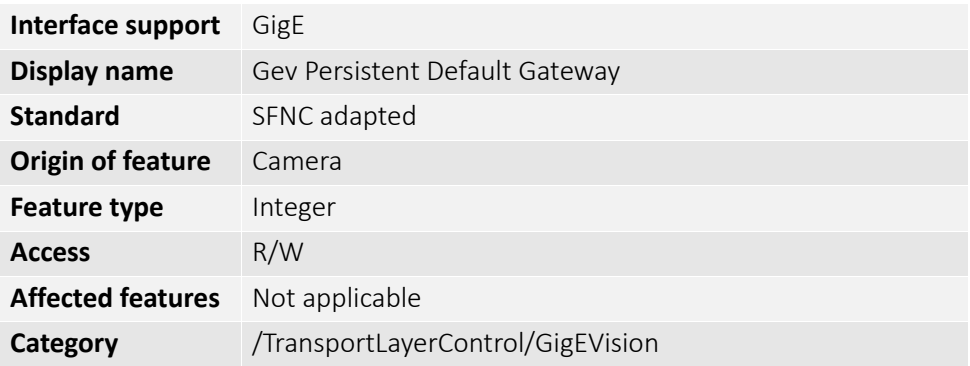

#### GevPersistentIPAddress

Selects the IP address.

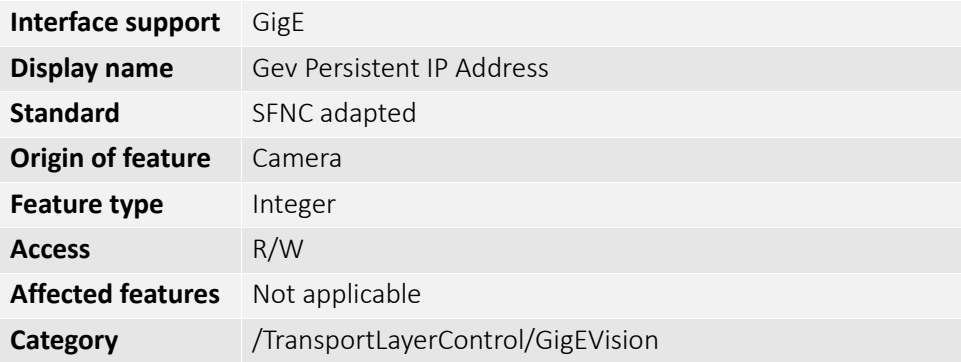

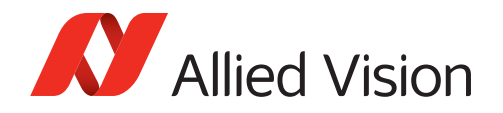

## GevPersistentSubnetMask

Selects the subnet mask address.

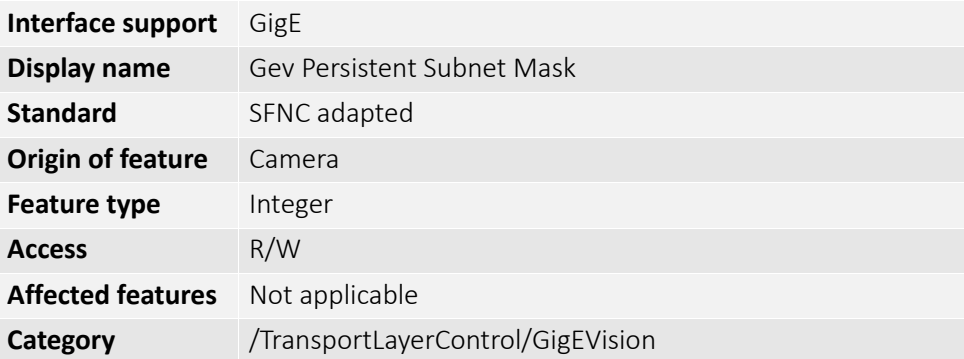

#### GevSCPSPacketSize

Controls the stream packet size to be transmitted on the selected channel for a GVSP transmitter.

Displays the maximum packet size supported by a GVSP receiver.

#### **Notes**:

- The following data is excluded: Data leader, data trailer, the last data packet (which might be of smaller size because the packet size is not necessarily a multiple of block size for stream channel).
- If cameras cannot support the requested packet size, they must not fire test packets when requested to do so.
- DeviceStreamChannelPacketSize is updated after writing to GevSCPSPacketSize.

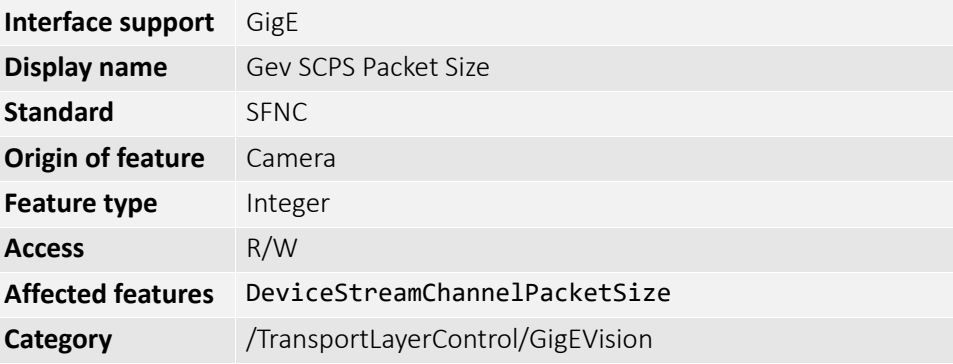

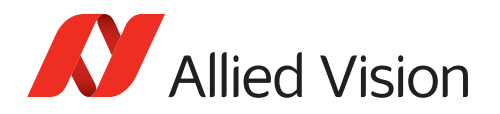

# TransportLayerControlControl (category continued)

The feature descriptions for the /TransportLayerControl/GigEVision category have ended on the previous page. The following features continue the /TransportLayerControl category, without a subcategory.

#### PayloadSize

Displays the number of bytes transferred for each image or chunk on the stream channel. This includes any end-of-line, end-of-frame statistics, or other stamp data. Therefore, the feature displays the total size of data payload for a data block.

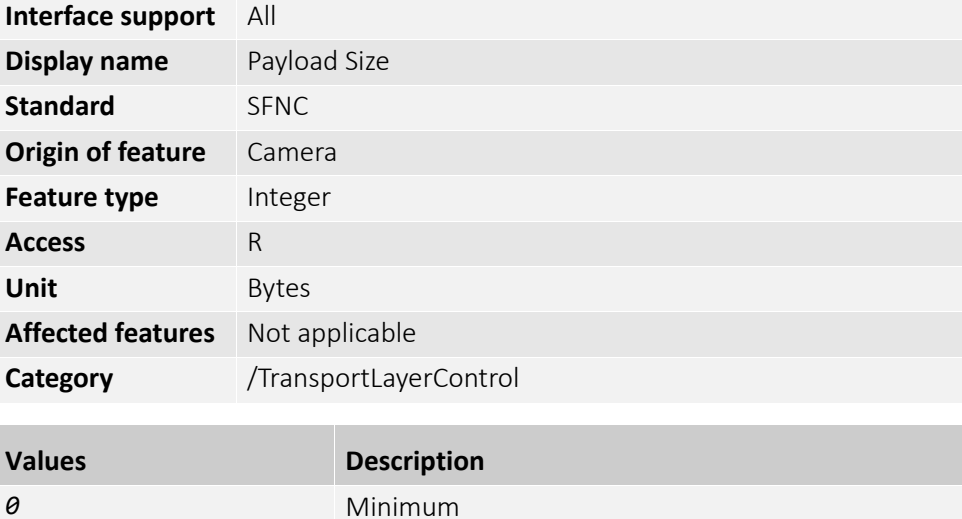

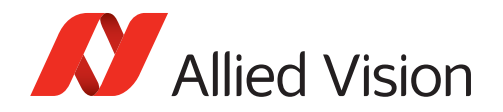

## Info (subcategory)

**Note**: Features in this subcategory are available for Alvium CSI-2 cameras only.

The features in this subcategory can be used to display the transfer status of packets between the host and the camera on the transport layer level.

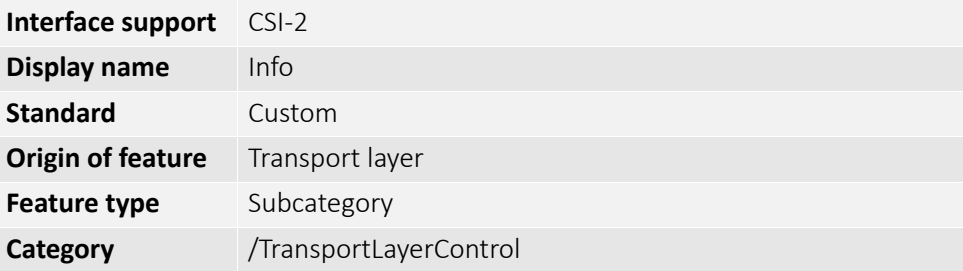

## CSI2ClockFrequency

Displays the MIPI CSI-2 clock frequency.

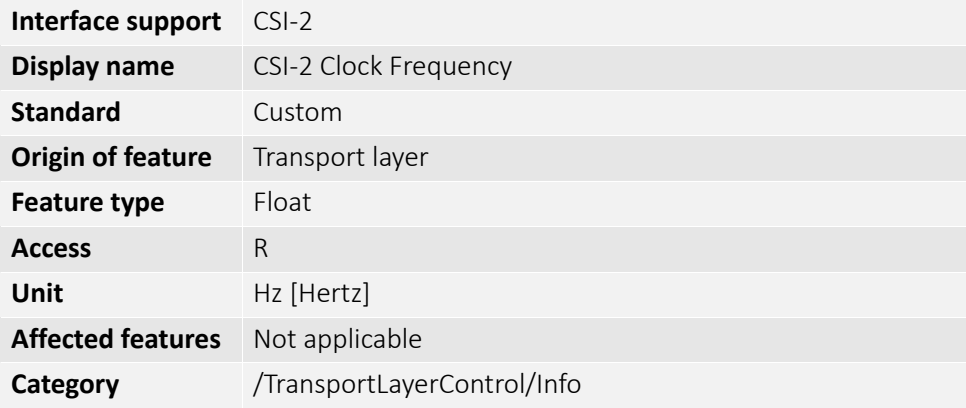

#### CSI2DriverInterfaceVersion

Displays the version of the MIPI CSI-2 interface.

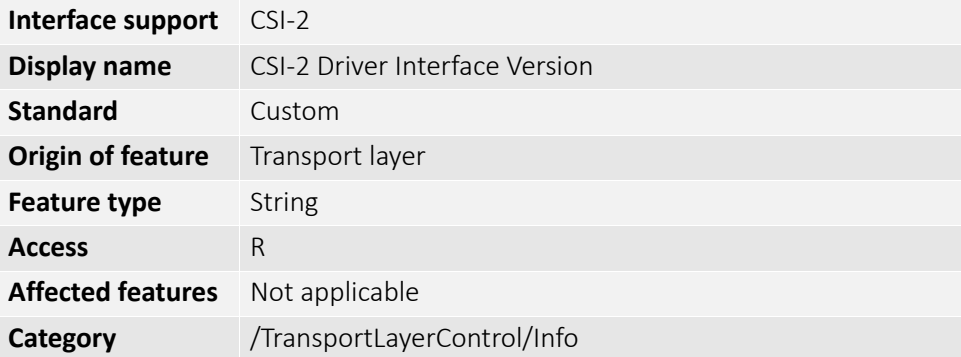

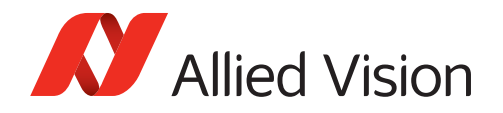

#### CSI2LaneCount

Displays the number of used MIPI CSI-2 lanes.

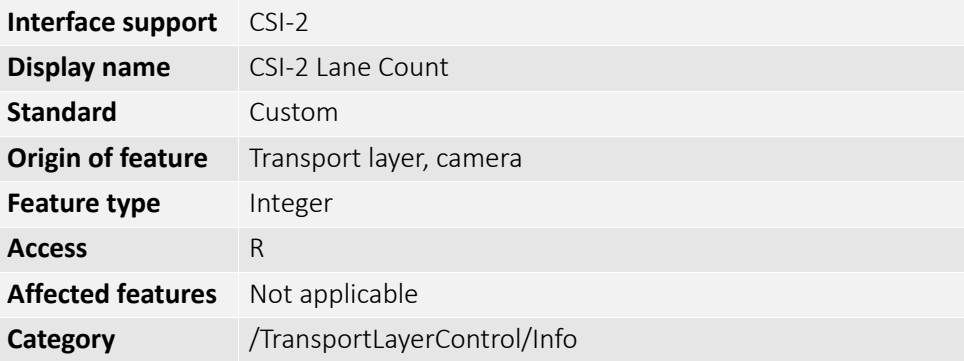

#### LibcsiVersion

Displays the libcsi version.

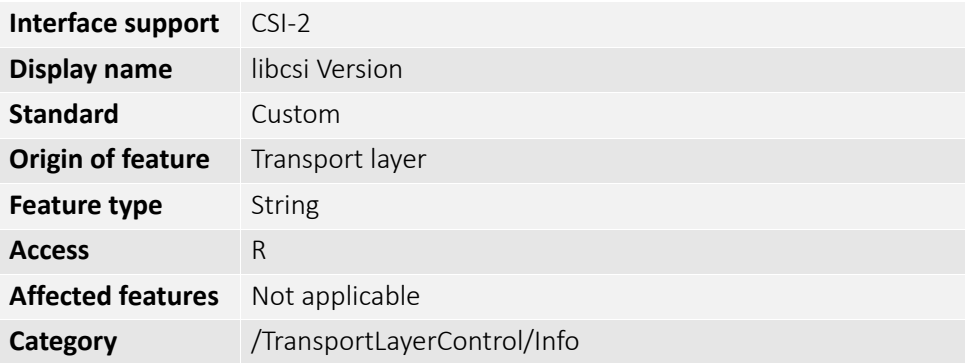

#### CSI2DriverVersion

Displays the version of the MIPI CSI-2 driver.

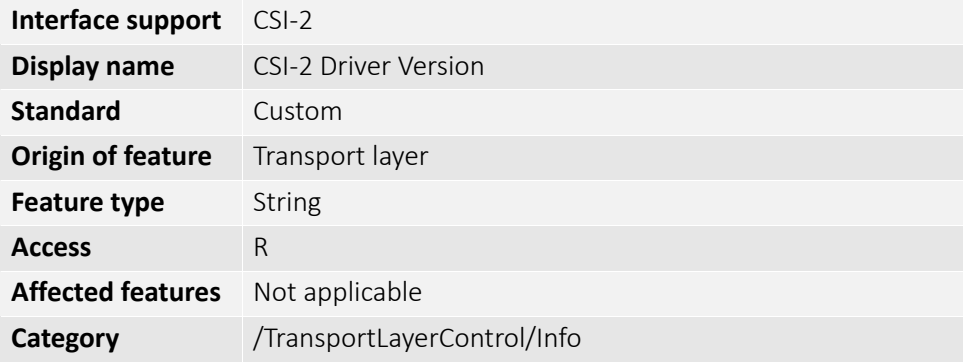

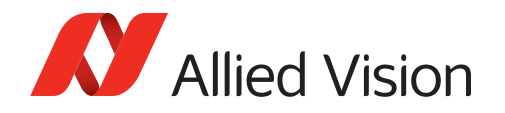

## PacketCount

Displays the number of MIPI CSI-2 packets per frame.

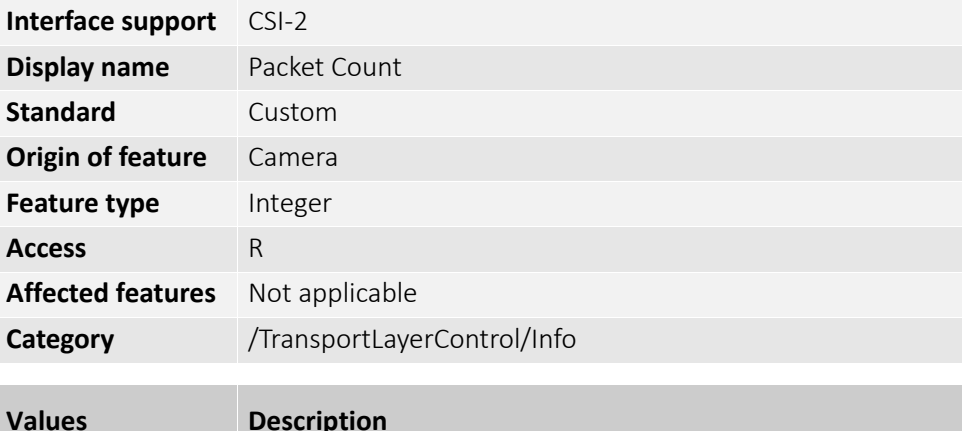

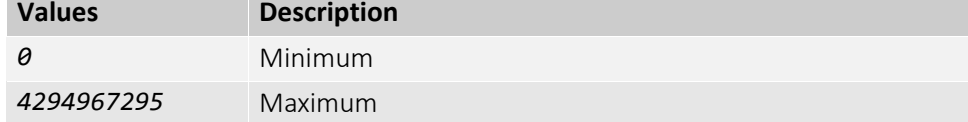

#### PacketSize

Displays the size of MIPI CSI-2 packets.

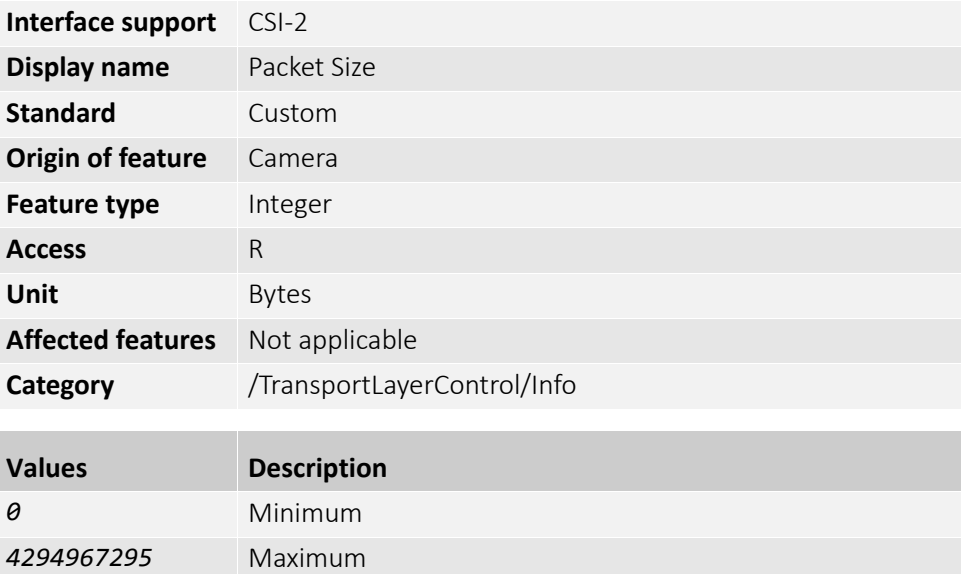

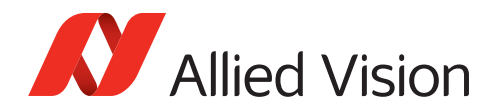

## UserSetControl

The features in this category enable to store and select user-specific camera settings, or to revert the camera to defined settings.

User sets can be loaded by default, without needing to set values by software after every restart of the camera. Or they can be used to switch between different settings, for example, to adjust from daylight to artificial light.

#### **Supported features**

User sets on Alvium cameras support all features except for:

- Selectors
- Command features
- Read-only features
- Features that do not apply to the corresponding interface, such as CSI-2 related features on a USB camera
- Features in the LUTControl category.

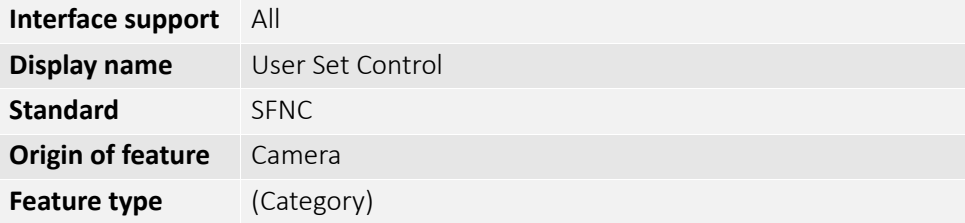

## UserSetDefault

Selects the user set to be loaded by default when the camera is reset.

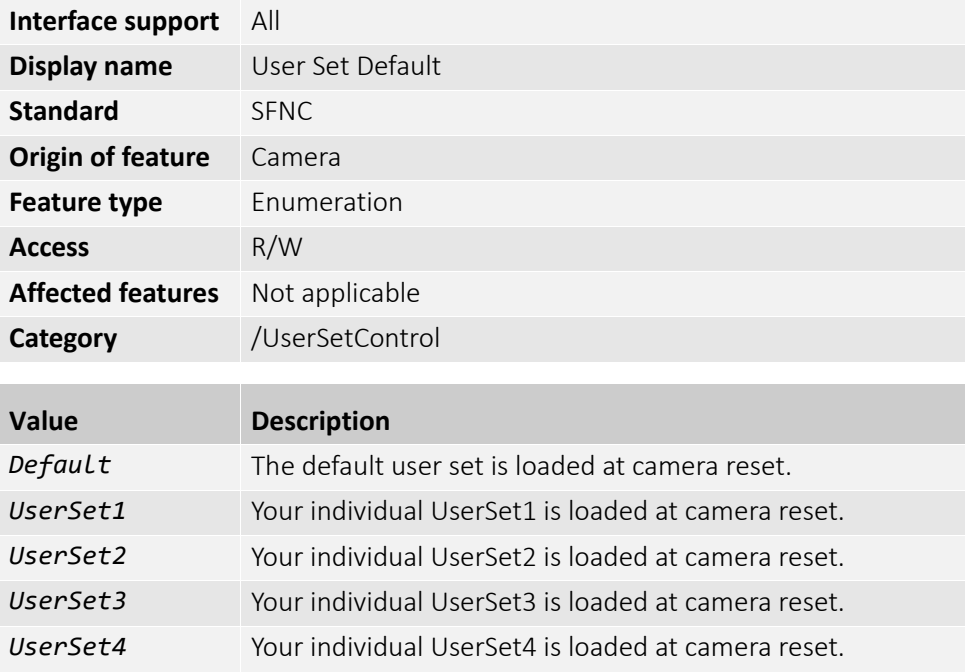

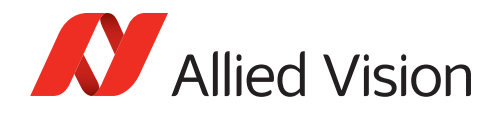

## UserSetLoad

[UserSetSelector]

Loads the user set specified by UserSetSelector to the camera.

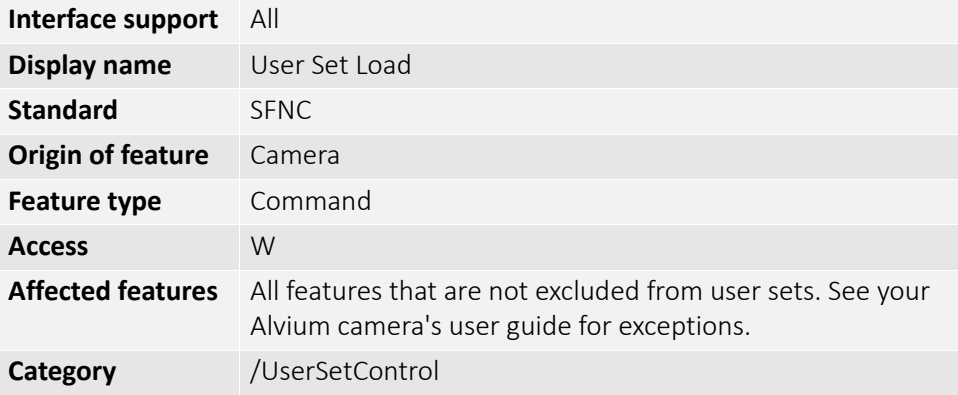

#### UserSetSave

[UserSetSelector]

Writes and saves the current setup and state of the camera to the user set specified by UserSetSelector.

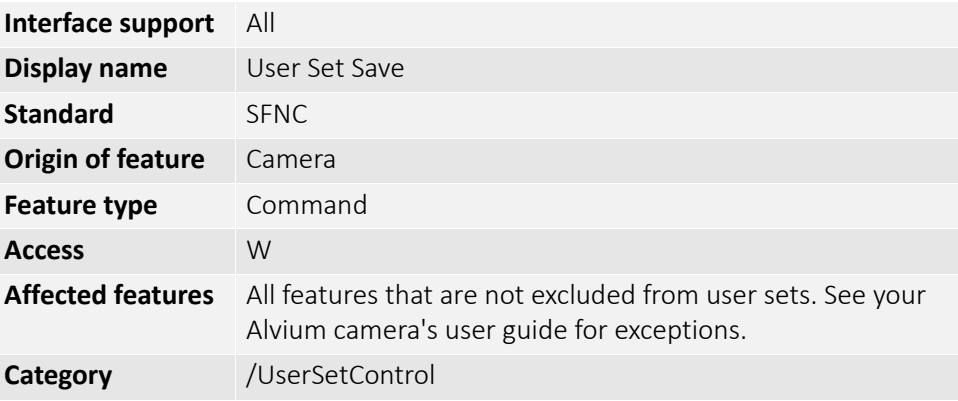

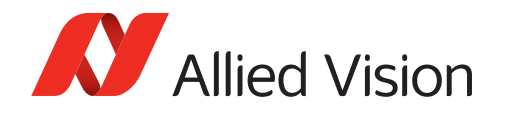

# UserSetSelector

Selects the user set to be loaded or saved.

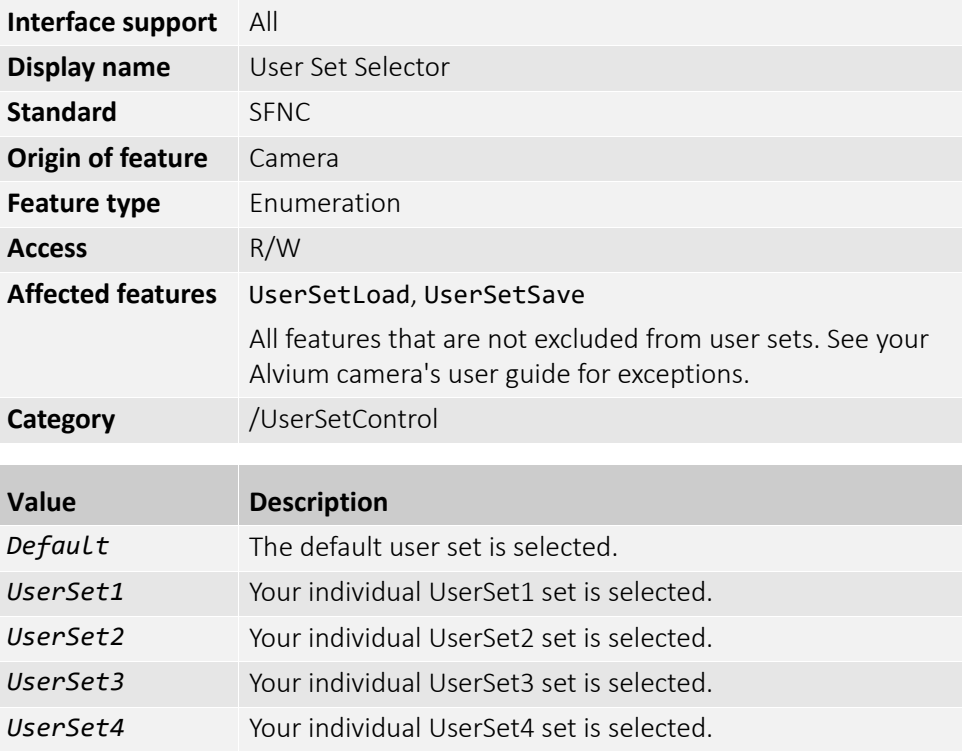
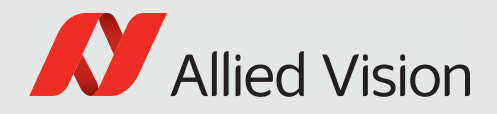

## Feature descriptions: Stream 0

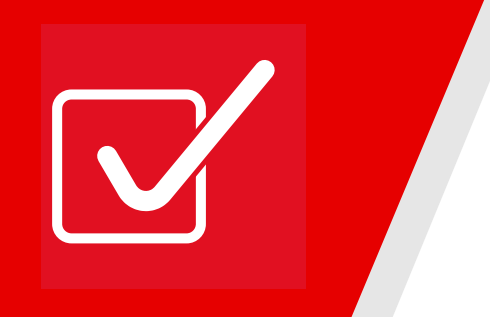

This chapter includes:

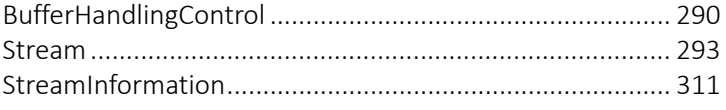

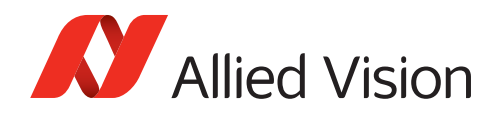

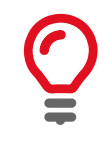

#### **You need experience to use these features**

We recommend you to use features in this category only if you are an advanced user.

## <span id="page-289-1"></span><span id="page-289-0"></span>BufferHandlingControl

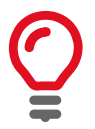

#### **Stream 0 as GenTL Module**

Current Alvium cameras use Stream0 only.

The features in this category can be used to control the buffers in the acquisition engine of the data stream.

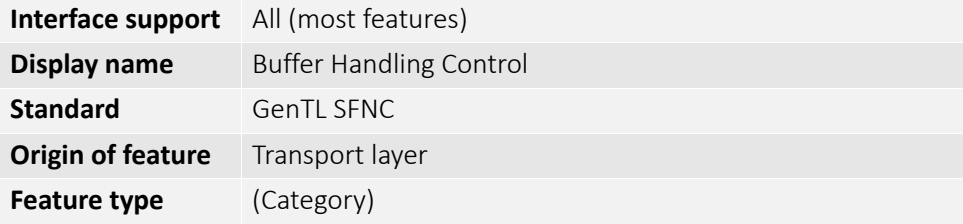

## <span id="page-289-2"></span>MaxDriverBuffersCount

Controls the maximum number of driver buffers used by the acquisition engine.

**Note**: We recommend you to use this feature only if you are an advanced user.

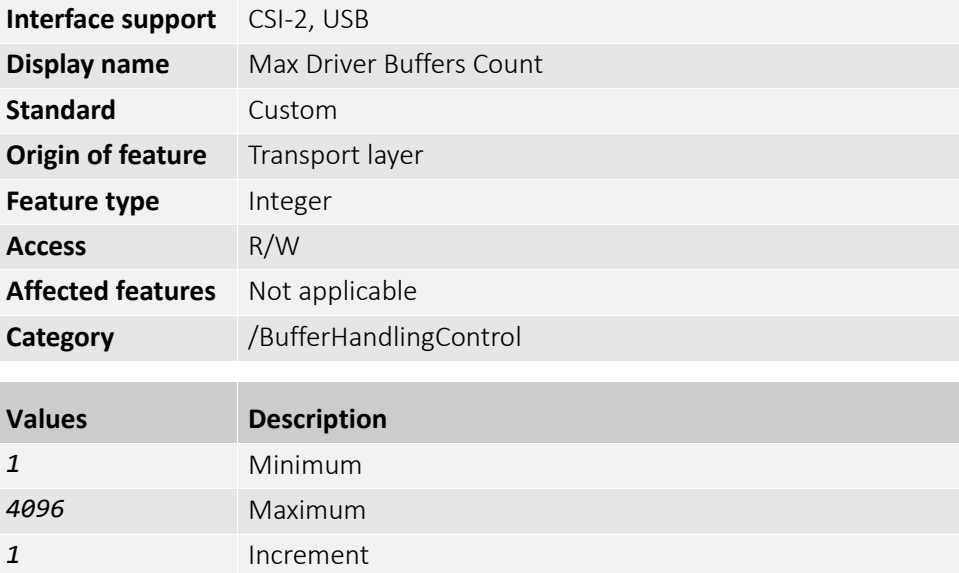

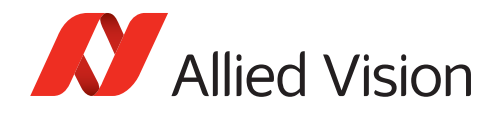

### <span id="page-290-0"></span>StreamAnnounceBufferMinimum

Displays the minimum number of buffers to announce to enable selected buffer handling mode. Corresponds to the STREAM\_INFO\_BUF\_ANNOUNCE\_MIN command of DSGetInfo function.

**Note**: We recommend you to use this feature only if you are an advanced user.

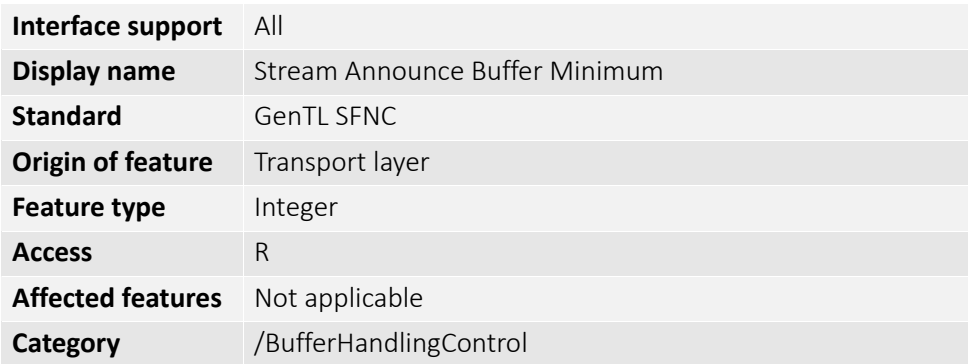

#### <span id="page-290-1"></span>StreamAnnouncedBufferCount

Displays the number of announced (known) buffers on this stream. Corresponds to the STREAM\_INFO\_NUM\_ANNOUNCED command of DSGetInfo function.

**Note**: We recommend you to use this feature only if you are an advanced user.

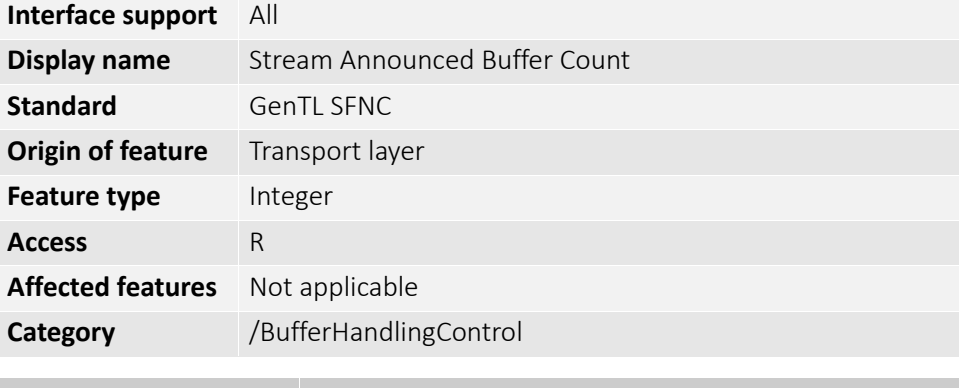

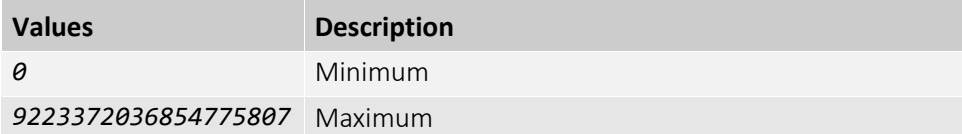

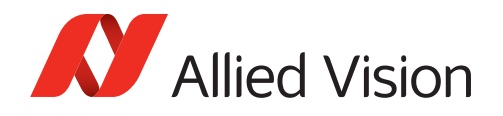

## <span id="page-291-0"></span>StreamBufferHandlingMode

Selects the available acquisition modes of the stream.

**Note**: We recommend you to use this feature only if you are an advanced user.

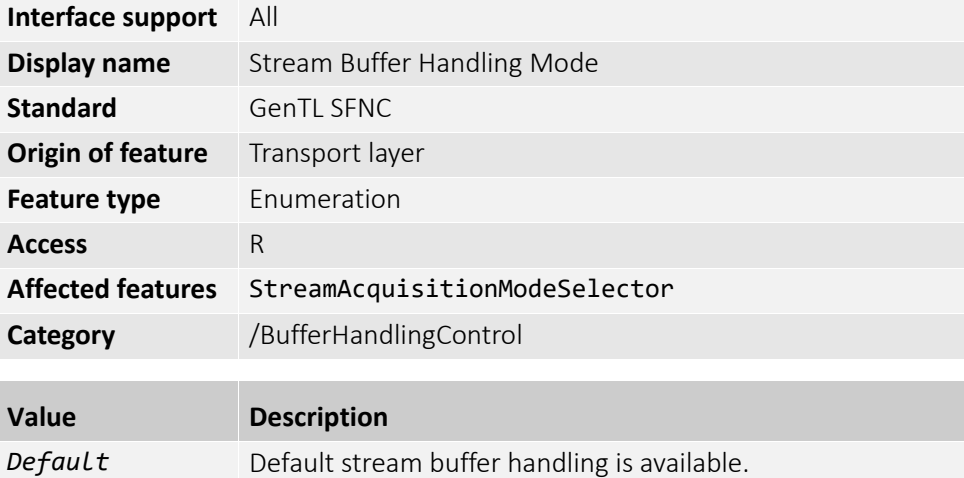

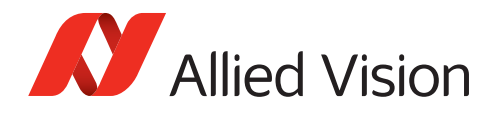

## <span id="page-292-0"></span>Stream

**Note**: Features in this category are available for Alvium GigE cameras only.

The features in this category can be used to control data traffic between the host and the camera. This includes functions to avoid dropped frames. MultiCast can be used to synchronize the timing between cameras.

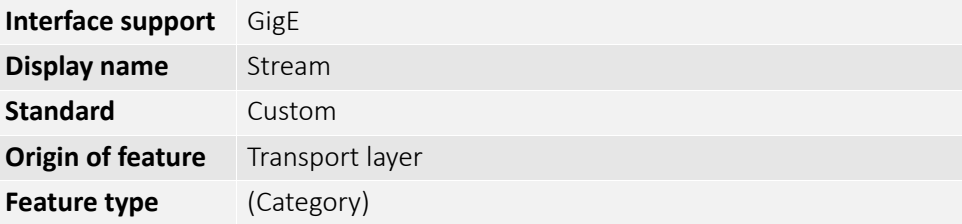

#### <span id="page-292-1"></span>Info (subcategory)

**Note**: Features in this subcategory are available for Alvium GigE cameras only.

The features in this subcategory can be used to display the MAC address of the camera and the version of the filter version for the GigE Vision Streaming Protocol.

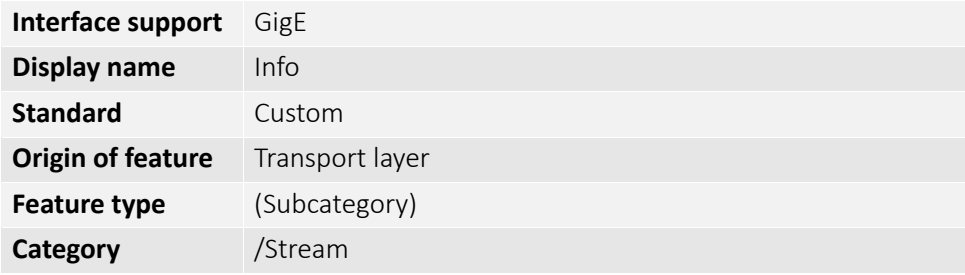

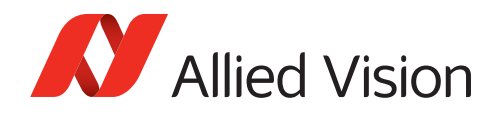

## <span id="page-293-0"></span>GVSPFilterCompatibility

Displays the compatibility of the transport layer and the found GVSP filter driver.

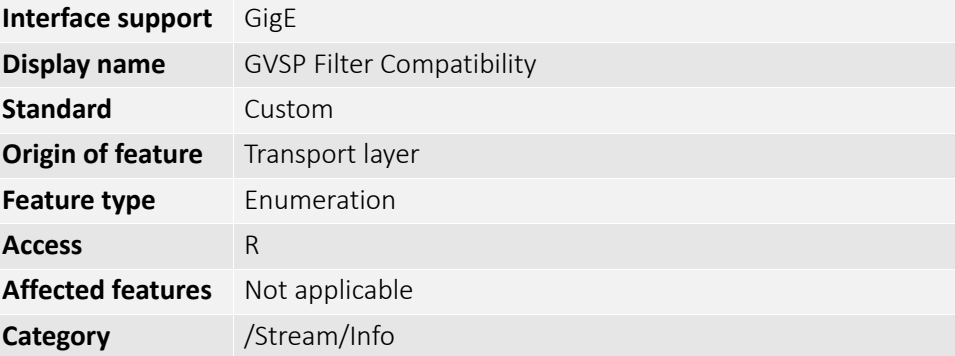

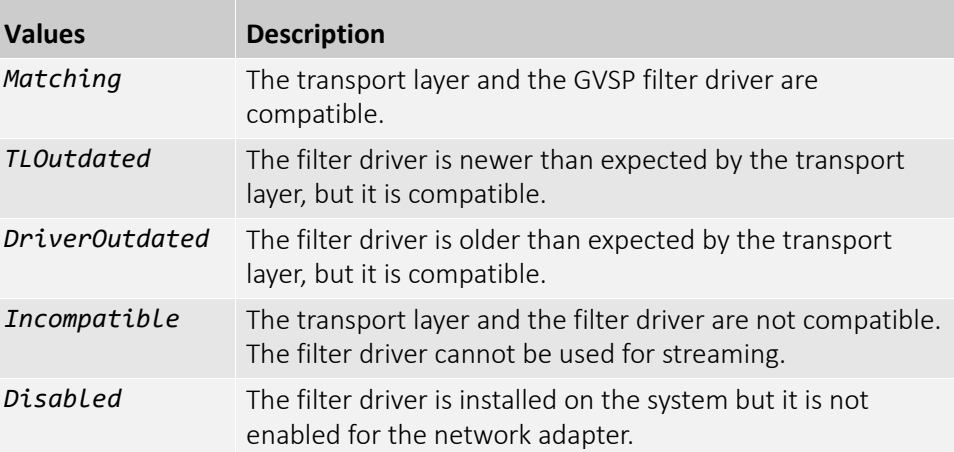

## <span id="page-293-1"></span>GVSPFilterVersion

Displays the GVSP filter version.

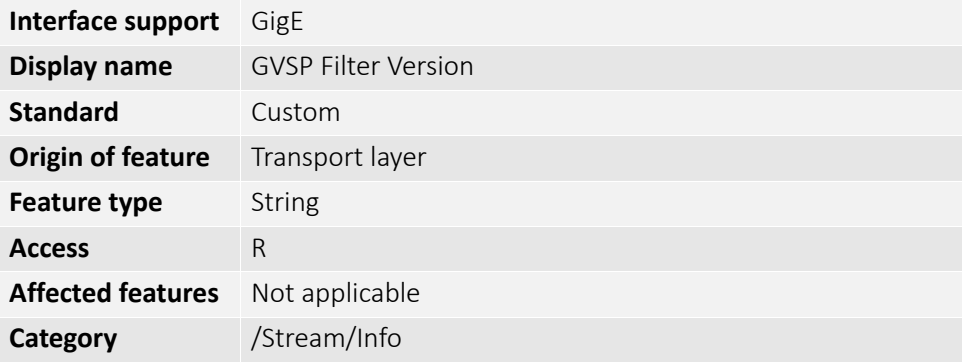

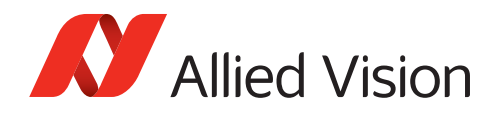

## <span id="page-294-0"></span>Multicast (subcategory)

**Note**: Features in this subcategory are available for Alvium GigE cameras only.

The features in this subcategory enable synchronizing the timing between cameras.

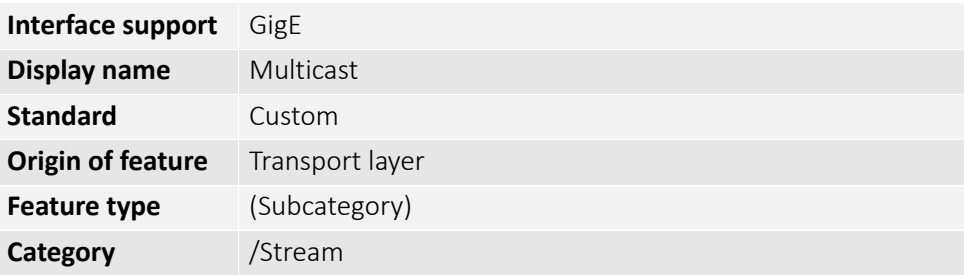

## <span id="page-294-1"></span>MulticastEnable

Enables or disables multicast.

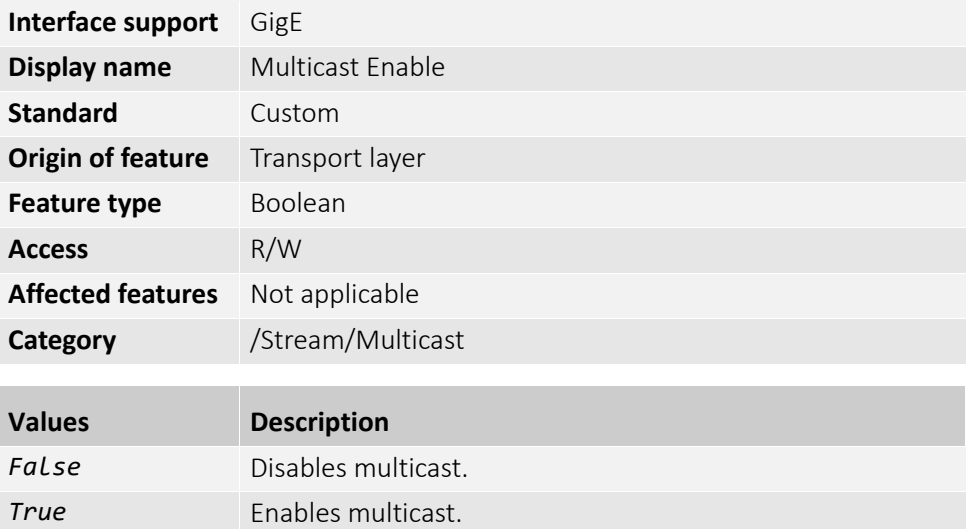

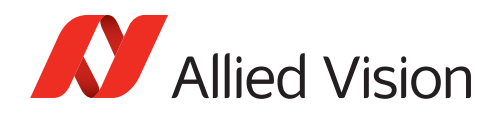

## <span id="page-295-0"></span>MulticastIPAddress

Selects the IP address of the target multicasting group. The Multicast transport layer protocol enables multiple cameras to use IP connections most effectively by sending packets to many receivers at the same time.

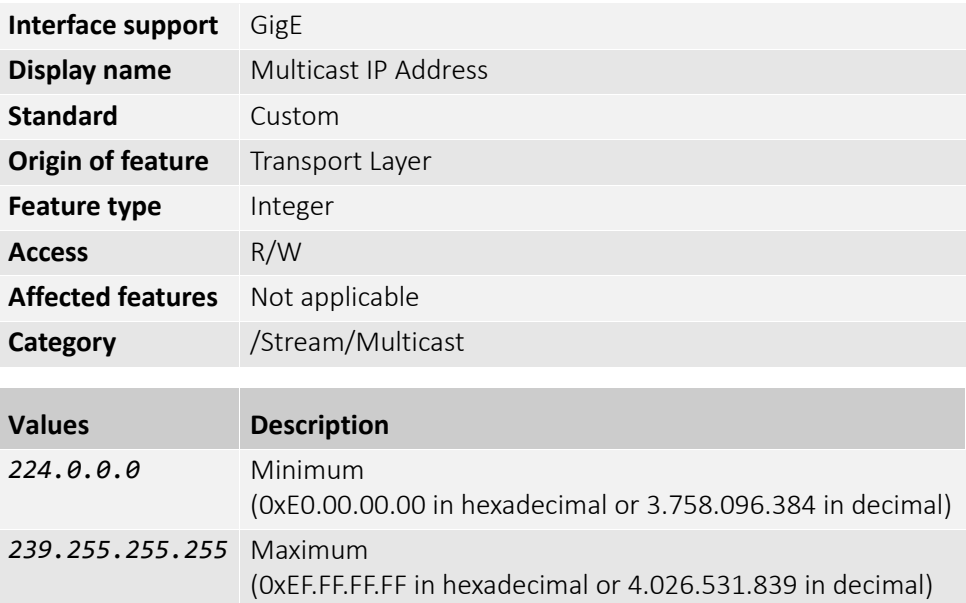

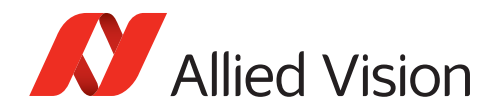

## <span id="page-296-1"></span>Settings (subcategory)

**Note**: Features in this subcategory are available for Alvium GigE cameras only.

The features in this subcategory can be used to control settings for the packet transfer between the host and the camera. GVSPDriverSelector enables to select between using the transport layer or the filter driver.

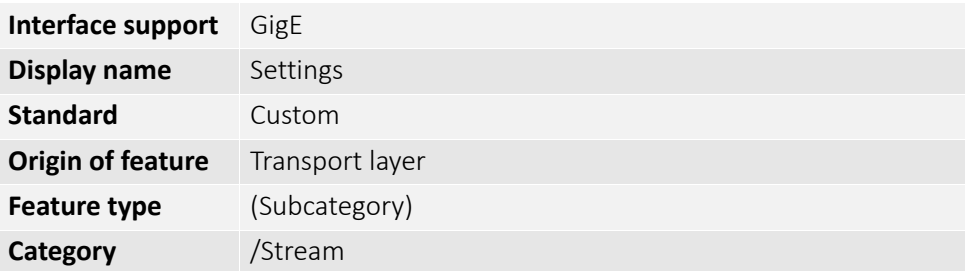

#### <span id="page-296-0"></span>GVSPAdjustPacketSize

Request the packet size used to be adjusted automatically.

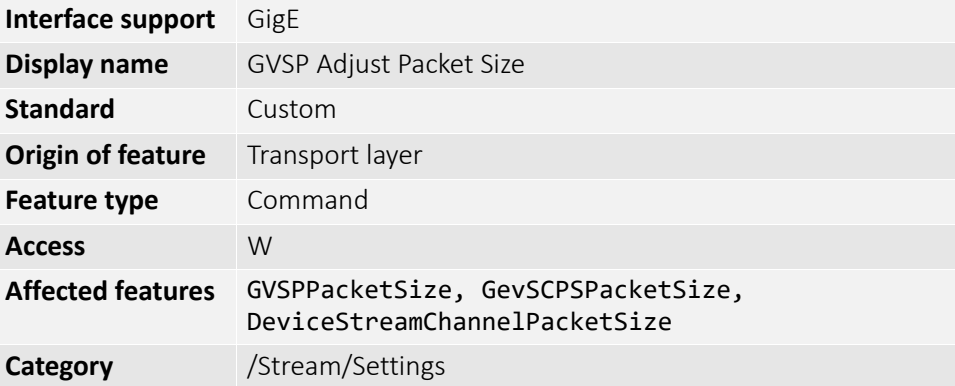

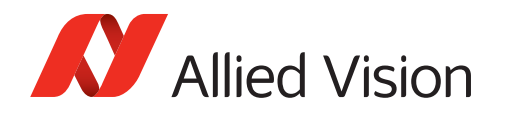

## <span id="page-297-0"></span>GVSPBurstSize

Controls the maximum number of GVSP packets to be processed in a burst.

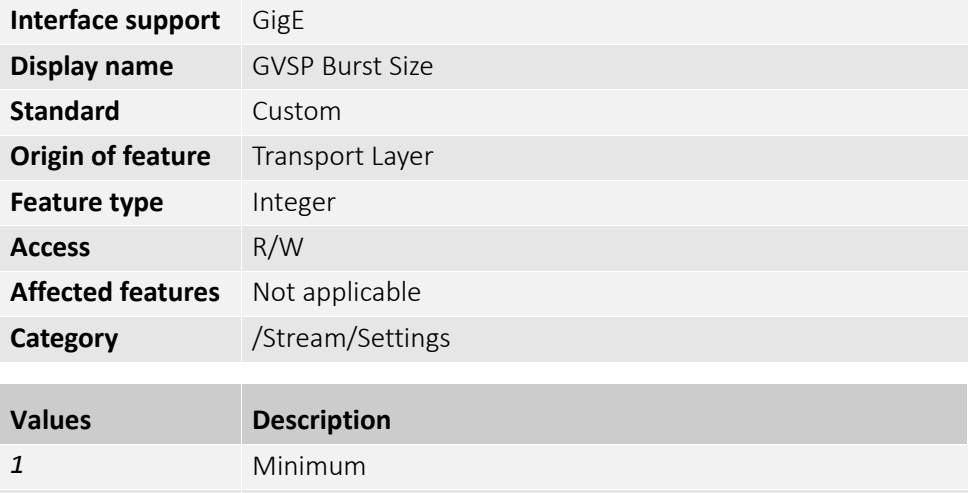

#### <span id="page-297-1"></span>GVSPDriverSelector

*256* Maximum

Selects the streaming driver to be used.

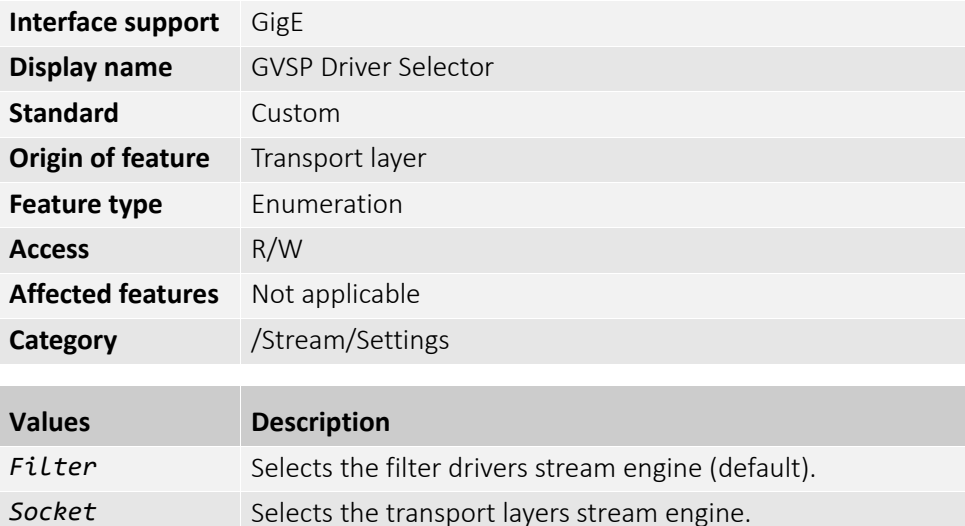

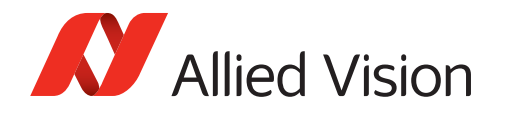

## <span id="page-298-0"></span>GVSPHostReceiveBufferSize

Controls the socket buffer space used to receive GVSP packets.

The operating system adjusts the socket buffer continuously. The value may be limited internally by the operating system. See the SO\_RCVBUF documentation of the operating system.

**Note**: This feature cannot be used with the filter driver.

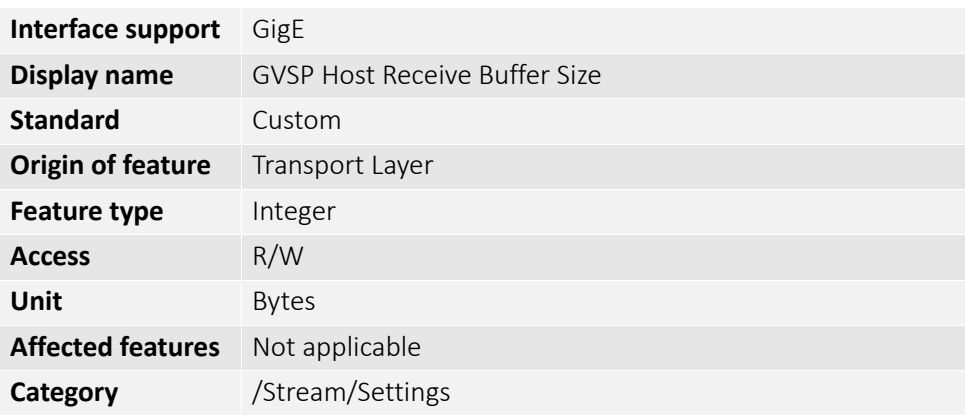

#### <span id="page-298-1"></span>GVSPMaxLookBack

Controls the size for the detection of the missing GVSP packets under Windows. This feature can be used to delay the first RESEND\_CMD for a missing GVSP packet by X packets.

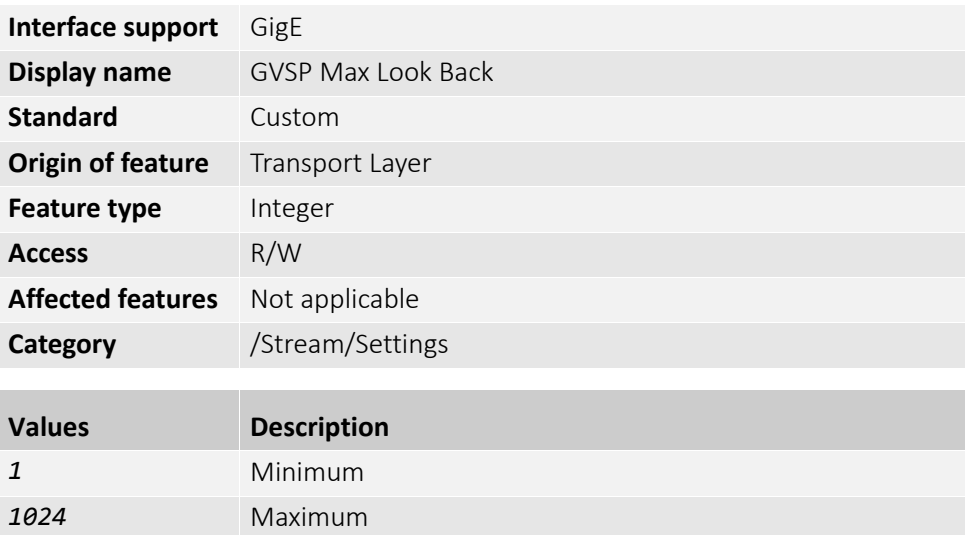

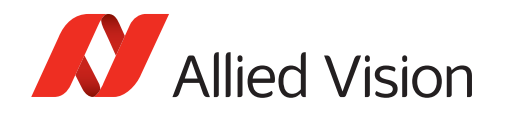

#### <span id="page-299-0"></span>GVSPMaxRequests

Controls the maximum amount of RESEND\_CMDs requested for a missing GVSP packet.

**Note**: Setting the feature to 0 disables the GigE Vision resend mechanism. The transport layer or filter driver does not request the re-transmission of any missing GVSP packet.

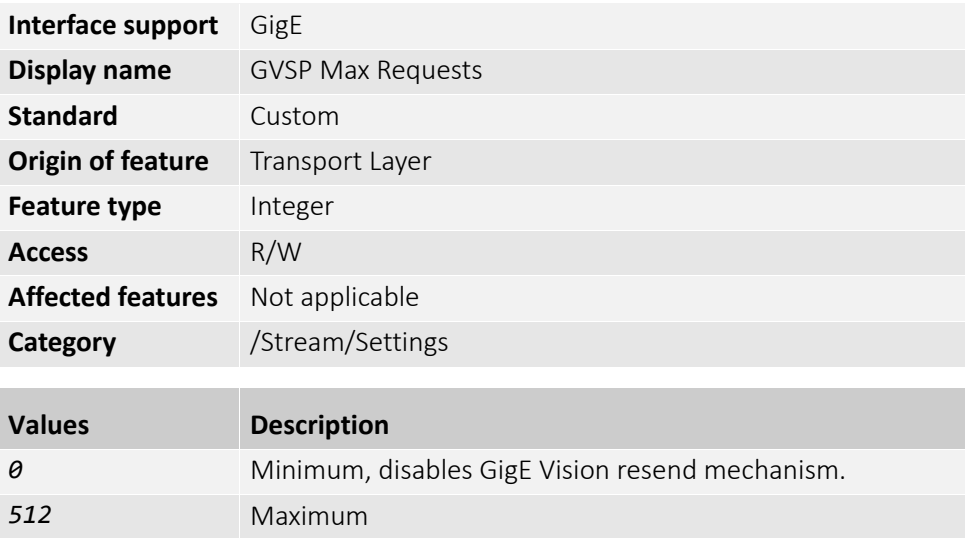

#### <span id="page-299-1"></span>GVSPMaxWaitSize

Controls the maximum number of received GVSP packets following a resend request to wait before requesting again. The transport layer or the filter driver waits until GVSPMaxWaitSize of packets has been reached before requesting a resend for the same packet again.

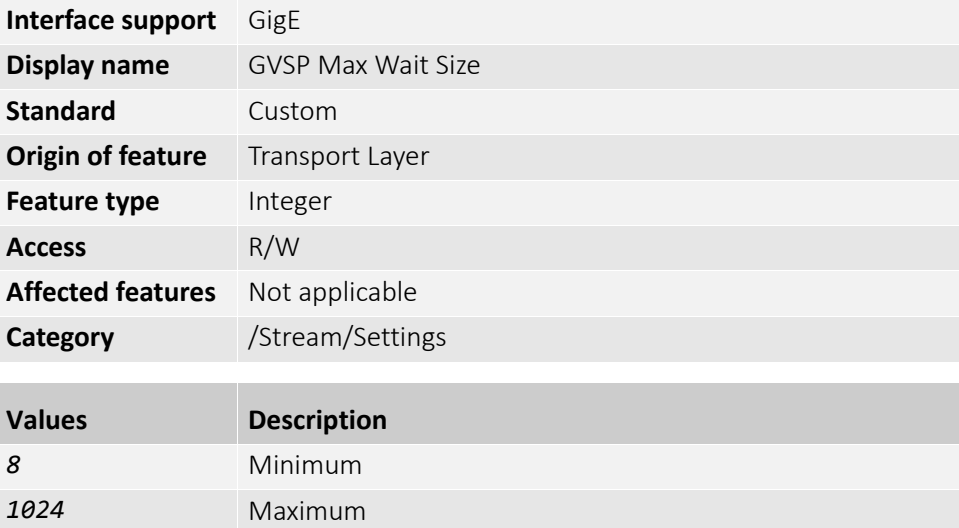

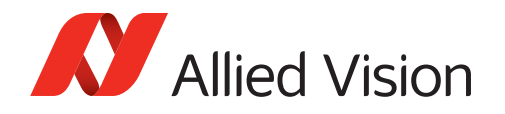

#### <span id="page-300-0"></span>GVSPMissingSize

Controls the maximum number of simultaneously missing GVSP packets before dropping the frame.

You can use this feature to cancel the reception of a single frame if the resend limit GVSPMaxRequests is reached for too many packets. The frame is marked as incomplete and returned to the GenTL consumer.

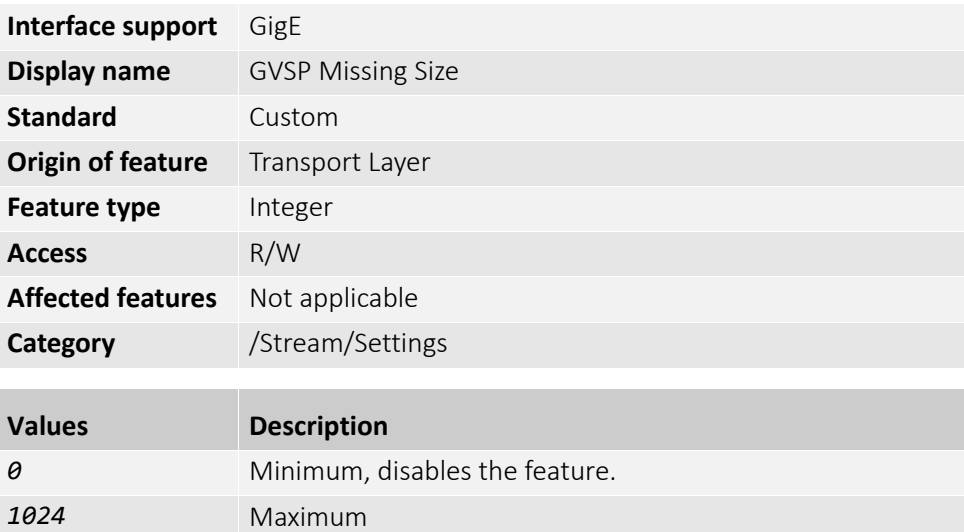

#### <span id="page-300-1"></span>GVSPPacketSize

Controls the total size of a GVSP packet, including the IP, UDP, and GVSP headers.

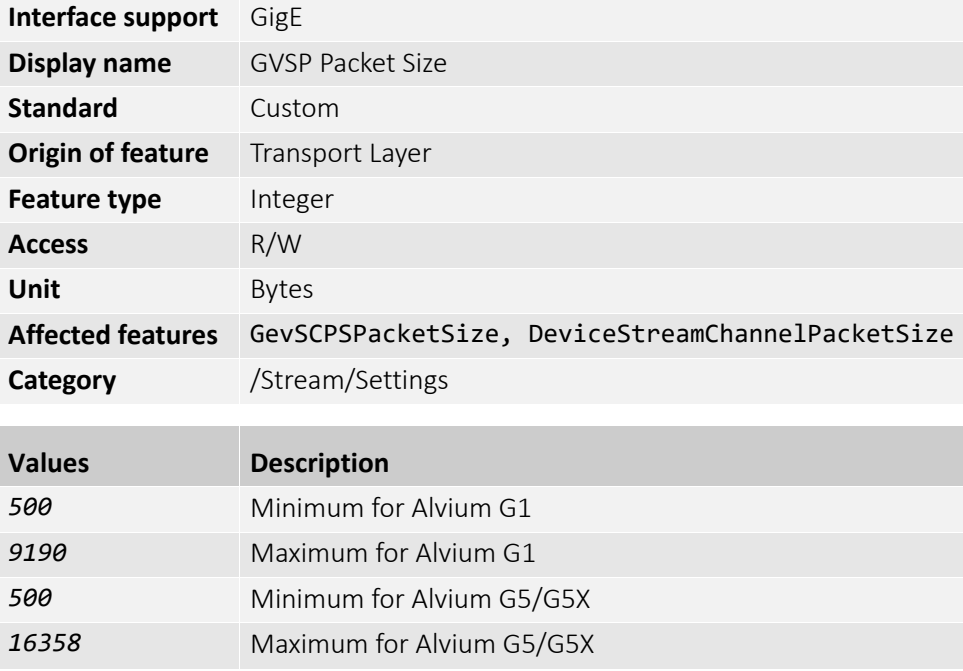

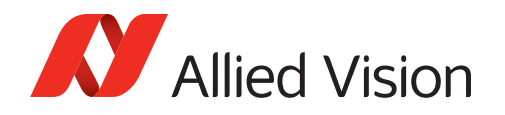

#### <span id="page-301-0"></span>GVSPTiltingSize

Controls the maximum number of GVSP packets received from a following frame before dropping the frame.

You can use this feature to cancel the reception of a single frame if a certain number of GVSP packets of the following frame have already been received. The frame is marked as incomplete and returned to the GenTL consumer.

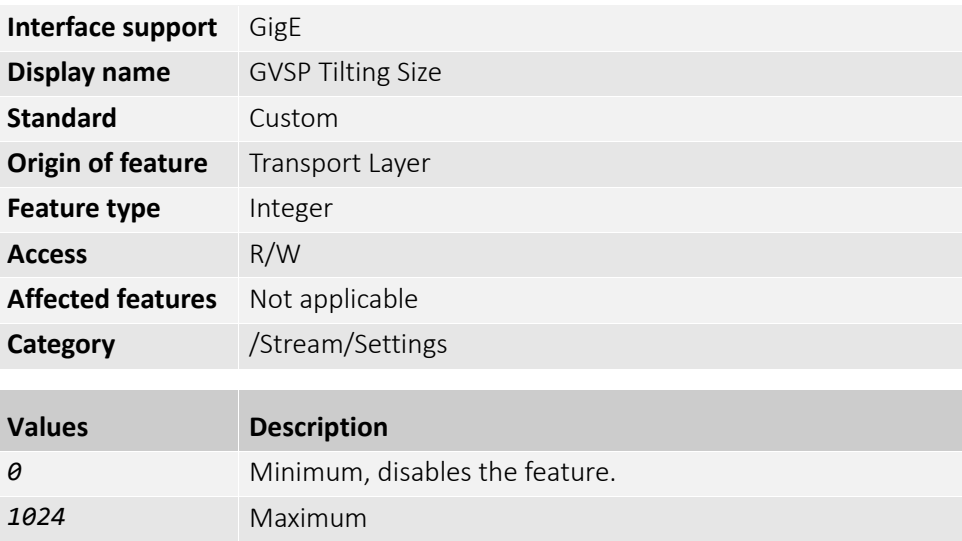

#### <span id="page-301-1"></span>GVSPTimeout

Controls the timeout used for stream packets.

You can use this feature to react on a possible streaming interruptions. If no GVSP packet is received during the last GVSPTimeout milliseconds, the stream engine forces a resend of currently missing GVSP packets.

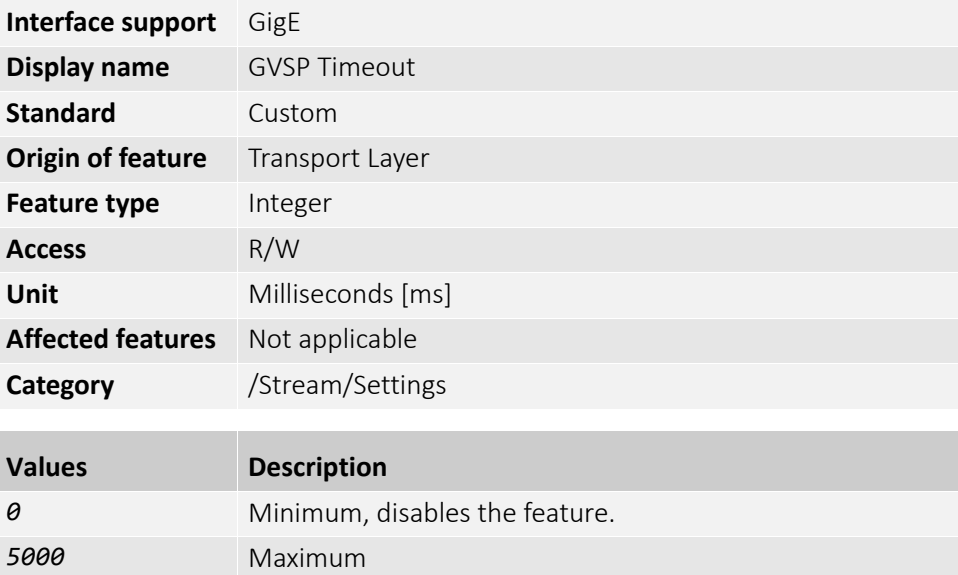

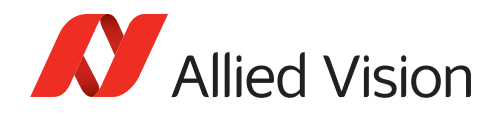

## <span id="page-302-1"></span>Statistics (subcategory)

#### **Note**: Features in this subcategory are available for Alvium GigE cameras only.

The features in this subcategory can be used to display frame rates, streaming duration, and the transfer status of packets between the host and the camera.

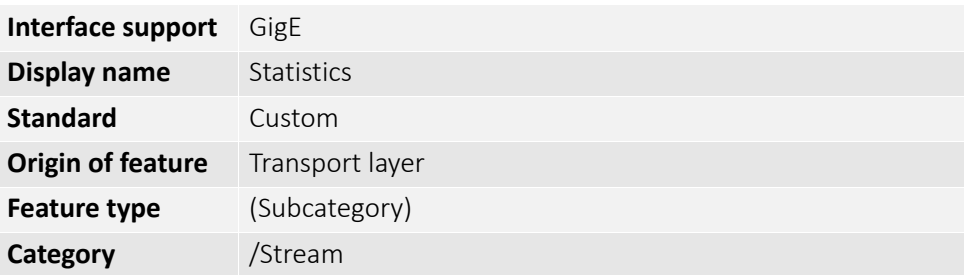

#### <span id="page-302-0"></span>StatFrameDelivered

Displays the number of frames that have been delivered to the TL consumer without errors.

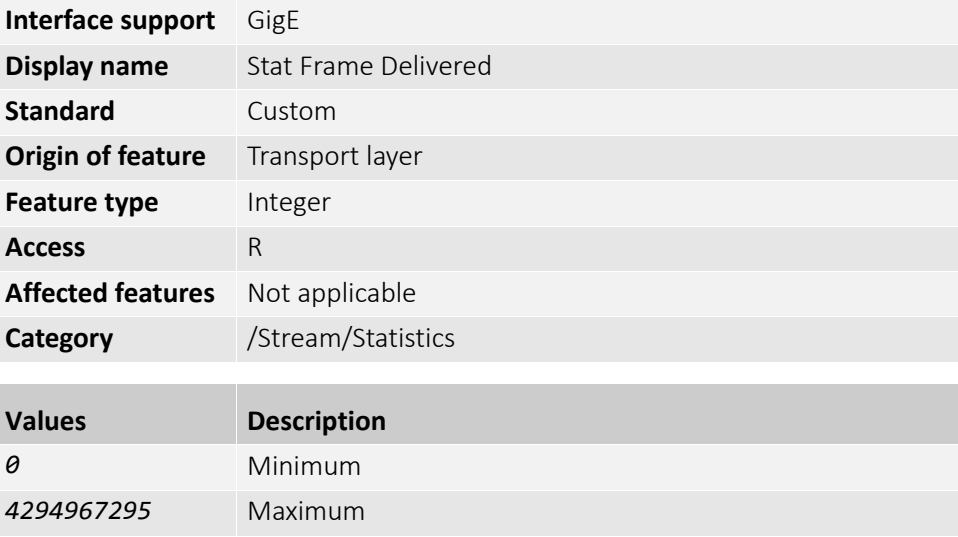

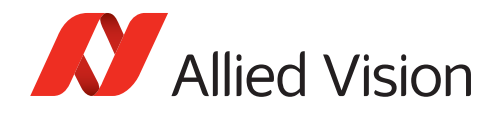

#### <span id="page-303-0"></span>StatFrameDropped

Displays the number of frames received by the host that are incomplete due to missing packets.

**Note**: This does not include shoved frames.

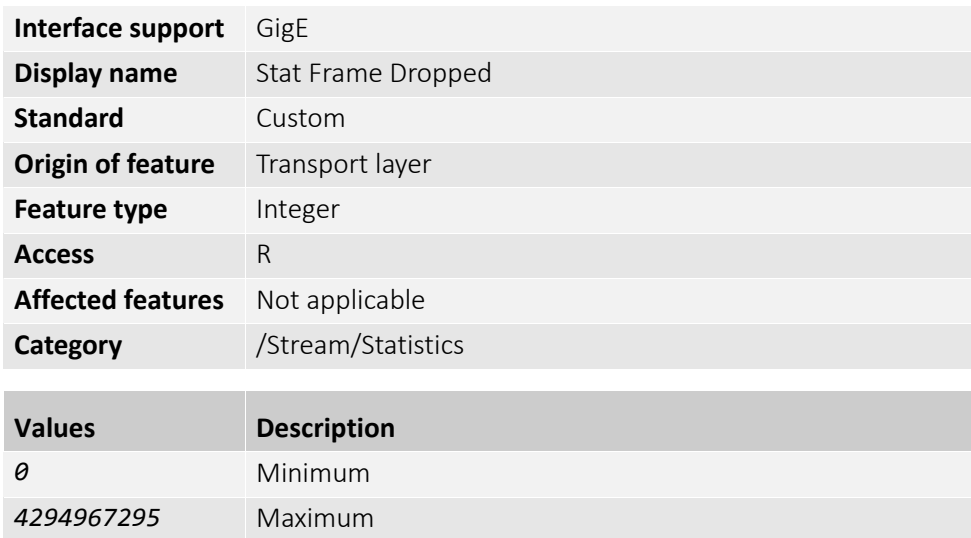

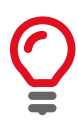

#### **Dropped frames with GEV versions**

Until firmware version 11.0, Alvium GigE cameras support GigE Vision Standard (GEV) V1.2. From firmware version 12.0, they support V2.2.

GEV V2.x allows to set flags PREVIOUS BLOCK DROPPED to notify the host of frames dropped on the camera. From firmware V13.0, Alvium GigE cameras drop frames on the camera when data is about to overflow the image buffer. This way, no corrupted images are sent to the camera.

Therefore, Alvium GigE cameras behave differently from previous GigE cameras by Allied Vision.

Please observe that you increase the risk of dropped frames when you use Flow Control back pressure mechanism or when you operate cameras in burst mode.

**Previous GigE cameras, such as Mako, Manta, or Prosilica GT** With GEV V1.x, StatFrameDropped lists frames dropped on the host.

#### **Alvium G1 or G5/G5X**

With GEV V1.x, StatFrameDropped lists frames dropped on the host.

With GEV V2.x, StatFrameDropped lists frames dropped on the host as well. **In addition**, FrameStatisticsCounter lists frames dropped **on the camera** (when FrameStatisticsCounterSelector is set to *Missed* or *Bad*).

This applies when Alvium GigE cameras are operated using Vimba X GigE TL. Alvium GigE cameras switch back to GEV V1.x mode with Vimba GigE TL. This way, they can be used to easily replace previous GigE cameras in existing applications.

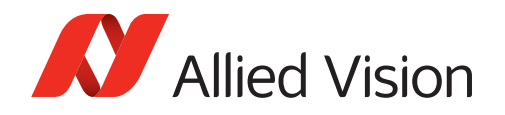

#### <span id="page-304-0"></span>**StatFrameRate**

Displays the frequency at which the device is sending frames to the host (derived from the frame timestamps).

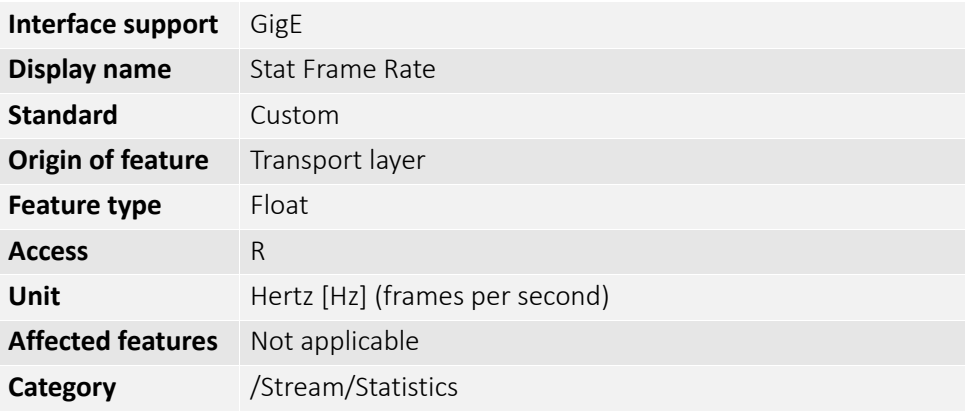

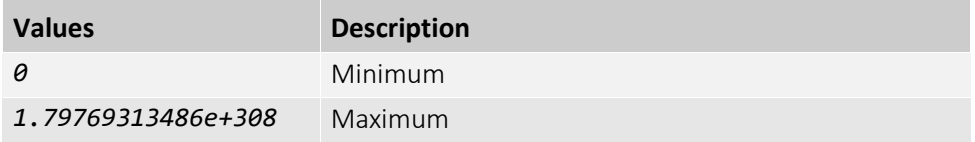

#### <span id="page-304-1"></span>StatFrameRescued

Displays the number of frames that initially had missing packets but were successfully completed after packet resend.

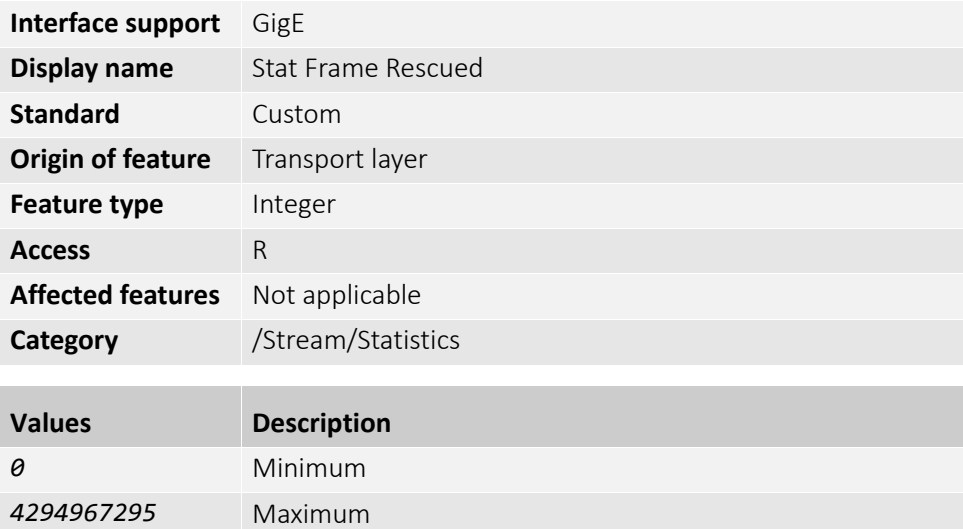

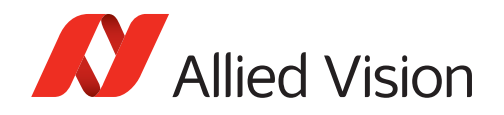

## <span id="page-305-0"></span>**StatFrameShoved**

Displays the number of frames dropped because the transfer of a following frame was completed earlier.

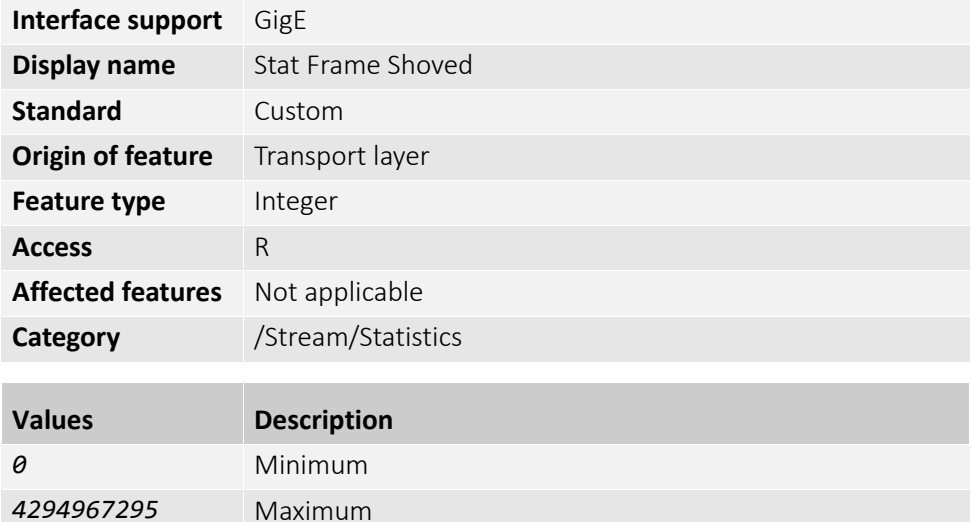

#### <span id="page-305-1"></span>StatFrameUnderrun

Displays the number of frames missed due to the non-availability of a user supplied buffer (buffer underrun).

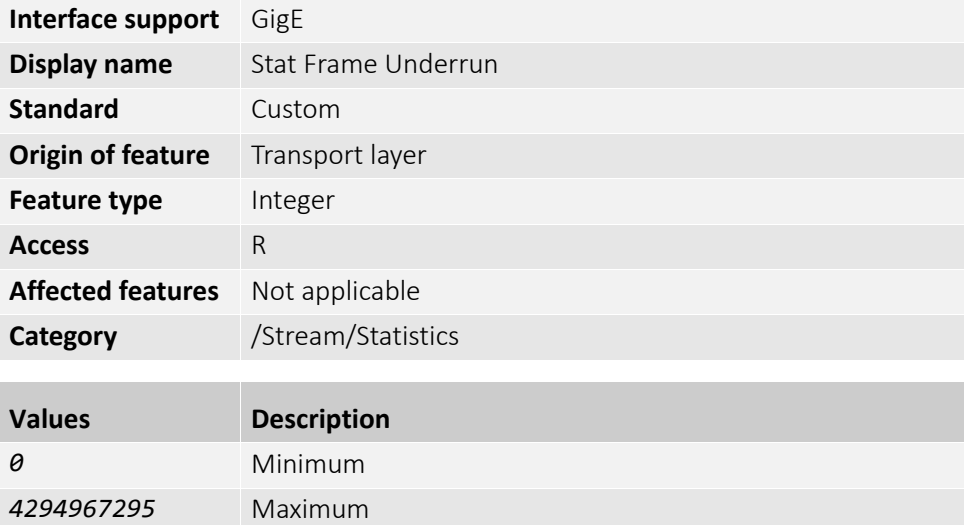

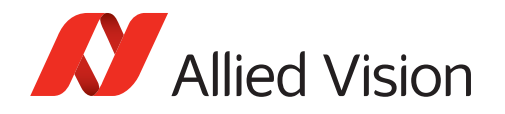

#### <span id="page-306-0"></span>StatLocalRate

Displays the frequency at which the host has received complete and incomplete frames (derived from the host clock).

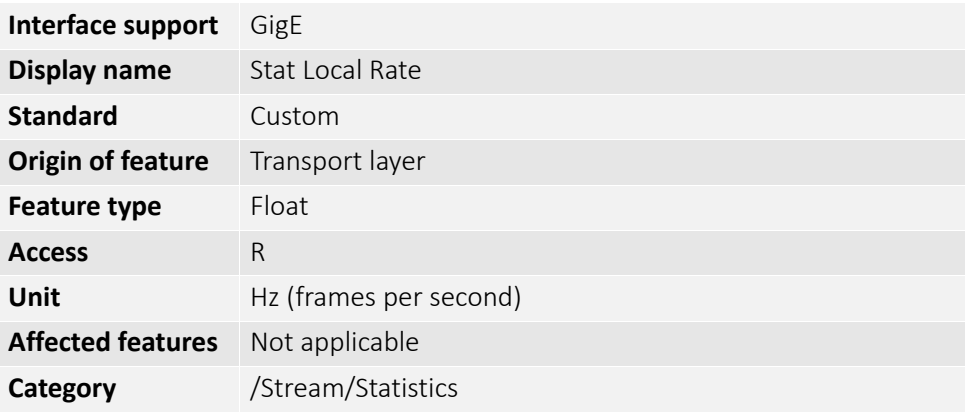

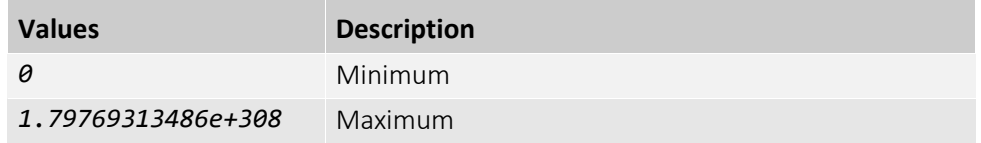

## <span id="page-306-1"></span>StatPacketErrors

Displays the number of received packets that are erroneous.

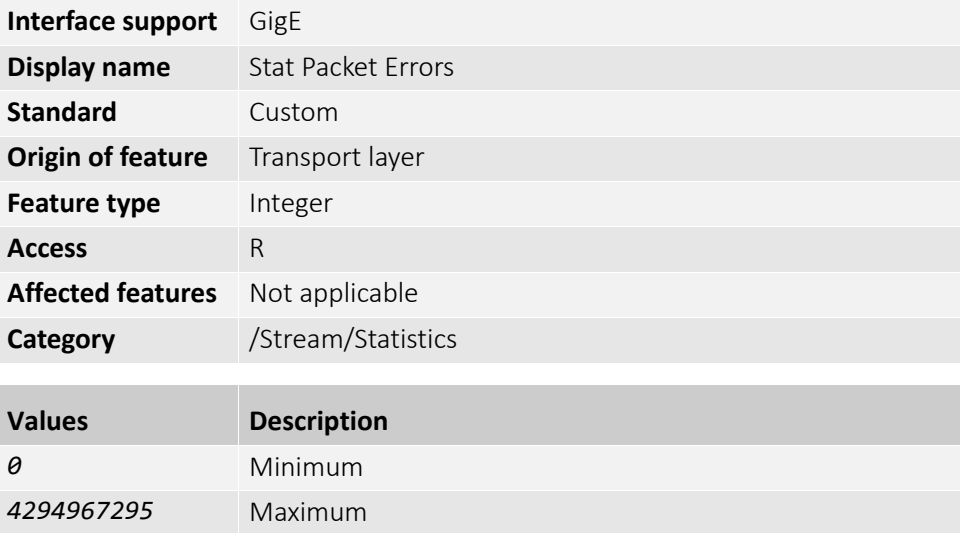

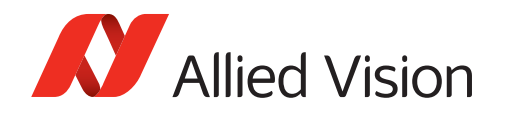

#### <span id="page-307-0"></span>StatPacketMissed

Displays the number of packets expected, but not received by the host.

**Note**: This does not include successfully resent packets.

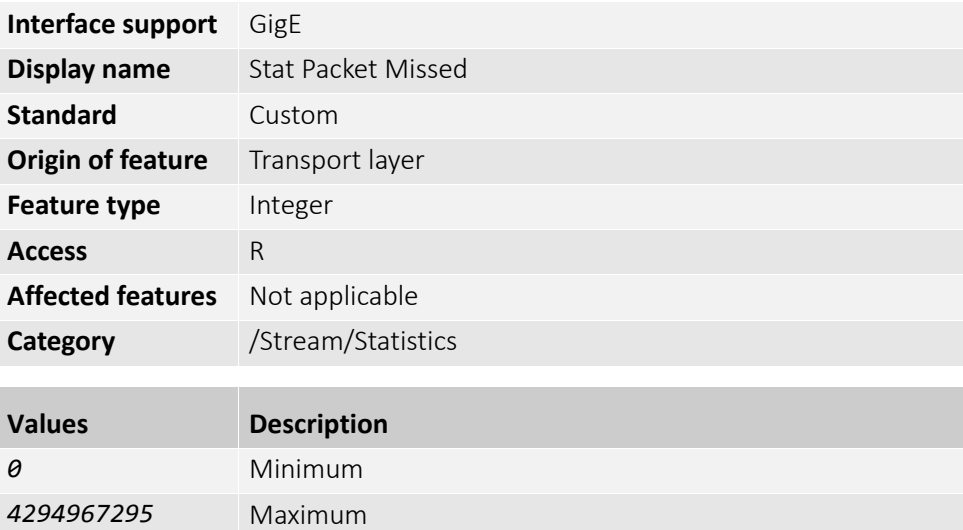

#### <span id="page-307-1"></span>StatPacketReceived

Displays the number of error-free packets received and processed by the host.

**Note**: This includes successfully resent packets.

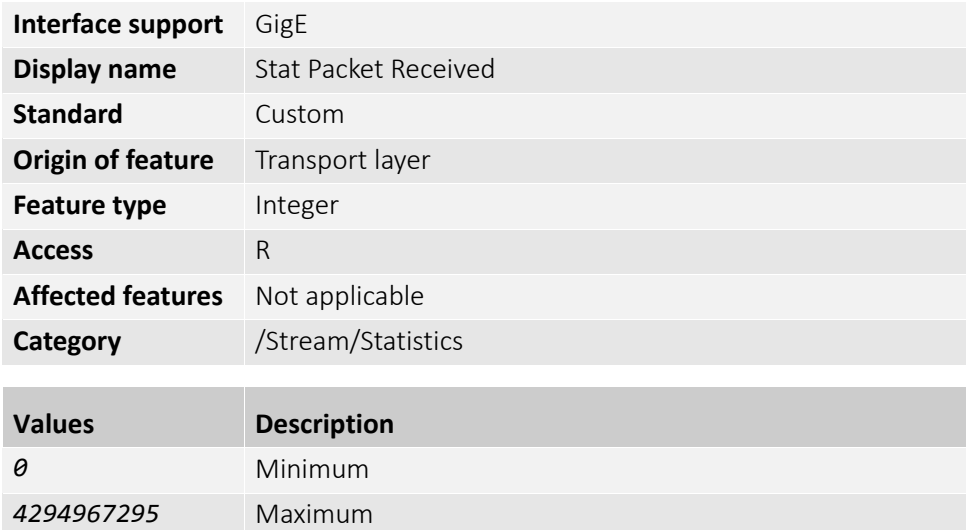

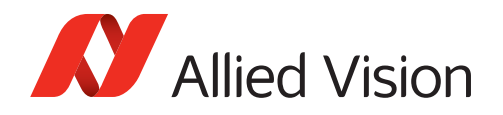

### <span id="page-308-0"></span>StatPacketRequested

Displays the number of missing packets that were requested for resend from the camera.

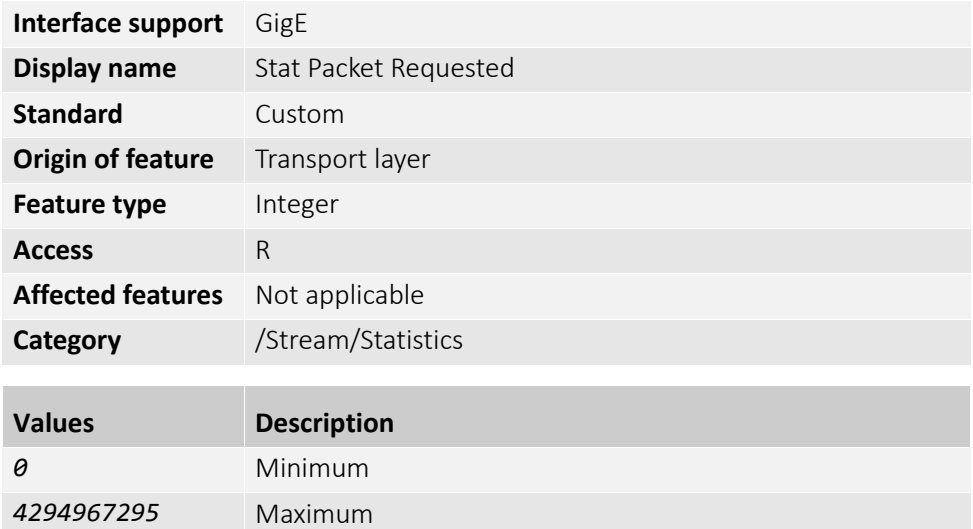

#### <span id="page-308-1"></span>**StatPacketResent**

Displays the number of missing packets that were resent by the camera after having been requested.

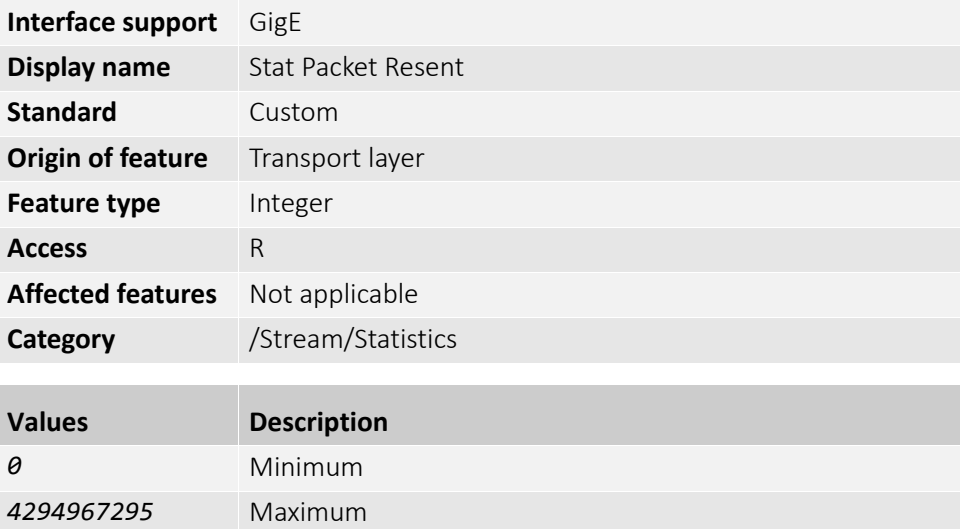

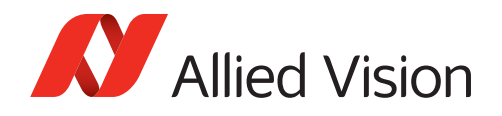

## <span id="page-309-0"></span>StatPacketUnavailable

Displays the number of packets that could not be resent by the camera after having been requested.

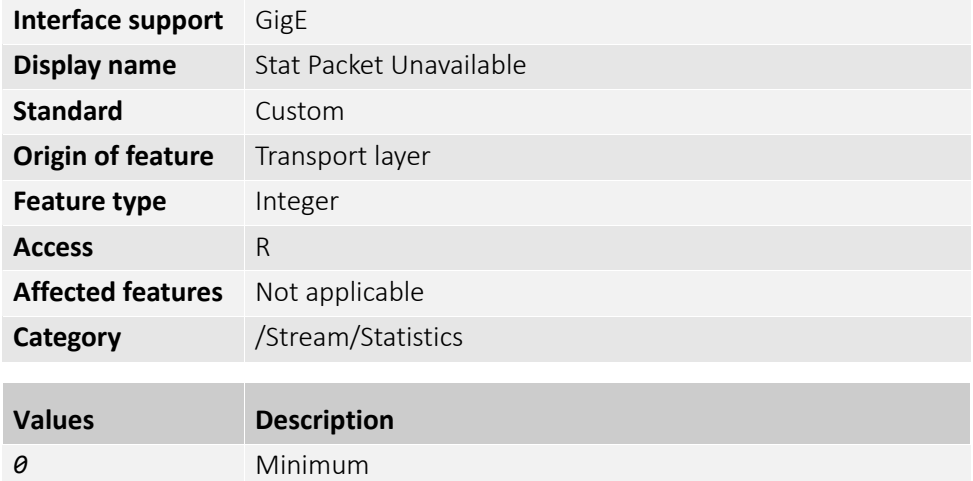

## <span id="page-309-1"></span>StatTimeElapsed

*4294967295* Maximum

Displays the Elapsed time since the streaming was started.

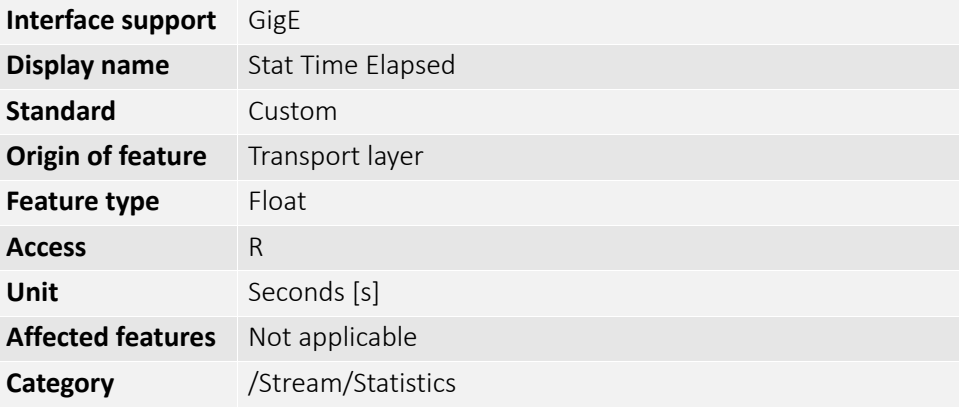

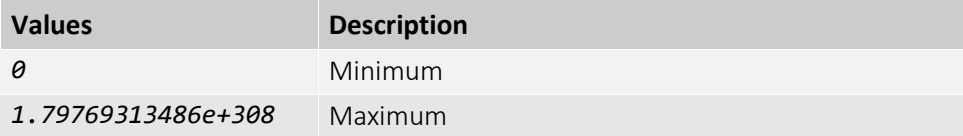

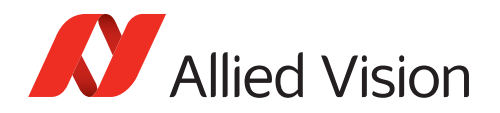

## <span id="page-310-0"></span>StreamInformation

The features in this category can be used to display, such as the streaming status, the frame rate, and the transfer status of frames sent by the camera.

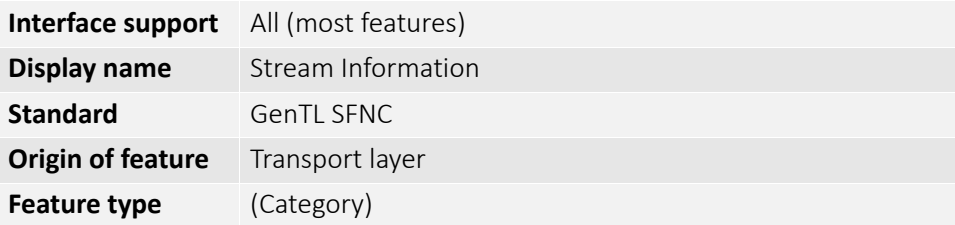

#### <span id="page-310-1"></span>StreamID

Displays the camera's unique identifier for the stream, for instance a GUID.

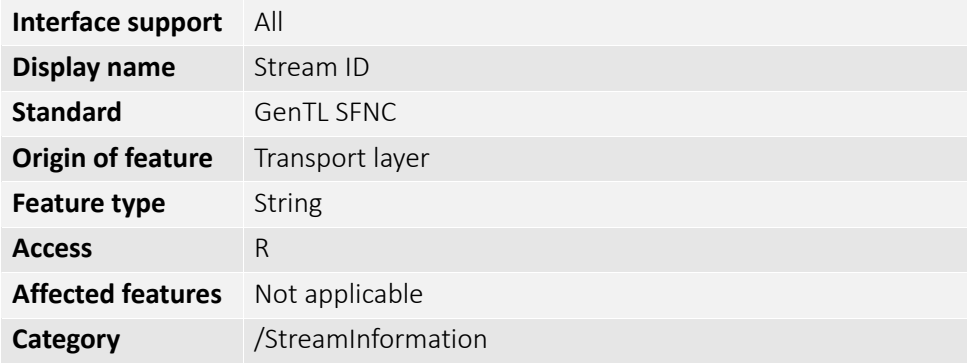

#### <span id="page-310-2"></span>StreamIsGrabbing

Displays the status of the acquisition engine.

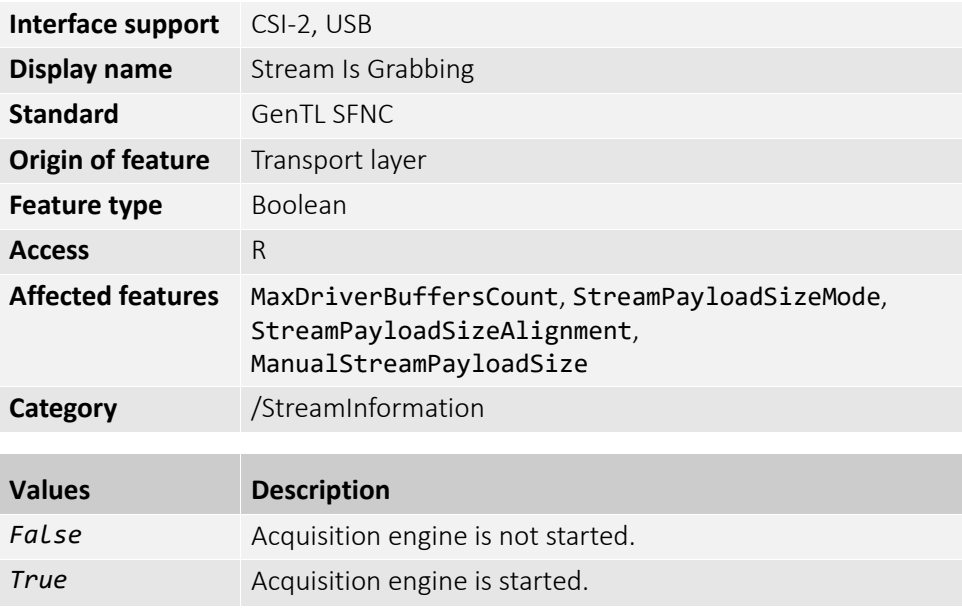

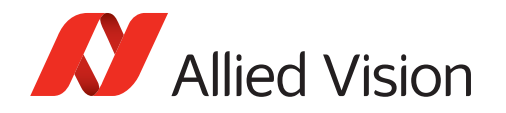

## <span id="page-311-0"></span>StreamType

Displays the transport layer type of the data stream.

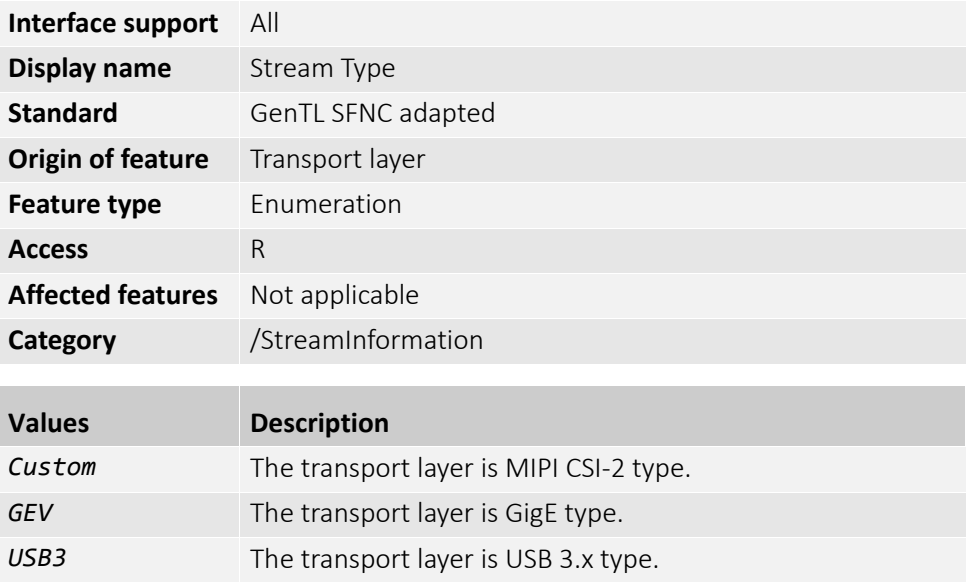

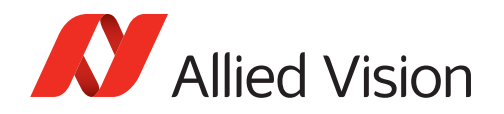

## <span id="page-312-1"></span>Statistics (subcategory)

**Note**: Features in this subcategory are available for Alvium CSI-2 cameras only.

The features in this subcategory can be used to display the frame rate and the transfer status of frames sent by the camera.

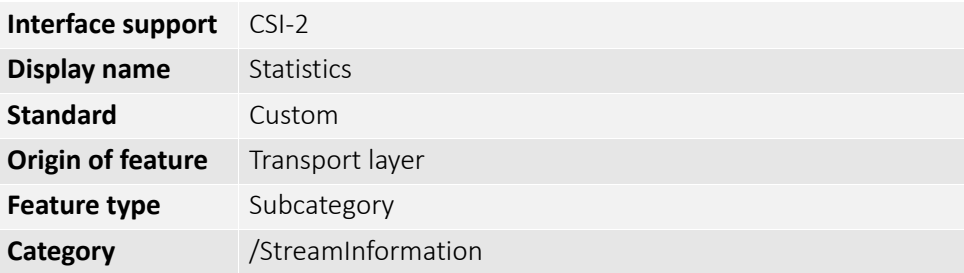

#### <span id="page-312-0"></span>**StatFrameRate**

Displays the rate at which the device is sending frames to the host, derived from the frame timestamps.

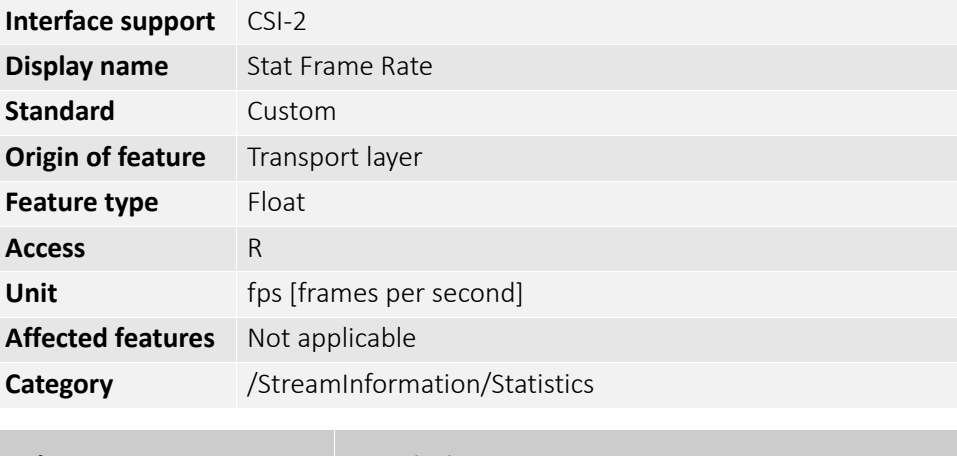

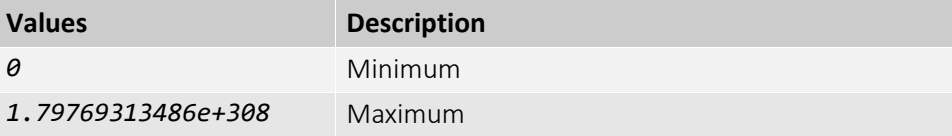

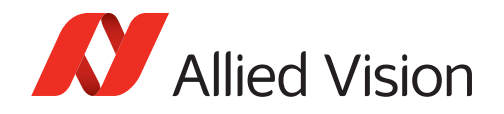

## <span id="page-313-0"></span>**StatFrameCRCError**

Displays the number of frames received with CRC errors.

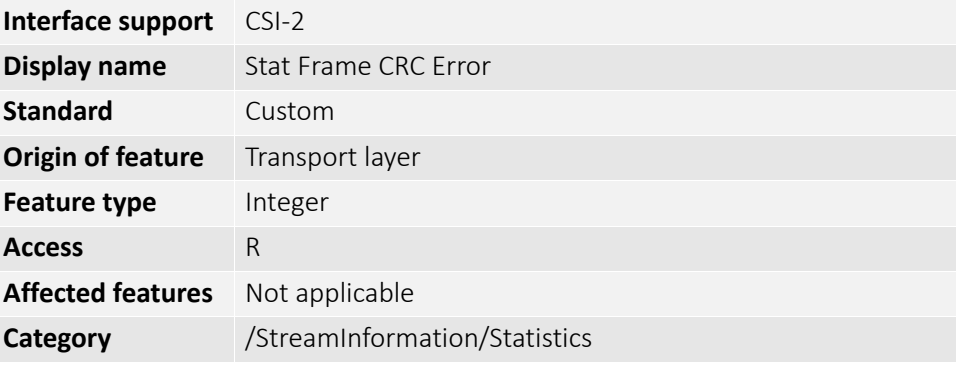

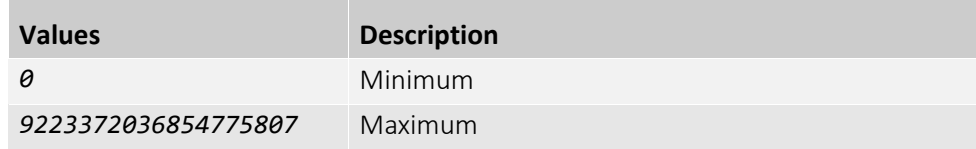

### <span id="page-313-1"></span>StatFrameDelivered

Displays the number of frames received without errors.

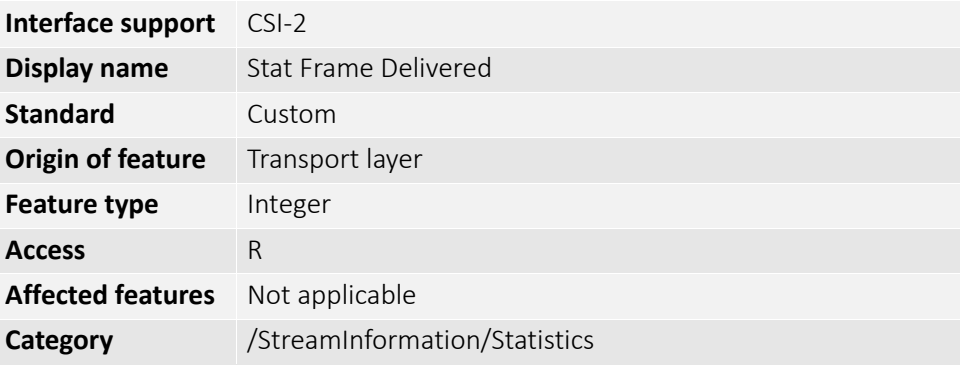

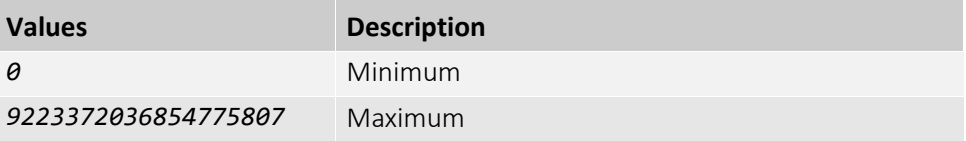

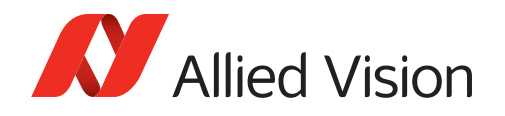

#### <span id="page-314-0"></span>StatFrameIncomplete

Displays the number of incomplete frames received.

**Note**: Shoved frames are not included.

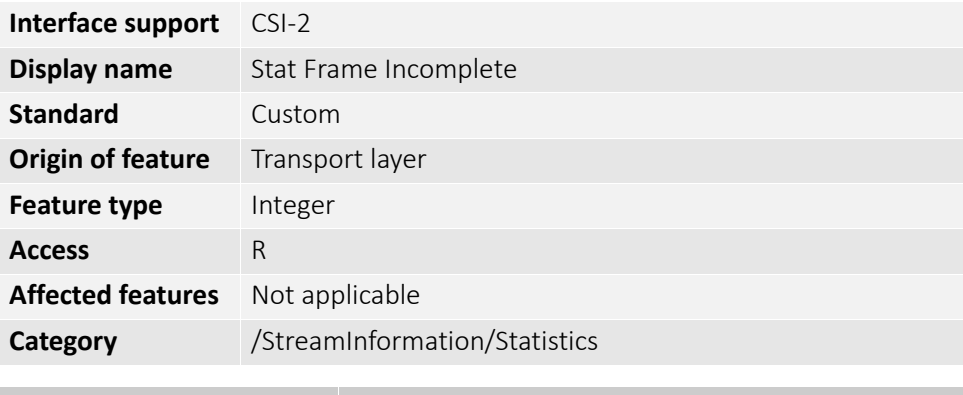

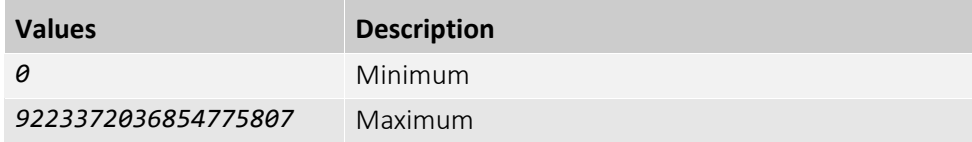

## <span id="page-314-1"></span>StatFrameUnderrun

Displays the number of missed frames caused by a missing user supplied buffer (buffer underrun).

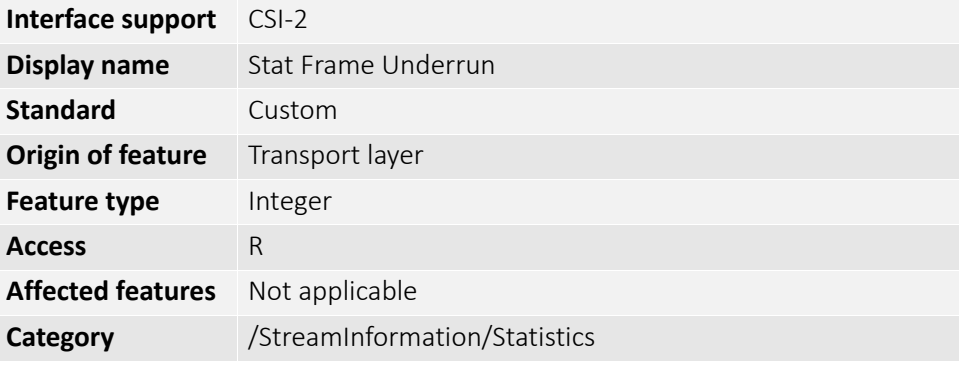

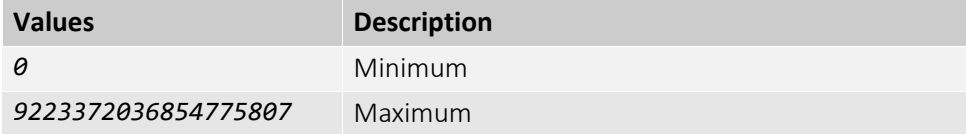

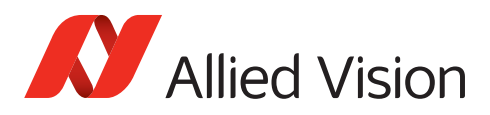

# Index

## A

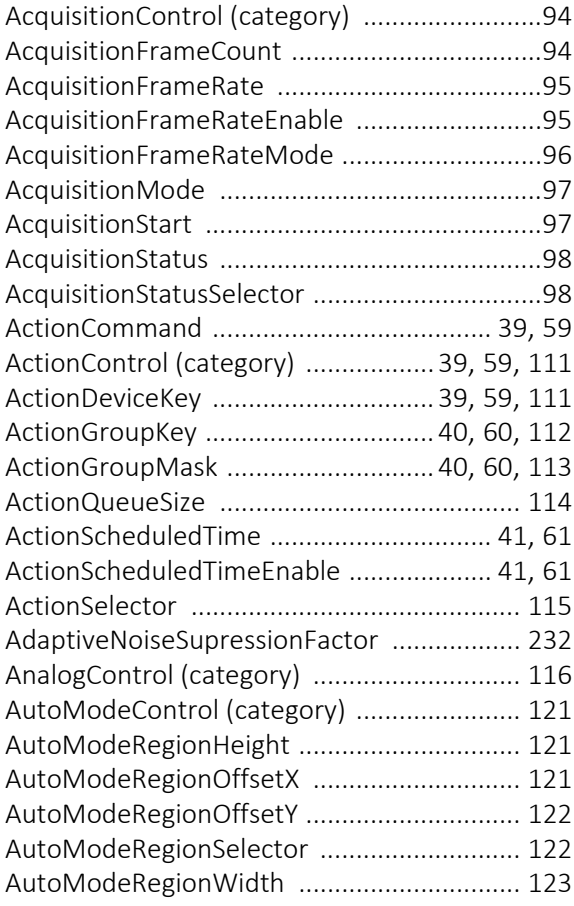

#### B

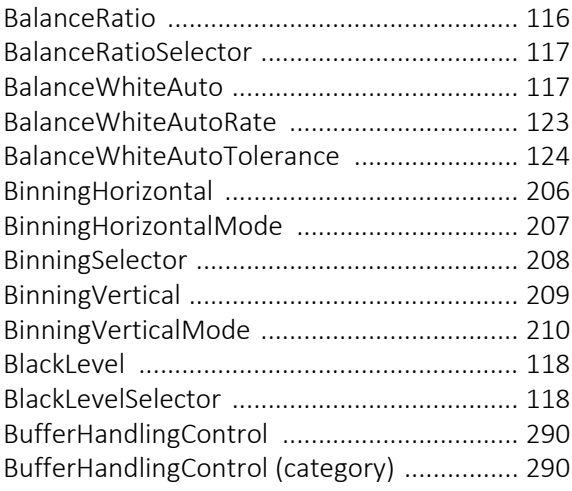

## C

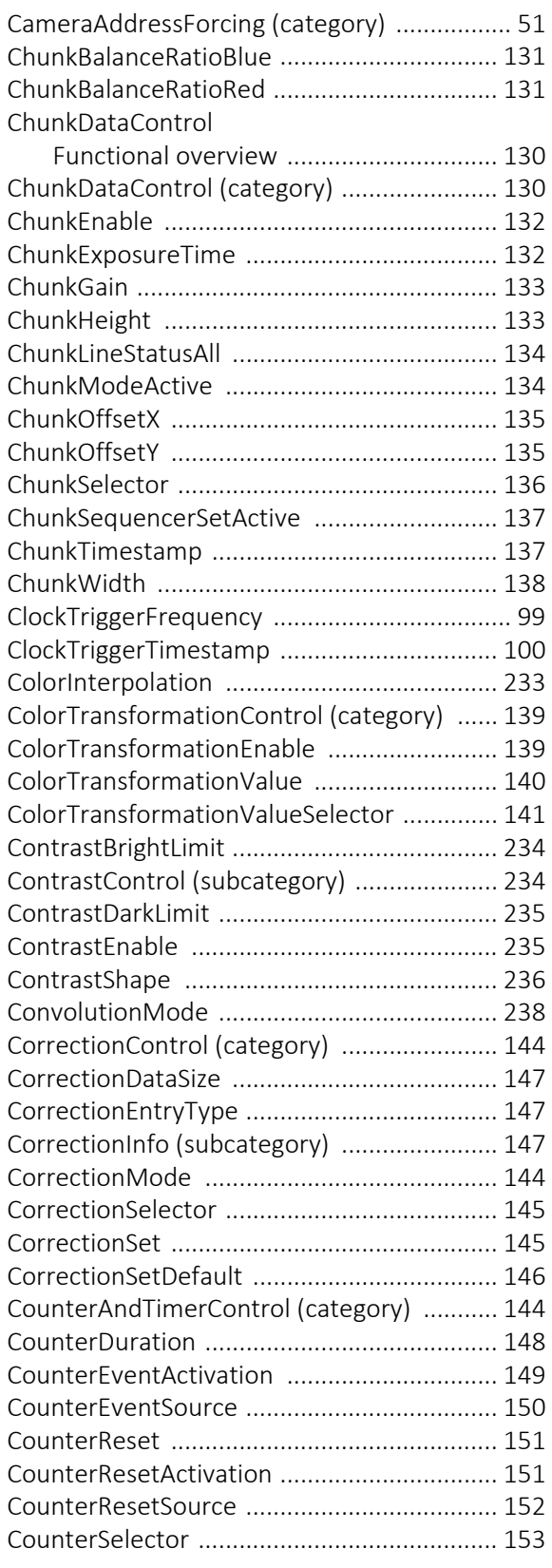

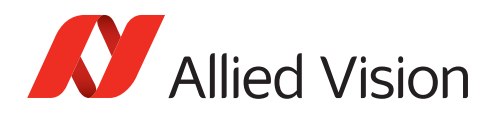

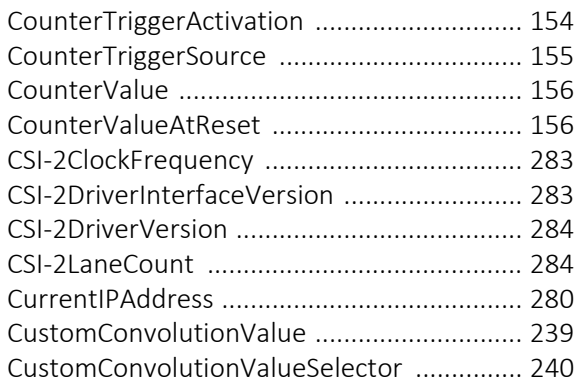

## D

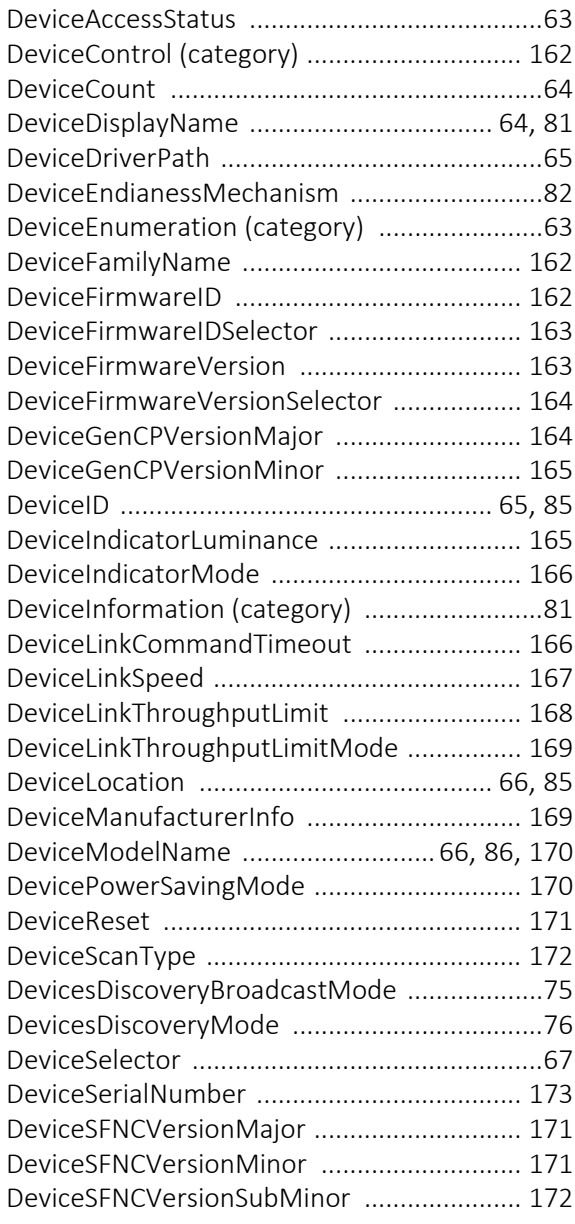

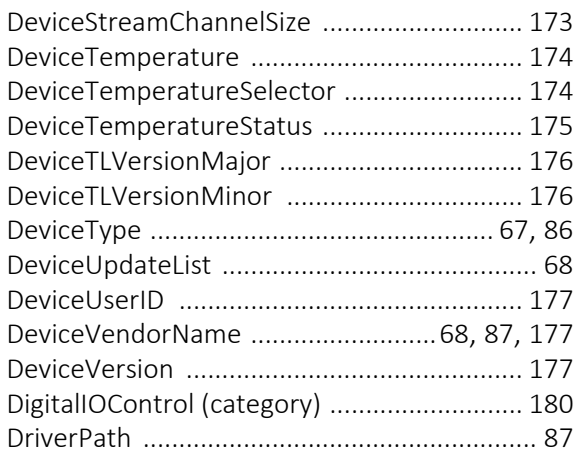

#### E

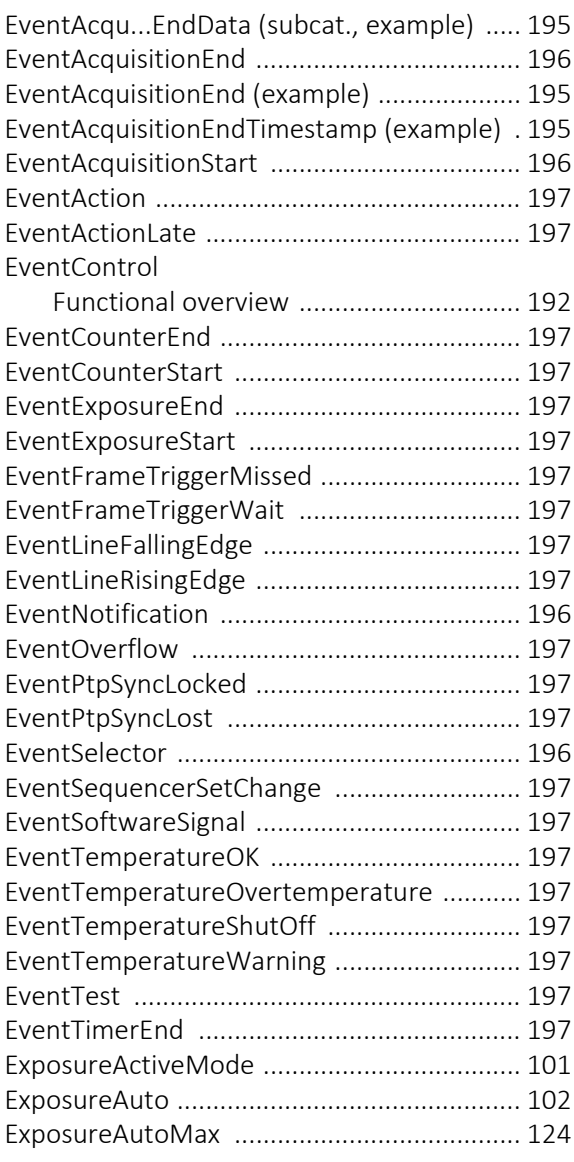

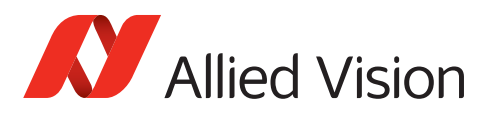

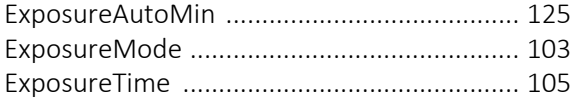

## F

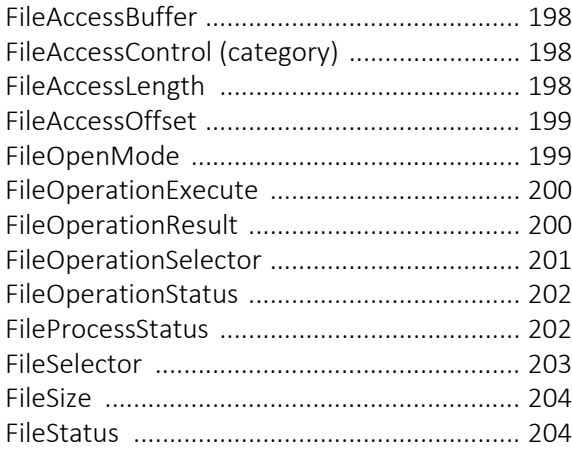

## G<br>Gair

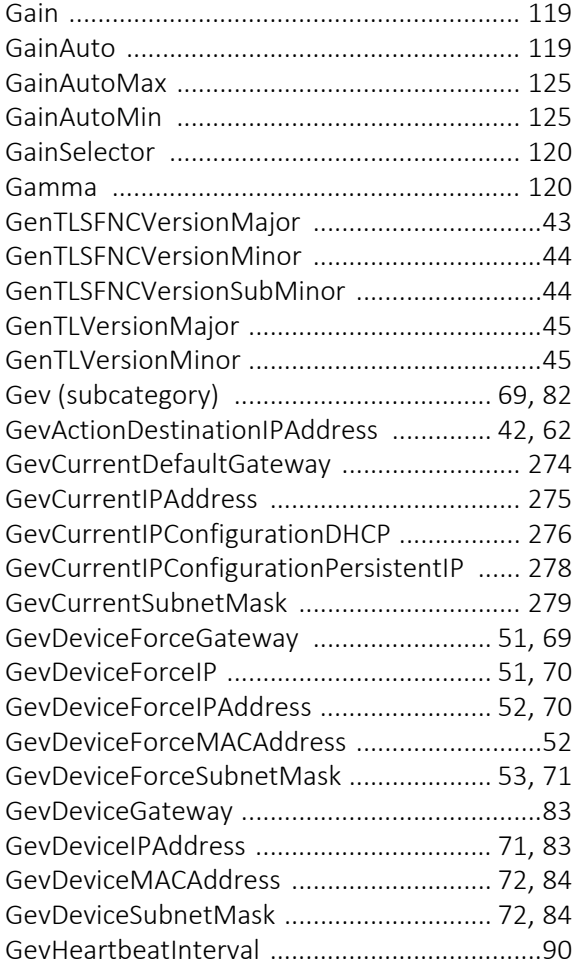

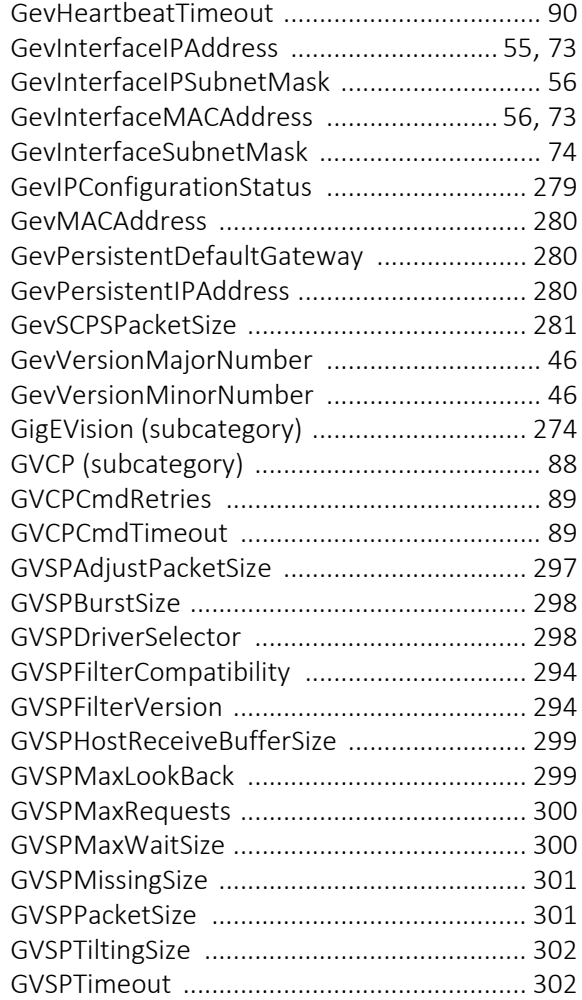

#### $H$

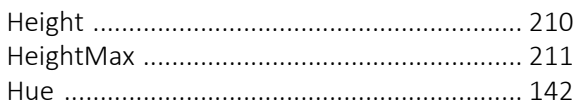

#### I

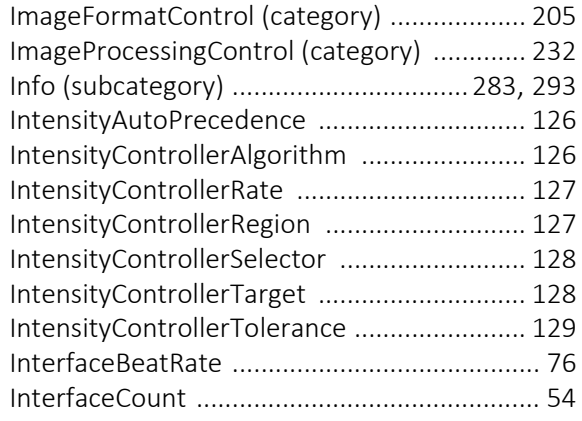

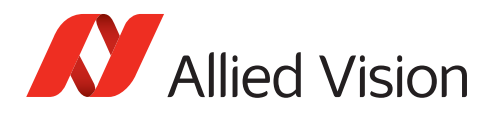

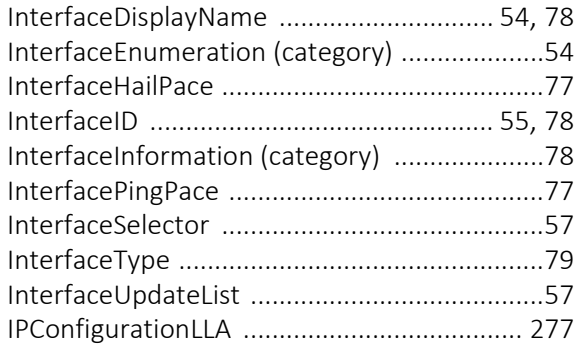

## L

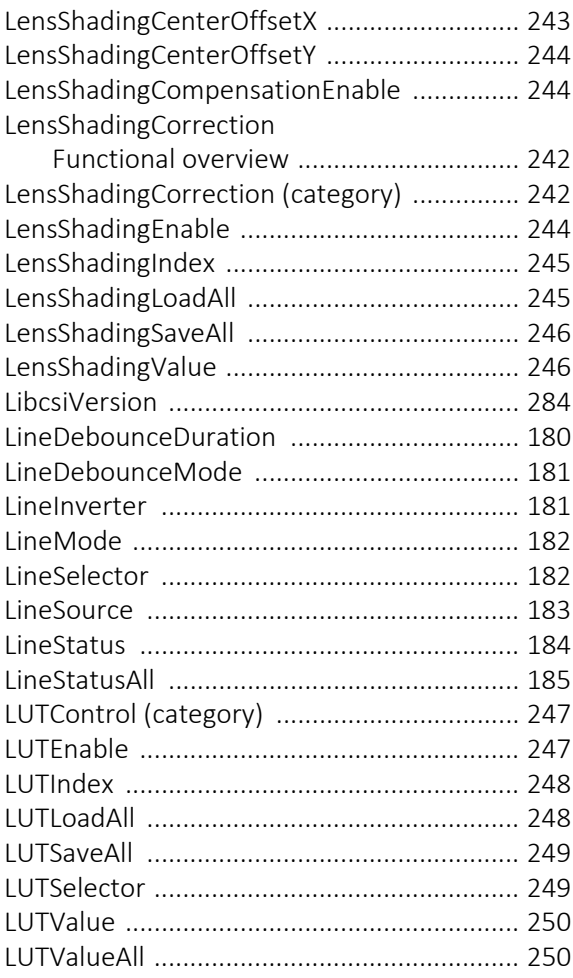

### M

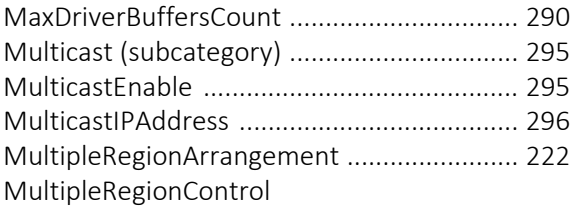

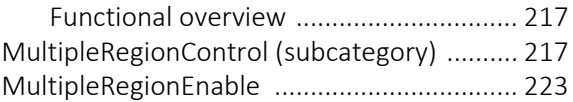

## O

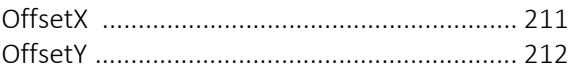

#### P

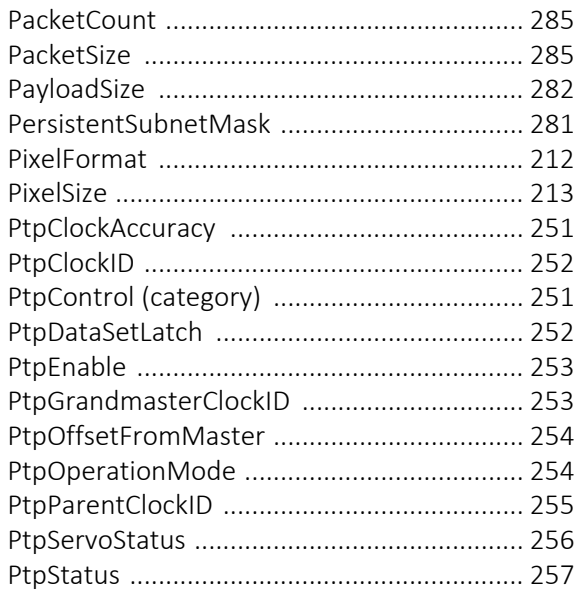

## R

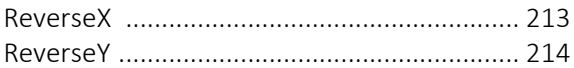

## S

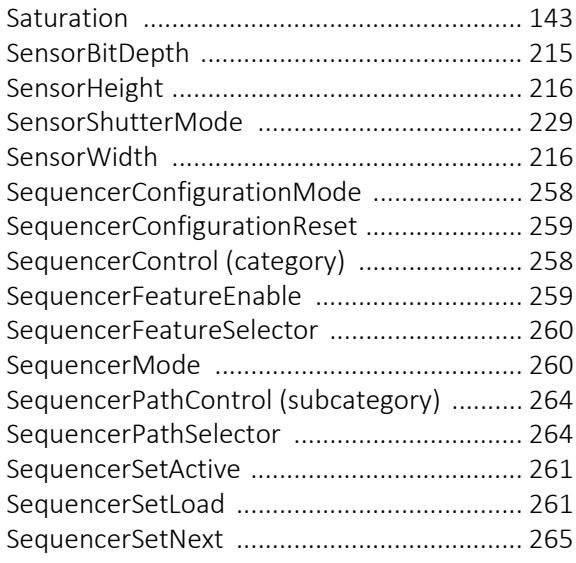

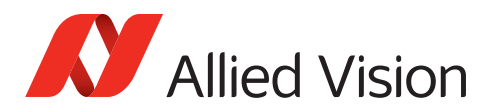

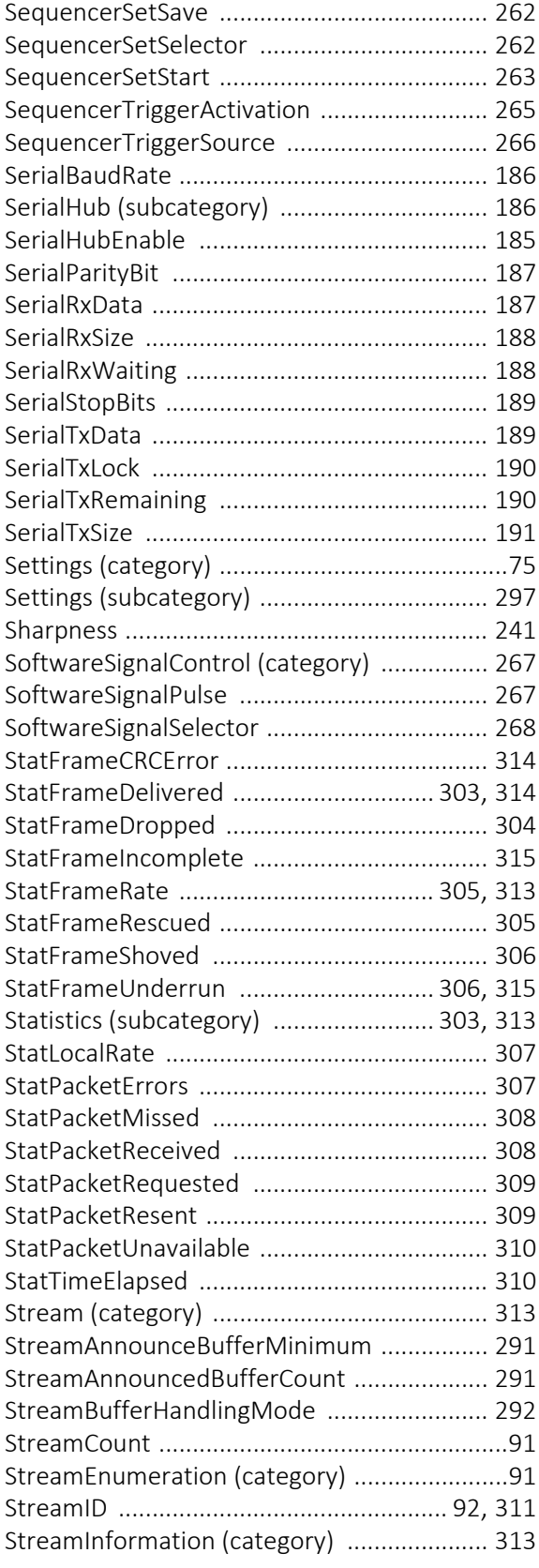

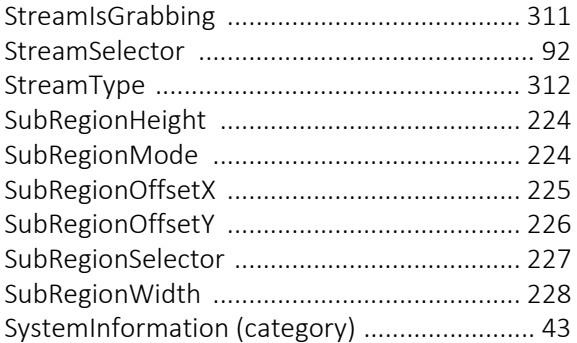

#### T

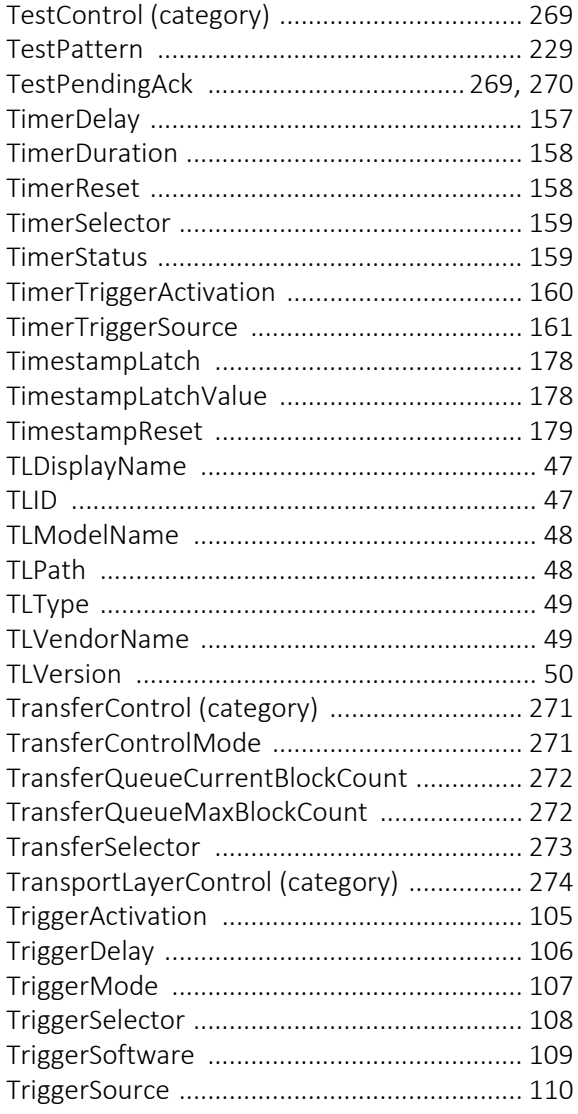

#### U

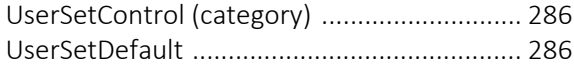

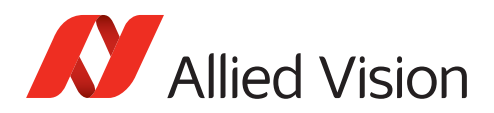

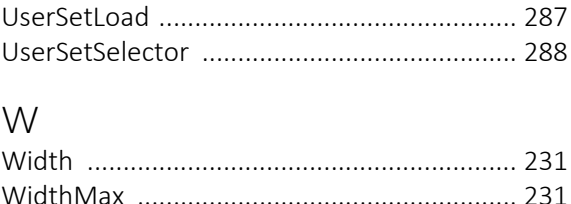